**Operating System Environment Manager**

**For z/OS**

# **User's Guide**

Version 6.1

SC31-6901-01

#### **Limits of Liability and Disclaimer of Warranty**

Trident Services and E.S.A. Software makes no warranty of any kind, expressed or implied, with regard to the programs or documentation. Trident Services and E.S.A. Software shall not be liable in any event for incidental or consequent damages in connection with or arising out of the furnishing, performance, or use of these programs.

Information in this manual is subject to change without notice and does not represent a commitment on the part of the vendor. The software described in this manual is furnished under a license agreement, and may be used or copied only in accordance with the terms of that agreement.

#### **Copyright Notice**

IBM Operating System Environment Manager (OSEM) for z/OS. Licensed materials - Property of IBM. 5799-HAX

(c) Copyright IBM Corp 2007. All rights reserved.

(c) Copyright E.S.A. Software 1990-2007. All rights reserved.

No parts of this publication may be copied or distributed, transmitted, transcribed, stored in a retrieval system, translated into any human or computer language, or disclosed to third parties without the express written permission of IBM Corp or E.S.A. Software.

The following are trademarks of IBM Corp:

 DFHSM DFSMS IBM OS/390 RACF z/OS

The following are trademarks of Computer Associates International:

 CA-ACF2 CA-TOPSECRET  $CA-1$ EZ-Proclib

#### **Second Edition (February 2006)**

Revised May 21st, 2008

This edition applies to Operating System Environment Manager for z/OS (OSEM for z/OS) Version 6 Release 1 Modification 0 (Program Number 5799-HAX).

# **Table of Contents**

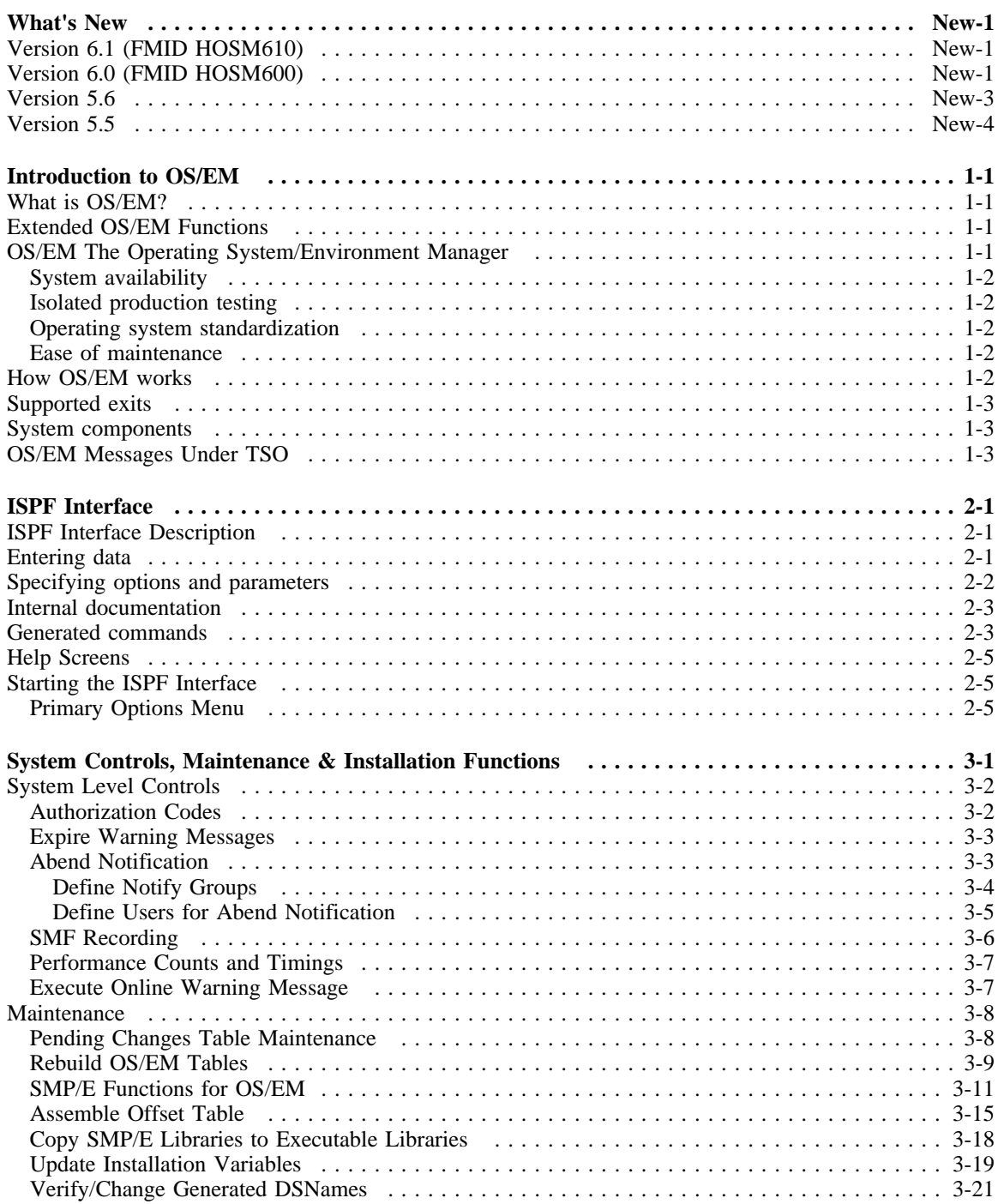

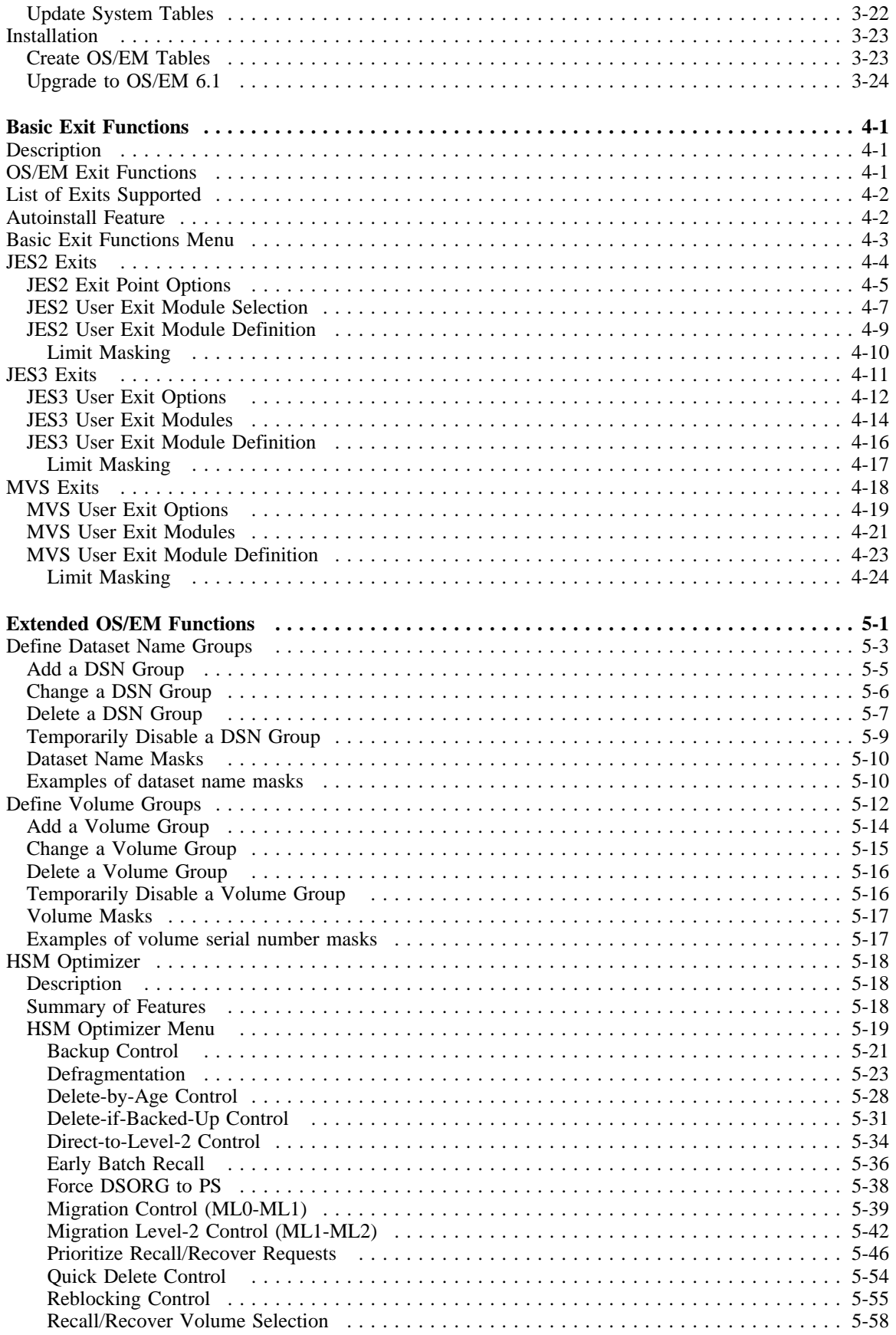

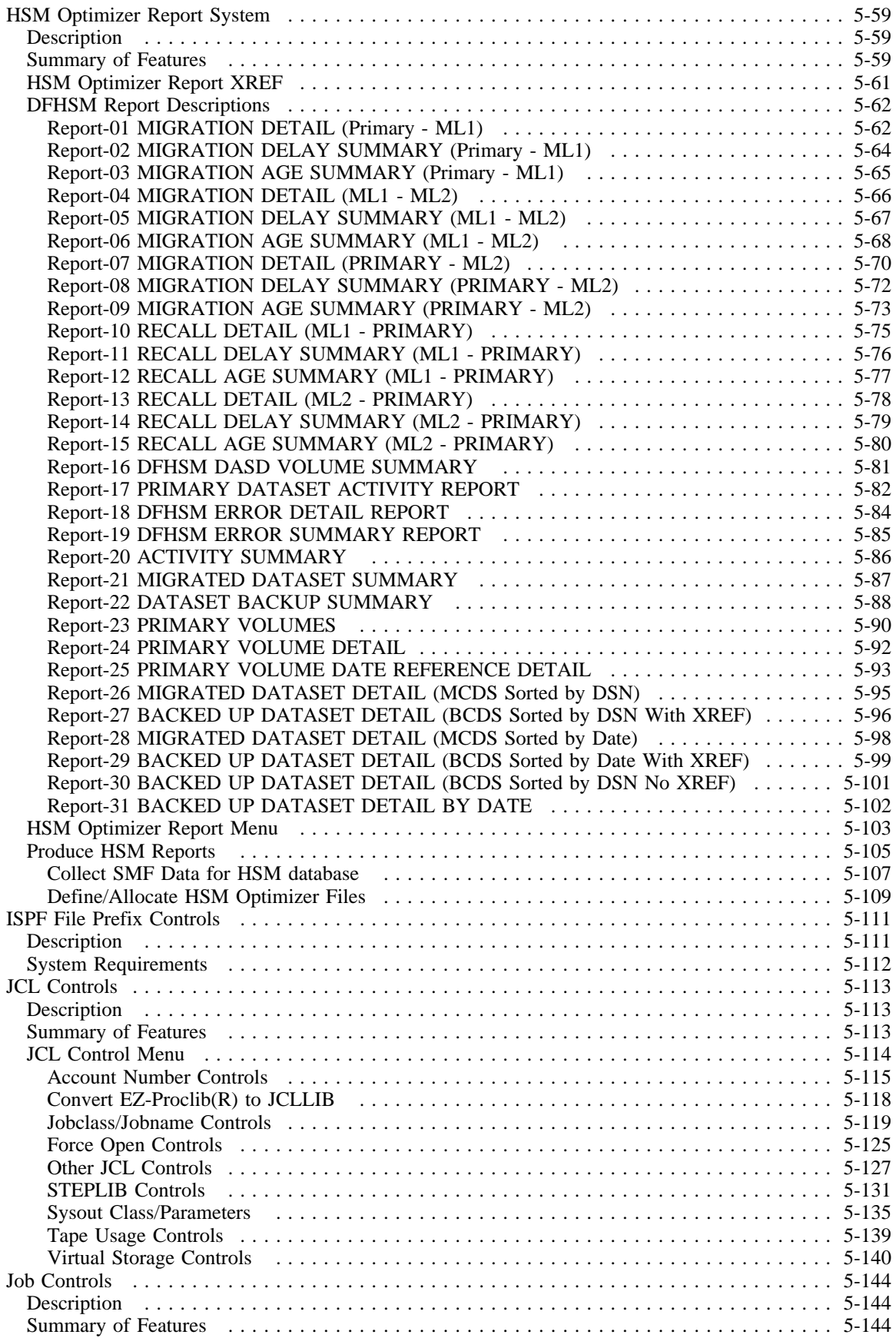

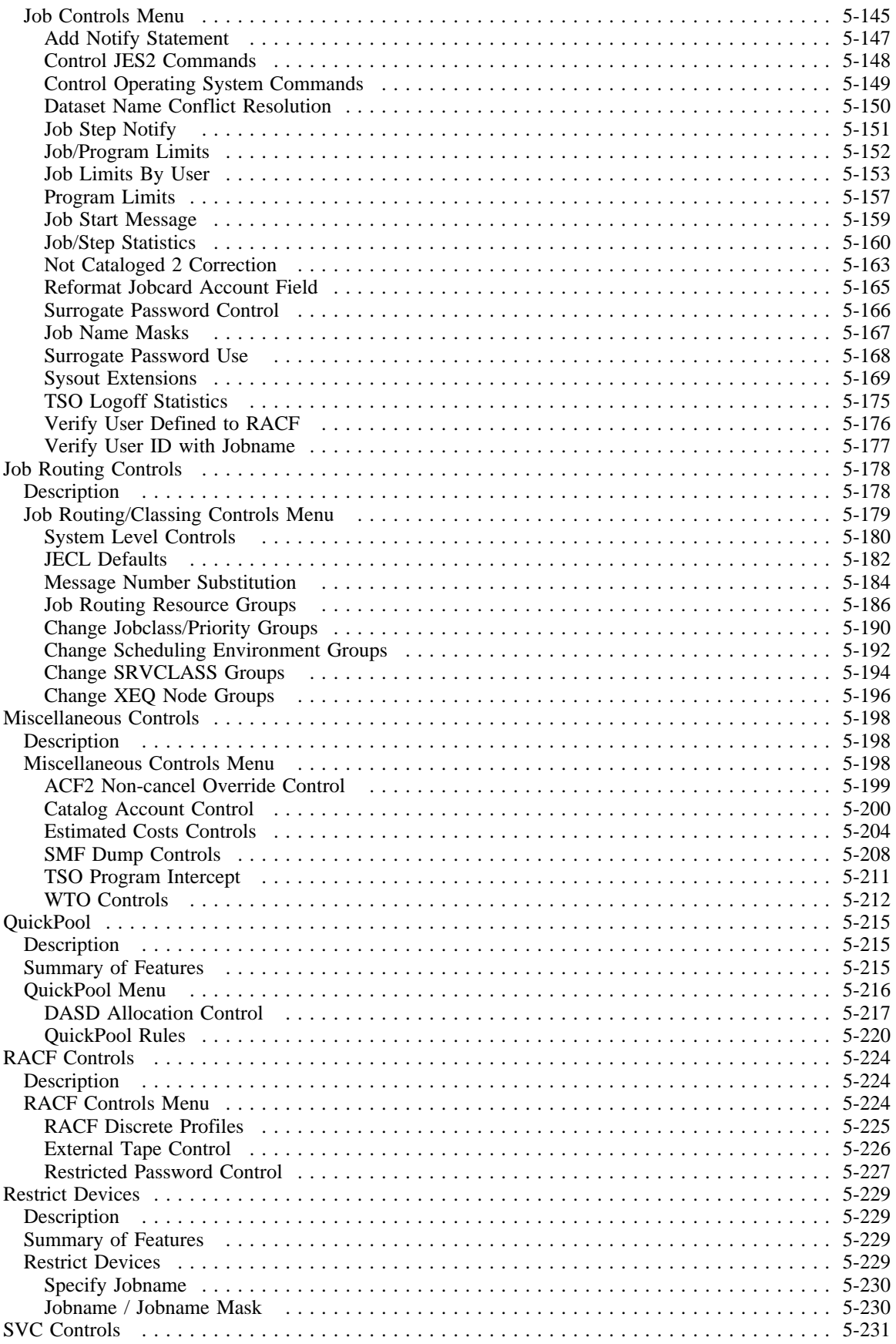

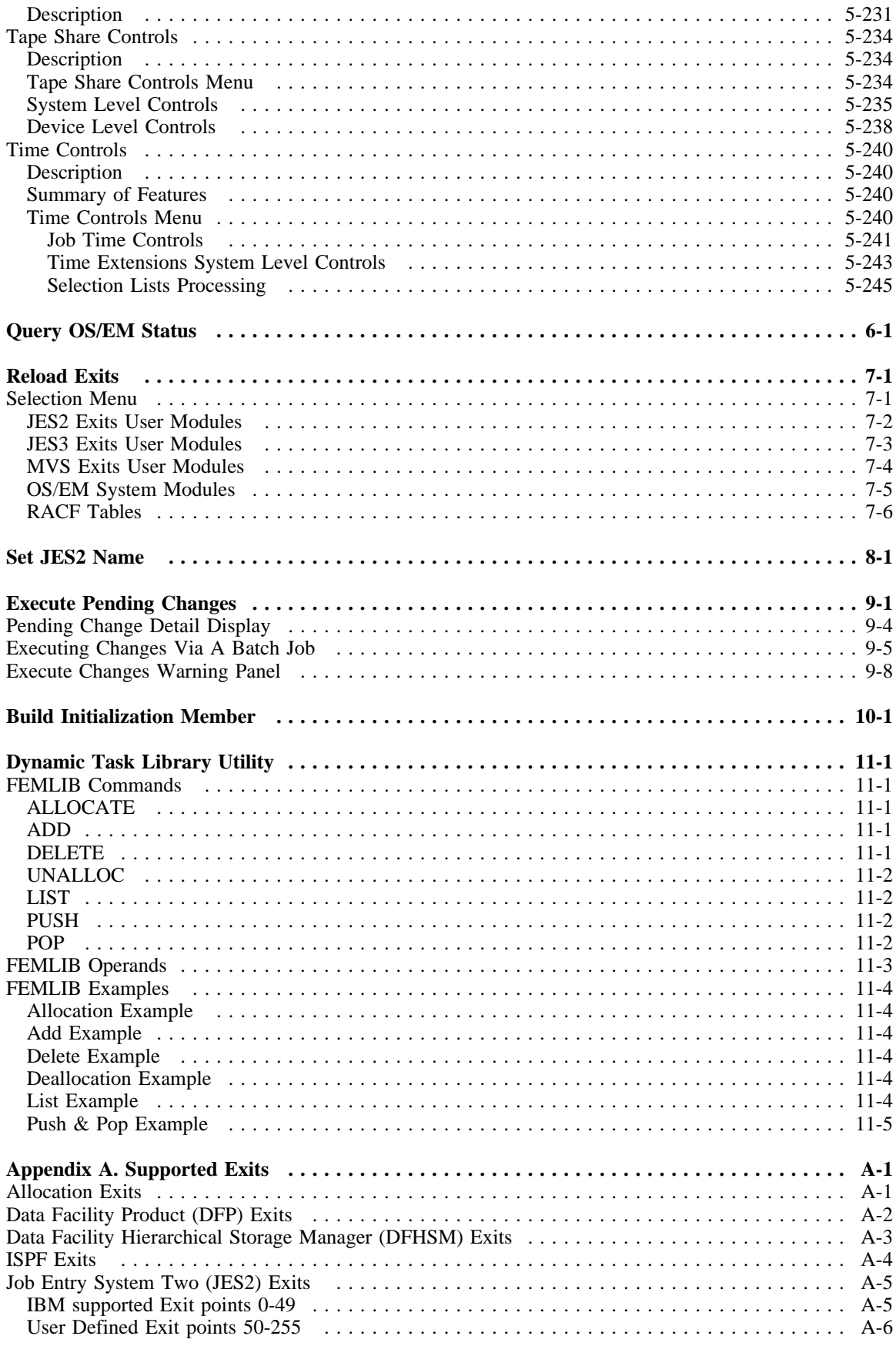

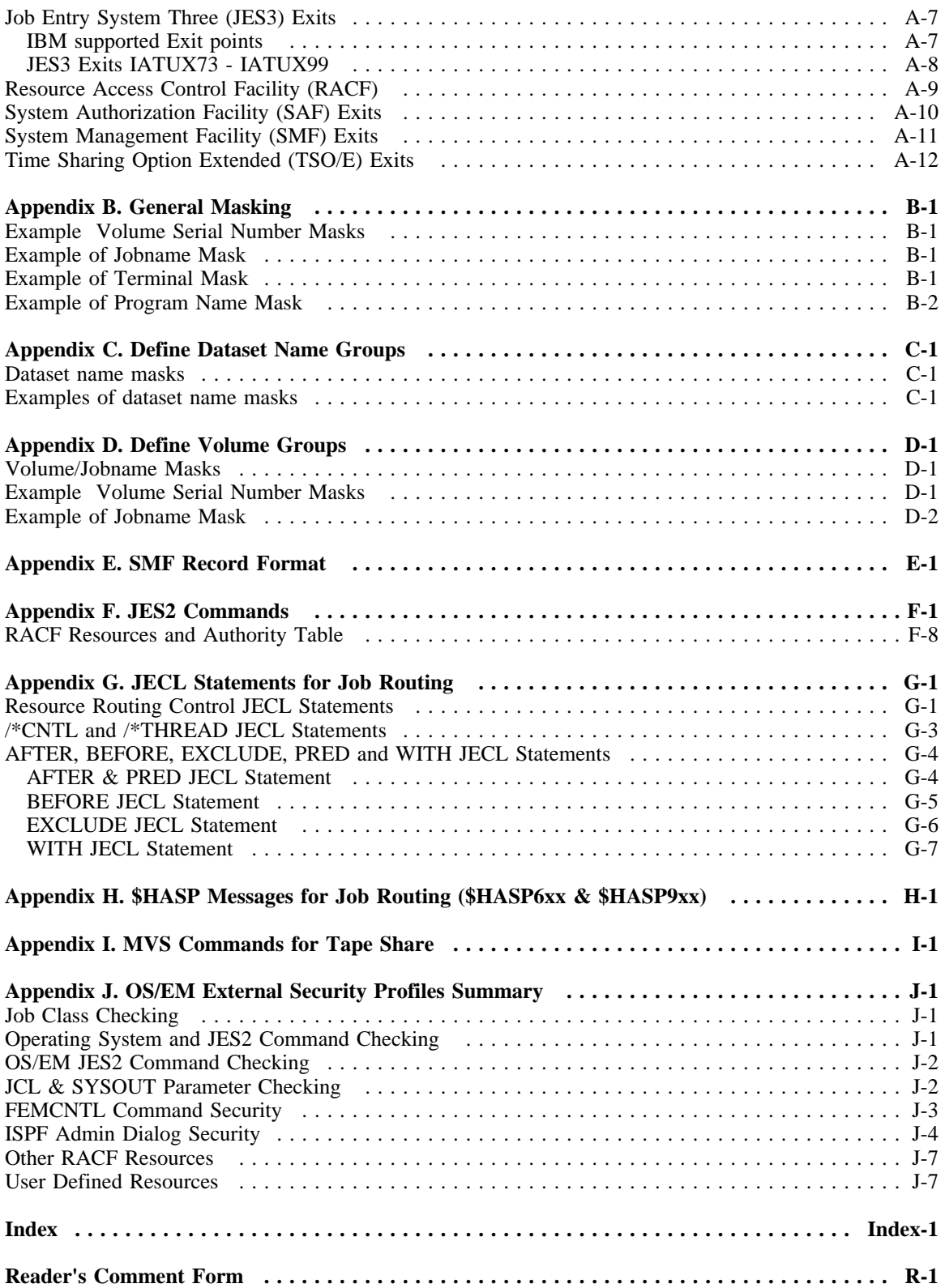

# **List of Illustrations**

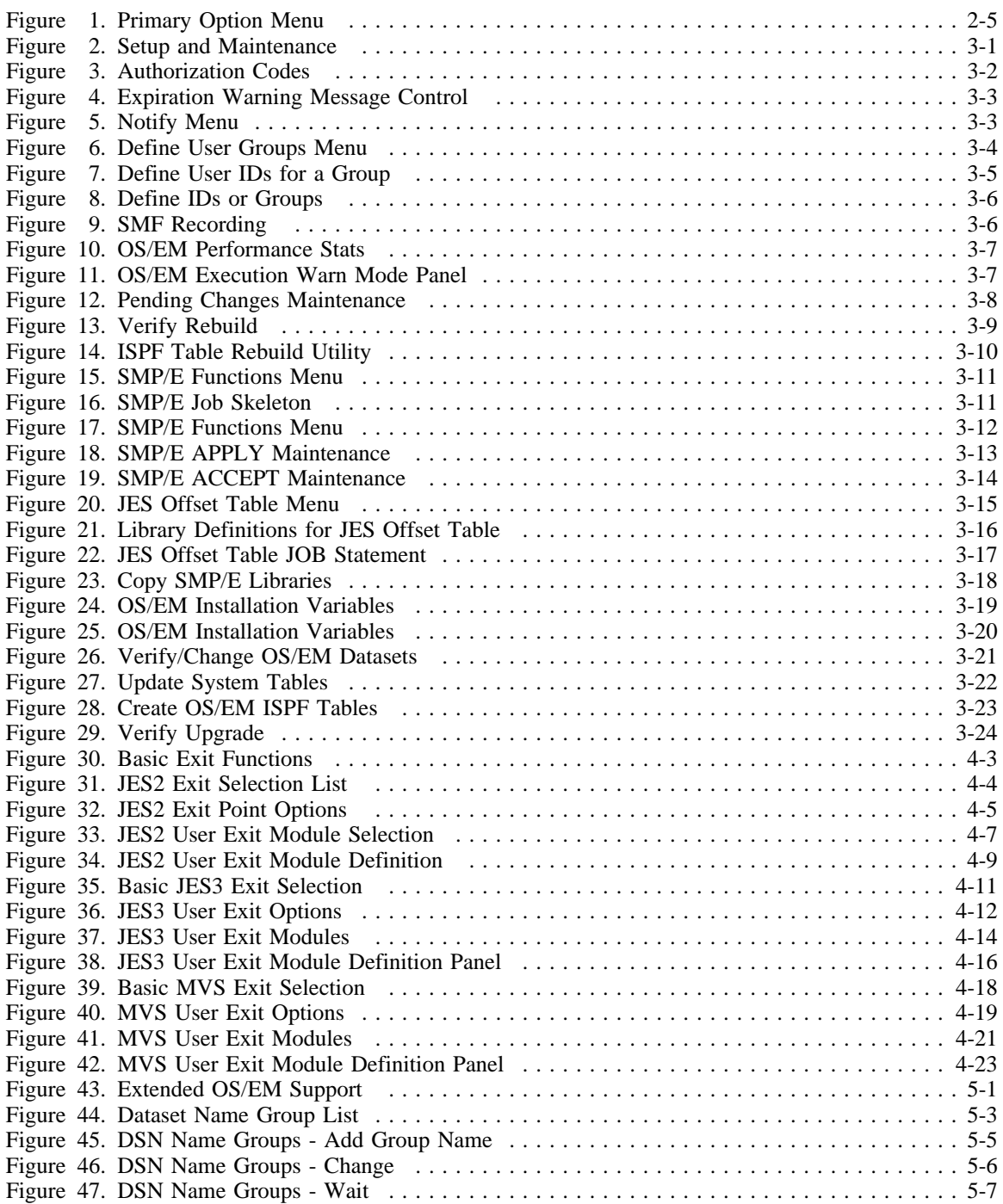

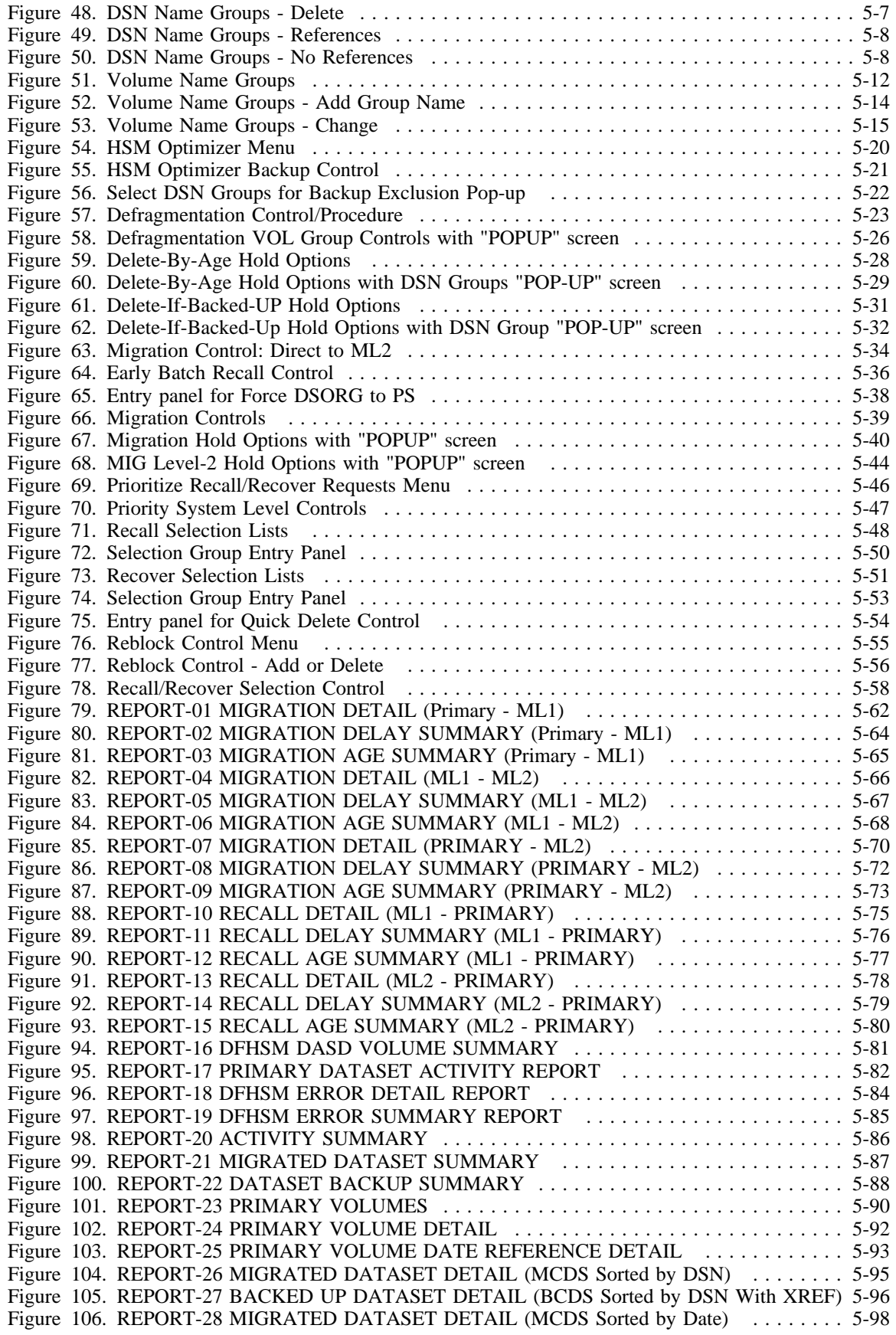

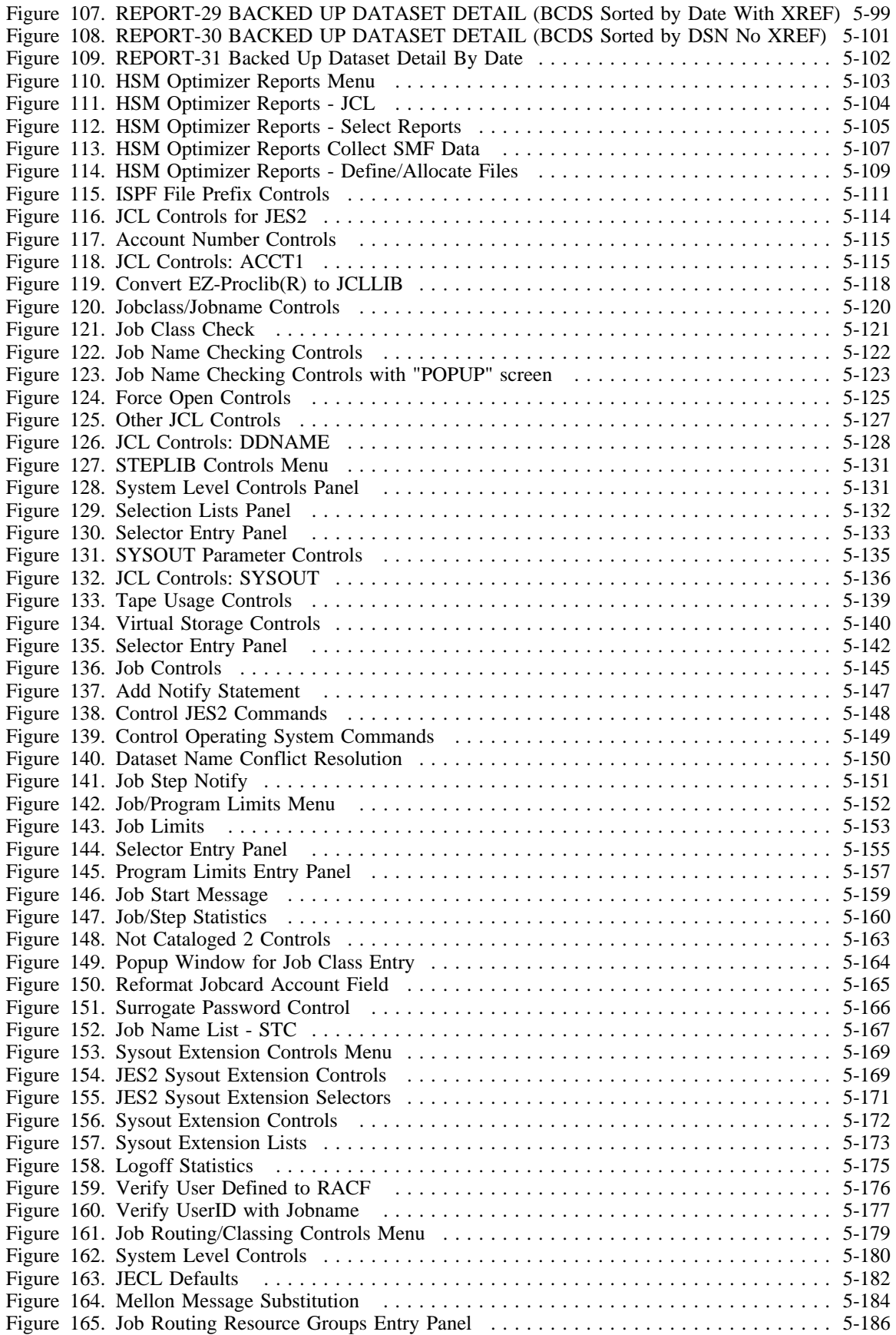

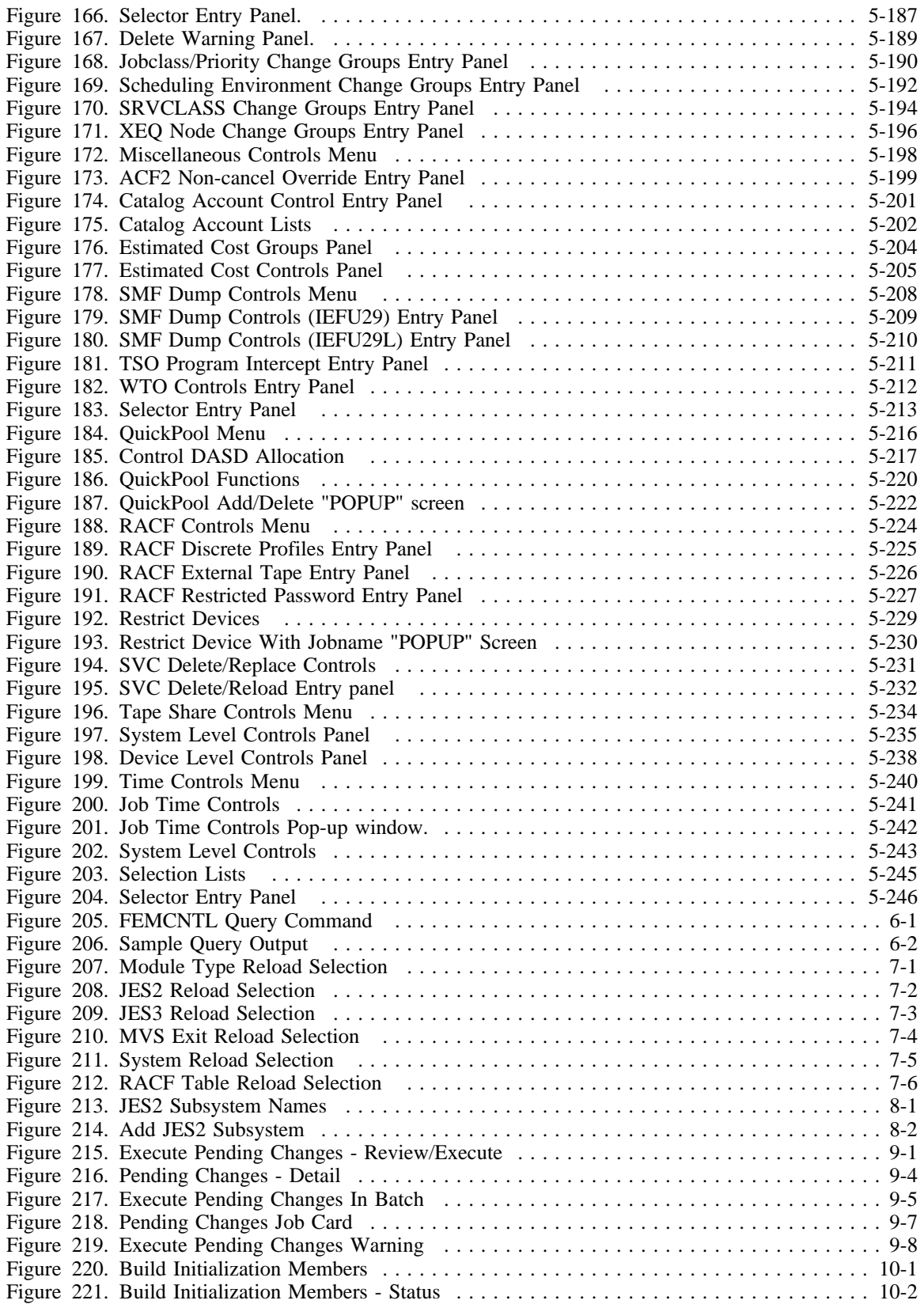

# **What's New**

# *Version 6.1 (FMID HOSM610)*

The following enhancements have been made to OS/EM version 6.1:

- OS/EM 6.1 provides support for z/OS 1.7.
- OS/EM 6.1 introduces new three byte prefixes for all OS/EM load modules, ISPF resources (panels, skeletons, tables), REXX procedures, messages, etc. The old prefix **OS\$** is replaced by **FEM**. For load modules that support ESA/390 architecture (i.e. 31-bit addressing), the prefix **OS@** is replaced by **FEN**.
- The user now has the ability to send messages to the operator console whenever OS/EM processes Job Routing JECL statements or automatically assigns Job Routing resources.
- OS/EM ISPF Dialog Security restricts access to administration ISPF panels by functional group and/or individual function. This security is controlled through profiles defined to external security.
- Job Routing & Classing rules now allow jobs to be filtered based on a PDS member name (or member name mask) specified in DD JCL statements.
- The RACF Restricted Password Control feature now supports mixed-case passwords (this requires z/OS 1.7 or later).
- New ISPF functions for OS/EM maintenance functions:
	- Assemble JES offset tables Copy SMP/E target libraries to executable libraries Modify installation variables Review/change OS/EM DSNames SMP/E functions for OS/EM maintenance users to specify the external security resource class and profile names for JCL & SYSOUT parameter checking (JCL Controls).
- PTFs UK00501 & UK00502 provide support for z/OS 1.8
- PTFs UK00620 & UK00622 provide enhanced functionality to allow users to specify the external security class and resource names for JCL & SYSOUT parameters controlled in the JCL Controls functions.
- PTFs UK00627 & UK00628 provide support for z/OS 1.9
- PTFs UK00664 provides support for the new IEFU29L user exit functionality (i.e. SMF Dump Controls) that is introduced with z/OS 1.9.

# *Version 6.0 (FMID HOSM600)*

The following enhancements have been made to OS/EM version 6.0:

• OS/EM now supports z/OS 1.6

- The **OS/EM Autoinstall Feature** (new for version 6.0) significantly simplifies the OS/EM product installation process. See the **Basic Exit Functions** of the OS/EM User Guide for more information about this feature.
- Job Routing now supports up to 127 route statements.
- Job Routing now supports up to 127 dependent job control statements.
- Job Routing now supports up to 127 CNTL statements.
- The Job Routing communications dataset's record size has been increased to a maximum of 32719 from 4504 to allow additional resource entries.
- Job Routing has been enhanced to allow routing by:
	- PDS member name
	- Source name
	- Source program name
	- Source type
	- WLM Scheduling Environment
- OS/EM internals have been modified to enhance performance.
- Notification of User and OS/EM abends has been enhanced.

You may now specify up to three IDs to be notified in the case of a user exit abend. You may also create notification groups where each ID within the group will receive a TSO send message.

You may optionally specify a user ID or notify group name for each major section of OS/EM, i.e. ALLOCATION, SMF, HSM, etc.

- Performance Counts and Timings have been added to the Query Report.
- All load modules referenced in a Query Report now includes the name of the load library where the module was located.
- OS/EM now supports up to 255 user exits per supported exit point.
- OS/EM can optionally prevent a job from starting until all required datasets are available.
- OS/EM can optionally limit the concurrent execution of selected programs.
- OS/EM can issue DFSMSHSM Recall commands at conversion time and optionally prevent execution until needed files have been recalled.
- OS/EM can automatically execute a JCL procedure when an SMF log dataset has been closed. This obsoletes a site's IEFU29 user exit.
- Dynamic task library utility **OS\$LIB**. This TSO utility allows users to dynamically define, modify and delete library DD's (e.g. STEPLIB, SYSPROC).
- The OS/EM RACF password validation function provides the ability to apply standards when users select a password.
- The Force Open Controls function provides improved DASD space management by releasing space allocated to datasets that are not opened. An OPEN is issued for any new dataset that is allocated by a job but is not opened. Filtering facilities allow this function to control the datasets that are processed by this function.
- The TMSACCT option has been removed from version 6.0.

• The ENHANCED \$HASP165 message option has been removed from version 6.0.

## *Version 5.6*

The following enhancements have been made to OS/EM version 5.6:

- OS/EM now supports z/OS 1.6
- A **PRIMARY JES** indicator has been added to the **Set JES Name** function in the ISPF interface as well as the Query Report.
- OS/EM can now convert EZ-Proclib(R) statements to JCLLIB statements.
- SYSOUT Extension Support for JES2 Parameters
	- You may now control SYSOUT extensions based on the JES2 Initialization parameters ESTLNCT, ESTPAGE and ESTBYTE. See Job Controls in the User Guide.
- Job/Step Statistics

The STEPENDWTO message has been enhanced to show the CPU time and I/O counts. This is an optional feature and the original message is still available for customers using an automation package to trap the message.

- Job Routing Changes
	- OS/EM now supports 999 selection groups.
	- SMF Records are now cut for jobs having resources attached to them.

A record number must be assigned to OS/EM for this function to become active. See "SMF Recording" on page 3-6 for instructions on assigning a record number.

- Jobs may now be routed based on the account number field.
- Jobs may be routed by the time parameter on the job card.
- A Default Resource option has been added.

Any job which does not have a resource attached to it will receive this new default resource.

• Convert SCHENV JOBCARD parameter to OS/EM Route

OS/EM can scan for the keyword SCHENV= on the JOBCARD statement and remove it. It then inserts an OS/EM Job routing JECL statement using the scheduling environment name just removed as the resource name.

• Convert SYSAFF=name to SYSAFF=ANY if OS/EM Route present

OS/EM can set a job's system affinity (SYSAFF) to ANY, if, and only if, the job has been assigned one or more OS/EM Job Route resources. The job route resources may be from either JECL control cards (/\*ROUTE resource) or automatically generated.

- OS/EM will now route a job or range of jobs to another node if the job has the named resource attached to it. See Appendix F for the command format.
- The \$DC (display conflicts) command has been enhanced to show jobs coming from a system without OS/EM job routing active, and to flag jobs which have a multi-system resource conflict.
- Region Controls now supports the MEMLIMIT keyword.

OS/EM can now control the amount of storage given to a job above the 2 gigabyte bar. You may specify anything between zero for nothing above the bar to a maximum of 16 exabytes.

See option 7 on the JCL Controls Menu.

• The HSM Optimizer Priority Controls now supports failing requests based on the source of the request, location of data or dataset name/masks.

See option 8 on the HSM Optimizer Menu.

The OS/EM RACF area now controls access to external tapes.

OS/EM will allow a user to read any tape dataset with the following criteria is met, thus bypassing the RACF PROTECALL(FAIL) option:

- A RACF profile does not exist for the dataset.
- The user has READ access authority or higher to the FACILITY class profile EXTERNAL.TAPE.

### *Version 5.5*

The following enhancements have been made to OS/EM version 5.5:

- ISPF Exit 16
	- Static System Symbolics may be used to generate file names for the ISPF Log dataset, List dataset and work datasets.
- JES2 Exit 5
	- Job Resource Routing (formally the Mellon Modifications) has been enhanced to allow automatic routing of jobs based on:
		- 1. DDNAME
		- 2. Dataset Name
		- 3. Job Class
		- 4. Job Name
		- 5. Program Name
		- 6. RACF Group
		- 7. Unit Name
		- 8. TSO User ID
		- 9. Workload Manager Service Class
		- 10. Execution Parm value
	- Set JOBCLASS based on:
		- 1. DDNAME
		- 2. Dataset Name
		- 3. Job Class
		- 4. Job Name
		- 5. Program Name
		- 6. RACF Group
- 7. Unit Name
- 8. TSO User ID
- 9. Workload Manager Service Class
- 10. Execution Parm value
- Set JES2 Job Priority based on:
	- 1. DDNAME
	- 2. Dataset Name
	- 3. Job Class
	- 4. Job Name
	- 5. Program Name
	- 6. RACF Group
	- 7. Unit Name
	- 8. TSO User ID
	- 9. Workload Manager Service Class
	- 10. Execution Parm value
- Set Service Class based on:
	- 1. DDNAME
	- 2. Dataset Name
	- 3. Job Class
	- 4. Job Name
	- 5. Program Name
	- 6. RACF Group
	- 7. Unit Name
	- 8. TSO User ID
	- 9. Workload Manager Service Class
	- 10. Execution Parm value
- Set Job Scheduling Environment (SCHENV=) based on:
	- 1. DDNAME
	- 2. Dataset Name
	- 3. Job Class
	- 4. Job Name
	- 5. Program Name
	- 6. RACF Group
	- 7. Unit Name
- 8. TSO User ID
- 9. Workload Manager Service Class
- 10. Execution Parm value
- JES<sub>2</sub> Exit 6
	- Account Number Controls now support up to six (6) accounting fields.
	- Account Number Controls may be limited to batch jobs, or both batch jobs and TSO users.
	- The Time Control function now allows jobs to be cancelled instead of having their time parameter adjusted.
- SMF IEFACTRT
	- A new function **Estimated Costs** has been added.

The Estimated Cost function of OS/EM can be used to calculate an approximate charge for running each step of a job and an approximate total cost of running the job. The costs are presented in the "flower box" produced by requesting OS/EM's STEP/JOB-end statistics.

- **SMF IEFUSI** 
	- Region Control values for region size below the line and limit value below the line may be specified as a negative value. This means that the job will be given all available space minus the value specified.
	- A new function **Quick Delete** has been added.

This function specifies that any files coded with a retention setting of DELETE and the program name is IEFBR14 will be deleted by OS/EM. No DFSMSHSM RECALL will be performed. Instead a HDELETE will be generated.

- SMF IEFU83
	- A new function **Catalog Account Controls** has been added.

This function can be used to place up to 32 bytes of JOB or STEP accounting information into the catalog record for a newly created VSAM dataset or SMS-managed non-VSAM dataset. Additionally, the JOB's User ID is placed into the Owner field of the catalog record. Neither of these fields is overridden if the information has already been provided.

- MISC Controls ACF2 Non-cancel Override
	- It is now possible to override the ACF2 non-cancel user attribute to allow OS/EM to enforce its controls.

# **Introduction to OS/EM**

## *What is OS/EM?*

OS/EM (Operating System/Environment Manager) is a dynamic exit manager and a set of optional, standard control exits for the OS/390 and z/OS environments. As a dynamic exit manager, it provides a consistent, easy-to-use interface to most exit points provided by IBM to enhance the OS/390 and z/OS environment.

The Extended OS/EM Functions provide most options commonly included in exits written by Systems Programmers, without the overhead associated with developing, maintaining, testing and implementing those exits. The ISPF interface also allows the changing of Extended OS/EM Functions without an IPL.

# *Extended OS/EM Functions*

OS/EM can supply functions that incorporate many of the features which user exits are commonly intended. In many cases, the Extended Functions will provide all of the services required by your installation without any coding.

Where applicable, the exits have a WARN mode for the gradual introduction of the new functions.

These parameter-driven exits enable your installation to achieve:

- **Optimization**
- **Maintainability**
- **Standardization**
- Control

The benefits to this approach apply to installations new and old.

## *OS/EM The Operating System/Environment Manager*

OS/EM provides your OS/390 or z/OS installation with:

- Greater system availability
- Isolated production testing
- Operating System standardization
- Ease of maintenance

### **System availability**

With the ever-increasing size of host networks and seven-day, 24-hour service requirements, availability has become the keyword as far as both users and the operating system support staff is concerned. Your installation needs the system to function to carry on the business of the business, and your support staff needs the system to install program products, "tune" resource control functions, apply maintenance, etc.

OS/EM allows your system staff to install any product or user-written control function that uses an OS/390 or z/OS SMF, TSO, JES2, JES3, RACF, HSM, DADSM or allocation exit without requiring an IPL.

• This can be extremely useful when doing recovery on another processor since no IPL is needed to start your version of the environment.

### **Isolated production testing**

OS/EM enhances system reliability by allowing your systems staff to thoroughly test new exits in the same production environment in which they will be running. A standard OS/EM function is to remove any exit which abends, thereby allowing normal production work to proceed. This allows the systems staff to do more thorough testing because the testing process will not have a negative impact on your system's integrity.

Another standard OS/EM function is to limit, by jobname, the scope of SMF, TSO, RACF, DADSM, and some JES2/JES3 exits. This facility will allow the testing of new exits without impacting the function of existing exits.

### **Operating system standardization**

OS/EM allows your installation to have a standard operating environment, whether on a single processor or multiple processors, by allowing all exit modules to exist outside of the operating system. Trying to stay vanilla is the very reason OS/EM was developed; you can now have the controls/products you need while still keeping a vanilla operating system without reliability exposure, availability interruptions, or system modification problems. Variations from the standard IBM supplied OS/390 or z/OS environments, such as those supplied by program products or user-written control functions, no longer require an IPL or system modification (SMP/E). Loading or reloading any of these exits can now be done via a TSO command (or ISPF dialogue).

• Combining OS/EM and its associated Extended functions with an IBM OS/390 or z/OS IPO results in an operating system environment that many installations take many months to obtain. The sample exits supplied with the IPO can easily be specified as user exits to OS/EM, or the Extended OS/EM Functions can provide all the functions that the sample exits from the IPO provide plus much more.

### **Ease of maintenance**

Since OS/EM manages the loading of exits, SMP/E is not needed to install exits into the operating system. While useful for any exit, this standard OS/EM function greatly simplifies the installation and maintenance of program products or user-written functions that need to share exits. OS/EM allows multiple exits sharing an exit point to exist independently; therefore SMP/E user modifications are not needed.

# *How OS/EM works*

OS/EM replaces all IBM supplied SMF, TSO, JES2, JES3, RACF, ISPF, SAF, Allocation and HSM exits with its own control processor. This processor is installed at IPL time. OS/EM then dynamically loads and processes your installation's exits whether they are user-written, program products (job schedulers, report distribution systems, etc.), or OS/EM's optional control functions.

At any time after the IPL you may:

- Alter the parameters by which OS/EM's optional control functions operate
- Reload an existing exit (presumably because it has been modified)
- Disable an exit
- Load an exit not previously installed

OS/EM has the ability to manage up to 255 modules per exit point. Using the Extended Functions does not restrict this number. However, stringing together multiple modules at a given exit point assumes that each module can work together. The functioning of an exit point may require that only one module can be "active", the other modules being "passive".

For example, TSO exit IKJEFF10 (the TSO SUBMIT exit) is normally used to alter or produce additional job statements. Multiple modules doing such would not seem prudent.

## *Supported exits*

A list of currently supported exits is documented in "Appendix A. Supported Exits" on page A-1.

### *System components*

The OS/EM system is comprised of the following five main components:

- **FEMIPL** This program obtains storage for the OS/EM CVT (Communications Vector Table), which is required by the OS/EM control process. This program is run as part of the IPL process and uses the OS/390 or z/OS sub-system interface to establish the OS/EM environment.
- **FEMINIT** This program is started at IPL time by the FEMIPL program. It attaches the TSO control program IKJEFT01 to process the initial FEMCNTL commands before JES2 starts.
- **FEMCNTL** This program is the main program of process. It is a TSO command processor that checks the command function (the first operand on the command) and calls the appropriate modules to process the request. Before the FEMCNTL command can be used, the FEMIPL program must have been run to create the OS/EM environment.

#### **Interface modules**

These serve as the control facility to invoke the dynamically loaded exits that perform the actual exit functions.

#### **Dynamic exits**

These are the exits for your program products, in house coded exits, and OS/EM Extended Functions which are loaded by the FEMCNTL command processor.

## *OS/EM Messages Under TSO*

In order to receive OS/EM message numbers under ISPF or TSO, the MSGID parameter in your TSO profile must be set on.

The following command may be issued to set OS/EM message numbers on, under ISPF or TSO.

TSO PROFILE MSGID

# **ISPF Interface**

The ISPF interface provides for the creation of the necessary OS/EM initialization parameters, and provides for the execution of OS/EM commands online. The interface has a function orientation. That is, the Extended OS/EM Functions are presented without regard to the OS/EM commands or exits that implement the function. The intent is to make OS/EM as accessible as possible.

## *ISPF Interface Description*

The OS/EM Primary Option Menu provides for two major processing options. The 'Basic Exit Function' provides for the specification and management of all the OS/EM supported exit points. The Extended OS/EM Functions provides the support for DASD controls, QuickPool, JCL Controls, Job Controls, HSM Optimizer, HSM Reports, RACF Controls Device Restriction, ISPF File Prefix, Job Routing, Tape Share, SVC Delete/Replace Controls and Time Controls. Although initialization member generation and command generation bring the two processes together, the actual specification of basic and extended functions are independent of one another. The only requirement is that an exit point's OPTIONS be specified. The interface will ensure that this is true. This means that if your installation has no exits of its own, but you wish to use OS/EM Extended Functions, you will not have to be concerned with specifying basic functions.

The entries you make are saved from one use of the interface to the next. Each time you use the interface for a particular command, your last entries will be presented for any changes you wish to make.

It is important to scan the presented information since you might build a new initialization member that contains parameters that you wished to be only temporary.

The interface saves all information in ISPF tables. This enables multiple users of the interface, each of who have access to the same information. However, only one user at a time may use the interface.

The required tables are not shipped with the OS/EM install package. They are generated the first time you invoke any of the interface functions. The amount of time required for this generation varies depending on your hardware and the work being done at the time of generation. Each time a particular function's tables are generated, a panel is presented indicating that tables are being generated. Some tables, such as volume and dataset name group tables, are generated only as required.

You may elect to generate the ISPF tables all at one time. To accomplish this, select option 1 from the OS/EM primary options menu.

## *Entering data*

All OS/EM IPSF panels conform to standard display and data input conventions. Each panel has an ISPF command line at the top of the display (indicated by **COMMAND ===>**) and accepts the applicable ISPF commands.

The most commonly used ISPF commands are:

- Parameter entry can be terminated at any time by entering the ISPF **END** (or **RETURN**) command. This is the normal method for signaling that you have finished your specifications. You will be returned to the next higher screen level.
- **CAN** or **CANCEL** in the command line will completely negate any entries you have made up to that point. The CANCEL command can only negate the last series of entries you have made. For example:

You have specified GLOBAL ALLOW entries in the QuickPool function. Then you start specifying GLOBAL DISALLOW entries, change your mind and CANCEL. You have only canceled the DISALLOW entries, not the ALLOW entries you have already completed. If you have any doubts about what has been canceled, you should review your entries and make adjustments as necessary.

The ENTER key will redisplay the current panel, along with any error messages that your entries may have generated.

Where necessary, panels contain "scrollable" areas that allow you to specify as many entries (such as volume and dataset name groups) as required by your installation. Panels with scrollable viewing are indicated by the presence of the **SCROLL** field in the top right hand corner of the panel. These panels support ISPF scrolling and location commands. The commands typically used are:

- The **MAX** (or **M**) command, when used in conjunction with PF7 / PF8 will position the display to the top / bottom of the entry list.
- The L command is used to position the display at a specific entry in the list based in the entry value. For example:

**L PROD** will position the list to the entry with the value PROD. If there is no entry that exactly matches the value specified in the L command, the display will be positioned at the first entry that is alphabetically & numerically higher.

First use of the interface will present you with empty fields (of the appropriate type) which you modify. Additional entries are made by inserting new, blank fields; or by using an ADD command and overtyping existing information. Provision is made to allow you to delete entries that are no longer needed, while ensuring that information necessary to the successful operation of OS/EM is not deleted.

#### **PF Key Usage**

The Program Function (PF) keys supported by the OS/EM ISPF panels are:

- **PF1** Display HELP information
- **PF2** Split display screen at cursor
- **PF3** Return to previous menu (updates saved)
- **PF7** Scroll up
- **PF8** Scroll down
- **PF9** Swap display panels
- **PF12** Return to previous menu (updates discarded)

## *Specifying options and parameters*

The bulk of a function's parameters/options are specified by entering either a YES or NO value, or leaving the option blank. Entering a YES will enable the option. Entering a NO will disable the option, etc. Once entered, each parameter and option will display with your last entry until you change it.

## *Internal documentation*

Where appropriate, you may enter descriptions that can serve as documentation. For example, each volume and dataset name group may have an optional description associated with it. You may use this description to describe the function of the group, document who created the group, etc. The description fields are provided strictly for your use and are included in the generated initialization commands for documentation.

## *Generated commands*

All OS/EM commands are generated via ISPF skeleton processing. If an initialization member is requested, the final output is placed in the dataset pointed to by DD name FEMFILE which is automatically allocated when you enter the ISPF interface. If the command is issued online, the final output is executed via a TSO EXEC command.

- Specifying parameters via the ISPF Interface has no effect on OS/EM processing until you either build an initialization member or execute OS/EM's online function. Further, initialization members are only processed during OS/EM startup, they have no effect on current processing.
- Remember to ensure that procedure OSEM contains a SYSTSIN DD statement pointing to the correct dataset and that each initialization member is properly specified (for more information refer to the OS/EM Installation Guide).

The following initialization members are currently generated:

**CODEINIT** Contains the statements required to authorize the use of OS/EM, for the CPU ID, time period and options that your company has licensed.

Contains the SMF Recording Record Type number.

Contains Notification Group information.

Created when you select SYSTEM from the Build Initialization Members menu.

**Note:** The CODEINIT member must be the first member processed in the procedure OSEM SYSTSIN concatenation. No other OS/EM commands will be processed until this command is processed.

**DASDINIT** Contains the statements required to generate the DASD allocation controls.

Created when you select DASD from the Build Initialization Members menu.

**DSNINIT** Contains the statements required to generate your specified dataset name groups. If you have entered a description for a group, the description will appear as a comment before the group.

Created when you select Dataset from the Build Initialization Members menu.

**HSMINIT** Contains the statements required to generate the HSM Optimizer controls.

Created when you select HSM from the Build Initialization Members menu.

**JCLINIT** Contains the statements required to generate the JES2 JCL controls.

Created when you select JCL from the Build Initialization Members menu.

**JES2INIT** Contains the statements required to generate basic support for the various JES2 exits that you wish to load your routines.

Created when you select JES2 from the Build Initialization Members menu.

- **JES3INIT** Contains the statements required to generate basic support for the various JES3 exits that you wish to load your routines.
- **JOBINIT** Contains the statements required to generate various Job related JCL controls.

Created when you select JOB from the Build Initialization Members menu.

**JOBRINIT** Contains the statements required to generate the Job Routing JES2 controls.

Created when you select JOBR from the Build Initialization Members menu.

**MISCINIT** Contains the statements required to generate the ACF2 Non-cancel Override Controls, Catalog Account Controls, Estimated Cost Controls, TSO Program Intercept Controls and the WTO Controls.

Created when you select MISC from the Build Initialization Members menu.

**MVSINIT** Contains the statements required to generate basic support for the various MVS exits that you wish to load your routines.

Created when you select MVS from the Build Initialization Members menu.

**POOLINIT** Contains the statements required to generate your specified global ALLOW and DISALLOW list; and the associations between volume pools and datasets explicitly ALLOWed or DISALLOWed on volumes within the pool.

Created when you select QuickPool from the Build Initialization Members menu.

**PREFINIT** Contains the statements required to generate the ISPF LOG/LIST/TEMP file prefix controls.

Created when you select PREFIX from the Build Initialization Members menu.

**RACFINIT** Contains the statements required to generate the RACF Discrete Profile controls.

Created when you select RACF from the Build Initialization Members menu.

**RSTRINIT** Contains the statements required to generate the Restrict Device controls.

Created when you select RSTR from the Build Initialization Members menu.

**SVCINIT** Contains the statements required to generate the SVC Delete/Replace controls.

Created when you select SVC from the Build Initialization Members menu.

**TPSHINIT** Contains the statements required to generate the TAPESHR controls.

Created when you select TPSHR from the Build Initialization Members menu.

**TIMEINIT** Contains the statements required to generate the Time Controls.

Created when you select TIME from the Build Initialization Members menu.

**VOLINIT** Contains the statements required to generate your specified volume groups. If you have entered a description for a group.

Created when you select Volume from the Build Initialization Members menu.

If you browse any of the initialization members, you will note that each exit point is generated as a separate OS/EM command. This is not an OS/EM requirement but it makes the commands easier to "read". Comments are included to help document what the command is for, and to document the user who last generated the command (along with date and time). If you use the description fields, they will be included as comments in the generated commands.

Do not EDIT the initialization commands. All maintenance of the initialization members should be done through the interface. Any changes you make by editing the member will not be included the next time

you use the interface unless you have executed the OSEM started task and used the REBUILD command to resynchronize the interface.

# *Help Screens*

An extensive set of HELP screens is supplied for the ISPF interface. These screens will guide you through the various fields on their "owning" panels and explain the use/contents of the fields.

# *Starting the ISPF Interface*

The OS/EM ISPF Interface is reached either by selecting the OS/EM option from an existing ISPF Menu screen (assuming you created an OS/EM option on some existing ISPF Menu screen during the installation process), or by entering the command **FEMSTART** from the TSO READY prompt or ISPF Option 6 (TSO Command Processor).

### **Primary Options Menu**

The Primary Option Menu (refer to Figure 1) presents several selections. Each option presents another selection menu, taking you down the path you have chosen.

```
OS/EM ------------------- Primary Option Menu ------------------- Version 6.1
Option ===>
                                                                 UserID -SPJRT
                        1 System Level Controls System ID-BLUE<br>Maintenance Functions Time -15:29
                          Maintenance Functions Time -15:2<br>
Installation Functions Terminal -3278
                           Installation Functions
                                                                 PF Keys -24
                        2 Basic Exit Functions
                        3 Extended OS/EM Functions
                        4 Query OS/EM Status
                         5 Reload Exits
                        6 Set JES name / currently: JES2
                        7 Execute Pending Changes
                        8 Build Initialization Member
                        T Tutorial
                       X Exit from OS/EM
Figure 1. Primary Option Menu
```
- Each of these paths is presented in the following sections:
- **1** System Level Controls (see "System Controls, Maintenance & Installation Functions" on page 3-1)
- **2** Basic Exit Functions (see "Basic Exit Functions" on page 4-1)
- **3** Extended OS/EM Functions (see "Extended OS/EM Functions" on page 5-1)
- **4** Query OS/EM Status (see "Query OS/EM Status" on page 6-1)
- **5** Reload Exits (see "Reload Exits" on page 7-1)
- **6** Set JES2 name (see "Set JES2 Name" on page 8-1)
- **7** Execute Pending Changes (see "Execute Pending Changes" on page 9-1)
- **8** Build Initialization Member (see "Build Initialization Member" on page 10-1)
- **T** ISPF Tutorial
- **X** Exit OS/EM

# **System Controls, Maintenance & Installation Functions**

This menu is divided into three sections:

- 1. System Level Controls defines general OS/EM system parameters
- 2. Maintenance OS/EM housekeeping functions
- 3. Installation OS/EM installation & upgrade functions

```
OS/EM --------------- MAINTENANCE AND INSTALLATION -------------- Version 6.1
SELECTION ===>
                          SYSTEM LEVEL CONTROLS
                  1 Authorization Codes
                 2 Enable/Disable Expiration Warning Message
                 3 Abend Notify TSO IDs
                 4 SMF Recording Record Type Number
                 5 Performance Counts and Timings
                 6 Enable/Disable Execute Online Warning Message
                               MAINTENANCE
                 7 Pending Changes Table Clean-up
                 8 Rebuild OS/EM Tables from Query Function
                 9 SMP/E Functions for OS/EM
                10 Assemble Offset Table
                11 Copy SMP/E Libraries to Executable Libraries
                12 Update Installation Variables
                13 Verify/Change Generated DSNames
                14 Update System Tables
                               INSTALLATION
                15 Create Tables for Version 6.1 (New Install Only)
                16 Upgrade to OS/EM Version 6.1
 F1=Help F2=Split F3=Exit F7=Up F8=Down F9=Swap F12=Cancel
Figure 2. Setup and Maintenance
```
Enter the **number** for the function that needs to be performed. The appropriate panel will then be displayed.

Each of these paths is presented in the following sections:

#### **System Level Controls**

See "System Level Controls" on page 3-2

#### **Maintenance**

See "Maintenance" on page 3-8

#### **Installation**

See "Installation" on page 3-23

# *System Level Controls*

### **Authorization Codes**

The Authorization Codes function is used to authorize OS/EM to execute on your installation's CPU(s).

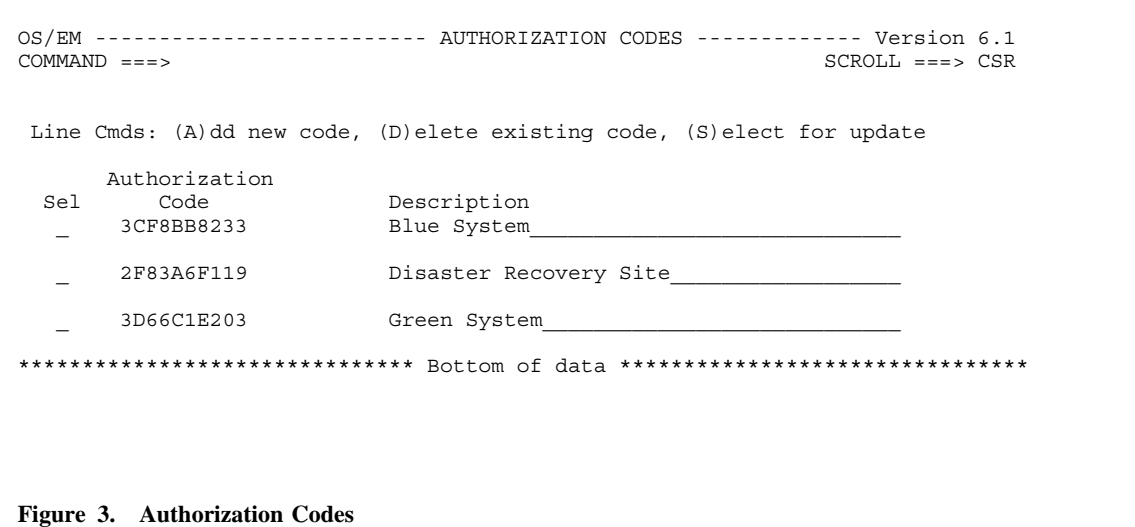

Enter the **Authorization Code** supplied with your installation materials.

When your order for OS/EM was placed, you were asked for the four low-order digits of the CPUID you will be running on. Therefore you need supply only one CPUID if your CPU contains more than one processor.

Each CPU that you intend running OS/EM on must have an authorization code. Multiple authorization codes are allowed in the initialization member so that a single initialization member can be used for all the CPUs at your site.

**Note:** You may also want to add authorization codes for your disaster recovery site so that there will be no problems if you have to execute offsite.

There are 3 line commands available:

**A** Add a new code.

Enter 'A' in the SEL column and overtype any existing information and press enter.

**D** Delete an existing code.

Enter 'D' in the SEL column to delete an entry no longer needed.

**S** Select an existing code to update the description.

Enter 'S' in the SEL column to update the description field. The authorization code itself may not be updated. If an incorrect code is entered, you will need to re-add it as a new code, then delete the incorrect code.

#### **Usage Notes :**

• If no authorization codes are defined, an attempt to build the System Level Controls initialization parameters will fail (see "Build Initialization Member" on page 10-1).

### **Expire Warning Messages**

Warning messages will be issued starting 30 days before expiration of the authorization code. You will need to obtain a new code within that time.

By default OS/EM will produce the message **FEMDCN031 \*WARNING\* OS/EM WILL EXPIRE IN xx DAYS** every hour for the entire month before expiration.

```
 ----------------------- OS/EM EXPIRATION WARNING MESSAGE ----------------------
 Cmd == =>Display Expiration Warning Message? ===> YES (YES/NO)
 By default, OS/EM will display the message:
 FEMDCN031 *WARNING* OS/EM WILL EXPIRE IN xx DAYS
 approximately every hour for the last 30 days before the authorization
  code expires.
 If you do not want this warning message displayed, you may turn it off
  here.
Figure 4. Expiration Warning Message Control
```
Some customers have found this to be distracting and have requested a way to turn off the warning message. This function will allow you to suppress the message.

**Note:** Suppressing this message may be unwise as OS/EM will fail to operate once your current authorization code has expired.

### **Abend Notification**

This function defines the TSO users who are to be notified in the event of an ABEND.

```
OS/EM ----------------------- NOTIFY MENU ----------------------- Version 6.1
SELECTION ==>
                       1 Define Notify Groups
                          Specify IDs or Groups
                        2 ALLOC Exits
                       3 DASD Exits
                        4 HSM Exits
                       5 ISPF Exits
                       6 JES2 Exits
                       7 JES3 Exits
                       8 MISC Exits
                       9 RACF Exits
                       10 SAF Exits
                       11 SMF Exits
                       12 TSO Exits
                      13 Any OS/EM Exit
                       14 Any User Exit
Figure 5. Notify Menu
```
TSO user IDs can be defined explicitly to one or more exit functions and/or to one or more user groups which are subsequently defined to the desired exit functions.

Each exit function can have a maximum of three user definitions. Therefore, it is often recommended that user groups be used.

Selection Options:

- **1** Define & maintain notification user groups.
- **2-12** Define users/groups to receive ABEND notification for specific user exit functional areas.
- **13** Define users/groups to receive ABEND notification for **any** OS/EM exit.
- **14** Defines users/groups to receive ABEND notification for **any** user exit.

Options 2 through 14 have the same selection panel and so will not be described individually.

#### *Define Notify Groups*

This function provides the ability to group multiple users into a single logical entity that can be used for ABEND notification. Up to 32 user groups can be defined.

When this function is entered, the list of group names is displayed. **PF7 / PF8** scrolls backwards/forwards through the group list.

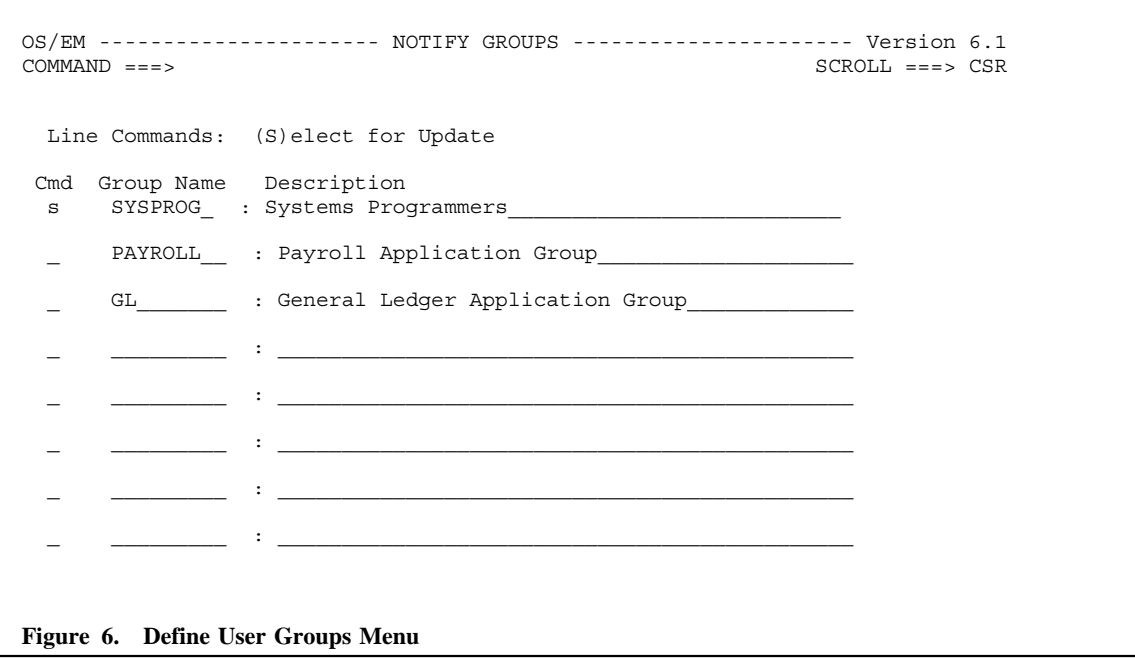

The **S** line command selects the entry to be defined or altered. The group name and description fields can be entered or modified (Caution: altering the group name may have adverse effects on existing abend notification lists).

When **Enter** is pressed, the following entry box will be displayed:

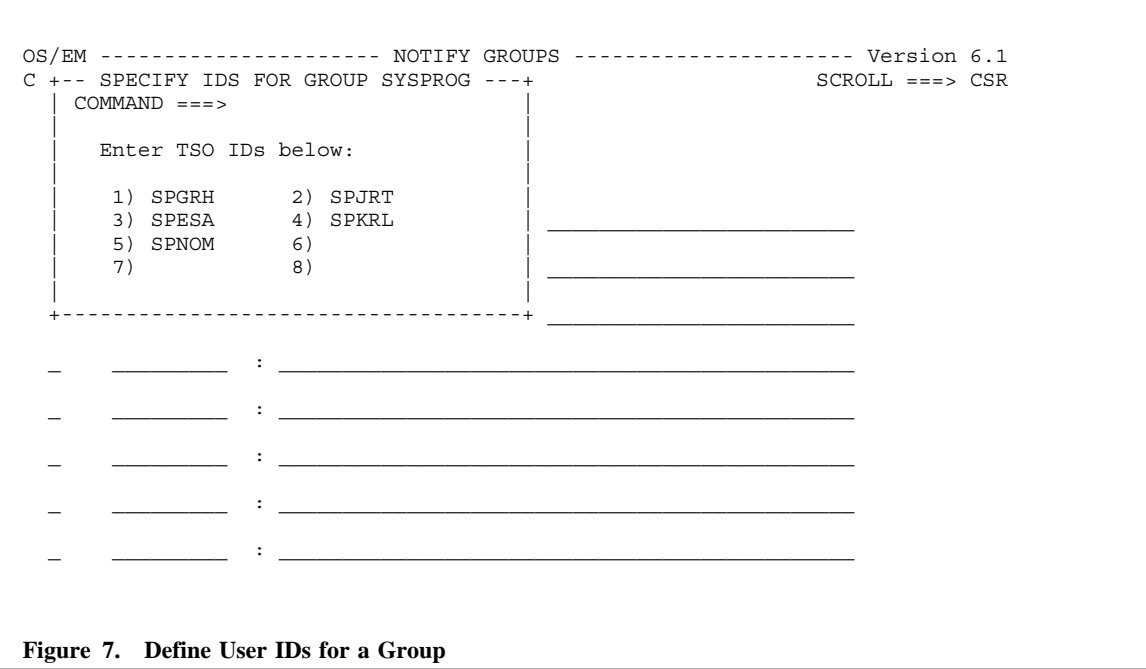

Enter the user name(s) in the available fields (1 through 8). **PF3** completes the user name definition and returns to the user group list panel.

User Notes:

- OS/EM supports up to 32 TSO user ID groups
- Each user group can have up to 8 TSO ID definitions.

#### *Define Users for Abend Notification*

Options 2 through 12 of the Notify Menu panel maintains the notification lists for user exit abends. When any of these options is selected, the following panel is displayed:

```
OS/EM ----------------------- NOTIFY MENU ----------------------- Version 6.1
S +------ SPECIFY IDS FOR ALLOCATION EXITS ------+
  \vert COMMAND ===>
 ||
  Enter TSO IDs below:
 ||
  1) SYSPROG 2) HERCB 3)
 ||
  +----------------------------------------------+
 4 HSM Exits
                  5 ISPF Exits
                 6 JES2 Exits
                 7 JES3 Exits
                 8 MISC Exits
                 9 RACF Exits<br>10 SAF Exits
                 10 SAF
                  11 SMF Exits
                  12 TSO Exits
                 13 Any OS/EM Exit
                  14 Any User Exit
Figure 8. Define IDs or Groups
```
Enter the TSO user IDs and/or user groups to be notified of an abend. **PF3** completes the update process and the user is returned to the Notify Menu.

### **SMF Recording**

OS/EM can create SMF records to track each execution of the **FEMCNTL** command and its output. Job Routing changes also create SMF records.

```
OS/EM --------------- SMF RECORDING RECORD NUMBER -------------- Version 6.1
COMMAND ===>
     SMF Recording Active ===> YES (Yes/No)
     Enter Record Number for SMF Recording ===> 222
Figure 9. SMF Recording
```
Field entry is as follows:

1. SMF Recording Active

Enter **Yes** or **No** to control the creation of the OS/EM SMF records.

2. Enter Record Number for SMF Recording

Enter the number of the record type you want OS/EM to use.

**Note:** This number may also be specified in the OSEM subsystem definition in the system PARMLIB. Be sure that it is the same number if it is specified in both places. Refer to the OS/EM Installation Guide for more information.

### **Performance Counts and Timings**

OS/EM can track the number of times an exit is called and the CPU time each exit took to execute. These values are displayed on the OS/EM Query Report. Because tracking these values adds overhead to your system, it is suggested that you normally leave this tracking function disabled.

```
--------------------------- OS/EM PERFORMANCE STATS ---------------------------
Common = == Display Performance Stats? ===> YES (YES/NO)
  Performance counts and timings are displayed on the OS/EM Query Report.
Figure 10. OS/EM Performance Stats
```
Enter **YES** to enable performance tracking, enter **NO** to disable tracking.

### **Execute Online Warning Message**

The OS/EM ISPF interface allows you to execute online (or via batch) the changes you have made to the different options. To make the changes effective across IPLs, the INIT members have to be updated.

To remind you of this needed function, a warning pop-up window is displayed each time you execute the changes.

You may disable this message with the **WARN** System Level Control.

```
 OS/EM ---------------- OS/EM Execution Warn Mode ---------------- Version 6.0
COMMAND ==-> DISPLAY EXECUTE PENDING WARNING MESSAGE? ===> NO (YES/NO)
 By default, OS/EM will display a pop-up window reminding you to use 'Option 8
 Build Initialization Member' each time you execute your pending changes
 online. Specifying NO here will disable this pop-up.
 This option is stored in your ISPF profile. This means that each OS/EM user
 may set this option.
Figure 11. OS/EM Execution Warn Mode Panel
```
Enter **NO** to turn off the warning pop-up. Enter **YES** to keep the pop-up reminder.

**Note:** This setting is stored in the individual users ISPF profile dataset. As such this setting applies to the individual OS/EM user.

## *Maintenance*

This section provides functions to maintain the OS/EM environment.

### **Pending Changes Table Maintenance**

The Pending Changes Maintenance function is used to clean up the Pending Changes table by deleting changes that have been permanently implemented by having the initialization members built (see "Build Initialization Member" on page 10-1).

This function is particularly useful when frequent changes are being made to OS/EM (e.g. initial setup and tuning) because it reduces the amount of data in the table (all changes to the OS/EM system are recorded in the Pending Changes table).

#### **Note:**

- 1. If the Pending Changes table library is a standard PDS, periodic compression of the dataset will be necessary.
- 2. The Rebuild Function will automatically delete all Pending Changes entries (See "Rebuild OS/EM Tables" in this topic)

```
OS/EM --------------- PENDING CHANGES MAINTENANCE ----------- Version 6.1
COMMAND ===>
  Enter date of latest record to delete ===> (YY/MM/DD)
```
**Figure 12. Pending Changes Maintenance**

Field entry is as follows:

- 1. Enter the **date** in YY/MM/DD format, of the latest changes to delete.
- 2. Press **Enter** to begin the deletion process, or **PF3** (end) to exit.
## **Rebuild OS/EM Tables**

The Rebuild Function reconstructs the ISPF tables from the current OS/EM system environment.

The function processes an OS/EM Query (by either executing the Query command or reading a previously saved query) and recreates the ISPF tables. Any descriptions which have been previously entered will be copied from the original ISPF tables before they are deleted.

The Rebuild Function can be used to synchronize the tables with the existing environment after OS/EM changes are made without going through the ISPF interface.

**Note:** If you have valid changes pending, they should be executed prior to using this function, or those changes will be lost. See "Execute Pending Changes" on page 9-1 for more information on this process.

OS/EM ---------------------- VERIFY REBUILD --------------------- Version 6.1  $COMMAND ===>$  Selecting the REBUILD option will destroy all of the current OS/EM ISPF tables and rebuild them from either an existing FULL Query Report or by issuing the QUERY command directly. If you specify an existing Query Report, be sure that the previous table library specified is from the same system as the Query Report. The previous table library will be used to obtain any descriptive information that may have been entered. Existing Query Report file (may be blank)  $==->$ Previous Table Library (used only if Query Report specified)  $=$  $=$  $>$ Current Table Library (may not be changed, information only) ===> 'SPJRT.OSEM.VER61.SISPTENU' **Figure 13. Verify Rebuild**

Field entry is as follows:

1. Enter an existing **Query Report** which will be used in place of executing the query command directly (optional).

If used, be sure to enclose the DSN in apostrophes (single quotes), otherwise your TSO ID will be appended to the front of the dataset name.

2. If you entered a Query Report DSN, you must also enter the name of the matching table library. If this library is not on shared DASD, make a temporary copy available on the system which will execute the rebuild function.

Again, use apostrophes to qualify the dataset name.

- 3. Press **ENTER** to destroy all existing OS/EM ISPF tables and rebuild them based on current storage.
- 4. Press **PF3** (END) to cancel.

```
OS/EM ------------------ ISPF TABLE REBUILD UTILITY ------------- Version 6.1
COMMAND ===>PLEASE WAIT. . . . . . . .
  The OS/EM tables are being rebuilt.
    Generating function: BASIC
   Depending on the options you have chosen, this process may take some
    time.
   Currently processing member: FEMTBUJY
Figure 14. ISPF Table Rebuild Utility
```
Since this process takes several minutes to complete, the above panel is displayed to let you know what processing is currently being done.

### **SMP/E Functions for OS/EM**

The SMP/E Functions provide dialogs for applying maintenance to the OS/EM product. This is a simplified form of the standard SMP/E ISPF dialog for the RECEIVE, APPLY and ACCEPT functions.

It is not mandatory to use these functions to apply OS/EM maintenance (users can use the SMP/E dialogs and/or tailored JCL). However, these dialogs significantly streamline the maintenance process and insure that the correct datasets are used.

```
OS/EM --------------------- SMP/E FOR OS/EM --------------------- Version 6.1
Command ===>
                   1 - Receive SYSMODS and HOLDDATA
                    2 - Apply SYSMODS
                    3 - Accept SYSMODS
 F1=Help F2=Split F3=Exit F7=Up F8=Down F9=Swap F12=Cancel
Figure 15. SMP/E Functions Menu
```
Each option will submit a job to complete the SMP/E function. A JOB statement skeleton panel will be presented which will allow the user to tailor the JOB statement, view / edit the JCL stream and submit the job.

```
OS/EM ------------------------- SMP/E RECEIVE -------------------- VERSION 6.1
COMMAND ===>Select from the following:
    1 - Submit the Job
    2 - Browse the Job
    3 - Edit the Job
 Job Statement Information: Verify before proceeding
 ===> //ROB6616 JOB (ACCT), 'OS/EM RECEIVE',<br>===> // MSGCLASS=X, CLASS=A, NOTIFY=8
                    ===> // MSGCLASS=X,CLASS=A,NOTIFY=&SYSUID,REGION=0M
  \qquad \qquad == >> \quad \; \big/ \; \big/ \; *===> //*
 Select option 1 to submit job, or press PF3 (END) to exit.
 F1=Help F2=Split F3=Exit F7=Up F8=Down F9=Swap F12=Cancel
Figure 16. SMP/E Job Skeleton
```
1. **Receive SYSMODS and HOLDDATA.** This option will unpack the OS/EM cumulative maintenance dataset (using the TRSMAIN utility) and then SMP/E RECEIVE the PTFs.

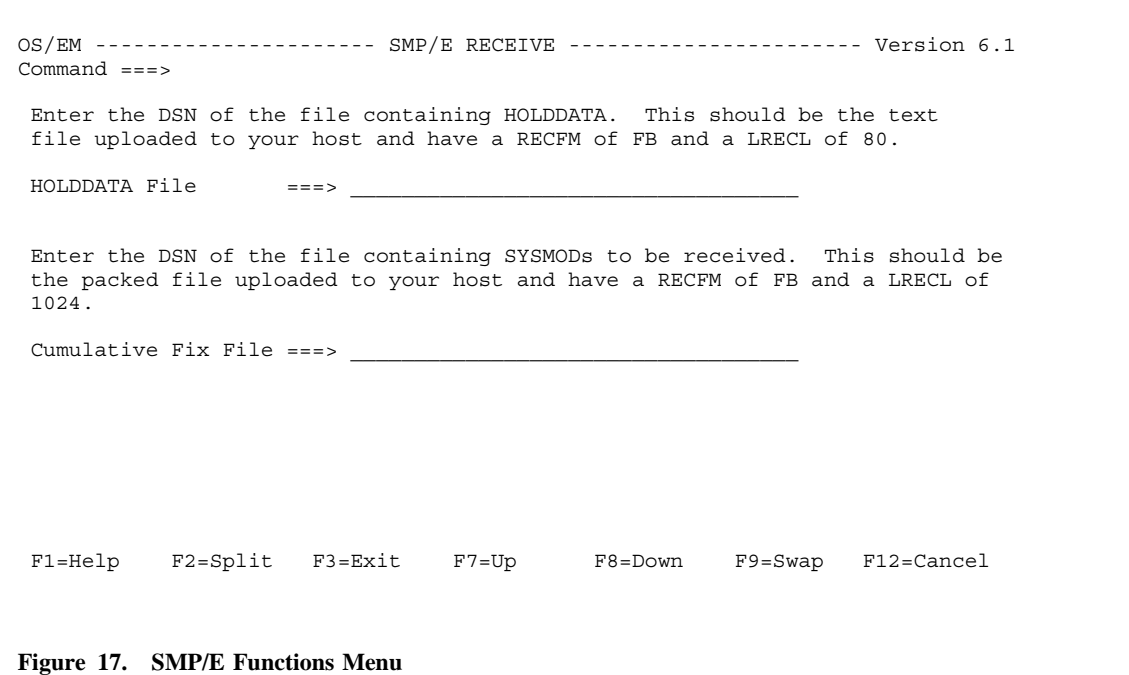

Enter the fully qualified name of the packed cumulative maintenance dataset and the HOLDDATA dataset. Do not use quotes. All other required datasets (i.e. the load library that has the TRSMAIN utility and the SMP/E CSI) are defined in the installation variables.

The job should complete with a return code of zero. For more information regarding the RECEIVE process or for any problem determination procedures, consult the relevant IBM SMP/E references.

2. **Apply SYSMODS.** This option will SMP/E APPLY the received maintenance into the OS/EM target libraries.

```
OS/EM ----------------------- SMP/E APPLY ------------------------ Version 6.1
Command ===>
                             1 -Apply Check
                              2 -Apply
                 Bypass system holds? ===> NO (Yes/No)
 F1=Help F2=Split F3=Exit F7=Up F8=Down F9=Swap F12=Cancel
Figure 18. SMP/E APPLY Maintenance
```
Select the desired APPLY function and the BYPASS option. It is recommended that an APPLY CHECK is run prior to the APPLY to insure all requisites and HOLD requirements are satisfied.

All required datasets are defined in the installation variables.

The job should complete with a return code of zero (or four if HOLDs are present and have been bypassed). For more information regarding the APPLY process, the CHECK and BYPASS options, or for any problem determination procedures, consult the relevant IBM SMP/E references.

3. **Accept SYSMODS.** This option will SMP/E ACCEPT the received maintenance into the OS/EM distribution libraries.

```
OS/EM ----------------------- SMP/E ACCEPT ----------------------- Version 6.1
Command ===>
                            1 -Accept Check
                             2 -Accept
                 Bypass system holds? ===> NO (Yes/No)
 F1=Help F2=Split F3=Exit F7=Up F8=Down F9=Swap F12=Cancel
Figure 19. SMP/E ACCEPT Maintenance
```
Select the desired ACCEPT function and BYPASS option. It is recommended that an ACCEPT

CHECK is run prior to the ACCEPT to insure all requisites and HOLD requirements are satisfied.

All required datasets are defined in the installation variables.

The job should complete with a return code of four. For more information regarding the APPLY process, the CHECK and BYPASS options, or for any problem determination procedures, consult the relevant IBM SMP/E references.

### **Assemble Offset Table**

This function generates the JES2 and/or JES3 offset tables. This table is critical for OS/EM's interaction with JES functionality.

The JES Offset Table(s) must be generated under the following circumstances:

- When upgrading releases of OS/EM (this is part of the OS/EM installation dialog)
- After upgrading releases of JES2 / JES3 or applying maintenance to those products
- After applying maintenance to OS/EM and PTF HOLDDATA indicates the need to generate the table

When this option is selected, the user is presented with the following selection menu:

```
OS/EM ------------------ OS/EM JES OFFSET TABLES ---------------- Version 6.1
Option ===>
                        1 Enter Required Libraries
                        2 JES2 Offset Table
                        3 JES3 Offset Table
 F1=Help F2=Split F3=Exit F7=Up F8=Down F9=Swap F12=Cancel
Figure 20. JES Offset Table Menu
```
#### 1. **Enter Required Libraries**

This function defines the MVS and JES libraries that are to be used for the Offset Table generation. These libraries must match the environment on which OS/EM is to run.

The libraries are defined at installation time but may need to be modified if the Offset Table is being generated for a new environment (e.g. building a new set of SYSRES volumes).

If the incorrect libraries are used, abends in OS/EM control modules and/or JES modules may result.

OS/EM ------------ OS/EM LIBRARIES FOR OFFSET TABLES ------------ VERSION 6.1  $COMMAND ===>$ More: + Enter the libraries to be used to assemble the JES offset table. Specify libraries:  $U$  and  $U$  and  $U$  and  $U$  and  $U$  are  $U$  and  $U$  are  $U$  and  $U$  are  $U$  and  $U$  are  $U$  and  $U$  are  $U$  and  $U$  are  $U$  and  $U$  are  $U$  and  $U$  are  $U$  are  $U$  and  $U$  are  $U$  are  $U$  and  $U$  are  $U$ MVS Macros ===> SYS1.MACLIB  $MVS$   $MODGEN$   $==>$   $SYS1$ .  $MODGEN$ TCPIP Macros ===> TCPIP.SEZACMAC JES2 Macros ===> SYS1.SHASMAC JES2 Source ===> SYS1.SHASSRC JES2 Load ===> SYS1.SHASLNKE \_\_\_\_\_\_\_\_ \_\_\_\_\_\_  $JES3$  Macros  $==$  Use the UNIT and VOLSER fields only if you need libraries not cataloged. Specify the SYS1 libraries (the libraries currently active for this IPL) if applying OS/EM maintenance, if preparing to apply JES2 maintenance specify the SMP/E target libraries (or the libraries which will be used to IPL the JES2 updates.) The libraries specified here MUST match the libraries which will be used at IPL time. This means if you are preparing to apply JES2 maintenance you should enter the library names which contain the updated macros/source/load modules. Then when these libraries are copied to the SYS1 libraries the new offset table should be copied at the same time. Contact Trident Support if you have any questions about this procedure. F1=Help F2=Split F3=Exit F7=Up F8=Down F9=Swap F12=Cancel

**Figure 21. Library Definitions for JES Offset Table**

Enter the appropriate library dataset names that are / will be in effect when OS/EM will be initialized.

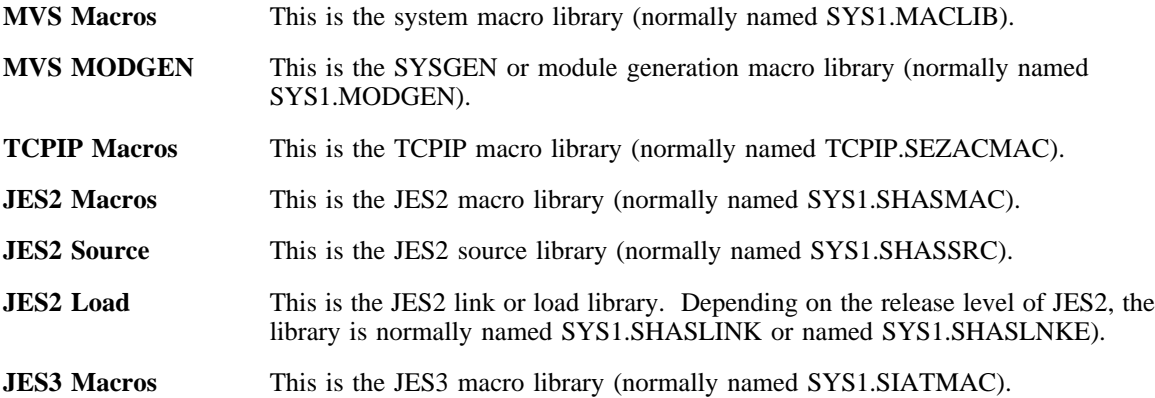

If the JES Offset Table generation is for the current system, the cataloged libraries should be used and so it shouldn't be necessary to enter anything in the UNIT and VOLSER fields.

If the JES Offset Table generation is for a new environment using different SYSRES volumes, the UNIT and VOLSER fields must point to the new volumes to be used when the system is IPLed.

When the JES Offset Table menu options 2 or 3 are selected, the user is presented with a skeleton JOB JCL statement that can be modified prior to submitting the Offset Table generation job.

```
OS/EM -------------------- CREATE JES2 OFFSET TABLE -------------- VERSION 6.1
COMMAND ===>Select from the following:
   1 - Submit the Job
    2 - Browse the Job
    3 - Edit the Job
 Job Statement Information: Verify before proceeding
 ===> //ROB6616 JOB (ACCT),'JES2 OFFSET TABLE',
   ===> // MSGCLASS=X,CLASS=A,NOTIFY=&SYSUID,REGION=0M
 \texttt{-----} > \texttt{///} \star\qquad \qquad == >> \quad \  \  \, // \; \star Select option 1 to submit job, or press PF3 (END) to exit.
  F1=Help F2=Split F3=Exit F7=Up F8=Down F9=Swap F12=Cancel
Figure 22. JES Offset Table JOB Statement
```
### **VERY IMPORTANT**

- The generation job should complete with a maximum return code of one (1) for the JES2 offset table or zero (0) for the JES3 offset table.
- For JES2, the offset table is a load module with the name FEMJ2OFx where x is a suffix that is specific to the release of JES2 that is running on that system.
- For JES3, the offset table is a load module with the name FEMJ3OFF.
- If your installation uses multiple JES systems with different release or maintenance levels, the JES offset table must be generated on each of these systems.
- OS/EM will analyze the JES Offset Table during initialization and will issue warning or error messages if it detects a mismatch between the table and the current JES environment.
- S0C1 & S0C4 abends during JES initialization are very often caused by OS/EM loading a JES Offset Table that was not assembled under the current JES environment. The query report in the IPL.REPORT dataset (pointed to by the SYSTSPRT DD in the OSEM initialization procedure) displays the assembly date and source load library for the Offset Table (FEMJ2OFx or FEMJ3OFF) that was loaded by OS/EM.
- The JES Offset Tables are bound into the OS/EM target LINKLIB. When generating these tables for an existing OS/EM 6.1 environment **the load module(s) must be copied into the executable LINKLIB and then reloaded.** Refer to "Copy SMP/E Libraries to Executable Libraries" and "Implementing OS/EM Maintenance" in this chapter).

## **Copy SMP/E Libraries to Executable Libraries**

This function copies the contents of the selected SMP/E libraries to the corresponding executable libraries.

```
OS/EM ------------- COPY SMP/E TARGET TO EXECUTABLE ------------- Version 6.1
COMMAND ===> Select the libraries to be copied, the libraries may be optionally
 compressed. Also LLA may be refreshed for the LINKLIB.
\texttt{SNP/E} TARGET LIBRARY EXECUTABLE LIBRARY CMPRS COPY REFR SYS4T.HOSM610.LINKLIB
SYS4T.HOSM610.LINKLIB \qquad \qquad \qquad Y \qquad \qquad Y
                           --> SYS4.OSEM.LINKLIB
SYS4T.HOSM610.SISPMENU
                         --> SYS4 OSEM SISPMENUL
SYS4T.HOSM610.SISPPENU Y Y Y
                           --> SYS4.OSEM.SISPPENU
SYS4T.HOSM610.SISPSENU
                           --> SYS4.OSEM.SISPSENU
 SYS4T.HOSM610.SISPEXEC _ _
                          --> SYS4.OSEM.SISPEXEC
 Enter CSVLLA Suffix for 'F LLA,UPDATE=xx' command ===> 61 (Used if REFR=Y)
 F1=Help F2=Split F3=Exit F7=Up F8=Down F9=Swap F12=Cancel
Figure 23. Copy SMP/E Libraries
```
The selection columns are :

- **CMPRS** Enter **Y** if you want to compress the selected executable library prior to copying the contents of the corresponding target library.
- **COPY** Enter **Y** if you want to copy the selected target library to the corresponding executable library.
- **REFR** This applies only to the executable load library. Enter **Y** and specify the appropriate suffix for the system PARMLIB CSVLLAxx member if you wish to refresh the Library Lookaside (LLA) after the executable load library has been copied.

Once the appropriate libraries have been selected, pressing **PF3** will result in the JCL JOB statement selection panel being presented. Make the necessary changes and submit the job (option 1).

**Note:**

• The copies of ISPF libraries are performed with DISP=OLD for the executable libraries. This will mean that the copy will not start if the OS/EM ISPF dialog is in use.

## **Update Installation Variables**

This function allows the user to make changes to the OS/EM installation variables that were set during the initial installation of the product. Alterations to these variables will affect the operation of the OS/EM maintenance functions.

Changes made to the installation variables will affect the JCL that is submitted for the maintenance functions (e.g. JES Offset Table generation).

The principal purpose of this function is to allow the user to change executable library definitions. This permits the maintenance of multiple iterations of the OS/EM system libraries from the one ISPF environment.

```
OS/EM --------------- OS/EM Installation Variables --------------- Version 6.1
COMMAND ===>
       Library Type High Level Qualifier Product Qualifier
 SMP/E Libraries ===> MVS$SMP ===> HOSM610
Distribution Libraries ===> SYSA ===> HOSM610
Target Libraries ===> SYS2A ===> HOSM610
  Target Libraries ===> SYS2A ===> HOSM610<br>Executable Libraries ===> SYS2 ===> OSEM.HOSM610
    OS/EM LINKLIB (optional) ===> SYS1 ===> OSEM.HOSM610<br>MP/E Relfile Prefix ===> SYS2A.REL
  SMP/E Relfile Prefix
  SMP/E Zone Names: TARGET ===> OSEMTGT DLIB ===> OSEMDLB
  Unit and Volume Names:
    \begin{array}{lllll} \texttt{SNP/E} \ \texttt{Unit} & \texttt{ ==->} \ \texttt{SYSDA} & \texttt{Volume} & \texttt{ ==->} \ \texttt{SMS001} \\ \texttt{DLIB} \ \texttt{Unit} & \texttt{ ==->} \ \texttt{SYSDA} & \texttt{Volume} & \texttt{ ==->} \ \end{array}\text{DLIB} Unit \text{---} \text{---} \text{---} \text{---} \text{---} \text{---} \text{---} \text{---} \text{---} \text{---} \text{---} \text{---} \text{---} \text{---} \text{---} \text{---} \text{---} \text{---} \text{---} \text{---} \text{---} \text{---} \text{---} \text{---} \text{---} \text{---} TLIB Unit ===> SYSDA Volume ===>
     Executable Unit ===> SYSDA Volume ===>
                                                  Volume ==> OS39M1 (If blank exec used)
    LINKLIB Unit ===> SYSDA<br>Work File Unit ===> SYSDA
  Press END to enter required system library names.
  F1=Help F2=Split F3=Exit F7=Up F8=Down F9=Swap F12=Cancel
Figure 24. OS/EM Installation Variables
```
#### **Notes:**

- The High Level Qualifier and Product Qualifier specifications can have multiple nodes (e.g. OSEM.VER610). Do not end either of these qualifiers with a period (.).
- The OS/EM LINKLIB definitions for the DSN, Unit & Volume names are optional fields and are used if the user requires a different dataset specification from the other executable library parameters. For example, the user may have a requirement to locate the OS/EM LINKLIB in the master catalog but keep the other libraries in a user catalog.

If these fields are left blank, the Executable Library name specifications will be used for the OS/EM LINKLIB.

• The SMP/E Unit and Volume specifications are required. The Unit and Volume specifications for the distribution, target, executable and work datasets are optional when there is SMS dataset management.

#### **Very Important:**

Use extreme caution when modifying SMP/E, target and distribution library specifications. This dialog does not change dataset & library definitions defined within SMP/E (i.e. DDDEF entries for the OS/EM system). Problems when attempting to maintain the OS/EM system are likely if there is a mismatch between these installation variables and the SMP/E environment.

Pressing PF3 will display the OS/EM Required System Libraries panel.

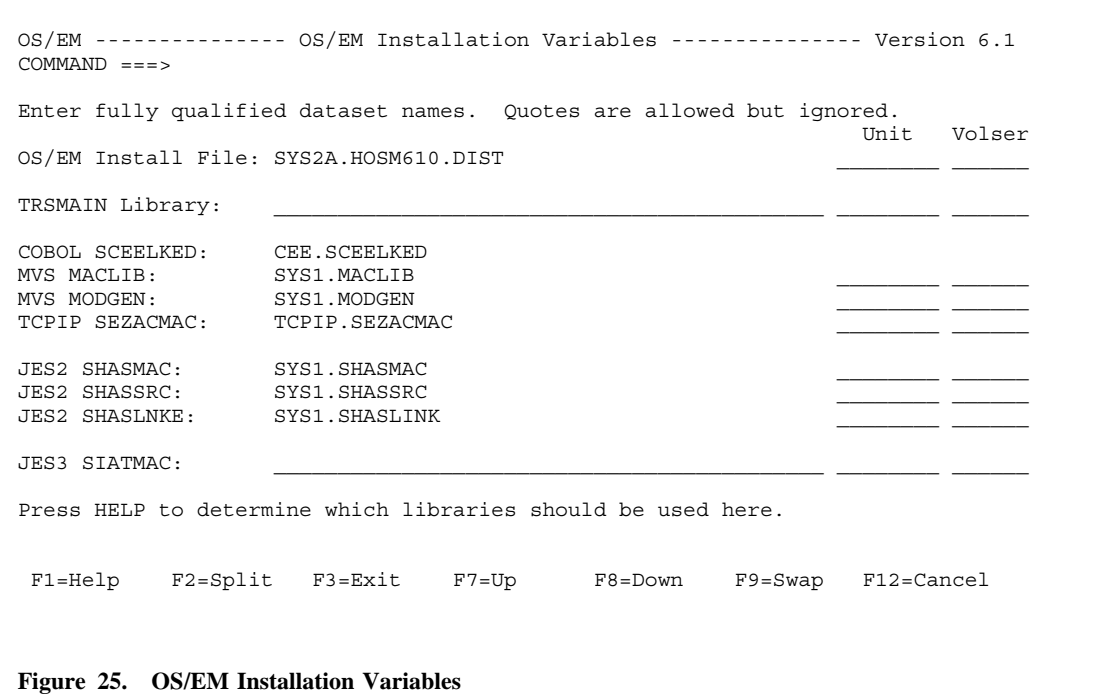

#### **Notes:**

- Dataset name specifications are fully qualified. Any quotes (') are ignored.
- The TRSMAIN Library DSN is optional. If the field is left blank than it is assumed that the TRSMAIN load module is located in a library defined to the LNKLST.
- The system libraries are:

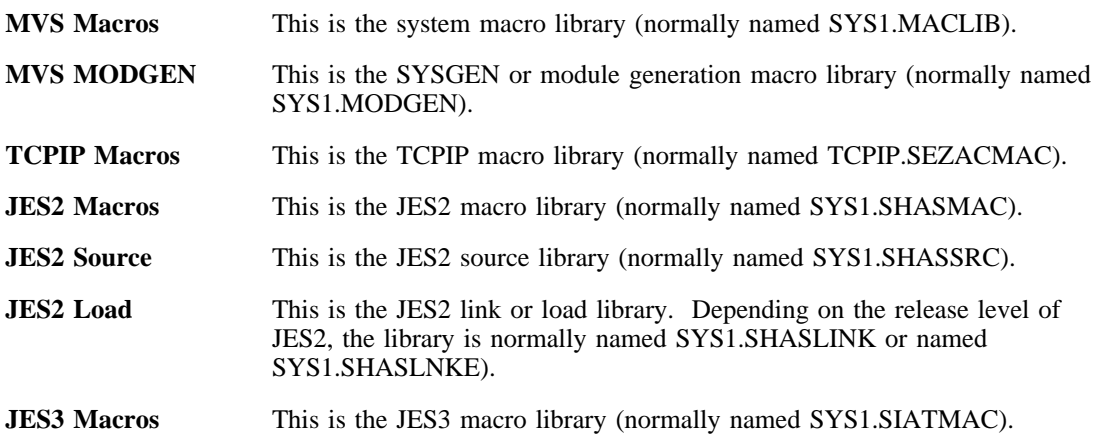

The Unit and Volser fields are not required if the dataset is cataloged. The information may be necessary if the product is being installed on a new SYSRES volume (i.e. not the current SYSRES).

### **Verify/Change Generated DSNames**

This function allows the user to review and/or alter any of the dataset names that are to be used by the OS/EM maintenance functions.

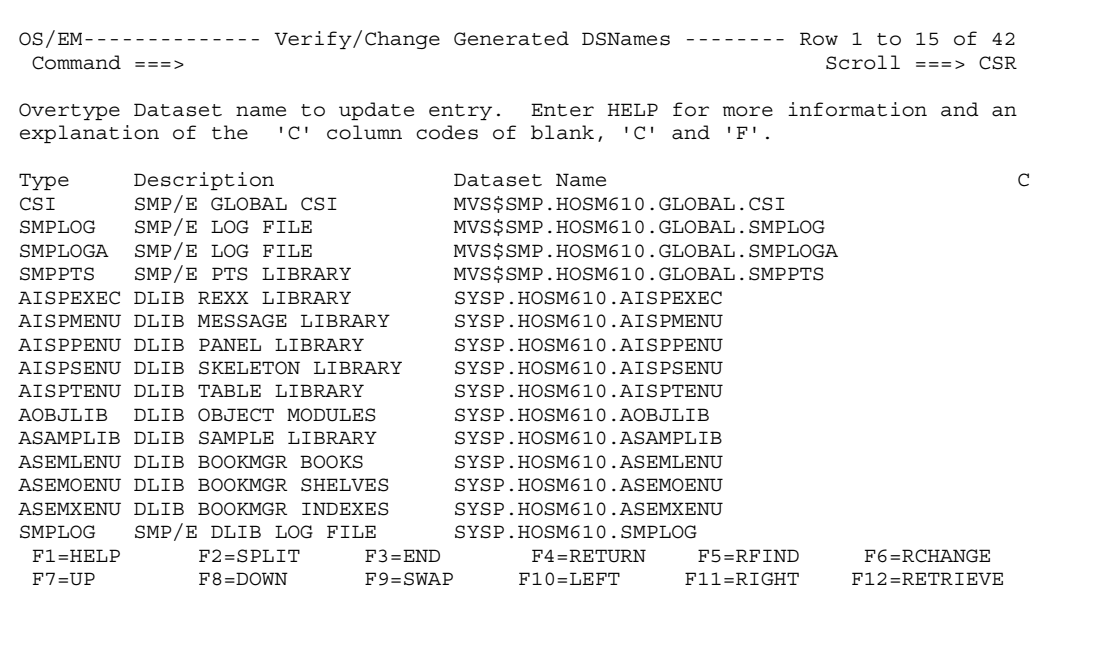

**Figure 26. Verify/Change OS/EM Datasets**

- Scroll through the datasets using the Up / Down PF keys (PF7 / PF8).
- Dataset names can be changed by overtyping the dataset name field and pressing enter.
- A changed DSN can be restored to the original specification by blanking out the dataset name field.
- The **C** column on the right hand side of the panel indicates the change status of the dataset:

**blank** The dataset name is defined via the standards defined by the installation variables.

**C** The dataset name has been changed through this panel.<br> **F** The dataset name is not defined by the installation varial The dataset name is not defined by the installation variables, but is explicitly defined during installation and/or maintenance.

## **Update System Tables**

This option is used to update OS/EM system tables that have been affected by maintenance to the product.

This option only needs to be used when specifically instructed in SMP/E HOLDDATA for the affecting  $PTF(s)$ .

The following panel is an example of options that could be listed following maintenance.

```
OS/EM ------------------- UPDATE SYSTEM TABLES ------------------ Version 6.1
SELECTION ===>
          UK00620 1 OS/EM System Modules Reload Table
          UK00620 2 Job Routing Message Substitution Table
 F1=HELP F2=SPLIT F3=END F4=RETURN F5=RFIND F6=RCHANGE
F7=UP F8=DOWN F9=SWAP F10=LEFT F11=RIGHT F12=RETRIEVE
Figure 27. Update System Tables
```
- The PTF causing the necessary update is listed next to each selection.
- Select each option in turn to update the changed system table.
- After the system table has been rebuilt, the selection option will remain. If it is selected subsequently, a message will be displayed indicating that the table is at the appropriate maintenance level.

## *Installation*

## **Create OS/EM Tables**

The create process is used when OS/EM is first installed. The function creates all of the ISPF tables which the ISPF interface uses to store the information needed to build the initialization parameter members used at IPL time.

```
OS/EM -------------------- INSTALLATION PROCESS ----------------- Version 6.1
COMMAND ===>
   PLEASE WAIT. . . . . . . .
   Various tables are being created to support OS/EM basic and option
   functions. This is a one-time process and will take a few moments to
    complete.
                        BASIC EXIT OPTIONS
Figure 28. Create OS/EM ISPF Tables
```
If the tables create process fails for any reason, you cannot simply reselect it from the menu. You need to delete any tables that may have been added to the new table library first.

Use ISPF option 3.1 (Library Utility) to delete any members which may have been added.

**Note:** The OS/EM supplied table library (TLIB) contains three members, OSEMCMDS, OSEMKEYS and OSEMVER. Be sure these members are not deleted, or are recopied into the table library if the **CREATE** process needs to be restarted.

After the table library has been cleaned-up, re-select the CREATE process from the maintenance menu.

## **Upgrade to OS/EM 6.1**

The upgrade function parses a Query Report of your current OS/EM environment to determine which exits and/or optional features you are using and stores that information in ISPF tables. This function will also rebuild the initialization members.

**Note:** Since the upgrade function rebuilds the initialization members, it is advisable to execute this function before you IPL. Otherwise the initialization members which the install procedure places into parmlib will be empty, and no OS/EM features or user exits will be activated.

```
OS/EM --------------------- VERIFY UPGRADE --------------------- Version 6.1
COMMAND = = = >Selecting this option will attempt to upgrade your existing OS/EM
 options into the format required by the current release of OS/EM.
 This is done by parsing a Query Report showing your existing options.
  If you are installing OS/EM on a system where OS/EM does not exist you
 may specify a file name which contains a Full Query Report from the system
 where OS/EM is currently running.
 Execute Query Function? ===> (Yes/No)
    or
                                         (Query Report DSN)
 Use this Query Report ===>
 Previous Table Library ===> 'SYS1.OSEM.VER56.ISPTLIB'
   Current Table Library ===> 'SYS1.OSEM.TEST.SISPTENU'
 Current Parm Library ===> 'SYS1.OSEM.TEST.PARMLIB'
 Current Command Library => 'SYS1.OSEM.SISPEXEC'
Figure 29. Verify Upgrade
```
1. Specify whether you want to have the Upgrade function execute the Query Function, or specify a Query Report dataset name which will be parsed.

If you are going to run this function prior to your first IPL with the new OS/EM release, you may allow the Upgrade to execute the query directly. However, if you will be doing an IPL before the upgrade, you should create a Query Report using the **ALL** parameter and save the report so that the upgrade function will have access to it.

**Note:** To successfully run the upgrade function on a different machine from where OS/EM is currently running, create a query report and point the upgrade function to it.

- 2. The four libraries needed for the upgrade are listed at the bottom of the panel. If any of these names are incorrect, you will need to edit the FEMSTART CLIST and correct any incorrectly entered **site variables**.
- 3. Press the **Enter** key to begin the upgrade.
- 4. Press **END** to cancel.

# **Basic Exit Functions**

## *Description*

The basic OS/EM Function provides for the dynamic loading, and reloading of all supported OS/390 and z/OS Exits. Exit points may be enabled and disabled dynamically; and, where appropriate, exit points may be limited to specific jobnames giving an installation a Quality Assurance or testing environment not previously available.

## *OS/EM Exit Functions*

- Automatic Management of Exits with predefined names for Allocation, DFP, HSM, JES2, JES3, RACF, SAF, SMF and TSO.
- Eliminates the need to IPL to refresh LPA modules that are managed by OS/EM Allocation, DFP, HSM, ISPF, JES2, JES3, RACF, SAF, SMF and TSO.
- Error Recovery for Exit abends (ESTAE and FRR as appropriate)
- Backup Exit programs specified to automatically switch to, if an Exit program abends
- Security Interface to an External Security Manager (e.g. RACF, CA-TOPSECRET, CA-ACF2) to allow access to OS/EM functions
- ISPF interface for Exit Management
- Query Interface to display Exit Status
- 255 Independent Exit programs per exit point
- Jobname limiting for each Exit program (where available)
- Valid Return code checking
- Good Return code checking
- Disabling Return code checking (To remove an Exit program from execution)
- Default Return code
- TSO Notify support for Exit programs that abend
- Loading of Exits from LINKLIBs, JOBLIB, STEPLIB, LLIB or private authorized load library
- SVC dumps for Exit program abends
- Loading of Exit programs in either CSA or ECSA depending on RMODE/AMODE addressability
- Dynamically Reload individual Exit programs
- Dynamically Reload OS/EM Controller Programs without an IPL

• Dynamically Disable individual Exit programs

# *List of Exits Supported*

For a complete list, see "Appendix A. Supported Exits" on page A-1.

- Allocation Exits
- DFSMS DFP Exits
- DFSMS HSM Exits
- **ISPF** Installation Wide Exits
- JES<sub>2</sub> Exits
- JES3 Exits
- RACF Exits
- **SAF Exits**
- System Management Facilities (SMF) Exits
- TSO/E Exits

## *Autoinstall Feature*

New to version 6.0, the OS/EM Autoinstall Feature greatly simplifies the installation and migration process by dynamically defining exit points and automatically loading both OS/EM and user exit modules.

Autoinstall provides the following functions:

- **Dynamic Enabling of Exits -**Autoinstall will automatically define and enable MVS user exits during system initialization. This eliminates the need to define these exits in the PROGxx or EXITxx system PARMLIB members.
- **Automatic Loading of LPA Modules -** Autoinstall will automatically load OS/EM control modules that are required to be resident in the FLPA / PLPA. This eliminates the need to define these modules in the IEAFIXxx and IEALPAxx system PARMLIB members.
- **Automatic Loading of Standard User Exit Modules -** OS/EM will automatically load and enable user exit modules when all the following criteria is met:
	- 1. There are no user exits defined in OS/EM for that user exit point
	- 2. The load module name matches the user exit point name
	- 3. The load module is located in the system LINKLST or LPA
	- 4. The load module is not a dummy user exit (OS/EM will examine the load module to ensure it does more than simply return to the caller).
- **Automatic Implementation of JES2 Exits -**Autoinstall will perform the following functions during JES2 initialization:
	- 1. Dynamically defines the OS/EM JES2 user exit interface modules.
	- 2. Places all user exits under OS/EM control.
	- 3. Processes all EXIT(xxx) and LOADMOD(yyyyyyyy) statements in the JES2 initialization parameters and dynamically defines these exits to OS/EM. The EXIT and LOADMOD statements are not processed by JES2.

Prior releases of OS/EM required the user to modify the JES2 initialization parameters to remove existing exit & module definitions and add the OS/EM exits and load modules. Additionally, the user exits had to be manually defined to OS/EM.

Autoinstall provides a much simpler and automated implementation process requiring no initial changes to the JES2 & OS/EM parameters in order to initialize OS/EM. For more information about migrating JES2 exits into an OS/EM environment, refer to the OS/EM Installation Guide.

# *Basic Exit Functions Menu*

Basic Exit Functions allow you to specify:

- Whether a particular exitpoint is enabled or disabled
- Whether or not there are active user exits, and what those exits are
- Up to three jobname masks per exit to limit the effect of the associated user exit, if LIMIT checking is applicable to the exitpoint
- An optional description for each of the specified user exits
	- Use the description field to document the author of the user exit, the date the user exit was installed or modified, etc.

If you wish to enable OS/EM Extended Functions for an exitpoint, such as HSM Optimizer functions, but you do not have any user exits, you do not need to "visit" Basic Function Support. The OS/EM Extended Function interface ensures that the proper specifications are made in order to generate support, and you do not need to concern yourself with which exit point(s) supports the OS/EM Extended Function you are invoking.

```
 OS/EM ------------------ BASIC EXIT FUNCTIONS ------------------ Version 6.1
COMMAND ===>
                               1 JES2 Exits
                               2 JES3 Exits
                              3 MVS Exits
```
**Figure 30. Basic Exit Functions**

Each of these paths is presented in the following sections:

- 1. JES2 Exits (see "JES2 Exits" on page 4-4)
- 2. JES3 Exits (see "JES3 Exits" on page 4-11)
- 3. MVS Exits (see "MVS Exits" on page 4-18)

## *JES2 Exits*

This panel displays all of the JES2 exits in alphabetical order by exit name and tells you which JES2 user exits are being used. You may page up and down with PFK7 and PFK8.

```
OS/EM ------------------- JES2 EXIT SELECTION ------------------- Version 6.1<br>COMMAND ===> CSR
                                                              SCROLL ===> CSR(CMD = Exit Point (O)ptions, (U)ser Exits
Exit User<br>CMD Active Point Exits
 MD Active Point Exits Description<br>CTIVE EXIT000 Pre-initial:
   ACTIVE EXIT000 Pre-initialization<br>ACTIVE EXIT001 Print/Punch Separat
  ' ACTIVE EXIT001 Print/Punch Separators
                      YES Job Statement Scan
 ' ACTIVE EXIT003 Job Statement Accounting Field Scan
  ' ACTIVE EXIT004 JCL and Job Statement Account
  ' ACTIVE EXIT005 JES2 Command Preprocessor
                            Converter/Interpreter Text Scan
 ' ACTIVE EXIT007 JCT Read/Write
 ' ACTIVE EXIT008 Control Block Read/Write
  ' ACTIVE EXIT009 Job Output Overflow
   ACTIVE EXIT010
 ' ACTIVE EXIT011 Spool Partitioning Allocation ($TRACK)
 ' ACTIVE EXIT012 Spool Partitioning Allocation ($STRAK)
 ' ACTIVE EXIT013 TSO/E Transmit Facility Screen/Notification
 . ------ -<br>' ACTIVE EXIT014 Job Queue Work Select ($QGET)<br>' ACTIVE EXIT015     Output Dataset/Copy Select
                            Output Dataset/Copy Select
```
Line commands are:

**O** Define exit point options

**Figure 31. JES2 Exit Selection List**

This function controls the execution options for the exit point.

"JES2 Exit Point Options" on page 4-5 documents the resulting panel(s) and actions for this selection.

**U** Define user exit modules

This function defines the user exit modules to be executed for the exit point and their execution sequence.

If there are load modules currently defined for this user exit, the user exit module selection list is displayed (see "JES2 User Exit Module Selection" on page 4-7).

If no load modules are defined for this user exit, the user exit module definition panel is displayed (see "JES2 User Exit Module Definition" on page 4-9).

## **JES2 Exit Point Options**

The following panel is displayed when the when the **O** line command is entered for a JES2 exit point.

```
OS/EM ---------------- EXIT POINT EXIT002 OPTIONS --------------- Version 6.1
COMMAND ===>Exit Point EXIT002 ===> ACTIVE (Active/Inactive/Disable)
 OS/EM Exit Called ===> FIRST (First/Last)
 Notify For OS/EM ABEND ===> \frac{}{\text{YES}} , ________ , _______ (Up to 3 TSO IDs)<br>Use Autoinstall? ===> \frac{}{\text{YES}} , ______ , _____ (Yes or No)
 Use Autoinstall? ===> YES
 Exit Re-entrant Key ==> 0 (0 or 1)
 Default Return Code ===> \qquad or Reset ===> Y (0-999 or Y to reset)
 Valid Return Codes: or Reset ===> Y (Enter Y to reset)
 Good Return Codes or Reset ===> Y (Enter Y to reset)
 Disabling Return Codes or Reset ===> Y (Enter Y to reset)
 Enter any combination of the following separated by commas or spaces:
 0,4,8,12,16,20,24,28,32,36,40,44,ANY,GE255,LT255,NONZERO or the literal NONE
Figure 32. JES2 Exit Point Options
```
This field entry panel allows you to set the general execution options for the selected JES2 user exit.

1. Exit Point xxxxxxxx

**ACTIVE** - the defined JES2 exit(s) will be loaded at IPL time and executed when the exit is driven.

**INACTIVE** - the defined JES2 exit(s) will be loaded at IPL time but will not be executed when the exit is driven.

**DISABLE** - the defined JES2 exit(s) will not be loaded or executed.

2. OS/EM Exit Called

**FIRST** - specifies that the OS/EM Extended Functions will be applied before any JES2 user exit modules are invoked for this exit point.

**LAST** - specifies that the OS/EM Extended Functions will be applied after the JES2 user exits are invoked for this exit point.

**Note:** If the exit being displayed does not have associated OS/EM Extended Functions, the OS/EM fields will be locked.

3. Notify for OS/EM ABEND

Enter up to three **TSO User IDs** or **Notify Group Names** to be notified if an ABEND occurs in any of the OS/EM extended functions for this JES2 exit point.

4. Use Autoinstall?

**YES** - OS/EM will scan the JES2 initialization parameters for LOADMOD and EXIT statements and will load and activate the specified user exits.

**NO** - OS/EM will ignore LOADMOD and EXIT statements

**Note:** If **NO** is specified, any EXIT and LOADMOD statements for the user exit point will be processed by JES2. The exit will not be under the control of OS/EM.

5. Exit Re-entrant Key

**0** - the JES2 exit modules must be MVS re-entrant.

**1** - the JES2 exit modules need not be MVS re-entrant.

**Note:** Key 0 programs may be loaded to LPA, key 1 programs will be loaded into CSA.

6. Default Return Code

The return code (register 15) passed by the OS/EM exit interface if no User exit modules are present, if the exit module controller module is not loaded, or some other internal error has occurred. There is a default return code provided by the exit interface module for each JES2 exit point that is managed. Use this option with extreme caution.

7. Valid Return Codes

OS/EM checks for valid return codes (register 15) being issued by user exit modules as defined by the IBM JES2 exit programming documentation for each exit point. The valid return codes for each IBM JES2 exit point are built into OS/EM. If anything is specified it completely replaces the IBM list. Use this option with extreme caution.

8. Good Return Codes

OS/EM checks for good return codes (register 15) being issued by user exit modules. A good return code allows subsequent user exit modules to be called. OS/EM provides a default list. For example, if a user exit for IEFUTL set the return code to zero (indicating the job processing is to be cancelled), then no other user exit modules would be called, including the optional features if they were to be called last. Check the IBM JES2 exit programming documentation to determine which return codes are valid for good return codes. If anything is specified it completely replaces the IBM list. Use this option with extreme caution.

9. Disabling Return Codes

OS/EM checks for a return code (register 15) being issued by a user exit module then disables that user exit module from being executed again. This option is primarily provided for JES3 support, but could be used for one time loading of tables, etc.

**Note:** When specifying return codes, enter any combination of the following values separated by blanks or commas:

- 0,4,8,12,16,20,24,28,32,36,40,44
- ANY
- GE255
- LT255
- NONZERO
- NONE

## **JES2 User Exit Module Selection**

The following panel is displayed when the **U** line command is entered for a JES2 user exit point.

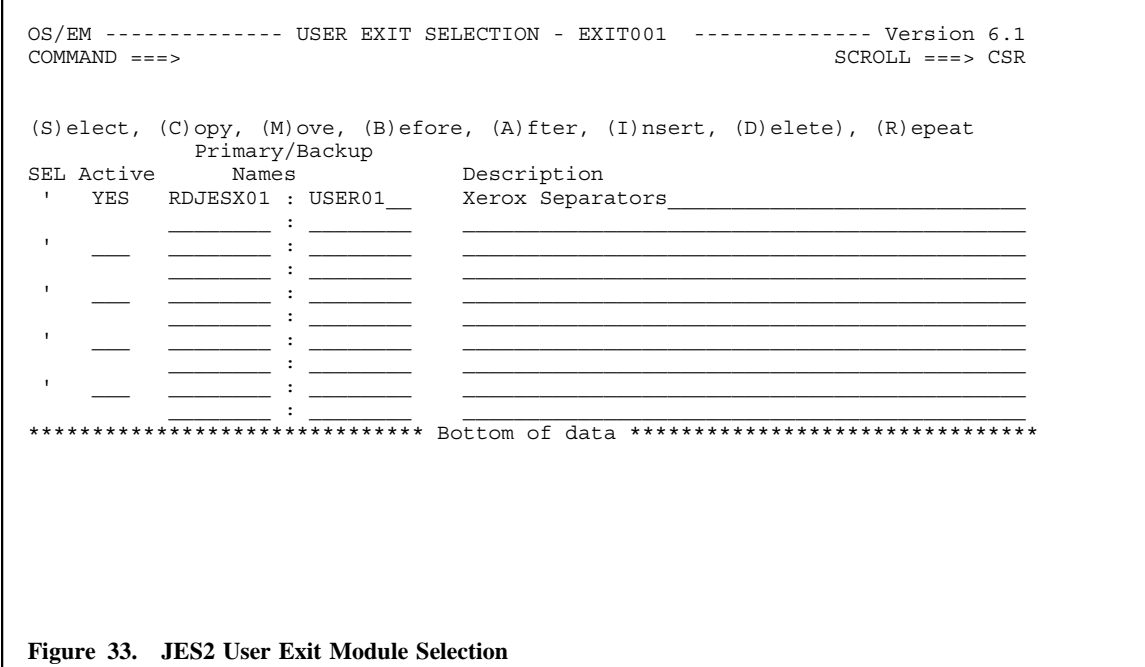

This panel displays the modules defined for the selected JES2 exit point. The user can add & delete modules entries, update entries and change the execution sequence of the user exit modules.

Line commands are:

**S** Select a user exit module entry

This function displays the user exit module field entry panel and allows the user to modify the definition parameters for that module.

"JES2 User Exit Module Definition" on page 4-9 documents the resulting panel(s) and actions for this selection.

**I** Insert entry

This function adds an empty module entry immediately following the specified entry. This blank entry can then be defined by using the **S** line command to edit the module details.

**D** Delete entry

This function deletes the specified module entry.

**C** Copy entry

This function makes a copy of the specified entry. This line command is used in conjunction with the **A** and **B** line commands to control the location of the copied entry.

**M** Move entry

This function relocates the specified entry within the module selection list. This line command is used in conjunction with the **A** and **B** line commands to control the new location of the moved entry.

### **R** Repeat entry

This function duplicates the specified entry and inserts it immediately following the specified entry.

### **A** Locate **AFTER**

This function locates a copied/moved entry immediately after the selected entry.

### **B** Locate **BEFORE**

This function locates a copied/moved entry immediately before the selected entry.

## **JES2 User Exit Module Definition**

The following panel is displayed when the **S** line command is entered in the JES2 User Exit Module display panel.

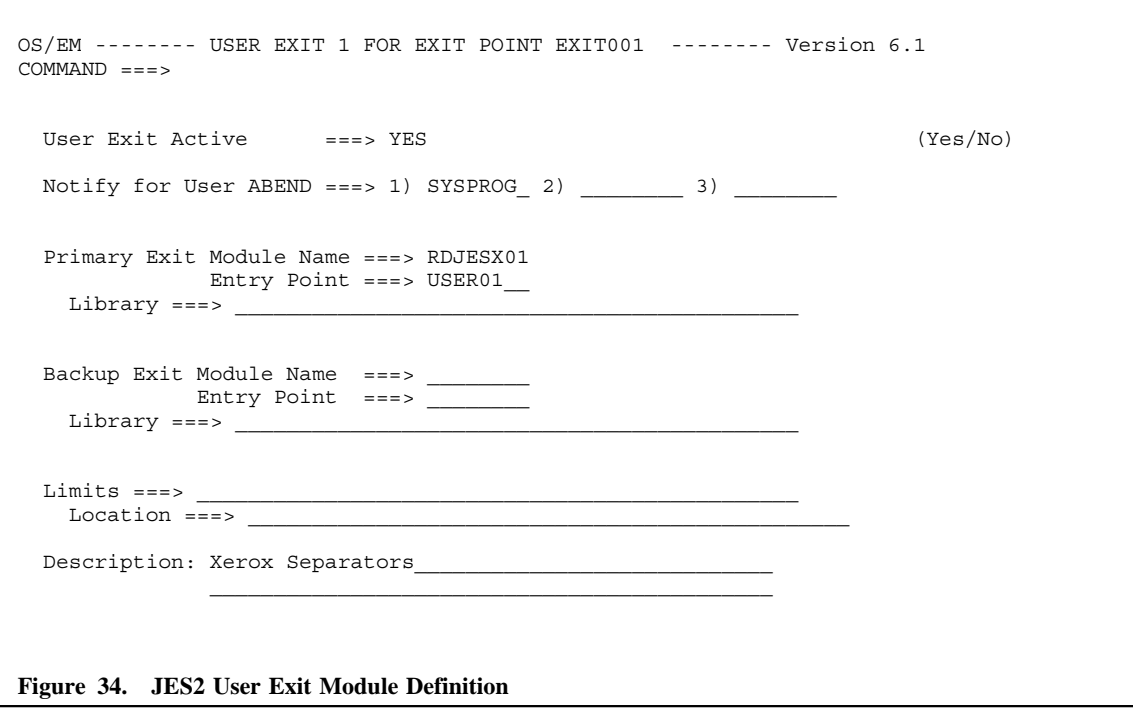

This field entry panel defines the characteristics of the user exit module to be executed.

1. User Exit Active

**YES** - the defined JES2 exit module will be loaded at IPL time and executed when the exit is driven.

**NO** - the defined JES2 exit(s) will not be loaded or executed.

2. Notify for User Exit ABEND

Enter up to three **TSO User IDs** or **Notify Group Names** to be notified if an ABEND occurs in the defined user exit module for this JES2 exit point.

- 3. Primary User Exit this is the user exit module to be executed when the JES2 exit is driven.
	- a. Module Name the name of the load module (or alias) to be executed.
	- b. Entry Point the name of the load module entry point to be used.
	- c. Library if the load module does not reside in a library defined in the system's LINKLIST, you may specify the name of the load library dataset. The dataset name with single quotes (') and the library must be APF authorized.

**Note:** If a library is specified and the load module is not found in that library, OS/EM will not continue to search for the module and it will not be loaded.

- 4. Backup User Exit this user exit module (if specified) will be used in the event that an ABEND occurs in the primary module.
	- a. Module Name the name of the load module (or alias) to be executed.
	- b. Entry Point the name of the load module entry point to be used.

c. Library - if the load module does not reside in a library defined in the system's LINKLIST, you may specify the name of the load library dataset. The dataset name with single quotes (') and the library must be APF authorized.

**Note:** If a library is specified and the load module is not found in that library, OS/EM will not continue to search for the module and it will not be loaded.

5. Limits

This field allows the execution of the user exit module to be restricted to specific jobnames and/or jobname masks. Multiple names or masks should be separated by spaces.

This is particularly useful for limiting the scope of an exit module while it is being tested by restricting its execution to specific test jobs. When the module is to be put into production, the execution of the exit can be made global by removing the jobname limits.

**Note:** If the exit point does not support limits this field will be locked and no entry will be allowed.

6. Location

This specifies the address of the jobname field in the parameters being passed to this user exit. Refer to the TSO TEST command for a discussion of addressing conventions for this parameter. The value contained at the specified address will be compared to the jobname specified by the **limits** entry above and if a match is found the exit is allowed to execute.

7. Description

This fields provides an area to document the function of the user exit module.

### *Limit Masking*

**Job Name Masks:** The following table shows the allowable mask characters:

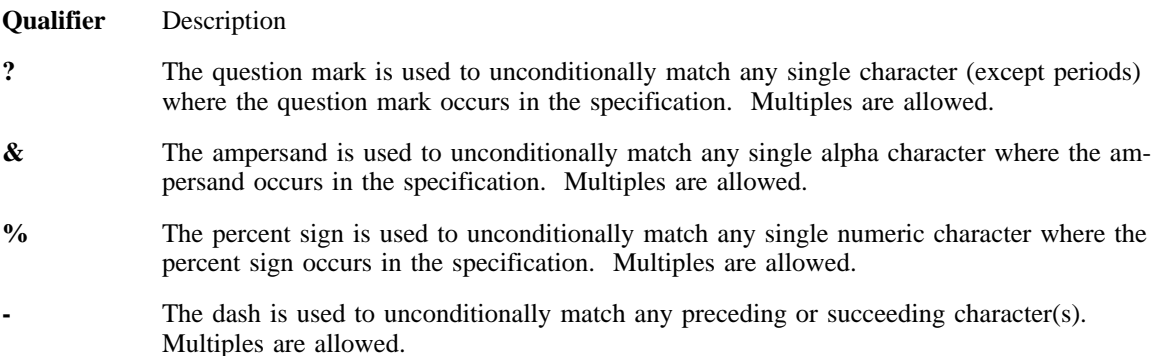

## *JES3 Exits*

This panel displays all of the JES3 exits in alphabetical order by exit name and tells you which JES3 user exits are being used. You may page up and down with PFK7 and PFK8.

```
OS/EM ------------------------- EXIT SELECTION -------------------------- Version 6.1<br>COMMAND ===> CSR
                                                           SCROLL ===> CSR(CMD = Exit Point (O)ptions, (U)ser Exits)
           Exit User
CMD Active Point Exits Description<br>' ACTIVE IATUX00 Reserved Na
                   Reserved Name<br>Reserved Name
    ' ACTIVE IATUX01 Reserved Name
 ' ACTIVE IATUX02
 ' ACTIVE IATUX03 Examine Converter/Interpreter Text
 ' ACTIVE IATUX04 Examine Job Information from JCL
 ' ACTIVE IATUX05 Examine Step Information from JCL
 ' ACTIVE IATUX06 Examine DD Statement Information from JCL
 ' ACTIVE IATUX07 Examine/Substitute Unit, Type and VOLSER Info
 ' ACTIVE IATUX08 Examine Setup Information
 ' ACTIVE IATUX09 Examine Final Job Status, JST and JVT
 ' ACTIVE IATUX10 Generate a Message
 ' ACTIVE IATUX11 Inhibit Printing of LOCATE Request/Response
 ' ACTIVE IATUX12
 ' ACTIVE IATUX13 Reserved Name
 ' ACTIVE IATUX14 Job Validation/Restart LOCATE Req/Response
  ' ACTIVE IATUX15 Scan an Initialization Statement
Figure 35. Basic JES3 Exit Selection
```
Line commands are:

**O** Define exit point options

This function controls the execution options for the exit point.

"JES3 User Exit Options" on page 4-12 documents the resulting panel(s) and actions for this selection.

**U** Define user exit modules

This function defines the user exit modules to be executed for the exit point and their execution sequence.

If there are load modules currently defined for this user exit, the user exit module selection list is displayed (see "JES3 User Exit Modules" on page 4-14).

If no load modules are defined for this user exit, the user exit module definition panel is displayed (see "JES3 User Exit Module Definition" on page 4-16).

## **JES3 User Exit Options**

The following panel is displayed when the when the **O** line command is entered for a JES3 user exit point.

OS/EM ---------------- EXIT POINT IATUX14 OPTIONS --------------- Version 6.1  $COMMAND ===>$ Exit Point IATUX14 ===> ACTIVE (Active/Inactive/Disable) OS/EM Exit Called ===> FIRST (First/Last) Notify For OS/EM ABEND ===> \_\_\_\_\_\_\_ , \_\_\_\_\_\_\_ , \_\_\_\_\_\_\_ (Up to 3 TSO IDs) Linkage Edit Style ===>  $\qquad \qquad$  (BAKR/BALR/ARET/ARETRC) Default Return Code ===>  $\sum$  or Reset ===> Y (0-999 or Y to reset) Default R15 Value ===> Valid Return Codes: or Reset ===> Y (Enter Y to reset) Valid R15 Values: Good Return Codes or Reset ===> Y (Enter Y to reset)  $\mathcal{L}_\text{max}$  and the contract of the contract of the contract of the contract of the contract of the contract of Good R15 Values: Disabling Return Codes or Reset ===> Y (Enter Y to reset) Disabling R15 Values Enter any combination of the following separated by commas or spaces: 0,4,8,12,16,20,24,28,32,36,40,44,ANY,GE255,LT255,NONZERO or the literal NONE **Figure 36. JES3 User Exit Options**

This field entry panel allows you to set the general execution options for the selected JES3 user exit.

1. Exit Point xxxxxxxx

**ACTIVE** - the defined JES3 exit(s) will be loaded at IPL time and executed when the exit is driven.

**INACTIVE** - the defined JES3 exit(s) will be loaded at IPL time but will not be executed when the exit is driven.

**DISABLE** - the defined JES3 exit(s) will not be loaded or executed.

2. OS/EM Exit Called

**FIRST** - specifies that the OS/EM Extended Functions will be applied before any JES3 user exit modules are invoked for this exit point.

**LAST** - specifies that the OS/EM Extended Functions will be applied after the JES3 user exits are invoked for this exit point.

**Note:** If the exit being displayed does not have associated OS/EM Extended Functions, the OS/EM fields will be locked.

3. Notify for OS/EM ABEND

Enter up to three **TSO User IDs** or **Notify Group Names** to be notified if an ABEND occurs in any of the OS/EM extended functions for this JES3 exit point.

4. Exit Linkage Style

**BAKR** - The exit is called using the BAKR (Branch and Stack) instruction.

**BALR** - The exit is called using the BALR (Branch and Link Register) instruction.

**ARET** - The exit is called using the ACALL macro and control is returned with the ARETURN macro **without** the RC= parameter.

**ARETRC** - The exit is called using the ACALL macro and control is returned with the ARETURN macro **with** the RC= parameter.

**Note:** For more information about these program linkage options, refer to the IBM JES3 Customization manual.

5. Default Return Code

The return code (register 15) passed by the OS/EM exit interface if no User exit modules are present, if the exit module controller module is not loaded, or some other internal error has occurred. There is a default return code provided by the exit interface module for each JES3 exit point that is managed. Use this option with extreme caution.

6. Valid Return Codes

OS/EM checks for valid return codes (register 15) being issued by user exit modules as defined by the IBM JES3 exit programming documentation for each exit point. The valid return codes for each IBM JES3 exit point are built into OS/EM. If anything is specified it completely replaces the IBM list. Use this option with extreme caution.

7. Good Return Codes

OS/EM checks for good return codes (register 15) being issued by user exit modules. A good return code allows subsequent user exit modules to be called. OS/EM provides a default list. For example, if a user exit for IEFUTL set the return code to zero (indicating the job processing is to be cancelled), then no other user exit modules would be called, including the optional features if they were to be called last. Check the IBM JES3 exit programming documentation to determine which return codes are valid for good return codes. If anything is specified it completely replaces the IBM list. Use this option with extreme caution.

8. Disabling Return Codes

OS/EM checks for a return code (register 15) being issued by a user exit module then disables that user exit module from being executed again. This option is primarily provided for JES3 support, but could be used for one time loading of tables, etc.

**Note:** When specifying return codes, enter any combination of the following values separated by blanks or commas:

- 0,4,8,12,16,20,24,28,32,36,40,44
- ANY
- GE255
- LT255
- NONZERO
- NONE

For JES3, there is a second set of return code values - Default / Valid / Good / Disabling R15 Values. These settings are applicable when the user exit uses ARETURN RC= (ARETC) program linkage conventions.

## **JES3 User Exit Modules**

The following panel is displayed when the when the **U** line command is entered for a JES3 user exit point.

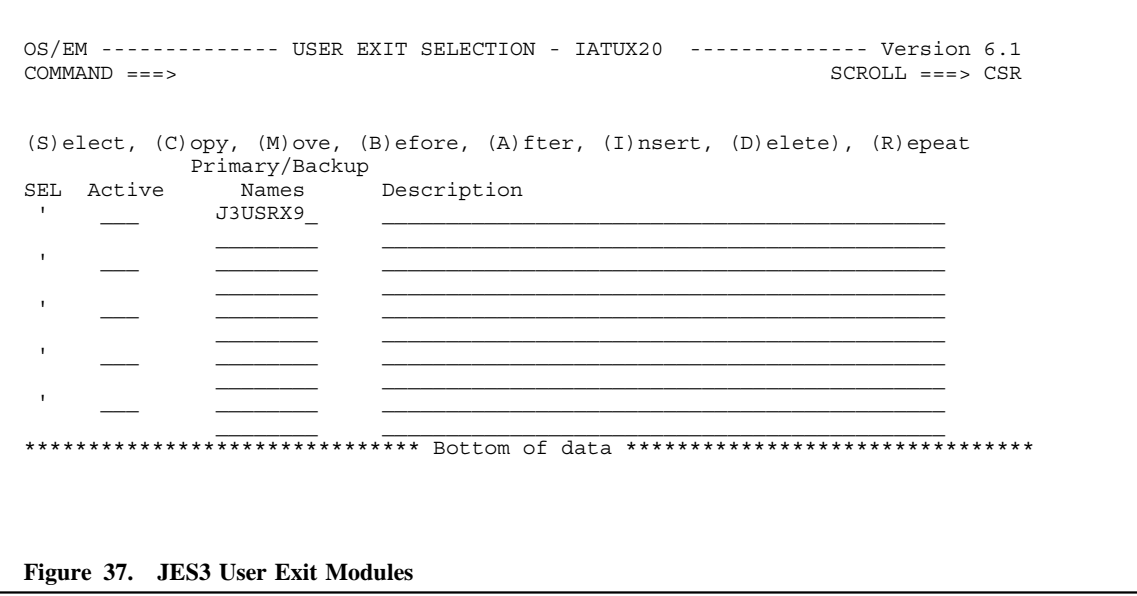

This panel displays the modules defined for the selected JES3 exit point. The user can add & delete modules entries, update entries and change the execution sequence of the user exit modules.

Line commands are:

**S** Select a user exit module entry

This function displays the user exit module field entry panel and allows the user to modify the definition parameters for that module.

"JES3 User Exit Module Definition" on page 4-16 documents the resulting panel(s) and actions for this selection.

**I** Insert entry

This function adds an empty module entry immediately following the specified entry. This blank entry can then be defined by using the **S** line command to edit the module details.

**D** Delete entry

This function deletes the specified module entry.

**C** Copy entry

This function makes a copy of the specified entry. This line command is used in conjunction with the **A** and **B** line commands to control the location of the copied entry.

**M** Move entry

This function relocates the specified entry within the module selection list. This line command is used in conjunction with the **A** and **B** line commands to control the new location of the moved entry.

### **R** Repeat entry

This function duplicates the specified entry and inserts it immediately following the specified entry.

### **A** Locate **AFTER**

This function locates a copied/moved entry immediately after the selected entry.

### **B** Locate **BEFORE**

This function locates a copied/moved entry immediately before the selected entry.

## **JES3 User Exit Module Definition**

The following panel is displayed when the **S** line command is entered in the JES3 User Exit Module display panel.

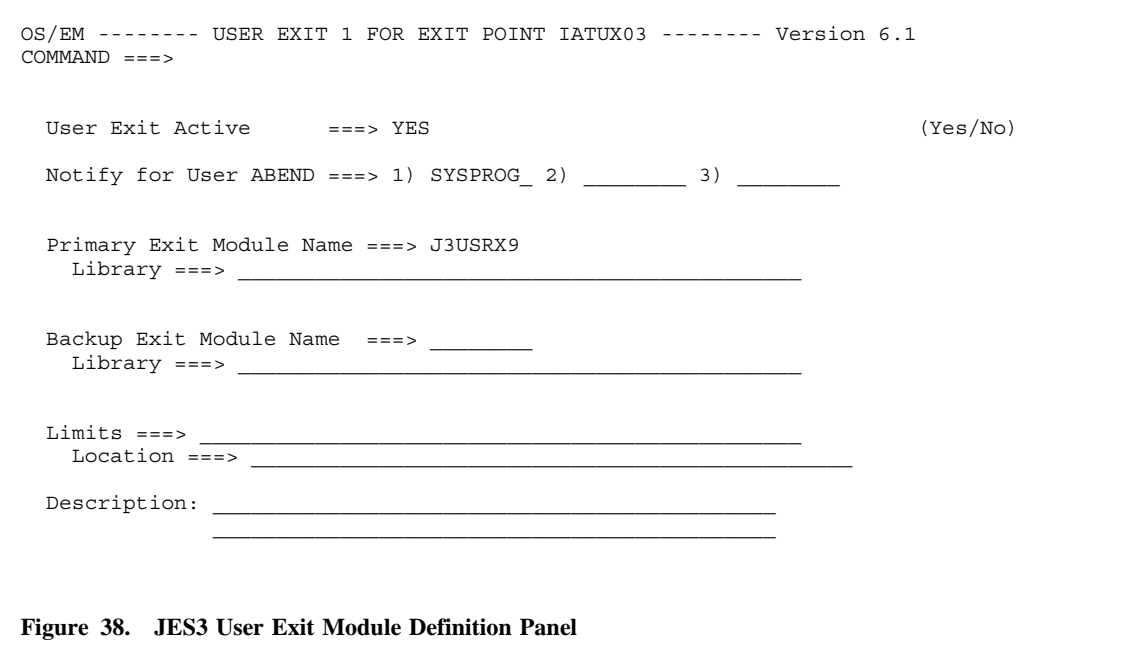

This field entry panel defines the characteristics of the user exit module to be executed.

1. User Exit Active

**YES** - the defined JES3 exit module will be loaded at IPL time and executed when the exit is driven.

**NO** - the defined JES3 exit(s) will not be loaded or executed.

2. Notify for User Exit ABEND

Enter up to three **TSO User IDs** or **Notify Group Names** to be notified if an ABEND occurs in the defined user exit module for this JES3 exit point.

- 3. Primary User Exit this is the user exit module to be executed when the JES3 exit is driven.
	- a. Module Name the name of the load module (or alias) to be executed.
	- b. Entry Point the name of the load module entry point to be used.
	- c. Library if the load module does not reside in a library defined in the system's LINKLIST, you may specify the name of the load library dataset. The dataset name with single quotes (') and the library must be APF authorized.

**Note:** If a library is specified and the load module is not found in that library, OS/EM will not continue to search for the module and it will not be loaded.

- 4. Backup User Exit this user exit module (if specified) will be used in the event that an ABEND occurs in the primary module.
	- a. Module Name the name of the load module (or alias) to be executed.
	- b. Entry Point the name of the load module entry point to be used.
	- c. Library if the load module does not reside in a library defined in the system's LINKLIST, you may specify the name of the load library dataset. The dataset name with single quotes (') and the library must be APF authorized.

**Note:** If a library is specified and the load module is not found in that library, OS/EM will not continue to search for the module and it will not be loaded.

5. Limits

This field allows the execution of the user exit module to be restricted to specific jobnames and/or jobname masks. Multiple names or masks should be separated by spaces.

This is particularly useful for limiting the scope of an exit module while it is being tested by restricting its execution to specific test jobs. When the module is to be put into production, the execution of the exit can be made global by removing the jobname limits.

**Note:** If the exit point does not support limits this field will be locked and no entry will be allowed.

6. Location

This specifies the address of the jobname field in the parameters being passed to this user exit. Refer to the TSO TEST command for a discussion of addressing conventions for this parameter. The value contained at the specified address will be compared to the jobname specified by the **limits** entry above and if a match is found the exit is allowed to execute.

7. Description

This fields provides an area to document the function of the user exit module.

### *Limit Masking*

**Job Name Masks:** The following table shows the allowable mask characters:

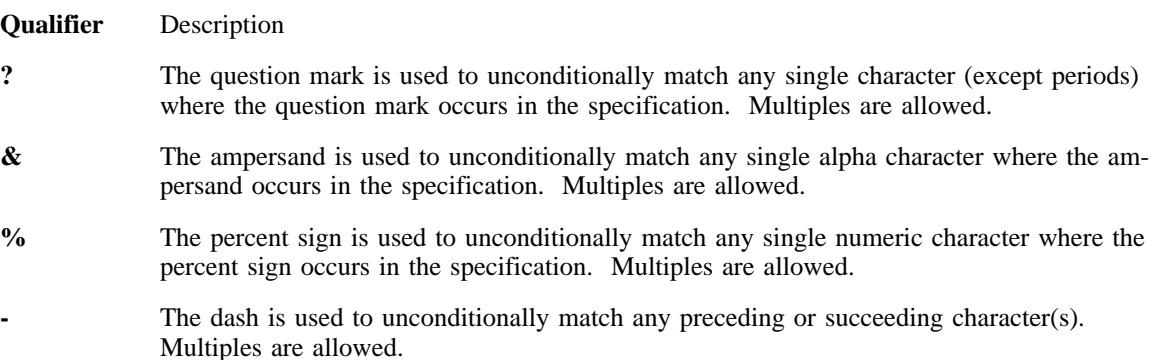

# *MVS Exits*

This panel displays all of the MVS exits in alphabetical order by exit name and tells you which MVS user exits are being used. You may page up and down with PFK7 and PFK8.

```
 OS/EM ------------------- BASIC EXIT SELECTION ------------------ Version 6.1
 COMMAND ===> SCROLL ===> CSR
 (CMD = Exit Point (O)ptions, (U)ser Exits)
 Exit Exit User
 CMD Type Active Point Exits Description
 ' SMF ACTIVE IEFACTRT YES SMF Job/Step Termination
 ' ALLOC ACTIVE IEFALLOD Allocated/Offline Device
 ' ALLOC ACTIVE IEFALLSW Specific Waits
 ' ALLOC ACTIVE IEFALLVE Volume Enqueue
 ' ALLOC ACTIVE IEFALLVM Volume Mount
 ' ALLOC ACTIVE IEFDB401 Allocation Input Validation (SVC99)
 ' ALLOC ACTIVE IEFDB401 Allocation Input-Validation (SVC99)<br>' SMF ACTIVE IEFUAV User-Account-Validation<br>' SMF ACTIVE IEFUJI Job-Initiation
 ' SMF ACTIVE IEFUJI<br>' SMF ACTIVE IEFUJI
    ' SMF ACTIVE IEFUJP Job Purge
 ' SMF ACTIVE IEFUJV Job Validation
' SMF ACTIVE IEFUSI Step Initiation
  ' SMF ACTIVE IEFUSO SYSOUT OUTLIM
' SMF ACTIVE IEFUTL Time Limits
 ' SMF ACTIVE IEFU29 SMF Dump
  ' SMF ACTIVE IEFU83 SMF Record
Figure 39. Basic MVS Exit Selection
```
Line commands are:

**O** Define exit point options

This function controls the execution options for the exit point.

"MVS User Exit Options" on page 4-19 documents the resulting panel(s) and actions for this selection.

#### **U** Define user exit modules

This function defines the user exit modules to be executed for the exit point and their execution sequence.

If there are load modules currently defined for this user exit, the user exit module selection list is displayed (see "MVS User Exit Modules" on page 4-21).

If no load modules are defined for this user exit, the user exit module definition panel is displayed (see "MVS User Exit Module Definition" on page 4-23).

## **MVS User Exit Options**

The following panel is displayed when the when the **O** line command is entered for a MVS exit point.

```
OS/EM ---------------- EXIT POINT IEFACTRT OPTIONS --------------- Version 6.1
COMMAND ===>More:
 Exit Point IEFACTRT ===> ACTIVE (Active/Inactive/Disable)
 OS/EM Exit Called ===> FIRST (First/Last)<br>Notify For OS/EM ABEND ===> (passed by the control of the 3 TSO IDs)
 Notify For OS/EM ABEND ===> ,
 Default Return Code ===> \qquad \qquad or Reset ===> Y (0-999 or Y to reset)
 Valid Return Codes: or Reset ===> Y (Enter Y to reset)
 Good Return Codes or Reset ===> Y (Enter Y to reset)
 Disabling Return Codes or Reset ===> Y (Enter Y to reset)
 Enter any combination of the following separated by commas or spaces:
 0,4,8,12,16,20,24,28,32,36,40,44,ANY,GE255,LT255,NONZERO or the literal NONE
Figure 40. MVS User Exit Options
```
This field entry panel allows you to set the general execution options for the selected MVS user exit.

1. Exit Point xxxxxxxx

**ACTIVE** - the defined MVS exit(s) will be loaded at IPL time and executed when the exit is driven.

**INACTIVE** - the defined MVS exit(s) will be loaded at IPL time but will not be executed when the exit is driven.

**DISABLE** - the defined MVS exit(s) will not be loaded or executed.

2. OS/EM Exit Called

**FIRST** - specifies that the OS/EM Extended Functions will be applied before any MVS user exit modules are invoked for this exit point.

**LAST** - specifies that the OS/EM Extended Functions will be applied after the MVS user exits are invoked for this exit point.

**Note:** If the exit being displayed does not have associated OS/EM Extended Functions, the OS/EM fields will be locked.

3. Notify for OS/EM ABEND

Enter up to three **TSO User IDs** or **Notify Group Names** to be notified if an ABEND occurs in any of the OS/EM extended functions for this MVS exit point.

4. Default Return Code

The return code (register 15) passed by the OS/EM exit interface if no User exit modules are present, if the exit module controller module is not loaded, or some other internal error has occurred. There

is a default return code provided by the exit interface module for each MVS exit point that is managed. Use this option with extreme caution.

5. Valid Return Codes

OS/EM checks for valid return codes (register 15) being issued by user exit modules as defined by the IBM MVS exit programming documentation for each exit point. The valid return codes for each IBM MVS exit point are built into OS/EM. If anything is specified it completely replaces the IBM list. Use this option with extreme caution.

6. Good Return Codes

OS/EM checks for good return codes (register 15) being issued by user exit modules. A good return code allows subsequent user exit modules to be called. OS/EM provides a default list. For example, if a user exit for IEFUTL set the return code to zero (indicating the job processing is to be cancelled), then no other user exit modules would be called, including the optional features if they were to be called last. Check the IBM MVS exit programming documentation to determine which return codes are valid for good return codes. If anything is specified it completely replaces the IBM list. Use this option with extreme caution.

7. Disabling Return Codes

OS/EM checks for a return code (register 15) being issued by a user exit module then disables that user exit module from being executed again. This option is primarily provided for JES3 support, but could be used for one time loading of tables, etc.

**Note:** When specifying return codes, enter any combination of the following values separated by blanks or commas:

- 0,4,8,12,16,20,24,28,32,36,40,44
- ANY
- GE255
- LT255
- NONZERO
- NONE
### **MVS User Exit Modules**

The following panel is displayed when the **U** line command is entered for an MVS user exit point.

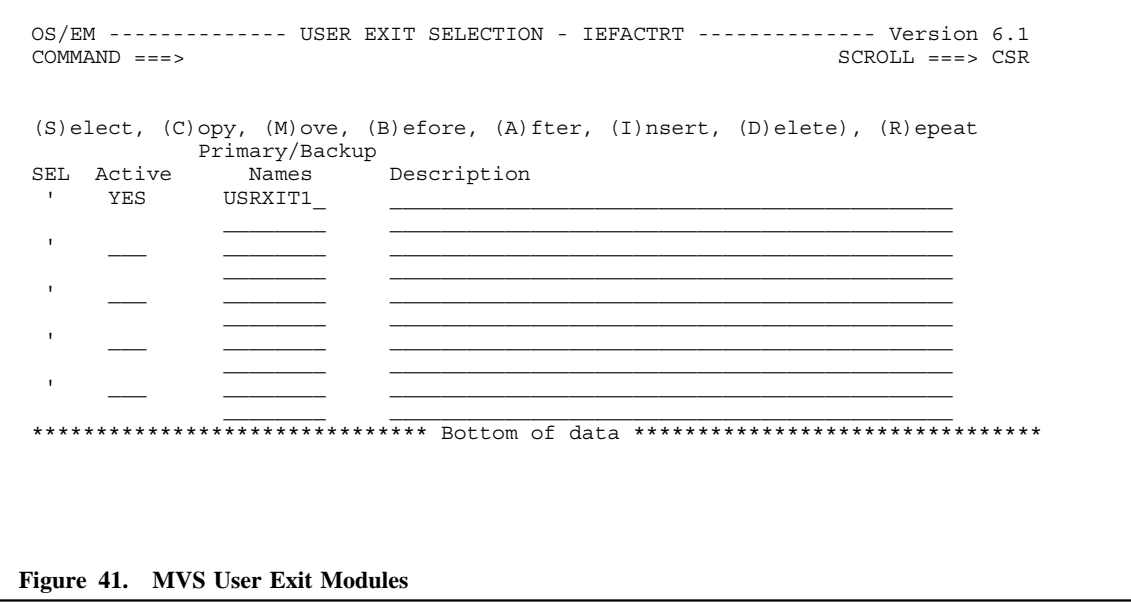

This panel displays the modules defined for the selected MVS exit point. The user can add & delete modules entries, update entries and change the execution sequence of the user exit modules.

Line commands are:

**S** Select a user exit module entry

This function displays the user exit module field entry panel and allows the user to modify the definition parameters for that module.

"MVS User Exit Module Definition" on page 4-23 documents the resulting panel(s) and actions for this selection.

**I** Insert entry

This function adds an empty module entry immediately following the specified entry. This blank entry can then be defined by using the **S** line command to edit the module details.

**D** Delete entry

This function deletes the specified module entry.

**C** Copy entry

This function makes a copy of the specified entry. This line command is used in conjunction with the **A** and **B** line commands to control the location of the copied entry.

**M** Move entry

This function relocates the specified entry within the module selection list. This line command is used in conjunction with the **A** and **B** line commands to control the new location of the moved entry.

#### **R** Repeat entry

This function duplicates the specified entry and inserts it immediately following the specified entry.

#### **A** Locate **AFTER**

This function locates a copied/moved entry immediately after the selected entry.

#### **B** Locate **BEFORE**

This function locates a copied/moved entry immediately before the selected entry.

### **MVS User Exit Module Definition**

The following panel is displayed when the **S** line command is entered in the MVS User Exit Module display panel.

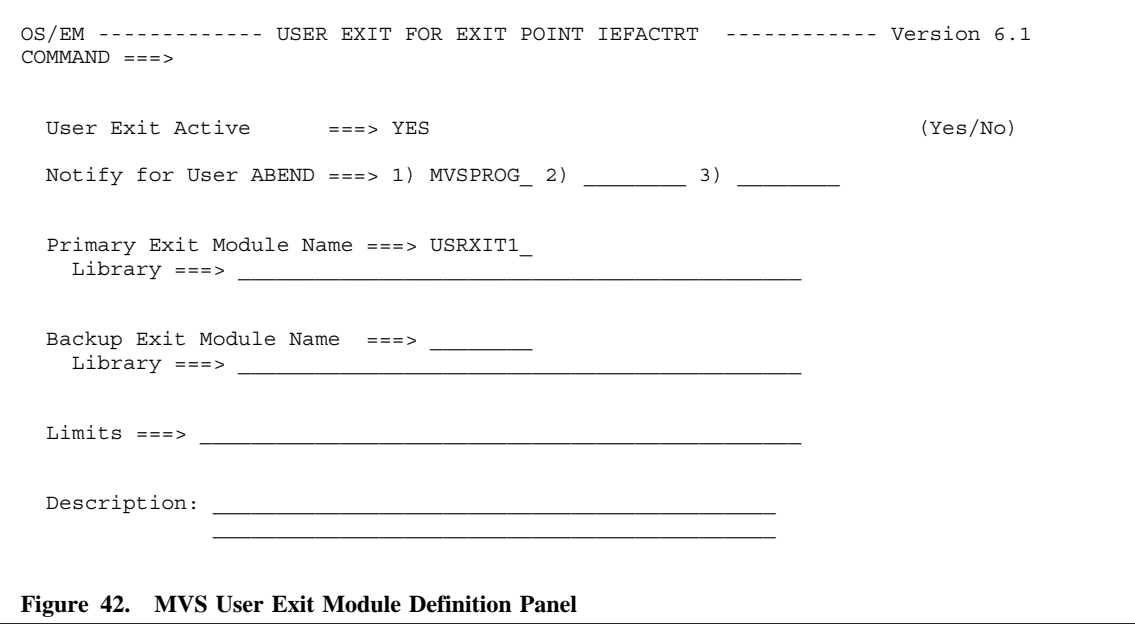

This field entry panel defines the characteristics of the user exit module to be executed.

1. User Exit Active

**YES** - the defined MVS exit module will be loaded at IPL time and executed when the exit is driven.

**NO** - the defined MVS exit(s) will not be loaded or executed.

2. Notify for User Exit ABEND

Enter up to three **TSO User IDs** or **Notify Group Names** to be notified if an ABEND occurs in the defined user exit module for this MVS exit point.

- 3. Primary User Exit this is the user exit module to be executed when the MVS exit is driven.
	- a. Module Name the name of the load module (or alias) to be executed.
	- b. Entry Point the name of the load module entry point to be used.
	- c. Library if the load module does not reside in a library defined in the system's LINKLIST, you may specify the name of the load library dataset. The dataset name with single quotes (') and the library must be APF authorized.

**Note:** If a library is specified and the load module is not found in that library, OS/EM will not continue to search for the module and it will not be loaded.

- 4. Backup User Exit this user exit module (if specified) will be used in the event that an ABEND occurs in the primary module.
	- a. Module Name the name of the load module (or alias) to be executed.
	-
	- b. Entry Point the name of the load module entry point to be used.<br>c. Library if the load module does not reside in a library defined in Library - if the load module does not reside in a library defined in the system's LINKLIST, you may specify the name of the load library dataset. The dataset name with single quotes (') and the library must be APF authorized.

**Note:** If a library is specified and the load module is not found in that library, OS/EM will not continue to search for the module and it will not be loaded.

5. Limits

This field allows the execution of the user exit module to be restricted to specific jobnames and/or jobname masks. Multiple names or masks should be separated by spaces.

This is particularly useful for limiting the scope of an exit module while it is being tested by restricting its execution to specific test jobs. When the module is to be put into production, the execution of the exit can be made global by removing the jobname limits.

**Note:** If the exit point does not support limits this field will be locked and no entry will be allowed.

6. Description

This fields provides an area to document the function of the user exit module.

#### *Limit Masking*

**Job Name Masks:** The following table shows the allowable mask characters:

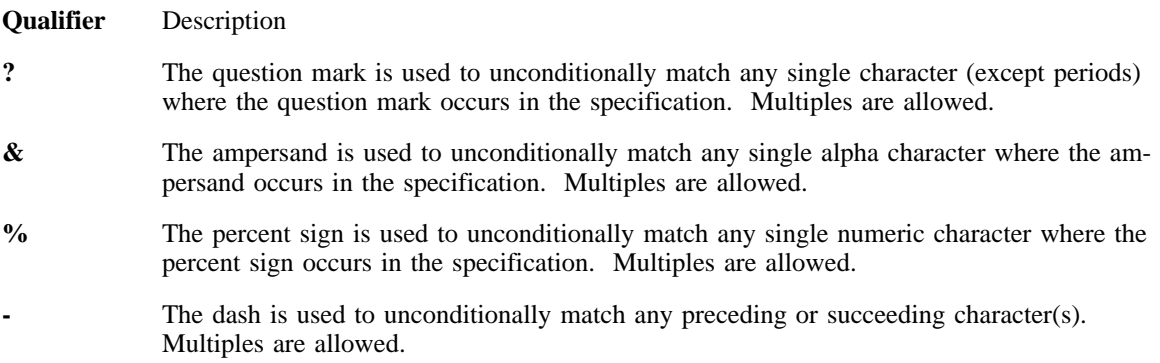

# **Extended OS/EM Functions**

```
OS/EM ------------------ EXTENDED OS/EM SUPPORT ----------------- Version 6.1
SELECTION ===>
                        1 Define Dataset name groups
                        2 Define Volume groups
                         3 HSM Optimizer
                         4 HSM Reports
                        5 ISPF File Prefix Controls
                         6 JCL Controls
                         7 Job Controls
                         8 Job Routing/Classing
                         9 Miscellaneous Controls
                       10 Quickpool/DASD Allocation Controls
                        11 RACF Controls
                        12 Restrict Devices
                        13 SVC Delete/Replace
                       14 Tape Share Controls
                        15 Time Controls
```
**Figure 43. Extended OS/EM Support**

Each of these paths is presented in the following sections:

- 1. Define Dataset Name Groups (see "Define Dataset Name Groups" on page 5-3)
- 2. Define Volume Groups (see "Define Volume Groups" on page 5-12)
- 3. HSM Optimizer (see "HSM Optimizer" on page 5-18)
- 4. HSM Reports (see "HSM Optimizer Report System" on page 5-59)
- 5. ISPF File Prefix Controls (see "ISPF File Prefix Controls" on page 5-111)
- 6. JCL Controls (see "JCL Controls" on page 5-113)
- 7. Job Controls (see "Job Controls" on page 5-144)
- 8. Job Routing/Classing (see "Job Routing Controls" on page 5-178)
- 9. Miscellaneous Controls (see "Miscellaneous Controls" on page 5-198)
- 10. QuickPool (see "QuickPool" on page 5-215)
- 11. RACF Controls (see "RACF Controls" on page 5-224)
- 12. Restrict Devices (see "Restrict Devices" on page 5-229)
- 13. SVC Delete/Replace (see "SVC Controls" on page 5-231)
- 14. Tape Share Controls (see "Tape Share Controls" on page 5-234)

15. Time Controls (see "Time Controls" on page 5-240)

# *Define Dataset Name Groups*

Dataset Name Groups are used to establish a list of dataset name mask(s) and/or dataset name(s). The group names are then used in various OS/EM functions instead of specifying the same dataset name or masks(s) in every function.

Build groups as needed. A dataset name or mask(s) may appear in more than one group since each OS/EM function will use Dataset Name Groups in a different way.

This dialog displays the list of Dataset Name Groups and provides the functions to create new groups as well as maintain and delete existing groups.

```
OS/EM --------------------- DSN NAME GROUPS --------------------- Version 6.1
COMMAND ===> \BoxEnable groups ===> YES (Enter YES to enable; NO to disable)
    (CMD = (A)dd (D)elete (C)hange (T)emporarily disable toggle)
   Cmd Group Name Description
               ANY : PATTERN TO MATCH ANY MULTI-LEVEL DSN
\mathbf{E} = \left\{ \begin{array}{ll} 0 & \text{if } \mathbf{E} \in \mathbb{R}^n, \ \mathbf{E} \in \mathbb{R}^n, \ \mathbf{E} \in \mathbb{R}^n, \ \mathbf{E} \in \mathbb{R}^n, \ \mathbf{E} \in \mathbb{R}^n, \ \mathbf{E} \in \mathbb{R}^n, \ \mathbf{E} \in \mathbb{R}^n, \ \mathbf{E} \in \mathbb{R}^n, \ \mathbf{E} \in \mathbb{R}^n, \ \mathbf{E} \in \mathbb{R}^n, \ \mathbf{E} \in \mathbb{R}BATCH : MIGRATABLE BATCH FILES
: and the contribution of the contribution of the contribution of the contribution of \mathcal{L}_\mathcal{A}BKPEXC : datasets excluded from hsm backup
\mathbf{E} = \left\{ \begin{array}{ll} 0 & \text{if } \mathbf{E} \in \mathbb{R}^n, \ \mathbf{E} \in \mathbb{R}^n, \ \mathbf{E} \in \mathbb{R}^n, \ \mathbf{E} \in \mathbb{R}^n, \ \mathbf{E} \in \mathbb{R}^n, \ \mathbf{E} \in \mathbb{R}^n, \ \mathbf{E} \in \mathbb{R}^n, \ \mathbf{E} \in \mathbb{R}^n, \ \mathbf{E} \in \mathbb{R}^n, \ \mathbf{E} \in \mathbb{R}^n, \ \mathbf{E} \in \mathbb{R}CATLG : CATALOGS\mathbf{E} = \left\{ \begin{array}{ll} 0 & \text{if } \mathbf{E} \in \mathbb{R}^n, \ \mathbf{E} \in \mathbb{R}^n, \ \mathbf{E} \in \mathbb{R}^n, \ \mathbf{E} \in \mathbb{R}^n, \ \mathbf{E} \in \mathbb{R}^n, \ \mathbf{E} \in \mathbb{R}^n, \ \mathbf{E} \in \mathbb{R}^n, \ \mathbf{E} \in \mathbb{R}^n, \ \mathbf{E} \in \mathbb{R}^n, \ \mathbf{E} \in \mathbb{R}^n, \ \mathbf{E} \in \mathbb{R}CLMSBAT : Claims for Portland flat files
\mathbf{E} = \left\{ \begin{array}{ll} 0 & \text{if } \mathbf{E} \in \mathbb{R}^n, \ \mathbf{E} \in \mathbb{R}^n, \ \mathbf{E} \in \mathbb{R}^n, \ \mathbf{E} \in \mathbb{R}^n, \ \mathbf{E} \in \mathbb{R}^n, \ \mathbf{E} \in \mathbb{R}^n, \ \mathbf{E} \in \mathbb{R}^n, \ \mathbf{E} \in \mathbb{R}^n, \ \mathbf{E} \in \mathbb{R}^n, \ \mathbf{E} \in \mathbb{R}^n, \ \mathbf{E} \in \mathbb{R}Figure 44. Dataset Name Group List
```
This panel displays the Dataset Groups that are currently defined to the OS/EM system. The PF7 & PF8 keys can be used to scroll up & down the list of groups.

#### **Creating Group Names**

Group Names are a maximum of eight characters in length, and may not start with the letters **NO**.

Each Group Name represents a group of one or more dataset names and/or mask(s). Dataset group names are used wherever OS/EM Extended Functions (such as the HSM Optimizer Direct to ML2 function) can use dataset name groups for its INCLUDE option.

There is no practical limit to the number of dataset name groups that may be created; especially since the groups may consist of dataset name(s)/mask(s) that represent a subset of your installation's total number of datasets.

It is suggested that you develop a naming scheme which will give some indication as to the dataset name group's use.

**Note:** Groups are stored internally in alphabetical order. Keep this in mind when creating group names. The OS/EM initialization member will also be built in alphabetic order. This determines OS/EM's search order when going through the dataset name(s) and mask(s) in each group to find a match. Dataset name(s)

and mask(s) are searched in the order entered within the Dataset Name Group list. The first match that OS/EM finds will be the one used.

#### **Panel Input Fields**

1. **Panel Command Line** - see "Entering data" on page 2-1 for more information regarding ISPF commands.

#### 2. **Enable Groups**

- **YES** The Dataset Groups function is enabled and the defined groups are available to the OS/EM extended functions.
- **NO** The Dataset Groups function is disabled.

#### 3. **Line Commands**

- **A** Add a Dataset Group (see "Add a DSN Group" on page 5-5)
- **C** Change the Dataset Group (see "Change a DSN Group" on page 5-6)
- **D** Deletes the Dataset Group (see "Delete a DSN Group" on page 5-7)

**T** - Toggles the Dataset Group to/from being temporarily disabled (see "Temporarily Disable a DSN Group" on page 5-9)

## **Add a DSN Group**

The following screen is displayed when the line command **A** (Add a group) is entered in the DSN Name Group panel or if the Define DSN Groups function is entered and no groups are currently defined.

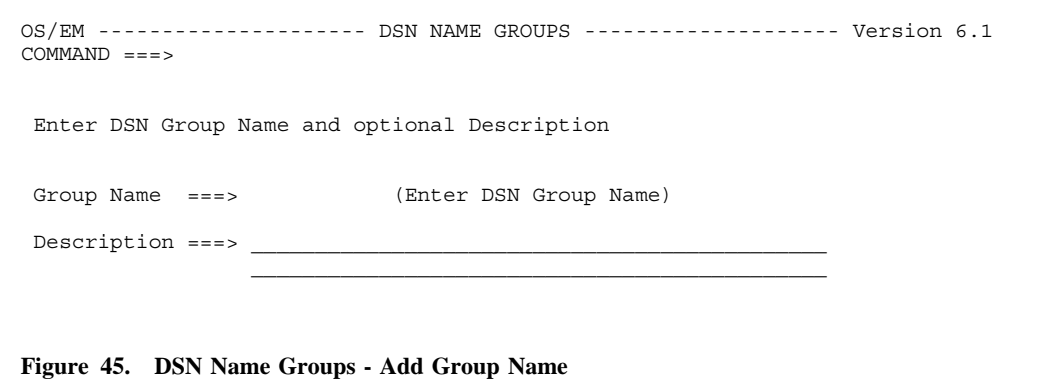

1. Group Name

This is the name of the group to be defined. The group name can be up to 8 characters in length and must not start with **NO**. See **Creating Group Names** earlier in this section for more details about selecting a Dataset Group name.

2. Description

This optional field provides an area for the user to provide comments relating to the group.

When the **ENTER** key is pressed, the Change Group panel is displayed (see Figure 46 on page 5-6). This allows the user to define the dataset name(s) and mask(s) which will constitute the group.

### **Change a DSN Group**

The following panel is displayed in response to the **C**hange and **A**dd (after Dataset group is defined) line commands. This panel which will allow you to change the group description and to change, add and delete dataset name(s) and mask(s) for the group.

```
OS/EM --------------------- DSN NAME GROUPS -------------------- Version 6.1
COMMAND ===> SCROLL ===> CSR
 Group Name ===> BATCH
 Description ===> MIGRATABLE BATCH FILES_______________________
 Enter DSN names for group:
   (CMD = (I)nsert line (D)elete line (S)elect for update)
      CMD DSN names or masks
     GSA%.-.-.FIL.+\overline{C} GSA%.-.-.OBS.PRC
      _ GSA%.-.-.OBS.SRC
      _ GSA%.-.-.OBS.JCL
      \overline{GSA}%.-.-.OBS.CPY
      - GSA%.-.-.BKP.+
     GSA<sup>8</sup>. - . - . LOG. +
     \overline{\phantom{a}} GSA%.-.-.IMC.+
             _ GSA%.-.-.COM.+
            GSA\.-.-.SAV.+******************************* Bottom of Data *******************************
Figure 46. DSN Name Groups - Change
```
The change panel contains a scrollable area where the dataset name(s) or mask(s) are maintained. Each row consists of a single dataset name or mask.

The following line commands can be used:

- **D** Delete the entry
- **I** Insert a new dataset name / mask immediately following the selected line.
- **S** Select the entry for update. The dataset name / mask can be modified prior to pressing ENTER.

You may NOT change the group name. If you wish to change the name, you must create a new group with the desired name and enter all the dataset name(s) and mask(s) that will constitute the group. Delete the old group once the new group is active.

### **Delete a DSN Group**

A dataset group is deleted by entering a **D** line command next to the desired group.

The group, and all the dataset name(s) and mask(s) comprising the group, will be deleted. OS/EM will check that the group is not referenced in any function and will not delete the group if it is, however no checks are made to determine whether the group is still referenced within an OS/EM initialization member. Initialization will produce undesired results if undefined Dataset Name Groups are referenced.

A series of panels will display after a group has been selected for deletion. These panels will are as follows:

```
 OS/EM -------------------- DSN NAME GROUPS ------------- Version 6.1
COMMAND ===>PLEASE WAIT. . . .
  A search is being made of all functions that use DSN name groups
  to ensure that you are not attempting to delete a group that is
  still in use. This process will take a few moments.
```
**Figure 47. DSN Name Groups - Wait**

OS/EM -------------------- DSN NAME GROUPS ---------------- Version 6.1  $COMMAND ==->$ The search has found that Group BATCH is referenced 1 times in various functions. You must delete all references before you can delete the group. Deleting the group and building a new Group initialization member will NOT remove the group until the next IPL. If you wish to immediately remove the group, temporarily disable the group, then EXECUTE the DSN Group function. Finally, build the initialization member so that the group will not reappear with the next IPL. Use ENTER to see the list of references for Group BATCH

**Figure 48. DSN Name Groups - Delete**

```
OS/EM -------------------- DSN NAME GROUPS ----------------------- Version 6.1<br>COMMAND ===> CSR
                                                                 SCROLL ===> CSRGroup BATCH is referenced in the following functions:
         QUICKPOOL: POOL NAME IS VOLG15, POOL TYPE IS ALLOW
********************************* BOTTOM OF DATA *******************************
Figure 49. DSN Name Groups - References
```
 OS/EM -------------------- DSN NAME GROUPS --------------------- Version 6.1  $COMMAND ==->$ The search has found no references to Group BATCH2. Deleting the group and building a new Group initialization member will NOT remove the group until the next IPL. If you wish to immediately remove the group, temporarily disable the the group, then EXECUTE the Group function. Finally, build the initialization member so that the group will not reappear with the next IPL. Use ENTER to continue, or use CANCEL to quit.

**Figure 50. DSN Name Groups - No References**

## **Temporarily Disable a DSN Group**

A dataset group may be temporarily disabled by entering a **T** in line command field before the desired group entry. The group definition will be retained but none of the dataset name(s) within the group will be available for OS/EM processing.

Disabled groups are indicated by a **T** immediately to the left of the group name. These groups may be enabled by entering a **T** in the line command field. The **T** line command acts as a disable/enable toggle.

While the definition is retained, the same considerations apply as if the group were being deleted (see "Delete a DSN Group" on page 5-7).

As with all changes in the interface, you must remember to execute this change online for it to take effect.

### **Dataset Name Masks**

Dataset name masks are created by using qualifiers within a dataset name. Valid qualifiers are:

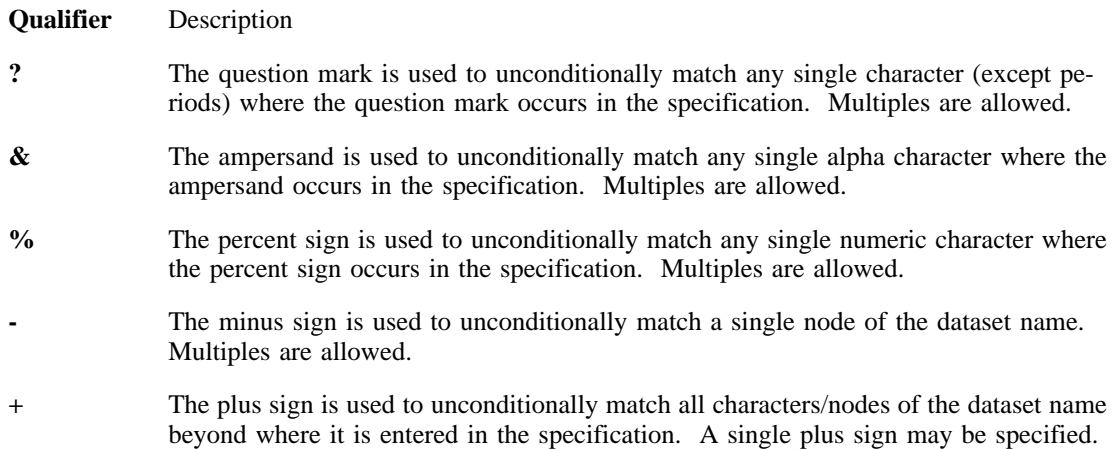

### **Examples of dataset name masks**

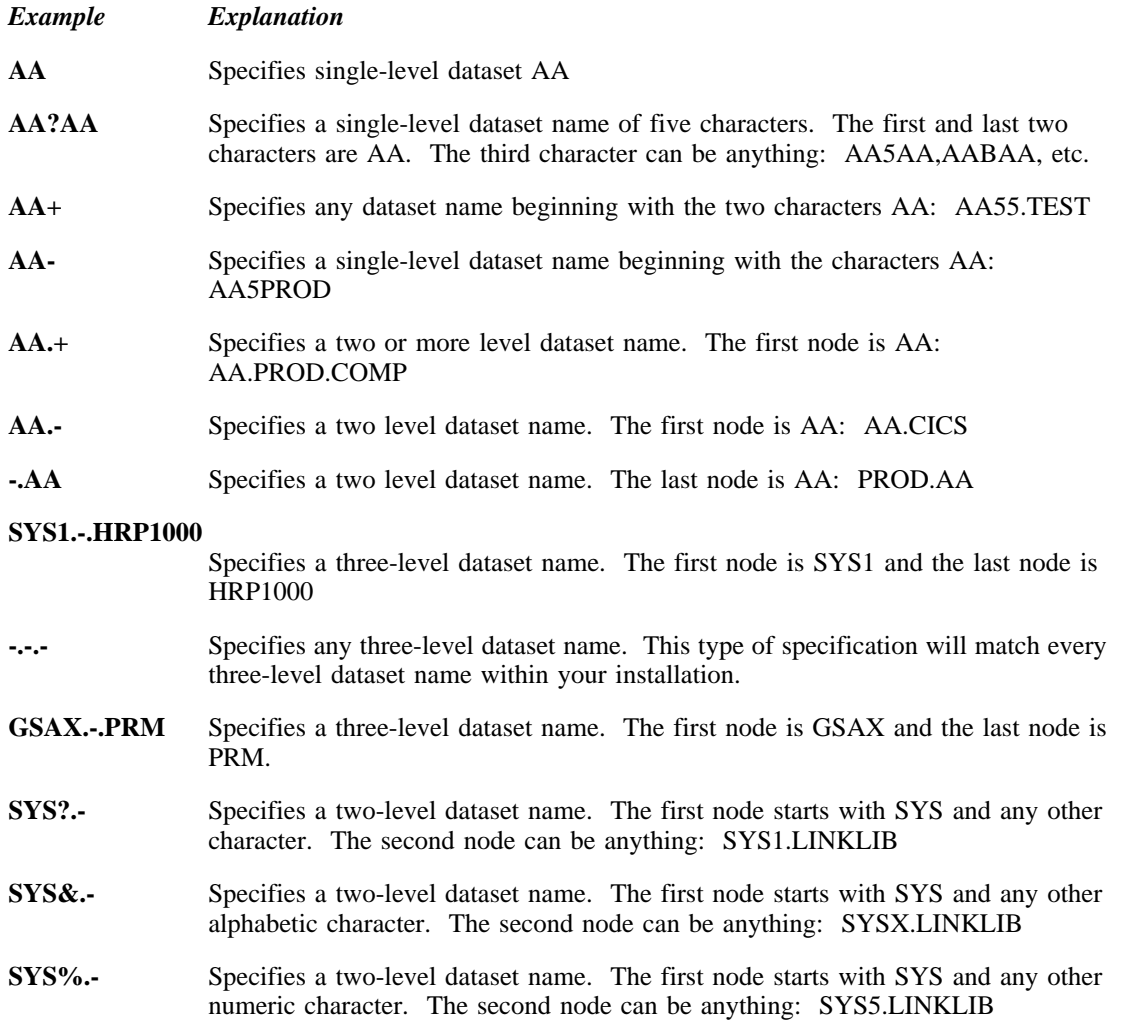

- **SYSX.-.EZT???** Specifies a three-level dataset name. The first node is SYSX. The second node can be anything. The third node begins with EZT and any three characters: SYSX.CICS.EZT030
- **??SYSUT?.+** Specifies a two or more level dataset name. The first node begins with any two characters, followed by SYSUT and any other single character.
- **AA.+.BB** Specifies a three or more level dataset name. The first node is AA and the last node is BB.
- **AA+AA** Specifies a single-level dataset name. The first two characters are AA and the last two characters are AA. The up to four middle characters can be anything. There has to be at least one middle character - AAAA will not match.

#### **SYSX.PROCLIB**

A fully qualified dataset name.

# *Define Volume Groups*

Volume name groups are used to establish a list of DASD volumes. These group names are then used in various OS/EM Extended Functions instead of specifying the same volume serial numbers in every function.

Build groups as needed. A volume serial number may appear in more than one group since each OS/EM Extended Function will use volume serial numbers in a different way.

This dialog displays the list of Volume Groups and provides the functions to create new groups as well as maintain and delete existing groups.

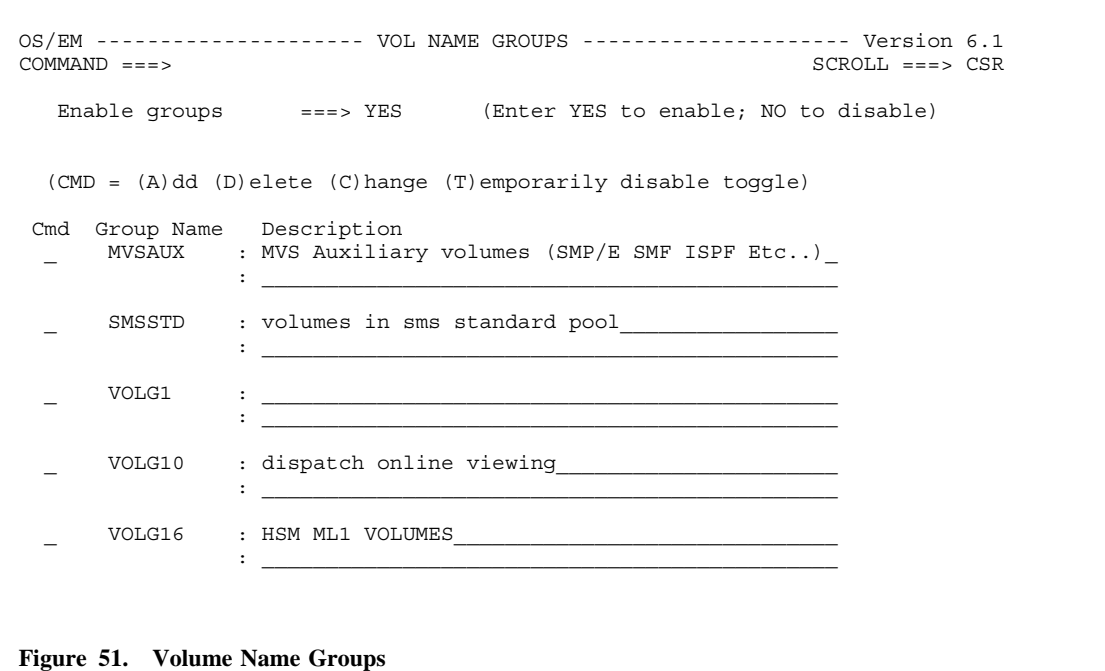

This panel displays the Volume Groups that are currently defined to the OS/EM system. The PF7 & PF8 keys can be used to scroll up & down the list of groups.

#### **Creating Group Names**

Group Names are a maximum of eight characters in length, and may not start with the letters **NO**.

Each Group Name represents a group of one or more DASD volumes. Masking characters may be used to define a generic range of volumes (see "Volume Masks" on page 5-17 for more information on volume name masking). Volume group names are used wherever OS/EM Extended Functions (such as the HSM Optimizer defragmentation function) may require volume names on which to operate.

There is no practical limit to the number of volume groups that may be created; especially since groups may consist of volume serial mask(s) that represent a subset of your installation's total number of volumes.

It is suggested that you develop a naming scheme which will give some indication as to the volume group's use.

**Note:** Groups are stored internally in alphabetical order. Keep this in mind when creating group names. The OS/EM initialization member will also be built in alphabetic order. This determines OS/EM's search order when going through the volume name(s) and mask(s) in each group to find a match. Volume

name(s) and mask(s) are searched in the order entered within the Volume Group list. The first match that OS/EM finds will be the one used.

#### **Panel Input Fields**

1. **Panel Command Line** - see "Entering data" on page 2-1 for more information regarding ISPF commands.

#### 2. **Enable Groups**

- **YES** The Volume Groups function is enabled and the defined groups are available to the OS/EM extended functions.
- **NO** The Volume Groups function is disabled.

#### 3. **Line Commands**

**A** - Add a Volume Group (see "Add a Volume Group" on page 5-14)

- **C** Change the Volume Group (see "Change a Volume Group" on page 5-15)
- **D** Deletes the Volume Group (see "Delete a Volume Group" on page 5-16)

**T** - Toggles the Volume Group to/from being temporarily disabled (see "Temporarily Disable a Volume Group" on page 5-16)

### **Add a Volume Group**

The following screen is displayed when the line command **A** (Add a group) is entered in the Vol Name Group panel or if the Define Volume Groups function is entered and no groups are currently defined.

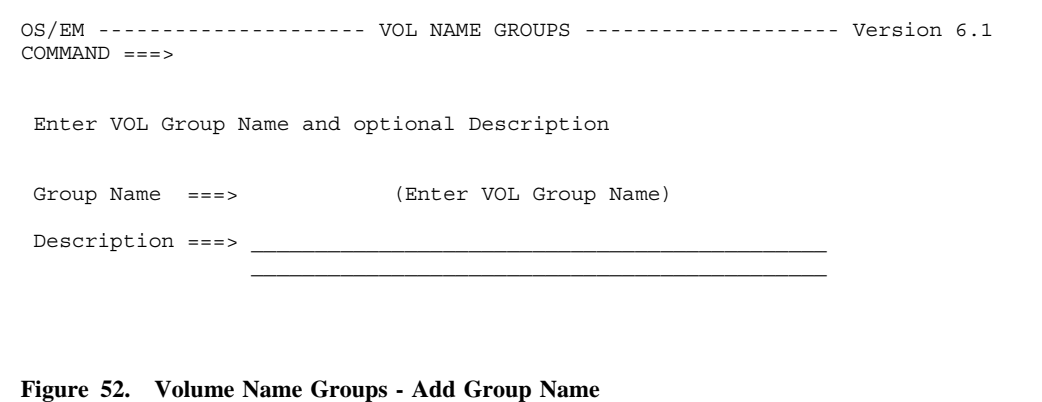

1. Group Name

This is the name of the group to be defined. The group name can be up to 8 characters in length and must not start with **NO**. See **Creating Group Names** earlier in this section for more details about selecting a Volume Group name.

2. Description

This optional field provides an area for the user to provide comments relating to the group.

When the **ENTER** key is pressed, the Change Group panel is displayed (see Figure 53 on page 5-15). This allows the user to define the volume name(s) and/or mask(s) which will constitute the group.

### **Change a Volume Group**

The following panel is displayed in response to the **C**hange and **A**dd (after Volume group is defined) line commands. This panel which will allow you to change the group description and to change, add and delete volume name(s) and mask(s) for the group.

```
OS/EM --------------------- VOL NAME GROUPS -------------------- Version 6.1
COMMAND ===> SCROLL ===> CSR
 Group Name ===> MVSAUX
 Description ===> MVS Auxiliary volumes (SMP/E SMF ISPF Etc..)_
 Enter VOL names for group:
   (CMD = (I)nsert line (D)elete line (S)elect for update)
     CMD VOL names or masks
     -WSCTA\overline{\phantom{a}} MVSCTB
     -PAGE01
     PAGE02 _ SYS000
            _ SYS001
******************************* Bottom of data ********************************
Figure 53. Volume Name Groups - Change
```
The change panel contains a scrollable area where the volume name(s) or mask(s) are maintained. Each row consists of a single volume name or mask.

The following line commands can be used:

- **D** Delete the entry
- **I** Insert a new volume name / mask immediately following the selected line.
- **S** Select the entry for update. The volume name / mask can be modified prior to pressing ENTER.

You may NOT change the group name. If you wish to change the name, you must create a new group with the desired name and enter all the volume name(s) and mask(s) that will constitute the group. Delete the old group once the new group is active.

## **Delete a Volume Group**

A Volume Group is deleted by entering a **D** line command next to the desired group.

The group, and all the volume name(s) and mask(s) comprising the group, will be deleted. OS/EM will check that the group is not referenced in any function and will not delete the group if it is, however no checks are made to determine whether the group is still referenced within an OS/EM initialization member. Initialization will produce undesired results if undefined Volume Name Groups are referenced.

A series of panels will display after a group has been selected for deletion. These panels will are as follows:

Delete a complete volume group by entering a **D** in the CMD field before the group.

The group, and all the dataset names and masks comprising the group, will be deleted. OS/EM will check that the group is not referenced in any other panel and will not delete the group if it is, however no checks are made to determine whether the group is still referenced within OS/EM initialization member. Initialization will produce undesired results if undefined Volume Groups are referenced.

### **Temporarily Disable a Volume Group**

A volume group may be temporarily disabled by entering a **T** in line command field before the desired group entry. The group definition will be retained but none of the volume name(s) within the group will be available for OS/EM processing.

Disabled groups are indicated by a **T** immediately to the left of the group name. These groups may be enabled by entering a **T** in the line command field. The **T** line command acts as a disable/enable toggle.

While the definition is retained, the same considerations apply as if the group were being deleted (see "Delete a Volume Group").

As with all changes via the interface, you must remember to execute the change online to have it take effect.

### **Volume Masks**

Volume masks are created by using qualifiers within a volume serial number. Valid qualifiers are:

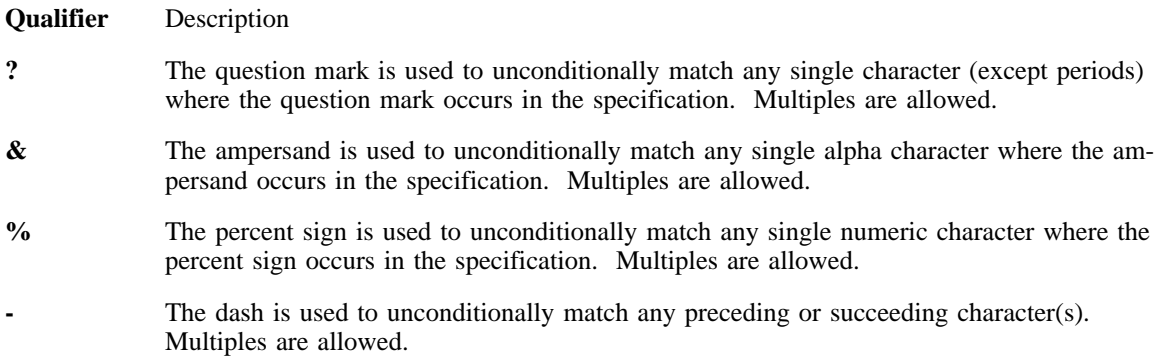

## **Examples of volume serial number masks**

#### **Example**

Explanation

#### **VOL0%%**

Matches any serial number that begins with VOL0 and any two numeric characters: VOL010

#### **&%%%%%**

Matches any serial number that begins with any alpha character and five numbers

# *HSM Optimizer*

### **Description**

The HSM Optimizer allows you to more precisely control DFHSM migration and backup. DFHSM as supplied by IBM in both SMS and Non-SMS environments provides a limited set of specifications in determining which datasets will, or will not, be migrated or backed up. Complete volumes may be excluded, datasets may be excluded from migration, and a residency factor (the number of days since last reference) may be specified. The HSM Optimizer, in contrast allows multiple residency specifications, the dataset size as a factor at migration time versus allocation time in DFSMS, and a relationship between a dataset's size and specification in a dataset name list.

### **Summary of Features**

- Provide a default DSORG for all datasets allocation so that DFHSM can manage all datasets
- Global rules for Migration from Primary volumes to Migration Level 1 for DFSMS environments based on dataset size at migration time
- Global rules for Migration from Migration Level 1 to Migration Level 2 for DFSMS environments based on dataset size at migration time
- Global rules for Direct Migration from Primary volumes to Migration Level 2 for DFSMS environments based on dataset size at migration time
- Eliminates DFHSM Error messages by allowing simple lists of dataset name(s) or dataset name mask(s) to be entered for exception processing. i.e. Exclude dataset name(s) or dataset name mask(s) for datasets that are always open during DFHSM daily migration or backup processing
- Automatic defragmentation of Primary volumes based on fragmentation index, time of day, day of week, and volume serial for Non-SMS and DFSMS environments
- Direct Migration from Primary volumes to Migration Level 2 based on dataset size and/or dataset name at migration time versus DFSMS at allocation time
- Migration from Primary volumes to Migration Level 1 refused for datasets based on dataset size and/or dataset name at migration time versus DFSMS at allocation time
- Migration from Migration Level 1 to Migration Level 2 refused for datasets based on dataset size and/or dataset name at migration time versus DFSMS at allocation time
- Exclude datasets from DFHSM back up in a Non-SMS or DFSMS environment
- Optimum Re-blocking of recalled datasets, and exclusion of datasets to be Re-blocked based on dataset size and/or dataset names
- Residency specified at the dataset level for Non-SMS environments
- Ability to prioritize batch and online recall and recover requests.
- Ability to initiate batch recalls when the job goes through conversion and to optionally hold the job in the input queue until recalls have completed.

### **HSM Optimizer Menu**

DFHSM, as currently supplied by IBM, offers only coarse control over which datasets get migrated and backed up. Only one aging factor may be supplied, and this factor applies to all datasets, except those explicitly excluded from processing. If your installation has a very aggressive aging factor, say only one or two days, and a high percentage factor for migration 'kick-in', datasets will be continually migrated and recalled, with no regard to their usage or size. Further, the same sort of factors apply to DFHSM's Level-1 storage. If your Level-1 storage is on the small side and a large dataset migrates, you might find that many of your recalls will be coming from Level-2 storage. If this level is tape, there will be delays while the tape is found and mounted.

The HSM Optimizer has been designed to give you much finer control over the migration and backup process. It also gives you the option to reblock datasets when they are recalled, and to automatically defragment DASD volumes based on supplied criteria. The following details the HSM Optimizer's functions (it is assumed that you have some familiarity with DFHSM processing and the setting of options in the ARCCMDxx parm member):

- The HSM Optimizer's basic control mechanism is the HOLD day, the amount of time a dataset must remain unreferenced before it is eligible for processing. Multiple HOLD days are supplied for every DFHSM process that ages datasets before processing. You are given choices of 1-10 days, 15-50 days by 5 day increments, and 60-90 days in 10 day increments. You may also choose 9999 as an aging factor which, effectively, holds a dataset indefinitely.
- Dataset size may be specified. Depending on the function, this is either a maximum dataset size which datasets have to be less than or equal to, or it is a minimum size that datasets must exceed or be equal to before being selected for processing.
- A list of datasets that are always to be included, or excluded, from processing may be specified. These lists are formed by specifying the appropriate data set name groups.
- A connection between dataset size and a dataset being in an included or excluded list may be established, further refining the selection process.
- Datasets may be reblocked during the recall process. Full through eighth track blocking is supported, along with system reblocking if your installation has the correct level of DFP installed.
- Automatic defragmentation of your DASD volumes may be done by setting fragmentation levels and assigning volumes to one of eight different pools.
- A reporting system is furnished which should help you in determining the proper HSM Optimizer controls for your installation.

We recommend that you run the report system before attempting to specify any of the HSM Optimizer's controls. Once you have determined a strategy, implement it in phases. Also, to get the most effect from the HSM Optimizer, set DFHSM's aging factors to one day and specify a low THRESHOLD for the volumes, see Programmer's Guide. The HSM Optimizer only "sees" those datasets that DFHSM considers eligible for processing. By setting aggressive factors in your DFHSM ARCCMDxx parm member, you let the HSM Optimizer determine whether a dataset should be processed. Consider, too, removing all specifications for datasets that you currently set as NOMIG or COMMANDMIGRATION via the SETMIG statement. Handle such datasets via the HSM Optimizer. This will place all DFHSM control in one place.

Directed Recall requires that the following DFHSM SETSYS option be present in DFHSM ARCCMDxx member.

#### SETSYS RECALL(PRIVATE(UNLIKE))

**Note:** If the dataset is a DFSMS dataset this option will not be invoked. If QUICKPOOL allocation is in effect, you must specify DIRECTRECALL. DFHSM RECALL/RECOVERY will most likely fail if this option is not enabled.

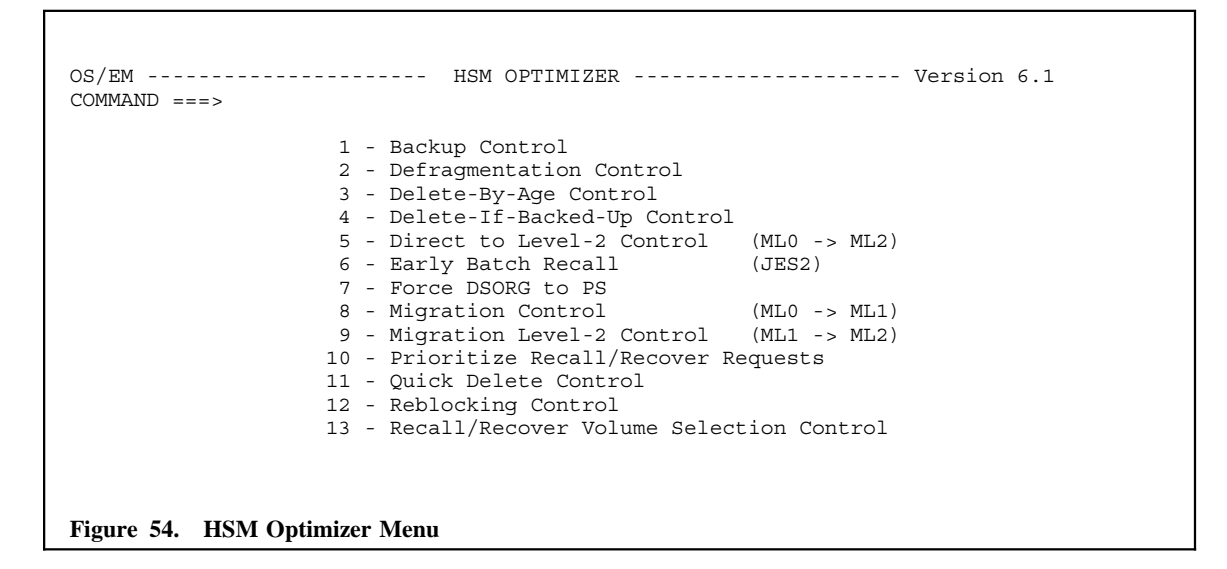

Each of the Optimizer's functions is detailed in the following sections. Many of the panels are repetitious. For example, any function that is driven by a dataset group list has a panel on which you specify the dataset name groups. The interface presents this panel, with an appropriate title, for each function; but the panel will be detailed only once.

Each of these paths is presented in the following sections:

- 1. Backup Control (see "Backup Control" on page 5-21)
- 2. Defragmentation Control (see "Defragmentation" on page 5-23)
- 3. Delete-By-Age Control (see "Delete-by-Age Control" on page 5-28)
- 4. Delete-If-Backed-Up Control (see "Delete-if-Backed-Up Control" on page 5-31)
- 5. Direct to Level-2 Control (see "Direct-to-Level-2 Control" on page 5-34)
- 6. Early Batch Recall (see "Early Batch Recall" on page 5-36)
- 7. Force DSORG to PS (see "Force DSORG to PS" on page 5-38)
- 8. Migration Control (see "Migration Control (ML0-ML1)" on page 5-39)
- 9. Migration Level-2 Control (see "Migration Level-2 Control (ML1-ML2)" on page 5-42)
- 10. Prioritize Recall/Recover Requests (see "Prioritize Recall/Recover Requests" on page 5-46)
- 11. Quick Delete Control (see "Quick Delete Control" on page 5-54)
- 12. Reblocking Control (see "Reblocking Control" on page 5-55)
- 13. Recall/Recover Volume Selection Control (see "Recall/Recover Volume Selection" on page 5-58)

### *Backup Control*

Backup control allows you to specify datasets which should not be backed up. DFHSM processing will back up every dataset that has changed or is new. Many installations have datasets that are created, used, and overwritten the next time they are used. There really is no need to back up such datasets.

The first panel presented (Figure 55) allows you to ENABLE or DISABLE backup control. You also specify whether any EXCLUDE dataset name group list(s) will be a part of backup processing.

The EXCLUDE list consists of previously defined dataset name groups. Any dataset that can be resolved to a group on the list will NOT be backed up. Be careful that datasets you are excluding should not be backed up. Note that the displayed description is the description you entered, if any, when you created the dataset name group. It is displayed here for documentation purposes.

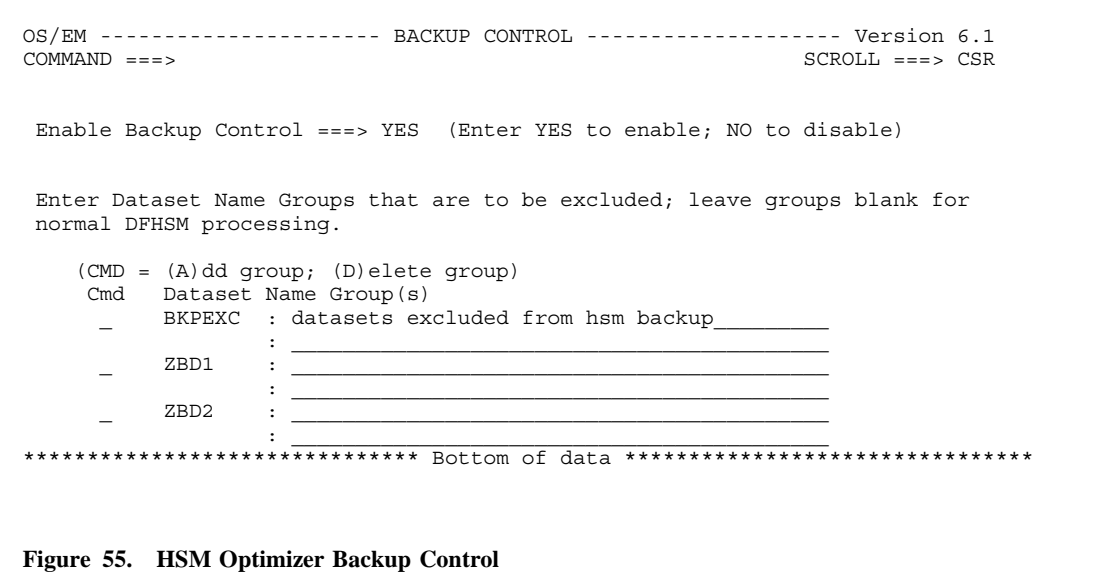

Field entry is as follows:

1. Enable Backup Control

Entering **YES** in this field will enable OS/EM's extended processing.

Entering **NO** will disable this function.

2. Exclude Dataset Name Groups

The area in which the group names are entered is a scrollable area. Normal ISPF commands for scrolling are in effect.

Group names are up to eight characters in length. They are created by using the Define Dataset Name Groups function (see "Define Dataset Name Groups" on page 5-3). Each group represents a set of dataset name masks or fully qualified dataset names.

**Note:** The dataset group names that you enter must have been properly defined by using the Define Dataset Name Groups option before they can be accepted on this panel.

To add a dataset name group, enter an **A** in the CMD field and **overtype the name of the dataset name group** in the group field (overtyping will not alter the old entry).

If you enter a group name which does not exist, a popup window (see Figure 56 on page 5-22) will be displayed which lists all available groups. Use the 'S' line command to select as many groups as needed.

**Note:** The initial display of the Group Selection List will be positioned to the closest match for the name you tried to enter. Use the Up and Down scroll PF keys to reposition the display.

To delete an existing entry, enter a **D** in the CMD field.

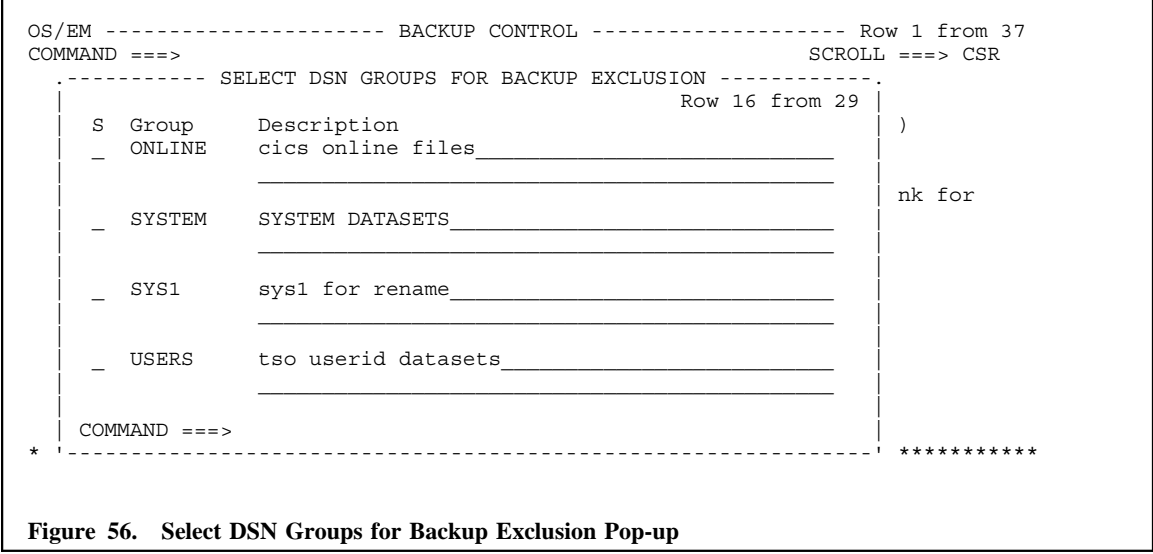

### *Defragmentation*

OS/EM's Defragmentation control automates the "compaction" of DASD volumes.

DASD volumes become fragmented over time. This can eventually lead to allocation failure because, while the total free space on the volume may be adequate, too many secondary allocations would be required to satisfy an allocation request.

DFHSM returns a "fragmentation index" every time it does space management on a volume. OS/EM uses this index, based on your specification, to determine when to issue a DFDSS defrag procedure.

Invoking the Optimizer's Defragmentation Control presents the following panel:

```
OS/EM ----------------- DEFRAGMENTATION CONTROL ------------------ Version 6.1<br>COMMAND ===> CSR
                                                                          SCROLL ===> CSREnable DEFRAG Control ===> YES (Enter YES to enable DEFRAG control;
  Defragmentation procedure ===> FEMDFRAG (Default FEMDFRAG)
  Default: -- Time -- ---------- DAYS -----------
                            Start End Mon Tue Wed Thu Fri Sat Sun<br>0800 : 1200 Y Y Y Y
                                                \begin{array}{cccccccccccccc} & & Y & Y & Y & Y & \end{array}(CMD = (S) elect for update (G) roup update)<br>Fragmentation -- Time --
                                                 Fragmentation -- Time -- ---------- DAYS ----------- VOL
CMD Lvl Enable Index Start End Mon Tue Wed Thu Fri Sat Sun Groups<br>
\begin{array}{ccc}\n1 & 1 & 1 \\
0 & 1 & 1\n\end{array} ' 1 Y 52__ 1600 : 2300 _____YY Y
 ' 2 Y 15__ 0200 : 0400 Y______
        ' 3 _ ____ ____ : ____ _______
       \frac{4}{4} . \frac{1}{4} . \frac{1}{4} . \frac{1}{4} . \frac{1}{4} . \frac{1}{4} . \frac{1}{4} . \frac{1}{4} . \frac{1}{4} . \frac{1}{4} . \frac{1}{4} . \frac{1}{4} . \frac{1}{4} . \frac{1}{4} . \frac{1}{4} . \frac{1}{4} . \frac{1}{4} . \frac{1}{4} . \frac{1\blacksquare 5 \blacksquare : \blacksquare ' 6 _ ____ ____ : ____ _______
 \frac{1}{2} , \frac{1}{2} , \frac{1}{2} , \frac{1}{2} , \frac{1}{2} , \frac{1}{2} , \frac{1}{2} , \frac{1}{2} ' 8 _ ____ ____ : ____ _______
******************************* Bottom of data ********************************
Figure 57. Defragmentation Control/Procedure
```
Field entry is as follows:

1. Enable DEFRAG Control

Entering **YES** in this field will enable OS/EM's extended processing.

Entering **NO** in this field will disable OS/EM's extended processing.

2. Defragmentation Procedure

You may also specify the procedure name which will be used to start the DFDSS procedure which will actually defragment the DASD volume. The default name is FEMDFRAG. Any other procedure name can be specified. The procedure must exist in your installation's procedure library. Processing will not be affected if the procedure does not exist; however, the defragmentation process will not be done.

The procedure should be a regular DFDSS defragmentation procedure. It must be created with a single symbolic parameter - V - which becomes the serial number of the volume to be defragmented (this may be passed in the PARM of the DFDSS EXECUTE statement). Each execution of the procedure will defragment a single volume. It is suggested that the executed procedure not actually be the DFDSS procedure, but a procedure which submits a batch job, with the appropriate parameter,

that is the DFDSS defragment job. This will prevent your system from being flooded with many started tasks when a large number of volumes are being defragmented.

3. Default

Setting Global Time values

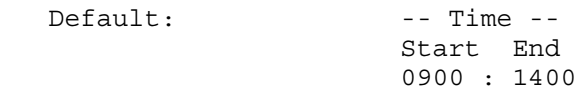

Specifies the time of day during which OS/EM will issue the start for the defrag procedure. This time will apply to every defrag level which does not have its own time specification.

The time is based on a 24 hour clock. The first time parameter specifies the earliest start time that the defrag procedure will be submitted; the second time parameter, the latest time that the defrag procedure will be submitted.

For example, if you enter 0900 as the first time and 1400 as the second time, the defrag procedure will be submitted anywhere from 9AM to 2PM. The day of submission will depend on the DAYS that you specify.

Setting Global Days values

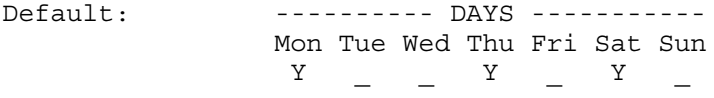

Specifies the day(s) of the week on which OS/EM will issue the start for the defrag procedure. The day(s) will apply to any defrag level which does not specifically set its own days.

Enter Y beneath the appropriate column for the desired day. Each day must be specifically entered. If you do not wish a particular day to be active, do not enter it.

If you enter MON, THU, SAT, for example, the defrag procedure will be submitted on these days.

4. Defrag Levels

Specify the defrag level you wish to customize by placing an **S** in the CMD column. Eight levels are available, each with its own fragmentation index, times, days, and list of volume groups. There is no inherent meaning to the level numbers.

The defrag level parameter may be used in a couple of different ways. You may code all 8 levels with the same fragmentation index, but supply a different volume list for each level. This creates a series of volume pools that may be defragmented on different days of the week by specifying the proper TIME and DAY parameters. Using this technique enables you to defrag your volumes on a weekly basis, spreading the process throughout the week.

The second method would be to code different fragmentation indexes for each level, specifying appropriate volumes and TIME and DAY parameters. This method allows you to defrag volumes based on their content and usage (i.e., some volumes may have large files allocated to them; therefore, you might want to defrag such volumes more frequently to minimize secondary allocation).

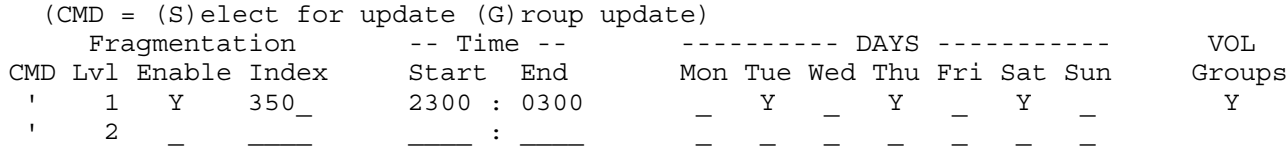

• Enable

Enter a **Y** in the Enable column to turn on that level.

• Index

Specify the fragmentation index that is to be used to determine whether a list of volumes should be defragmented. The number ranges from 0 (the default) to 999. A 0 implies that no defragmentation is to be done. 999 indicates that the volume is very fragmented: equivalent to half a volume's worth of one-track datasets placed on every other track.

An appropriate initial value would be between 350 and 500. However, the value most appropriate to your installation must be determined by the type of datasets--large or small--on the volume, and the frequency of dataset allocation on the volume.

• Setting level time values

Specifies the time of day during which OS/EM will issue the start for the defrag procedure. This time applies to the specific defrag level being configured.

The time is based on a 24 hour clock. The first time parameter specifies the earliest start time that the defrag procedure will be submitted; the second time parameter, the latest time that the defrag procedure will be submitted.

For example, if you enter 0400 as the first time and 1400 as the second time, the defrag procedure will be submitted anywhere from 4AM to 2PM. The day of submission will depend on the DAYS that you specify.

Setting level days values

Specifies the day(s) of the week on which OS/EM will issue the start for the defrag procedure. The day(s) will apply to the specific defrag level which is being configured.

Enter **Y** beneath the appropriate column for the desired day. Each day must be specifically entered. If you do not wish a particular day to be active, do not enter it.

If you enter MON, THU, SAT, for example, the defrag procedure will be submitted on these days.

• Include Volume Groups

If you wish to INCLUDE a list of volume groups to limit the effect of the defrag level, enter **G** in the CMD field. The **Y** in the VOL Groups column will either appear or disappear based on whether you have an INCLUDE group.

If no volume list is present for a defrag level, it is assumed that the level applies to ALL volumes.

When you press the enter key after using the G line command, a pop-up window (see Figure 58 on page 5-26) will appear where you may specify the volume groups to be used for this defrag level.

The following is an example of how to use levels.

| <b>LVL</b>     | Index | Time            | Days                                            | Volume Groups                                                                                             |
|----------------|-------|-----------------|-------------------------------------------------|----------------------------------------------------------------------------------------------------|
| 1              | 400   |                 | <b>SUN</b>                                      | <b>VOLSUN</b>                                                                                             |
| 2              | 400   |                 | <b>MON</b>                                      | <b>VOLMON</b>                                                                                             |
| 3              | 400   |                 | TUE                                             | <b>VOLTUE</b>                                                                                             |
| $\overline{4}$ | 400   |                 | <b>WED</b>                                      | <b>VOLWED</b>                                                                                             |
| 5 <sup>5</sup> | 400   |                 | <b>THU</b>                                      | <b>VOLTHU</b>                                                                                             |
| 6              | 400   |                 | <b>FRI</b>                                      | <b>VOLFRI</b>                                                                                             |
| 7              | 400   |                 | <b>VOLSAT</b>                                   |                                                                                                    |
| 8              | 700   | $S=0100$ E=0500 | <b>SUN MON TUE</b><br>WED THU FRI<br><b>SAT</b> | <b>VOLSUN</b><br><b>VOLMON</b><br><b>VOLTUE</b><br><b>VOLWED</b><br><b>VOLTHU VOLFRI</b><br><b>VOLSAT</b> |

**Table 1. Defrag Levels**

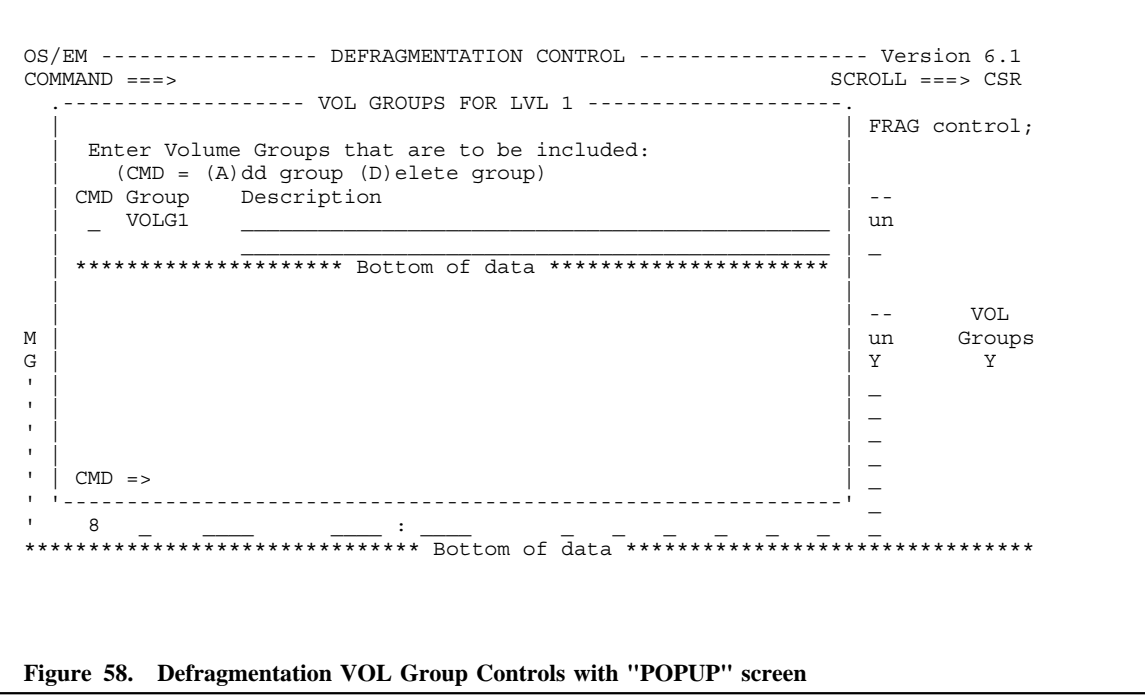

Use the "POPUP" panel to add or delete the VOL Groups.

The area in which the group names are entered is a scrollable area. Normal ISPF commands for scrolling are in effect.

Group names are up to eight characters in length. Create them by using the Define Volume Groups function (see "Define Volume Groups" on page 5-12). Each group represents a set of volume serial masks or fully qualified volume serial numbers.

The volume group names that you enter must have been properly defined by using the VOL function before they will be accepted on this panel.

To add a volume group, enter an **A** in the CMD field and the name of the volume group in the group field. Type a description of the group in the description field. Overtype any existing entry - the old entry will not be altered.

To delete an existing entry, enter a **D** in the CMD field.

### *Delete-by-Age Control*

DFHSM Delete-by-Age processing is rather draconian in its approach: a single aging factor may be specified after which ALL datasets exceeding this age are deleted.

OS/EM provides finer control by allowing the size of the dataset to be a determining factor, along with various aging factors OS/EM also allows specified datasets to not be deleted, even if they exceed the aging factor.

In order to use this extended function, you must activate DFHSM's Delete-By-Age processing in the appropriate ARCCMDxx parm member. The value must be set low since HSM Optimizer processing actually determines whether a dataset should be deleted. For example, if you wish to start aging datasets after 1 day, the Delete-By-Age parameter in ARCCMDxx must specify 1 day.

```
OS/EM ----------------------- HOLD OPTIONS ---------------------- Version 6.1
                                                                                                     Scroll ===> CSR
Controls Active for DELETE-BY-AGE ===> YES (YES to enable, NO to disable)
   (CMD = (S)elect for update, (G)roup display)
En- Num- Max AND DSN<br>CMD able days size /OR Group
                         size / OR Groups Description<br>3000
  \lvert y 01 3000 \lvert\begin{array}{ccccccccccccccccccccccccccccccccccccccccc} 1 & & Y & 02 & & & & 3 & & & & \hline \end{array}' Y 03 4520 OR 1 __________________________________________
  \lnot y 04 6000 AND 2
  \blacksquare \blacksquare \blacks\blacksquare . 06 \blacksquare\blacksquare \blacksquare \blacksFigure 59. Delete-By-Age Hold Options
```
Field entry is as follows:

1. Controls Active

Enter **YES** to enable extended processing; **NO** to disable extended processing.

2. CMD

There are two line commands available, **S** and **G**. You must enter a **S** on any line you make changes to for the changes to be saved.

Enter a **S** in the CMD field of the line that contains the number of days specified datasets are to be held on Level-0 storage before being eligible for deletion.

OS/EM allows the specification of 22 different aging factors.

3. Enable Days

Enter **Y** in the ENABLE area for the specified number of days.

Enter **N** in the area to deactivate processing for this number of days.

To update the DSN groups, use the **G** line command. This will cause a POPUP window (see Figure 60 on page 5-29) to appear where you may update the groups.

Use these values, along with MAXSIZE, OR/AND connective and INCLUDEd datasets, to determine how long unreferenced datasets will be held before they are deleted.

4. Maxsize

Enter **maximum dataset size** to hold in K bytes, **blank to suppress** MAXSIZE criteria.

Only datasets that are larger than this value will be deleted once they exceed the aging factor.

This value is in K bytes. Thus, a value of 1000 means that datasets less than or equal to 1,024,000 bytes will not be deleted even if they are older than the specified number of days.

If you do not wish to hold datasets based on their size, leave this value blank, or blank it if you have already entered a value.

5. OR/AND

Enter logical connection between MAXSIZE and INCLUDEd datasets: OR = MAXSIZE datasets or specified datasets;  $AND = MAXSIZE$  datasets and specified datasets; blank = suppress  $OR/AND$ criteria.

A logical connection between the MAXSIZE specification and INCLUDEd datasets is established by entering **OR** or **AND**.

If you enter **OR**, datasets will be held if they do not exceed the MAXSIZE value, OR if the dataset is in any of the dataset name groups that are in the INCLUDE list.

If you enter **AND**, datasets will be held if they do not exceed the MAXSIZE value, AND the dataset is in any of the dataset name groups that are in the INCLUDE list.

6. Add or Delete DSN Groups

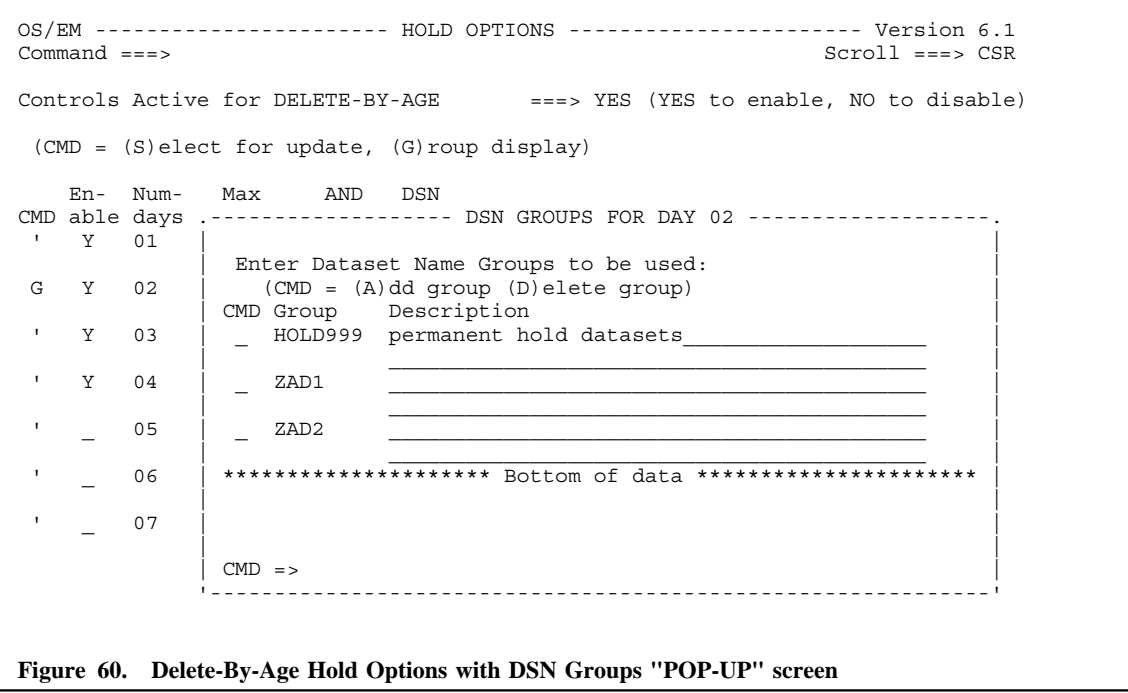

Use the "POP-UP" panel to add or delete the DSN Groups.

The area in which the group names are entered is a scrollable area. Normal ISPF commands for scrolling are in effect.

Group names are up to eight characters in length. Create them by using the Define Dataset Name Groups function (see "Define Dataset Name Groups" on page 5-3). Each group represents a set of dataset name masks or fully qualified dataset names.

- To add a dataset name group, enter an **A** in the CMD field and the name of the dataset name group in the group field. Type a description of the group in the description field. Overtype any existing entry - the old entry will not be altered.
- To delete an existing entry, enter a **D** in the CMD field.

**Note:** The dataset group names that you enter must have been properly defined by using the Define Dataset Name Groups option before they can be accepted on this panel.

### *Delete-if-Backed-Up Control*

DFHSM can be directed to delete datasets that it has backed up, but as with Delete-By-Age processing, it is an all or nothing approach.

OS/EM provides finer control by allowing the size of the dataset to be a determining factor, along with various aging factors OS/EM also allows specified datasets to not be deleted, even if they exceed the aging factor.

In order to use this extended function, you must activate DFHSM's Delete-If-Backed-Up processing in the appropriate ARCCMDxx parm member.

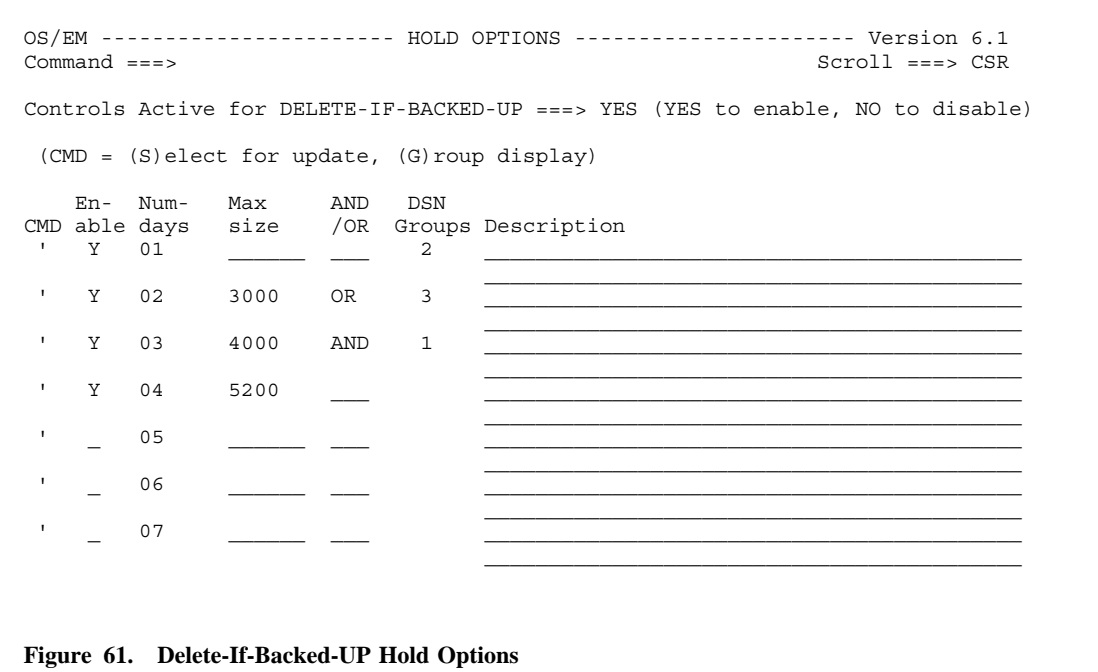

Field entry is as follows:

1. Controls Active

Enter **YES** to enable extended processing; **NO** to disable extended processing.

Enter an **S** to select the days specified datasets are to be held on Level-0 storage before being eligible for deletion.

Enter a **Y** in the ENABLE area to activate hold processing for the specified number of days.

OS/EM allows the specification of 22 different aging factors.

Use these values, along with MAXSIZE, OR/AND connective and INCLUDEd datasets, to determine how long unreferenced datasets will be held before they are deleted.

2. Maxsize

Enter maximum dataset size to hold in K bytes, blank to suppress MAXSIZE criteria.

Only datasets that are larger than this value will be deleted once they exceed the aging factor.

This value is in K bytes. Thus, a value of 1000 means that datasets less than or equal to 1,024,000 bytes will not be deleted even if they are older than the specified number of days.

If you do not wish to hold datasets based on their size, leave this value blank, or blank it if you have already entered a value.

3. OR/AND

Enter logical connection between MAXSIZE and INCLUDEd datasets: OR = MAXSIZE datasets or specified datasets; AND = MAXSIZE datasets and specified datasets; blank = suppress  $OR/AND$ criteria.

A logical connection between the MAXSIZE specification and INCLUDEd datasets is established by entering **OR** or **AND**.

If you enter **OR**, datasets will be held if they do not exceed the MAXSIZE value, OR if the dataset is in any of the dataset name groups that are in the INCLUDE list.

If you enter **AND**, datasets will be held if they do not exceed the MAXSIZE value, AND if the dataset is in any of the dataset name groups that are in the INCLUDE list.

4. DSN Groups

If you wish to INCLUDE a list of datasets which will not be deleted, enter **G** in the CMD field. When the enter key is pressed, a pop-up window will be displayed where you can specify the group names.

5. Add or Delete DSN Groups

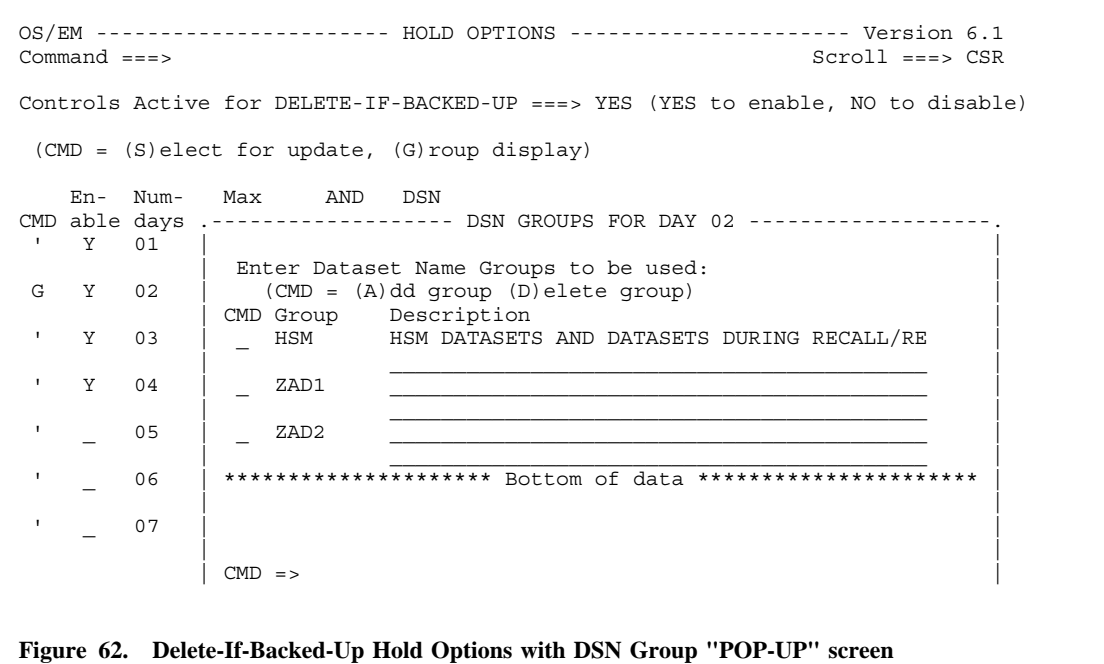

Use the "POP-UP" panel to add or delete the DSN Groups.

The area in which the group names are entered is a scrollable area. Normal ISPF commands for scrolling are in effect.

Group names are up to eight characters in length. They are created by using the Define Dataset Name Groups function (see "Define Dataset Name Groups" on page 5-3 ). Each group represents a set of dataset name masks or fully qualified dataset names.
To add a dataset name group, enter an **A** in the CMD field and the name of the dataset name group in the group field. Type a description of the group in the description field. Overtype any existing entry - the old entry will not be altered.

To delete an existing entry, enter a **D** in the CMD field.

**Note:** The dataset group names that you enter must have been properly defined by using the Define Dataset Name Groups option before they can be accepted on this panel.

## *Direct-to-Level-2 Control*

Datasets that are not used on a regular basis, say daily or weekly, should probably be migrated. However, you do not want to exhaust ML1 storage with such datasets. ML2 storage (tape) is provided by DFHSM for this purpose. But DFHSM only migrates from ML0-ML1-ML2, unless you manually issue a DFHSM command to migrate a particular dataset directly to ML2 storage. The Optimizer can automate this process.

Selecting DIRML2 presents you with the MIGRATION CONTROL:DIR TO ML2 panel (Figure 63). This panel is similar to those already shown except that there are no HOLD days to specify. You ENA-BLE or DISABLE DIRML2 processing on this panel; specify a MINIMUM dataset size (datasets equal to or greater than this size will be eligible for DIRML2 processing); specify the logical connective between size and the dataset name group list, and whether the dataset name group list is an INCLUDE list or an EXCLUDE list (only one type of list may be created).

Direct migration to Level-2 storage may be controlled by use of this option. A minimum size for such datasets may be established; and, via an OR/AND connective, either include or exclude datasets from such processing.

The intent of this option is to move large, infrequently used datasets directly to Level-2 storage (usually tape) freeing Level-1 storage for smaller frequently used datasets.

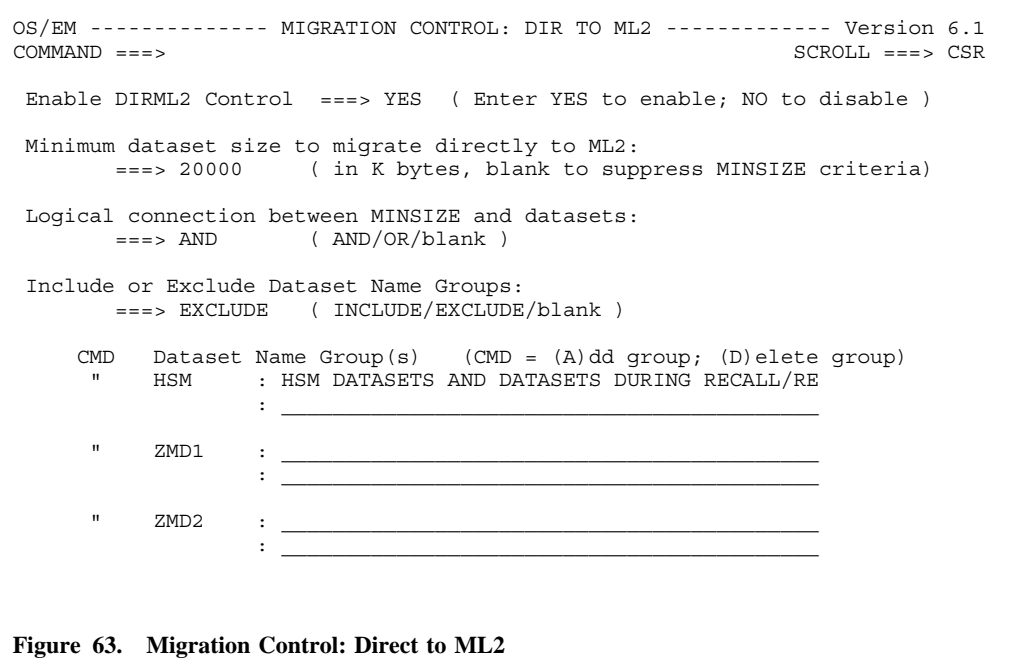

Field entry is as follows:

1. DIRML2 Control

Enter **YES** to enable Migration control.

Enter **NO** to disable Migration Control.

2. MINSIZE

Enter **minimum dataset size** (in K bytes) to migrate directly to ML2; **blank to suppress** MINSIZE criteria.

Only datasets that are equal to or larger than this specified size will be eligible for direct migration to Level-2 storage.

If you do not wish to direct datasets to Level-2 storage based on their size, leave this field blank or blank it out if you have already entered a value.

3. OR/AND

Enter logical connection between MINSIZE and INCLUDED/EXCLUDED datasets.

A logical connection between the MINSIZE specification and the INCLUDEd or EXCLUDEd datasets is established by entering **OR/AND**.

If you enter **OR**, datasets will be selected if they are MINSIZE OR in the INCLUDE or EXCLUDE lists.

If you enter **AND**, datasets will be selected if they are either MINSIZE AND also in the INCLUDE or EXCLUDE lists.

4. INCLUDE/EXCLUDE

Enter **INCLUDE** to include Dataset Name Groups, or **EXCLUDE** to exclude Dataset Name Groups.

**Note:** You may have either an INCLUDE list or an EXCLUDE list, but NOT both.

5. Add or Delete a Dataset Name Group

The area in which the group names are entered is a scrollable area. Normal ISPF commands for scrolling are in effect.

Group names are up to eight characters in length. Create them by using the Define Dataset Name Groups function (see "Define Dataset Name Groups" on page 5-3). Each group represents a set of dataset name masks or fully qualified dataset names.

**Note:** The dataset group names that you enter must have been properly defined by using the Define Dataset Name Groups option before they can be accepted on this panel.

- To add a dataset name group, enter an **A** in the CMD field and the name of the dataset name group in the group field. Type a description of the group in the description field. Overtype any existing entry - the old entry will not be altered.
- To delete an existing entry, enter a **D** in the CMD field.

## *Early Batch Recall*

OS/EM's early batch recall function will cause DFSMSHSM to recall needed datasets while the job waits in the input queue, thus keeping initiators available for jobs which can begin execution immediately.

**Note:** This control is unique to each JES2 subsystem you have defined. Use Primary Option 6 - Set JES name to control which JES2 subsystem you are updating (see "Set JES2 Name" on page 8-1.)

```
 OS/EM ----------- EARLY BATCH RECALL CONTROL - JES2 ---------- Version 6.1
COMMAND ===>
   Early Batch Recall Active ===> YES (Yes/No)
   Disallow Local Recalls? ===> NO (Yes/No)
   Ignore Failed Recalls? ===> YES (Yes/No)
   Only Recall First Dataset? ===> NO (Yes/No)<br>Recall COND=ONLY Steps? ===> NO (Yes/No)
   Recall COND=ONLY Steps? ===> NO (Yes/No)
   Recheck All Datasets? ===> YES (Yes/No)
   Send Message to Job Owner? ===> YES (Yes/No)
   Send Message to Joblog? ===> YES (Yes/No)<br>WTO to Console? ===> YES (Yes/No)
   WTO to Console? ==> \text{YES} (Yes/No)
   Wait for ALL Recalls ===> NO (Yes/No)
   OR Only Tape Datasets ===> YES (Yes/No)
      Only First Recall ===> YES (Yes/No)
 Condition Only ===> NO (Yes/No)
   Recheck Interval for:
 Generationdatagroups ===> 90 (Seconds)
 Normal datasets ===> 300 (Seconds)
```
**Figure 64. Early Batch Recall Control**

The options and their meanings follow:

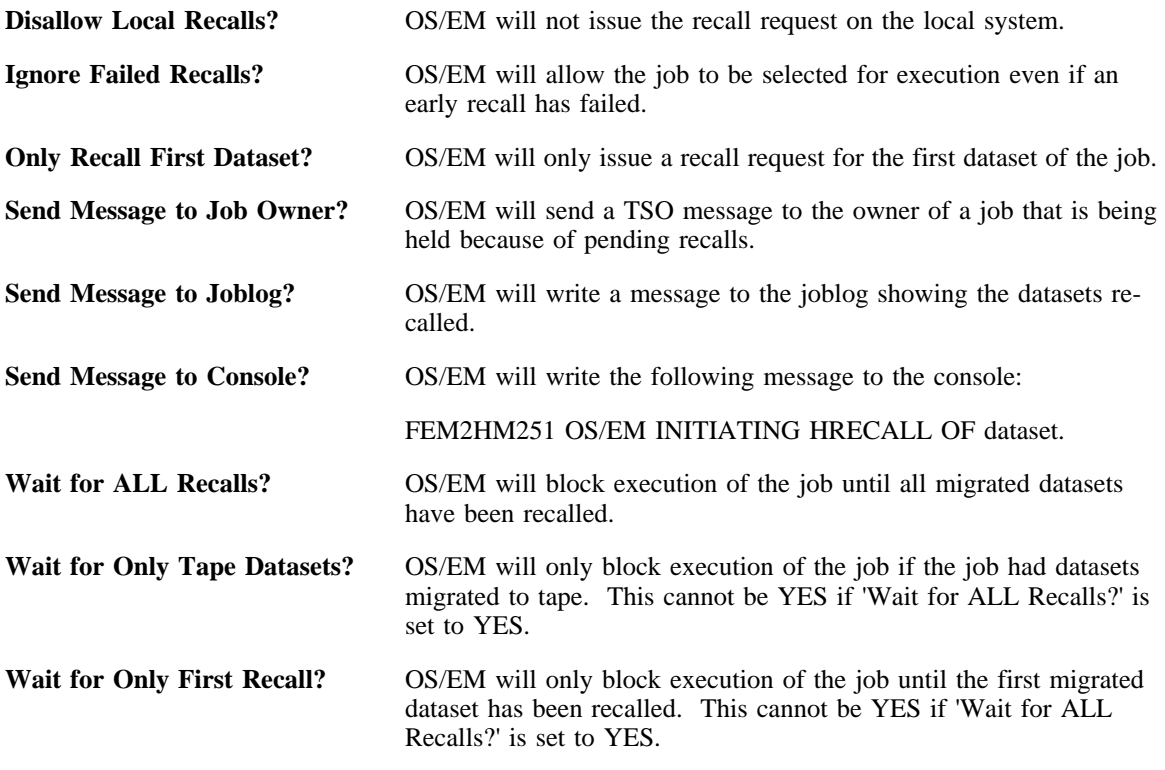

Wait for Condition Only? OS/EM will block execution of the job until all migrated datasets in COND=ONLY steps have been recalled. This cannot be YES if 'Wait for ALL Recalls?' is set to YES.

### **Recheck Interval for Generationdatagroups**

Specify the time in seconds that OS/EM will wait before rechecking the status of a HRECALL request. Default time is 30 seconds.

### **Recheck Interval for Normal Datasets**

Specify the time in seconds that OS/EM will wait before rechecking the status of a HRECALL request. Default time is 300 seconds.

## *Force DSORG to PS*

This control is applied to datasets which have been allocated but never opened, which leaves an unknown DSORG causing DFSMSHSM to bypass the dataset during migration and backup processing.

Forcing the DSORG to PS allows DFSMSHSM to process the dataset.

```
 OS/EM -------------------- FORCE DSORG TO PS -------------------- Version 6.1
COMMAND ===>
      Force DSORG to PS? ==> YES (Yes/No)
 This control applies to datasets allocated but never opened so that DFSMSHSM
 may migrate and backup these datasets.
Figure 65. Entry panel for Force DSORG to PS
```
Enter **YES** to force the DSORG, or enter **NO** to leave unopened new datasets alone.

## *Migration Control (ML0-ML1)*

OS/EM's migration control extends standard DFHSM migration control by considering the size of datasets and the number of days a dataset has been resident on Level-0 storage.

In order to use this extended function, you must activate DFHSM's migration processing in the appropriate ARCCMDxx parm member.

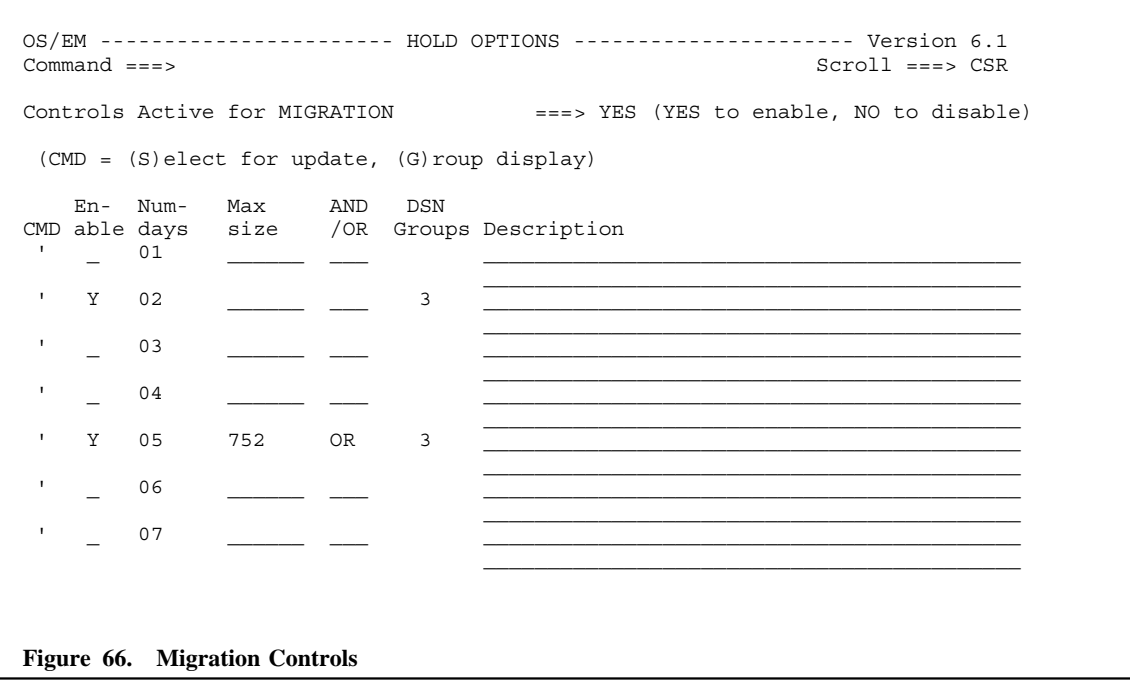

Migration from primary storage (referred to as Level-0 or ML0 storage) to secondary storage (referred to as Level-1 or ML1 storage) moves datasets from primary to secondary storage when they exceed the aging criterion. Such datasets are commonly compressed to maximize secondary storage utilization. DFHSM also supports Small-Dataset-Packing (SDSP), which allows small datasets to become records within a single VSAM file which you establish.

Field entry is as follows:

1. Controls Active

Enter **YES** to enable extended processing; **NO** to disable extended processing.

OS/EM allows the specification of 22 different aging factors.

Use these values, along with MAXSIZE, OR/AND connective and INCLUDEd datasets, to determine how long unreferenced datasets will be held before they are migrated.

2. Enable

Enter **Y** in the ENABLE area to activate hold processing for the specified number of days.

**Note:** You must use either the **S** or **G** line command for any updates to take place.

3. Maxsize

Enter **maximum dataset size** to hold in K bytes, **blank to suppress** MAXSIZE criteria.

Only datasets that are larger than this value will be migrated once they exceed the aging factor.

This value is in K bytes. Thus, a value of 1000 means that datasets less than or equal to 1,024,000 bytes will not be migrated even if they are older than the specified number of days.

If you do not wish to hold datasets based on their size, leave this value blank, or blank it if you have already entered a value.

4. OR/AND

Enter logical connection between MAXSIZE and INCLUDEd DSN Groups; OR = MAXSIZE datasets or specified DSN Groups;  $AND = MAXSIZE$  datasets and specified DSN Groups; blank = suppress OR/AND criteria.

A logical connection between the MAXSIZE specification and INCLUDEd DSN Groups is established by entering **OR** or **AND**.

If you enter **OR**, datasets will be held if they do not exceed the MAXSIZE value, OR if the dataset is in any of the dataset name groups that are in the INCLUDE list. The default is OR.

If you enter **AND**, datasets will be held if they do not exceed the MAXSIZE value, AND if the dataset is in any of the dataset name groups that are in the INCLUDE list.

5. INCLUDE/EXCLUDE

Enter **INC** to include Dataset Name Groups, **EXC** to exclude Dataset Name Groups.

**Note:** You may have either an INCLUDE list or an EXCLUDE list, but NOT both.

6. DSN Groups

If you wish to INCLUDE a list of datasets which will not be migrated, enter **Y** in this field.

Enter **N** to not have an INCLUDE list.

7. Add or Delete DSN Groups

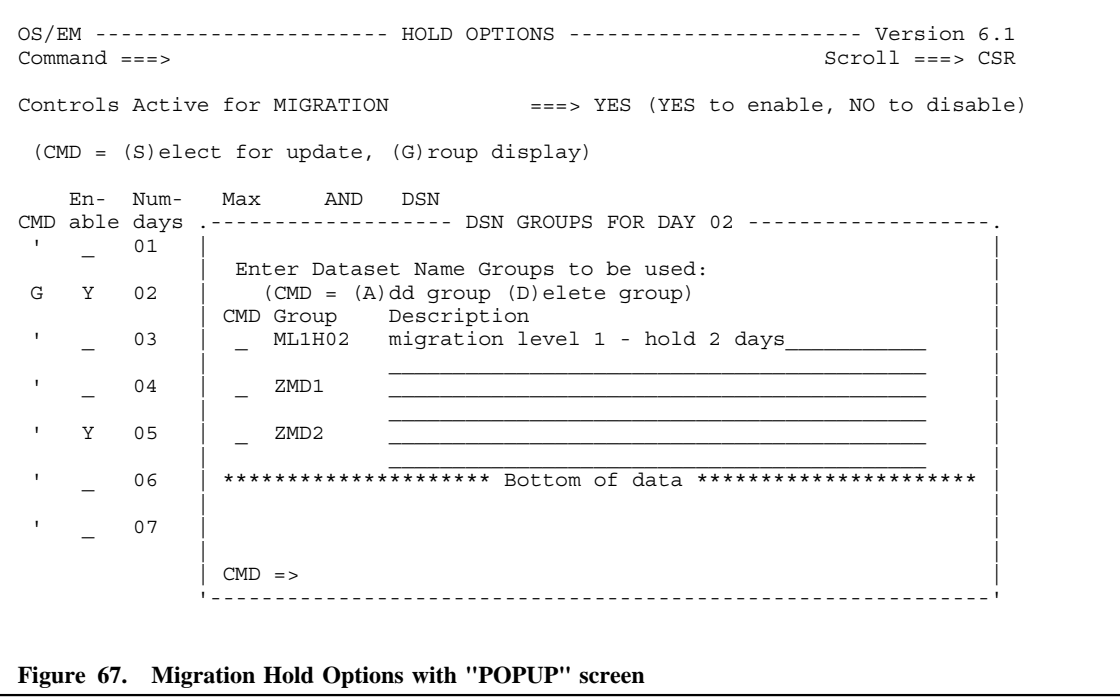

The area in which the group names are entered is a scrollable area. Normal ISPF commands for scrolling are in effect.

Group names are up to eight characters in length. Create them by using the Define Dataset Name Groups function (see "Define Dataset Name Groups" on page 5-3). Each group represents a set of dataset name masks or fully qualified dataset names.

**Note:** The dataset group names that you enter must have been properly defined by using the Define Dataset Name Groups option before they can be accepted on this panel.

- To add a dataset name group, enter an **A** in the CMD field and the name of the dataset name group in the group field. Type a description of the group in the description field. Overtype any existing entry - the old entry will not be altered.
- To delete an existing entry, enter a **D** in the CMD field.

## *Migration Level-2 Control (ML1-ML2)*

Migration from secondary storage to the final level (referred to as Level-2 or ML2 storage, and most commonly tape) moves datasets when ML1 storage exceeds its defined threshold and room must be made to hold the datasets migrated to ML1 storage from ML0 storage (Primary).

Each of these functions presents a first panel such as illustrated by the Delete-by-Age Control panel (Figure 59 on page 5-28). The function (DBA, DBU, MIG, ML2) is ENABLED by specific HOLD day. Each specific HOLD day may be ENABLED--enter a **Y** on the ENABLE area of the HOLD day you desire (use Y to also change a HOLD day specification)--or DISABLED by entering a **N** in the ENABLE area of the HOLD day selection. You may change the description connected with a particular HOLD day at any time. You might consider using the description to briefly annotate the criteria being used for HOLD day. The illustration shows HOLD day 3 with such a description.

**Note:** Hold day 9999 represents a special case. A dataset placed in this HOLD day will never age. The effect is identical to specifying NOMIG for the dataset in your ARCCMDxx member.

Figure 60 on page 5-29 shows the panel presented when you enable a particular HOLD day. The title area of the panel will indicate the HOLD day you are currently specifying. If you find that you have chosen the wrong day, CANCEL the panel and you will be returned to the HOLD day selection list.

The action of a particular HOLD day may be qualified by a maximum dataset size to hold, and a list of datasets which should be included with the HOLD day. If you specify none of these options, ALL datasets, not otherwise qualified, will be aged for possible processing. This still extends DFHSM processing by giving you multiple aging factors. However, the best use of a HOLD day is to specify a maximum dataset size and specify a dataset name list.

The maximum dataset size you specify indicates that if a particular dataset is less than or equal to the maximum size, it will not be processed (the size is expressed in K).

**Note:** To be effective, this number should decrease as the number of days a dataset is held (not deleted or migrated) increases. That is, large datasets should be held for a few days; small datasets can be effectively held for a longer period of time. While there is no requirement that this policy be implemented, holding large datasets beyond when DFHSM processing would normally remove eligible datasets from a volume defeats the purpose of removing such datasets--maximizing available DASD space.

If a particular dataset resolves to the include list, it will not be processed. You can connect the two criteria with the AND/OR connective.

If you specify that a dataset name group INCLUDE list should be part of the HOLD day's processing, you will be presented with the standard DATASET NAME GROUPS panel already presented (Figure 44 on page 5-3).

The relationship between these various elements is best demonstrated with an example. Assume the following has been established for the indicated HOLD days:

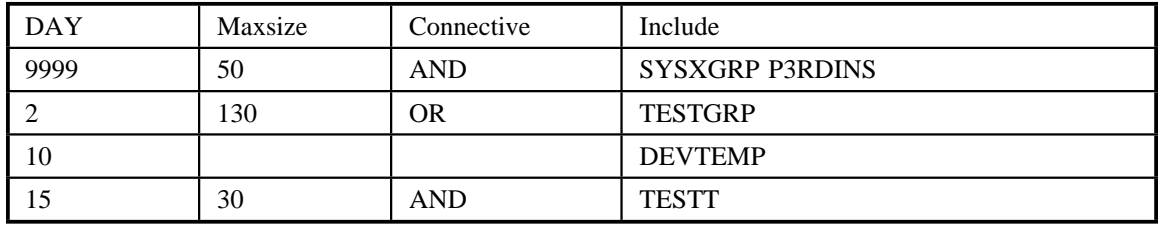

Assume, also, that the following dataset name groups have been previously defined:

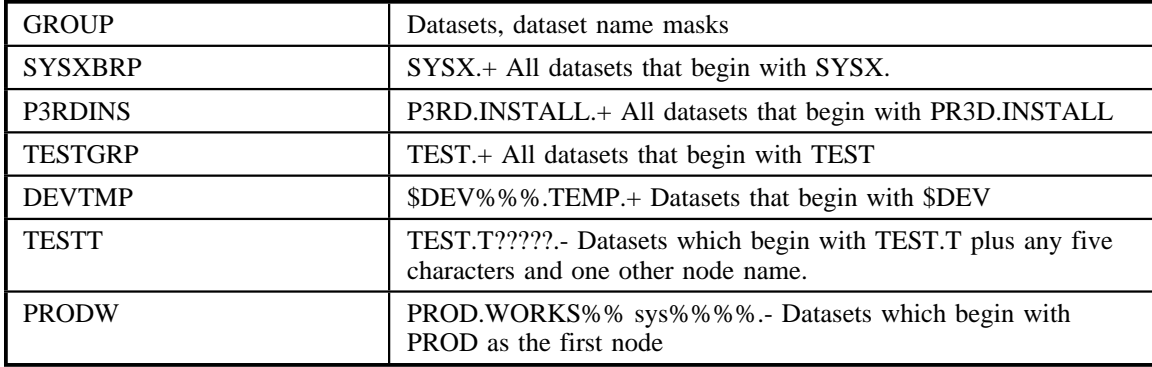

Although the above examples show only one dataset name mask in each group, dataset name groups may contain multiple fully qualified dataset names and/or multiple dataset name masks.

Determining whether a particular dataset should be processed is as follows:

- Datasets which do not exceed 50K AND match dataset names or masks contained within dataset name groups SYSXGRP or P3RDINS will never be migrated or deleted.
- Datasets which do not exceed 130K OR match dataset names or masks contained within dataset name group TESTGRP will not be migrated or deleted for two days. After this time, they will be eligible for migration or deletion.
- Datasets which match dataset names or masks contained within dataset name group DEVTMP will be retained for ten days. After this time, they will be eligible for migration or deletion.
- Datasets which do not exceed 30K AND match dataset names or masks contained within dataset name group TESTT will be held for fifteen days. After this time, they will become eligible for migration or deletion.

While limited, this example shows the definitions you need to effectively manage DFHSM. Remember, the goal is to ensure that active datasets are always available in a timely manner and to maximize your primary storage utilization.

**ML2 usage note:** Remember that datasets will not be held if Level-2 storage is not tape. The purpose for keeping datasets from migrating to tape Level-2 storage is to hasten their recall. If Level-2 storage is another DASD device, such a consideration does not apply. Issuing the FREEVOL AGE(0) command will also bypass ML2 hold processing. It is assumed that if you issue this command, the Level-1 volume is to be cleared.

OS/EM ----------------------------- HOLD OPTIONS ---------- ROW 77 FROM 101 Command ===> Scroll ===> CSR Controls Active for MIGRATION LEVEL-2 ===> NO (YES to enable, NO to disable) (CMD = (S)elect for update, (G)roup display) En- Num- Max AND DSN CMD able days size /OR Groups Description  $G \qquad Y \qquad 01 \qquad \qquad Y$ 02 .------------------ DSN GROUPS FOR DAY 01 ------------------ $\text{CMD}$  => ROW 1 FROM 1 ' \_ 03 | | | (CMD = A(dd group) D(elete group) | 04 | CMD Group Description  $\|$ ' \_ 05 | \_\_\_\_\_\_\_\_\_\_\_\_\_\_\_\_\_\_\_\_\_\_\_\_\_\_\_\_\_\_\_\_\_\_\_\_\_\_\_\_\_\_\_\_\_\_ | \*\*\*\*\*\*\*\*\*\*\*\*\*\*\*\*\*\*\*\*\*\* BOTTOM OF DATA \*\*\*\*\*\*\*\*\*\*\*\*\*\*\*\*\*\*\*\*\*\*\* ' \_ 06 | | | | '  $07$  | '-------------------------------------------------------------' **Figure 68. MIG Level-2 Hold Options with "POPUP" screen**

Field entry is as follows:

1. Controls Active

Enter **YES** to enable extended processing; **NO** to disable extended processing.

This field must be completed before you will be allowed to leave the panel.

Enter a **S** in the CMD field to select the hold days for datasets to be held on Level-1 storage before being eligible for migration.

Enter a **Y** in the ENABLE area to activate hold processing for the specified number of days.

OS/EM allows the specification of 22 different aging factors.

Use these values, along with MAXSIZE, OR/AND connective and INCLUDEd datasets, to determine how long unreferenced datasets will be held before they are migrated.

2. Maxsize

Enter **maximum dataset** size to hold in K bytes; blank to suppress MAXSIZE criteria.

Only datasets that are larger than this value will be deleted once they exceed the aging factor.

This value is in K bytes. Thus, a value of 1000 means that datasets less than or equal to 1,024,000 bytes will not be migrated even if they are older than the specified number of days.

Leave this value blank if you do not wish to hold datasets based on their size, or blank it out if you have already entered a value.

3. OR/AND

Enter logical connection between MAXSIZE and INCLUDEd DSN Groups; OR = MAXSIZE datasets or specified DSN Groups;  $AND = MAXSIZE$  datasets and specified DSN Groups; blank  $=$ suppress OR/AND criteria.

A logical connection between the MAXSIZE specification and INCLUDEd DSN Groups is established by entering **OR** or **AND**.

If you enter **OR**, datasets will be held if they do not exceed the MAXSIZE value, OR if the dataset is in any of the dataset name groups that are in the INCLUDE list. The default is OR.

If you enter **AND**, datasets will be held if they do not exceed the MAXSIZE value, AND if the dataset is in any of the dataset name groups that are in the INCLUDE list.

### 4. INCLUDE/EXCLUDE

Enter **INC** to include Dataset Name Groups, **EXC** to exclude Dataset Name Groups.

**Note:** You may have either an INCLUDE list or an EXCLUDE list, but NOT both.

5. DSN Groups

If you wish to INCLUDE a list of datasets which will not be deleted, enter **G** in the CMD field; a pop-up window will open to allow entry of the DSN Groups.

Use the "POPUP" panel to add or delete the DSN Groups.

The area in which the group names are entered is a scrollable area. Normal ISPF commands for scrolling are in effect.

Group names are up to eight characters in length. They are created by using the Define Dataset Name Groups function (see "Define Dataset Name Groups" on page 5-3). Each group represents a set of dataset name masks or fully qualified dataset names.

**Note:** The dataset group names that you enter must have been properly defined by using the Define Dataset Name Groups option before they can be accepted on this panel.

- To add a dataset name group, enter an **A** in the CMD field and the name of the dataset name group in the group field. Type a description of the group in the description field. Overtype any existing entry - the old entry will not be altered.
- To delete an existing entry, enter a **D** in the CMD field.

## *Prioritize Recall/Recover Requests*

This function allows you to prioritize DFHSM recall and recover requests based on where the request was generated: Batch or Online; where the data resides: DASD or Tape. You may limit the requests that are prioritized by time of day/day of week, job name/mask, dataset name/mask or user ID/mask. A request which does not meet any of these selection criteria will receive the specified default priority.

In order to use this extended function, you must activate DFHSM's ARCRPEXT exit processing in the appropriate ARCCMDxx parmlib member.

```
OS/EM ------------ PRIORITIZE RECALL/RECOVER REQUESTS ----------- Version 6.1
COMMAND = = = >1 - Prioritize System Level Controls
                     2 - Recall Requests Priority
                     3 - Recover Requests Priority
Figure 69. Prioritize Recall/Recover Requests Menu
```
The primary menu for this function contains three options. Option 1: 'Prioritize System Level Controls' must always be filled out, as this is where the function is turned on or off. Options 2 and 3 are filled in as needed.

Each of these paths is presented in the following sections:

- 1. Prioritize System Level Controls (see "Prioritize System Level Controls" on page 5-47)
- 2. Recall Requests Priority (see "Recall Requests Priority" on page 5-48)
- 3. Recover Requests Priority (see "Recover Requests Priority" on page 5-51)

**Prioritize System Level Controls**

```
OS/EM ----------- PRIORITIZE SYSTEM LEVEL CONTROL------------ Version 6.1
COMMAND ===> Priority Controls Active: YES (Yes/No)
 Operator/HSM Generated Requests: 50 (1 to 100)
Figure 70. Priority System Level Controls
```
To turn priority controls on or off enter **YES** or **NO** in the 'Priority Controls Active' field.

To specify a priority setting for **operator** or HSM internally generated requests, enter the value in the second field.

### **Recall Requests Priority**

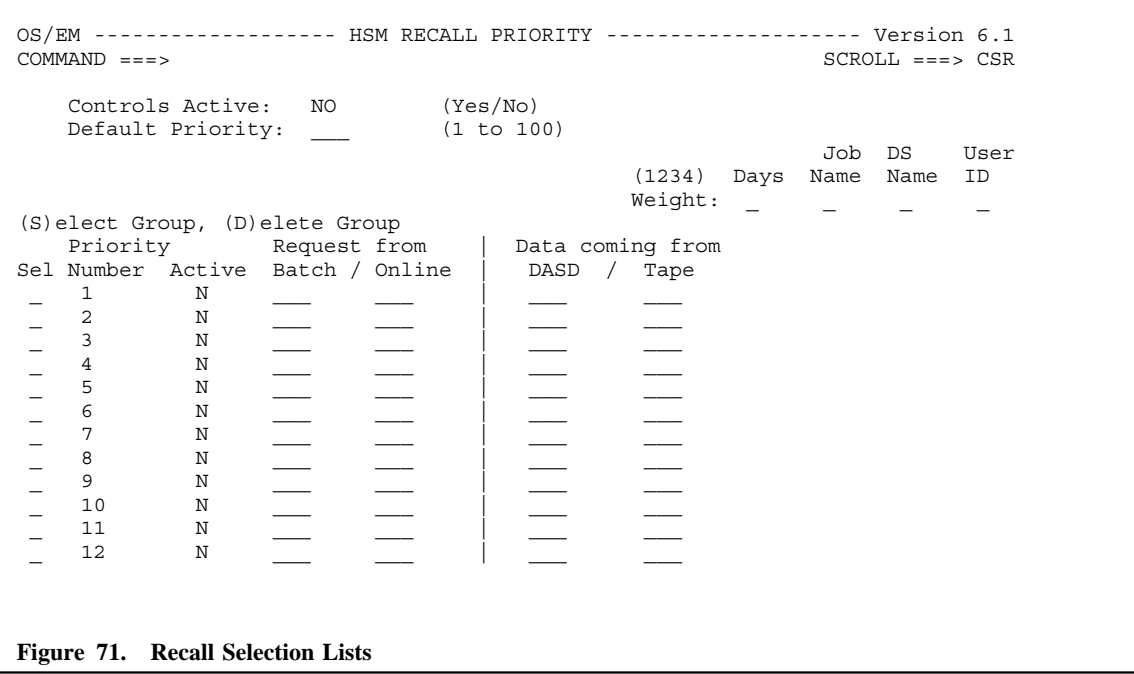

There are 22 selection lists or groups available. For each list you may specify time of day by day of week, job names/masks, dataset names/masks or user ids/masks. Each list has its own priority setting.

Field entry is as follows:

1. Controls Active

Enter **YES** to enable **RECALL** priority processing; **NO** to disable RECALL processing.

2. Default Priority

Enter a value from 1 to 100 to specify the priority that requests which do not match one of the 22 selection lists will receive.

3. Weight

For the four selection types, enter the weight which is to be given to each type.

Each active selection list is checked for a matching entry. The **weight** parameters are added to each matching entry and the list with the highest value will be used to determine the priority given to the request.

The scrollable portion of the panel contains the 22 selection lists. Four line commands are used to access the selection types.

Field entry is as follows:

1. Sel

Two line commands are available: **S** to update the selection entries or **D** to delete the selection entries.

No line command is needed to update any other field, simply overtype the field and press enter for the selection list to be updated.

2. Active

Enter a **Y** to activate this selection list, or a **N** to deactivate it. Deactivating the list allows the selection type entries to remain even though they are not used. This allows you to turn on the selection list at a later time without having to re-specify the different type entries.

3. Request from Batch

Enter a value here from 1 to 99.

The **batch, online, DASD and tape** parameters control the actual priority value assigned to a request. OS/EM determines if the request is from a batch job or an online user, and whether the dataset to be recalled/recovered is currently stored on tape or DASD. It then calculates the priority to be assigned by adding the stated values together.

As an example, if the following values have been specified to OS/EM:

BATCH: 30 TAPE: 40<br>
ONLINE: 40 DASD: 45 ONLINE: 40 DASD: 45

If a request is received from a batch job, and HSM has the dataset stored on DASD, the priority assigned to the request would be:

 $30 + 45 = 75%$ 

While a request from an online user for a dataset which is stored on tape would be:

 $40 + 40 = 80%$ 

4. Request from Online

Enter a value from 1 to 99.

5. Data coming from DASD

Enter a value from 1 to 99.

6. Data coming from Tape

Enter a value from 1 to 99.

The final four fields on this panel will display either **INC** or **EXC** depending if you have entered any selection type items.

The selection group panel is a scrollable list of all the selectors needed to determine the jobs/users which should have the appropriate priority.

```
OS/EM ------------------------ SELECTOR ENTRY - 1 ---------------- Version 6.1
COMMAND ===> SCROLL ===> CSR
Enter Selector Types, either Include or Exclude
               Jobname ===> INCLUDE DSName ===> INCLUDE
                UserID ===> INCLUDE
 Line Cmds: (D)elete line, (I)nsert line
    Selector
  Type Selector Names/Mask List<br>DSNAME TRP.+ SAP.+ USP.+
            TRP.+ SAP.+ USP.+_ JOBNAME TRPD- SAPD- USPD-
- USERID CA7<br>TUESDAY 0800
\overline{a} TUESDAY 0800:1600
           0500:0900******************************* Bottom of data ********************************
Figure 72. Selection Group Entry Panel
```
The selector types for this function are:

- **MONDAY SUNDAY** Days of the week are used to allow entry of time values. In the above example the selection group is only applicable on Tuesday between 8AM and 4PM or Friday between 5AM and 9AM. Only one time range per day is permitted. Be sure to enter the time in 24 hour format separating the beginning and ending times with a colon (:).
- **JOBNAME** Enter complete jobnames or jobname masks. You may enter as many names or masks as will fit on the line (separated by spaces). If more names/masks are needed, insert another line and use the same selector type (JOBNAME).
- **DSNAME** Enter full dataset names or dataset name masks. You may enter as many names or masks as will fit on the line (separated by spaces). If more names/masks are needed, insert another line and use the same selector type (DSNAME).
- **USERID** Enter user IDs or user ID masks separated by spaces. You may enter as many IDs/masks as will fit on the line. If more IDs/masks are needed simply insert another blank line and use the same selector type (USERID).

### **Recover Requests Priority**

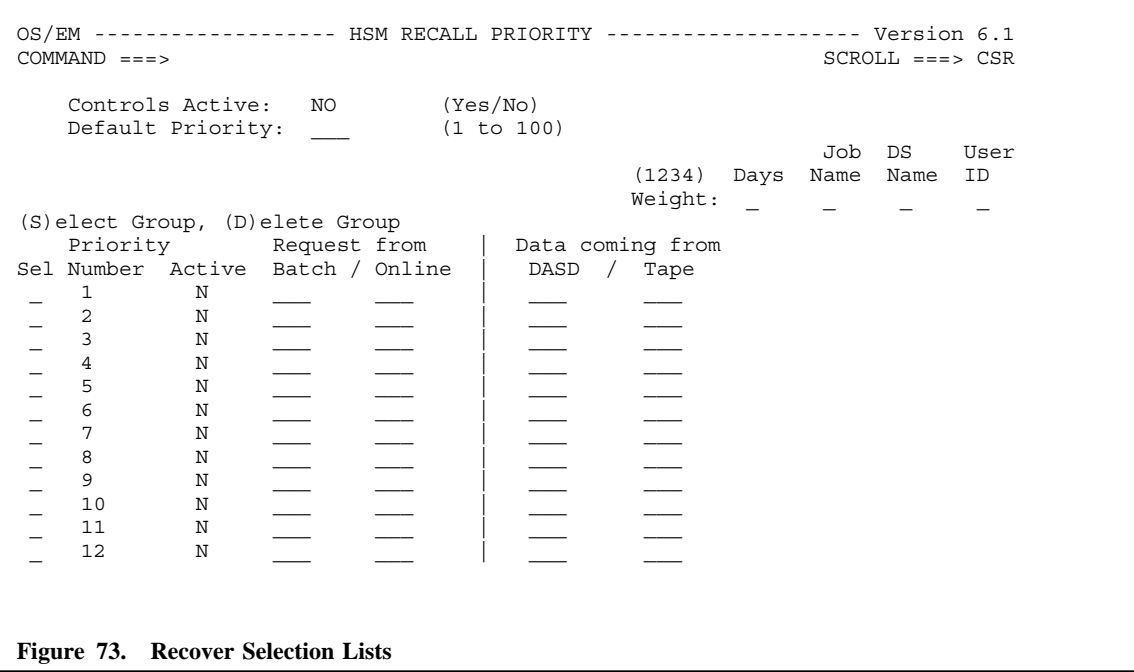

There are 22 selection lists or groups available. For each list you may specify time of day by day of week, job names/masks, dataset names/masks or user ids/masks. Each list has its own priority setting.

Field entry is as follows:

1. Controls Active

Enter **YES** to enable **RECOVER** priority processing; **NO** to disable RECOVER processing.

2. Default Priority

Enter a value from 1 to 100 to specify the priority that requests which do not match one of the 22 selection lists will receive.

3. Weight

For the four selection types, enter the weight which is to be given to each type.

Each active selection list is checked for a matching entry. The **weight** parameters are added to each matching entry and the list with the highest value will be used to determine the priority given to the request.

The scrollable portion of the panel contains the 22 selection lists. Four line commands are used to access the selection types.

Field entry is as follows:

1. Sel

Two line commands are available: **S** to update the selection entries or **D** to delete the selection entries.

No line command is needed to update any other field, simply overtype the field and press enter for the selection list to be updated.

2. Active

Enter a **Y** to activate this selection list, or a **N** to deactivate it. Deactivating the list allows the selection type entries to remain even though they are not used. This allows you to turn on the selection list at a later time without having to re-specify the different type entries.

3. Request from Batch

Enter a value here from 1 to 99.

The **batch, online, DASD and tape** parameters control the actual priority value assigned to a request. OS/EM determines if the request is from a batch job or an online user, and whether the dataset to be recalled/recovered is currently stored on tape or DASD. It then calculates the priority to be assigned by adding the stated values together.

As an example, if the following values have been specified to OS/EM:

BATCH: 30 TAPE: 40<br>
ONLINE: 40 DASD: 45 ONLINE: 40 DASD: 45

If a request is received from a batch job, and HSM has the dataset stored on DASD, the priority assigned to the request would be:

 $30 + 45 = 75%$ 

While a request from an online user for a dataset which is stored on tape would be:

 $40 + 40 = 80%$ 

4. Request from Online

Enter a value from 1 to 99.

5. Data coming from DASD

Enter a value from 1 to 99.

6. Data coming from Tape

Enter a value from 1 to 99.

The final four fields on this panel will display either **INC** or **EXC** depending if you have entered any selection type items.

The selection group panel is a scrollable list of all the selectors needed to determine the jobs/users which should have the appropriate priority.

```
OS/EM ------------------------ SELECTOR ENTRY - 1 ---------------- Version 6.1
COMMAND ===> SCROLL ===> CSR
Enter Selector Types, either Include or Exclude
               Jobname ===> INCLUDE DSName ===> INCLUDE
                UserID ===> INCLUDE
 Line Cmds: (D)elete line, (I)nsert line
   Selector
  Type Selector Names/Mask List<br>DSNAME TRP.+ SAP.+ USP.+
            TRP.+ SAP.+ USP.+_ JOBNAME TRPD- SAPD- USPD-
- USERID CA7<br>TUESDAY 0800
_ TUESDAY 0800:1600
  _ FRIDAY 0500:0900
******************************* Bottom of data ********************************
Figure 74. Selection Group Entry Panel
```
The selector types for this function are:

- **MONDAY SUNDAY** Days of the week are used to allow entry of time values. In the above example the selection group is only applicable on Tuesday between 8AM and 4PM or Friday between 5AM and 9AM. Only one time range per day is permitted. Be sure to enter the time in 24 hour format separating the beginning and ending times with a colon (:).
- **JOBNAME** Enter complete jobnames or jobname masks. You may enter as many names or masks as will fit on the line (separated by spaces). If more names/masks are needed, insert another line and use the same selector type (JOBNAME).
- **DSNAME** Enter full dataset names or dataset name masks. You may enter as many names or masks as will fit on the line (separated by spaces). If more names/masks are needed, insert another line and use the same selector type (DSNAME).
- **USERID** Enter user IDs or user ID masks separated by spaces. You may enter as many IDs/masks as will fit on the line. If more IDs/masks are needed simply insert another blank line and use the same selector type (USERID).

## *Quick Delete Control*

The Quick Delete function allows OS/EM to delete files which are migrated by issuing an **HDEL** command instead of first recalling the files.

The requirements for this option are that the program name is IEFBR14 and the retention status of any files coded is **DELETE**.

```
 OS/EM ------------------- QUICK DELETE CONTROL ------------------ Version 6.1
 COMMAND ===>Quick Delete Active ===> YES (Yes/No)
Figure 75. Entry panel for Quick Delete Control
```
Enter **YES** to enable the Quick Delete function or enter **NO** to disable it.

### *Reblocking Control*

While everyone acknowledges that files should be blocked for the optimum DASD efficiency, the task is rarely done. Sequential files can be automatically reblocked whenever they are recalled or recovered to DASD by DFHSM. The HSM Optimizer supports FULL through EIGHTH track reblocking, plus SYS-TEM reblocking if your installation has level 3.+ of DFP installed.

As usual, the first field on the reblock panel (Figure 76) allows you to ENABLE or DISABLE this function. Select the reblocking factor of choice by entering an **S** in the CMD field and typing **YES** in the ENABLED field. Figure 76.

Reblocking is advantageous when migrating to new, higher capacity DASD devices; and to ensure that DASD utilization is optimal.

**Note:** If either your programs or JCL contain explicit block sizes, this function will cause job failure since the internal description of the file and your external description of it will not match. You should specify block sizes in the JCL, ONLY when first creating the file.

Reblock Control requires that the following DFHSM SETSYS option be present in DFHSM ARCCMDxx member.

SETSYS CONVERSION(REBLOCKTOANY)

**Note:** Refer to the DFHSM Systems Programmer's Guide for further information and discussion.

```
OS/EM --------------------- REBLOCK CONTROL --------------------- Version 6.1
COMMAND ===> Scroll ===> CSR
  Enable Reblock Control ===> YES (Enter YES to enable; NO to disable)
(CMD = (S)elect for update; (G)roup display)
      REBLOCKING MINIMUM EXCLUDED DSN
 CMD FACTOR ENABLED SIZE GROUPS
  " SYSTEM<br>" FIII.I.
       FULL YES
" HALF YES 1 2
  " THIRD<br>" FOURTH
       FOURTH
   " FIFTH
       SIXTH
   " SEVENTH
       EIGHTH
******************************* Bottom of data ********************************
Figure 76. Reblock Control Menu
```
Field entry is as follows:

1. Enable Reblocking Control

Each reblocking factor may be Enabled or Disabled. Each reblocking factor may specify a minimum dataset size which a dataset must equal or exceed before it is eligible for reblocking. Finally, you may create an EXCLUDE list of dataset name groups. Datasets resolved to this list will not be reblocked.

Entering **YES** in this field will enable the OS/EM's extended processing.

Entering **NO** will disable this function.

### 2. Select Reblocking Factor

**SYSTEM** 

System reblocking is available only on systems that have DFP 3.0 or higher.

FULL

Full track blocking depends on the target device. For those devices with a track size larger than 32760, such as the 3380, the resulting blocksize used will actually be HALF-track blocking. For devices with a track size smaller than 32760, the actual track size will be used.

The actual block size used is determined by the device track size, whether the file contains fixed or variable length records, and DFHSM. The block size will not be adjusted by DFHSM if the file contains variable length records. The block size will become the maximum blocksize for the file.

If the file contains fixed length records, DFHSM will adjust the block size downward until an even number of logical records will fit.

3. Enable

Entering **YES** in this field will enable OS/EM's extended processing.

Entering **NO** will disable this function.

4. Minimum Dataset Size

If you wish to prevent small datasets from being reblocked, enter a **minimum dataset size** (in K bytes) to be reblocked. Blank this field to allow datasets of any size to be reblocked.

5. Excluded DSN Groups

If you wish to exclude particular datasets from being reblocked by DFHSM, enter **G** in the CMD field. You will be presented with a pop-up window where you may enter the Dataset Name Groups which will be exempt from reblocking.

6. Add or Delete DSN Groups

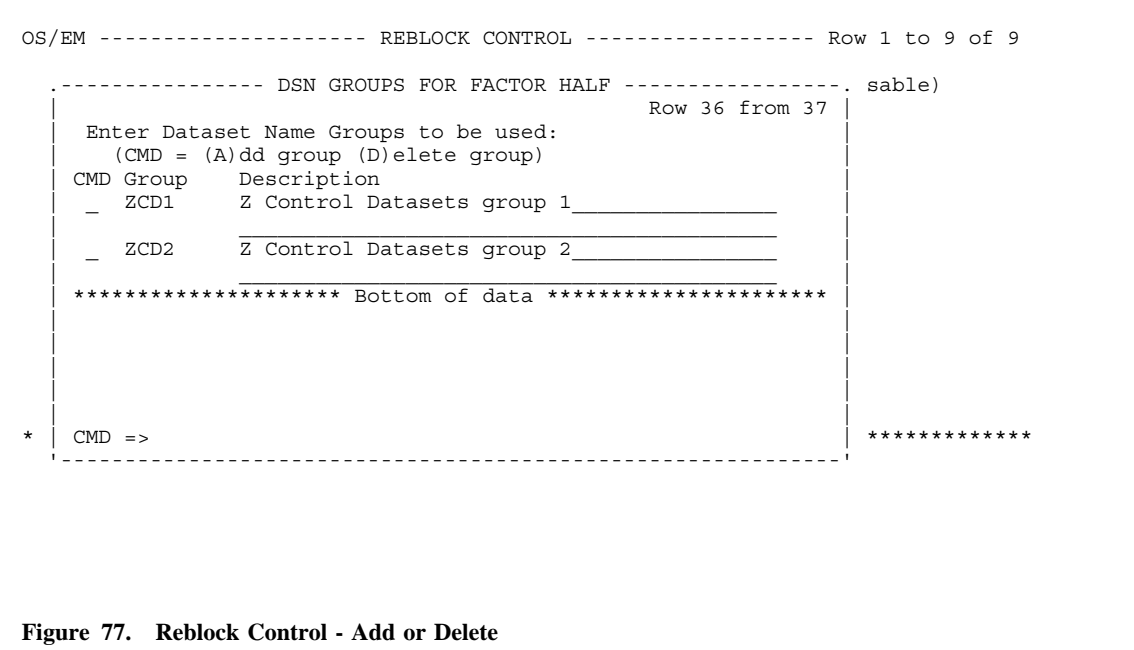

Use the "POPUP" panel to add or delete the DSN Groups.

The area in which the group names are entered is a scrollable area. Normal ISPF commands for scrolling are in effect.

Group names are up to eight characters in length. They are created by using the Define Dataset Name Groups function (see "Define Dataset Name Groups" on page 5-3 ). Each group represents a set of dataset name masks or fully qualified dataset names.

**Note:** The dataset group names that you enter must have been properly defined by using the Define Dataset Name Groups option before they can be accepted on this panel.

- To add a dataset name group, enter an **A** in the CMD field and the name of the dataset name group in the group field. Overtype any existing entry - the old entry will not be altered.
- To delete an existing entry, enter a **D** in the CMD field.

### *Recall/Recover Volume Selection*

This option determines whether DFHSM RECALL/RECOVER will proceed according to the DASD allocation rules established with OS/EM's QuickPool option.

If the QuickPool option is in effect, you must enable this option. DFHSM RECALL/RECOVERY might fail if this option is not in effect; especially if you change the allocation rules after DFHSM has migrated or backed up the dataset.

Directed Recall requires that the following DFHSM SETSYS option be present in DFHSM ARCCMDxx member.

SETSYS RECALL(PRIVATE(UNLIKE))

**Note:** If the dataset is a DFSMS dataset this option will not be invoked. If QUICKPOOL allocation is in effect, you must specify DIRECTRECALL. DFHSM RECALL/RECOVERY will most likely fail if this option is not enabled.

OS/EM --------- RECALL/RECOVER VOLUME SELECTION CONTROL --------- Version 6.1  $COMMAND ===>$ Specify if RECALL/RECOVERY will proceed according to the QuickPool allocation rules: ===> YES (Enter YES to use rules; NO to not use rules) \* Specifying NO for this option when QuickPool allocation rules are enabled may result in failed RECALL/RECOVERY.

### **Figure 78. Recall/Recover Selection Control**

Field entry is as follows:

1. Enable Recall/Recover Control

Entering **YES** in this field will enable the OS/EM's extended processing.

Entering **NO** will disable this function.

# *HSM Optimizer Report System*

## **Description**

HSM Report System provides reports detailing the performance of the DFHSM component in both a Non-SMS and DFSMS environment utilizing the DFHSM SMF Function Statistic Records (FSR), Volume Statistic Records (VSR), and the Daily Statistic Records (DSR). A database of the DFHSM SMF records is maintained to provide both daily and historical reporting.

## **Summary of Features**

- Dynamic Date Selection for Report Selection
- Summary DFHSM Error Report by Function, Return and Reason code
- Detail DFHSM Error Report by Function, Return and Reason code
- Dataset Activity Report details excessive Migration and Recall for datasets
- Primary Volume Summary Report
	- Available space
	- Space releasable
	- Last Backup date/time
	- Last Migration date/time
	- Last Dump date/time
	- Summary of volume utilization by DSORG
	- Type of Volume DFSMS or DFHSM
- Primary Volume Detail Report
	- Dataset Name
	- DSORG
	- Type of allocation (CYL, TRK, Megabytes, Kilobytes)
	- Space allocated
	- Space used
	- Space releasable
	- Number of extents
	- DFSMS managed
- Activity Summary Report utilizing the DSR records for the Reporting Period
	- Number of datasets migrated to ML1 and ML2
	- Number and percent datasets that failed migration to ML1 and ML2
	- Number of datasets recalled from ML1 and ML2
	- Number and percent datasets that failed recall from ML1 and ML2
	- Number of datasets backed up
	- Number and percent of datasets that failed backup
- Volume Summary Report utilizing the VSR records for the Reporting Period
	- Volume Utilization including minimum, maximum, and average
	- Number of datasets migrated
	- Number of datasets recalled
	- Number of datasets backed up
	- Number of datasets recovered
	- Date/time of last volume dump
- Detail Dataset movement reports
- Primary to ML1
- ML1 to ML2
- Primary to ML2
- ML1 to Primary
- ML2 to Primary
- Summaries of Dataset movement by Size and Age of dataset
	- Primary to ML1
	- ML1 to ML2
	- Primary to ML2
	- ML1 to Primary
	- ML2 to Primary
- Summary Reports on Migration Control Dataset (MCDS) by Age
- Summary Reports on Migration Control Dataset (BCDS) by Age
- Detail Reports on Migration Control Dataset (MCDS) by Age
- Detail Reports on Migration Control Dataset (BCDS) by Age
- Extensive ISPF interface

# **HSM Optimizer Report XREF**

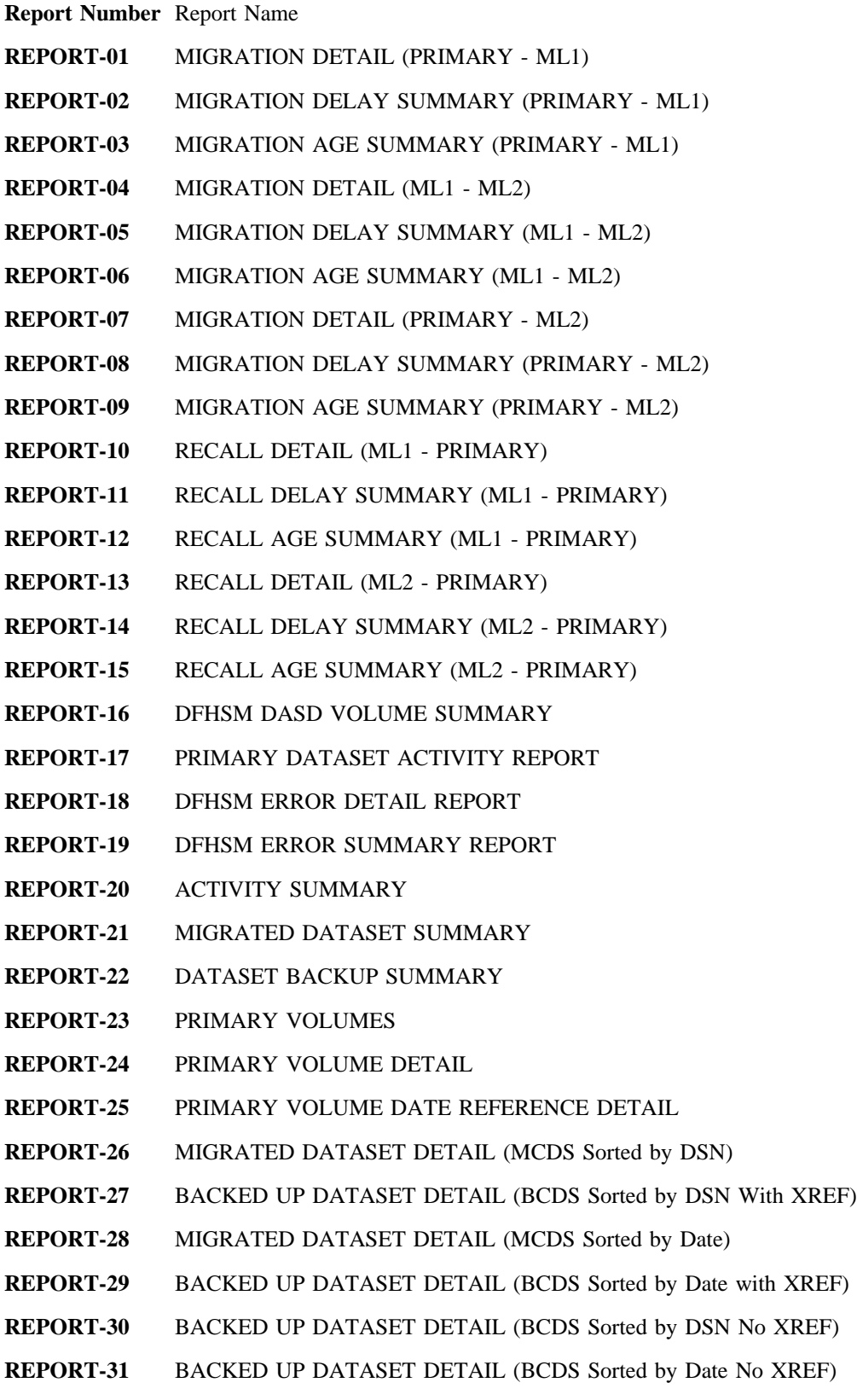

## **DFHSM Report Descriptions**

## *Report-01 MIGRATION DETAIL (Primary - ML1)*

This report presents a list of all datasets migrated from primary storage to ML1 storage for the requested reporting period.

If you find very large datasets going to ML1, especially if they have low compression ratios, you might want to consider moving these datasets directly to ML2 storage (assuming this is tape in your installation). Such datasets impact ML1 utilization and might result in a ML1 to ML2 migration which will impact recall times for all datasets migrated.

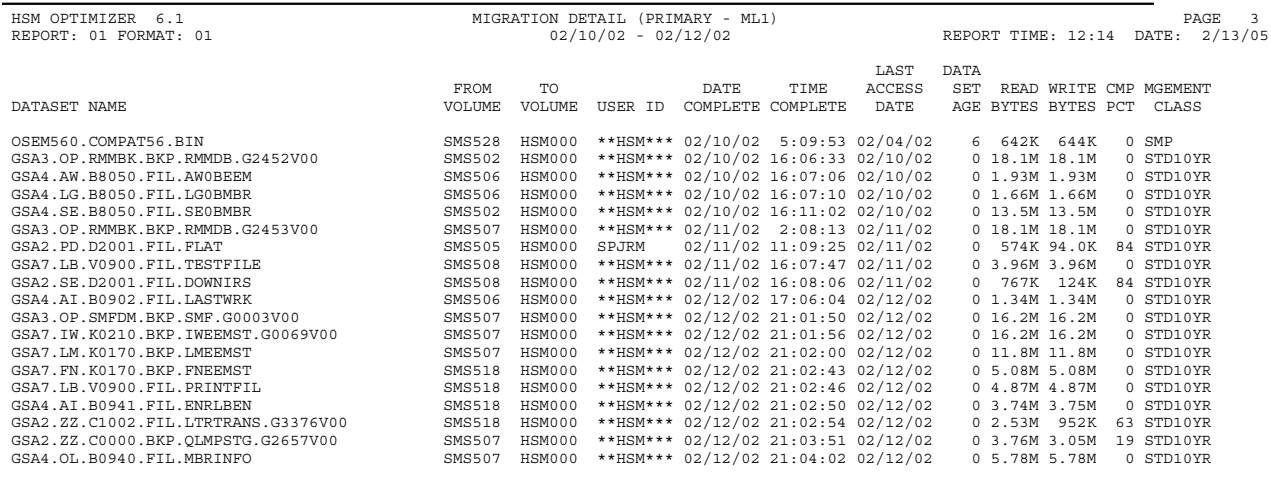

#### **Figure 79. REPORT-01 MIGRATION DETAIL (Primary - ML1)**

The report contains the following data:

- Dataset Name
- The primary DASD volume the dataset was migrated from
- The DFHSM ML1 DASD volume the dataset was migrated to
- The userid requesting the migration. This will usually be \*\*HSM\*\*, indicating that the dataset was migrated because it met your current automatic migration criteria. If some other ID is listed, it is the ID of the user who specifically requested the dataset to be migrated.
- The date the migration request was completed.
- The time the migration request was completed.
- The date the dataset was last referenced. Remember, this date is not necessarily the date the dataset was last updated.
- The dataset age in days. It is the difference between the migration completed date and the last referenced date.
- The number of bytes read.
- The number of bytes written by DFHSM.
- The compression percentage achieved by DFHSM, assuming that you've activated DFHSM data compression. Files smaller than 2K will always result in DFHSM writing a 2K file. If you are not

already using DFHSM's Small Dataset Packing feature, you should seriously consider doing so if you have many such small files.

DFSMS Management Class

## *Report-02 MIGRATION DELAY SUMMARY (Primary - ML1)*

This report presents a summary, by dataset size, of delays in migrating datasets. Delays usually occur when all defined DFHSM migration tasks are currently busy. Unless the average delay seems overly long, do not be too concerned with the values reported. If the average delays do seem overly long, you might want to consider allowing more concurrent DFHSM migration tasks.

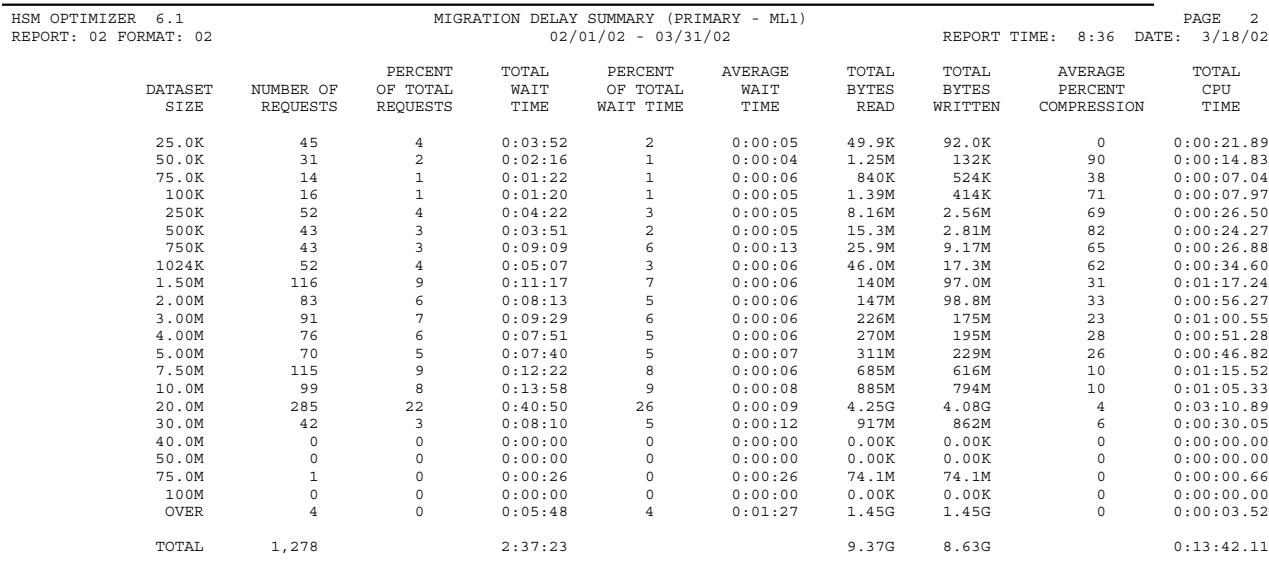

#### **Figure 80. REPORT-02 MIGRATION DELAY SUMMARY (Primary - ML1)**

The migration delay summary report contains the following data:

- Dataset size.
- The number of migration requests for the dataset size.
- The percentage of the total migration requests this dataset size represents.
- The total wait time for these datasets.
- The percent of the total wait time datasets of this size represent.
- The average wait time for each individual request of this dataset size.
- The total bytes read.
- The total bytes written to ML1 storage.
- The average compression achieved.
- The total CPU time used for datasets of this size.

## *Report-03 MIGRATION AGE SUMMARY (Primary - ML1)*

This report presents a summary, by dataset age, of all datasets migrated during the reporting period.

This report will help you pinpoint problems with your current aging strategy, if any. For example, a report may show 45 requests for datasets that have not been referenced within 50 days. It may also show 2,487 requests for a dataset age of 2. If the total bytes read for the age 50 datasets is fairly large, when compared to the total bytes read for the age 2 datasets, you may be holding such datasets on primary storage for too long a period.

| HSM OPTIMIZER 6.1     |                     |                         | MIGRATION AGE SUMMARY (PRIMARY - ML1)<br>$02/01/02 - 03/31/02$ |                 |            | PAGE<br>3             |                       |                    |  |
|-----------------------|---------------------|-------------------------|----------------------------------------------------------------|-----------------|------------|-----------------------|-----------------------|--------------------|--|
| REPORT: 03 FORMAT: 03 |                     |                         |                                                                |                 |            |                       | REPORT TIME:          | 8:36 DATE: 3/18/02 |  |
|                       | <b>DATASET</b>      | <b>NUMBER</b><br>OF     | PERCENT<br>OF                                                  | CUMULATIVE      | CUMULATIVE | TOTAL<br><b>BYTES</b> | TOTAL<br><b>BYTES</b> | TOTAL<br>CPU       |  |
|                       | ${\rm AGE}$         | <b>REQUESTS</b>         | <b>REQUESTS</b>                                                | <b>REQUESTS</b> | PERCENT    | <b>READ</b>           | WRITTEN               | TIME               |  |
|                       | $\mathbf 1$         | 1,251                   | 98                                                             | 1,251           | 98         | 9.33G                 | 8.61G                 | 0:13:24.36         |  |
|                       | $\overline{c}$      | $\mathbb O$             | $\mathsf{O}\xspace$                                            | 1,251           | 98         | 0.00K                 | 0.00K                 | 0:00:00.00         |  |
|                       | 3                   | 8                       | $\mathbf 1$                                                    | 1,259           | 99         | 944K                  | 144K                  | 0:00:03.95         |  |
|                       | $\overline{4}$      | $\mathbf 1$             | $\mathsf{O}\xspace$                                            | 1,260           | 99         | 5.83M                 | 5.83M                 | 0:00:00.68         |  |
|                       | 5                   | $\circ$                 | $\mathbf 0$                                                    | 1,260           | 99         | 0.00K                 | 0.00K                 | 0:00:00.00         |  |
|                       | 6                   | 5                       | 0                                                              | 1,265           | 99         | 2.57M                 | 2.58M                 | 0:00:02.06         |  |
|                       | $\overline{7}$      | $\circ$                 | $\circ$                                                        | 1,265           | 99         | 0.00K                 | 0.00K                 | 0:00:00.00         |  |
|                       | 8                   | $\mathbf 1$             | 0                                                              | 1,266           | 99         | 110K                  | 112K                  | 0:00:00.45         |  |
|                       | $\mathsf{S}\xspace$ | $\mathsf{O}\xspace$     | 0                                                              | 1,266           | 99         | 0.00K                 | 0.00K                 | 0:00:00.00         |  |
|                       | 10                  | 6                       | 0                                                              | 1,272           | 100        | 17.0M                 | 7.11M                 | 0:00:06.35         |  |
|                       | 15                  | 3                       | 0                                                              | 1,275           | 100        | 4.26M                 | 620K                  | 0:00:02.09         |  |
|                       | 20                  | $\mathbf{1}$            | $\circ$                                                        | 1,276           | 100        | 97.2K                 | 74.0K                 | 0:00:00.48         |  |
|                       | 25                  | $\circ$                 | 0                                                              | 1,276           | 100        | 0.00K                 | 0.00K                 | 0:00:00.00         |  |
|                       | 30                  | $\overline{\mathbf{c}}$ | 0                                                              | 1,278           | 100        | 8.47M                 | 446K                  | 0:00:01.69         |  |
|                       | 40                  | $\circ$                 | $\circ$                                                        | 1,278           | 100        | 0.00K                 | 0.00K                 | 0:00:00.00         |  |
|                       | 50                  | $\mathsf{O}\xspace$     | 0                                                              | 1,278           | 100        | 0.00K                 | 0.00K                 | 0:00:00.00         |  |
|                       | 60                  | $\circ$                 | $\circ$                                                        | 1,278           | 100        | 0.00K                 | 0.00K                 | 0:00:00.00         |  |
|                       | 70                  | $\circ$                 | 0                                                              | 1,278           | 100        | 0.00K                 | 0.00K                 | 0:00:00.00         |  |
|                       | 80                  | $\circ$                 | 0                                                              | 1,278           | 100        | 0.00K                 | 0.00K                 | 0:00:00.00         |  |
|                       | 90                  | $\circ$                 | 0                                                              | 1,278           | 100        | 0.00K                 | 0.00K                 | 0:00:00.00         |  |
|                       | 100                 | $\circ$                 | 0                                                              | 1,278           | 100        | 0.00K                 | 0.00K                 | 0:00:00.00         |  |
|                       | 125                 | $\circ$                 | 0                                                              | 1,278           | 100        | 0.00K                 | 0.00K                 | 0:00:00.00         |  |
|                       | 150                 | $\mathbb O$             | 0                                                              | 1,278           | 100        | 0.00K                 | 0.00K                 | 0:00:00.00         |  |
|                       | 175                 | $\circ$                 | 0                                                              | 1,278           | 100        | 0.00K                 | 0.00K                 | 0:00:00.00         |  |
|                       | 200                 | $\circ$                 | 0                                                              | 1,278           | 100        | 0.00K                 | 0.00K                 | 0:00:00.00         |  |
|                       | 250                 | $\circ$                 | 0                                                              | 1,278           | 100        | 0.00K                 | 0.00K                 | 0:00:00.00         |  |
|                       | 300                 | $\circ$                 | 0                                                              | 1,278           | 100        | 0.00K                 | 0.00K                 | 0:00:00.00         |  |
|                       | 350                 | $\circ$                 | 0                                                              | 1,278           | 100        | 0.00K                 | 0.00K                 | 0:00:00.00         |  |
|                       | 400                 | $\circ$                 | 0                                                              | 1,278           | 100        | 0.00K                 | 0.00K                 | 0:00:00.00         |  |
|                       | 450                 | $\circ$                 | $\mathsf{O}\xspace$                                            | 1,278           | 100        | 0.00K                 | 0.00K                 | 0:00:00.00         |  |
|                       | 500                 | $\circ$                 | 0                                                              | 1,278           | 100        | 0.00K                 | 0.00K                 | 0:00:00.00         |  |
|                       | 600                 | $\circ$                 | 0                                                              | 1,278           | 100        | 0.00K                 | 0.00K                 | 0:00:00.00         |  |
|                       | 700                 | $\circ$                 | 0                                                              | 1,278           | 100        | 0.00K                 | 0.00K                 | 0:00:00.00         |  |
|                       | 800                 | $\circ$                 | 0                                                              | 1,278           | 100        | 0.00K                 | 0.00K                 | 0:00:00.00         |  |
|                       | 900                 | $\Omega$                | $\circ$                                                        | 1,278           | 100        | 0.00K                 | 0.00K                 | 0:00:00.00         |  |
|                       | 1000                | $\circ$                 | 0                                                              | 1,278           | 100        | 0.00K                 | 0.00K                 | 0:00:00.00         |  |
|                       | 1250                | $\circ$                 | $\circ$                                                        | 1,278           | 100        | 0.00K                 | 0.00K                 | 0:00:00.00         |  |
|                       | 1500                | $\circ$                 | $\mathsf{O}\xspace$                                            | 1,278           | 100        | 0.00K                 | 0.00K                 | 0:00:00.00         |  |
|                       | 1750                | $\mathbb O$             | 0                                                              | 1,278           | 100        | 0.00K                 | 0.00K                 | 0:00:00.00         |  |
|                       | 2000                | $\circ$                 | 0                                                              | 1,278           | 100        | 0.00K                 | 0.00K                 | 0:00:00.00         |  |
|                       | <b>OVER</b>         | $\circ$                 | 0                                                              | 1,278           | 100        | 0.00K                 | 0.00K                 | 0:00:00.00         |  |
|                       | TOTAL               | 1,278                   |                                                                | 1,278           |            | 9.37G                 | 8.63G                 | 0:13:42.11         |  |
|                       |                     |                         |                                                                |                 |            |                       |                       |                    |  |

**Figure 81. REPORT-03 MIGRATION AGE SUMMARY (Primary - ML1)**

The Migration Age Summary Report contains the following data:

- The dataset age in days.
- The number of migration requests for the dataset age.
- The percentage of the total requests this age represents.
- Cumulative requests.
- A cumulative percentage.
- Total bytes read.
- Total bytes written.
- Total CPU time used for these requests.

## *Report-04 MIGRATION DETAIL (ML1 - ML2)*

This report presents a listing of all datasets migrated from DFHSM ML1 storage to ML2 storage (this is usually tape in most installations).

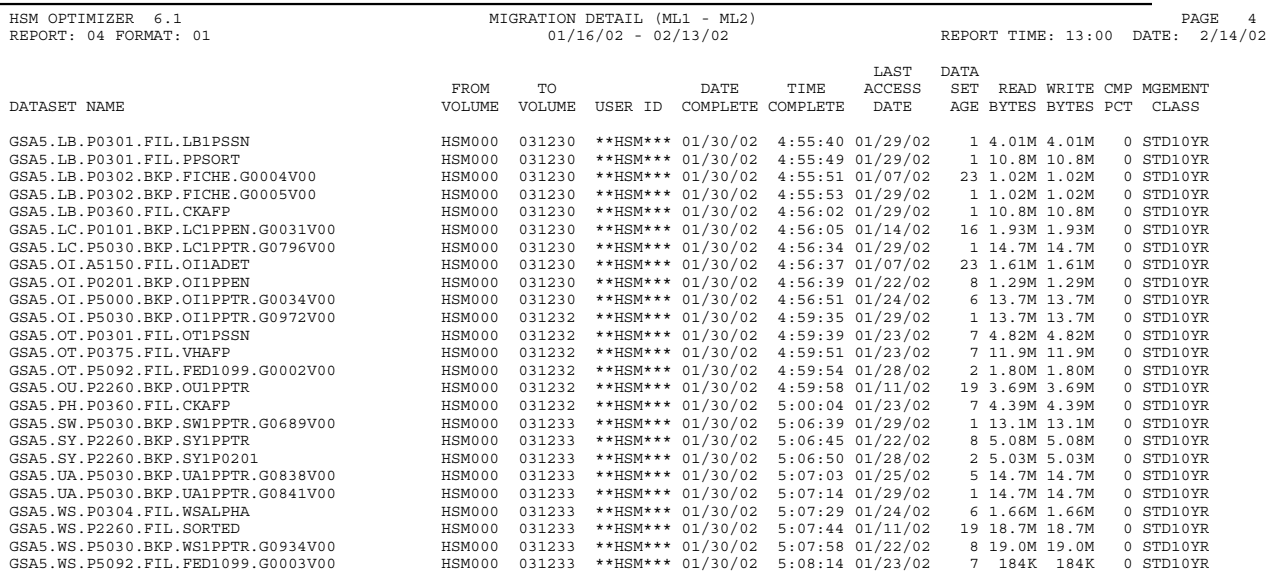

#### **Figure 82. REPORT-04 MIGRATION DETAIL (ML1 - ML2)**

The report contains the following data:

- Dataset Name
- The primary DASD volume the dataset was migrated from
- The DFHSM ML1 DASD volume the dataset was migrated to
- The userid requesting the migration. This will usually be \*\*HSM\*\*, indicating that the dataset was migrated because it met your current automatic migration criteria. If some other ID is listed, it is the ID of the user who specifically requested the dataset to be migrated.
- The date the migration request was completed.
- The time the migration request was completed.
- The date the dataset was last referenced. Remember, this date is not necessarily the date the dataset was last updated.
- The dataset age in days. It is the difference between the migration completed date and the last referenced date.
- The number of bytes read.
- The number of bytes written by DFHSM.
- The compression percentage achieved by DFHSM, assuming that you've activated DFHSM data compression. Files smaller than 2K will always result in DFHSM writing a 2K file. If you are not already using DFHSM's Small Dataset Packing feature, you should seriously consider doing so if you have many such small files.
- DFSMS Management Class for this dataset.

## *Report-05 MIGRATION DELAY SUMMARY (ML1 - ML2)*

This report presents a summary, by dataset size, of all datasets migrated from DFHSM ML1 storage to ML2 storage and the wait time associated with the migration requests.

If most of your migration activity seems to be concentrated in datasets of small to medium size, you might want to investigate the Migration Detail report, paying particular attention to datasets of small size. Migrating small datasets really doesn't buy that much especially if they must be recalled in a short period of time.

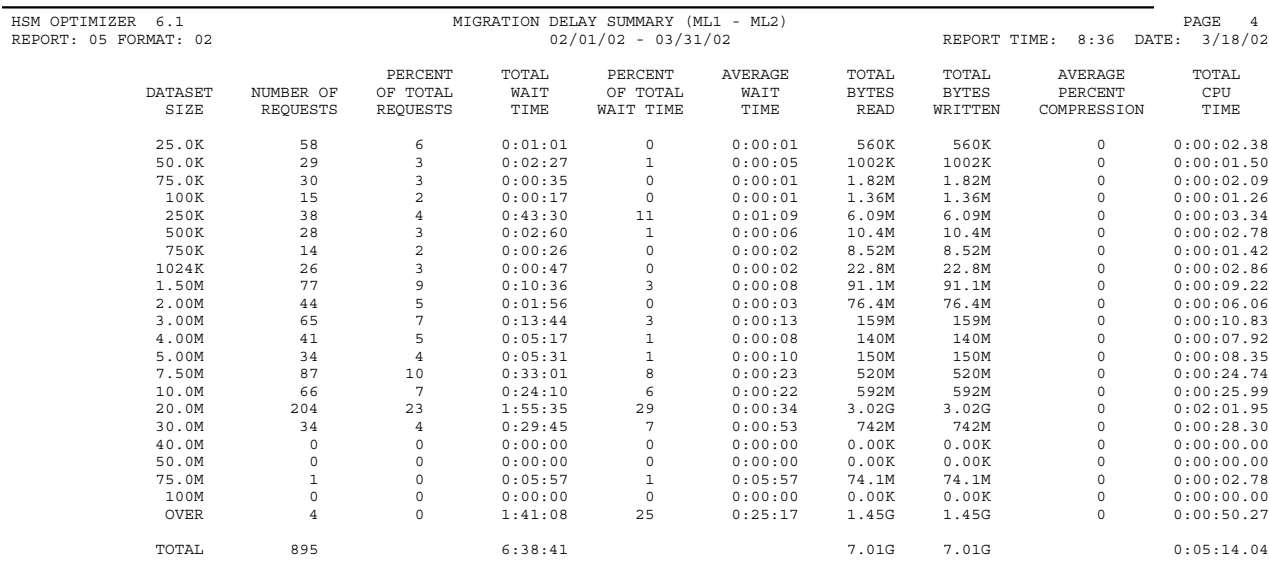

### **Figure 83. REPORT-05 MIGRATION DELAY SUMMARY (ML1 - ML2)**

The Migration Delay Summary Report contains the following data:

- The dataset size.
- Number of requests.
- Percent of total requests.
- Total wait time.
- Percent of total wait time.
- Average wait time.
- Total bytes read.
- Total bytes written.
- Average percent compression.
- Total CPU time.

## *Report-06 MIGRATION AGE SUMMARY (ML1 - ML2)*

This report presents a summary, by dataset age, of all datasets migrated from DFHSM ML1 storage to ML2 storage.

This report will help you pinpoint problems with your current aging strategy, if any. For example, a report may show 45 requests for datasets that have not been referenced within 50 days. It may also show 2,487 requests for a dataset age of 2. If the total bytes read for the age 50 datasets is fairly large, when compared to the total bytes read for the age 2 datasets, you may be holding such datasets on primary storage for too long a period.

If the bulk of your requests are concentrated at low aging factors, either your current DFHSM aging is very aggressive or your DASD is limited and you must continually migrate. You should also take a close look at your ARCCMDxx member or your ACS parameters and determine whether an excessive number of datasets are being excluded from the migration process. Such datasets limit the amount of primary storage under DFHSM management, and probably cause excessive migration for the remaining datasets.

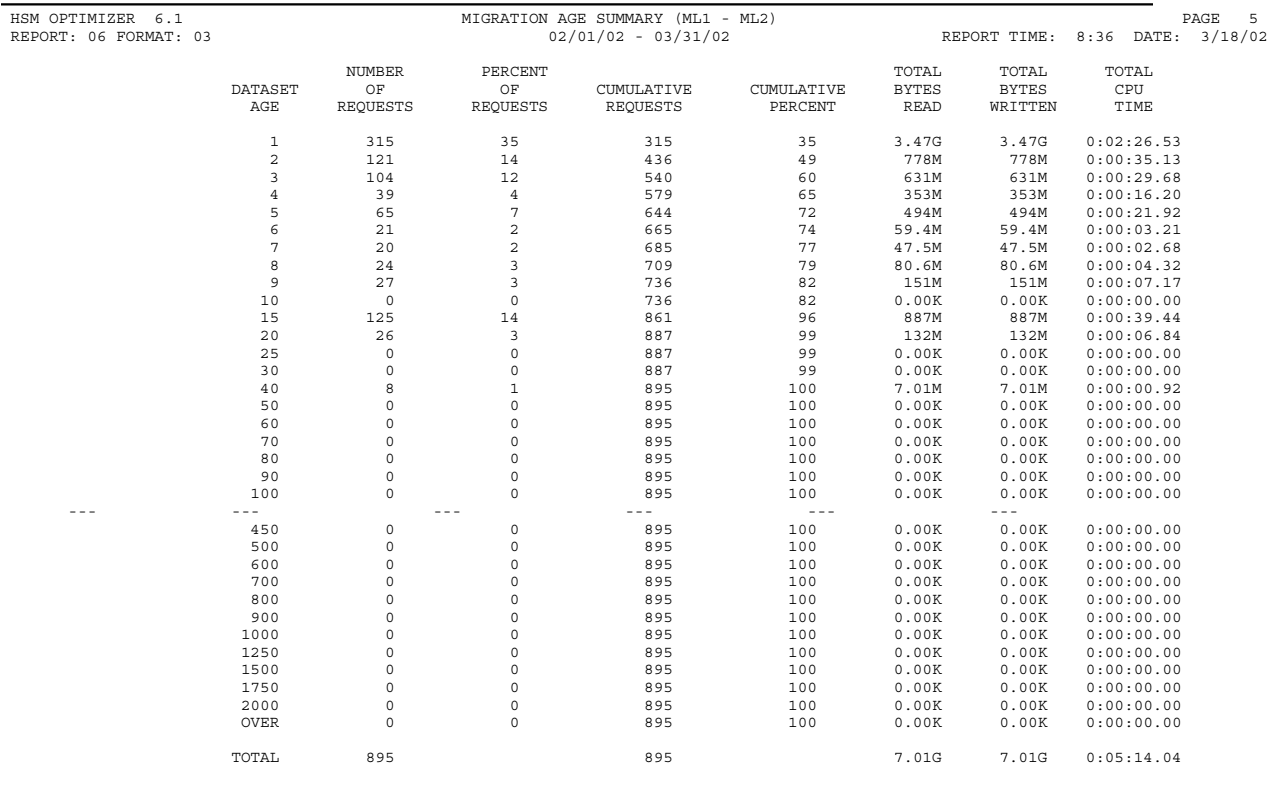

### **Figure 84. REPORT-06 MIGRATION AGE SUMMARY (ML1 - ML2)**

The Migration Age Summary Report contains the following data:

- The dataset age in days.
- The number of migration requests for the dataset age.
- The percentage of the total requests this are represents.
- Cumulative requests.
- A cumulative percentage.
- Total bytes read.
- Total bytes written.
- Total CPU Time.

### *Report-07 MIGRATION DETAIL (PRIMARY - ML2)*

This report presents a listing of all datasets migrated from DFHSM storage directly to ML2 storage (this is usually tape in most installations). It presents the same information shown for migration from primary to ML1 storage. Such migration is usually explicitly requested since the normal migration path is from primary to ML1 to ML2. Datasets on this report would be likely candidates for the Optimizer's Direct-to-ML2 support.

| HSM OPTIMIZER 6.1<br>REPORT: 07 FORMAT: 01 |               | MIGRATION DETAIL (PRIMARY - ML2)<br>$02/10/02 - 02/12/02$ | PAGE<br>30<br>REPORT TIME: 12:14 DATE: 2/13/02 |                   |                                      |               |             |                |                     |  |                        |  |
|--------------------------------------------|---------------|-----------------------------------------------------------|------------------------------------------------|-------------------|--------------------------------------|---------------|-------------|----------------|---------------------|--|------------------------|--|
|                                            |               |                                                           |                                                |                   |                                      |               |             |                |                     |  |                        |  |
|                                            |               |                                                           |                                                |                   |                                      | <b>TAST</b>   | <b>DATA</b> |                |                     |  |                        |  |
|                                            | FROM          | TO                                                        |                                                | DATE              | TIME                                 | <b>ACCESS</b> | <b>SET</b>  |                |                     |  | READ WRITE CMP MGEMENT |  |
| DATASET NAME                               | <b>VOLUME</b> | <b>VOLUME</b>                                             | USER ID                                        | COMPLETE COMPLETE |                                      | <b>DATE</b>   |             |                | AGE BYTES BYTES PCT |  | <b>CLASS</b>           |  |
| GSA2.ZZ.D8509.FIL.VCHRS.G3245V00           | SMS507        | 029656                                                    |                                                |                   | ** HSM*** 02/12/02 21:13:40 02/01/02 |               |             | 11 0.84K 0.84K |                     |  | 0 STD10YR              |  |
| GSA2.ZZ.D8406.FIL.FIYRECON.G2963V00        | SMS507        | 029656                                                    |                                                |                   | ** HSM*** 02/12/02 21:13:43 02/01/02 |               |             |                | 11 0.84K 0.84K      |  | 0 STD10YR              |  |
| GSA4.XI.B1014.FIL.LOSELIG                  | SMS507        | 029656                                                    |                                                |                   | ** HSM*** 02/12/02 21:13:46 02/01/02 |               |             |                | 11 55.5K 55.5K      |  | 0 STD10YR              |  |
| GSA2.ZZ.D8406.FIL.SNWRECON.G1570V00        | SMS507        | 029656                                                    |                                                |                   | **HSM*** 02/12/02 21:13:50 02/01/02  |               |             |                | 11 16.5K 16.5K      |  | 0 STD10YR              |  |
| GSA2.ZZ.M0406.FIL.FIBRECON.G3308V00        | SMS507        | 029656                                                    |                                                |                   | **HSM*** 02/12/02 21:13:53 02/05/02  |               |             |                | 7 0.84K 0.84K       |  | 0 STD10YR              |  |
| GSA2.ZZ.D8406.FIL.USBRECON.G1014V00        | SMS507        | 029656                                                    |                                                |                   | **HSM*** 02/12/02 21:13:56 02/02/02  |               |             |                | 10 7.44K 7.44K      |  | 0 STD10YR              |  |
| GSA2.PI.X3002.FIL.PIXWLF.G1225V00          | SMS507        | 029656                                                    |                                                |                   | ** HSM*** 02/12/02 21:13:59 02/02/02 |               |             |                | 10 0.84K 0.84K      |  | 0 STD10YR              |  |
| GSA2.ZZ.M0406.FIL.CITRECON.G3304V00        | SMS507        | 029656                                                    |                                                |                   | ** HSM*** 02/12/02 21:14:02 02/01/02 |               |             |                | 11 0.84K 0.84K      |  | 0 STD10YR              |  |
| GSA2.ZZ.M0406.FIL.WLFCTL.G2010V00          | SMS507        | 029656                                                    |                                                |                   | **HSM*** 02/12/02 21:14:05 02/01/02  |               |             |                | 11 2.52K 2.52K      |  | 0 STD10YR              |  |
| GSA2.ZZ.C3502.FIL.LOUISVL.G1326V00         | SMS507        | 029656                                                    |                                                |                   | ** HSM*** 02/12/02 21:14:08 02/03/02 |               |             |                | 9 43.7K 43.7K       |  | 0 STD10YR              |  |
| GSA2.ZZ.M0406.FIL.FRERECON.G0202V00        | SMS507        | 029656                                                    |                                                |                   | ** HSM*** 02/12/02 21:14:11 02/05/02 |               |             |                | 7 14.8K 14.8K       |  | 0 STD10YR              |  |
| GSA5.BK.P0315.FIL.BKRECON                  | SMS507        | 029656                                                    |                                                |                   | **HSM*** 02/12/02 21:14:14 01/28/02  |               |             |                | 15 55.5K 55.5K      |  | 0 STD10YR              |  |
| GSA2.ZZ.D8406.FIL.BOARECON.G2182V00        | SMS507        | 029656                                                    |                                                |                   | ** HSM*** 02/12/02 21:14:17 02/02/02 |               |             |                | 10 0.84K 0.84K      |  | 0 STD10YR              |  |
| GSA2.ZZ.D8406.FIL.FINRECON.G2186V00        | SMS507        | 029656                                                    |                                                |                   | ** HSM*** 02/12/02 21:14:20 02/02/02 |               |             |                | 10 0.84K 0.84K      |  | 0 STD10YR              |  |
| GSA2.ZZ.D8406.FIL.WLFRECON.G1976V00        | SMS507        | 029656                                                    | **HSM*** 02/12/02 21:14:23 02/02/02            |                   |                                      |               |             |                | 10 2.52K 2.52K      |  | 0 STD10YR              |  |
| GSA2.ZZ.M0406.FIL.UBSRECON.G2954V00        | SMS507        | 029656                                                    | **HSM*** 02/12/02 21:14:26 02/02/02            |                   |                                      |               |             |                | 10 0.84K 0.84K      |  | 0 STD10YR              |  |
| GSAC.Z0.I1010.FIL.SELJRNL.G2153V00         | SMS507        | 029656                                                    |                                                |                   | **HSM*** 02/12/02 21:14:29 02/02/02  |               |             |                | 10 55.5K 55.5K      |  | 0 TEST                 |  |
| GSA7.MA.K8520.FIL.MTDMAINT.G0460V00        | SMS507        | 029656                                                    | **HSM*** 02/12/02 21:14:32 02/04/02            |                   |                                      |               |             |                | 8 0.84K 0.84K       |  | 0 STD10YR              |  |
| GSA2.TD.R2001.FIL.FLAT                     | SMS507        | 029656                                                    |                                                |                   | **HSM*** 02/12/02 21:14:58 01/28/02  |               |             |                | 15 15.5K 15.5K      |  | 0 STD10YR              |  |
| GSA2.ZZ.M0406.FIL.LSBRECON.G2350V00        | SMS518        | 029656                                                    |                                                |                   | **HSM*** 02/12/02 22:03:38 01/29/02  |               |             |                | 14 0.84K 0.84K      |  | 0 STD10YR              |  |
| GSA7.PP.K1790.FIL.UPKMSTR                  | SMS563        | 031611                                                    | **HSM*** 02/12/02 22:06:39 02/12/02            |                   |                                      |               |             | 0 95.1M 95.1M  |                     |  | 0 STD10YR              |  |
| GSA4.AI.B8050.FIL.AI0BMBR                  | SMS563        |                                                           | 031611 ** HSM*** 02/12/02 22:07:19 02/10/02    |                   |                                      |               |             | 2 79.6M 79.6M  |                     |  | 0 STD10YR              |  |
| ATP3.LB.BABPA.FIL.ER.HISTORY.L18           | SMS560        |                                                           | 029593* ** HSM*** 02/12/02 22:08:32 02/12/02   |                   |                                      |               |             | 0 399M 399M    |                     |  | 0 STDMTLY              |  |
|                                            | SMS559        | 031208                                                    |                                                |                   | ** HSM*** 02/12/02 23:03:19 02/11/02 |               |             | 1 1.55M 1.55M  |                     |  | 0 STD10YR              |  |
|                                            | SMS559        | 031276                                                    |                                                |                   | **HSM*** 02/12/02 23:03:45 02/11/02  |               |             | 1 16.0M 16.0M  |                     |  | 0 STD10YR              |  |
| GSA5.UA.A0890.BKP.UA1APEN                  | SMS503        | 031612                                                    |                                                |                   | ** HSM*** 02/12/02 23:09:11 02/09/02 |               |             | 3 20.2M 20.2M  |                     |  | 0 STD10YR              |  |
| GSA4.PL.B8050.FIL.PLOBMBR                  | SMS503        | 031612                                                    |                                                |                   | **HSM*** 02/12/02 23:09:29 02/10/02  |               |             | 2 32.8M 32.8M  |                     |  | 0 STD10YR              |  |
| GSA5.PP.A0890.BKP.PP1APEN                  | SMS503        | 031612                                                    |                                                |                   | **HSM*** 02/12/02 23:09:40 02/09/02  |               |             | 3 18.4M 18.4M  |                     |  | 0 STD10YR              |  |
| GSA1.Z0.I9991.FIL.CNTLM                    | SMS503        | 031612                                                    |                                                |                   | **HSM*** 02/12/02 23:09:45 02/09/02  |               |             |                | 3 23.4M 23.4M       |  | 0 STD10YR              |  |
| GSA5.AI.P5035.BKP.AI1PPTR.G0160V00         | SMS559        | 014583                                                    | **HSM*** 02/12/02 23:13:07 02/11/02            |                   |                                      |               |             | 1 119M 119M    |                     |  | 0 STD10YR              |  |
| GSA5.PJ.A0890.BKP.PJ1APEN                  | SMS559        | 014583                                                    | **HSM*** 02/12/02 23:13:29 02/09/02            |                   |                                      |               |             | 3 37.6M 37.6M  |                     |  | 0 STD10YR              |  |
|                                            |               |                                                           |                                                |                   |                                      |               |             |                |                     |  |                        |  |
| TOTAL RECORDS:<br>1,059                    |               |                                                           |                                                |                   |                                      |               |             |                |                     |  |                        |  |

\* DATASET EXISTS ON MULTIPLE TAPE VOLUMES

#### **Figure 85. REPORT-07 MIGRATION DETAIL (PRIMARY - ML2)**

The report contains the following data:

- Dataset Name
- The primary DASD volume the data was migrated from.
- The tape volume the dataset was migrated to.
- The user ID requesting the migration. This will usually be \*\* $HSM$ \*\*\*, indicating that the dataset was migrated because it met your current automatic migration criteria. If some other ID is listed, it is the ID of the user who specifically requested the dataset to be migrated.
- The date the migration request was completed.
- The time the migration request was completed.
- The date the dataset was last referenced. Remember, this date is not necessarily the date the dataset was last updated.
- The dataset age in days. It is the difference between the migration completed date and the last referenced date.
- The number of bytes read.
- **5-70 OSEM for z/OS User's Guide (c) Copyright IBM Corp 2007**
- The number of bytes written by DFHSM.
- The DFSMS Management Class of the dataset.

# *Report-08 MIGRATION DELAY SUMMARY (PRIMARY - ML2)*

This report presents a summary, by dataset size, of all datasets migrated from DFHSM primary storage to ML2 storage.

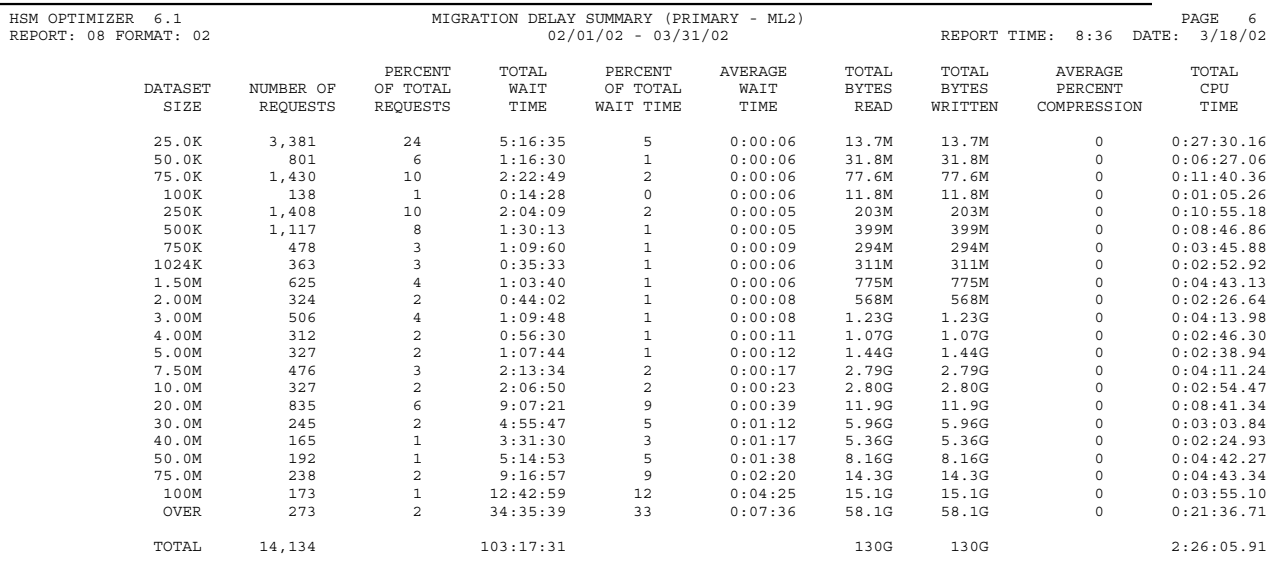

#### **Figure 86. REPORT-08 MIGRATION DELAY SUMMARY (PRIMARY - ML2)**

The migration delay summary report contains the following data:

- Dataset size.
- The number of migration requests for the dataset size.
- The percentage of the total migration requests this dataset size represents.
- The total wait time for these files.
- The percent of the total wait time datasets of this size represent.
- The average wait time for each individual request of this dataset size.
- The total bytes read.
- The total bytes written to ML2 storage.
- The average compression achieved.
- The total CPU time required to migrate the datasets.

# *Report-09 MIGRATION AGE SUMMARY (PRIMARY - ML2)*

This report presents a summary, by dataset age, of all datasets migrated from DFHSM primary storage to ML2 storage.

This report will help you pinpoint problems with your current aging strategy, if any. For example, a report may show 45 requests for datasets that have not been referenced within 50 days. It may also show 2,487 requests for a dataset age of 2. If the total bytes read for the age 50 datasets is fairly large, when compared to the total bytes read for the age 2 datasets, you may be holding such datasets on primary storage for too long a period.

If the bulk of your requests are concentrated at low aging factors, either your current DFHSM aging is very aggressive or your DASD is limited and you must continually migrate. You should also take a close look at your ARCCMDxx member or your ACS parameters and determine whether an excessive number of datasets are being excluded from the migration process. Such datasets limit the amount of primary storage under DFHSM management, and probably cause excessive migration for the remaining datasets.

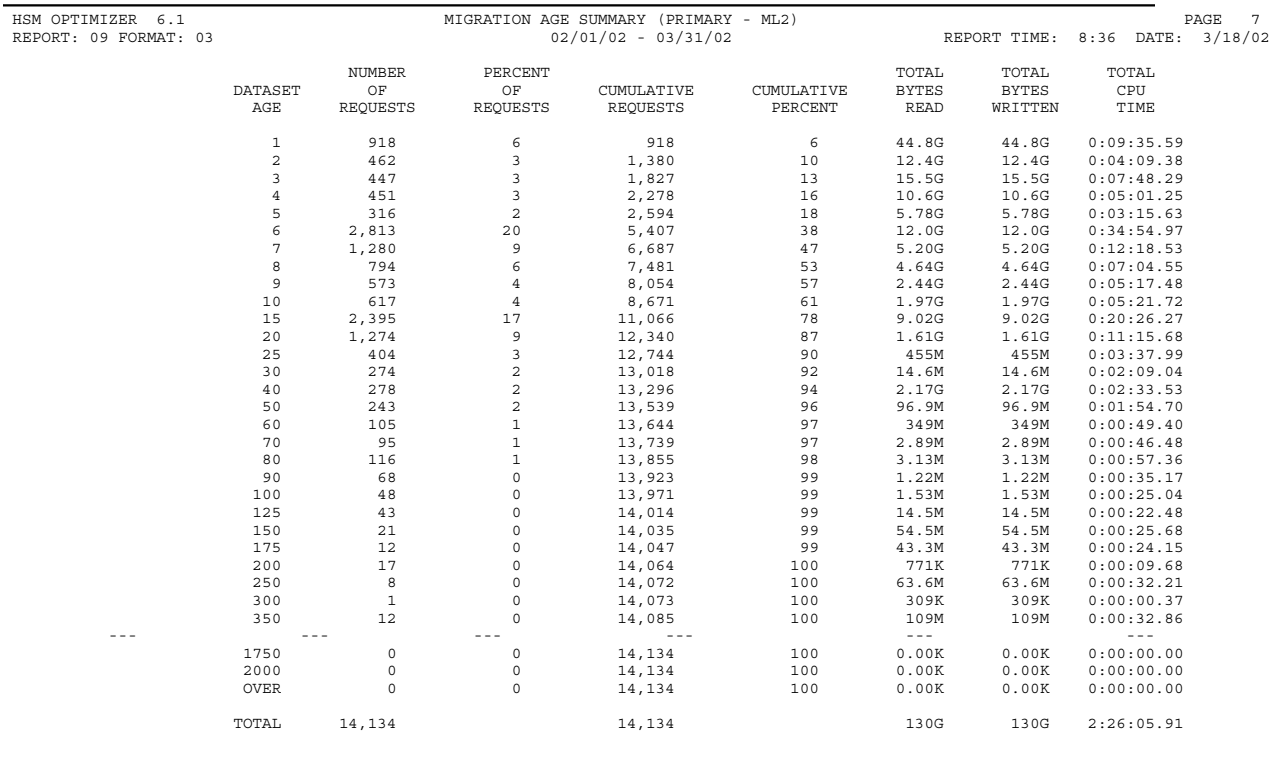

#### **Figure 87. REPORT-09 MIGRATION AGE SUMMARY (PRIMARY - ML2)**

The Migration Age Summary Report contains the following data:

- The dataset age in days.
- The number of migration requests for the dataset age.
- The percentage of the total requests this are represents.
- Cumulative requests.
- A cumulative percentage.
- Total bytes read.
- Total bytes written.

• Total CPU Time.

# *Report-10 RECALL DETAIL (ML1 - PRIMARY)*

This report is a listing of all datasets recalled from DFHSM ML1 storage to primary storage for the requested period. It presents the same information shown for migration from primary to ML1 storage.

Again, look for an excessive number of recalls for datasets that were migrated for a short period of time. Datasets that remained migrated for a relatively long period of time might be likely candidates for migration directly to ML2 storage. This will free space on ML1 storage, allowing more frequently referenced datasets to remain on ML1 storage and give better service times for dataset recall.

| HSM OPTIMIZER<br>6.1<br>REPORT: 10 FORMAT: 01 | RECALL DETAIL (ML1 - PRIMARY)<br>$02/10/02 - 02/12/02$<br>REPORT TIME: 12:14 |                              |                            |         |                                   |                                  |                        |                    |               |      |  | PAGE<br>DATE:                                       | -33<br>2/13/02 |
|-----------------------------------------------|------------------------------------------------------------------------------|------------------------------|----------------------------|---------|-----------------------------------|----------------------------------|------------------------|--------------------|---------------|------|--|-----------------------------------------------------|----------------|
| DATASET NAME                                  |                                                                              | <b>FROM</b><br><b>VOLUME</b> | <b>TO</b><br><b>VOLUME</b> | USER ID | DATE                              | <b>TTME</b><br>COMPLETE COMPLETE | LAST<br>ACCESS<br>DATE | DATA<br><b>SET</b> |               |      |  | READ WRITE CMP MGEMENT<br>AGE BYTES BYTES PCT CLASS |                |
| OSEM560.COMPAT56.BIN                          |                                                                              | HSM000                       | SMS528                     |         | *H*S*M* 02/10/02 5:09:56 02/04/02 |                                  |                        |                    | 0 644K        | 642K |  | 0 SMP                                               |                |
| GSA7.LB. V0900. FIL. TESTFILE                 |                                                                              | HSM000                       | SMS563                     | AEDMF   |                                   | 02/12/02 13:50:28 02/12/02       |                        |                    | 0.3.91M.3.90M |      |  | 0 STD10YR                                           |                |
| GSA5.PH.P5092.FIL.FED1099.G0001V00            |                                                                              | HSM000                       | SMS563                     | PCALX   |                                   | 02/12/02 15:00:46 01/31/02       |                        |                    | 12 454K 2.49M |      |  | 82 STD10YR                                          |                |
| GSA3.OP.SMFDM.BKP.SMF.G0003V00                |                                                                              | HSM000                       | SMS505                     | GNLPROD |                                   | 02/12/02 22:00:53 02/12/02       |                        |                    | 0 16.2M 16.2M |      |  | 0 STD10YR                                           |                |
| GSA5. ZZ. P0403. FIL. MTDCHG. G0631V00        |                                                                              | HSM000                       | SMS566                     | GNLPROD |                                   | 02/12/02 23:37:12 02/12/02       |                        |                    | 02.89M2.89M   |      |  | 0 STD10YR                                           |                |
| TOTAL RECORDS:                                | 5                                                                            |                              |                            |         |                                   |                                  |                        |                    |               |      |  |                                                     |                |

**Figure 88. REPORT-10 RECALL DETAIL (ML1 - PRIMARY)**

The Recall Detail Report contains the following data:

- Dataset Name
- The DFHSM ML1 DASD volume the dataset was recalled from
- The primary DASD volume the dataset was recalled to
- The userid requesting the recall.
- The date the recall request was completed.
- The time the recall request was completed.
- The last access date of the dataset.
- The dataset age.
- The number of bytes read.
- The number of bytes written.
- The compression percentage.
- The DFSMS Management class of the dataset.

# *Report-11 RECALL DELAY SUMMARY (ML1 - PRIMARY)*

This report presents a summary by dataset size, of delays in recalling datasets. Delays usually occur when all defined DFHSM recall tasks are currently busy. Unless the average delay seems overly long, do not be too concerned with the values reported. If the average delays do seem overly long, you might want to consider allowing more concurrent DFHSM recall tasks.

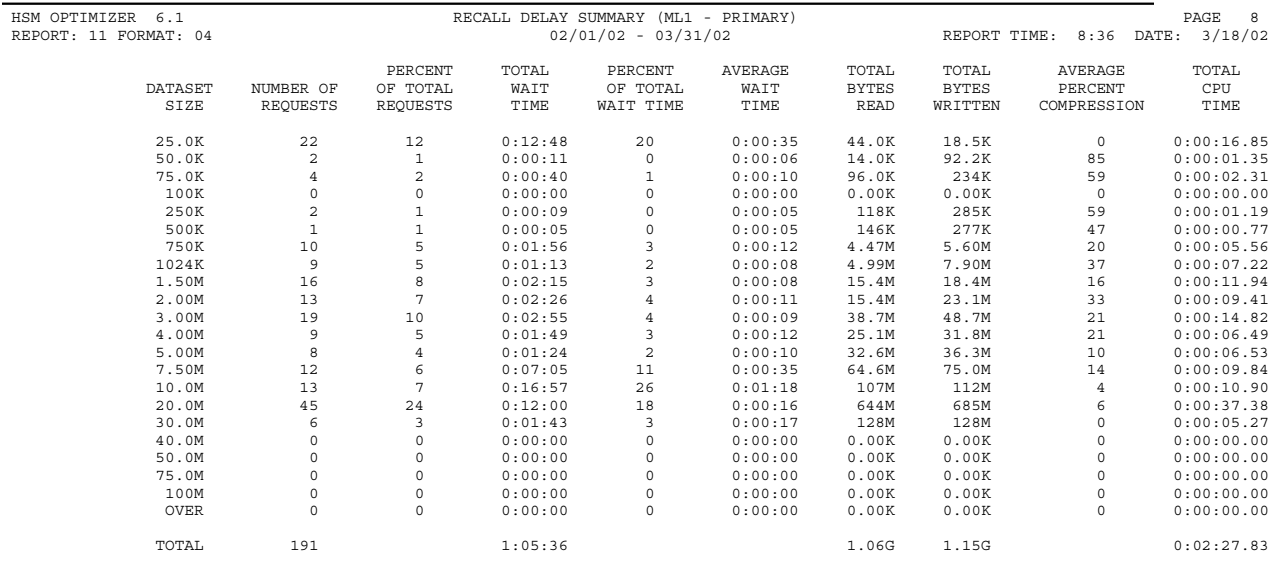

#### **Figure 89. REPORT-11 RECALL DELAY SUMMARY (ML1 - PRIMARY)**

The recall Delay Summary Report contains the following data:

- Dataset size.
- The number of recall requests for the dataset size.
- The percentage of the total recall requests this dataset size represents.
- The total wait time for this size datasets.
- The percent of total wait time for these datasets.
- The average unit time for each individual request of this dataset size.
- The total bytes read.
- The total bytes written to ML1 storage.
- The average compression achieved.
- The total CPU time to recall these datasets.

# *Report-12 RECALL AGE SUMMARY (ML1 - PRIMARY)*

This report presents a summary, by dataset age, of all datasets recalled from DFHSM ML1 storage to primary storage.

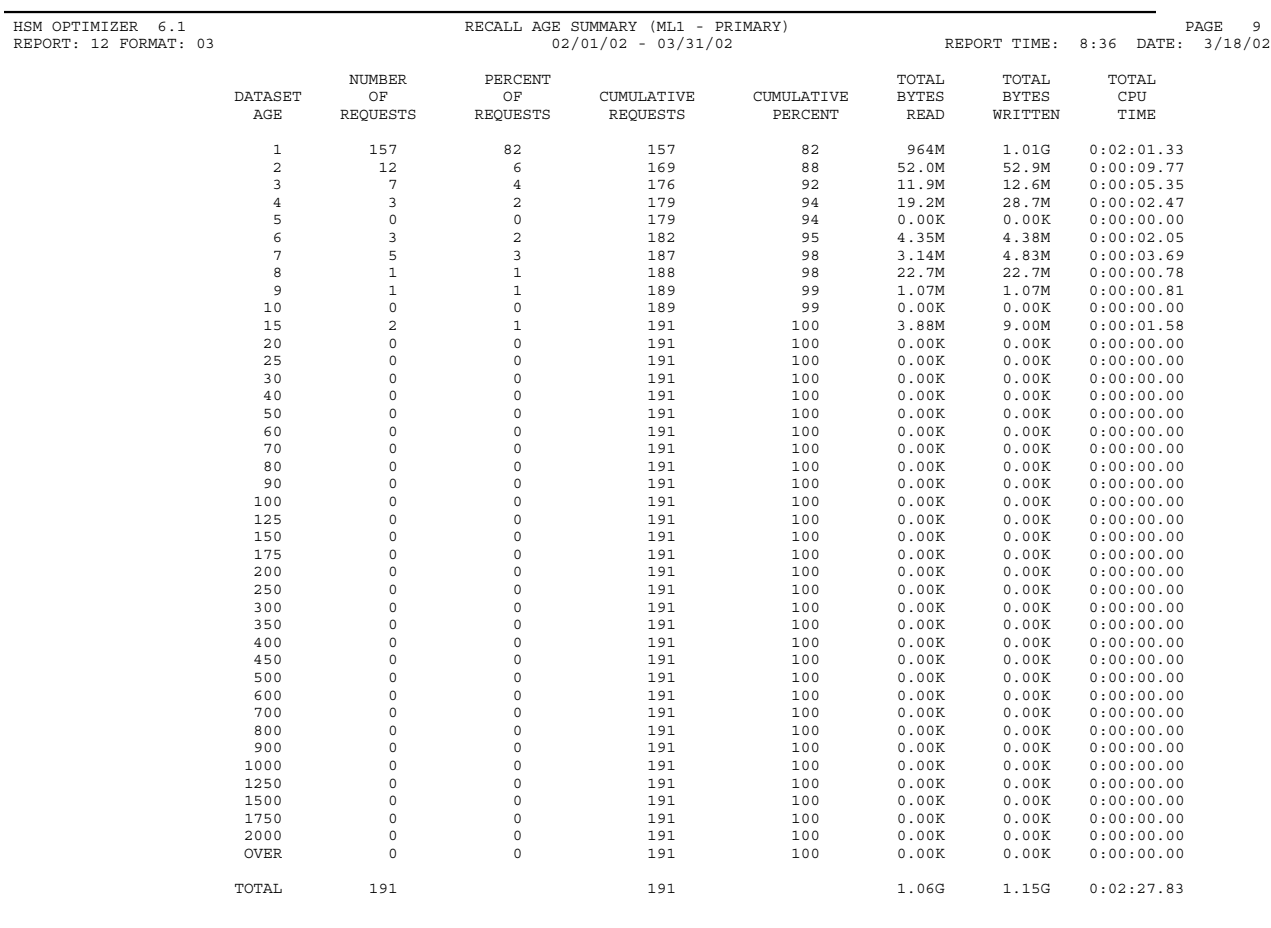

#### **Figure 90. REPORT-12 RECALL AGE SUMMARY (ML1 - PRIMARY)**

The following data is presented:

- The dataset age in days.
- The number of recall requests for the dataset age.
- The percentage of the total requests this age represents.
- Cumulative requests.
- A cumulative percentage.
- Total bytes read.
- Total bytes written.
- Total CPU time needed to recall these datasets.

# *Report-13 RECALL DETAIL (ML2 - PRIMARY)*

This report is a listing of all datasets recalled from DFHSM ML2 storage to primary storage for the requested period.

Again, look for an excessive number of recalls for datasets that were migrated for a short period of time. Datasets that remained migrated for a relatively long period of time might be likely candidates for migration directly to ML2 storage. This will free space on ML1 storage, allowing more frequently referenced datasets to remain on ML1 storage and give better service times for dataset recall.

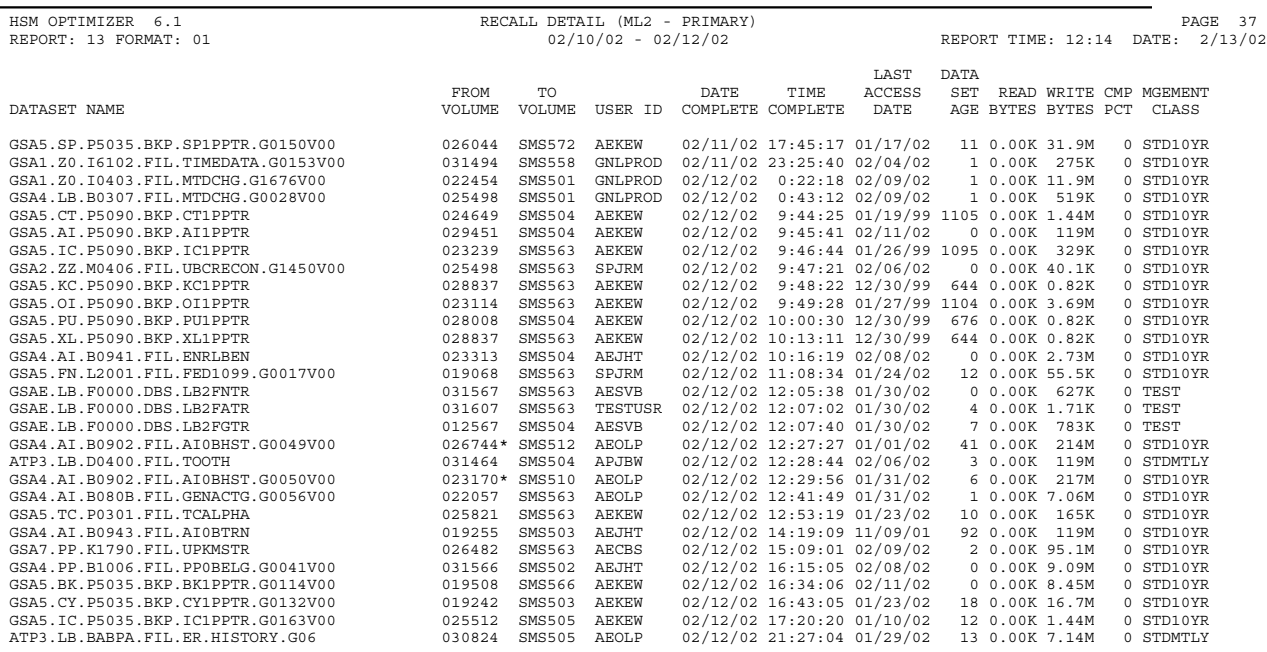

\* DATASET EXISTS ON MULTIPLE TAPE VOLUMES

#### **Figure 91. REPORT-13 RECALL DETAIL (ML2 - PRIMARY)**

The Recall Detail Report contains the following data:

- Dataset Name
- The DFHSM ML2 tape volume the dataset was recalled from.
- The primary DASD volume the dataset was recalled to.
- The userid requesting the recall.
- The date the recall request was completed.
- The time the recall request was completed.
- The last access date of the dataset.
- The dataset age.
- The number of bytes read.
- The number of bytes written.
- The compression percentage.
- The DFSMS Management class of the dataset.

# *Report-14 RECALL DELAY SUMMARY (ML2 - PRIMARY)*

This report presents a summary by dataset size, of delays in recalling datasets. Delays usually occur when waiting for a tape mount to occur.

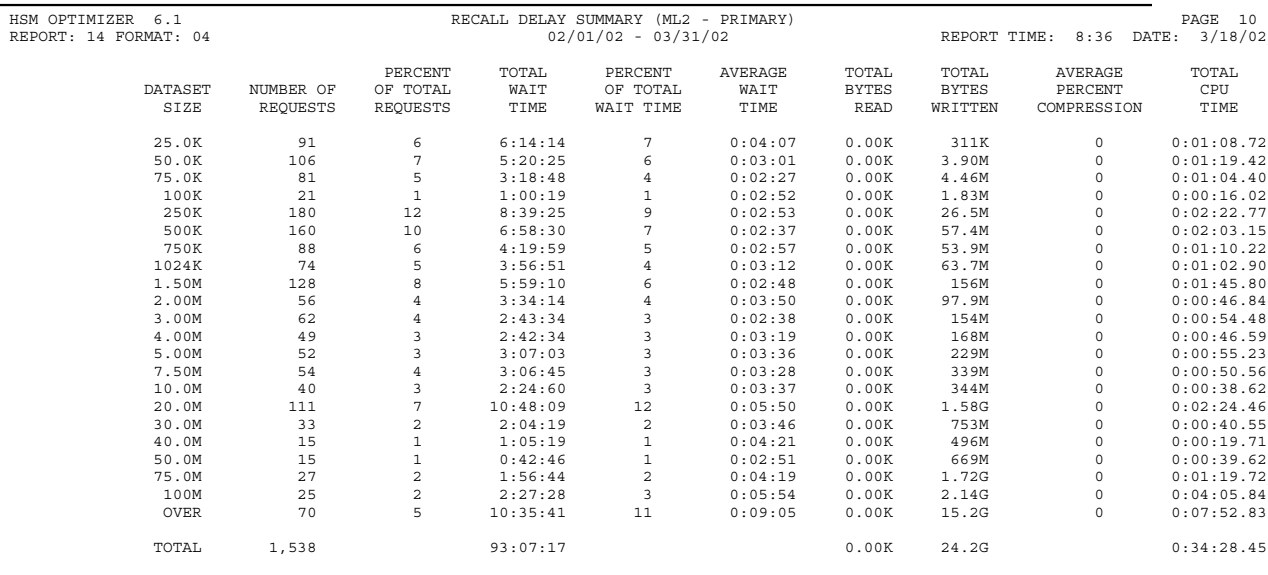

#### **Figure 92. REPORT-14 RECALL DELAY SUMMARY (ML2 - PRIMARY)**

The Recall Delay Summary Report contains the following data:

- Dataset size.
- The number of recall requests for the dataset size.
- The percentage of the total recall requests this dataset size represents.
- The total wait time for this size datasets.
- The percent of total wait time for these datasets.
- The average unit time for each individual request of this dataset size.
- The total bytes read.
- The total bytes written to ML1 storage.
- The average compression achieved.
- The total CPU time to recall these datasets.

# *Report-15 RECALL AGE SUMMARY (ML2 - PRIMARY)*

This report presents a summary, by dataset age, of all datasets recalled from DFHSM ML2 storage to primary storage.

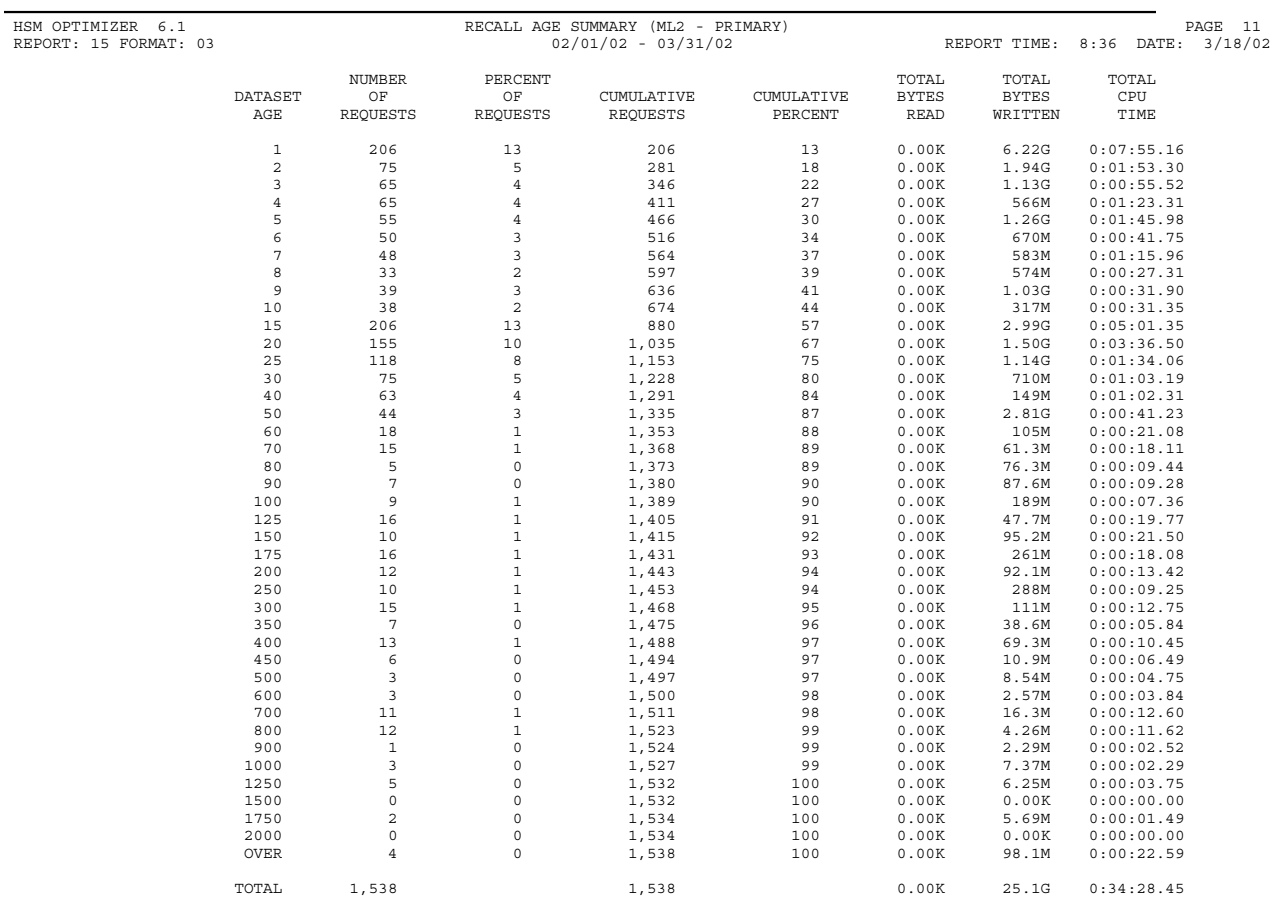

#### **Figure 93. REPORT-15 RECALL AGE SUMMARY (ML2 - PRIMARY)**

The following data is presented:

- The dataset age in days.
- The number of recall requests for the dataset age.
- The percentage of the total requests this age represents.
- Cumulative requests.
- A cumulative percentage.
- Total bytes read.
- Total bytes written.
- Total CPU time needed to recall these datasets.

# *Report-16 DFHSM DASD VOLUME SUMMARY*

The DFHSM Volume Report shows the activity of all the volumes under DFHSM control.

| DFHSM DASD VOLUME SUMMARY<br>HSM OPTIMIZER 6.1<br>$02/01/02 - 03/31/02$<br>REPORT: 16 FORMAT: 08<br>REPORT TIME: 16:08 |                         |              |              |          |                |          |        |                 |              |                  |       | DATE:              | PAGE<br>2<br>3/18/02 |                     |              |                      |              |                              |                        |  |
|----------------------------------------------------------------------------------------------------|-------------------------|--------------|--------------|----------|----------------|----------|--------|-----------------|--------------|------------------|-------|--------------------|----------------------|---------------------|--------------|----------------------|--------------|------------------------------|------------------------|--|
|                                                                                                    | - PERCENT -<br>FRAGMENT |              |              |          |                |          |        | -- MIGRATION -  |              | $--- RECALL ---$ |       | $---$ BACKUP $---$ |                      | $---$ RECOVER $---$ |              | -------- VOLUME DUMP |              |                              |                        |  |
|                                                                                                    |                         |              | <b>USED</b>  |          |                | INDEX    |        | <b>DATASET</b>  | <b>ELPSD</b> | DATASET          | ELPSD | <b>DATASET</b>     | <b>ELPSD</b>         | <b>DATASET</b>      | <b>ELPSD</b> | DUMP                 | <b>ELPSD</b> | LAST DUMP                    |                        |  |
| VOLSER TYPE AVG MIN MAX AVG MIN MAX                                                                                    |                         |              |              |          |                |          |        | COUNT           | TIME         | COUNT            | TIME  | COUNT              | TIME                 | COUNT               | TIME         | COUNT                | TIME         | DATE                         | TIME                   |  |
|                                                                                                    |                         |              |              |          |                |          |        |                 |              |                  |       |                    |                      |                     |              |                      |              |                              |                        |  |
| HSM000                                                                                                    | М                       | 40           | 4            |          | 91 166         |          | 39 392 | 2.179           | 8:07         | 183              | 0:50  | 864                | 5:02                 | $\circ$             | 0:00         |                      |              |                              |                        |  |
| MVSRSF                                                                                                    | P                       | 99           | 99           |          | 99 207 207 207 |          |        | $\Omega$        | 0:00         | $\Omega$         | 0:00  | 541                | 3:17                 | $\circ$             | 0:00         | 3                    |              | 1:41 03/10/02 10:58:43       |                        |  |
| MVSRS0                                                                                                    | P                       | 97           | 97           | 97       | 9              | 9        | 9      | $\circ$         | 0:00         | $\circ$          | 0:00  | 544                | 3:24                 | $\circ$             | 0:00         | 5                    |              | 2:55 03/10/02 10:13:22       |                        |  |
| MVSRS2                                                                                                    | P                       | 96           | 96           | 96       | 26             | 26       | 26     | $\circ$         | 0:00         | $\circ$          | 0:00  | $\circ$            | 0:00                 | $\circ$             | 0:00         |                      |              |                              |                        |  |
| MVSRS3                                                                                                    | P                       | 99           | 99           | 99       | 6              | 6        | 6      | $\circ$         | 0:00         | 0                | 0:00  | 544                | 2:59                 | $\circ$             | 0:00         | 5                    |              | 2:49 03/10/02 10:46:08       |                        |  |
| MVSRS5                                                                                                    | P                       | 99           | 99           | 99       | 16             | 16       | 16     | $\Omega$        | 0:00         | $\Omega$         | 0:00  | 544                | 2:43                 | $\Omega$            | 0:00         | $\mathfrak{D}$       |              |                              | 1:07 03/10/02 10:25:58 |  |
| MVSRS6                                                                                                    | P                       | 97           | 96           |          | 99 122         | 16       | 168    | $\circ$         | 0:00         | $\circ$          | 0:00  | 547                | 2:42                 | $\circ$             | 0:00         | $\overline{4}$       |              | 2:08 03/10/02 11:16:48       |                        |  |
| PAGE00                                                                                                    | P                       | $\circ$      | $\Omega$     | $\Omega$ | $\Omega$       | $\Omega$ | 0      | $\circ$         | 0:00         | $\Omega$         | 0:00  | $\circ$            | 0:00                 | $\circ$             | 0:00         | $\mathbf{1}$         |              | $0:24$ 03/03/02 11:03:06     |                        |  |
| PAGE03                                                                                                    | P                       | 79           | 79           | 79       | 0              | $\Omega$ | 0      | $\circ$         | 0:00         | $\circ$          | 0:00  | 10                 | 0:50                 | $\circ$             | 0:00         | $\overline{a}$       |              | $0:34$ $03/10/02$ $11:16:10$ |                        |  |
| SMS402                                                                                                    | P                       | 91           | 91           |          | 91 534 533 535 |          |        | $\circ$         | 0:00         | $\Omega$         | 0:00  | 270                | 2:45                 | $\circ$             | 0:00         | 3                    |              | $1:43$ 03/10/02 9:33:13      |                        |  |
| SMS403                                                                                                    | P                       | $\mathbf{1}$ | $\mathbf{1}$ |          | 1 114 114 114  |          |        | $\circ$         | 0:00         | $\circ$          | 0:00  | $\Omega$           | 0:00                 | $\circ$             | 0:00         |                      |              |                              |                        |  |
| SMS501                                                                                                    | P                       | 69           | 44           |          | 85 275 135 458 |          |        | 1,262           | 9:10         | 188              | 1:15  | 1,811              | 28:51                | 3                   | 0:03         |                      |              |                              |                        |  |
| SMS502                                                                                                    | P                       | 69           | 49           |          | 86 378 234 564 |          |        | 1,235           | 9:37         | 151              | 1:15  | 3,749              | 47:27                | $\circ$             | 0:00         |                      |              |                              |                        |  |
| SMS503                                                                                                    | P                       | 70           | 58           |          | 84 352 144 518 |          |        | 1,266           | 9:18         | 135              | 0:38  | 3,478              | 35:08                | $\overline{4}$      | 0:11         |                      |              |                              |                        |  |
| SMS504                                                                                                    | P                       | 69           | 52           |          | 85 290 118 463 |          |        | 1,156           | 7:50         | 234              | 1:18  | 3,178              | 27:44                | $\overline{a}$      | 0:04         |                      |              |                              |                        |  |
| SMS505                                                                                                    | Þ                       | 70           | 55           |          | 90 324 143 541 |          |        | 1,492           | 8:54         | 255              | 0:57  | 3,443              | 34:52                | $\mathbf{1}$        | 0:02         |                      |              |                              |                        |  |
| SMS506                                                                                                    | P                       | 75           | 60           |          | 85 272 164 390 |          |        | 956             | 5:26         | 60               | 0:16  | 2,240              | 27:32                | $\circ$             | 0:00         |                      |              |                              |                        |  |
| SMS507                                                                                                    | P                       | 72           | 61           |          | 81 349 187 509 |          |        | 1,008           | 6:19         | 46               | 0:28  | 2,474              | 25:06                | $\circ$             | 0:00         |                      |              |                              |                        |  |
| SMS508                                                                                                    | P                       | 74           | 53           |          | 87 247 131 431 |          |        | 1,069           | 6:58         | 79               | 0:15  | 1,875              | 30:10                | $\circ$             | 0:00         |                      |              |                              |                        |  |
| SMS510                                                                                                    | P                       | 62           | 24           | 98       | 91             |          | 43 297 | 8               | 0:49         | 4                | 0:26  | 68                 | 6:16                 | $\circ$             | 0:00         |                      |              |                              |                        |  |
| SMS511                                                                                                    | P                       | 60           | 47           |          | 97 130 103 285 |          |        | 5               | 0:19         | $\circ$          | 0:00  | 75                 | 9:27                 | $\circ$             | 0:00         |                      |              |                              |                        |  |
| SMS513                                                                                                    | P                       | 56           | 3            |          | 96 103         |          | 0203   | 8               | 1:03         | 6                | 1:08  | 22                 | 2:29                 | $\circ$             | 0:00         |                      |              |                              |                        |  |
| SMS517                                                                                                    | P                       | 63           | 57           | 96       | 99             |          | 77 146 | $\mathbf{1}$    | 0:02         | $\circ$          | 0:00  | 70                 | 11:02                | $\Omega$            | 0:00         |                      |              |                              |                        |  |
| SMS518                                                                                                    | P                       | 72           | 55           |          | 89 576 487 713 |          |        | 963             | 6:29         | 107              | 0:31  | 2,288              | 29:08                | $\circ$             | 0:00         |                      |              |                              |                        |  |
| SMS520                                                                                                    | P                       | 78           | 74           |          | 80 326 274 347 |          |        | 5               | 0:02         | $\mathbf{1}$     | 0:00  | 130                | 3:01                 | $\circ$             | 0:00         |                      |              |                              |                        |  |
| SMS521                                                                                                    | P                       | 80           | 77           |          | 82 343 333 366 |          |        | 18              | 0:02         | $\circ$          | 0:00  | 119                | 2:59                 | $\circ$             | 0:00         |                      |              |                              |                        |  |
| SMS522                                                                                                    | P                       | 78           | 76           |          | 83 238 232 251 |          |        | $7\phantom{.0}$ | 0:04         | $\Omega$         | 0:00  | 245                | 2:40                 | $\circ$             | 0:00         |                      |              |                              |                        |  |
| SMS524                                                                                                    | P                       | 78           | 75           |          | 79 272 266 281 |          |        | $\mathbf{1}$    | 0:01         | $\Omega$         | 0:00  | 102                | 1:22                 | $\circ$             | 0:00         |                      |              |                              |                        |  |
| SMS525                                                                                                    | P                       | 80           | 79           |          | 80 340 325 360 |          |        | 10              | 0:04         | $\Omega$         | 0:00  | 146                | 2:33                 | $\mathbf{1}$        | 0:05         |                      |              |                              |                        |  |
| SMS527                                                                                                    | P                       | 56           | 50           |          | 61 137 120 163 |          |        | $\overline{4}$  | 0:04         | $\mathbf{1}$     | 0:01  | 229                | 3:14                 | $\Omega$            | 0:00         |                      |              |                              |                        |  |
| SMS532                                                                                                    | Þ                       | 95           | 95           |          | 95 212 211 214 |          |        | $\circ$         | 0:00         | $\circ$          | 0:00  | 136                | 1:22                 | $\circ$             | 0:00         | 4                    |              | 2:43 03/10/02 9:52:03        |                        |  |
| SMS558                                                                                                    | P                       | 71           | 56           |          | 84 551 431 657 |          |        | 767             | 5:47         | 196              | 0:47  | 2,354              | 20:52                | $\mathbf{1}$        | 0:04         |                      |              |                              |                        |  |
|                                                                                                    |                         |              |              |          |                |          |        |                 |              |                  |       |                    |                      |                     |              |                      |              |                              |                        |  |

**Figure 94. REPORT-16 DFHSM DASD VOLUME SUMMARY**

The report contains the following data:

- The DASD volume serial number.
- The type of volume: P represents a primary volume; M represents a migration volume (it might be a Level-2 volume if you do not use tape for ML2 volumes).
- The next three columns present information concerning the percentage of use during the reporting period. Average, minimum and maximum values are reported. These values can assist you in determining what threshold values should be used for the volume.
- The next three columns report fragmentation index values. These values will assist you in determining the appropriate fragmentation index factors to apply to the Optimizer's defragmentation levels.
- The next two columns present migration statistics: the number of datasets migrated from the volume during the reporting period, and the elapsed time to do the migrations.
- Recall statistics are presented in the next two columns: the number of datasets recalled to the volume, and the elapsed time for the recalls.
- Backup statistics are presented next: the number of backups that occurred on the volume for the reporting period, and the elapsed time for the backups.
- Recover statistics are presented: the number of datasets recovered, and the elapsed time for the recoveries.
- The final four columns contain entries if you are using the volume dump feature of DFHSM for the volume. The entries are: the number of times the volume was dumped during the reporting period; the elapsed time for the dump operations; and the date and time of the last dump operation.

### *Report-17 PRIMARY DATASET ACTIVITY REPORT*

The Primary Dataset Activity Report list the datasets that are thrashing. By specifying a Data Set movement index, only datasets that exceed that value will be included on the report. The index is calculated as:

```
 DMIndex = total migrations + total recalls / 30
```
**Note:** Total Migrations and Total Recalls are calculated from thirty days preceding the Report Ending Date.

The minimum retention date for the HSM Optimizer Report Database should be two months, but the recommended retention date is three months, so that the dataset movement index will include enough data to be of value. The report is sorted in descending order by dataset movement index.

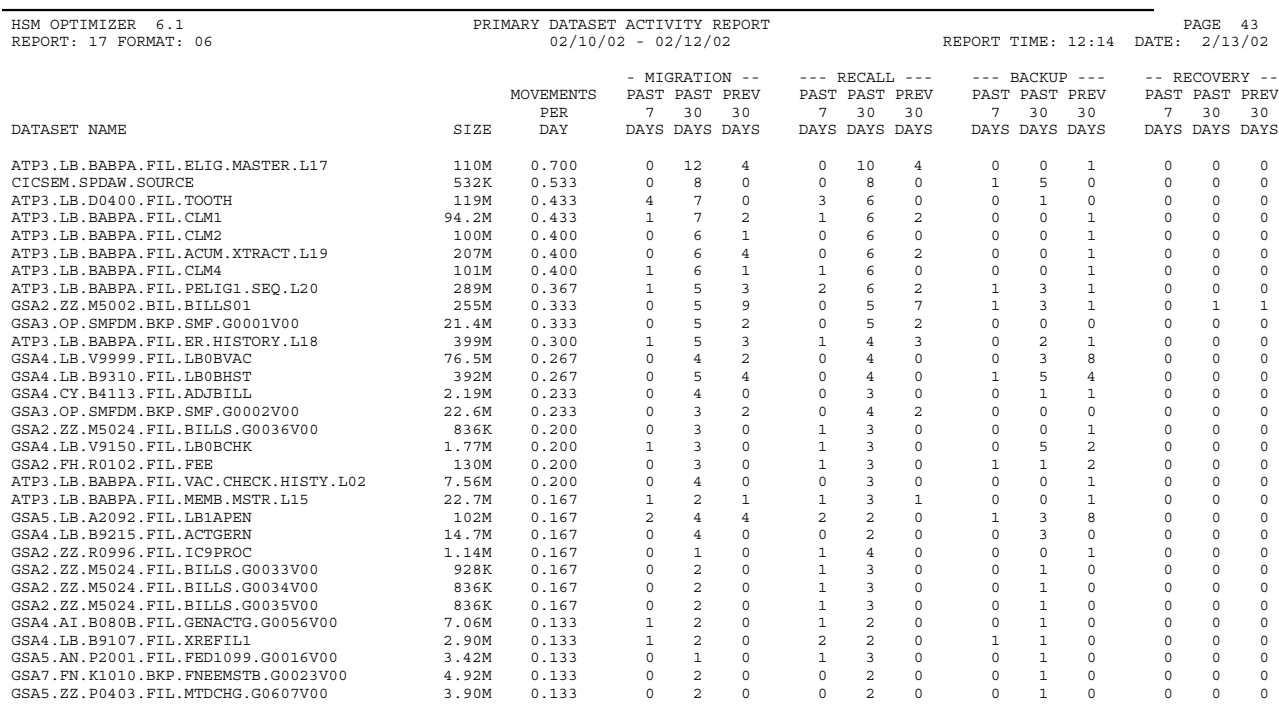

#### **Figure 95. REPORT-17 PRIMARY DATASET ACTIVITY REPORT**

The following data is presented:

- Dataset Name
- **Size**
- Movements Per Day
- **Migration** 
	- Past 7 Days
	- Past 30 Days
	- Previous 30 Days
- Recall
	- Past 7 Days
- Past 30 Days
- Previous 30 Days
- Backup
	- Past 7 Days
	- Past 30 Days
	- Previous 30 Days
- Recovery
	- Past 7 Days
	- Past 30 Days
	- Previous 30 Days.

# *Report-18 DFHSM ERROR DETAIL REPORT*

The DFHSM Error Detail Report lists all the datasets during the reporting period that failed DFHSM processing for one reason or another. The datasets are listed by DFHSM error and reason code.

The type of errors which require investigation include unsupported dataset errors: the dataset may have been created and never opened leaving an unknown DSORG, catalog locate errors (probably a dataset that has been uncataloged but not deleted), or any other error which you do not believe should occur. It is probably worth your time to investigate any such error the first time you produce these reports.

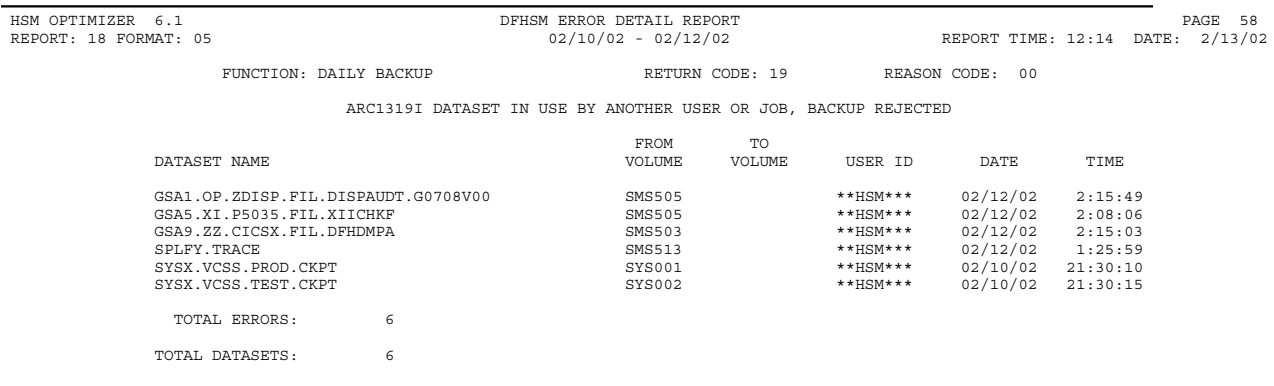

**Figure 96. REPORT-18 DFHSM ERROR DETAIL REPORT**

The report contains the following information:

- Heading Information
	- DFHSM Function
	- Function Return Code
	- Function Reason Code
	- DFHSM Error Message
- Dataset Name
- From Volume
- To volume
- User ID
- Date
- Time

# *Report-19 DFHSM ERROR SUMMARY REPORT*

The DFHSM Error Summary Report lists the total number of errors and the number of datasets that DFHSM could not process for one reason or another. The report is summarized by DFHSM error and reason code.

The types of errors which require investigation include unsupported dataset errors: the dataset may have been created and never opened leaving an unknown DSORG, catalog locate errors (probably a dataset that has been uncataloged but not deleted), or any other error which you do not believe should occur. It is probably worth your time to investigate any such error the first time you produce these reports.

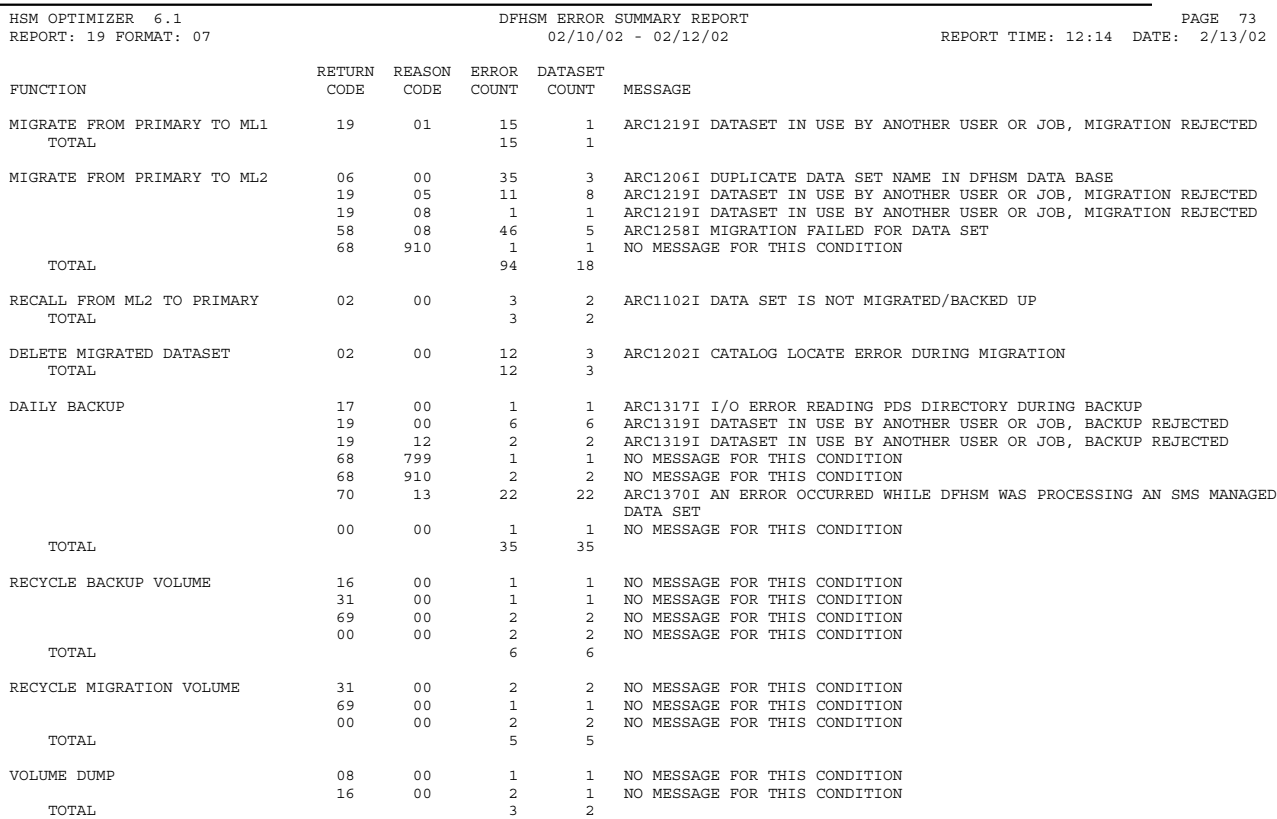

#### **Figure 97. REPORT-19 DFHSM ERROR SUMMARY REPORT**

The report contains the following information:

- The DFHSM Function being performed.
- The Return Code
- The Reason Code
- An Error Count
- Number of Datasets having the error
- The DFHSM Error Message

### *Report-20 ACTIVITY SUMMARY*

The Activity Summary report shows the summary activity for DFHSM processing for the last 24 hours **and** for the report period selected by the Beginning Date for Reports and the Ending Date for Reports.

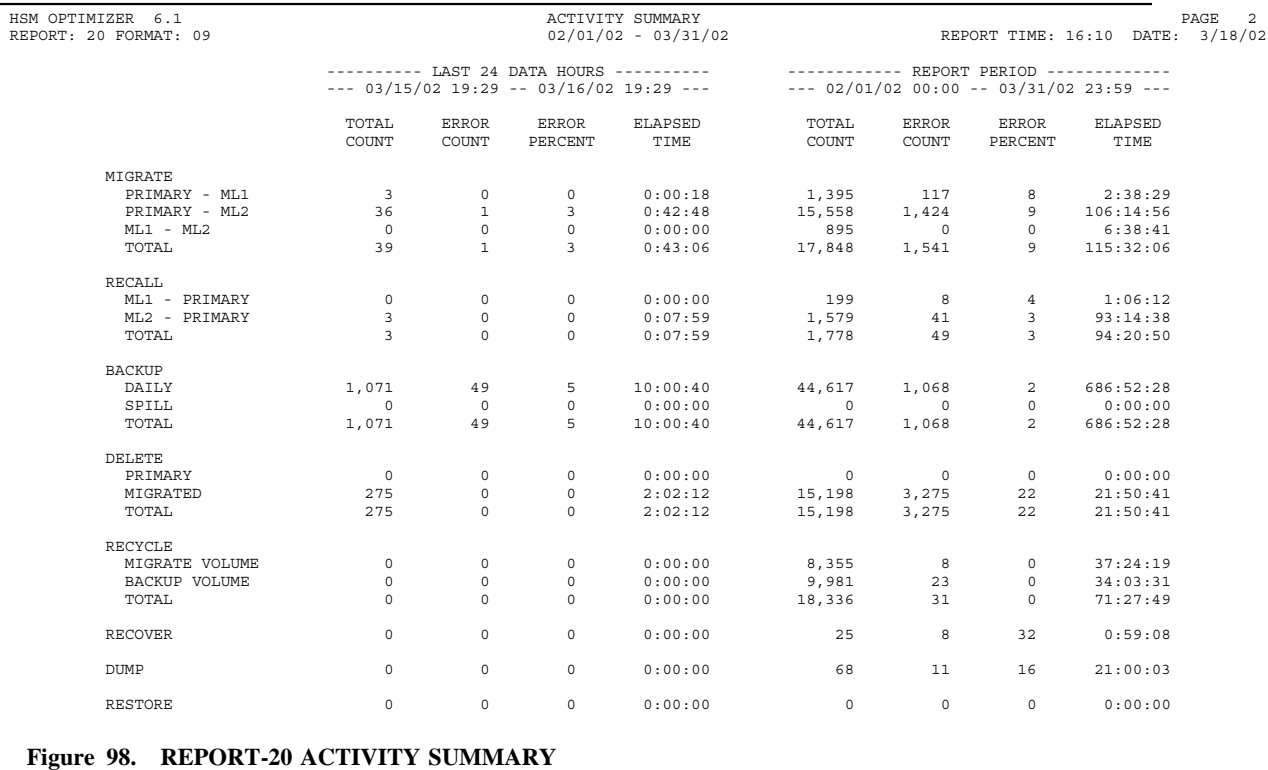

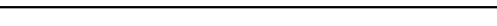

The report contains the following data:

- DFHSM Function
- Last 24 House
	- Total Count
	- Error Count
	- Error Percent
	- Elapsed Time
- Reporting Period
	- Total Count
	- Error Count
	- Error Percent
	- Elapsed Time

### *Report-21 MIGRATED DATASET SUMMARY*

This report lists all migration activity by days aged. It shows summary information for all datasets migrated to ML1 storage, and datasets migrated to ML2 storage.

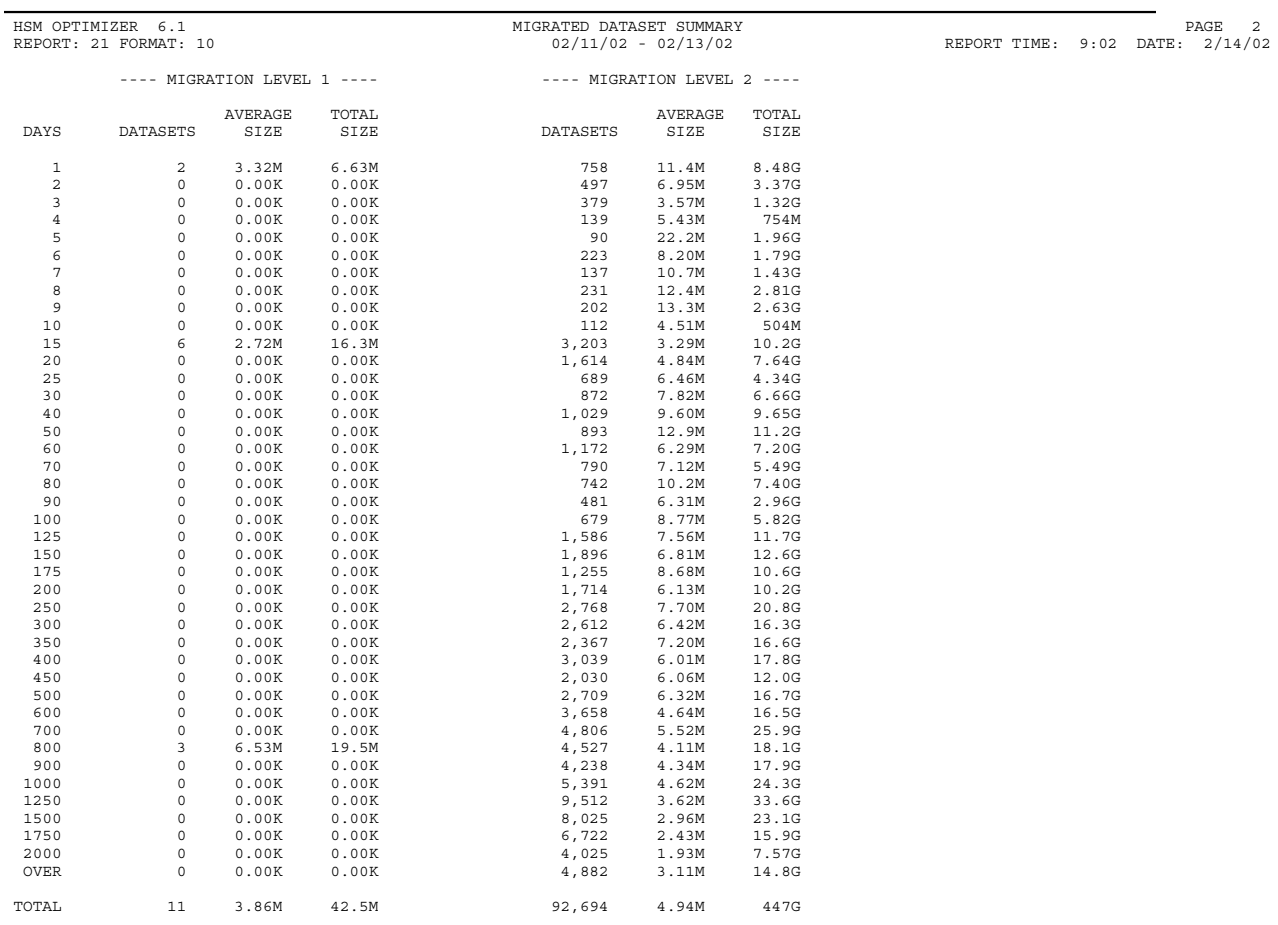

#### **Figure 99. REPORT-21 MIGRATED DATASET SUMMARY**

The report contains:

- Age in Days
- Migration Level 1 Information
	- Number of Datasets
	- Average Dataset Size
	- Total Size of Datasets Migrated
- Migration Level 2 Information
	- Number of Datasets
	- Average Dataset Size
	- Total Size of Datasets Migrated

### *Report-22 DATASET BACKUP SUMMARY*

This report presents a summary, by dataset age, of DFHSM backup activity for the reporting period. Since you may specify that multiple versions of a backed up dataset be retained, summaries are presented for versions 1 through 4, and for retained versions of 5 or greater.

If you have many datasets that have been retained for more than a year or two, you might want to investigate how many of these datasets are still valid. Deleting a dataset does not automatically delete a DFHSM backup copy of the dataset.

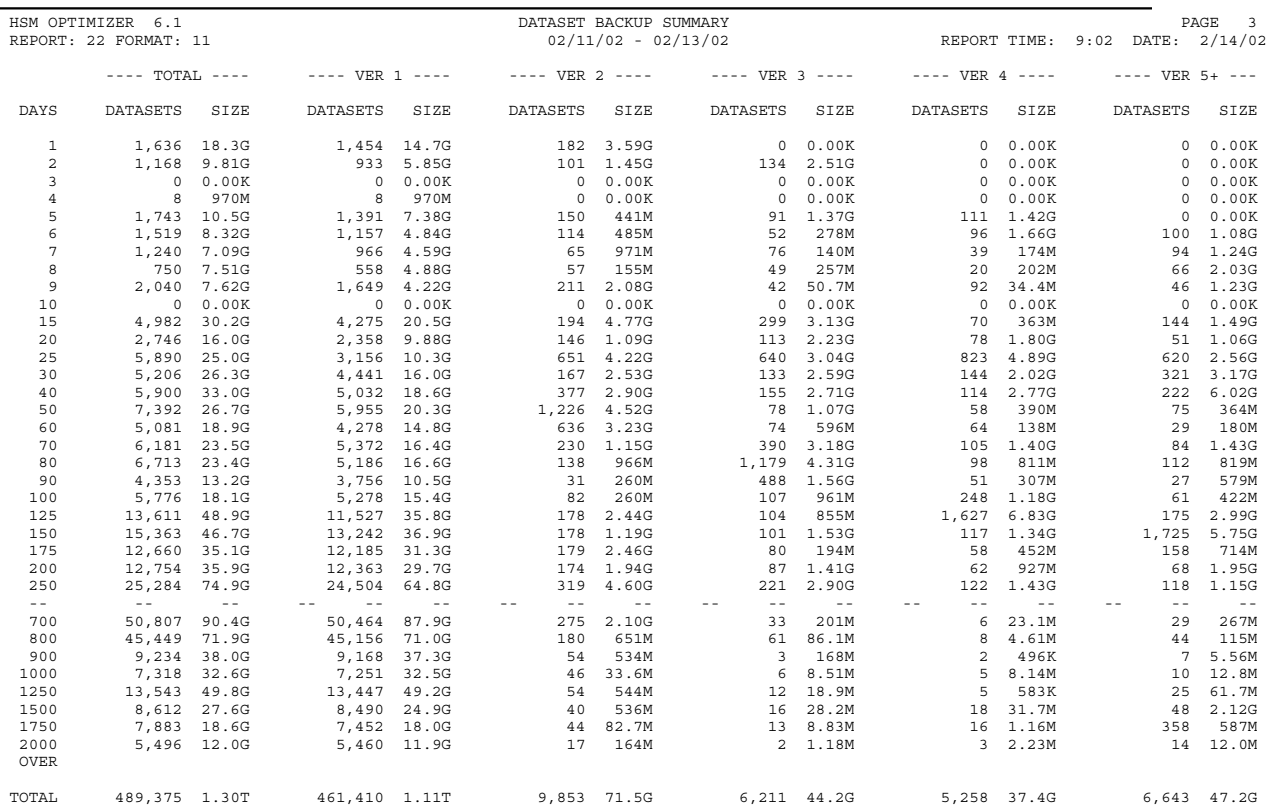

#### **Figure 100. REPORT-22 DATASET BACKUP SUMMARY**

The report contains the following data:

- Dataset Age in Days
- Total
	- Datasets
	- Size
- Backup Version 1 through Version 4
	- Datasets
	- Size
- Backup Versions 5 and above
	- Datasets

• Size

# *Report-23 PRIMARY VOLUMES*

This report presents a list of all DFHSM primary volumes. The list is presented in serial number sequence.

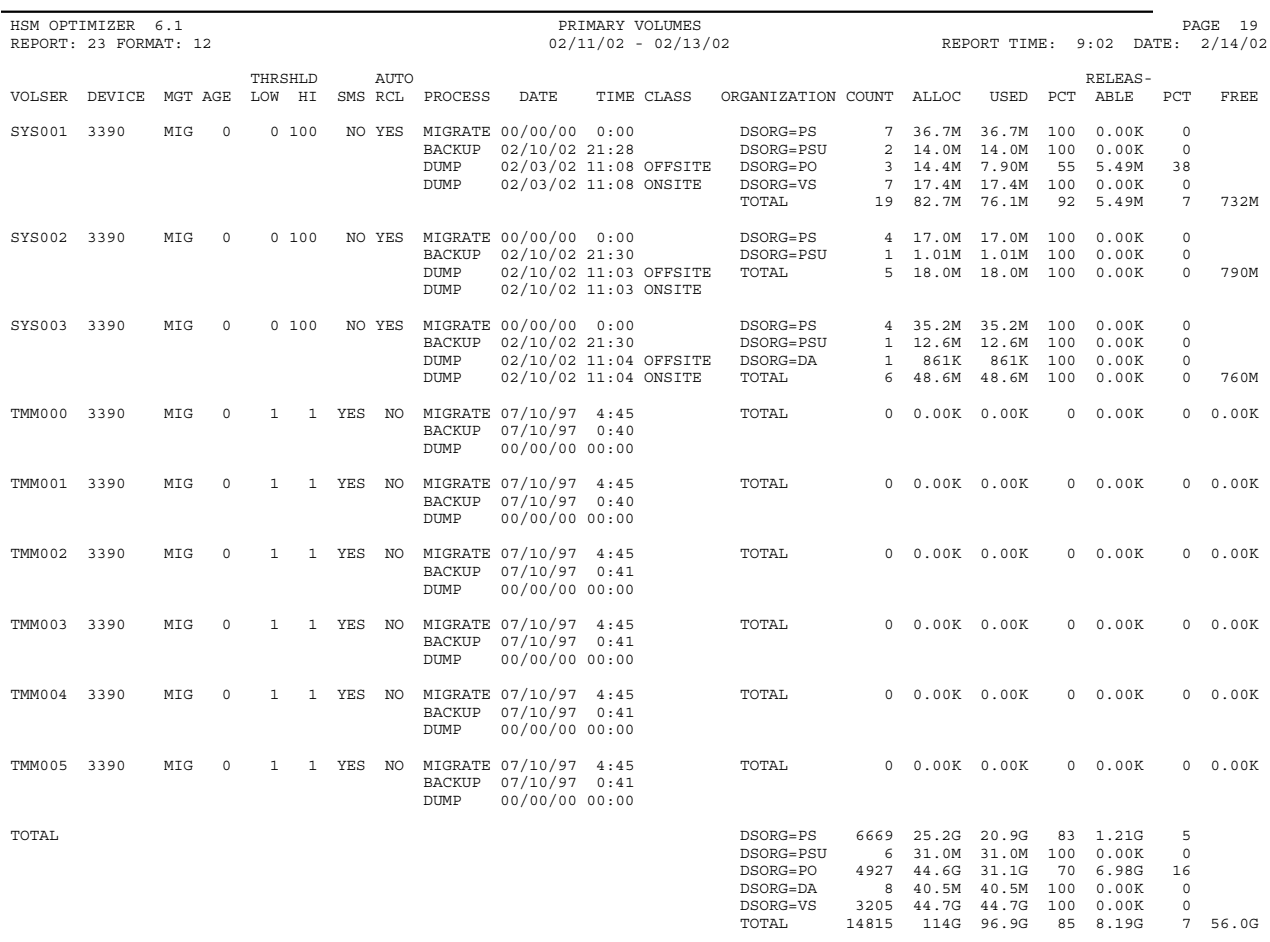

#### **Figure 101. REPORT-23 PRIMARY VOLUMES**

- The DASD volume serial number.
- The DASD device type.
- The management technique used by DFHSM on the volume.
- The age in days that DFHSM uses to determine migration eligibility for datasets on the volume.
- The low and high thresholds used by DFHSM to determine when to do migration on the volume, and how many datasets to remove from the volume. These values are expressed as percentages of total data capacity of the volume.
- A list of each process done on the volume, followed by the date and time the process was last completed within the reporting period. For volume dumps, there is an indication if the dump process resulted in an onsite or offsite dump.
- The organization column lists the various dataset organizations processed by DFHSM. If the organization is ???, these datasets cannot be processed by DFHSM.
- The number of datasets of each organization on the volume.
- The specified allocation size for each category of dataset organization on the volume. This is followed by the amount of the allocation actually used, the percentage actually used, the amount of storage that could be released and the percentage releasable.
- The total free storage on the volume.

If a volume contains DSORGs indicated as ???, you should investigate the volume for datasets that have been allocated but never opened.

You might also consider using the DFHSM compress option for PDS datasets, if such datasets indicate a high percentage of free space. Many PDS datasets are allocated with a large primary allocation so that they will not run out of room. If you use the DFHSM compress option, you can use a primary allocation that will hold the normal contents of the dataset, and specify a secondary allocation to handle expansion. During DFHSM migration volume processing, these datasets will be migrated, then recalled with a new allocation contain the contents within a primary allocation. This will free any unused space within the dataset. The secondary allocation will still handle expansion (to keep from fragmenting the file, consider using a secondary allocation at least as large as the primary allocation).

If you use the compress option, be sure that you set the number of extents appropriately. MVS systems consider 5 extents to be a primary allocation. Therefore, set the number of extents to at least 6.

# *Report-24 PRIMARY VOLUME DETAIL*

This report presents a list of all DFHSM primary volumes. The list is presented in volume serial number sequence.

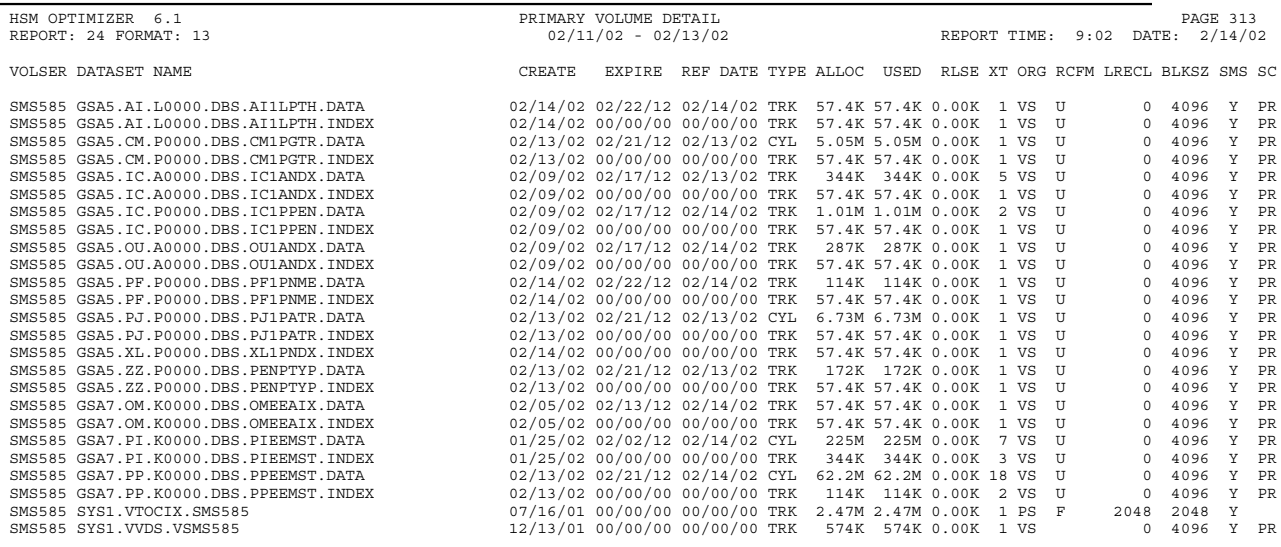

#### **Figure 102. REPORT-24 PRIMARY VOLUME DETAIL**

The data presented is:

- The volume serial number.
- The dataset name.
- The creation, expiration, and last referenced date of the dataset.
- The type of physical allocation on the device.
- The number of bytes allocated, and the number of bytes actually used.
- The number of bytes that could be released.
- The number of extents used by the file.
- The organization, record format, logical record size, and block size of the dataset.
- Whether or not DFSMS is used to manage the dataset.
- The security on the dataset. Note that all VSAM files will indicate a security of PR. Any non VSAM files with a security indicate that OS password protection applies to the file. This might indicate an error if your installation uses an external security manager.

Possible values:

- **RF** RACF discrete profile
- **PR** OS password to read
- **PW** OS password to write

### *Report-25 PRIMARY VOLUME DATE REFERENCE DETAIL*

This report presents a list of all datasets on primary volumes in reference date order. The date starts with the oldest reference date to most current. It presents the same data as the Primary Volume Detail report.

If this report indicates a fair number of large datasets on primary datasets with fairly old reference dates, there might be a problem with your ARCCMDxx specifications. Datasets not frequently referenced should not be occupying primary volume space. Such space could probably be put to better use by your installation.

The report format will be the same as the Primary Volume Detail Report.

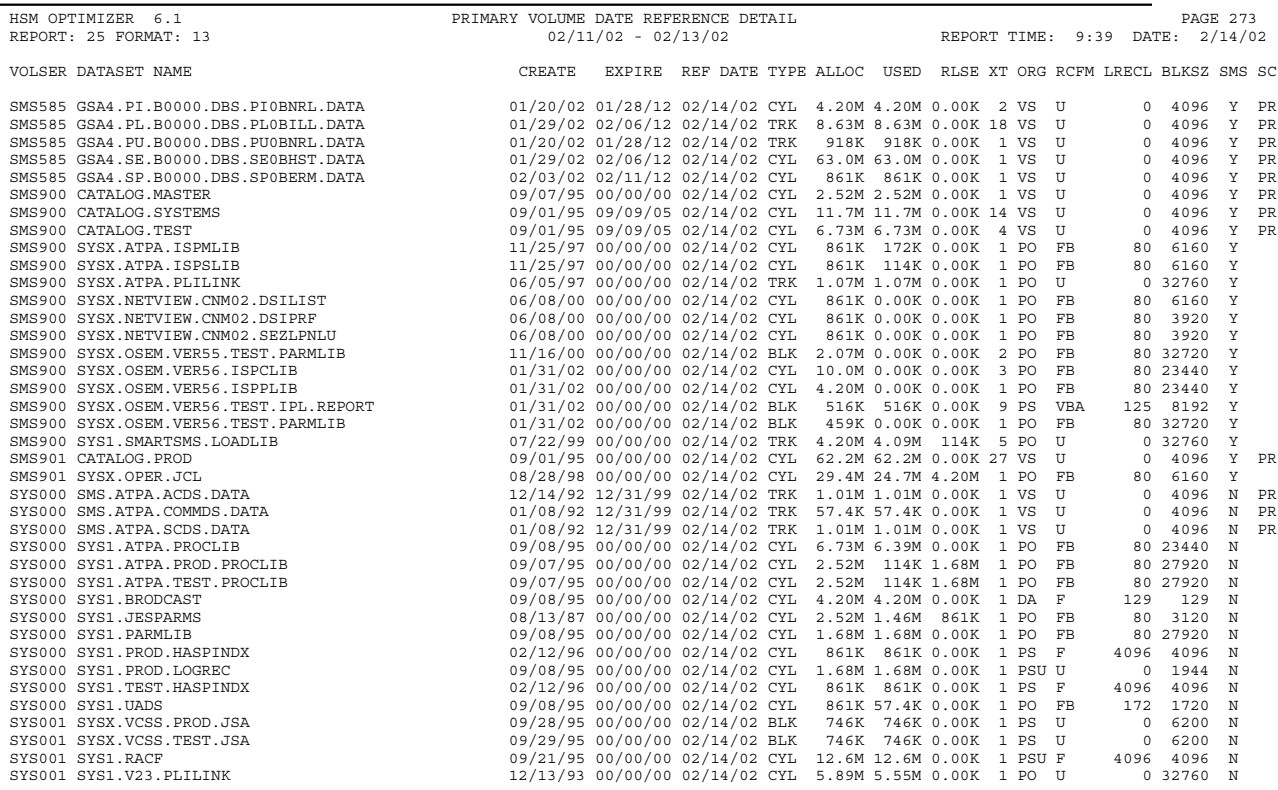

#### **Figure 103. REPORT-25 PRIMARY VOLUME DATE REFERENCE DETAIL**

- The volume serial number.
- The dataset name.
- The creation, expiration, and last referenced date of the dataset.
- The type of physical allocation on the device.
- The number of bytes allocated, and the number of bytes actually used.
- The number of bytes that could be released.
- The number of extents used by the file.
- The organization, record format, logical record size, and block size of the dataset.
- Whether or not DFSMS is used to manage the dataset.
- The security on the dataset. Note that all VSAM files will indicate a security of PR. Any non VSAM files with a security indicate that OS password protection applies to the file. This might indicate an error if your installation uses an external security manager.

Possible values:

- **RF** RACF discrete profile
- **PR** OS password to read
- **PW** OS password to write

### *Report-26 MIGRATED DATASET DETAIL (MCDS Sorted by DSN)*

This report presents a list of all datasets migrated in dataset name order. The information presented is contained in the DFHSM Migration Control Data Set.

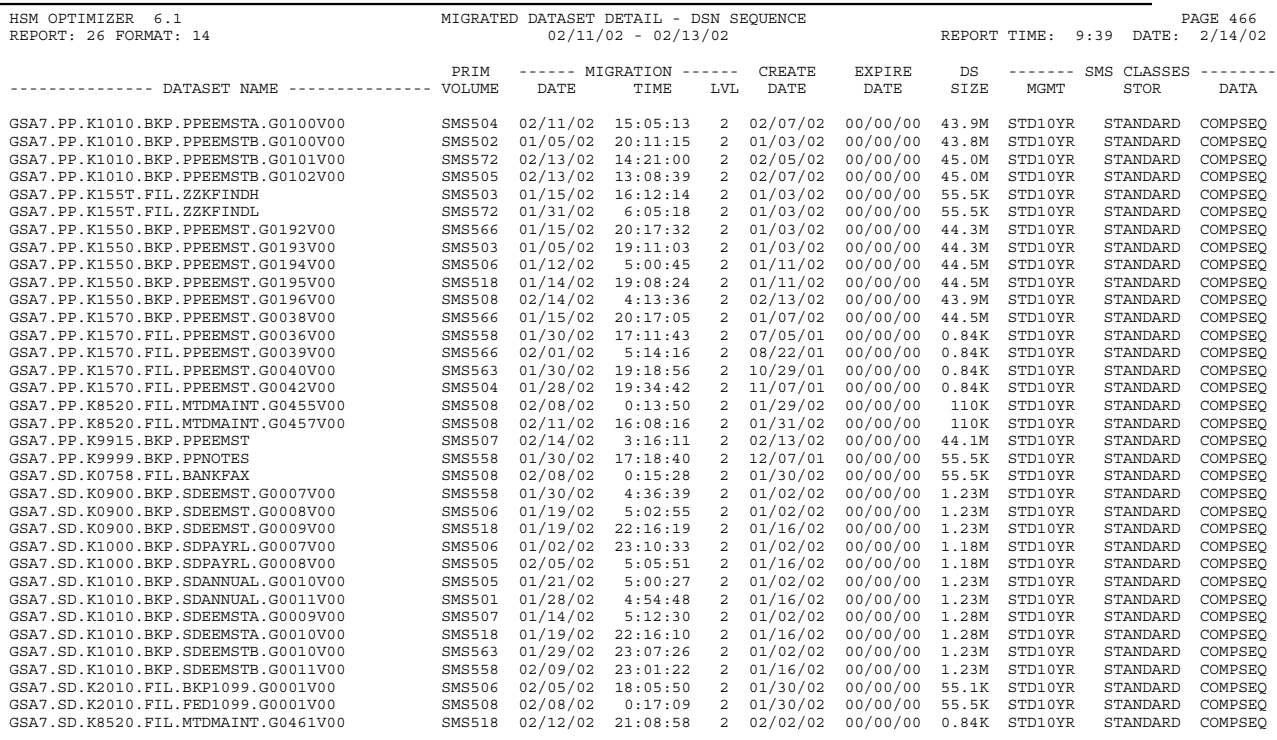

#### **Figure 104. REPORT-26 MIGRATED DATASET DETAIL (MCDS Sorted by DSN)**

- Dataset Name
- Primary Volume the disk volume where the dataset resided before migration.
- Migration Date
- Migration Time
- Migration Level
- Creation Date
- **Expiration Date**
- Dataset Size
- SMS Management Class
- SMS Storage Class
- SMS Data Class

# *Report-27 BACKED UP DATASET DETAIL (BCDS Sorted by DSN With XREF)*

This report presents a list of datasets which have been backed up in dataset name order with a crossreference showing the current location of the dataset.

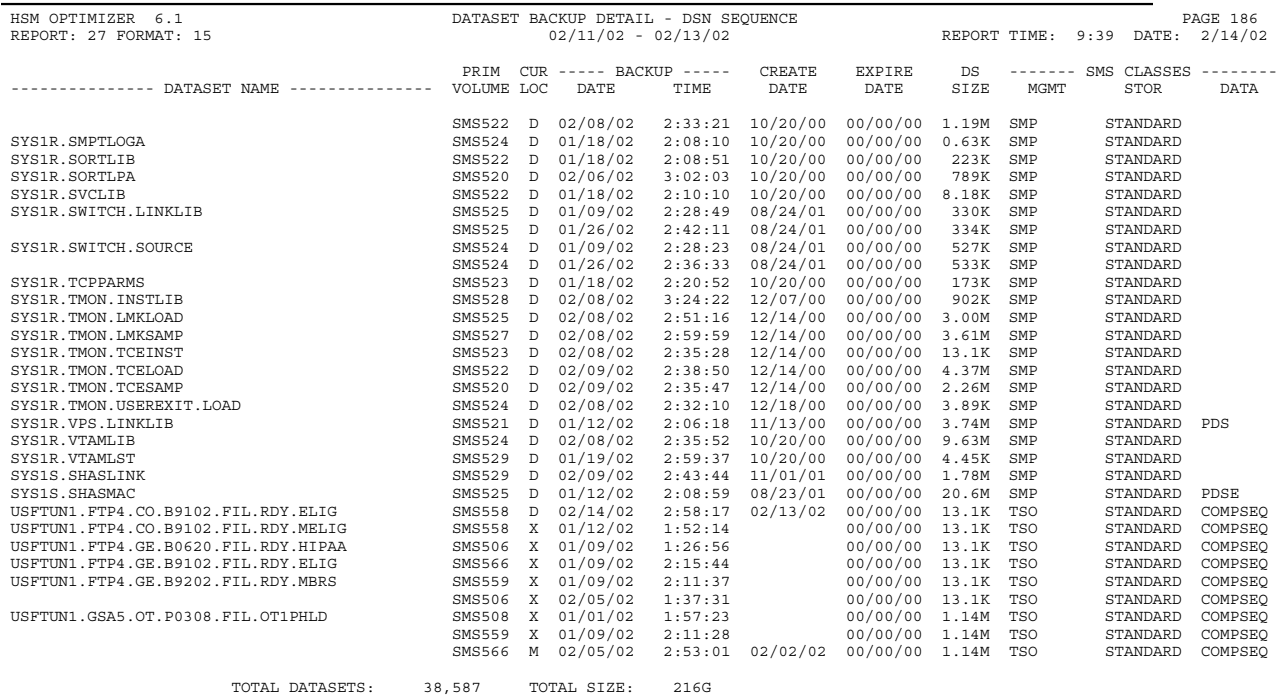

#### **Figure 105. REPORT-27 BACKED UP DATASET DETAIL (BCDS Sorted by DSN With XREF)**

- Dataset Name
- Primary Volume the disk volume where the dataset resided before it was either backed up or migrated.
- Current Location this is the cross-reference information. This information is collect ed by reading the catalog for each dataset. The codes have the following meanings:
	- compact,tsize=3.
	- **D** Dataset resides on disk.
	- **M** Dataset has been migrated.
	- **X** Dataset has been deleted.
- Backup Date
- Backup Time
- Creation Date
- **Expiration Date**
- Dataset Size
- SMS Management Class
- SMS Storage Class
- SMS Data Class

### *Report-28 MIGRATED DATASET DETAIL (MCDS Sorted by Date)*

This report presents a list of all datasets which have been migrated. The information presented is from the Migration Control Data Set sorted by date migrated.

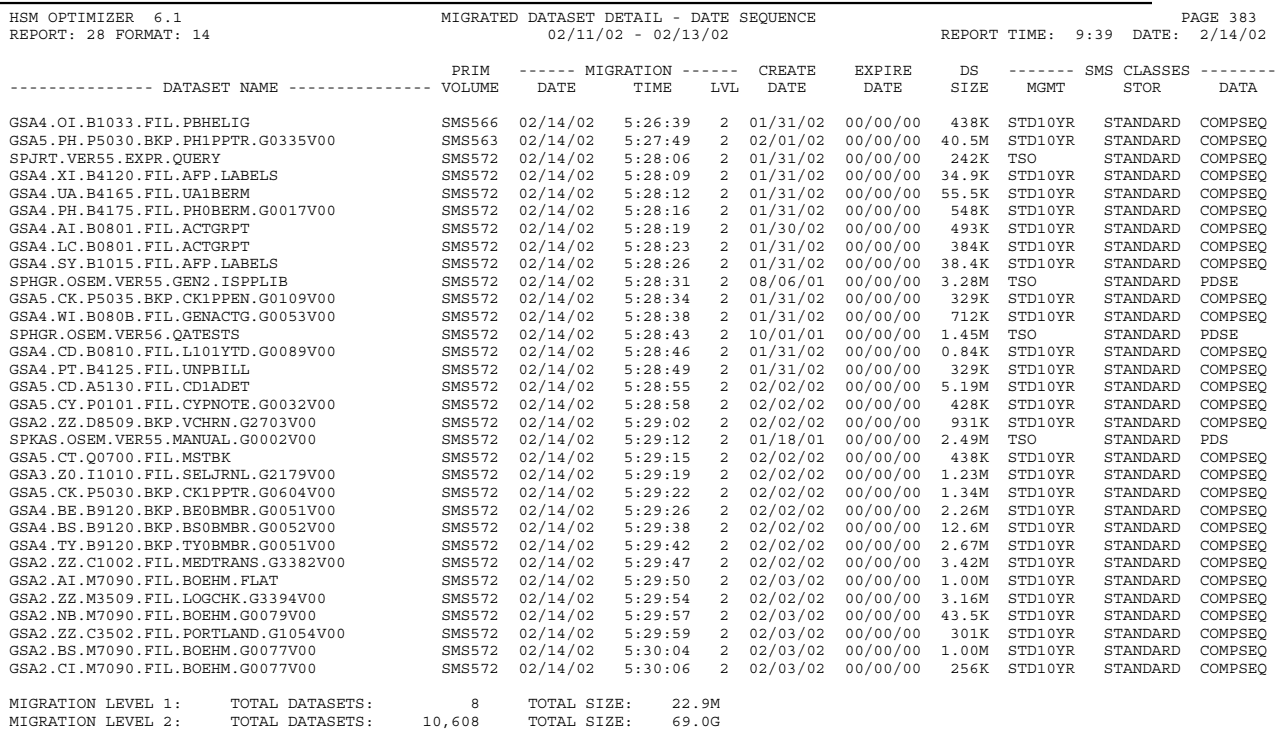

#### **Figure 106. REPORT-28 MIGRATED DATASET DETAIL (MCDS Sorted by Date)**

- Dataset Name
- Primary Volume the disk volume where the dataset resided before migration.
- **Migration Date**
- **Migration Time**
- Migration Level
- Creation Date
- **Expiration Date**
- Dataset Size
- SMS Management Class
- SMS Storage Class
- SMS Data Class

### *Report-29 BACKED UP DATASET DETAIL (BCDS Sorted by Date With XREF)*

This report presents a list of all datasets backed up in backup date order. The information presented is from the Backup Control Data Set.

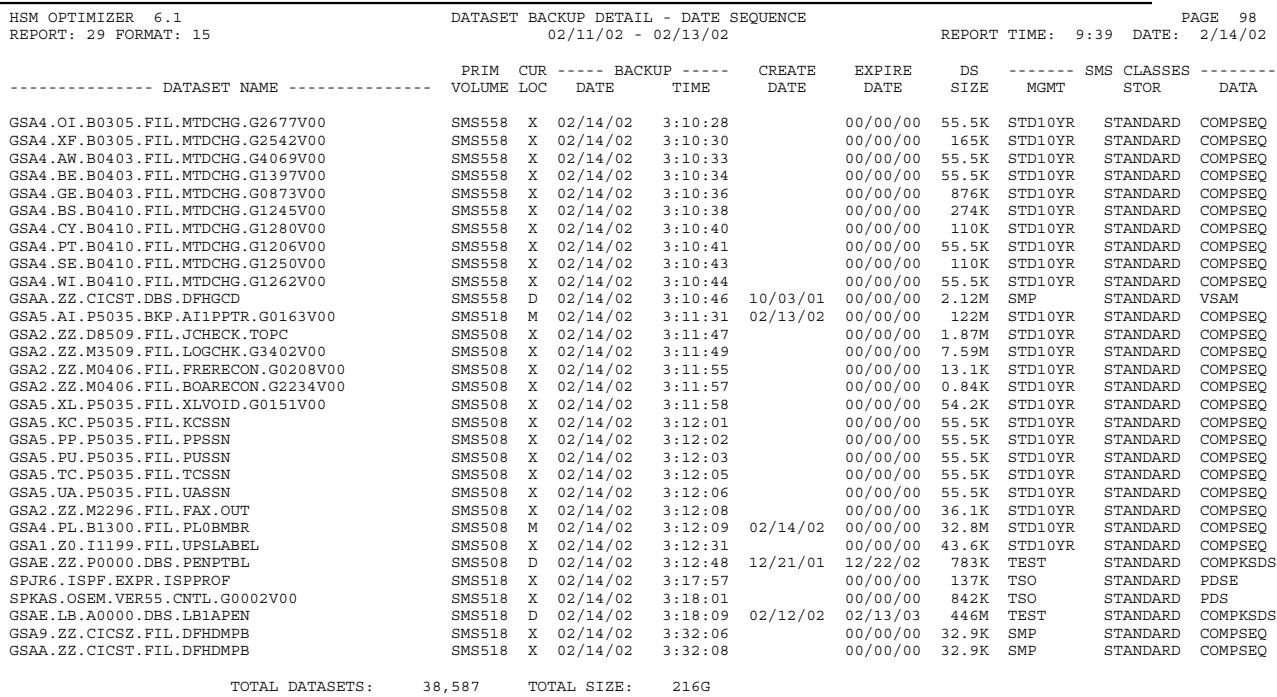

#### **Figure 107. REPORT-29 BACKED UP DATASET DETAIL (BCDS Sorted by Date With XREF)**

- Dataset Name
- Primary Volume the disk volume where the dataset resided before it was either backed up or migrated.
- Current Location this is the cross-reference information. This information is collect ed by reading the catalog for each dataset. The codes have the following meanings:
	- compact,tsize=3.
	- **D** Dataset resides on disk.
	- **M** Dataset has been migrated.
	- **X** Dataset has been deleted.
- Backup Date
- Backup Time
- Creation Date
- **Expiration Date**
- Dataset Size
- SMS Management Class
- SMS Storage Class
- SMS Data Class

# *Report-30 BACKED UP DATASET DETAIL (BCDS Sorted by DSN No XREF)*

This report presents a list of all datasets backed up in dataset name order. The information presented is from the Backup Control Data Set.

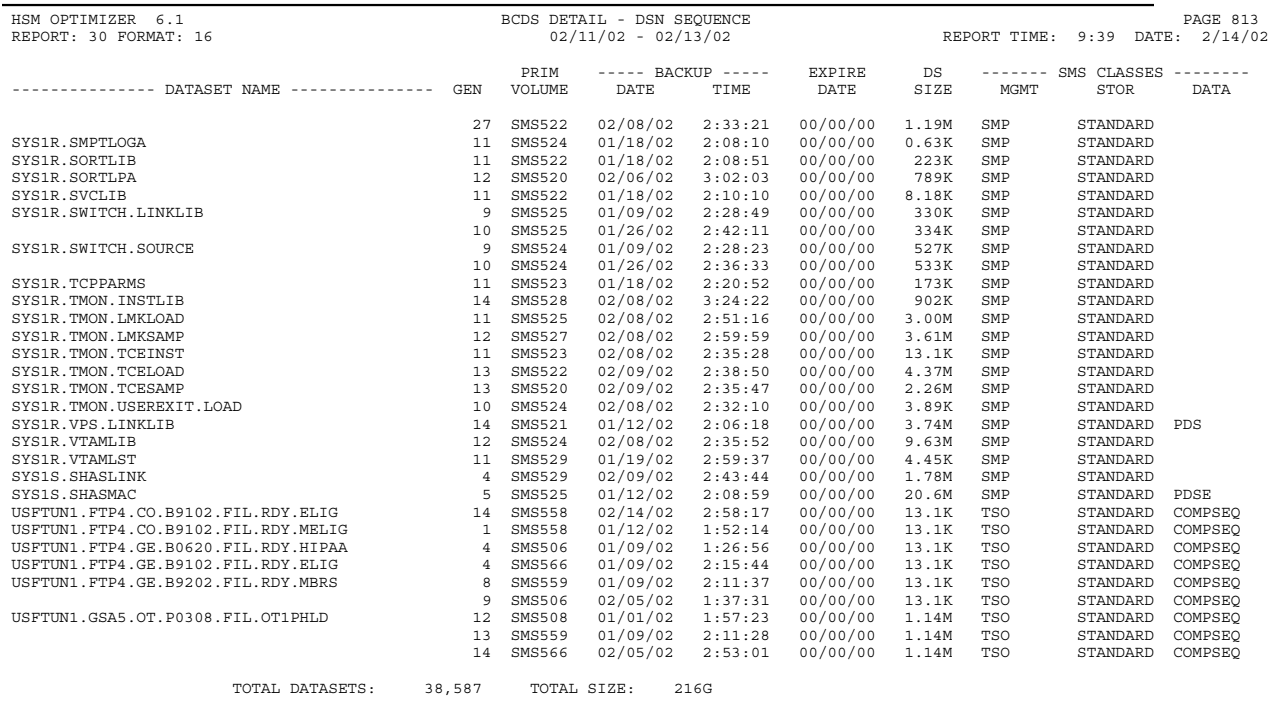

#### **Figure 108. REPORT-30 BACKED UP DATASET DETAIL (BCDS Sorted by DSN No XREF)**

- Dataset Name
- Generation this is the DFHSM generation number, not a generation data group level number.
- Primary Volume the disk volume where the dataset resided before it was either backed up or migrated.
- Backup Date
- Backup Time
- **Expiration Date**
- Dataset Size
- SMS Management Class
- SMS Storage Class
- SMS Data Class

# *Report-31 BACKED UP DATASET DETAIL BY DATE*

This report lists the datasets found in the BCDS in backup date sequence.

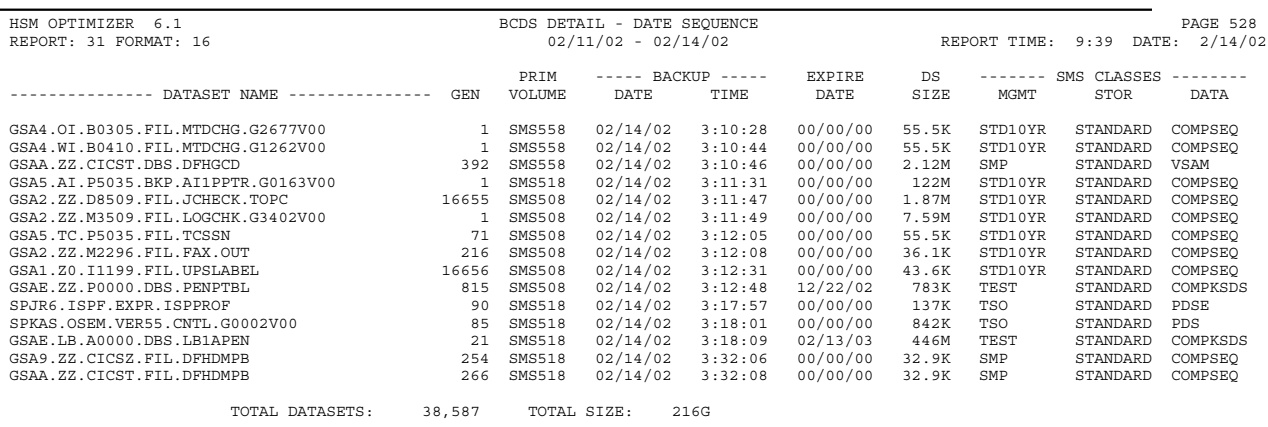

#### **Figure 109. REPORT-31 Backed Up Dataset Detail By Date**

- Dataset Name
- Generation this is the DFHSM generation number, not a generation data group level number.
- Primary Volume the disk volume where the dataset resided before it was either backed up or migrated.
- Backup Date
- Backup Time
- Expiration Date
- Dataset Size
- SMS Management Class
- SMS Storage Class
- SMS Data Class

# **HSM Optimizer Report Menu**

DFHSM generates many statistics which are kept in SMF records and are not generally reported. Since tuning DFHSM can be critical to its successful operation, we have provided a series of reports which use these statistics, and will significantly reduce the tuning effort required for DFSMS, DFHSM, and the HSM Optimizer.

These reports will assist in setting and maintaining your ACS parameters in a DFSMS environment as well.

Reports are generated by selecting **4 HSM Reports** from the OS/EM Extended Functions menu. When you do so, a panel is displayed which presents you with three (3) options.

```
OS/EM ------------------ HSM OPTIMIZER REPORTS -------------- Version 6.1
SELECTION ===>
                        1 Produce HSM reports
                        2 Collect SMF data for HSM Database
                        3 Define/Allocate HSM OPTIMIZER Files
```
**Figure 110. HSM Optimizer Reports Menu**

Each of these paths is presented in the following sections:

- **1** Produce HSM Reports (see "Produce HSM Reports" on page 5-105)
- **2** Collect SMF Data (see "Collect SMF Data for HSM database" on page 5-107)

This option is used to load HSM data from a file containing the HSM SMF records into the HSM Report database. The database must already have been created by Option 3.

**3** Define/Allocate HSM Optimizer Reports Files (see "Define/Allocate HSM Optimizer Files" on page 5-109)

This option is used to define a new HSM Optimizer Report database (either VSAM or QSAM); define the names of the HSM Migration Control Data Set (MCDS), the Backup Control Data Set (BCDS), and SMF record type being produced by DFHSM that is required for building the HSM database.

Each of these options results in a batch job being submitted which does the actual work. A panel allowing you to supply an appropriate JOB statement is presented just before the batch job is submitted.

**Note:** The JOBCARD information is stored in the user's profile.

```
OS/EM ------------------ HSM OPTIMIZER REPORTS ------------------ Version 6.1
COMMAND ===>Submit Batch Job
   Verify JOB Card...
  ===> //FEMEMR JOB OSEM,'OPTIMIZER RPTS',NOTIFY=OSEMUSR,
  ===> // CLASS=S,MSGCLASS=X
 ===> //*
  = == > // *===>/<i></i>Verify SYSOUT Specification...
  //SYSPRINT DD SYSOUT= *
 Press PF3 (END) to submit job, or enter CANCEL to exit.
Figure 111. HSM Optimizer Reports - JCL
```
Field entry is as follows:

1. Verify JOB card

Enter or update the information for the JOB statement to be used for the batch job which will be submitted.

2. Verify SYSOUT Specification

Enter or update the SYSPRINT specification that will be used in the batch job which will be submitted.

Report 00 (which contains control card images), report processing messages, sort messages and other utility messages are directed to SYSPRINT. Reports 1 to 32 are written to dynamically allocated DD statements where the DDNAME is the name of the report.

**Note:** The print class used for reports 1 to 32 is taken from the SYSPRINT specification.
# **Produce HSM Reports**

Once the Define/Allocate (see "Define/Allocate HSM Optimizer Files" on page 5-109) and the Collect SMF Data (see "Collect SMF Data for HSM database" on page 5-107) steps have been completed, you may request reports. Thirty-one (31) reports are produced in sixteen (16) basic formats.

• Report 0 is basically a cover report indicating which reports have been requested within a report run. It is not selectable.

Reports are requested by selecting **4**, **HSM Reports**, from the OS/EM Extended Functions panel. The HSM Optimizer Reports panel (see Figure 112) lets you set the beginning and ending reporting dates, the beginning and ending dates for the MCDS and BCDS reports as well as the data movement index needed for report-17.

The entries you make determine the reports that are generated.

OS/EM ------------------ HSM OPTIMIZER REPORTS ------------------- Version 6.1 COMMAND ===> SCROLL ===> CSR Create Reports ===> NO (YES/NO) Optimizer Report Dates: Begin: \*M-1 End: \*M Use MM/DD/YY or MCDS Report Dates: Begin: \*M-1 End: \*M \*M or \*M-x or BCDS Report Dates: Begin: \*M-1 End: \*M \*D or \*D-x where x is 1 to 999 Dataset Movement Index for Report 17 ===> 0.100 SEL Selected Report Description \_ \_\_\_ 01 Migration Detail (Primary -> ML1) 02 Migration Delay Summary (Primary -> ML1) 03 Migration Age Summary (Primary -> ML1) 04 Migration Detail (ML1 -> ML2) - 05 Migration Delay Summary (ML1 -> ML2)<br>
- 06 Migration Age Summary (ML1 -> ML2)<br>
- 07 Migration Detail (Primary -><br>
- 08 Migration Delay Summary (Primary -><br>
- 09 Migration Age Summary (Primary -><br>
- 10 Recall Delay Sum 06 Migration Age Summary (ML1 -> ML2) 07 Migration Detail (Primary -> ML2) over and survey are the control of the UP (Primary -> ML2)<br>
08 Migration Delay Summary (Primary -> ML2) 09 Migration Age Summary (Primary -> ML2) 10 Recall Detail (ML1 -> Primary) 11 Recall Delay Summary (ML1 -> Primary) 12 Recall Age Summary (ML1 -> Primary) **Figure 112. HSM Optimizer Reports - Select Reports**

Field entry is as follows:

1. Beginning/Ending Report Dates

The Report Beginning/Ending dates can be specified as MM/DD/YY, or optionally by using HSM Optimizer Reports' Dynamic Date specification the user can allow the HSM Optimizer Reports to select the records included on the report based on the current run date and a 'DELTA' specified from the current date.

If the beginning Date for Reports is specified as '\*M' and nothing is entered in the Ending Date for Reports then only records that match the current processing month will be included in the reports. Specifying '\*M-1' in the Beginning Date for Reports includes all records from the month prior to the current processing date. Valid values are '\*M' thru '\*M-999' for both Beginning and Ending dates.

If the Beginning Date for Reports is specified as '\*D-1' the reports will include all records from the Day prior to the current processing date. Valid values are '\*D' thru '\*D-999' for both Beginning and Ending Report Dates.

If the Report Beginning/Ending dates are specified as MM/DD/YY, the months, days, and years are coded as two digit numbers.

If neither a beginning nor ending date is specified, the report will contain only the last seven (7) days.

2. Dataset Movement Index for Report 17

By specifying a Dataset Movement Index, only datasets that exceed that value will be included in the report. See "Report-17 PRIMARY DATASET ACTIVITY REPORT" on page 5-82.

The bottom portion of the panel is scrollable. It lists the 31 available reports in numerical sequence. This information is saved in the OS/EM ISPTLIB library and so is available to anyone selecting reports.

There are two available fields in this section of the panel, **SEL** and **Selected**. The SEL field acts as a toggle, in other words, if the report has not been selected, placing an **S** in the SEL column will change the Selected field to **YES**. If the report has already been selected, placing an S in the SEL column will change the Selected field to blanks.

**Note:** The RPTRPT member provided in the OS/EM SAMPLIB provides sample JCL for the create HSM Optimizer Reports function and is to be used as an example to create any batch jobs that you may require.

### *Collect SMF Data for HSM database*

The second step in report generation is to collect the appropriate SMF data. Three fields are required on the panel (see Figure 113): the HSM Database Retention Date, the HSM Report Database name and the SMF Input File Name.

```
OS/EM ------------------ HSM OPTIMIZER REPORTS ------------------ Version 6.1
COMMAND ===>
                    Collect SMF Data for HSM Database
HSM Database Retention Date - *M-1
HSM Report Database => 'GSA3.OP.00000.DBS.HSM'
SMF Input File Name => 'GSA3.OP.SMFDM.BKP.SMF'
Press PF3 (END) to submit job, or enter CANCEL to exit.
Figure 113. HSM Optimizer Reports Collect SMF Data
```
Field entry is as follows:

1. Retention Report Dates

The Report Retention dates can be specified as MM/DD/YY, or optionally by using HSM Optimizer Reports' Dynamic Date specification the user can allow the HSM Optimizer Reports to retain the records included on the HSM Optimizer Reports database on the current run date and a 'DELTA' specified from the current date.

If the Retention is specified as '\*M' then only records that match the current processing month will be retained in the HSM Optimizer Reports database. Specifying '\*M-1' in the retention Date for HSM Optimizer Reports database will retain the current and prior months data. Valid values are '\*M' thru '\*M-999' for the Retention date.

If the Retention Date for is specified as '\*D-1' the HSM Optimizer Reports database will retain the day prior to the current processing date. Valid values are '\*D' thru '\*D-999' for the retention date.

If the Report Retention date is specified as MM/DD/YY the months, days, and years are coded as two digit numbers.

**Note:** OS/EM recommends that the retention date be specified as at least '\*M-2'. This retains the current month plus the two previous months on the HSM Optimizer Reports database. This is required for certain reports to function properly. i.e. Dataset Activity Report.

If a Retention Date is not specified, the database will contain all records.

2. HSM Report Database Name

Enter the name of the database created by "Define/Allocate HSM Optimizer Files" on page 5-109.

#### 3. SMF Input File Name

The other required information is the name of the SMF file where your installation collects SMF data. This file must have a format produced by the IBM IFASMFDP program.

**Note:** The IFASMFDP member provided in the OS/EM SAMPLIB provides sample JCL for the dump SMF files function and is to be used as an example to create any batch jobs that you may require.

The end result of using this panel will be a batch job which will read the specified SMF file and populate the HSM Optimizer Reports database with the requested records. Each time you use the panel, more data is collected, up to the specified retention. For a QSAM database, the effective retention is the number of generations you specified when defining the HSM Optimizer Reports database. For a VSAM database, records are added and updated, as necessary, to keep the database within the desired retention period. This will mean that the database should be reorganized when a catalog listing shows an excessive number of CI and CA splits.

**Note:** The RPTCOLL member provided in the OS/EM SAMPLIB provides sample JCL for the collect SMF data function and is to be used as an example to create any batch jobs that you may require.

### *Define/Allocate HSM Optimizer Files*

The HSM Optimizer files must be defined and allocated before any reports can be produced. The panel (see Figure 114) lets you specify these datasets.

OS/EM ------------------ HSM OPTIMIZER REPORTS ------------------ Version 6.1  $COMMAND$  ===> Allocate/Define HSM OPTIMIZER Files NO - SUBMIT Job for Initialization V - HSM Database (V=VSAM Q=QSAM) 234 - HSM SMF Record Type SMS505 - Volume to Place Database (Required for VSAM) 3390 - Unit Parameter for Database (3380/3390/3420/3480/3490) 05 - Number of Generations for QSAM Database (Required for QSAM) 080000 - Number of Records for Primary Allocation (Required) 020000 - Number of Records for Secondary Allocation (Require - Number of Records for Secondary Allocation (Required) UPDATE - Define HSM OPTIMIZER Datasets SPLIT DSNs Report Database Name - 'SYSX.OP.O0000.DBS.HSM' HSM MCDS Dataset Name - 'SYSX.HSM.MCDS' NO HSM BCDS Dataset Name - 'SYSX.HSM.BCDS' NO Model DSCB for GDG Dsn - 'SYSX.GDG' **Figure 114. HSM Optimizer Reports - Define/Allocate Files**

Field entry is as follows:

1. Submit Job for Initialization

Enter **Y** to submit JOB for creating a VSAM cluster or defining the Generation Dataset Base definition for a QSAM file.

Enter **N** to not submit a JOB.

2. HSM Optimizer Database

Enter a **V** or **Q** to define a VSAM cluster or QSAM HSM Report Database.

The HSM Optimizer database will be a QSAM or VSAM dataset. If you choose QSAM, you must specify:

- whether the dataset will reside on DASD or tape
- the number of QSAM datasets that will be retained
- the number of records for the primary allocation and the number of records for the secondary allocation if you specify DASD for the database
- the name of a Model DSCB to be used when the Generation Base definition is created.

If you choose VSAM as the database organization, you must specify:

- a DASD volume serial number
- the number of records for the primary allocation and the number of records for the secondary allocation.

The default number of records for primary and secondary allocation should be adequate for most installations.

**Note:** You must also specify the names of the DFHSM MCDS and BCDS datasets used in your installation. Information used in some of these reports is gathered from these datasets.

3. HSM SMF Record Type

Enter the **DFHSM SMF** record number.

**Note:** Refer to DFHSM ARCCMDxx member or your DFHSM Storage Administration Reference to determine the SMF record number selected for your installation.

4. Volume

Enter the **volser** of the volume where the VSAM database is to be allocated.

5. Unit Type

Enter the **unit type** where the HSM Report Database will be allocated.

6. Number of Generations

Enter the **number of generations** required for QSAM database.

7. Primary Allocation

Enter the **primary allocation** specified in number of records.

8. Secondary Allocation

Enter the **secondary allocation** specified in number of records.

9. Report Database Name

Enter a **dataset name** for the HSM Optimizer Report Database

10. MCDS Database Name

Enter the **DFHSM Migration Control Data Set** (MCDS) dataset name.

11. BCDS Database Name

Enter the **DFHSM Backup Control Data Set** (BCDS) dataset name.

**Note:** If either your MCDS or BCDS datasets are split, enter **YES** in the **UPDATE SPLIT DSNs** field. This will present you with another panel to enter the dataset names.

12. Model DSCB for GDG Dataset Name

Enter the name of a **Model DSCB** if you are allocating a QSAM HSM Optimizer Report database.

Once all the fields on the panel are complete to your satisfaction, ensure the SUBMIT Job for Initialization field is set to Y. The submitted job will either define the GDG Base Definition, or define a VSAM file.

**Note:** Refer to DFHSM ARCCMDxx member or your DFHSM Storage Administration Reference to determine the SMF record number selected for your installation.

**Note:** The RPTALLOC member provided in the OS/EM SAMPLIB provides sample JCL for the define HSM Optimizer Reports files function and is to be used as an example to create any batch jobs that you may require.

# *ISPF File Prefix Controls*

## **Description**

The ISPF File Prefix Controls allow you to specify a specific prefix for ISPF **log**, **list**, and **temporary** dataset allocations.

```
OS/EM ---------------- ISPF File Prefix Controls ---------------- Version 6.1
COMMAND ===>
                   Log Prefix ===> BSYS
                   List Prefix ===> BSYS
                   Temp Prefix ===> &SYSNAME
```
**Figure 115. ISPF File Prefix Controls**

Field entry is as follows:

Log Prefix

Enter the 1 to 8 character prefix to use in the LOG file allocation.

• List Prefix

Enter the 1 to 8 character prefix to use in LIST file allocations.

Temp Prefix

Enter the 1 to 8 character prefix to use in TEMPORARY file allocations.

To disable the prefix for any of the above, simply blank out the field for the file type to be disabled.

System Symbolics may also be entered. If entered, they will be resolved prior to file allocation.

The dataset name constructed will be in the form:

userid.prefix.ISPF-specific-suffix

Where:

userid

The TSO ID of the user

• prefix

The prefix entered via OS/EM

• ISPF-specific-suffix

This is controlled by ISPF based on the type of file being allocated.

If this option is enabled by executing the change online it takes effect immediately for all users currently using ISPF and may cause ISPF system errors. Because of this it is suggested that the option only be enabled during an IPL when OS/EM will process the INIT members in the OSEM started task.

# **System Requirements**

OS/EM provides a version of ISPEXITS to allow it to dynamically load and delete any of the ISPF Installation Wide Exits. IBM provides a default module of this name and if your already run ISPF exits you will have your own version. You must ensure that ISPEXITS is **not** in a STEPLIB in any ISPF logon procedure, otherwise ISPEXITS will be loaded from the STEPLIB and not from the OS/EM load library. Any exit (and associated data area) coded in your ISPEXITS must be defined to OS/EM via the Basic Exit Functions.

In addition, if you have never activated the ISPF Installation Wide Exits, you must enable them by either coding the option on the ISPMTAIL macro or with the ISPCCONF command. See the ISPF Planning and Customizing manual section Tailoring ISPF Defaults for more information.

# *JCL Controls*

# **Description**

JCL Controls allow installations to control various JCL parameters using an OS/EM table, or utilize an External Security Manager for checking whether Users have access to a particular resource.

# **Summary of Features**

- Account Number controls allow Job Accounting Number(s) to be verified as valid and optionally resource checked, utilizing an External Security Manager to determine that a User has access to that Job Accounting Number
- Convert EZ-PROCLIB to JCLLIB
- JOBCLASS controls cause the External Security Manager to resource check a JOBCLASS for User access
- JOBNAME controls cause MVS Manager to determine if a JOBNAME has access to a JOBCLASS, and/or a certain JOBNAMES are excluded from a JOBCLASS
- Force Open Controls will perform an OPEN on all or selected datasets that are newly allocated by the job but are not opened. This facilitates the release of excess DASD space.
- Virtual Storage controls provide up to 32 different virtual storage controls for region, hiperspace and data space based on JOBCLASS, JOBNAME and Program Name
	- Region Below the line (16 Megabyte)
	- Getmain Below the line (16 Megabyte)
	- Region Above the line (16 Megabyte)
	- Getmain Above the line (16 Megabyte)
	- Memlimit above 2G bar
	- Hiperspace Default Size
	- Hiperspace Total Size
	- Hiperspace Total Spaces
- SYSOUT parameters
- Tape Usage by JOBCLASS specifying Maximum Total Tapes and/or Maximum by type of tape (e.g. 3420, 3480, 3490, VTS and 3590)
- Other JCL Controls
- STEPLIB Controls
- Security Interface to an External Security Manager (e.g. RACF, CA-TOPSECRET, CA-ACF2) to allow access to OS/EM functions

# **JCL Control Menu**

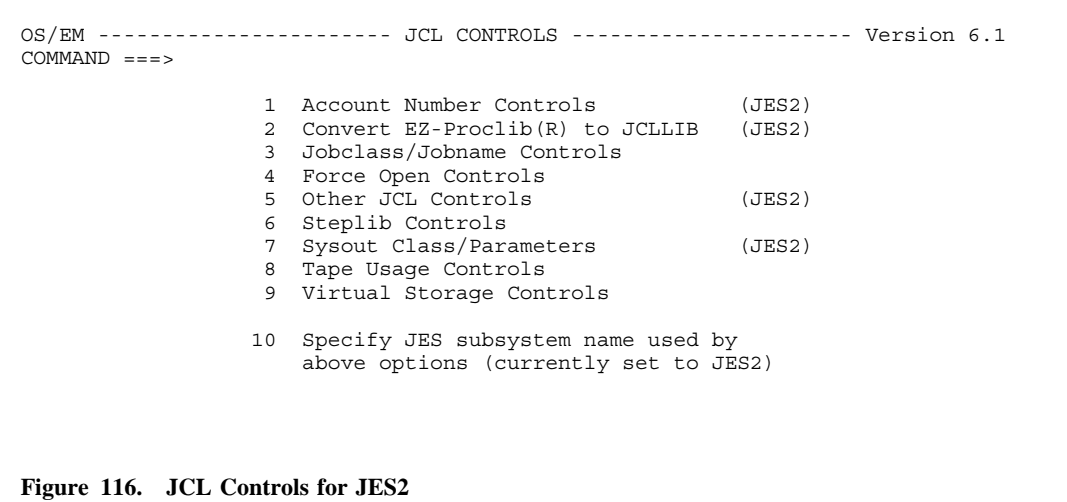

Each of these paths is presented in the following sections:

- 1. Account Number Controls (see "Account Number Controls" on page 5-115)
- 2. Convert EZ-Proclib(R) to JCLLIB (see "Convert EZ-Proclib(R) to JCLLIB" on page 5-118)
- 3. Jobclass/Jobname Controls (see "Jobclass/Jobname Controls" on page 5-119)
- 4. Force Open Controls (see "Force Open Controls" on page 5-125)
- 5. Other JCL Controls (see "Other JCL Controls" on page 5-127)
- 6. STEPLIB Controls (see "STEPLIB Controls" on page 5-131)
- 7. Sysout Class/Parameters (see "Sysout Class/Parameters" on page 5-135)
- 8. Tape Usage Controls (see "Tape Usage Controls" on page 5-139)
- 9. Virtual Storage Controls (see "Virtual Storage Controls" on page 5-140)
- 10. Specify JES2 Subsystem Name (see "Set JES2 Name" on page 8-1)

### *Account Number Controls*

```
OS/EM ----------------- ACCOUNT NUMBER CONTROLS ----------------- Version 6.1
COMMAND = = = >_ Account Field 1
                           Account Field 2
                           Account Field 3
                           _ Account Field 4
                           Account Field 5
                           Account Field 6
  Apply Account Number Controls to TSO Users? ===> YES (Yes/No)
Figure 117. Account Number Controls
```
Account Number Controls allows you to control whether a job will be allowed to execute based upon the values entered in the Job accounting field of the job card or the step execute card.

OS/EM supports up to six sub-parameter Job accounting fields (ACCT1 to ACCT6). To set accounting field control attributes, enter a non-blank character next to the desired account field. The account control edit panel will be displayed (see Figure 118).

If you want the account number controls to validate TSO users at logon time, enter **YES** in the 'Apply Account Number Controls to TSO Users?' field.

```
OS/EM ------------------------- JCL CONTROLS: ACCT1 ------------- Version 6.1
Command ===> Scroll ===> CSR
  ACCT1 checking is active ==> \text{YES} (Yes/No)
  ACCT1 values listed below
     or defined to security ===> CHECK (Allow/Disallow/Check)<br>CT1 undefined to security ===> DISALLOW (Allow/Disallow)
  ACCT1 undefined to security ===> DISALLOW (Allow/Disallow)<br>Other ACCT1 values ===> CHECK (Allow/Disallow/Check)
  Other ACCT1 values ===> CHECK<br>ACCT1 format ===> CHAR
                                                         (CHAR/Numeric)
    Optional security
  Class \n==> \n... Resource ==> _
  (CMD = (I)nsert (D)elete (S)elect)
 CMD ACCT1 / Description
    ' SP$XXX
        SYSTEMS PROGRAMMING ACCOUNT
  ******************************* Bottom of data ********************************
```
Field entry is as follows:

1. Account checking active

Enter **YES** to activate accounting field checking.

Enter **NO** to deactivate accounting field checking.

**Figure 118. JCL Controls: ACCT1**

2. ACCTx values listed or defined to security

If you have entered values in the scrollable portion of this panel you may **allow** their use, **disallow** their use, or **security check** the values.

This field is the **controlling keyword** for this function. If you enter **ALLOW** or **DISALLOW**, you **must** enter items in the scrollable section of this panel, as those will be the items which are to be allowed or disallowed.

If you have specified **ALLOW**, then the accounting field from the job being checked will be compared to the listed items. If the value is not found, then the **other** values field will determine if the value is allowed. See the **other values** field below for determining the action to be taken if the value is not found.

If you have specified **DISALLOW**, then the accounting field from the job being checked will be compared to the listed items. If the value is listed, then the account number is disallowed, and the job will receive a JCL error. If the account number is not listed, then the **other** values field will determine if the value is allowed. See the **other values** field below for determining the action to be taken.

If you have specified **CHECK** and you have listed items in the scrollable portion of the panel, then the accounting field will be compared to those items. If a match is found, then the external security manager is checked to determine if the user submitting the job has access to the value listed.

If this value is not defined to your security manager, then the **undefined to security** field will determine the action to be taken.

If this value is not defined in the list, then the **other** values field determines if the value is allowed.

If you enter **CHECK** and **do not** enter any items in the scrollable portion of the panel, then all accounting field values will be checked against the external security manager and the **undefined to security** field will determine the action to be taken if the resource is not defined.

3. Account number undefined to security

If you have specified **CHECK** as the controlling keyword, any values that have not been defined to the external security manager will either be allowed or disallowed based on your entry here.

This entry is ignored if the controlling keyword is ALLOW or DISALLOW.

4. Other Account values

This field specifies the action to be taken whenever a parameter is not found in the list of values displayed in the scrollable portion of the panel.

Specifying **ALLOW** means that any parameter which was not found in the list of values will be allowed.

**DISALLOW** specifies that the parameter which was not found in the list will be disallowed and the job will fail with a JCL error.

Specifying **CHECK** will cause the parameter not found in the list to be checked via the external security manager.

5. Account Number Format

Enter either CHAR or NUMERIC to control how the account number is validated. If NUMERIC is specified, then leading zeros are dropped, whereas CHAR specifies that each character must match exactly.

6. Optional security

This defines the security profile to be used when CHECK is specified.

**Class** The general resource class to be used.

**Resource** The resource name prefix. The value of general resouce class and, optionally, the resource name. The value of the ACCTx field will be appended to the value in the Resource field.

> For example, if the Resource field is set to ACCOUNT1, then the profile that will be checked is ACCOUNT1.value

#### Notes:

- The Class name must be specified if a Resource name is defined. The class can be any valid general resource class. Do not specify DATASET.
- If the Resource field is left blank, the profile to be checked will be the value of the ACCTx field.
- If both fields are blank, the default resource will be checked JCL.ACCTx.value in the FA-CILITY class (IBMFAC for CA-TOPSECRET).
- READ access is required for the resource in order to be able to use the secured ACCTx value.

#### 7. CMD

To list specific data, use the scrollable portion of the panel. To insert a blank line, enter **I** in the CMD field.

To delete a line, enter a **D** in the CMD field for the line to be deleted.

To update a line, enter an **S** in the CMD field and overtype the information to be changed.

8. ACCT#

Enter the accounting value(s) and/or value mask(s) to be allowed, disallowed or checked by external security.

See "Appendix B. General Masking" on page B-1 for information about field masking.

9. Description

Enter any descriptive text (optional).

## *Convert EZ-Proclib(R) to JCLLIB*

This control will cause OS/EM to convert any **EZ-Proclib(R)** statements to normal IBM **JCLLIB** statements.

```
OS/EM -------- CONVERT EZ-PROCLIB(R) TO JCLLIB STATEMENTS ------- Version 6.1
COMMAND ===>Convert EZ-Proclib(R) to JCLLIB? ===> YES (Yes/No)
 EZ-Proclib is a Registered Trademark of Computer Associates
Figure 119. Convert EZ-Proclib(R) to JCLLIB
```
To enable conversion, enter **YES**. To leave these statements alone, enter **NO**.

Any //PROCLIB DD statements, including concatenations, are commented out and replaced by //PROCLIB JCLLIB ORDER= statements.

### *Jobclass/Jobname Controls*

Wherever possible, OS/EM optional functions are applied on a job class basis. This means that your installation should have a well-defined set of rules for job class usage. Any rules you develop should account for the following:

- If you run CICS (or any other transaction processing system) as a batch job, you should have separate production and test classes. Typically, the production class(es) will have a higher dispatching priority than almost anything else in the system. The test class(es) will be much lower (give thought to placing these classes at a lower priority than TSO. If these test systems hang, they can lock out your TSO users).
- If you are going to control tape usage for test jobs, you need enough classes defined to handle the various allocation rules you develop. You probably will want to tie job turnaround time to the number of tape devices the job uses. That is, a quick turnaround job such as a compile would normally not require any tape devices. A job that requires three or more tape devices could be given a long turnaround time.
- The number of production job classes should be held to a minimum. It is not the number of job classes that determines how many production jobs can run, but the number of initiators these classes are assigned to.
- However, you should have at least one class reserved for those production jobs that consume excessive resources and single-thread such jobs through this class. We would also recommend that you reserve one production class for those jobs that absolutely need to be executed when they are submitted. Such jobs would be the SMF dump job; and, if your CICS journal is on disk, the job that dumps a full disk journal to tape.

```
OS/EM ---------------- JOBCLASS/JOBNAME CONTROLS ---------------- Version 6.1
COMMAND ===>1 Enable/Disable Job Class Checking
                     2 Enable/Disable Job Name Checking
```
**Figure 120. Jobclass/Jobname Controls**

- 1. Enable/Disable Job Class Checking (See "Job Class checking" on page 5-121)
- 2. Enable/Disable Job Name Checking (See "Job Name Checking" on page 5-122)

**Job Class checking:** This function uses your external security package (RACF, CA-ACF2 or CA-TOPSECRET) to verify user's ability to use a particular jobclass either at submission time, execution time or both.

```
OS/EM --------------------- JOB CLASS CHECK --------------------- Version 6.1
COMMAND ===>Job Class Checking is active at:
                 Submit time ===> YES (YES/NO)
                   RACF Logging ===> NORMAL (NONE/NORMAL)
                 Execution time ===> YES (YES/NO)
                   RACF Logging ===> NONE (NONE/NORMAL)
```
**Figure 121. Job Class Check**

Field entry is as follows:

1. Submit time

Entering **YES** specifies that a check be done to ensure that the user is authorized to submit a job in the jobclass used.

Entering **NO** disables this option.

2. RACF Logging

Entering **NORMAL** means that RACF will do normal logging for this check. **NONE** says no RACF logging will be requested.

3. Execution time

Entering **YES** specifies that a check is done when the job is selected for execution to be sure that the user is authorized to execute a job in the jobclass used.

Entering **NO** disables this option.

4. RACF Logging

Same as **2** above.

The command authorization is done by using classname FACILITY for RACF and CA-ACF2, and classname IBMFAC or DATASET for CA-TOPSECRET. The resource name is JOBCLASS.x where 'x' is the desired jobclass. Each jobclass must be properly defined to your security system.

**Note:** Jobclass resources that are not defined to the External Security system are always allowed.

**Job Name Checking:** This function allows you to control which jobs can execute within a given jobclass. Using job name masks, you can specify that only jobs which match a mask can execute and/or exclude jobs which match a mask.

When you select Job Name Checking Controls, you are presented a scrollable list of job classes.

```
OS/EM ---------------- JOB NAME CHECKING CONTROLS --------------- Version 6.1
COMMAND ===> SCROLL ===> CSR
CMD = (S)elect for update (I)nclude masks (E)xclude masks)
       Controls Include and/ Exclude
CMD Class Active Job Masks or Job Masks
' A ___ NO __ NO __ NO
' B NO NO NO
' C NO NO NO
' D ___ NO ___ NO
' E NO NO NO
' F NO NO NO
' G ___ NO __ NO __ NO
' H _{\rm NO} NO _{\rm NO} ' I YES YES AND YES
 ' J YES YES OR YES
' K ___ NO __ NO __ NO
' L L NO NO NO NO
' M __ NO __ NO __ NO __ NO
' N NO NO NO NO
' O ___ NO ___ NO
' P ___ NO __ NO __ NO
Figure 122. Job Name Checking Controls
```
Field entry is as follows:

1. CMD

To activate a class, enter an **S** in the CMD field for that class, and enter **YES** in the Controls Active column.

2. Controls Active

Entering **YES** in this field will enable OS/EM's extended processing.

Entering **NO** in this field will disable OS/EM's extended processing.

This field must be completed before you will be allowed to leave this panel.

3. INCLUDE

To create a list of INCLUDE job masks, enter an **I** in the CMD field and press enter. You will be presented with a POPUP panel showing all of the masks previously entered.

Jobs matching an include mask are permitted to execute in the class specified.

4. AND/OR

Connective between include masks and exclude masks. If you specify **AND** then the job being submitted must match an include mask **and** must **not** match an exclude mask. If you specify **OR** then the job being submitted may either match an include mask **or not** match an exclude mask.

5. EXCLUDE

To create a list of EXCLUDE job masks, enter an **E** in the CMD field and press enter. You will be presented with a POPUP panel showing all of the masks previously entered.

Jobs matching an exclude mask are not permitted to execute in the specified class.

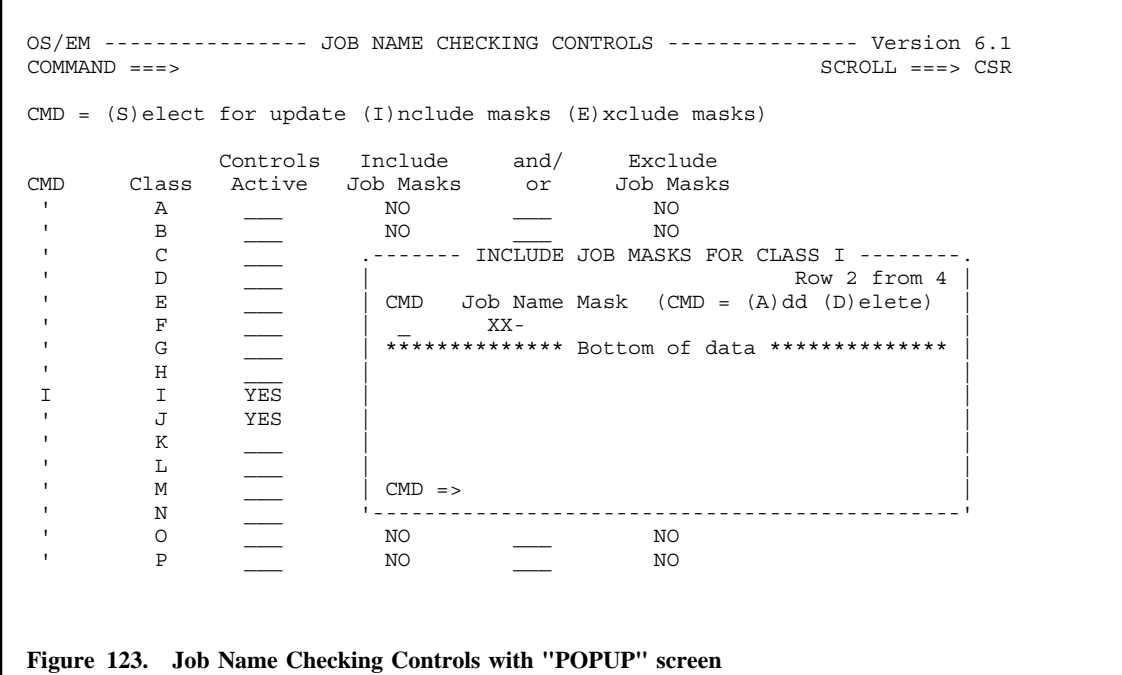

Field entry is as follows:

Г

- 1. To add a mask, enter an **A** in the CMD field and overtype the Job Name Mask field.
- 2. To delete a mask, enter a **D** in the CMD field.

### **Include / Exclude**

*Job Name Masks:* The following table shows the allowable mask characters:

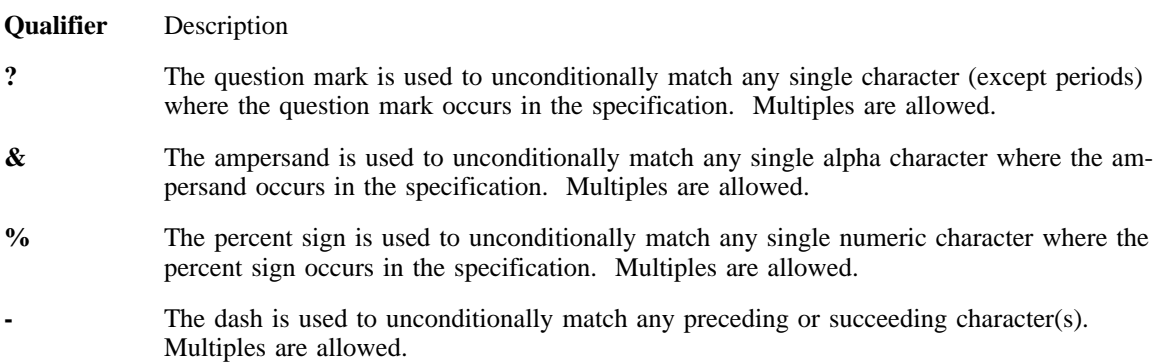

### *Force Open Controls*

The Force Open Controls function ensures that allocated datasets are opened prior to the completion of a job. OS/EM will force an open for any dataset that is allocated but not opened, thus allowing excess storage to be released. The forced open will occur at the completion of the last job step that references the dataset.

```
 OS/EM -------------------- FORCE OPEN CONTROLS ------------------- Version 6.1
 COMMAND ===> SCROLL ===> CSR
                  Force Open Active ==> YES (Yes/No)
 Enter Selector List Types, either Include or Exclude
      DDNAME ==> EXCLUDE DSNAME ==> EXCLUDE GRPNAME ==>
      JOBCLASS ==> INCLUDE JOBNAME ==> PGMNAME ==> EXCLUDE
      USERID ==> EXCLUDE
 Line Cmds: (D)elete line, (I)nsert line
    Selector
   Type Selector Names/Mask List<br>DDNAME SYSLMOD
            SYSLMOD
    _ DSNAME A2345678.B2345678.C2345678.D2345678.E2345678 SECOND.DATA.SET
  DSNAME HEJRT.+
    _ JOBCLASS A:D
   PGMNAME IEFBR14
 ******************************* Bottom of data *******************************
----------------------------------------------------------------------------
| Selection Types: DDNAME, DSNAME, GRPNAME, JOBCLASS, JOBNAME, PGMNAME and |
| USERID. |
----------------------------------------------------------------------------
```
**Figure 124. Force Open Controls**

Field entry is as follows:

1. Force Open Active

Enter **YES** to activate Force Open Controls

Enter **NO** to deactivate Force Open Controls

2. Selector List Types

The scope of the Force Open Controls can be limited to jobs that have specific attributes. This is controlled by **INCLUDE** and **EXCLUDE** lists:

- **INCLUDE** Only jobs that match the specification list will be controlled by the Force Open Controls.
- **EXCLUDE -** All jobs except those that match the specification list will be controlled by the Force Open Controls.

The following job attributes can control Force Open Controls through the INCLUDE and EXCLUDE lists:

- **DDNAME** Specifies the DDNAMEs to be included / excluded for Force Open Controls. If no DDNAME include / exclude list is provided then all DDNAMEs will be eligible for this function.
- **DSNAME** Specifies the dataset names to be included / excluded for Force Open Controls. If no DSNAME include / exclude list is provided then all datasets will be eligible for this function.

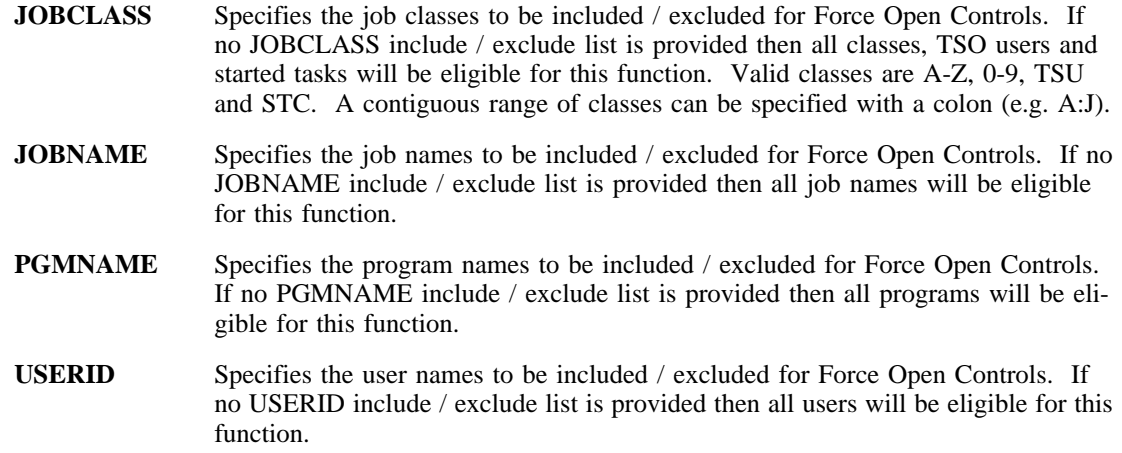

3. Selector Names/Mask List

There must be one or more selector list entries for every Selector List Type that has an INCLUDE/EXCLUDE specification. These entries can be created and edited by simply entering the appropriate data into the Selector Type and Selector Names/Mask List fields.

Selector line items can be inserted and deleted by entering **I** and **D** respectively in the line command field (the first input field of the Selector List detail line).

#### **Defining INCLUDE / EXCLUDE lists**

The Selector Names/Mask List field must contain at least one selector value. Multiple values are separated by a blank. With the exception of the JOBCLASS selector, values can be specified as a mask. See "Appendix B. General Masking" on page B-1 and "Dataset name masks" on page C-1 for information regarding value masking.

Multiple Selector Names/Mask detail lines can be defined for a particular Selector Type.

The Selector Names/Mask values are processed in the following way in order to determine Forced Open Controls eligibility:

- Multiple values for a particular Selector Type are processed as an **OR** list.
- Multiple Selector Types are processed as an **AND** list

#### **Usage Notes:**

• Datasets that are allocated through dynamic allocation will only be processed by Force Open Controls if the dataset remains allocated at the end of job. This is because OS/EM cannot determine the last job step that will use the dataset. If a dynamically allocated dataset is deallocated without an open, the allocated space will not be freed.

```
OS/EM -------------------- OTHER JCL CONTROLS ------------------- Version 6.1
COMMAND ===>
                          1 ADDRSPC
                          2 DATACLASS
                          3 DDNAMES
                          4 DPRTY
 5 EXPDT
 6 MGMTCLASS
                          7 PERFORM
                          8 PROTECT
                          9 PRTY
                         10 RETPD
                         11 STORCLASS
                         12 SUBSYS
                         13 TIME
                         14 UNIT
                         15 USERLIB
Figure 125. Other JCL Controls
```
When a selection is made, the next panel will reflect your choice and the verbiage on the panel will also reflect your choice. In Figure 126 on page 5-128, the choice was number 3 and the verbiage reflects DDNAMES. The same panel will appear for the other choices, but the verbiage will be different.

The following parameters are available:

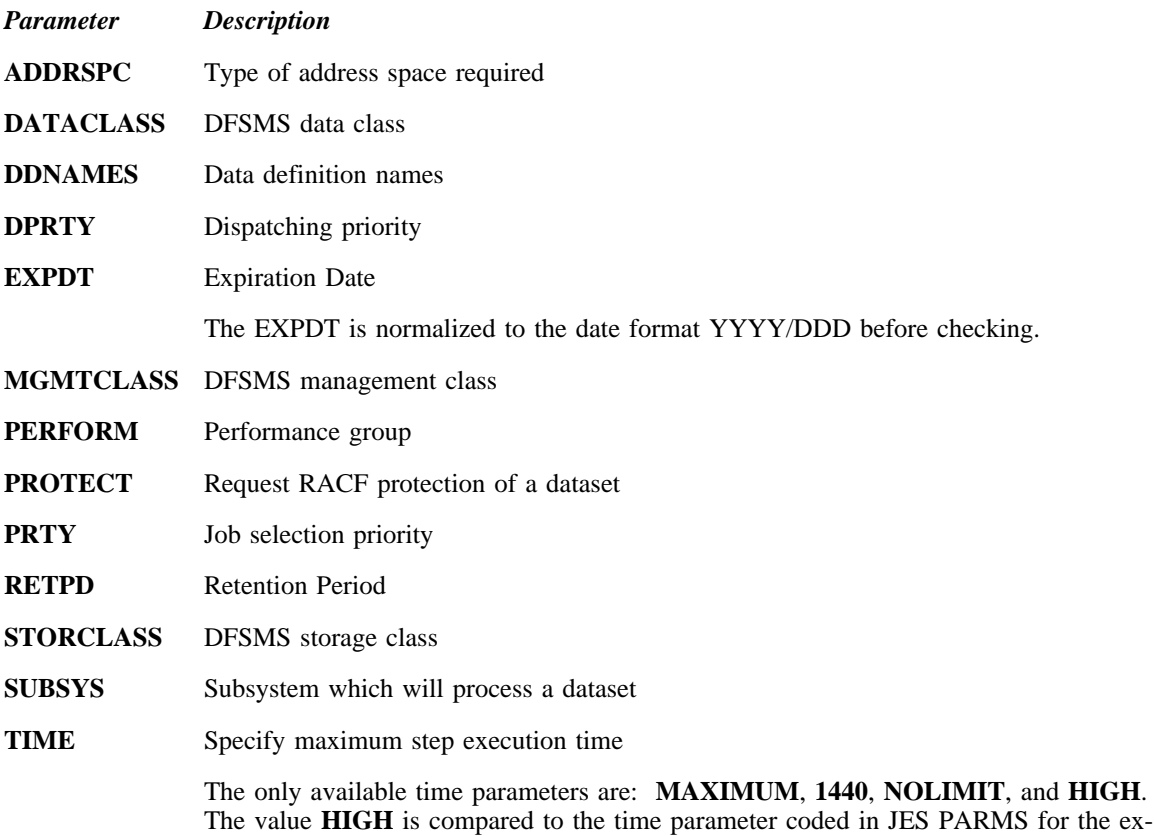

ecuting job class. If the value coded in the JCL for a step is greater than that specified by JES2 the user needs **READ** access for **CHECK**.

**UNIT** Storage device type

**USERLIB** OUTPUT statement for AFP libraries.

The same panel is displayed for all of the above parameters. The following example shows the definitions for the DDNAME parameter.

```
OS/EM ------------------ JCL CONTROLS: DDNAME ------------------- Version 6.1
Command ===> Scroll ===> CSR
  DDNAME checking is active ===> YES (Yes/No)
  DDNAME values listed below
     or defined to security ===> CHECK (Allow/Disallow/Check)<br>
WAME undefined to security ===> DISALLOW (Allow/Disallow)
  DDNAME undefined to security ===> DISALLOW Unlisted DDNAME values ===> ALLOW
  Unlisted DDNAME values ===> ALLOW (Allow/Disallow/Check)
   Optional security
  Class \n=-> \n Resource ==-> (CMD = (I)nsert (D)elete (S)elect)
  CMD DDNAME / Description
        ' JOBCAT
       MAKE SURE USER IS ALLOWED TO USE JOBCAT
        ' STEPCAT
       MAKE SURE USER IS ALLOWED TO USE STEPCAT
******************************* Bottom of data ********************************
```
**Figure 126. JCL Controls: DDNAME**

Field entry is as follows:

1. DDNAME checking active

Enter **YES** to activate DDNAME checking.

Enter **NO** to deactivate DDNAME field checking.

2. Listed DDNAME values or defined to security

If you have entered values in the scrollable portion of this panel you may **allow** their use, **disallow** use, or **security check** the value.

This field is the **controlling keyword** for this function. If you enter **ALLOW** or **DISALLOW**, you **must** enter items in the scrollable section of this panel, as those will be the items which are to be allowed or disallowed.

If you have specified **ALLOW**, then the JCL parameter from the job being checked will be compared to the listed items. If the value is not found, then the **Unlisted values** field will determine if the value is allowed. See the **Unlisted values** field below for determining the action to be taken if the value is not found.

If you have specified **DISALLOW**, then the JCL parameter from the job being checked will be compared to the listed items. If the value is listed, then the parameter is disallowed, and the job will receive a JCL error. If the parameter is not listed, then the **Unlisted values** field will determine if the value is allowed. See the **Unlisted values** field below for determining the action to be taken if the parameter is not found.

If you have specified **CHECK**, and you have listed items in the scrollable portion of the panel, then the JCL parameter will be compared to those items. If a match is found, then the external security manager is checked to determine if the user submitting the job has access to the value listed.

If this value is not defined to your security system, then the **undefined to security** field will determine the action to be taken.

If this value is not defined in the list, then the **Unlisted values** field determines if the value is allowed.

If you enter **CHECK** and do not enter any items in the scrollable portion of the panel, all values will be checked against the external security manager. If the value is not defined to security then the **undefined to security** field will determine the action to be taken.

3. Parameter undefined to security

If you have specified **CHECK** as the controlling keyword, any values which have not been defined to the external security manager will either be allowed or disallowed based on your entry here.

This entry is ignored if the controlling keyword is ALLOW or DISALLOW.

4. Unlisted DDNAME values

This field specifies the action to be taken whenever a parameter is not found in the list of values displayed in the scrollable portion of the panel.

Specifying **ALLOW** means that any parameter which was not found in the list of values will be allowed.

**DISALLOW** specifies that the parameter which was not found in the list will be disallowed and the job will fail with a JCL error.

Specifying **CHECK** will cause the parameter not found in the list to be checked via the external security manager.

5. Optional security

This defines the security profile to be used when CHECK is specified.

- **Class** The general resource class to be used.
- **Resource** The resource name prefix. The value of general resouce class and, optionally, the resource name. The value of the DDNAME field will be appended to the value in the Resource field.

For example, if the Resource field is set to DDNAMES, then the profile that will be checked is DDNAMES.value

Notes:

- The Class name must be specified if a Resource name is defined. The class can be any valid general resource class. Do not specify DATASET.
- If the Resource field is left blank, the profile to be checked will be the value of the parameter field.
- If both fields are blank, the default resource will be checked JCL.parm.value in the FACILITY class (IBMFAC for CA-TOPSECRET). See "JCL & SYSOUT Parameter Checking" on page J-2 for a list of the default resource names.
- READ access is required for the resource in order to be able to use the secured parameter value.
- 6. CMD

To list specific data, use the scrollable portion of the panel. To insert a blank line, enter **I** in the CMD field.

To delete a line, enter a **D** in the CMD field for the line to be deleted.

To update a line, enter an **S** in the CMD field and overtype the information to be changed.

7. DDNAME

Enter the DDNAME(s) and/or DDNAME mask(s) that are to be allowed, disallowed or checked with external security.

See "Appendix B. General Masking" on page B-1 for information about general field masking and "Dataset name masks" on page C-1 for dataset name masking.

The example in Figure 126 on page 5-128 uses external security to control the use of the JOBCAT & STEPCAT DDNAME. The job will be terminated with a JCL error if the job has a JOBCAT or STEPCAT DD and (1) the user does not have READ access authority to the JOBCAT / STEPCAT resource, or (2) if the JOBCAT / STEPCAT resource is not defined to security. In this example, the default resource class and profile names will be used (i.e. JCL.DDNAME.JOBCAT & JCL.DDNAME.STEPCAT in the FACILITY class).

### *STEPLIB Controls*

**Description:** The STEPLIB option allows you to modify or replace existing STEPLIB DD statements or add a new STEPLIB DD based on job class, job name, user ID, step name or program name. You may optionally fail the job if any of the specified libraries for the STEPLIB are unavailable, or you may allow the job to continue without changing the existing STEPLIBs.

#### **STEPLIB Controls Menu**

```
OS/EM --------------------- STEPLIB CONTROLS -------------------- Version 6.1
SELECTTON = = = >1 System Level Controls
                        2 Selection Lists
Figure 127. STEPLIB Controls Menu
```
This menu contains entries to update system level control information and the selection lists. Both entries must be selected to initially setup STEPLIB Controls.

#### **System Level Controls**

```
OS/EM ----------------- STEPLIB SYSTEM CONTROLS ----------------- Version 6.1<br>Command ===> CSR
                                                              Scroll ===> CSR
            Steplibs Active ===> YES (Yes/No)
            Wait Options:
            Dataset ===> YES (Yes/No)
             Volume ===> NO (Yes/No)<br>Unit ===> NO (Yes/No)
                              ==> NO (Yes/No)
           Allow HSM Recalls? ===> NO (Yes/No)
Figure 128. System Level Controls Panel
```
Use this panel to enter non-specific information about STEPLIB Controls. The information on this panel is required before any controls dealing with specific STEPLIBs becomes effective.

Field entry is as follows:

1. STEPLIBs Active

Enter **YES** to turn on STEPLIBs, or **NO** to disable STEPLIBs on the current system.

2. Wait Options:

The following Wait Options refer to the datasets specified as STEPLIB entities.

• Dataset

Enter **YES** to allow the system to put the job into a wait state until the dataset is available. Enter **NO** to disable the wait. If **NO** is entered, the STEPLIB will not be processed and the **FAIL JOB** option specified on the selection lists panel will take effect.

• Volume

Enter **YES** to allow the system to put the job into a wait state until the volume is available. Enter **NO** to disable the wait. If **NO** is entered, the STEPLIB will not be processed and the **FAIL JOB** option specified on the selection lists panel will take effect.

• Unit

Enter **YES** to allow the system to put the job into a wait state until the unit is available. Enter **NO** to disable the wait. If **NO** is entered, the STEPLIB will not be processed and the **FAIL JOB** option specified on the selection lists panel will take effect.

3. Allow HSM Recalls

Enter **YES** to allow the DFHSM recall to be processed. Enter **NO** to disable DFHSM recalls. If you disable recalls, the STEPLIB will not be processed and the **FAIL JOB** option specified on the selection lists panel will take effect.

**Selection Lists:** Up to 32 different sets of libraries and the selection criteria needed for each to be selected may be specified on this panel. You also state by selection group whether the job will fail (via a jcl error) if a specified library is unavailable, or if the job will continue without the STEPLIB being modified, replaced or added.

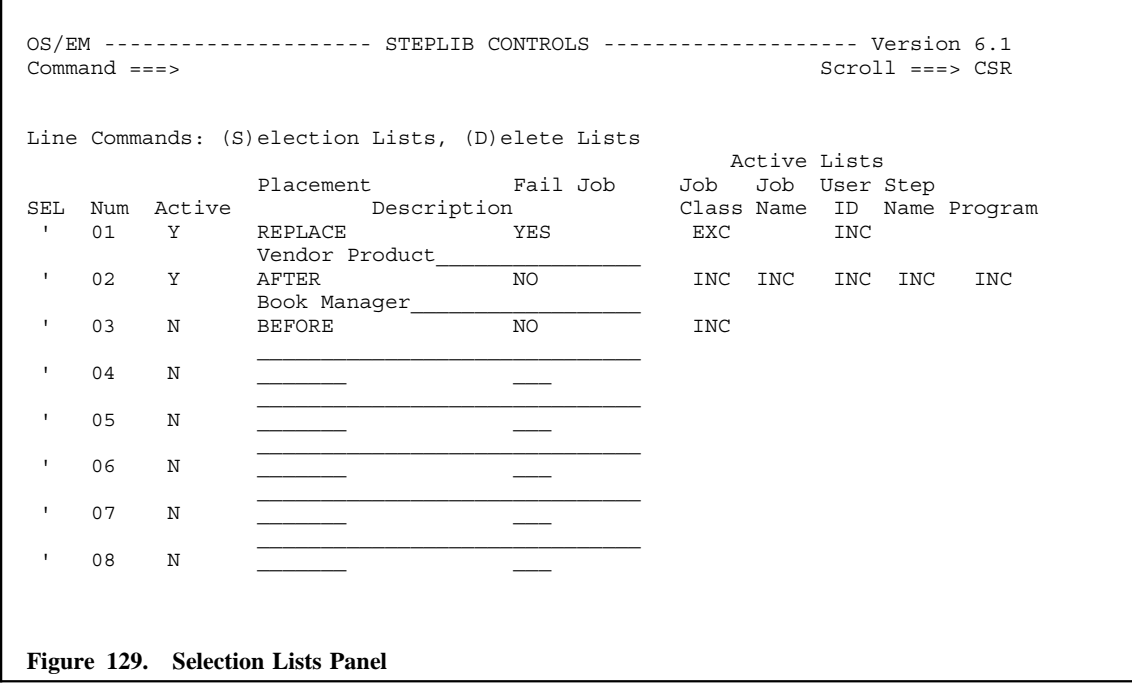

Field entry is as follows:

1. Active

To activate a selection group, use the tab key to place the cursor in the **Active** column and enter a **Y**.

2. Placement

Tab to the **Placement** field and enter where you want the dynamic STEPLIB libraries placed. Valid entries are:

• REPLACE

Completely replace any existing STEPLIB DDs already in the JCL.

• BEFORE

Add the dynamic libraries before any libraries specified in the JCL.

• AFTER

Add the dynamic libraries after any libraries specified in the JCL.

3. Fail Job

Tab to the **Fail Job** field and enter either **YES** or **NO**. This value determines whether the job will fail with a JCL error if any of the dynamic STEPLIB libraries are unable to be allocated. If it is acceptable that the job execute without the dynamic libraries enter **NO** here.

4. Description

You may also enter an optional description line to describe what these dynamic libraries are for.

There are 2 line commands available. Use **S** to modify the selection lists or **D** to delete the selection lists.

The **S**elect line command allows you to specify the dynamic library names, enter the selection criteria based on job class, job name, user ID, step name or program name. Masks are acceptable for all but job class and the steplib dataset name.

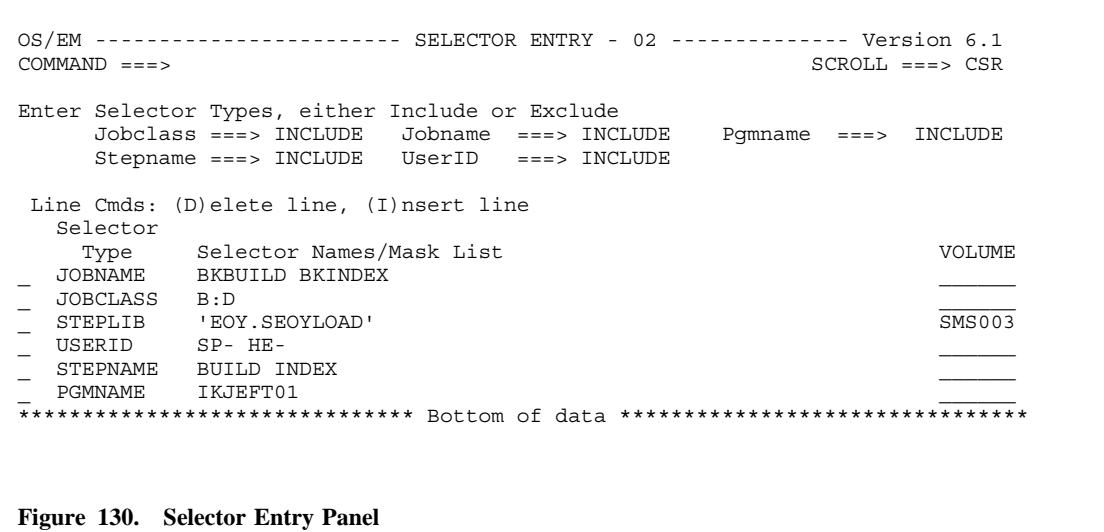

This panel allows you to specify the dataset names to be used for the **STEPLIB** as well as the selector types used to match this selector group to the job being checked.

Each **selector type** may be either an **INCLUDE** or **EXCLUDE** list. Types marked as **include** lists have to match the attributes of the job being checked. Types marked as **exclude** lists may **not** match the jobs attributes.

If you fail to specify either include or exclude, the list will be forced to an **include** type list.

In the scrollable portion of the panel, you enter the **selector types** and the names or masks for that type. With the exception of the **STEPLIB** type, you may enter as many names/masks that will fit on the line.

If you have more entries than will fit on a line, simply insert a blank line and mark it to be the same **selector type** and continue entering names/masks. Selector types are **JOBCLASS, JOBNAME, PGMNAME, STEPNAME** and **USERID**.

The **JOBCLASS** entries may be listed individually or as a range. A range is entered as two classes separated by a colon (:), i.e. F:K.

The **STEPLIB** selector type is actually the dataset name of the library or libraries which will be used for the STEPLIB. A **volume** may be specified for datasets which are not cataloged (non-SMS) or to force use of a dataset on a different volume than that which is contained in the catalog. Only one dataset name may be specified per entry. If multiple dataset names are entered they will be concatenated in the order entered.

Any library entered here must currently exist. Standard TSO naming conventions are used, i.e. if **prefix** is turned on, any name entered without apostrophes will have your TSO ID added as the prefix.

```
OS/EM ---------------- SYSOUT PARAMETER CONTROLS ---------------- Version 6.1
COMMAND ===> 1 BURST
                                                 2 CHARS
                                                 3 COPIES
                                                 4 DEST
and the contract of the contract of the FCB state of the state of the state of the state of the state of the state of the state of the state of the state of the state of the state of the state of the state of the state of 
 6 FLASH
                                                 7 FORM
                                                8 FORMDEF
                                                 9 MODIFY
                                               10 MSGCLASS
                                               11 OUTPRTY
 12 PAGEDEF
 13 PRMODE
 14 SYSOUT
nature and the state of the state of the state of the state of the state of the state of the state of the state of the state of the state of the state of the state of the state of the state of the state of the state of the
                                                16 WRITER
Figure 131. SYSOUT Parameter Controls
```
When a selection is made, the next panel will reflect your choice and the verbiage on the panel will also reflect your choice. In Figure 132 on page 5-136, the choice was number 14 and the verbiage reflects SYSOUT. The same panel will appear for the other choices, but the verbiage will be different.

The following parameters are available:

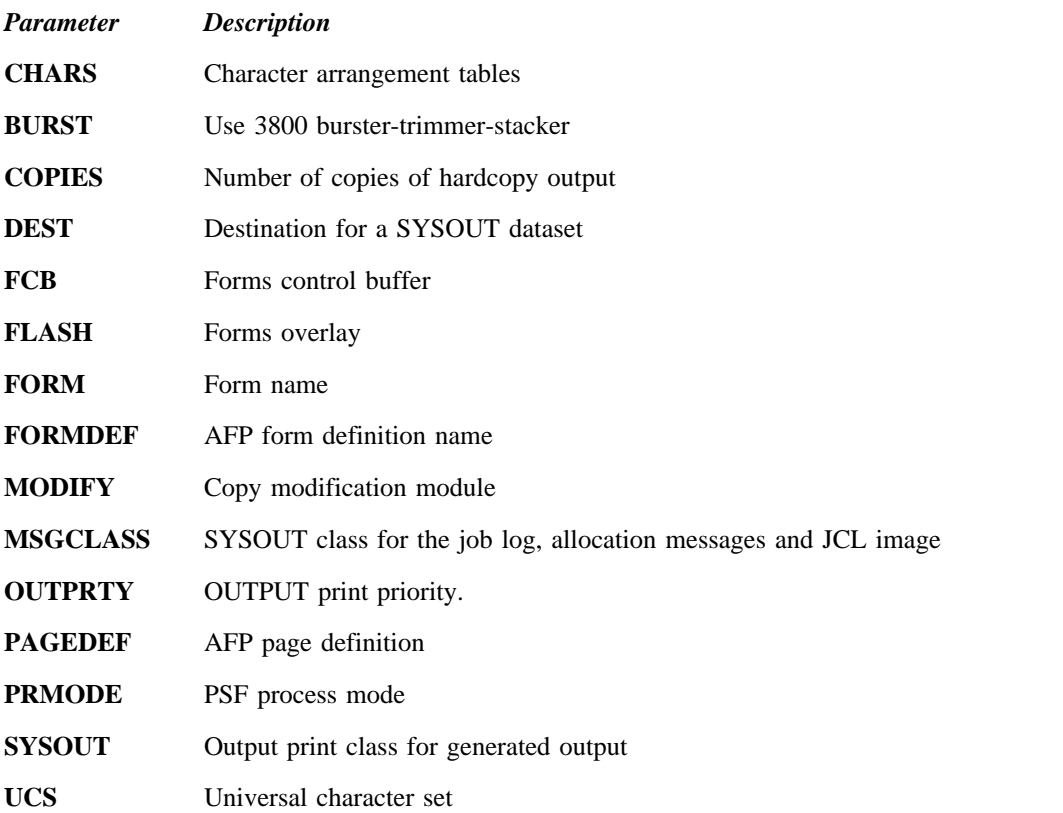

#### **WRITER** External writer name

The following figure is an example of the screen that will appear:

```
 OS/EM ------------------ JCL CONTROLS: SYSOUT ------------------- Version 6.1
 Command ===> Scroll ===> CSR
   SYSOUT checking is active ===> YES (Yes/No)
   SYSOUT values listed below
      or defined to security ===> CHECK (Allow/Disallow/Check)<br>SOUT undefined to security ===> ALLOW (Allow/Disallow)
    SYSOUT undefined to security ===> ALLOW (Allow/Disallow)<br>Unlisted SYSOUT values ===> ALLOW (Allow/Disallow/Check)
   Unlisted SYSOUT values ===> ALLOW
   Optional security
  Class ===> ________ Resource ===> _______________________________________
  (CMD = (I) nvert (D)elete (S)elect)<br>
CMD SYSOUT / Description
        SYSOUT / Description
 ' P
         Production Print Class
    ******************************* Bottom of data ********************************
```
**Figure 132. JCL Controls: SYSOUT**

Field entry is as follows:

1. SYSOUT checking active

Enter **YES** to activate SYSOUT checking.

Enter **NO** to deactivate SYSOUT field checking.

2. Listed SYSOUT values or defined to security

If you have entered values in the scrollable portion of this panel you may **allow** their use, **disallow** use, or **security check** the value.

This field is the **controlling keyword** for this function. If you enter **ALLOW** or **DISALLOW**, you **must** enter items in the scrollable section of this panel, as those will be the items which are to be allowed or disallowed.

If you have specified **ALLOW**, then the JCL parameter from the job being checked will be compared to the listed items. If the value is not found, then the **Unlisted values** field will determine if the value is allowed. See the **Unlisted values** field below for determining the action to be taken if the value is not found.

If you have specified **DISALLOW**, then the JCL parameter from the job being checked will be compared to the listed items. If the value is listed, then the parameter is disallowed, and the job will receive a JCL error. If the parameter is not listed, then the **Unlisted values** field will determine if the value is allowed. See the **Unlisted values** field below for determining the action to be taken if the parameter is not found.

If you have specified **CHECK**, and you have listed items in the scrollable portion of the panel, then the JCL parameter will be compared to those items. If a match is found, then the external security manager is checked to determine if the User submitting the job has access to the value listed.

If this value is not defined to your security system, then the **undefined to security** field will determine the action to be taken.

If this value is not defined in the list, then the **Unlisted values** field determines if the value is allowed.

If you enter **CHECK** and do not enter any items in the scrollable portion of the panel, all values will be checked against the external security manager. If the value is not defined to security then the **undefined to security** field will determine the action to be taken.

3. Parameter undefined to security

If you have specified **CHECK** as the controlling keyword, any values which have not been defined to the external security manager will either be allowed or disallowed based on your entry here.

This entry is ignored if the controlling keyword is ALLOW or DISALLOW.

4. Unlisted SYSOUT values

This field specifies the action to be taken whenever a parameter is not found in the list of values displayed in the scrollable portion of the panel.

Specifying **ALLOW** means that any parameter which was not found in the list of values will be allowed.

**DISALLOW** specifies that the parameter which was not found in the list will be disallowed and the job will fail with a JCL error.

Specifying **CHECK** will cause the parameter not found in the list to be checked via the external security manager.

5. Optional security

This defines the security profile to be used when CHECK is specified.

**Class** The general resource class to be used.

**Resource** The resource name prefix. The value of general resource class and, optionally, the resource name. The value of the SYSOUT field will be appended to the value in the Resource field.

> For example, if the Resource field is set to SYSOUT, then the profile that will be checked is SYSOUT.value

Notes:

- The Class name must be specified if a Resource name is defined. The class can be any valid general resource class. Do not specify DATASET.
- If the Resource field is left blank, the profile to be checked will be the value of the parameter field.
- If both fields are blank, the default resource will be checked JCL.parm.value in the FACILITY class (IBMFAC for CA-TOPSECRET). See "JCL & SYSOUT Parameter Checking" on page J-2 for a list of the default resource names.
- READ access is required for the resource in order to be able to use the secured parameter value.
- 6. CMD

To list specific data, use the scrollable portion of the panel. To insert a blank line, enter **I** in the CMD field.

To delete a line, enter a **D** in the CMD field for the line to be deleted.

To update a line, enter an **S** in the CMD field and overtype the information to be changed.

7. SYSOUT

Enter the SYSOUT value(s) and/or SYSOUT mask(s) to be allowed, disallowed or checked with external security.

See "Appendix B. General Masking" on page B-1 for information about general field masking.

The example in Figure 132 on page 5-136 uses external security to control the use of the production SYSOUT class. The job will be terminated with a JCL error if the job has a DD with SYSOUT=P and the user does not have READ access authority to the resource. All other classes can be used by any job. In this case, the default resource class and profile names will be used (i.e. JCL.SYSOUT.P in the FA-CILITY class).

### *Tape Usage Controls*

Tape allocation checking occurs as each job step executes. That is, as each tape device is allocated, a count is accumulated and checked against the total limit specified for the job class. Once the total limit is exceeded, the job is cancelled unless operating in **WARN** mode.

```
OS/EM ------------------- TAPE USAGE CONTROLS ------------------- Version 6.1
Command ===> Scroll ===> CSR
  Max Tape Controls active ===> YES (Yes/No)
  Violators warned/cancelled ===> CANCEL (Warn/Cancel)
(CMD = (S) elect)Total Total Total Total Total Total
CMD Class Active 3420 3480 3490 3490-VTS 3590 Tapes
 \blacksquare A YES \blacksquare\overline{B} \overline{YES} \overline{C} 0
 ' C YES 0 0 0 2 2 3
 ' D NO ___ ___ ___ ___ ___ ___
 \blacksquare E NO \blacksquare\Gamma F \longrightarrow NO \longrightarrow' G NO ___ ___ ___ ___ ___ ___
Figure 133. Tape Usage Controls
```
Field entry is as follows:

1. Max Tape Controls

This field specifies that tape allocation control will be applied according to criteria established with the various CLASS parameters.

2. Violators Warned/Cancelled

This field provides you with a way of observing your tape allocation rules without actually enforcing those rules. WTO messages are produced which will indicate the action OS/EM would have taken if WARN mode were not in effect.

3. SELECT

To enable Tape Usage controls for a job class, select the class by placing an **S** in the CMD field and then overtyping the fields on that line.

4. ACTIVE

Enter **YES** in the Active column to enable a CLASS.

Enter **NO** to disable a CLASS.

5. Total Number of Tapes

Each jobclass - A through 9 - can be individually enabled. Enter the total tapes allowed for each type of tape device as well as the total allowed for the step. Each number can be between 0 and 255. The number of 3420, 3480, 3490 3490-VTS and 3590 devices combined may exceed the total number allowed, however no single entry may be greater than the value specified for **total tapes**.

### *Virtual Storage Controls*

Virtual Storage Controls provides the ability to set a region's virtual storage and override REGION= values specified in the JCL. Up to 32 region control rules can be defined to set virtual storage allocations. These controls can limit a job's virtual storage below the line, above the line, above the bar and hiper/dataspaces.

These region control rules are selected based on a job's JOBNAME, PGMNAME and/or JOBCLASS. Weightings can be applied to these parameters to determine the best rule to use when a job matches multiple rules.

Additionally, a default region control can be used when a job does not match any of the active rules.

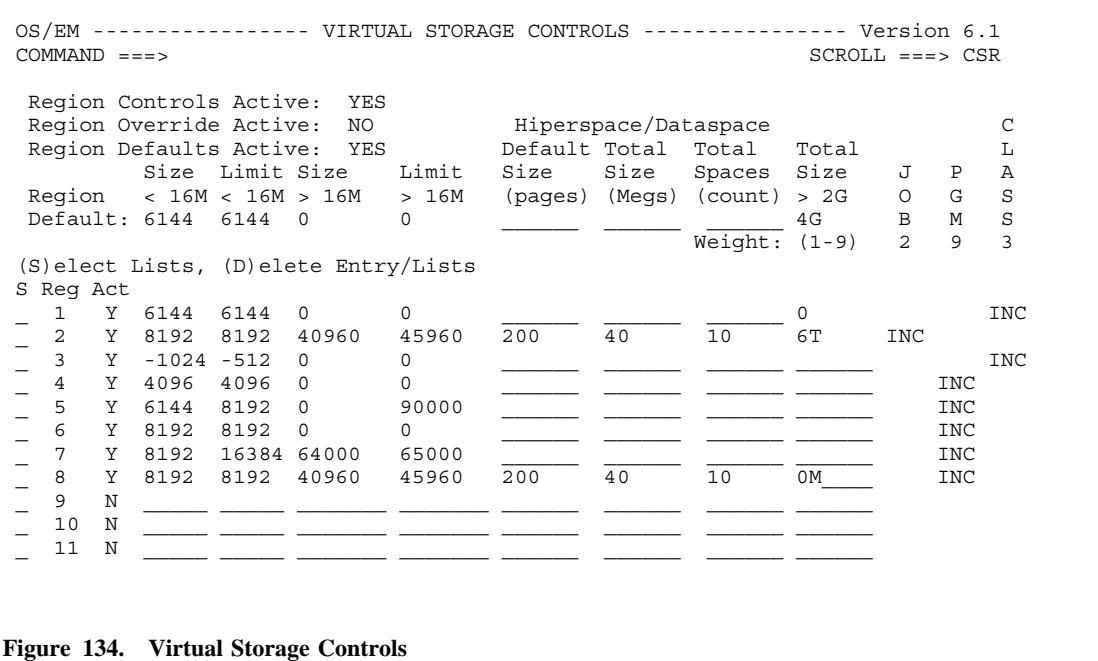

Field entry is as follows:

1. Region Controls Active

Enter **YES** to enable Region Controls.

Enter **NO** to disable Region Controls.

2. Region Override Active

Enter **YES** to enable Region Override Controls

Enter **NO** to disable Region Override Controls

When Region Override is enabled, OS/EM will use the region values defined in the strongest rule that matches the job's characteristics. If there is no rule that matches the job's characteristics, the default values will be used (if defined & active).

When Region Override is disabled, OS/EM values will only be used if the REGION= value is greater than the strongest rule or default values. The following values will be used:

- When REGION= is greater than zero and less than or equal to 16M, the region size value for <16MB will be checked / used.
- When REGION= is greater than 16MB, the region size value for  $>16MB$  will be checked / used.
Regardless of the Region Override setting, if there are no rule matches AND no default values are defined (or Region Defaults is set to NO), the REGION= value (or the MVS defaults) will be used.

3. Region Defaults Active

Enter **YES** to enable Region Defaults

Enter **NO** to disable Region Defaults.

This allows you to disable the default entries without disturbing the information already entered.

4. Region Defaults

Specify the default values used by OS/EM for storage utilization control. These values are used if there is no matching region control rule.

With the exception of Hiperspace/Dataspace values, and above the 2 Gigabyte bar, the numeric values are entered in K. Total spaces is entered as the total number of Hiperspaces/Dataspaces allowed within the region. Default size for Hiperspace is in 4K blocks. Total size of Hiperspace is in Megabytes. Refer to MVS Systems Modifications, SMF exit IEFUSI for further information regarding these parameters.

5. REGION

The first value is the amount of storage, below the 16M line, a program will be given to execute in. A negative value may be entered indicating that the amount of storage is to be calculated by subtracting this value from the size of the private area currently available below the 16M line.

The third value is the amount of storage, above the 16M line, a program will be given to execute in.

A value of **0** or a blank field will result in the MVS defaults or the REGION= value to be used.

6. LIMIT

The second value is the maximum amount of storage, below the 16M line, a program will be allowed to GETMAIN. A negative value may be entered indicating that the amount of storage is to be calculated by subtracting this value from the size of the private area currently available below the 16M line.

The fourth value is the maximum amount of storage, above the 16M line, a program will be allowed to GETMAIN.

A value of **0** or a blank field will result in the MVS defaults or the REGION= value to be used.

7. Hiperspace/Dataspace

The fifth value is the default size of a Hiperspace or Dataspace when it is created in units of 4K blocks.

The sixth value is the total size of storage that may be used for all user key Hiperspaces and Dataspaces in an address space, in units of 1 Megabyte increments.

The seventh value is the total number of Hiperspaces or Dataspaces allowed within an address space.

8. MEMLIMIT

The eighth value is the amount of storage a user may obtain above the 2 gigabyte bar up to a maximum of 16 exabytes. The value must be entered with the storage type specified as the last character of the amount, i.e. 16G would indicate 16 gigabytes, and 2P would indicate 2 petabytes. Use **M** for megabytes, **G** for gigabytes, **T** for terabytes and **P** for petabytes.

For space above the 2G bar, you may enter 0M to indicate that **NO** space above the bar may be used. Entering **0** without a type modifier indicates that the system default will be used.

9. Weight

Enter a number between 1 and 9 for each of the selection list types.

If a job matches more than one region control definition, these weight values will be used to determine which definition to use. In other words, if a job matches region 2 because of the job class, and matches region 3 because of the program name, and the weight value for job class is 8 while the weight for program name is 2, region 2 will be selected because its weight will be higher.

10. JOB, PGM, CLASS Options

The optional region parameters (1-32) specify storage values that will be applied to specified program names, job names, or job classes.

To enable an individual region, enter a **Y** in the Active column, and any numeric values which should be different than the default values.

To enter selection criteria enter an **S** in the command column and press the ENTER key. Another panel will be displayed where you can specify the selectors for this region definition.

```
OS/EM ------------------------ SELECTOR ENTRY - 4 --------------- Version 6.1
COMMAND ===> SCROLL ===> CSR
 Enter Selector Types, either Include or Exclude
    Jobclass ===> INCLUDE Jobname ===> INCLUDE Pgmname ===> INCLUDE
 Line Cmds: (D)elete line, (I)nsert line
   Selector
    Type Selector Name/Mask List
_ JOBCLASS P:R
_ JOBNAME LCRD0102 MRPD-
  PGMNAME IFCEREP1
__<br>***************************** Bottom of data ******************************
Figure 135. Selector Entry Panel
```
This panel allows you to enter the selection criteria for a region group. You may enter the following types of items:

**JOBCLASS** The class of the job being evaluated.

**JOBNAME** The jobname of the job being evaluated.

**PGMNAME** A program that will execute in the job being evaluated.

Each **Selector Type** may be either an **INCLUDE** group or an **EXCLUDE** group. This means that selectors marked as an include group must match the attributes of the job being evaluated. Selectors marked as an exclude group must **not** match the attributes of the job being evaluated.

Separate the names or masks with a space. You may enter as many names/masks as will fit on the line. To enter more items, simply insert another line and enter the same selector type keyword.

Multiple names/masks within a selector type are considered to be **OR** conditions. That is, if any of them are matched the condition is satisfied. Specifying multiple selector types, however, is considered to be an **AND** condition. All selector types must be satisfied in order for the region control to be assigned to the job being evaluated.

**Masks:** The following table shows the allowable mask characters:

**Qualifier** Description

**5-142 OSEM for z/OS User's Guide (c) Copyright IBM Corp 2007**

- **?** The question mark is used to unconditionally match any single character (except periods) where the question mark occurs in the specification. Multiples are allowed.
- **&** The ampersand is used to unconditionally match any single alpha character where the ampersand occurs in the specification. Multiples are allowed.
- **%** The percent sign is used to unconditionally match any single numeric character where the percent sign occurs in the specification. Multiples are allowed.
- **-** The dash is used to unconditionally match any preceding or succeeding character(s). Multiples are allowed.

# *Job Controls*

## **Description**

JOB Controls provides the option for Step end statistics, JOB end statistics, TSO logoff statistics, Surrogate password processing, use of certain functions during TSO submit processing, correction of NOT CATALOGED 2 conditions, control number of concurrently running jobs by user or program, and allow SYSOUT extensions.

## **Summary of Features**

- Correction of NOT CATALOGED 2 conditions specified by JOBCLASS including
	- Uncatalog and delete the improper dataset and catalog the new dataset
	- Uncatalog the improper dataset and catalog the new dataset
	- Cancel the JOB with a JCL error
- Surrogate Password processing provides
	- Password insertion in the JOB card for NJE processed JOBs for TSO Users
	- Password insertion in the JOB card for JOBs submitted by authorized JOBs, STCs and/or Users that may submit JOBs for other Users
- Enforce TSO submitted JOBs by JOBCLASS having jobnames starting with the USERID of the User submitting
- Add Notify parameter to TSO submitted JOBs by JOBCLASS
- Control submission of MVS Commands imbedded in JOBs by TSO Users
- Control submission of JES2 Commands imbedded in JOBs by TSO Users
- JOB end WTO in JESLOG for highest step end condition code
- STEP end WTO in JESLOG with step condition code
- Step end statistics including I/Os by DDNAME in JES Messages
- JOB end statistics in JES Messages
- Customization of step end statistics flower box including Customer Description
- WTOR option by JOBCLASS for operator cancelled JOBs
- Highlighted WTO option by JOBCLASS for abended JOBs
- Terminal display of TSO usage statistics at logoff
- Limit number of concurrently running jobs by user ID
- Limit number of specific programs concurrently running by program name
- Issue a message to submitter when job actually starts running
- Reformat the accounting field of job cards
- Allow SYSOUT lines extensions
- Ensure that the submitter of a job is defined to RACF

## **Job Controls Menu**

The Job Controls Menu presents sixteen selections. Each option presents another selection menu, taking you down the path you have chosen.

Several options are activated for a specific JES2 subsystem. These options show the currently selected JES2 name to the right of the menu item. To specify the JES2 subsystem that the control will effect, set the name using the **Set JES2 Name and User Fields** menu item ("Set JES2 Name" on page 8-1).

```
OS/EM ----------------------- JOB CONTROLS ---------------------- Version 6.1
SELECTION ===>
             1 Add Notify Statement
              2 Control JES2 Commands
              3 Control Operating System Commands
              4 Dataset Name Conflict Resolution (JES2)
             5 Job Step Notify
              6 Job/Program Limits (JES2)
             7 Job Start Message (JES2)
              8 Job/Step Statistics
             9 Not Cataloged 2
             10 Reformat Jobcard Account Field
            11 Set JES2 Name and User Fields (JES2)<br>12 Surrogate Passwords (JES2)
            12 Surrogate Passwords
              13 Sysout Extensions (JES2)
            14 TSO Logoff Statistics
            15 Verify User Defined to RACF
             16 Verify User ID with Jobname
```
**Figure 136. Job Controls**

Each of these paths is presented in the following sections:

- 1. Add Notify Statement (see "Add Notify Statement" on page 5-147)
- 2. Allow JES2 Commands (see "Control JES2 Commands" on page 5-148)
- 3. Allow Operating System Commands (see "Control Operating System Commands" on page 5-149)
- 4. Dataset Name Conflict Resolution (see "Dataset Name Conflict Resolution" on page 5-150)
- 5. Job Step Notify (see "Job Step Notify" on page 5-151)
- 6. Job/Program Limits Controls (see "Job/Program Limits" on page 5-152)
- 7. Job Start Message (see "Job Start Message" on page 5-159)
- 8. Job/Step Statistics (see "Job/Step Statistics" on page 5-160)
- 9. Not Cataloged 2 (see "Not Cataloged 2 Correction" on page 5-163)
- 10. Reformat Jobcard Account Field (see "Reformat Jobcard Account Field" on page 5-165)
- 11. Set JES2 Name and User Fields (see "Set JES2 Name" on page 8-1)
- 12. Surrogate Passwords (see "Surrogate Password Control" on page 5-166)
- 13. Sysout Extensions (see "Sysout Extensions" on page 5-169)
- 14. TSO Logoff Statistics (see "TSO Logoff Statistics" on page 5-175)
- 15. Verify User Defined to RACF (see "Verify User Defined to RACF" on page 5-176)

16. Verify User ID with Jobname (see "Verify User ID with Jobname" on page 5-177)

### *Add Notify Statement*

ADD NOTIFY specifies that a NOTIFY parameter is to be inserted on the job statement if it is missing. The insertion is limited to the classes specified.

```
OS/EM ------------------- ADD NOTIFY STATEMENT -------------------- Version 6.1
COMMAND ===> SCROLL ===> CSR
   Add Notify Statement if Missing ===> NO
 Enter class or class range below to add Notify (exp: TSO TSU A C:F)
(CMD = (A) dd; (D) electe)<br>CMD Class
       Class
' London and Contract the
******************************* Bottom of data ********************************
Figure 137. Add Notify Statement
```
Field entry is as follows:

1. ADD NOTIFY

Enter **YES** to have OS/EM add a NOTIFY parameter to a job of it is missing, or enter **NO** to disable this option.

2. Add or Delete

To make the check universal, enter the class as **A:9**.

To enter a class, type an **A** in the CMD field and overtype the class.

To delete a previously entered class, type a **D** in the CMD field of the class to be deleted.

## *Control JES2 Commands*

This function controls the use of JES2 commands imbedded in JCL that is submitted by TSO users.

```
OS/EM ------------------ ALLOW JES2 COMMANDS ------------------ Version 6.1
COMMAND ===>
   Allow JES2 Commands ===> YES (Yes/No)
   RACF Logging ===> NORMAL (None/Normal)
Figure 138. Control JES2 Commands
```
Field entry is as follows:

- 1. Entering **YES** specifies that a check is done to ensure that the user is authorized to submit jobs that contain JES2 commands. The user can be limited to only specified commands, all commands, or can be precluded from submitting jobs with any JES2 commands.
- 2. Specifying NO for this field disables this option.
- 3. Enter **NORMAL** or **NONE** to control RACF logging.

The command authorization is done by using classname FACILITY for RACF and CA-ACF2, and classname IBMFAC or DATASET for CA-TOPSECRET. The resource name is JES2.\$cmd where 'cmd' is the desired JES2 command.

Each defined command must be a single letter: with four exceptions; \$VS, \$ADD, \$TRACE and \$DEL.

If the user is not permitted to any JES2.\$cmd resources, the user will not be allowed to include JES2 commands in any submitted jobs. **READ** authority is required for access to the command.

#### **Usage Restrictions:**

• This function only provides JES2 command security for jobs submitted from TSO.

This function will only secure JES2 commands that are issued with the COMMAND JCL statement. /\*\$ JCL statements that are located before the JOB JCL statement are not secured with this facility.

```
OS/EM ------------------- ALLOW O/S COMMANDS ------------------ Version 6.1
COMMAND ===>
   Allow Operating System Commands ===> YES (Yes/No)
   RACF Logging ==> NORMAL (None/Normal)
Figure 139. Control Operating System Commands
```
Entering **YES** specifies that a check is done to ensure that the user is authorized to submit jobs that contain operating system commands. The user can be limited to only specified commands, all commands, or can be precluded from submitting jobs with any operating system commands.

Specifying NO for this field disables this option.

Enter **NORMAL** or **NONE** to control RACF logging.

The command authorization is done by using classname FACILITY for RACF and CA-ACF2, and classname IBMFAC or DATASET for CA-TOPSECRET. The resource name is COMMAND.cmd where 'cmd' is the desired MVS command.

Each defined command must be in its LONG form; i.e., VARY, not V.

If the user is not permitted to any MVS.command resources, the user will not be permitted to include operating system commands in any submitted jobs. **READ** authority is required.

## *Dataset Name Conflict Resolution*

The Dataset Name Conflict Resolution function prevents jobs from being selected for execution until all needed datasets are available. This prevents a job from taking an initiator when it is actually unable to run because datasets are already in use by another job or user. TSO **send** messages may optionally be issued to operators, the job owner and/or the owner of the dataset.

```
OS/EM --- DATASET NAME CONFLICT RESOLUTION CONTROLS - JES2 --- Version 6.1
COMMAND = = = >DSN Conflict Resolution Active ===> YES (Yes/No)
   Send Message to Operator? ===> YES (Yes/No)
   Send Message to Job Owner? ===> YES (Yes/No)
   Send Message to Resource Owner? ===> YES (Yes/No)
```
**Figure 140. Dataset Name Conflict Resolution**

Field entry is as follows:

1. DSN Conflict Resolution Active

Enter **yes** to activate the function or **no** to turn the function off.

2. Send Message to Operator?

Enter **yes** to have OS/EM send a message to the console listing the datasets which are unavailable.

3. Send Message to Job Owner?

Enter **yes** to have OS/EM send a message to the jobs owner notifying them that a dataset needed by their job is unavailable.

4. Send Message to Resource Owner?

Enter **yes** to have OS/EM send a message to the person who has control of the needed dataset.

#### **Usage Notes:**

- This function analyzes all DD JCL statements and checks if the dataset is already allocated. If the DISP for the DD is in conflict with existing allocations (e.g. DISP=OLD is specified for a dataset that that is currently allocated with DISP=SHR) the job will not be selected until all allocation conflicts are resolved.
- Since this function can only examine the DD JCL statements, any job that uses dynamic allocation for a dataset that is already allocated cannot be blocked from selection (the job will be suspended by GRS when the conflict is encountered).
- The \$DJ and \$LN operator commands will display a job's status including any datasets that are required but currently not available. See "Appendix F. JES2 Commands" on page F-1 for more information about these commands.

## *Job Step Notify*

The Job Step Notify panel allows you to request that OS/EM send a message at the end of each job step for non-zero return codes.

```
OS/EM ------------------ JOB STEP NOTIFY ---------------- Version 6.1
COMMAND ===>Produce Step End Notify ===> YES (Yes/No)
      Minimum Return Code ===> 7 (0 to 4096)
Figure 141. Job Step Notify
```
Field entry is as follows:

1. Produce Step End Notify

Enter **YES** to have a message sent to the user ID specified on the jobcard.

2. Minimum Return Code

If you leave the minimum return code field blank or enter zero, a message is sent for any non-zero return code. Specifying a number above zero results in a message being sent for any step with that value or higher.

## *Job/Program Limits*

You may control the number of jobs running either by User ID or Program Name.

```
OS/EM ------------ JOB/PROGRAM LIMITS CONTROLS - JES2 ----------- Version 6.1
SELECTION ===>
                           1 Job Limits by User
                            2 Program Limits
```
**Figure 142. Job/Program Limits Menu**

Select the type of job limiting you want to perform.

- 1. Job Limits by User (see "Job Limits By User" on page 5-153)
- 2. Program Limits (see "Program Limits" on page 5-157)

## *Job Limits By User*

The JOB LIMITING function enables the customer to control the number of jobs each user may have executing at a single time. This control may be for a single system, all systems in a multiple access spool environment, or specific system IDs. Additionally, the control can be limited to specific job classes, selected job names, certain user IDs and limited by time of day and day of week. Please note that all jobclasses are checked to determine the number of currently executing jobs unless limited by the SCOPE option.

```
OS/EM ------------------ JOB LIMITING CONTROLS ------------------- Version 6.1
COMMAND ===> CSROLL ===> CSROLL ===> CSROLL Limiting Controls Active: YES (Yes/No)
RACF Resource Name: JOB.LIMIT.BYPASS
RACF logging: NORMAL (Normal/None)
                                Job Job User
Limiting Scheme is: (Yes/No/1-9) Days Class Name ID Scope<br>Liberal: NO , Conservative: NO or Weight: 4 3 1 9
 Liberal: NO , Conservative: NO or Weight: 4 3
S(elect for update)
           Max jobs Max jobs
S Number Active w/other work init idle |---- Active Lists Types ----|<br>
_ 1 Y 1 1 EXC INC MAS
  _1 Y _1 1 _1 EXC INC MAS
_ 2 Y 3 2 INC INC LOC
_3 N
4 N
5 N
_ 6 Y 6 6 INC ID
7 N
8 N
_ 9 N ___ ___
Figure 143. Job Limits
```
The Job Limiting Controls main entry panel has a fixed area in the top half of the panel where you enter global information about the function.

The bottom half of the panel is scrollable, and stores the information regarding the 32 limit selection groups.

Field entry is as follows:

Limiting Controls Active:  $(Yes/No)$ 

This field is the first field in the fixed portion of the panel. It controls whether any Job Limiting Controls are active or not. Entering NO here will turn off all Job Limiting Controls without disturbing any of the detail information previously entered.

RACF Resource Name:

To allow a user or group of users to bypass the Job Limiting controls enter the name of the RACF profile you have defined in the General Resource FACILITY class (for RACF and ACF-2) or the IBMFAC class (CA-Topsecret). Users to be allowed to bypass this control must have read authority to this profile.

RACF logging:  $(Normal/None)$ 

If you want RACF logging, enter NORMAL in this field. To turn off RACF logging, enter NONE.

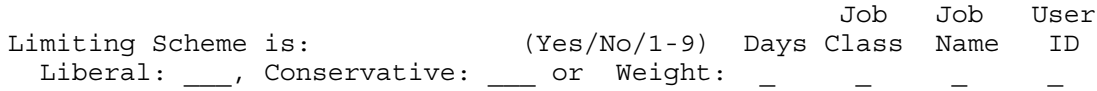

When a job being submitted matches more that one selection group, the **Scheme** controls which group will be used.

If a scheme of LIBERAL is selected, the selection group which allows the most jobs to execute is used. Conversely, a CONSERVATIVE scheme will use the group which allows the least number of jobs to execute.

You may instead elect to give the different include/exclude lists additional weight by specifying a number from 1 to 9 for the list type. Weights are used when a job matches multiple selection lists. The weight of each list is calculated by adding the weight value specified for each matching include/exclude type. This means that if list 1 has a weight of 9 for user ID and a weight of 2 for the job class the total weight for list 1 would be 12 (1 for simply matching, 2 for job class and 9 for user  $ID = 12$ ). The list having the highest weight would be used.

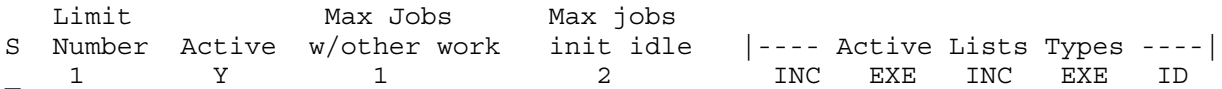

In the above example which shows group 1, you can see that the group is active, only 1 job may execute at a time when other work is waiting to be processed; 2 jobs may execute at a time if an initiator attempts to select work, and nothing else is available to run. There are 4 active lists for the group: an include list for DAYS, an exclude list for JOB CLASSES, an include list for JOB NAMES and an exclude list for USER IDs. The scope of the group is by system IDs.

To update the number of jobs or whether a group is active, simply overtype the fields and press enter. To update a selection group, you must place an 'S' in the select column.

**Note:** If using Work Load Manager (WLM) initiators, only the **Max Jobs Init Idle** limit is used as WLM initiators are normally available.

The scrollable portion of the panel contains entries for the 32 available limit selection groups.

After entering an 'S' and updating the number of jobs (if necessary), pressing the enter key will present the SELECTOR ENTRY panel.

The SELECTOR ENTRY panel allows you to specify the type of information jobs will be evaluated against.

```
OS/EM ------------------------ SELECTOR ENTRY - 1 ---------------- Version 6.1
COMMAND ===> SCROLL ===> CSR
  Enter Selector Types, either Include or Exclude
     JOBCLASS ===> INCLUDE JOBNAME ===> INCLUDE USERID ===> INCLUDE
  Enter SCOPE Type, LOCAL, MAS, or ID
     SCOPE ==-> ID Line Cmds: (D)elete line, (I)nsert line
    Selector
      Type Selector Names/Mask List
  _ JOBCLASS C:E_________________________________________________________
               TRSDJ- TRSWJ-
  SCOPECLS C:E
  \begin{array}{lll} \text{SYSID} & \text{PROI} & \text{PRO2} \\ \text{USERID} & - \end{array}\texttt{USERID} -
_ TUESDAY 0800:1600___________________________________________________
   WEDNESDAY 0800:1600
                   ******************************* Bottom of data ********************************
Figure 144. Selector Entry Panel
```
The available selector types are:

#### **MONDAY - SUNDAY**

Allows you to specify the time of day, by day of week that JOB LIMITS controls will be active.

Enter the time as a range using a 24 hour clock. 8AM to 4PM would be entered as 0800:1600.

- **USERID** This list may contain either user IDs which will be INCLUDED, or IDs which are to be EXCLUDED. If you specify an include type group, only those IDs, or ID masks you enter will be affected by job limits. If it is an exclude list, everyone except the entered IDs will be subject to job limits. This is the ID taken from the job card USER parameter which defaults to the ID of the submitter if not present on the job card.
- **JOBNAME** This list contains job names or job name masks. Again this list type may be either an include or exclude list.
- **JOBCLASS** This list contains any job classes which you may wish to have job limits limited to, or job classes which job limits will not affect.

**Note:** The classes specified here are only to select jobs which may have the limiting controls applied to them. They do **not** affect how jobs are counted. By default all job classes are checked for executing jobs. You may limit the classes whose jobs are counted with the SCOPE parameter explained below.

- **SCOPECLS** This selector type controls which execution classes are to be considered when executing jobs are counted. This selector works in conjunction with the SCOPE Type setting (see below).
- **SYSID** If SCOPE Type has been set to ID, you need to list the system IDs using this selector type.

You also specify the scope of the job limiting controls. The scope types and their function are:

**MAS** Multiple Access Spool. Specifying MAS will cause OS/EM to check each system in the MAS for executing jobs before allowing a job to execute.

#### **LOCAL**

Specifying LOCAL will limit the job limiting controls to only the machine where OS/EM is executing. No other system in the sysplex will be checked.

**ID** Enter a selector type of SYSID to specify the 4 character system ID of the LPARs in the MAS you want OS/EM to check for executing jobs.

Along with SCOPE, you may specify which classes will be used for the purpose of counting the number of active jobs a user may have running. If used, only the jobclasses specified will have their executing jobs counted. Use the selector type SCOPECLS to specify the classes to be checked.

Note: This parameter is the only way to control which jobclasses are used to count the number of executing jobs. If not specified every job executing regardless of jobclass will be counted to determine the number of jobs a user currently has executing.

For example if job class 'A' is the only class listed here, only jobs executing in class 'A' will be counted even if you are limiting jobs in another class. This means that if your are limiting jobs running in job class 'D' and the SCOPE is set for job class 'A', your users will be able to run as many jobs as the want in class 'D' as long as they keep the number of their jobs executing in class 'A' below the limit specified.

It is suggested that if you are limiting jobs that can execute in a particular job class, that you have the matching job class specified in SCOPECLS as well.

### *Program Limits*

The Program Limits function allows you to control how many copies of a program may be run concurrently.

**Note:** This function must be specified for each JES2 subsystem you have executing to limit programs by LPAR. See "Set JES2 Name" on page 8-1.

```
OS/EM --------------------- PROGRAM LIMITS - JES2 ---------------- Version 6.1
                                                            SCROLL ===> CSR Program Limits Active ===> YES (Yes/No)
 Produce MAS Limit Changed Message ===> YES (Yes/No)
(I)nsert (D)elete
--Limits--<br>S Active Program - Local MAS
S Active Program Local MAS Description
  YES IEFBR14 10 10<br>YES SAS 1 2
_ YES SAS 1 2 Uses lots of resources.
              ******************************* Bottom of data ********************************
```
**Figure 145. Program Limits Entry Panel**

The top portion of this panel contains two fields:

• Program Limits Active

Enter **YES** to enable this function or **NO** to disable it.

Produce MAS Limit Changed Message

Enter **YES** to enable message FEM2LM264 which has the format:

OS/EM sysname pgmname PGM LIMITS(xx xx) SET BY SYSTEM sysname JOB jobname.

The bottom portion of the panel contains a scrollable area listing all the programs which are being controlled.

Two line commands are available for this portion of the panel.

- **I** Inserts a blank line to allow entry of program information.
- **D** Deletes existing program information.

To control a program, insert a blank line then type the information required:

- **Active** Enter **YES** to have this entry controlled. You may mark an existing entry **NO** to have OS/EM ignore the listed information, but not lose it so you may reactivate the entry at a later time.
- **Program** The name of the program to be controlled.
- Local Limit Enter the number of concurrently executing copies of the program allowed.

Leaving this field blank effectively marks the program as having no local limits.

**MAS Limit** Enter the number of concurrently executing copies of the program allowed within the MAS. Leaving this field blank effectively marks the program as having no MAS limits.

**Description** An optional description line possibly used to explain why you are limiting this program (license restrictions; resource hog).

All programs executing on the system are counted, however only batch jobs will be blocked from execution if the number of running programs is above the limits specified above.

**Note:** The **MAS** value is propagated to each system within the MAS which has Program Limiting active when you execute your changes online.

## *Job Start Message*

The Job Start Message function of OS/EM sends a message to the TSO ID of the user specified in the NOTIFY parameter of the job card.

The message is sent when the job actually starts executing.

```
OS/EM ------------------ SET JOB START MESSAGE ------------------ Version 6.1
COMMAND ===>
           Job Start Message Active ===> YES (Yes/No)
Figure 146. Job Start Message
```
Field entry is as follows:

Enter a **YES** to activate this function.

Enter a **NO** to deactivate it.

## *Job/Step Statistics*

This function enables job end and step end messaging and execution statistics.

These functions are controlled by job class (including TSO, Started Task and, in some instances, Open Edition).

```
OS/EM ------------------- JOB/STEP STATISTICS -------------------- Version 6.1<br>Command ===>
                                                                                                  SCROLL ===> CSRFirm Name Printed? ===> YES
                                      ===> TRIDENT SERVICES, INC.
                                      ===> CAPITOLA, CA
                                      ===> RESEARCH & DEVELOPMENT SYSTEM
       Flushed Step Text ===> _________ (Default is ----)
       Extend Step End WTO Message? ===> \frac{\ }{} (Yes/No)
SEL = (S)elect for update)
SEL Enabled Message Type Specify Classes (A:9 TSU STC)
 ' YES ABENDMSG F K:L P:Q
                                                       \mathcal{L} = \{ \mathcal{L} \in \mathcal{L} \mid \mathcal{L} \in \mathcal{L} \}YES CANCELWTOR A:9\overline{\phantom{a}} \overline{\phantom{a}} \overline{\YES STEPENDSTATS A:9 ___ _
           YES STEPENDWTO A:9 \qquad \qquad \longrightarrow \qquad \qquad' YES JOBENDSTATS A:9
           YES JOBENDWTO A:9 ___ __ _
                                                       \mathcal{L} = \{ \mathcal{L} \in \mathcal{L} \mid \mathcal{L} \in \mathcal{L} \}Figure 147. Job/Step Statistics
```
Field entry is as follows:

#### • **FIRM Name Printed ?**

This option enables the inclusion of company / site information in the Job / Step end statistics that are displayed in the job's allocation messages.

**YES** includes the three lines of text in the Job/Step Statistics.

**NO** suppresses the information in the Job/Step Statistics.

**Note:** JOBENDSTATS and/or STEPENDSTATS must also be enabled for this option to be relevant.

#### • **Flushed Step Text**

By default, OS/EM displays 4 dash marks as the condition code for any step which the system has flushed. To have OS/EM print a text string, enter the string here. It may be up to 8 characters long.

#### • **Extend Step End WTO Message?**

This option adds CPU and I/O statistics to the Step End message that is displayed in the JES2 message log.

**YES** will include the extended information in the Step End message.

**NO** will result in the standard Step End message being issued.

**Note:** The STEPENDWTO option must be enabled in order for this option to be relevant.

#### • **ABENDMSG**

This option forces job abend messages to remain on the console, requiring that the operator specifically delete the message from the console (this will ensure that the operator sees the message before it rolls off the console screen).

#### • **CANCELWTOR**

This option prompts the operator to enter an explanation in response to a job being cancelled.

#### • **STEPENDSTATS**

This option specifies that step end statistics be produced and placed in allocation message log.

#### • **STEPENDWTO**

This option places a message in the JES2 message log for the completion of every job step. This message includes the return code for the step.

#### **Notes :**

The **Extent Step End WTO Message** option can also provide CPU & I/O statistics in the step end message (see above).

If classes TSU or STC are selected, the operating system may additionally issue an IEF170I message these tasks. This message may be ignored or added to your MPF PARMLIB member / automated operations product for suppression.

#### • **JOBENDSTATS**

This option produces job end statistics to pbe placed in the allocation message log.

#### • **JOBENDWTO**

This option places a message in the JES2 message log for the completion of the job. This message includes the highest step return code and elapsed  $& CPU$  times for the job.

**Note:** If classes TSU or STC are selected the operating system may additionally issue an IEF170I message at execution time for these tasks. This message may be ignored or added to your MPF PARMLIB member / automated operations product for suppression.

#### **Specifying Job Classes**

The scope of the above options are limited by job class. Valid job classes are:

- $A Z$
- $0 9$
- STC (Started Task)
- TSU (Started Task)
- OE (Open Edition / OMVS Tasks) valid only for JOBENDWTO and STEPENDWTO.

Job classes can be defined as:

• A single batch job class (e.g. **D**)

- A range of batch job classes (e.g. **A:L**)
- **A:9** specifies all batch job classes
- STC, TSU and OE must be specified in separate fields

## *Not Cataloged 2 Correction*

With this option, OS/EM allows you to avoid receiving **Not Cataloged 2** errors. OS/EM will attempt to correct a **Not Cataloged 2** error by one of three means:

- OS/EM will delete and uncatalog the previous version of the file causing the error and re-drive the catalog request.
- OS/EM will uncatalog the previous version of the file causing the error and then re-drive the catalog request.
- OS/EM will fail the job receiving the error.

```
OS/EM ----------------- NOT CATALOGED 2 CONTROLS ---------------- Version 6.1
COMMAND ===>Not Cataloged 2 Controls Active ===> YES (Yes/No)
         Operate in Warn Mode ===> NO (Yes/No)
   CMD ACTIVE FUNCTION |---------- JOB CLASSES SELECTED ----------|
        _ YES Delete Files ###DEF#H##################################
        _ YES Recatalog Files #########JKL#N############################
        _ YES Fail Jobs ###############PQR##U#####################
 (CMD = (S)elect for update; (C) lass set/modify)
Figure 148. Not Cataloged 2 Controls
```
Field entry is as follows:

1. Controls Active

Enter **YES** to enable OS/EM control of **Not Cataloged 2** errors.

Enter **NO** to disable controls.

2. Operate in Warn Mode

WARN mode provides you with a way of observing **Not Cataloged 2** events without changing the result of a job's execution. WTO messages are produced which will indicate the action OS/EM would have taken if WARN mode were not in effect.

**Note :** WARN mode only applies to the **Fail Jobs** control option. If active, the Delete Files and/or Recatalog Files controls will be performed regardless of the WARN mode setting.

3. Delete Files

To have OS/EM **delete** an existing file and re-drive the catalog request, place a **C** in the CMD field, enter **YES** in the ACTIVE field then press the Enter key. A popup window will open to allow you to enter the job classes that the Delete function will be monitor.

```
OS/EM ----------------- NOT CATALOGED 2 CONTROLS ---------------- Version 6.1
COMMAND ===>----------- DELETE FILES -----------.<br>| ES
                                              (Yes/No)
           (\text{CMD} = (A) \, dd; \quad (D) \, \text{elete})<br>
(D) Class \begin{vmatrix} 0 & 0 \\ 0 & 0 \end{vmatrix} | CMD Class | O (Yes/No)
|\cdot| H |\cdot| H |\cdot| | ' 1:9 |
   CMD A | ********* Bottom of data ********* | CLASSES SELECTED ----------|
 ||
     C | | ############################
 ||
         _ | COMMAND ===> | ############################
           '------------------------------------'
       _ YES Fail Jobs ###############PQR##U#####################
 (CMD = (S)elect for update; (C) lass set/modify)
Figure 149. Popup Window for Job Class Entry
```
4. Recatalog Files

To have OS/EM uncatalog an existing file and **recatalog** it, place a **C** in the CMD field, enter **YES** in the ACTIVE field, then press the Enter key. A popup window will open to allow you to enter the job classes that the Recatalog function will monitor (see Figure 149).

5. Fail Jobs

To have OS/EM **fail** a job, place a **C** in the CMD field, enter **YES** in the ACTIVE field then press the Enter key. A popup window will open to allow you to enter the job classes that the Fail function will be monitor (see Figure 149).

**Note:** You should always specify the FAIL option with both the **Delete Files** and the **Recatalog Files**; this insures that if a **Not Catalog 2** condition is encountered and OS/EM should fail in correcting the **Not Cataloged 2** condition, the Job will be failed with a JCL error.

```
OS/EM ------------------ JOB CARD ACCOUNT FIELD ----------------- Version 6.1
COMMAND ===>Reformat Job card Account Field ===> NO (Yes/No)
Figure 150. Reformat Jobcard Account Field
```
Field entry is as follows:

- 1. Entering **YES** specifies that account numbers of the form (XX-YY), 'XX-YY', and XX-YY are to be converted to (XX,YY). That is, remove surrounding apostrophes or replace with parentheses if none are present, and convert dashes to commas.
- 2. Specifying **NO** for this field disables this option.

## *Surrogate Password Control*

Surrogate password control through OS/EM is intended to supply passwords to jobs submitted by started tasks, TSO users, or other batch jobs so that these jobs can properly access RACF protected datasets.

This panel also controls whether password information will be added to jobs sent over a JES network and whether a password of 1 to 8 question marks found on a jobcard will be replaced with the user's password.

```
OS/EM ---------------- SURROGATE PASSWORD CONTROL --------------- Version 6.1
COMMAND ===>
Password Controls are active ===> YES (Yes, No)
Password Dataset Name ===> 'SYSX.NEWPASS'
 Delete or Load Password Dataset ===> LOAD (Delete, Load)
Add password to jobs ===> YES (Yes, No)
Replace ????????? with password ===> NO (Yes, No)
 Allow surrogate password processing for listed:
 Jobnames ===> ___
  Started Tasks ===> YES Enter JOB, STC or TSU on Command line
  TSO Users ===> YES to update name lists
```
**Figure 151. Surrogate Password Control**

Field entry is as follows:

1. Password Controls

Password controls activates the optional OS/EM password function.

Enter **YES** to enable this function.

Enter **NO** to disable this function.

2. Password Dataset Name

The OS/EM password dataset consists of one statement per user ID, with the user ID in positions 1-8 and the password in positions 10-17. The user ID is defined to RACF and the password is the RACF password for that user ID. This dataset is user maintained via ISPF EDIT and should be RACF protected to limit access to authorized users.

Use the file attributes: RECFM=FB,LRECL=80,BLKSIZE=0, to allocate the password dataset.

The default password dataset name is SYS1.RACFPASS.

**Note:** The User ID that is set in the password dataset has to be defined to RACF, and should have its password set up as "PASSWORD NOINTERVAL" in order to insure that the User ID password never expires.

3. Delete or Load Password

Requests that the OS/EM password dataset be deleted, loaded or reloaded.

4. Add Password to Jobs

Jobs sent over a JES network require password information be present on the jobcard. If you would like OS/EM to check for passwords and insert them if missing, enter **YES**.

5. Replace ???????? with Password

OS/EM can check for question marks on a jobcard and, if found, replace them with the user's password. This allows jobcards to be stored in an unprotected dataset, submitted for execution, and still prevent others from learning a user's password.

6. Allow Surrogate Password Processing

Entries for Jobnames, Started Tasks, and TSO Users specify that password insertion processing is to be active for jobs submitted by other jobs.

Enter **YES** to enable processing.

Enter **NO** to disable processing.

7. Command Line

An optional list of names can be specified which will limit password checking to the named job, STC, or user. If this list is omitted, all STCs jobs or users will have passwords added to the jobs they submit.

Enter **JOB**, **STC** or **TSU** on the command line to access the name lists.

Started task names, job names, and TSO user IDs may be specified with mask characters:

#### *Job Name Masks*

The following table shows the allowable mask characters:

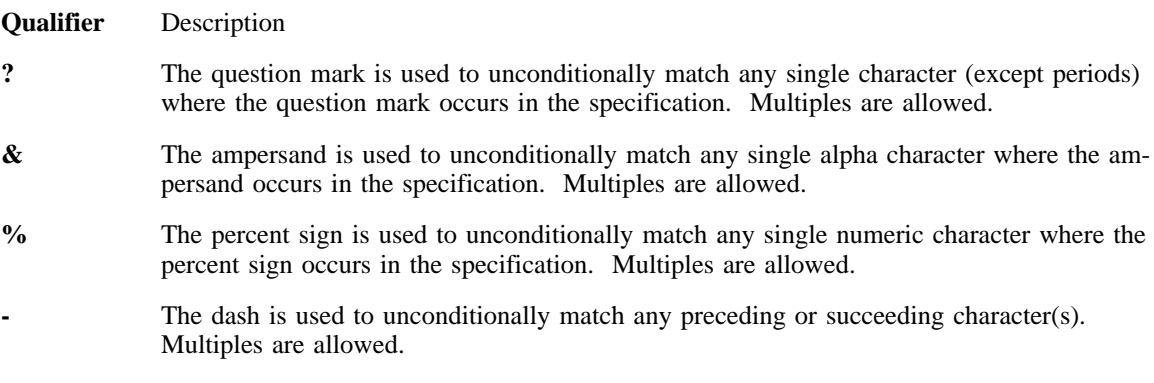

When a selection is made, the next panel will reflect your choice and the verbiage on the panel will also reflect your choice. In Figure 152, the choice was STC and the panel verbiage reflects STC. The same panel will appear for the other choices, JOB and TSU, but the verbiage will be different.

```
OS/EM --------------------- STC NAME LIST -------------------------- Version 6.1<br>COMMAND ===> CSR
                                                                 SCROLL ===> CSR(CMD = (A) dd (D) electe)CMD STC Name
                     ' CONTROLM
                     ' TMON8DLS
  ' UCC7-
          ******************************* Bottom of data ********************************
Figure 152. Job Name List - STC
```
## *Surrogate Password Use*

The intended use of this function is to supply passwords to jobs submitted by started tasks, TSO users, or other batch jobs so that these jobs can properly access RACF protected datasets. Your installation might, for example, have a job scheduling system installed. If you run it as a started task, and name it via this command, jobs which this scheduling system submits would be eligible to have passwords added to the JOB statement.

This can avoid some audit and operational exposures associated with every job submitted by the Scheduling System having the highest level of access that is required for one job or system like system backups which require RACF OPERATION privilege.

The password will be added if the submitted job's JOB statement has a USER=userid parameter that matches a USER ID in the OS/EM password dataset.

Typically, you would define one or more user IDs that represent your production jobs. These user IDs would have RACF access to production datasets. Jobs which your scheduling system submits would have a JOB statement that included the USER=userid parameter. The OS/EM password dataset would include statements with these user IDs and their associated RACF passwords. When such jobs are submitted, the appropriate password would be added.

You can create as many user IDs as are necessary within your installation.

The OS/EM password dataset consists of one statement per user ID, with the user ID in positions 1-8 and the password in positions 10-17. The user ID is defined to RACF and the password is the RACF password for that user ID. The dataset is user maintained and should be RACF protected to limit access to authorized users only.

It is your responsibility to keep this password dataset current and correct. OS/EM will use whatever password is indicated for the user ID. If the password is not correct for the user ID, the submitted job will fail with a password violation.

**Note:** To keep the password dataset maintenance to a minimum, the RACF password for each user ID you define should be specified as NEVER CHANGE.

### *Sysout Extensions*

The Sysout Extension Control function of OS/EM allows you to give extensions to jobs that go over the line limit defined on an OUTLIM JCL parameter, or the JES2 initialization parameters ESTLNCT, ESTPAGE or ESTBYTE. The controls can be selected based on the jobname, program name, job class and/or message class. It may also be controlled by RACF resource.

There may be up to 32 different extension groups, and you may weight the different classes/names to help the selection of the group which will be used.

```
OS/EM ---------------- SYSOUT EXTENSION CONTROLS ---------------- Version 6.1
SELECTION ===>
              1 Control by JES2 Parms ( current subsystem: JES2 )
              2 Control by OUTLIM parameter
Figure 153. Sysout Extension Controls Menu
```
Select either **Control by JES2 Parms** or **Control by OUTLIM parameter** to get to the entry panel.

**Control by JES2 Parms**

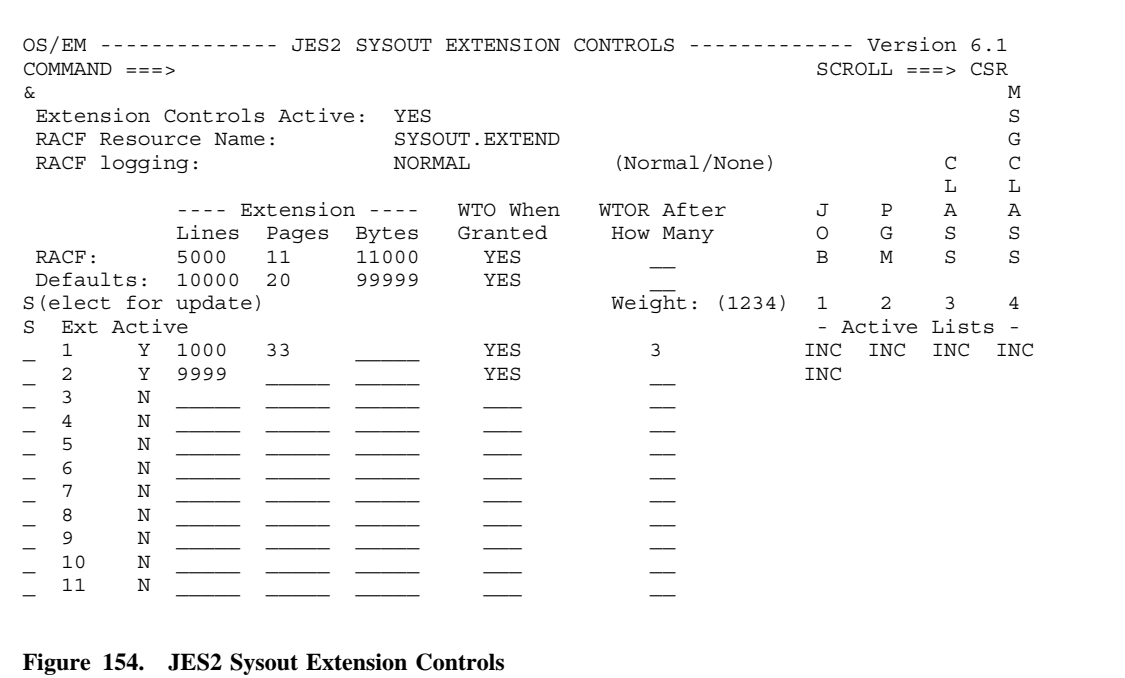

Field entry is as follows:

1. Extension Controls Active

Enter **YES** to enable JES2 Sysout Extensions, or **NO** to disable them.

2. RACF Resource Name

Enter the resource name that has been defined to RACF for extension control. This name must be defined in the general resource FACILITY class for RACF and CA-ACF2 or the IBMFAC class for CA-Topsecret. Users who will be granted extensions must be given READ access to this profile.

**Note:** This resource is only checked if there are no matches with the selection groups defined below. This includes the DEFAULT group. Therefore if you want to control Sysout Extensions via your Security Manager the DEFAULT group must be left blank.

3. RACF Logging

Enter **NORMAL** to have RACF logging, or **NONE** to turn off logging.

4. The following fields are used for RACF control, defaults and for the 32 possible selection groups.

**Note:** If a job does not match any selection group and there is no DEFAULT, and you have not specified a RACF resource name, the job will use the values defined in your JESPARMS member.

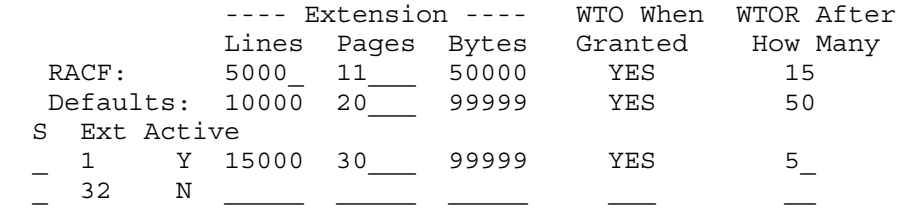

5. Extension Lines

Enter the number of lines that the job will be given each time an extension is granted.

6. Extension Pages

Enter the number of pages that the job will be given each time an extension is granted.

7. Extension Bytes

Enter the number of bytes that the job will be given each time an extension is granted.

8. WTO When Extension Granted

You may elect to have OS/EM send a message to the operator each time an extension is granted. Enter Yes or No in this field.

9. WTOR After How Many

To ensure that a job doesn't get over looked while extensions are being granted, you may elect to have OS/EM issue a WTOR to force the operator to allow the extension to be granted.

To update these fields for RACF or Defaults or one of the 32 selection groups, simply overtype the previously entered information.

10. Weight

Each of the 32 selection groups may have selection lists attached to them. The different list types are: Job name, Program name, Job class and Message class. You must enter the weight that is to be given to each type of list. This weight will be used when a job matches more than one selection group. Enter 1, 2, 3 or 4 for each list type.

For job name and program name, you either specify the exact name or use a name mask.

Job classes and Message classes may be entered as individual classes or as a range, i.e. 1:4 specifies classes 1, 2, 3 and 4.

To update any of these lists, simply enter an **S** in the select column and press enter. Another panel will be presented to allow update of the selectors.

```
OS/EM --------------------------- SELECTOR ENTRY - 1 ---------------- Version 6.1<br>COMMAND ===>
                                                                SCROLI = = = > CSREnter Selector Types, either Include or Exclude
                 Jobclass ===> INCLUDE Jobname ===> INCLUDE
                 Msgclass ===> INCLUDE Pgmname ===> INCLUDE
 Line Cmds: (D)elete line, (I)nsert line
    Selector
      Type Selector Names/Mask List
  JOBCLASS P<br>JOBNAME TR<br>PGMNAME TR
_ JOBNAME TRSWJ- TRSMJ-
_ PGMNAME TRP030 TRP190
  _ MSGCLASS V
******************************* Bottom of data ********************************
Figure 155. JES2 Sysout Extension Selectors
```
This panel is displayed each time one of the selection groups is selected for update.

Each list type may be either an include list or an exclude list. For example if you have an include list of job classes which contains 6:9, only jobs running in class 6, 7, 8 or 9 will be selected by this extension group. If it were an exclude list, jobs in class A through 5 would be eligible.

The allowable selector types are:

- **JOBCLASS** Enter jobclass as individual classes or a class range. A range is two classes separated by a colon (:).
- **JOBNAME** Jobnames may be entered as individual jobnames, or you may use jobname masks.
- **PGMNAME** Program names may be entered as individual programs or you may use program name masks.
- **MSGCLASS** Enter message classes as individual classes or a class range. A range is two classes separated by a colon (:).

For any of these lists, you may enter as many items as needed on a line separated with spaces. If you have more items than will fit on a single line, simply insert another line and use the same selector type.

#### **Control by OUTLIM parameter**

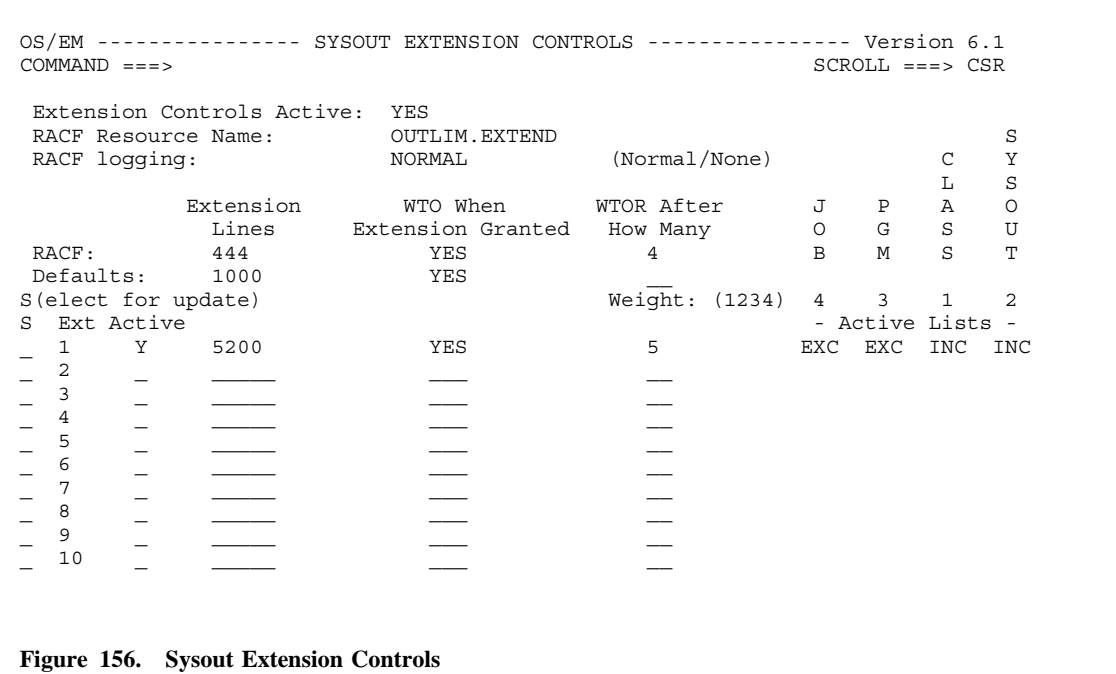

Field entry is as follows:

1. Extension Controls Active

Enter **YES** to enable Sysout Extensions, or **NO** to disable them.

2. RACF Resource Name

Enter the resource name which has been defined to RACF for extension control. This name must be defined in the general resource FACILITY class for RACF and CA-ACF2 or the IBMFAC class for CA-Topsecret. Users who will be granted extensions must be given READ access to this profile.

3. RACF Logging

Enter **NORMAL** to have RACF logging, or **NONE** to turn off logging.

4. The following fields are used for RACF control, as defaults and for the 32 possible selection groups.

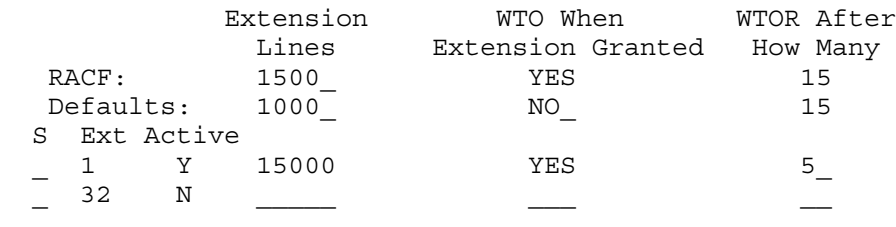

5. Extension Lines

Enter the number of lines that the job will be given each time an extension is granted.

6. WTO When Extension Granted

You may elect to have OS/EM send a message to the operator each time an extension is granted. Enter Yes or No in this field.

7. WTOR After How Many

To ensure that a job doesn't get over looked while extensions are being granted, you may elect to have OS/EM issue a WTOR to force the operator to allow the extension to be granted.

To update these fields for RACF or Defaults, simply overtype the previously entered information.

8. Weight

Each of the 32 selection groups may have selection lists attached to them. The different list types are: Job name, Program name, Job class and Sysout class. You must enter the weight that is to be given to each type of list. This weight will be used when a job matches more than one selection group. Enter 1, 2, 3 or 4 for each list type.

For job name and program name, you either specify the exact name or use a name mask.

Job classes and SYSOUT classes may be entered as individual classes or as a range, i.e. 1:4 specifies classes 1, 2, 3 and 4.

To update any of these lists, simply enter an **S** in the select column and press enter. Another panel will be presented to allow update of the different lists.

```
OS/EM -------------------------- SELECTOR ENTRY - 1 ---------------- Version 6.1<br>COMMAND ===> CSR
                                                                  SCROLL ===> CSREnter Selector Types, either Include or Exclude
                  Jobclass ===> INCLUDE Jobname ===> INCLUDE
                  Msgclass ===> INCLUDE Pgmname ===> INCLUDE
  Line Cmds: (D)elete line, (I)nsert line
    Selector
      Type Selector Names/Mask List
  JOBCLASS P<br>JOBNAME TR<br>PGMNAME TR
_ JOBNAME TRSWJ- TRSMJ-
              _ PGMNAME TRP030 TRP190
  _ MSGCLASS V
******************************* Bottom of data ********************************
Figure 157. Sysout Extension Lists
```
This panel is displayed each time one of the selection groups is selected for update.

Each list type may be either an include list or an exclude list. For example if you have an include list of job classes which contains 6:9, only jobs running in class 6, 7, 8 or 9 will be selected by this extension group. If it were an exclude list, jobs in class A through 5 would be eligible.

The allowable selector types are:

**JOBCLASS** Enter jobclass as individual classes or a class range. A range is two classes separated by a  $\text{colon } (:)$ .

**JOBNAME** Jobnames may be entered as individual jobnames, or you may use jobname masks.

- **PGMNAME** Program names may be entered as individual programs or you may use program name masks.
- **SYSOUT** Enter sysout classes as individual classes or a class range. A range is two classes separated by a colon  $(:).$

For any of these lists, you may enter as many items as needed on a line separated with spaces. If you have more items than will fit on a single line, simply insert another line and use the same selector type.

## *TSO Logoff Statistics*

TSO Logoff Statistics specifies that OS/EM will display TSO session statistics at logoff time.

```
OS/EM -------------------- LOGOFF STATISTICS -------------------- Version 6.1
                                                        Scroll ===> CSR
 Provide TSO Logoff Statistics? ===> YES (Yes/No)
Number of seconds to display? ==> 1 (1 - 99)
Figure 158. Logoff Statistics
```
Field entry is as follows:

1. Provide TSO Logoff Statistics

To enable TSO Logoff Statistics enter **YES**, to disable, enter **NO**.

2. Number of seconds to display

Enter the **number of seconds** to display the TSO Logoff Statistics. Valid entries are **1 to 99**. This field is required if you entered YES above.

```
OS/EM --------------------- USER/RACF CHECK --------------------- Version 6.1
COMMAND ===>Verify User is defined to RACF ===> NO (Yes/No)
Figure 159. Verify User Defined to RACF
```
Field entry is as follows:

- 1. Entering **YES** specifies that a check is done to ensure that the user is defined to your security system (RACF, CA-TOPSECRET, CA-ACF2).
- 2. Specifying **NO** for this field disables this option.
### *Verify User ID with Jobname*

USERID/JOBNAME check specifies that the first characters of the jobname matches the TSO USER ID. The check is limited to the classes specified.

```
OS/EM ------------------- USERID/JOBNAME CHECK ------------------- Version 6.1
COMMAND ===> SCROLL ===> CSR
  Verify Jobname Starts With User ID ===> YES (Yes/No/Blank)
    Number of characters to compare ===> (1 to 7 or blank)
  RACF Resource name ===> USERID.BYPASS (exp: IKJEFF10.RACF)<br>RACF Loqqinq ===> NONE (None/Normal)
  RACF Logging
  Enter class or class range below to limit verification (exp: A C:F)
  (CMD = (A) dd; (D) electe)CMD Class
 A:9{\tt STC}TSU
               *************** Bottom of data ********************
```
**Figure 160. Verify UserID with Jobname**

Field entry is as follows:

#### 1. VERIFY JOBNAME

Enter **YES** to cause OS/EM to verify User ID to Jobnames. Enter **NO** to turn this option off.

2. Number of characters to compare

Enter the number of characters of the User ID that will be used to compare it to the jobname. If blank, the full length of the User ID will be used.

3. RACF Resource name

Enter the name of the RACF resource which has been defined to control this option. Leave blank to have control strictly by class.

This resource must be defined in the general resource FACILITY class for RACF and CA-ACF2 or IBMFAC for CA-Topsecret. Users must have READ access to this profile to allow job submission using a job name not matching their TSO ID. Only job classes specified below will be security checked.

4. RACF Logging

Enter **NORMAL** to have RACF logging, or **NONE** if logging is not required.

5. Add or Delete

To make the check universal enter the class as **A:9**.

To enter a class, type an **A** in the CMD field and overtype the class.

To delete a previously entered class, type a **D** in the CMD field of the class to be deleted.

If a security resource name is supplied a RACHECK will be performed for any job submitted in the specified class(es).

# *Job Routing Controls*

# **Description**

The optional **Job Routing** function allows job routing between CPU's in a JES2 MAS based on defined resource names and their availability. Use the \$QA and \$QD commands to manage resource names on each system running OS/EM Job Routing (See "Appendix F. JES2 Commands" on page F-1) The routing may be controlled by JCL statements placed within the JOBLIB member, or by specifying routing control information through the OS/EM Job Routing Controls function.

**Note:** There may be a maximum of **127** routes per job. This is a combination of JCL statements and OS/EM automated routing.

This function may also be used to change the Workload Manager service class that would normally be assigned to a job, override the specified jobclass or priority specified on the jobcard and change the Workload Manager scheduling environment.

**Note:** If a valid JES2 NODE is found on a */\*ROUTE XEQ nodename* card the job is routed to the specified node **before** OS/EM has access to the job. Therefore **no** OS/EM changes will be processed on the system where the job was submitted. If OS/EM job routing is active on the node where the job was routed, OS/EM changes will be effective there.

The \$HASP message numbers produced by the OS/EM implementation of the Mellon Modifications may also be changed. This feature is provided for customers who would like to see the original Mellon message numbers. Although Mellon had originally reused IBM message numbers, the OS/EM implementation tries to avoid this where possible. This feature allows you to specify the message number you want to appear for selected messages.

**Note:** The Job Routing Communications dataset must be on DASD shared by each JES within the MAS, and must be a unique dataset for each MAS or independent system running Job Routing. Failure to have unique datasets will result in unpredictable results/failures. Additionally the Job Routing function must be enabled on each LPAR within a MAS concurrently. Failure to do so will result in jobs not being allowed to execute on LPARs where Job Routing is active if they have been through the interpreter on a LPAR without Job Routing. Conversely, LPARs within the MAS without Job Routing active may select jobs for execution without the specified resources.

# **Job Routing/Classing Controls Menu**

```
OS/EM ----------- JOB ROUTING/CLASSING CONTROLS - JES2 ---------- Version 6.1
SELECTION ===>
                      1 System Level Controls
 2 JECL Defaults
                     3 Message Number Substitution
                     4 Resource Routing Groups
                     5 Change Jobclass/Priority Groups
                     6 Change Scheduling Environment Groups
                     7 Change SRVCLASS Groups
                     8 Change XEQ Node Groups
                     9 Set JES name / currently: JES2
Figure 161. Job Routing/Classing Controls Menu
```
Each of these paths is presented in the following sections:

- 1. System Level Controls (see "System Level Controls" on page 5-180)
- 2. JECL Defaults (see "JECL Defaults" on page 5-182)
- 3. Message Number Substitution (see "Message Number Substitution" on page 5-184)
- 4. Resource Routing Groups (see "Job Routing Resource Groups" on page 5-186)
- 5. Change JOBCLASS Groups (see "Change Jobclass/Priority Groups" on page 5-190)
- 6. Change SCHEDENV Groups (see "Change Scheduling Environment Groups" on page 5-192)
- 7. Change SRVCLASS Groups (see "Change SRVCLASS Groups" on page 5-194)
- 8. Change XEQ Node Groups (see "Change XEQ Node Groups" on page 5-196)
- 9. Set JES name (see "Set JES2 Name" on page 8-1)

### *System Level Controls*

This panel allows you to completely turn off the Job Routing Controls without deleting any of the control information previously entered. You also specify the name of the dataset containing your resource name information here.

```
OS/EM ------- JOB ROUTING SYSTEM LEVEL CONTROLS - JES2 ------- Version 6.1
COMMAND ===>
  Resource DSN ===> 'SYSX.JOBROUTE.RESOURCE'
  Job Routing Active ===> YES (Yes/No)
 Automatic Routing Active ===> YES (Yes/No)
  Issue Message to Console ===> YES (Yes/No)
 Default Resource ===> DEFAULT.RESOURCE.NAME_______________________
  Convert SCHENV JOBCARD parameter to OS/EM Route? ===> NO (Yes/No)
  Convert SYSAFF=name to SYSAFF=ANY if OS/EM Route present? ===> NO (Yes/No)
Figure 162. System Level Controls
```
Data entry is as follows:

- 1. Job Routing Active
- 2. Resource DSN

Enter the dataset name of the sequential file which will store the resource name information. This dataset must be located on a shared DASD volume that can be accessed by all LPARs in the MAS.

This dataset contains 32 fixed length records - one record for each system within the MAS. Each record is made up of a 4 byte header plus 45 bytes for each active resource on the system.

Allocate a Resource dataset with the following characteristics:

RECFM=F,LRECL=nnnnn,BLKSIZE=nnnnn,DSORG=PS,SPACE=(nnnnn,(32),,CONTIG)

where nnnnn is the record / block size. This is calculated with the following algorithm:

45 \* Max Number Resource Entries + 4

The minimum record length is 4505 (allowing a maximum of 100 active resources per system) and the maximum record length is 32719 (737 active resources). It is recommended that the maximum value is used since the dataset is very small and will not increase in size.

Only allocate 32 blocks for the primary extent and zero for the secondary allocation. Any allocation exceeding this will simply be wasted allocated space.

3. Job Routing Active

Specify either **YES** or **NO** here.

No OS/EM routing functions will be available unless this field is marked YES.

4. Automatic Routing Active

Specify either **YES** or **NO** here.

If you enter NO but enter YES for Job Routing, only routing via JECL will be active. This field controls automatic routing as well as the ability to change various routing information.

5. Issue Message to Console

Specify either **YES** or **NO** here.

Enter **YES** to have OS/EM Job Routing messages to be sent to the console. Messages will be issued each time a /\*ROUTE JECL statement is processed or an automatic route is assigned.

**Note :** All Job Routing messages are always written to the JES2 job log regardless of the setting of this control parameter.

6. Default Resource

To have a resource name attached to any job which either does not have an OS/EM routing card (/\*ROUTE XEQ resource) in the JCL or does not match an automatic routing group simply enter the **resource name** here.

To disable a default resource previously specified, simply blank out this field.

7. Convert SCHENV JOBCARD parameter to OS/EM Route?

Specifying **YES** will cause OS/EM to scan for the keyword SCHENV= on the JOBCARD statement and remove it. It then inserts an OS/EM Job Routing JECL statement using the scheduling environment name just removed as the resource name.

**Note:** If you are using OS/EM Job Routing to assign a Scheduling Environment based on some selection criteria it will still be assigned, as that processing occurs after any original SCHENV keyword has been converted to a route statement. This means that your jobs could end up having a route statement with the original scheduling environment name as the resource and a SCHENV keyword generated based on your selection criteria.

8. Convert SYSAFF=name to SYSAFF=ANY if OS/EM Route present?

Specifying **YES** will cause OS/EM to set a job's system affinity (SYSAFF) to **ANY**, if, and only if, the job has been assigned one or more OS/EM Job Route resources. The job route resources may be from either JECL control cards (/\*ROUTE XEQ resource) or automatically generated.

**Note:** You may use both SCHENVCONVERT and SYSAFFANY. The system affinity change occurs after any schedule environments have been replaced with ROUTE statements.

Additional notes:

- a. It is highly recommended that this option be activated if Resource Routing is being utilized.
- b. JES2 will continue to use the original SYSAFF specification to determine where JCL conversion takes place. Setting the SYSAFF to ANY occurs after JCL conversion and prior to queuing the job for execution.
- c. The independent mode status is not affected by this option. In other words, if the job routing condition is met, a job with SYSAFF=(CPU1,IND) would be changed to SYSAFF=(ANY,IND). In this way systems can be placed into independent mode and still participate fully in resource routing.

# *JECL Defaults*

This option allows you to specify system wide defaults for the various JECL statements used for job routing and scheduling.

See "Appendix G. JECL Statements for Job Routing" on page G-1 for information about the supported JECL statements.

```
OS/EM ----------- JOB ROUTING JECL DEFAULTS - JES2 ----------- VERSION 6.1
COMMAND = = = > CNTL Default ==> SHR (SHR/EXC) THREAD Default ==> SHR (SHR/EXC)
  Issue Message => YES (Yes/No) Issue Message ==> YES (Yes/No)
 AFTER Statement Actions: (Ignore/Fail/Wait/OK/Cancel/Hold)
 No Job => IGNORE (I/F/W/OK) No Specific Job => FAIL (I/F)<br>Multiple Jobs => OK (I/F/OK) Impossible Job => CANCEL (I/C)
  Multiple Jobs => OK (I/F/OK) Impossible Job => CANCEL (I/C/H)Issue Message => YES (Yes/No)
 BEFORE Statement Actions: (Ignore/Fail/OK)
  No Job => OK (I/F/OK) No Specific Job => FAIL (I/F)
  Multiple Jobs => OK (I/F/OK) Issue Message ==> YES (Yes/No)
EXCLUDE Statement Actions: (Igmore/Fail/OK)<br>No Job => OK (I/F/OK) No S
  No Job => OK (I/F/OK) No Specific Job => FAIL (I/F)
  Multiple Jobs => OK (I/F/OK) Issue Message ==> YES (Yes/No)
 Basis => TIME (Time/System)<br>PRED Statement Actions: (Ignore/Fail/
 PRED Statement Actions: (Ignore/Fail/Wait/OK/Cancel/Hold)
  No Job => IGNORE (I/F/W/OK) No Specific Job => FAIL (I/F)
  Multiple Jobs => OK (I/F/OK) Impossible Job => CANCEL (I/C/H)\text{Multiple Jobs} => OK (I/F/OK)<br>Issue Message => YES (Yes/No)
 WITH Statement Actions: (Ignore/Fail/Wait/OK/Cancel/Hold)
  No Job => WAIT (I/F/W/OK) No Specific Job => FAIL (I/F)
  Multiple Jobs => OK (I/F/OK) Impossible Job => CANCEL (I/C/H)Basis => TIME (Time/System) Issue Message => YES (Yes/No)
Figure 163. JECL Defaults
```
Field entry is as follows:

- CNTL Default
- THREAD Default

The **CNTL** and **THREAD** statements work identically. Each may have its own default action. To have exclusive control of a resource or dataset specified with this statement, use the **EXC** default setting. To allow shared access as the default, enter **SHR**.

Each of the remaining JECL statements are processed in the same way. The **Impossible Job** parameter is not available for the **BEFORE** or **EXCLUDE** statements.

No Job

This parameter allows you to specify the default action to be performed if the specified job is not in the execute queue. The available options are **ignore**, **fail**, **wait** or **OK**

• No Specific Job

This parameter allows you to specify the action to be taken if the specific job (job name with job number) is not in the execute queue. The available options are **ignore** or **fail**.

• Multiple Jobs

This parameter allows you to specify the default action to be performed if there are multiple matching job names in the system. The available options are **ignore**, **fail** or **OK**.

• Impossible Job

This parameter allows you to specify the default action to be taken if the specific job name and job number specified has already left the execution queue. i.e. the request of **AFTER**, **PRED** or **WITH** is impossible to fulfill. The available options are **ignore**, **cancel** or **hold**.

The meanings of the different options are:

• Cancel

Indicates that the job will be cancelled. i.e. **\$PJOBxxxx**.

**Fail** 

Indicates that the job is to be failed by passing a return code of 12 back to JES2.

• Hold

Indicates that the job will be placed on hold. Operator intervention will be required to release or cancel the job.

**Ignore** 

Indicates that the card is to be treated as a comment.

• OK

Indicates that the statement will apply to all jobs with the specified jobname.

• Wait

Indicates that the job should wait for the specified jobname to be read into the system.

Issue Message (Yes / No)

Enter **YES** to have OS/EM Job Routing messages to be sent to the console. Messages will be issued each time that the related JECL statement is processed.

**Note :** All Job Routing messages are always written to the JES2 job log regardless of the setting of this control parameter.

Basis (Time/System)

This parameter applies to the WITH and EXCLUDE control statements. Valid Basis values are:

**TIME** The job will be run on any eligible member of the MAS once the WITH / EXCLUDE condition is satisfied.

> In the case of the WITH statement, the job will execute on any member of the MAS when the named job is executing in the MAS.

With the EXCLUDE statement, the job will run on any eligible member of the MAS only when the named job is not executing in the MAS.

**SYSTEM** The job will execute on specific MAS member(s).

In the case of the WITH statement, the job will execute on the same MAS member where the named job is executing.

With the EXCLUDE statement, the job will be allowed to execute on any eligible member of the MAS where the named job is **NOT** executing (the job will not wait for the named job to terminate unless there is no eligible MAS member).

### *Message Number Substitution*

Г

This function allows the user to set the message numbers for the standard OS/EM HASP messages. This could be desirable under the following circumstances:

- Existing user exits exist that issue HASP message numbers that conflict with the OS/EM messages.
- Provide HASP message number compatibility with the SHARE Mellon Modifications.

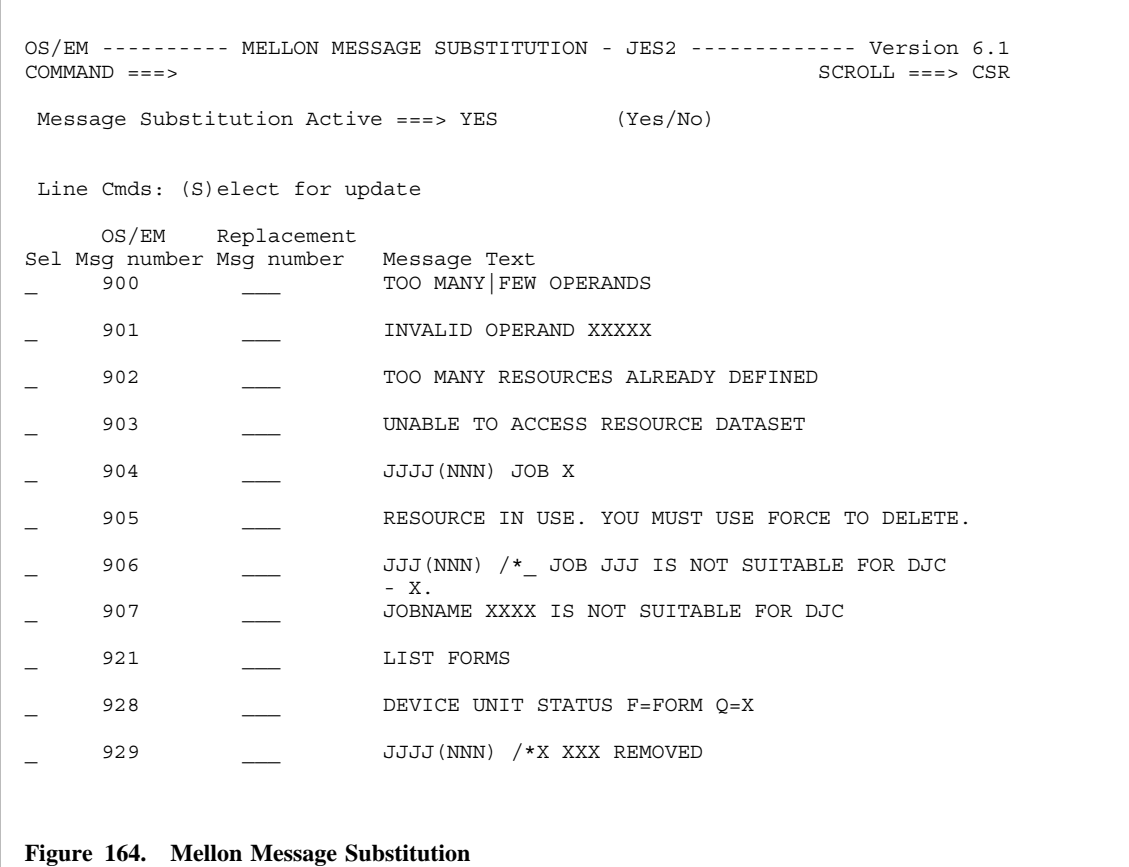

When this function is selected a scrollable list of the OS/EM HASP messages is displayed. The message text displayed is not available for update, it is simply to aid in the identification of the message numbers to change.

The input fields are as follows:

• Message Substitution Active

Enter **YES** or **NO** here. Entering NO allows you to turn message substitution off without having to modify each message previously defined.

• Sel

Enter an **S** in the Sel column for any message number to be overridden.

Replacement MSG number

Tab to the **Replacement MSG number** column and enter the three digit number to be used in place of the OS/EM message number.

To revert back to the OS/EM number, simply blank out any previously entered replacement number.

## *Job Routing Resource Groups*

This function allows you to specify up to 999 different sets of routing rules. The 999 rule sets are shared between normal resource routing, changing jobclass/priority, changing scheduling environments, changing the service class or changing the execution node.

These rules are searched sequentially and attached to the job in the order processed.

```
OS/EM --------------------- JOB ROUTING GROUPS - JES2 ---------- Version 6.1<br>COMMAND ===> CSR
                                   SCROLI = = = > CSRLine Cmds: (S)elect for update; (D)elete group, (C)opy, (M)ove, (O)ver
   Routing Group Resource
Sel Group No Active Name Resource Description
   1 Y EASYTREV
                  System B with Easytrieve
   2 Y THIS.IS.A.REALLY.LONG.RESOURCE.NAME
                  Example of using long resource names
_3_45\epsilon7Figure 165. Job Routing Resource Groups Entry Panel
```
There are 5 line commands available:

1. (S)elect for update

To add or change the selection criteria for a resource, you must enter an **S** in the **Sel** column, then press enter. Another window will open where you can specify the selector type (such as DDNAME, UNITNAME, RACFGROUP), and the selector names or masks. (See Figure 166 on page 5-187 for an example of this panel.) Resource names may be up to 44 characters long.

2. (D)elete Group

To clear a resource group, enter a **D** in the **Sel** column, then press enter. When you use this command and there are selection criteria attached to the resource, another panel will be displayed showing the selection criteria and warning you that they will be deleted if you continue. Press PF3 (end command) to process the deletion, or enter **CANCEL** on the command line to cancel the delete process. (See Figure 167 on page 5-189 for an example of this panel.)

3. (C)opy

Use the copy line command along with the **(O)ver** line command to copy an existing resource group over an empty group. All of the existing selection criteria is copied along with the resource group.

4. (M)ove

Use the move line command along with the **(O)ver** line command to move an existing resource group over an empty group. All of the existing selection criteria is moved along with the resource group.

```
OS/EM -------------------------- SELECTOR ENTRY - 1 ---------------- Version 6.1<br>COMMAND ===> CSR
                                                            SCROLL ===> CSR Line Cmds: (D)elete line, (I)nsert line
Selector<br>Sel Type
Sel Type Selector Name/Mask List
 _ ACCOUNT '12345,-,PROD'
DDNAME USRUPDI EZUT1
DSNAME SPJRT.OSEM.VER60.TEST.ISPCLIB.G0001V00
 _ EXECPARM 'IMSP-'
 _ JOBNAME TRSP- DDAP- MISP-
PGMNAME TRPG121 TRPH223
_ PGMNAME TRPG121 TRPH223<br>_ RACFGROUP SYS1 REMUSRS PROD
 _ UNITNAME 3480 3480X 3420 CARD OCR
USERID SP- AEJKE TS242JT
******************************* Bottom of data ********************************
Figure 166. Selector Entry Panel.
```
This panel allows you to enter the selection criteria for a resource group. You may enter the following types of items:

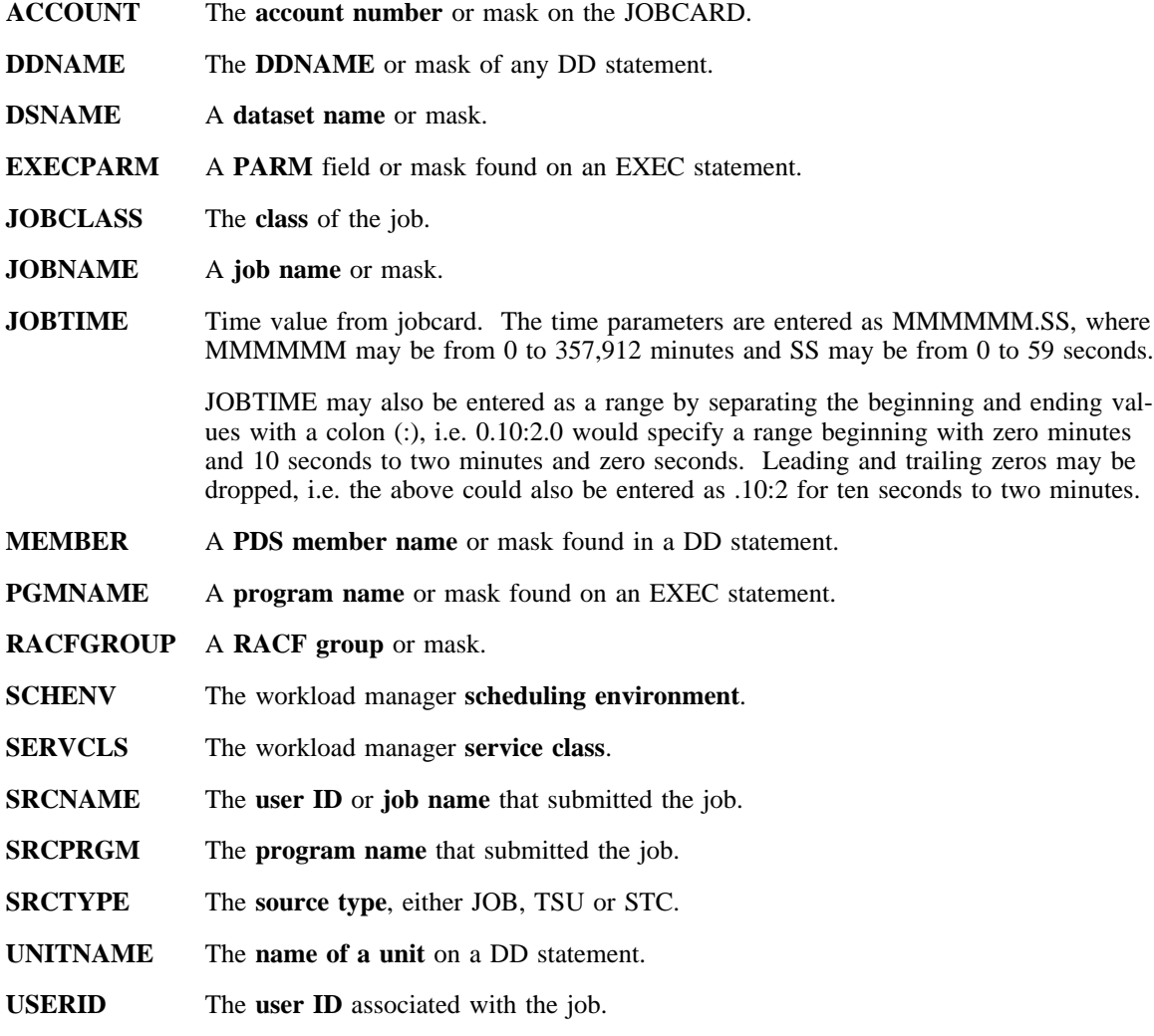

**Note:** If JOBCLASS or SERVCLS is used for job routing, unpredictable results will occur if the class is changed after the job has been submitted.

Separate the names or masks with a space. You may enter as many names/masks as will fit on the line. To enter more items, simply insert another line and enter the same type.

**Note:** The selector types ACCOUNT and EXECPARM only allow use of one item. In other words if you wanted jobs with execution parms of 'IMSP-' and 'IMSD-' to be routed to the same system, you would have to code two separate selection groups, one for each parm.

Multiple names/masks within a selector type are considered to be **OR** conditions. That is, if any of them are matched the condition is satisfied. Specifying multiple selector types, however, is considered to be an **AND** condition. All selector types must be a match in order for the **resource name** to be assigned to the job.

For example, if the following entries were used:

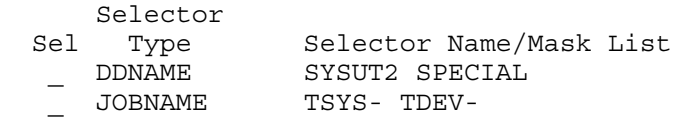

Then only those jobs which had jobnames beginning with TSYS **or** TDEV that **also** had a DDNAME of SPECIAL **or** a DDNAME of SYSUT2 in their JCL streams would be assigned that particular Resource Name.

On the other hand, if you only wanted TSYS jobs with a SYSUT2 DDNAME or only those TDEV jobs with a SPECIAL DDNAME to be assigned the Resource Name, you could code **two** Routing Groups and specify the same Resource Name for both.

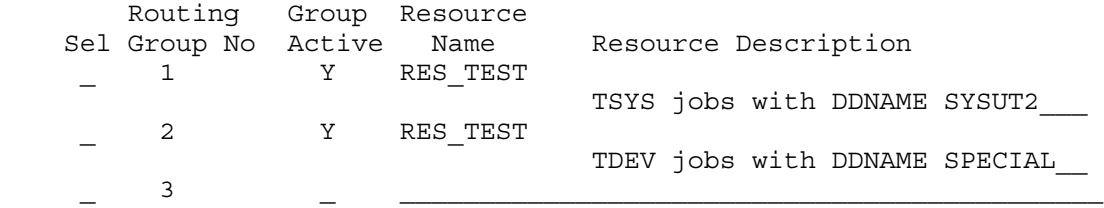

Routing group 1 would have selector entries like:

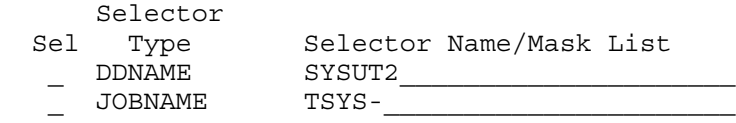

Routing group 2 would have selector entries like:

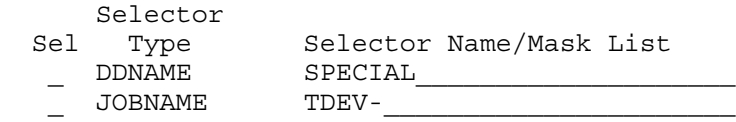

In this way, TDEV jobs with a SYSUT2 DDNAME and TSYS jobs with a SPECIAL DDNAME would not be assigned the resource as they would in the first example.

There are two line commands available for this panel.

1. (D)elete line

Use this line command to delete an invalid or obsolete line.

2. (I)nsert line

Use this line command to insert a blank line into the display. Then enter the resource type and the names/masks for that type.

The display is sorted by selector type, so even if you insert a line at the end of the display, when next entered the panel will have been resorted.

```
OS/EM -------------- SELECTION DELETION CONFIRMATION - 1 -------- Version 6.1<br>COMMAND ===> CSR
                                                              SCROLL ===> CSR WARNING: The following entries will be deleted if the Resource Group
           1 is deleted.
 Press PF3 or END to delete Resource Group and all selection entries,
 else, enter CANCEL to return without deleting group.
      Selection
      Type  Type Name/Mask List
      DDNAME OUTFILM
     JOBNAME MISPRDP
     UNITNAME MISTAP
******************************* Bottom of data ********************************
Figure 167. Delete Warning Panel.
```
This panel will be displayed showing the selection criteria for a resource group before the group is deleted. If you are sure you want the group deleted, simply press the PF3 key or enter the **END** command. To continue without deleting the group, enter the **CANCEL** command.

## *Change Jobclass/Priority Groups*

This function allows you to specify up to 999 different sets of rules to allow changing the Jobclass or priority parameter. The 999 rule sets are shared between normal resource routing, changing jobclass/priority, changing scheduling environments, changing the service class or changing the execution node.

The rules are processed sequentially and attached to the job in the order processed. Because of this the last matching rule will be the one that actually sets the jobclass and/or priority.

**Note:** You must enable **Automatic Routing**. See "System Level Controls" on page 5-180.

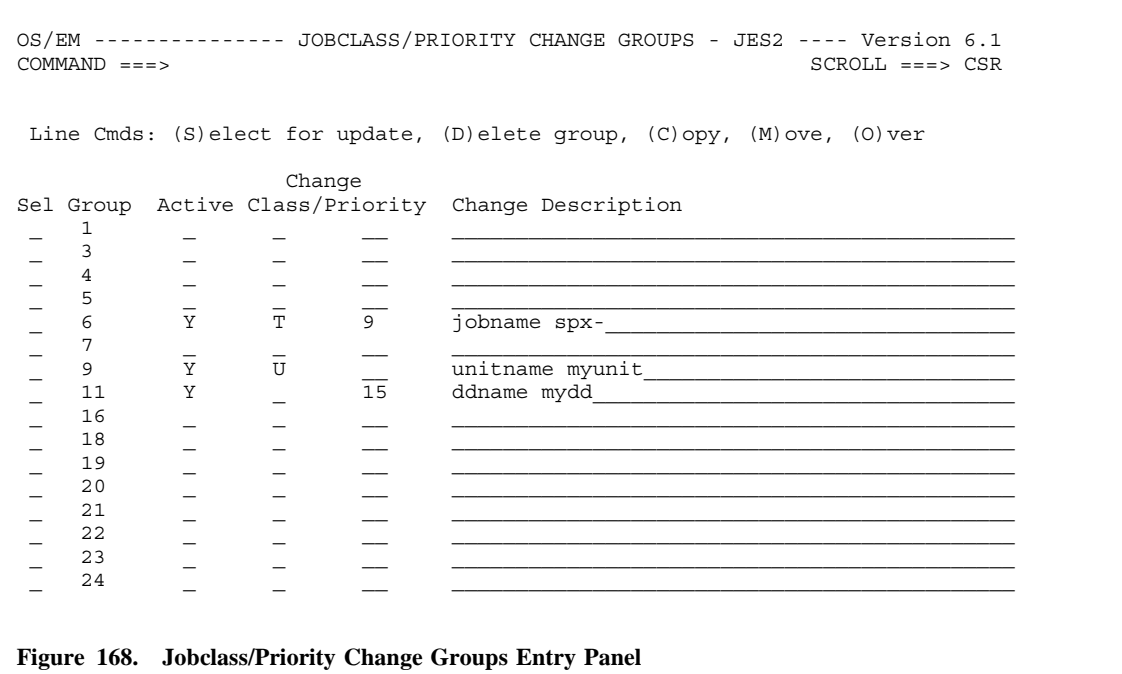

The fields and their meanings are listed below:

(S)elect for update

To add or change the selection criteria for a resource, you must enter an **S** in the **Sel** column. Another window will open where you can specify the resource type (such as DDNAME, UNITNAME, RACFGROUP) and the resource names or masks. (See Figure 166 on page 5-187for an example of this panel.)

If you are just changing the priority, leave the class field blank. Conversely, if you are just changing the class, leave the priority field blank.

• (D)elete group

To clear a resource group, enter a **D** in the **Sel** column. When you use this command and there are selection criteria attached to the resource, another panel will be displayed showing the selection criteria and warning you that they will be deleted if you continue. Press PF3 (end command) to process the deletion, or enter **CANCEL** on the command line to cancel the delete process. (See Figure 167 on page 5-189 for an example of this panel.)

• (C)opy

Use the copy line command along with the **(O)ver** line command to copy an existing resource group over an empty group. All of the existing selection criteria is copied along with the resource group.

• (M)ove

Use the move line command along with the **(O)ver** line command to move an existing resource group over an empty group. All of the existing selection criteria is moved along with the resource group.

• Change Description Field

To change or add a description, simply type into the field.

## *Change Scheduling Environment Groups*

This function allows you to specify up to 999 different sets of rules to allow changing the Workload Manager SCHENV parameter. The 999 rule sets are shared between normal resource routing, changing jobclass/priority, changing scheduling environments, changing the service class or changing the execution node.

The rules are processed sequentially and attached to the job in the order processed. Because of this the last matching rule will be the one that actually sets the scheduling environment.

**Note:** You must enable **Automatic Routing**. See "System Level Controls" on page 5-180.

```
OS/EM -------------- SCHEDULE ENVIRONMENT CHANGE GROUPS - JES2 -- Version 6.1<br>COMMAND ===> CSR
               SCROLL ===> CSR Line Cmds: (S)elect for update, (D)elete group, (C)opy, (M)ove, (O)ver
     Change<br>SCHEDENV
Sel Group No Active SCHEDENV Change Description
12 WONTHEND Monthend Production Jobs
_3_45716181920_{21}2223242526Figure 169. Scheduling Environment Change Groups Entry Panel
```
This panel is a scrollable list of the 999 groups available.

The fields and their meanings are listed below:

(S)elect for update

To add or change the selection criteria for a resource, you must enter an **S**in the **Sel** column. Another window will open where you can specify the resource type (such as DDNAME, UNITNAME, RACFGROUP) and the resource names or masks. (See Figure 166 on page 5-187for an example of this panel.)

• (D)elete group

To clear a resource group, enter a **D** in the **Sel** column. When you use this command and there are selection criteria attached to the resource, another panel will be displayed showing the selection criteria and warning you that they will be deleted if you continue. Press PF3 (end command) to process the deletion, or enter **CANCEL** on the command line to cancel the delete process. (See Figure 167 on page 5-189 for an example of this panel.)

• (C)opy

Use the copy line command along with the **(O)ver** line command to copy an existing resource group over an empty group. All the existing selection criteria is copied along with the resource group.

### • (M) ove

Use the move line command along with the **(O)ver** line command to move an existing resource group over an empty group. All of the existing selection criteria is moved along with the resource group.

• Change Description Field

To change or add a description, simply type into the field.

## *Change SRVCLASS Groups*

This function allows you to specify up to 999 different sets of rules to allow changing the Workload Manager SRVCLASS parameter. The 999 rule sets are shared between normal resource routing, changing the jobclass/priority, changing scheduling environments, changing the service class or changing the execution node.

The rules are processed sequentially and attached to the job in the order processed. Because of this the last matching rule will be the one that actually sets the service class.

**Note:** You must enable **Automatic Routing**. See "System Level Controls" on page 5-180.

```
OS/EM -------------------- SRVCLASS CHANGE GROUPS - JES2 -------- Version 6.1<br>COMMAND ===> CSR
             SCROLL ===> CSR Line Cmds: (S)elect for update, (D)elete group, (C)opy, (M)ove, (O)ver
     Change<br>Srvclass
Sel Group No Active Srvclass Change Description
1_3_4578 Y BATCHSYP
16181920_{21}2223242526Figure 170. SRVCLASS Change Groups Entry Panel
```
This panel is a scrollable list of the 999 groups available.

The fields and their meanings are listed below:

(S)elect for update

To add or change the selection criteria for a resource, you must enter an **S**in the **Sel** column. Another window will open where you can specify the resource type (such as DDNAME, UNITNAME, RACFGROUP) and the resource names or masks. (See Figure 166 on page 5-187for an example of this panel.)

• (D)elete group

To clear a resource group, enter a **D** in the **Sel** column. When you use this command and there are selection criteria attached to the resource, another panel will be displayed showing the selection criteria and warning you that they will be deleted if you continue. Press PF3 (end command) to process the deletion, or enter **CANCEL** on the command line to cancel the delete process. (See Figure 167 on page 5-189 for an example of this panel.)

• (C)opy

Use the copy line command along with the **(O)ver** line command to copy an existing resource group over an empty group. All of the existing selection criteria is copied along with the resource group.

### • (M) ove

Use the move line command along with the **(O)ver** line command to move an existing resource group over an empty group. All of the existing selection criteria is moved along with the resource group.

• Change Description Field

To change or add a description, simply type into the field.

## *Change XEQ Node Groups*

This function allows you to specify up to 999 different sets of rules to allow changing the execution node parameter. The 999 rule sets are shared between normal resource routing, changing the jobclass/priority, changing scheduling environments, changing the service class or changing the execution node.

The rules are processed sequentially and attached to the job in the order processed. Because of this the last matching rule will be the one that actually sets the execution node.

**Note:** You must enable **Automatic Routing**. See "System Level Controls" on page 5-180.

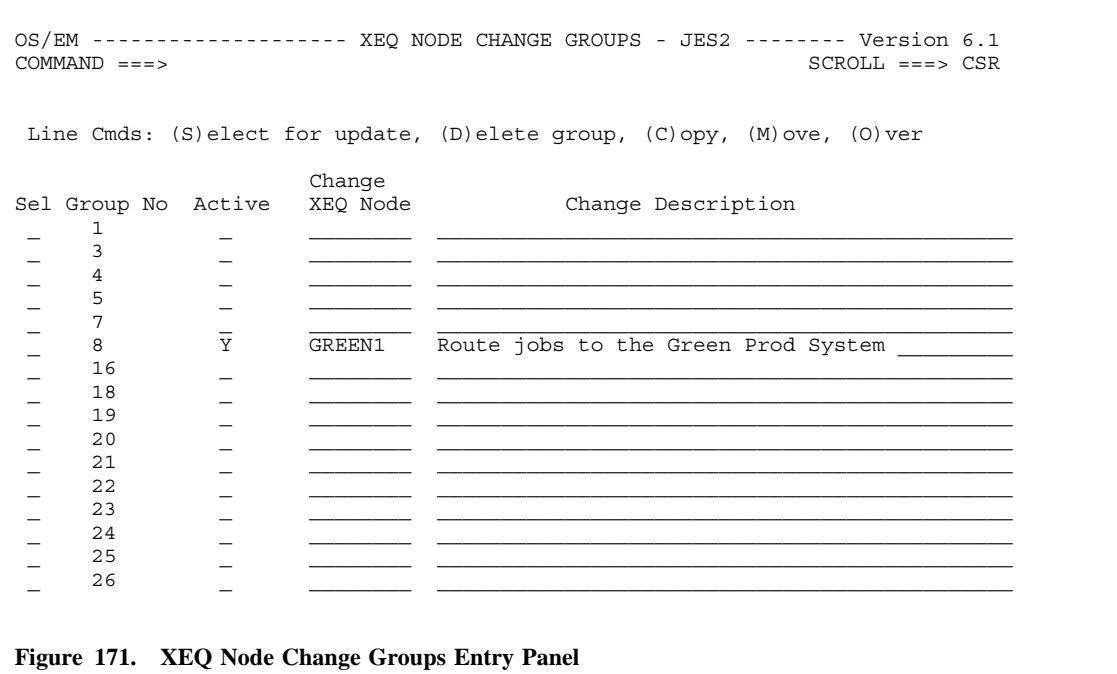

This panel is a scrollable list of the 999 groups available.

The fields and their meanings are listed below:

• (S)elect for update

To add or change the selection criteria for a resource, you must enter an **S**in the **Sel** column. Another window will open where you can specify the resource type (such as DDNAME, UNITNAME, RACFGROUP) and the resource names or masks. (See Figure 166 on page 5-187for an example of this panel.)

• (D)elete group

To clear a resource group, enter a **D** in the **Sel** column. When you use this command and there are selection criteria attached to the resource, another panel will be displayed showing the selection criteria and warning you that they will be deleted if you continue. Press PF3 (end command) to process the deletion, or enter **CANCEL** on the command line to cancel the delete process. (See Figure 167 on page 5-189 for an example of this panel.)

• (C)opy

Use the copy line command along with the **(O)ver** line command to copy an existing resource group over an empty group. All of the existing selection criteria is copied along with the resource group.

• (M)ove

Use the move line command along with the **(O)ver** line command to move an existing resource group over an empty group. All of the existing selection criteria is moved along with the resource group.

• Change Description Field

To change or add a description, simply type into the field.

# *Miscellaneous Controls*

# **Description**

The Miscellaneous Controls Menu provides access to the ACF2 Non-cancel Override, Catalog Account Control, Estimated Costs Controls, TSO Program Intercept and WTO functions.

# **Miscellaneous Controls Menu**

```
OS/EM ------------------ MISCELLANEOUS CONTROLS ----------------- Version 6.1
SELECTION ===>
                    1 ACF2 Noncancel Override Control
                     2 Catalog Account Controls
                     3 Estimated Costs Controls
                     4 SMF Dump Controls
                     5 TSO Program Intercept Controls
 6 WTO Controls
```
**Figure 172. Miscellaneous Controls Menu**

Each of these functions is presented in the following sections:

- 1. ACF2 Non-cancel Override (see "ACF2 Non-cancel Override Control" on page 5-199)
- 2. Catalog Account Control (see "Catalog Account Control" on page 5-200)
- 3. Estimated Costs Controls (see "Estimated Costs Controls" on page 5-204)
- 4. SMF Dump Controls (see "SMF Dump Controls" on page 5-208)
- 5. TSO Program Intercept (see "TSO Program Intercept" on page 5-211)
- 6. WTO (see "WTO Controls" on page 5-212)

# *ACF2 Non-cancel Override Control*

The ACF2 Non-cancel Override allows OS/EM to enforce controls previously setup for ACF2 users who have the non-cancel attribute.

```
OS/EM ------------- ACF2 NONCANCEL OVERRIDE CONTROL ------------- Version 6.1
COMMAND ==->ACF2 Noncancel Override Active ===> YES (Yes/No)
Figure 173. ACF2 Non-cancel Override Entry Panel
```
Field entry is as follows:

• ACF2 Noncancel Override Active

Enter **YES** to activate this function, or **NO** to deactivate it.

## *Catalog Account Control*

The Catalog Account Control function will place up to 32 characters of JOB or STEP accounting information into the catalog record for a new VSAM or SMS-managed non-VSAM data set. The Access Methods Services program, DCOLLECT, can then be used to produce charge-back reports for DASD utilization.

If a catalog account field is already present, e.g., it was specified on the IDCAMS DEFINE statement, it is not replaced. If both JOB and STEP accounting information is present, STEP accounting takes precedence.

You must enable SMF record type 61 in your SMFPRMxx parmlib member for this function to operate.

The **Catalog Account** entry panel provides the means for tailoring the function to an installation's specific needs. The information to be selected from either a JOB's accounting fields or a STEP's accounting fields and placed in the 32-byte catalog account field can be controlled by up to eight subfield entries.

These subfield entries specify an account field, a starting position within the account field and the number of characters to select. This allows for selecting all or parts of up to eight different accounting fields or eight parts of a single accounting field or any combination in between. The subfields are processed from left-to-right and the information obtained from processing each is placed in the catalog account field in left-to-right order as well.

If a subfield requests an account number that is not present, or there is not enough data in the account field to satisfy the requested subfield length, provision is made to use an error character to fill in the gap. If the subfield length is zero, the subfield is skipped. If the combined subfield lengths are greater than 32 characters, only the first 32 are used.

There is a **DEFAULT** group of subfield entries and provision for up to 16 additional groups of subfield entries that are used in conjunction with selection criteria such as **JOBNAME, JOBCLASS, USERID** and **RACF GROUPNAME**. Weights can be assigned to the selection criteria so that if a match is made on more than one criterion, the one with the highest weight assigned is the subfield selection group used. If weights are not assigned or are equal, the first group (from 1 to 16) that satisfies the criteria is used. If no criteria are met, the default selection group is used.

The primary entry panel for the Catalog Account Controls function allows you to turn the function on or off; specify an error fill code to be used for a missing or short account field; specify the name of the started task(s) which handle recalling or recovering datasets which have been migrated or backup up; specify the default selection values to build the accounting code if a job does not match any of the 16 selection groups; specify an Owner ID to be used if missing from the ACEE; specify weights to be applied to the different selection criteria which may be specified.

```
OS/EM ----------------- CATALOG ACCOUNT CONTROLS ---------------- Version 6.1
COMMAND ===> SCROLL ===> CSR
                                                                   R
Catalog Account Active: YES<br>Error Code: / Archival STC Names: HSM _________ C
                            Archival STC Names: HSM ________ C
                                                                 C F
                  1 2 3 4 5 6 7 8 U L
Select Field 3 0 5 3 1 1 J S A G
Defaults: Start 1 1 \quad 3 \quad 8 \quad 1 \quad 1 \quad 0 \quad E \quad S \quad RLength 1 1 \quad 1 \quad 1 \quad 1 \quad 1 \quad 1 BRSP
            Owner IGGYPOP
(S)elect lists, (D)elete lists Weights: (1234) 1234
S GRP Active Lists and Active Lists and Active Lists and Active Lists and Active Lists and Active Lists and Active Lists and Active Lists and Active Lists and Active Lists and Active Lists and Active Lists and Active Lists
 _ 1 Y Field 5 7 3 1 3 5 1 __ I
           Start 4    1    9    1    3<br>
Length 1    1    1    1    1
           Length 1 1 1 1 1 1 1 __
_ 2 Y Field 11 5 0 5 1 11 9 __ I
           Start 3 2 2 0 5 2 4 ___
           Length 1 1 1 1 1 1 1 __
  3 Y Field 9 3 7 3 5 7 11 1<br>Start 1 3 1 7 4 2 2 4
           \begin{tabular}{cccccccccc} Start & 1 & 3 & 1 & 7 & 4 & 2 & 2 \\ Length & 1 & 1 & 1 & 1 & 1 & 1 & 1 \\ \end{tabular}1<br>
Length 1 1 1 1 1 1 1 1 1 1<br>
Field 3 11 3 7 0 9 3
       Y Field 3 11 3 7 0 9 3 1
           Start 0 4 3 4 5 1 1
Figure 174. Catalog Account Control Entry Panel
```
Field entry is as follows:

Catalog Account Active

Enter **YES** to activate this function, or **NO** to deactivate it.

• Error Code

Specify a one byte character to be used to fill any missing or short account field.

• Archival STC Names

Specify the name of the started task which handles recalling or recovering datasets which have been migrated or backed up. Two names may be entered. If you are running IBM's DFSMSHSM, this name might be HSM. This is a **required** field so that OS/EM does not try to add accounting information to datasets being recalled from migration or recovered from a backup.

Select Defaults

The Defaults fields builds the account number from the accounting codes of jobs not specifically selected by one of the 16 selection groups.

You may specify up to 8 accounting code fields to build the account number. Specify the accounting code field, the starting position within the field and the length to use. Also specify an Owner ID to be used in the event that the ACEE is unavailable.

**Note:** If an accounting code field is specified as 0, the first non-zero length accounting code field will be used.

• Weights

Enter the weight to be given to each type of selection criteria. Enter a value between 1 and 4. The weight is used when a JOB matches more than one selection group. The group with the highest weight value is used. If more than one group is determined to have the same weight, the first group selected will take effect.

This means that if the JOB being tested matches a selection group based on the JOBNAME, but also matches a selection group based on the RACF Group Name, then which group has the highest value assigned to its weight value will be used.

The bottom portion of the panel is a scrollable area containing the 16 possible selection groups. Enter the account code field number, the starting position within the field and the length of the field to be moved. You may specify up to eight areas. They may be the same or different field numbers.

To delete a field entry no longer needed, you must blank out the field, start and length fields.

To the right of the panel are four indicators showing the type of selection list, Job Name, User ID, Job Class or RACF Group. An **I** means that it is an **INCLUDE** group, while an **E** means that it is an **EX-CLUDE** group.

To make the list active, enter a **Y** in the **ACTIVE** column. Enter a **N** to turn the list off without having to blank out the entries.

To update the selection list types, place a **S** in the **S** column and press enter.

```
OS/EM -------------------------- SELECTOR ENTRY - 3 ----------------- Version 6.1<br>COMMAND ===> CSR
                                                             SCROLL ===> CSREnter Selector Types, either Include or Exclude
 Jobclass ===> Jobname ===>
 RACFGRP ===> USERID ===> INCLUDE
 Line Cmds: (D)elete line, (I)nsert line
   Selector
  Type Selector Names/Mask List<br>USERID SPHG-
           SPHG-******************************* Bottom of data ********************************
 +------------------------------------------------------+
          | Selector Types: JOBCLASS, JOBNAME, RACFGRP, USERID. |
                             +------------------------------------------------------+
Figure 175. Catalog Account Lists
```
This selection panel allows you to specify the selector types active for this catalog account selection group, as well as specifying the list type, either **INCLUDE** or **EXCLUDE**.

To enter selector entries, use the **I** command to insert a blank line, then enter the **Selector Type** and the names or masks that will be checked. Separate the names with a space. If you have more names/masks than will fit on a line, simply insert another blank line and use the same selector type.

When entering jobclasses, you may enter a range of classes by separating the first and last class with a colon (:), i.e. A:D will cause OS/EM to check class A, B, C and D.

The four selector types available are:

• JOBNAME

Enter either complete job names, or job name masks. If the list type is **INCLUDE**, only these jobs will be processed by this control definition. If the list type is **EXCLUDE**, all jobs but these will be processed by this definition.

• JOBCLASS

Enter either individual job classes, or a range of classes by specifying the range with a colon (:) in between the beginning and ending classes. If the list type is **INCLUDE**, only these classes will be eligible for processing by this definition. For an **EXCLUDE** list, all classes except for these will be processed.

The **jobclass** list specifies the execution classes to which OS/EM will apply catalog account controls.

Enter individual classes, or enter a class:class pair. Entering A:9 as the jobclass covers all possible classes.

Jobclass lists are built, independently, for each selection group.

• RACFGRP

Enter either complete RACF group names, or name masks. If the list type is **INCLUDE**, only these groups will be processed by this control definition. If the list type is **EXCLUDE**, all groups except these will be processed.

The **RACF GROUP NAMES** list specifies the RACF groups to which OS/EM will apply catalog account controls.

RACF group lists are built, independently, for each selection group.

• USERID

Enter either complete User IDs or ID masks. If the list type is **INCLUDE**, only these IDs will be processed by this control definition. If the list type is **EXCLUDE**, all IDs except these will be processed.

The **USERID** list specifies the User IDs to which OS/EM will apply catalog account controls.

User ID lists are built, independently, for each selection group.

**Note:** The following restrictions apply:

- SMS-managed datasets only.
- SMF record type 61 must be enabled in the SMFPRMxx parmlib member.
- If a catalog account field is already present, e.g., it was specified on the IDCAMS DEFINE statement, it is not replaced.
- If both JOB and STEP accounting information is present, STEP accounting takes precedence.

### *Estimated Costs Controls*

The **Estimated Cost** function of OS/EM can be used to calculate an approximate charge for running each step of a job and an approximate total cost of running the job. The costs are presented in the **flower box** produced by requesting OS/EM's **STEP/JOB-end statistics** (see "Job/Step Statistics" on page 5-160.)

The Estimated Cost Controls panel provides the means for tailoring the computation of estimated cost to an Installation's specific needs. There are twelve selectable rate fields that can be specified as multipliers against usage measurements such as service units, CPU time, I/O activity and tape mounts. Additionally, field entries are provided for a CPU time normalization factor, a fixed cost that is added to each job's total cost, and a default minimum cost of a job that will be used if the calculated cost is lower. Up to sixteen separate sets of rates can be specified based upon System ID. A default set of rates can also be specified that will be used against work run on any LPAR for which there is no specific System ID set of rates.

Which rate or rates to specify is up to each individual installation. If an installation wishes to compute an estimated cost based upon TCB CPU time only, then only that rate field needs to be entered. A value of zero for a rate negates the use of that rate in the cost calculation. The computed values for each rate/usage measurement combination (rounded up to two decimal places) are added together to arrive at an estimated cost. If a fixed cost value is specified it will be added to the job's total cost. If a minimum cost value is specified it will be used for a job's total cost if the calculated value is lower.

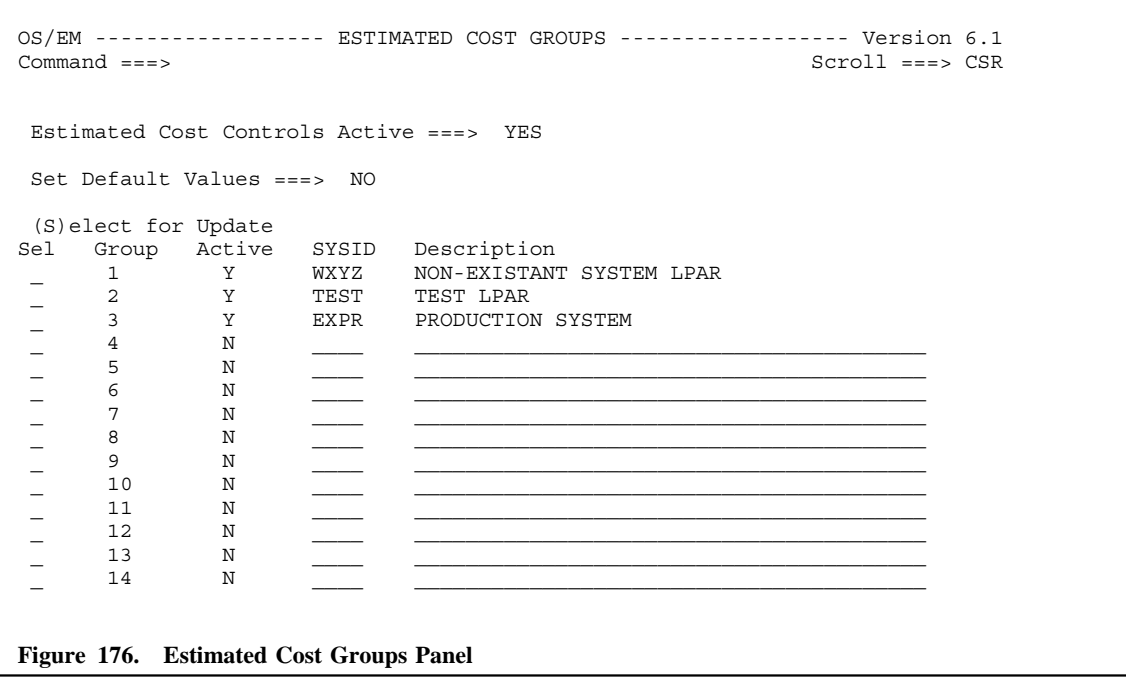

Field entry is as follows:

**Estimated Cost Controls Active** 

Enter **YES** to activate this function, or **NO** to turn it off.

Even if this function is turned on nothing will happen unless there is at least one non-zero field entry in either the Default selection or one of the 16 System ID selection groups, and the STEP/JOB-end statistics function is activated.

Set Default Values

Entering **YES** brings up a panel that allows a set of default rates to be entered that will be used if there is no specific set of rates for the System ID the job is running on. (See "Estimated Costs Controls".)

The bottom portion of this panel contains a scrollable list of the sixteen (16) available rate groups. Each entry must specify the SMFID of the system to which the rates apply and for the rates to be active you must enter a **Y** in the **Active** column. An optional line of descriptive text may also be entered.

Below is a sample of the rates data entry panel along with a description of each field.

```
 OS/EM ------------ ESTIMATED COST CONTROLS - 0 ------------ Version 6.1
COMMAND ===> System ID: DEFT
Minimum Cost: 00010 . 00 Fixed Cost: 00002 . 00
Service Unit Multipliers:
   TCB Service Units: . 3500000 I/O Service Units: . 7400000
   SRB Service Units: . 3300000 MSO Service Units: . 2900000
CPU Time Multipliers:<br>TCB CPU Time: 01 . 32000
                                  SRB CPU Time: 02 . 43000
I/O Activity Multipliers:
  DASD: 00 . 87300 TAPE: 02 . 25000
  VIO: 01 . 99000
Tape Mount Multipliers:
  Specific Tape Mounts: 03 . 59000 Non-Specific Tape Mounts: 02 . 11000
Normalization Factor: 001 . 0000 Device Connect Time: 01 . 11000
```
#### **Figure 177. Estimated Cost Controls Panel**

Field entry is as follows:

• Minimum Cost

A value of the form xxxxx.xx. If specified, it will be used as the cost of a job when the calculated cost is lower.

• Fixed Cost

A value of the form xxxxx.xx. If specified, it will be added to the value calculated for a job.

- Service Unit Multipliers
	- TCB Service Units

A rate value of the form .xxxxxxx specifying the cost of a TCB service unit. The number of TCB service units in the SMF type 30 record field, SMF30CSU, is multiplied by this rate to obtain the cost.

• I/O Service Units

A value of the form .xxxxxxx specifying the cost of an I/O service unit. The number of I/O service units in the SMF type 30 record field, SMF30IO, is multiplied by this rate to obtain the cost.

**SRB** Service Units

A rate value of the form .xxxxxxx specifying the cost of a SRB service unit. The number of SRB service units in the SMF type 30 record field, SMF30SRB, is multiplied by this rate to obtain the cost.

**MSO Service Units** 

A value of the form .xxxxxxx specifying the cost of an MSO service unit. The number of MSO service units in the SMF type 30 record field, SMF30MSO, is multiplied by this rate to obtain the cost.

- CPU Time Multipliers
	- TCB CPU Time

A value of the form xx.xxxxx specifying the cost of a TCB CPU second. The number of TCB CPUY seconds in the SMF type 30 record field, SMF30CPT, is multiplied by this rate to obtain the cost. If a normalization factor is specified, the cost calculated will be multiplied by the factor.

• SRB CPU Time

A value of the form xx.xxxxx specifying the cost of a SRB CPU second. The number of SRB CPU seconds in the SMF type 30 record field, SMF30CPS, is multiplied by this rate to obtain the cost. If a normalization factor is specified, the cost calculated will be multiplied by the factor.

- I/O Activity Multipliers
	- DASD

A value of the form xx.xxxxx specifying the cost of a disk I/O. The number of disk I/Os contained in the SMF type 30 record field, SMF30BLK (when the SMF30DEV field indicates DASD), is multiplied by this rate to obtain the cost.

• TAPE

A value of the form xx.xxxxx specifying the cost of a tape I/O. The number of tape I/Os contained in the SMF type 30 record field, SMF30BLK (when the SMF30DEV field indicates tape), is multiplied by this rate to obtain the cost.

• VIO

A value of the form xx.xxxxx specifying the cost of a virtual I/O. The number of virtual I/Os contained in the SMF30 record type field, SMF30BLK (when the SMF30DEV field indicates VIO), is multiplied by this rate to obtain the cost.

- Tape Mount Multipliers
	- Specific Tape Mounts

A value of the form xx.xxxxx specifying the cost of a specific tape mount. The number of specific tape mounts contained in the SMF type 30 record field, SMF30TPR, is multiplied by this rate to obtain the cost.

• Non-specific Tape Mounts

A value of the form xx.xxxxx specifying the cost of a non-specific tape mount. The number of non-specific tape mounts contained in the SMF type 30 record field, SMF30PTM, is multiplied by this rate to obtain the cost.

• CPU Time Normalization Factor

A multiplier factor of the form xxx.xxxx that may be used to normalize processor speeds. When specified it is applied only to costs based on TCB and SRB CPU time usage to account for differences in processor speeds.

• Device Connect Time

A value of the form xx.xxxxx specifying the cost of a Device Connect Time second. The number of Device Connect Time seconds in the SMF type 30 record field, SMF30TCN, is multiplied by this rate to obtain the cost.

### **Restrictions/Requirements:**

- 1. This function requires the use of SMF exit IEFACTRT and SMF record types 30.4 and 30.5. The SYS1.PARMLIB member, SMFPRMxx, should reflect this requirement.
- 2. The calculated estimated cost of a STEP/JOB is displayed in the STEP/JOB-end statistics produced by OS/EM. This function must be enabled.
- 3. Rounding to two (2) decimal places takes place at the end of **each** calculation, not at the end of cost processing.

### *SMF Dump Controls*

This function allows you to specify the name of a JCL procedure that is to be executed when an SMF log is closed. The procedure would typically archive the SMF data and clear the log for subsequent reuse.

This function will obsolete any in-house maintained IEFU29 and/or IEFU29L user exits that are currently being used. Users should deactivate any IEFU29 & IEFU29L user exits prior to enabling this function.

```
OS/EM -------------------- SMF DUMP CONTROLS -------------------- Version 6.1
SELECTION ===>
                     1 SMF Dump via IEFU29
                     2 SMF Dump via IEFU29L
 F1=Help F2=Split F3=End F7=Up F8=Down F9=Swap F12=Cancel
Figure 178. SMF Dump Controls Menu
```
Select the desired option:

- 1. **SMF Dump via IEFU29** This function processes the SMF data that is being recorded to standard SMF log datasets.
- 2. **SMF Dump via IEFU29L** This function processes the SMF data that is being recorded to the System Logger. This function is only supported for z/OS Version 1.9 or later.

**Note:** The IEFU29 and/or IEFU29L user exits must be enabled in the SMFPRMxx member in the system PARMLIB (refer to the MVS Initialization and Tuning Reference).

```
OS/EM ---------------- SMF DUMP CONTROLS - IEFU29 --------------- Version 6.1
COMMAND ===>Issue Start Command? ===> YES (Yes/No)
      PROC Name ===> SMFDUMP (Required)
     DSN Symbol Name ===> SMFDSN (Optional)
Figure 179. SMF Dump Controls (IEFU29) Entry Panel
```
Field entry is as follows:

Issue Start Command?

Enter **YES** to execute the named procedure when the SMF log is switched, or **NO** to disable this function.

PROC Name

Enter the name of the PROC that OS/EM will start. Ensure that this procedure is in a system procedure library. This is a required parameter.

• DSN Symbol Name

If your procedure to dump the SMF datasets requires a dataset name to be passed, enter the symbol name so that OS/EM can add it to the start command. **Do NOT** add a leading ampersand to the symbol name.

**Note:** When this option is activated, the processing module will always complete with a return code of 4. This will suppress the SMF dump messages (IEE362I and IEE362A) from being displayed. Users should ensure that this suppression of messages does not impact any automated operations that rely on these messages to trigger other actions.

### **SMF Dump Controls - IEFU29L**

```
OS/EM --------------- SMF DUMP CONTROLS - IEFU29L --------------- Version 6.1
COMMAND ===>Issue Start Command? ===> YES (Yes/No)
     PROC Name ===> SMFDUMP (Required)
Figure 180. SMF Dump Controls (IEFU29L) Entry Panel
```
Field entry is as follows:

• Issue Start Command?

Enter **YES** to execute the named procedure when the SMF log is switched, or **NO** to disable this function.

PROC Name

Enter the name of the PROC that OS/EM will start. Ensure that this procedure is in a system procedure library. This is a required parameter.

### *TSO Program Intercept*

This function allows you to specify the name of a program that is executed under TSO and disallow use of the program and writing up to 5 lines of explanation.

This would typically be used to force execution of certain programs only on the LPAR where they are licensed.

Space for thirty-two programs is provided.

```
OS/EM ------------------ TSO PROGRAM INTERCEPT ------------------ Version 6.1<br>COMMAND ===> CSR
                                                                                        SCROLI = = = > CSRProgram Intercept Active: YES (Yes/No)
S(elect for update)
S Number Active Program Message
_ 1 YES TRSP011A PLEASE DO NOT EXECUTE THIS PROGRAM ON THE TEST SY
\frac{2}{3} YES USRP015 PLEASE DO NOT EXECUTE THIS PROGRAM ON THE TEST SY
\frac{-}{2} 3 NO
\begin{array}{cccc} - & 4 & & & & \text{NO} \ - & 5 & & & \text{NO} \ - & 6 & & & \text{NO} \ - & 7 & & & \text{NO} \ - & 8 & & & \text{NO} \ - & 9 & & & \text{NO} \ - & 9 & & & \text{NO} \ - & 10 & & & \text{YES} \ - & 11 & & & \text{NO} \ - & 12 & & & \text{NO} \ - & 13 & & & \text{NO} \ - & 14 & & & \text{NO} \end{array}_ 5 NO ________
6 NO \sim_ 7 NO ________
     8 NO
     _ 9 NO ________
     10 YES DLSPUNK3 UNABLE TO EXECUTE ON THIS LPAR.
     11 NO
     12 NO
     13 NO
     14 NO<br>15 NO
     15
Figure 181. TSO Program Intercept Entry Panel
```
Field entry is as follows:

• Program Intercept Active

Enter **YES** to activate this function, or **NO** to deactivate it.

There are 32 available slots to specify a program name and the associated messages.

To activate any of the 32 slots, tab to the appropriate slot and enter **YES** To deactivate a slot, enter **NO**.

For each slot activated, and program name and message must be entered. To enter or change a program name, simply tab to the program field and type the program name. To add or change the message, enter an **S** in the select column on and press enter. A popup window will open allowing 5 lines of text.

**Note:** Do not use apostrophes (') in your message text!

### *WTO Controls*

**Description:** The WTO Controls function allows OS/EM to monitor user specified DD names for specific messages. When found, the message is written to the system console to allow appropriate action by either the operator or an automated operations package.

The DD name to be monitored may be limited to specific job names and/or program names. To have this function active, you must specify at a minimum a message id to search for, a DD name to search, and the program name (from the exec card) which owns the DD name.

### **WTO Controls Entry Panel**

OS/EM ----------------------- WTO CONTROLS ---------------------- Version 6.1 Command ===> Scroll ===> CSR WTO Controls Active ===> YES (Yes/No) Line Commands: (S)elector Groups, (D)elete Groups Active Selection Lists Add Route Description DD Job Message Program<br>OSEMID Codes Codes Name Name ID Name SEL Num Active OSEM ID Codes Codes Name Name ID Name ' 1 YES YES YES YES YES YES YES YES  $\begin{array}{cc} \cdot & 2 & \text{NO} \\ \cdot & 3 & \text{NO} \end{array}$  ' 3 NO \_\_\_ ' 4 NO ' 5 NO \_\_\_ ' 6 NO \_\_\_ ' 7 NO \_\_\_ ' 8 NO \_\_\_ ' 9 NO \_\_\_ ' 10 NO \_\_\_ ' 11 NO \_\_\_ ' 12 NO \_\_\_ **Figure 182. WTO Controls Entry Panel**

The fields and their meanings for this entry panel are:

• WTO Controls Active

Enter **YES** to allow use of the WTO function. Entering no here turns the function off without disturbing any of the selection lists already completed.

There are 32 available groupings which control which messages are tracked. Besides specifying the selection criteria, for each group you may have an OS/EM message number appended to the front of your message (FEMDC1195), and specify any routing codes or description codes to be used on the generated WTO.

• Active

To activate any of the 32 groups, tab to the Active column and enter **YES**. Enter **NO** to deactivate the group.

• Add OSEM ID

Enter **YES** in this field to have OS/EM's message number FEMDC1195 appended to the front of your message. Enter **NO** to have your message written without any modifications.

There are 2 line commands available on this panel. These are used to enter information about **route codes** and **description codes**, or to specify information in a **selection criteria list**.
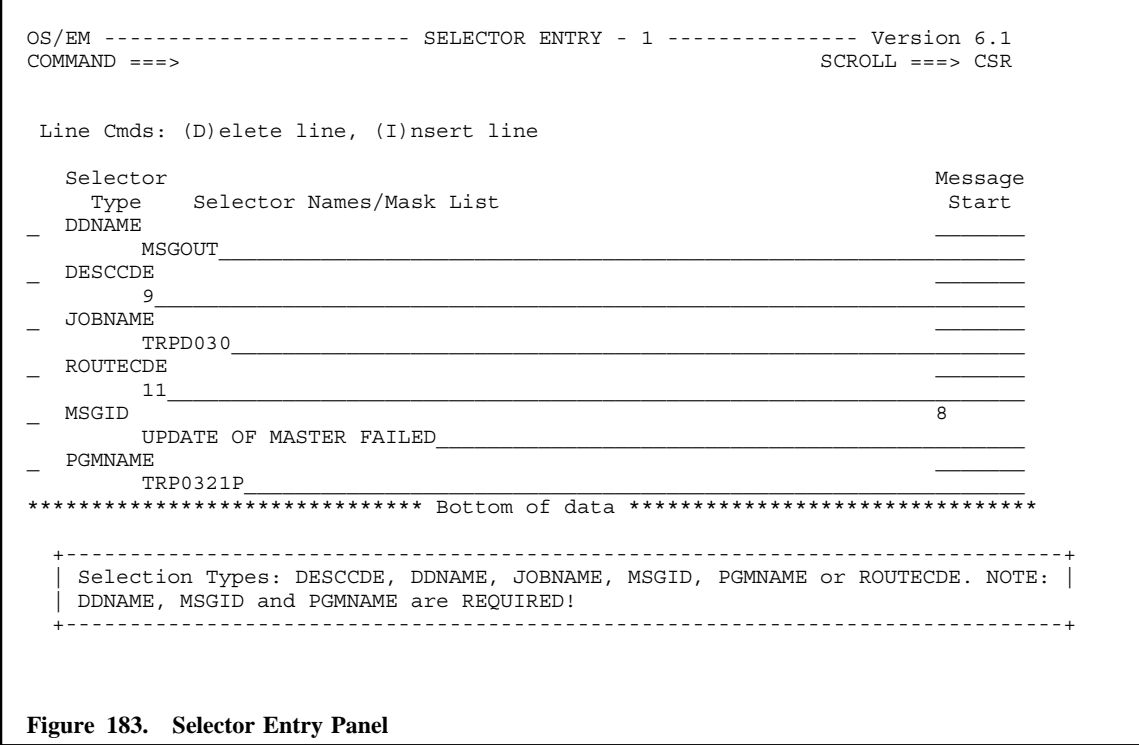

There are 6 selector types available, however two types (DESCCDE and ROUTECDE) are used to store information to be passed back to MVS on the WTO macro and not used to select messages to be processed.

Three selector types are required to activate this function: DDNAME, PGMNAME and MSGID.

**DESCCDE** 

Enter any description codes that should be added to the WTO macro. Multiple description codes may be entered separated by spaces.

For a list of acceptable values, see the IBM manual **MVS Routing and Descriptor Codes**.

• DDNAME

Enter the DDNAME(s) that OS/EM will monitor. At least one DDNAME is required to have this function active.

• JOBNAME

Enter the JOBNAME to be monitored. Multiple jobnames separated by spaces may be entered.

• MSGID

Enter the MSGID that OS/EM will search for. At least one MSGID must be entered for this function to be active.

This MSGID may actually be any constant text string that always appears in the message. A column number may be entered to specify where OS/EM will begin to scan for the text string. If the Message Start field is not entered, OS/EM begins searching at column 1. Column 1 is defined as the first position after an ASA or machine control character or 3800 font selection character. A range may also be specified as xx:yy which indicates that the message must start in columns xx through and including column yy.

**Note:** Only one message may be specified on a line. If multiple messages are to be monitored simply enter multiple lines all using the selector type of MSGID.

• PGMNAME.

Enter the PGMNAME(s) that OS/EM will monitor. At least one program name is required to have this function active. Multiple programs may be entered separated by spaces.

• ROUTECDE

Enter any route codes to be passed to the WTO macro. Multiple route codes may be specified separated by spaces.

For a list of acceptable values, see the IBM manual **MVS Routing and Descriptor Codes**.

# *QuickPool*

## **Description**

Quick Pool is a dynamic DASD pooling package for non-VSAM datasets and also enforces VSAM dataset placement as defined by the pooling rules.

## **Summary of Features**

- Dataset Name Standards enforcement
- Warn Mode with messages written in the JES Log
- Dynamic masking for defining dataset name groups
- Dynamic masking for defining volume name groups
- DFSMS migration aid
- Optionally disallows RACF discrete profiles during dataset allocation

# **QuickPool Menu**

```
OS/EM ------------------------ QUICK POOL ----------------------- Version 6.1
SELECTION ===>
                      1 DASD Allocation Controls
                        2 Quickpool Rules
Figure 184. QuickPool Menu
```
Each of these paths is presented in the following sections:

- 1. DASD Allocation Controls (see "DASD Allocation Control" on page 5-217)
- 2. QuickPool Rules (see "QuickPool Rules" on page 5-220)

#### *DASD Allocation Control*

The Control DASD allocation function consists of one panel ( Figure 185). By specifying either a YES or NO, you control the following options:

- Whether absolute track allocation will be allowed
- Whether allocation requests for contiguous space will be honored
- Whether ALX allocation requests will be allowed
- Whether MXIG allocation requests will be allowed
- Whether single-level dataset names will be allowed (we recommend that you not allow such dataset names)
- Whether ISAM datasets will be allowed (if you have such datasets, you should convert them to VSAM and use the interface routines to access these datasets; IBM does not, generally, support this file organization)
- Whether unmovable datasets can be created
- Whether RACF automatic dataset protection is in effect; if this control is already set, you may set this option to RES, which will reset, or turn off, this option for a dataset (we recommend that this option be either NO, or RES; RACF generic profiles are the better approach to dataset protection)
- Whether RACF discrete profiles are allowed (again, we recommend that RACF generic profiles be used; therefore, set this option to NO or RES which will turn off existing discrete profiles)

```
OS/EM ----------------- CONTROL DASD ALLOCATION ----------------- Version 6.1
SELECTION ===>
    Select the DASD allocation function(s) from the following list.
    Specifying YES before a function means that that function will be
    allowed. Specifying NO before a function means that that function
    will not be allowed. RES (for RESET) is allowed for ADSP and PROT.
           YES ENABLE - Enable/Disable ALL DASD/QuickPool controls
           NO WARN - Operate DASD/QuickPool controls in WARN mode
           NO ABSTR - Absolute track allocation
           YES CONTIG - Contiguous space allocation
           NO ALX - ALX allocation<br>NO MXIG - MXIG allocation
           NO MXIG - MXIG allocation<br>NO SINGLE - Single-level dat
                SINGLE - Single-level dataset name allocation
           NO ISAM - ISAM file organization
           YES UNMOVE - Unmovable file allocation
                        - RACF automatic dataset protection
           NO PROT - RACF discrete profiles
Figure 185. Control DASD Allocation
```
The DASD Allocation Control function may be used to allow or disallow various allocation parameters.

Field entry is as follows:

**WARN** 

Warn mode establishes the action of the QuickPool function. It is more fully explained in "WARN mode" on page 5-219.

Specifies whether DASD and QuickPool controls are enforced.

When operating in WARN mode, WTO messages are generated stating the action which would have occurred if the controls were active.

Enter **YES** to enable this option; **NO** to disable this option.

• ABSTR

Specifies whether ABSTR (ABSOLUTE TRACK) allocation will be allowed or disallowed.

Enter **YES** to enable this option; **NO** to disable this option.

It is extremely unlikely that you would ever want to allow this function for DASD allocation. Old third-party software might be the only reason for this function.

• CONTIG

Specifies whether CONTIG (contiguous space) allocation will be allowed or disallowed.

Enter **YES** to enable this option; **NO** to disable this option.

Allowing contiguous space allocation can result in failed allocations if the volume is badly fragmented.

• ALX

Specifies whether ALX allocation will be allowed or disallowed.

Enter **YES** to enable this option; **NO** to disable this option.

This option is presented as last entered by you.

• MXIG

Specifies whether MXIG allocation will be allowed or disallowed.

Enter **YES** to enable this option; **NO** to disable this option.

**SINGLE** 

Specifies whether single-level dataset names will be allowed or disallowed.

Enter **YES** to enable this option; **NO** to disable this option.

As a general rule, you should not allow single-level dataset names. Such datasets will be cataloged in the master catalog. The master catalog should contain only SYSRES volume datasets (usually SYS1 datasets) and ALIAS pointers to user catalogs.

• ISAM

Specifies whether ISAM dataset names will be allowed or disallowed.

Enter **YES** to enable this option; **NO** to disable this option.

As a general rule, you should not allow ISAM datasets. Most products, such as CICS, no longer directly support this access method. Use the IIP (ISAM Interface Program) and convert such files to VSAM - time is running out.

• UNMOVE

Specifies whether unmovable datasets will be allowed or disallowed.

Enter **YES** to enable this option; **NO** to disable this option.

Unmovable datasets are rare - most database software uses some sort of offset relative to the beginning of the dataset to find specific records. However, such files do exist. Be careful before enabling this option.

• ADSP

Specifies whether requests for datasets with the ADSP (Automatic Dataset Protection) attribute will be allowed or disallowed.

Enter **YES** to enable this option; **NO** to disable this option; **RES** to turn off the ADSP for datasets allocated with this attribute.

Proper dataset protection via your security system should make use of this attribute superfluous. That is, datasets should be defined as generic, even if only a single dataset exists under the dataset name.

• PROT

Specifies whether discrete RACF profiles will be allowed or disallowed.

Enter **YES** to enable this option; **NO** to disable this option; **RES** to delete the discrete attribute.

Proper dataset protection via your security system should make use of this attribute superfluous. That is, datasets should be defined as generic, even if only a single dataset exists under the dataset name.

**WARN mode:** WARN mode provides you with a way of observing your allocation rules without enforcing those rules. Each time a dataset allocation would violate a rule, the allocation proceeds and a WTO message is created. The WTO message will list the dataset that was allocated, and the dataset name group the dataset resolved to. With this information, you can determine why the allocation would have been disallowed if WARN mode had not been in effect.

WARN mode should be used before actually "turning on" the QuickPool function. Allocation rules can become complicated, and your installation probably would not want production jobs failing because a dataset could not be allocated. It is also quite likely that there are jobs that do not follow whatever allocation rules your installation currently has in place. And, since the QuickPool function really should be done without reference to specific volume serial number on DD statements, time will be required to alter all your installation's JCL.

- WARN mode would also be useful if your installation is contemplating a move to IBM's DFSMS. It is possible to create QuickPool allocation rules that closely mimic those of DFSMS which could help in developing the DFSMS required classes.
- While OS/EM currently does not support the automatic allocation of VSAM datasets, WARN mode can be used to determine if VSAM datasets are being properly placed. The actual allocation of the VSAM dataset goes through DADSM and is monitored by the OS/EM QuickPool function.

#### *QuickPool Rules*

The QuickPool function controls which datasets may, or may not, be allocated on which DASD volumes. It will also automatically place datasets on the correct volume if your jobs do not direct datasets to specific volumes (such directed allocations must still follow the rules you establish). You can create volume groups with certain performance objectives in mind and ensure that proper datasets are placed on these volumes. For example, some of your volumes may deliver better access times because of your hardware configuration. These volumes would be likely candidates for your online files where quick access can be critical. Or, you can create volume groups that will ensure that datasets with simultaneous, heavy access are properly separated. The effectiveness of the QuickPool function is determined by the volume and dataset name groups you have built.

```
OS/EM -------------------- QUICKPOOL FUNCTIONS ------------------- Version 6.1<br>COMMAND ===> CSR
                                                   SCROLL ===> CSRQuickpool Active ===> YES (Yes/No)
                Operate in Control mode ===> YES (Yes/No)
Note: The groups GLOBALA and GLOBALD contain the DSN groups which are always
     ALLOWED or DISALLOWED on QuickPool controlled volumes.
CMD = (A)dd pool (D)elete pool (C)hange DSN groups (S)elect enable/description)
CMD Enable Pool Pool Type Description
     YES GLOBALA ALLOW ALWAYS ALLOW ON OUICKPOOL VOLUMES
     NO GLOBALD DISALLOW ALWAYS DISALLOW ON QUICKPOOL VOLUME
     YES MVSAUX ALLOW MVS AUXILIARY VOLUMES (SMP/E SMF IS
 " YES VOLG1 ALLOW
      YES VOLG10 ALLOW DISPATCH ONLINE VIEWING
      YES VOLG16 ALLOW HSM ML1 VOLUMES
Figure 186. QuickPool Functions
```
The QuickPool entry panel allows you to turn on or off QuickPool, specify that QuickPool will operate in Control mode, and create/update pools.

Field entry is as follows:

1. QuickPool Active

QuickPool is enabled by entering a **YES** (or **Y**), or disabled by entering a **NO** (or **N**).

2. Operate in Control mode

This option establishes the QuickPool span of control. If set to YES, the QuickPool function controls all of your installation's DASD volumes, even if they have not been explicitly defined to the QuickPool function.

Enter **NO** if the QuickPool function will control only those volumes specifically defined by the POOL list.

If you specify CONTROL, volumes not explicitly defined by the POOL list will be controlled by the allocation rules you establish with the global ALLOW and DISALLOW lists. If you do not create such lists, volumes not resolvable to Pool lists will not have any datasets, other than SYS1 datasets, allocated to them.

The bottom portion of the QuickPool Functions panel is a scrollable list of the pools defined. There are two special pool names which control **global** allocations. The first is **GLOBALA** where you may specify datasets which are always allowed on QuickPool volumes; and second **GLOBALD** where you specify datasets which are always disallowed. These two pool names may not be deleted or renamed. If they are not to be used, simply disable them by entering **NO** in the enable column.

Field entry is as follows:

#### 1. CMD

There are four line commands available. They are:

- (A)dd pool
- (D)elete pool
- (C)hange DSN groups
- (S)elect enable/description
- 2. POOL

The Pool list establishes an association between volumes and datasets. Each volume group may have 'either' an ALLOW list 'or' a DISALLOW list (these are subordinates to the global lists). If you do not define these lists, the volume group is strictly under the control of the global lists.

The ALLOW lists specifies which datasets are allowed on volumes within the group. The DISAL-LOW list specifies which datasets are not allowed on volumes within the group.

The type of list you are creating for the volume group, ALLOW or DISALLOW, is specified during the ADD a new group process. Once you have chosen the type of dataset name group list to be associated with the volume group, it cannot be changed. The type of list associated with the volume group is displayed as part of the volume group POOL list display.

The Volume group must have been previously defined (see "Define Volume Groups" on page 5-12)

- 3. POOL Type
	- a. ALLOW

ALLOW defines a global list of dataset name groups which apply to all your DASD volumes. Groups defined via this option are always allowed on a volume regardless of the volume's own specific ALLOW or DISALLOW lists. The current status of this option is always indicated.

As with any OS/EM list, if you specify NO, you are deleting the list; thus, NO has no meaning in an initialization member. It only has an effect when used via the OS/EM online function.

b. DISALLOW

DISALLOW defines a global list of dataset name groups. Such groups are not allowed on a volume (SYS1 datasets cannot be excluded from initial allocation via this option).

c. Global ALLOW

The global ALLOW list (which has a pool name of GLOBALA) specifies datasets which are always allowed on volumes controlled by the QuickPool function. This list takes precedence over the global DISALLOW list and any private DISALLOW lists specified for a volume group.

SYS1 datasets are always initially allowed on any volume.

To update the DSN groups in the Global ALLOW pool, enter **C** in the CMD field. A list of DSN groups will be displayed (see Figure 187 on page 5-222).

d. Global DISALLOW

The global DISALLOW list (which has a pool name of GLOBALD) specifies datasets which are always disallowed on volumes controlled by the QuickPool function. This list takes precedence over any private ALLOW lists specified for a volume group.

To update the DSN groups in the Global DISALLOW pool, enter **C** in the CMD field. A list of DSN groups will be displayed (see Figure 187).

4. Dataset Name Group

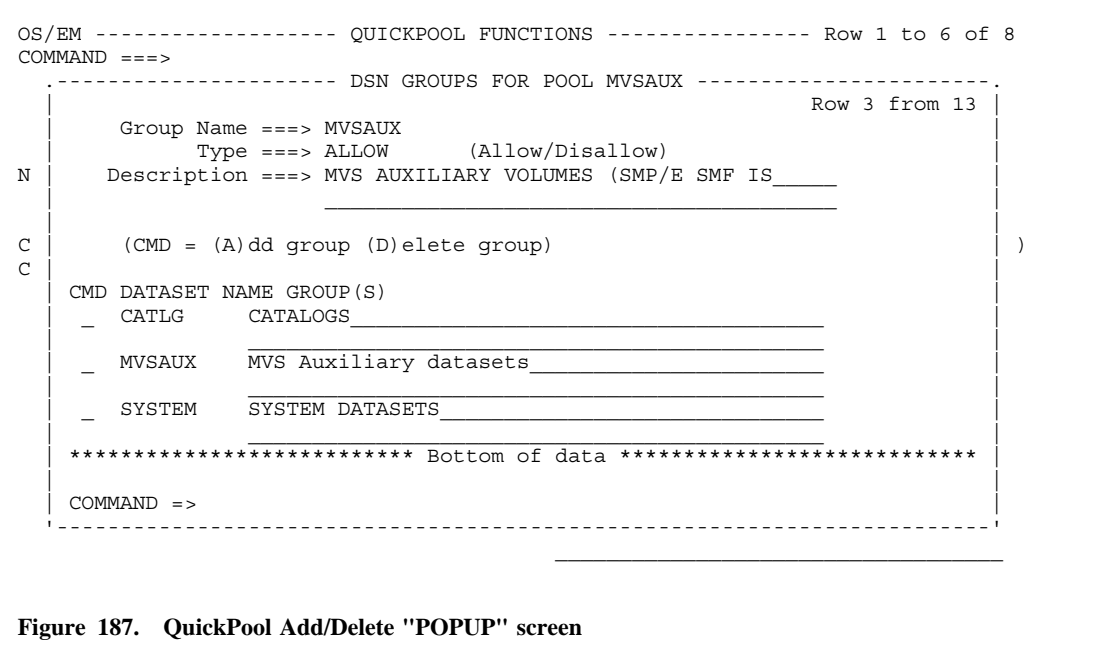

Field entry is as follows:

a. Add

To add entries, enter an **A** in the CMD field and **overtype** the Dataset Name Group on that line (**overtyping will not alter the old entry**).

The Dataset Name Group name must already be defined (see "Define Dataset Name Groups" on page 5-3) for the add to be successful. Duplicates will be rejected. Group names are kept in alphabetical order, and this is the search mode OS/EM uses in trying to resolve volume/dataset associations.

b. Delete

To delete entries, enter a **D** in the CMD field.

The DSN group must have been previously defined (see "Define Dataset Name Groups" on page 5-3)

If an ALLOW list is created, one of two actions will occur when a dataset is resolved to the volume group. In the case of a non-directed dataset allocation, each dataset within the listed dataset name groups will be allocated on a volume within the volume group. In the case of a directed dataset allocation, dataset allocation on a volume within the volume group will only be allowed if the dataset is resolved to one of the listed dataset name groups.

If a DISALLOW list is created, no dataset within a dataset name group will be allocated, or allowed to be allocated, on any volume within the volume group.

If a volume group is created without an ALLOW or DISALLOW list, the group will be controlled by the global ALLOW or DISALLOW lists. If you do not create global ALLOW or DISALLOW lists, such volumes will not be eligible for allocation.

**Note:** SYS1 datasets are always initially allowed on any volume. However, you cannot rename a dataset to SYS1 unless you have specifically allowed SYS1 datasets on the volume.

**ALLOW/DISALLOW search order:** OS/EM follows an explicit hierarchy when searching the ALLOW and DISALLOW lists for a dataset name match.

Dataset name lists established with the ALLOW and DISALLOW options are global and apply to all controlled and uncontrolled volumes. Any dataset name matches resolved to either of these two lists stops the search and the resulting allocation rule will be the one used. Any matches that might apply to a specific volume group will be ignored. For example, if a dataset name resolves to the global ALLOW list, and also to a specific volume group DISALLOW list, the allocation will be permitted. The reverse is also possible: a dataset allocation will not be permitted if it is in the global DISALLOW list and also in a specific volume group ALLOW list.

If no matches are found in the global ALLOW and DISALLOW lists, or you have not specified any global ALLOW or DISALLOW lists, the volume group ALLOW and DISALLOW lists are searched. The first match within any of these lists is the allocation rule used.

Further, within the global lists, ALLOW takes precedence over DISALLOW. That is, if a dataset name can be resolved to both an ALLOW list and a DISALLOW list (because of a dataset name specification), the dataset allocation will be allowed.

• Care must be taken when dealing with VSAM datasets. OS/EM currently cannot automatically supply a volume serial number for the dataset during the IDCAMS DEFINE step; but if a VSAM dataset is not allowed on the volume, the actual allocation of the VSAM dataset will be denied.

**Volume Pool considerations:** You might think it "normal" to place a given volume in only one group. However, consider the follow situation:

• You have created a volume group that consists of an entire string of DASD. You would like the head-of-string volume to contain a user catalog that will point to all the datasets on that particular string. Further, since the user catalog will only use a fraction of the space on the head-of-string volume, it should be eligible for dataset allocation like any other volume in the string. Finally, you would like to ensure that certain datasets are always placed on the head-of-string volume.

The QuickPool function covers this situation by allowing the volume to be defined in two, or more, volume groups. Specific datasets can be allowed to the volume, but the volume will also be part of a volume pool which is used for the more general case.

Also consider the HSM Optimizer defragmentation process. You may wish to place a volume in one group that is defragmented on a weekly basis. You might also want to place the volume in a group that has emergency defragmentation criteria.

# *RACF Controls*

## **Description**

The RACF Controls Menu provides access to the Discrete Profiles, External Tapes functions and Restricted Passwords controls.

# **RACF Controls Menu**

```
OS/EM ---------------------- RACF CONTROLS --------------------- Version 6.1
COMMAND ===>1 - Discrete Profiles Control
                     2 - External Tape Control
                     3 - Restricted Password Control
```
#### **Figure 188. RACF Controls Menu**

Each of these functions is presented in the following sections:

- 1. Discrete Profiles Control (see "RACF Discrete Profiles" on page 5-225)
- 2. External Tape Control (see "External Tape Control" on page 5-226)
- 3. Restricted Password Control (see "Restricted Password Control" on page 5-227)

#### *RACF Discrete Profiles*

The RACF Discrete Profile provides the option to control who can create RACF discrete profiles. With DFSMShsm System Managed Storage, RACF discrete profiles are incompatible with dynamic storage groups because of the restriction the discrete profile carries(i.e. a specific volume serial number).

**Note:** You must define the classes to be controlled to your security manager. Use the general resource class 'FACILITY' for RACF and ACF-2 or 'IBMFAC' for CA-Topsecret and a resource name of DISCRETE.PROFILE.name where 'name' matches the class name your are protecting. For class DA-TASET the resource name or profile would be DISCRETE.PROFILE.DATASET. Read authority is required to allow creation of the discrete profile.

```
OS/EM ------------------ RACF DISCRETE PROFILES ----------------- Version 6.1
Command ===> Scroll ===> CSR
           Discrete Check Active ===> YES (Yes/No)
           Operate in Warn Mode ===> NO (Yes/No)
RACF Logging ===> NONE (Normal/None)
(CMD = (A)dd (D) \text{elete})<br>
CMD Class Type C
              Type Check
     DATASET FAIL
******************************* Bottom of data ********************************
Figure 189. RACF Discrete Profiles Entry Panel
```
Field entry is as follows:

1. Discrete Check Active

Enter **YES** to activate the control of discrete profile creation. Enter **NO** to deactivate this control.

2. Operate in Warn Mode

Enter **YES** to enable warning messages to be sent to the person trying to create the discrete profile instead of failing the request.

3. RACF Logging

Enter **NORMAL** to enable RACF standard logging, or **NONE** to disable RACF logging.

The bottom portion of the panel contains a scrollable area. There are two line commands available:

• Add

To add entries, enter an **A** in the CMD field and **overtype** the **Class** and **Type Check** fields. (**overtyping will not alter the old entry**). The Class entry is for the RACF class to be protected. The Type Check field may contain either **WARN** or **FAIL**

• Delete

To delete entries, enter a **D** in the CMD field.

### *External Tape Control*

The External Tape function allows a user to read any tape dataset when the following criteria is met, thus bypassing the RACF PROTECTALL(FAIL) option:

- A RACF profile does not exist for the dataset.
- The user has READ level authority to the FACILITY class profile EXTERNAL.TAPE.

```
OS/EM ------------------- RACF EXTERNAL TAPES ------------------- Version 6.1
Command ===>
          Allow access to External Tapes? ===> YES (Yes/No)
          RACF Logging ==> NONE (Normal/None)
Figure 190. RACF External Tape Entry Panel
```
Field entry is as follows:

Allow access to External Tapes?

Enter **YES** to activate this function, or **NO** to deactivate it.

• RACF Logging

Enter **NONE** to turn off RACF logging, or **NORMAL** to turn logging on.

#### *Restricted Password Control*

The Restricted Password function allows you to control how a password is entered. The function can reject a password if it fails any of the following tests:

- The password has less than the minimum number of alpha, numeric and/or special characters.
- The password contains the RACF userid or RACF user name imbedded in the character string.
- The password is found in a list of invalid password strings and password masks.

```
 OS/EM --------------- RESTRICTED PASSWORD CONTROL --------------- Version 6.1
COMMAND = = = >Enable Restricted Password Control ===> YES (Yes, No)
 Reject if RACF USER ID in Password ===> YES (Yes, No)
 Reject if RACF User Name in Password ===> YES (Yes, No)
Minimum Number of Uppercase Characters ===> 2 (0 - 8)<br>Minimum Number of Lowercase Characters ===> 2 (0 - 8)
Minimum Number of Lowercase Characters ===> 2 (0 - 8)<br>Minimum Number of Numeric Characters ===> 2 (0 - 8)
Minimum Number of Numeric Characters ===> 2 (0 - 8)<br>Minimum Number of Special Characters ===> 0 (0 - 8)
Minimum Number of Special Characters ==> 0Use Password Exclusion Table ===> NO (Yes, No)
    Update Table? ===> NO (Yes, No)
```
**Figure 191. RACF Restricted Password Entry Panel**

Field entry is as follows:

• Enable Restricted Password Control

Enter **YES** to control passwords or **NO** if not using this function.

• Reject if RACF USER ID in Password

Enter **YES** to reject a new password if it contains the RACF user ID of the person owning the password.

• Reject if RACF User Name in Password

Enter **YES** to reject a new password if it contains the RACF user name of the person owning the password. This is done by extracting variable length tokens from the RACF user name field and then testing to see if any of these tokens are imbedded in the password string.

See **Usage Notes** below for more information.

• Minimum Number of Uppercase Characters

Enter a number from zero to 8. This is the minimum number of uppercase alphabetic characters that must be included in the password. Entering zero (0) will turn off the uppercase character check.

• Minimum Number of Lowercase Characters

Enter a number from zero to 8. This is the minimum number of lowercase alphabetic characters that must be included in the password. Entering zero (0) will turn off the lowercase character check.

See **Usage Notes** for important information about this control parameter.

• Minimum Number of Numeric Characters

Enter a number from zero to 8. This is the minimum number of numeric characters that must be included in the password. Entering zero (0) will turn off the numeric check.

• Minimum Number of Special Characters

Enter a number from zero to 8. This is the minimum number of special characters that must be included in the password. Entering zero (0) will turn off the special check.

Special characters are the characters **# \$ @**

Use Password Exclusion Table

Enter **YES** to have a list of excluded words added to the control. Enter **NO** to remove the list. See **Update Table?** below for entering the list.

Update Table?

Enter **YES** to create a list or modify an existing list or to simply review the list contents.

When you have entered YES, press enter and you will be placed into full screen edit to allow you to easily enter your list items. You may enter complete words or partial words with the OS/EM mask characters (see "Appendix B. General Masking" on page B-1 for information about masks).

After you have finished entering your list data press the end key to have the information sorted alphabetically and saved in the OS/EM table library.

See **Usage Notes** below for more information.

#### **Usage Notes:**

- The sum of the minimum number of alpha, numeric and special characters must not exceed 8. If the sum exceeds 8, all three parameters will be reset to zero.
- The sum of the minimum number of upper  $\&$  lowercase alpha, numeric and special characters must not exceed the maximum password length specified in the RACF options (SETROPTS command). If the sum exceeds the specified maximum length, the result will be that all new passwords will be rejected because it will be impossible for both password length considerations (i.e. RACF and the OS/EM Password Controls) to be simultaneously satisfied.
- The RACF user name field is 20 bytes. OS/EM password control will convert the name field into one or more tokens and then compare the token(s) with the password. Processing is as follows:
	- Convert non-alpha characters into blanks.
	- Extract any resulting blank-delimited fields that are 3-6 bytes in length to create validation tokens. If a blank-delimited field is found that is greater than 6 bytes in length, only the first 6 bytes will be used for the token and the remaining bytes are discarded.
	- Scan the submitted password and reject it if any of the tokens are imbedded in the password.

For example, the user name 'R.W. "RUDY" REINDEER' would result in two tokens - RUDY and REINDE. If either of these tokens are found imbedded anywhere in the password, it will be rejected.

- RACF support for mixed-case passwords is an optional function introduced with z/OS 1.7. Users of prior releases of z/OS and users who have not enabled mixed-case password support (MIXEDCASE / NOMIXEDCASE parameter of the PASSWORD option of the SETROPTS command) **must ensure that the maximum number of lowercase characters be set to zero.** If a value greater than zero is specified, all password changes will be invalidated by this OS/EM function.
- Alpha characters specified in the Password Exclusion Table are processed as both upper and lower case when mixed-case passwords are supported. For example, an excluded password 'BILL' will reject 'BILL', 'bill' and all combinations of upper and lowercase characters.

# *Restrict Devices*

## **Description**

Restrict Devices provides the option of reserving devices for critical jobs that must complete without waiting for devices to become available. The device is reserved and only the Jobnames that are specified with this option will be able to use the device. Even Operator VARY device commands will not make a restricted device available.

### **Summary of Features**

- Restricts device allocation and usage by Jobname or Jobname masks
- Restricts the console operator from making the device available with a VARY device command
- Automatic REPLY to make the device available for authorized Job or Jobname mask
- Automatically varies the device offline when the authorized Job or Jobname mask has completed

## **Restrict Devices**

```
OS/EM --------------------- RESTRICT DEVICES -------------------- Version 6.1
Command ===> Scroll ===> CSR
    Restrict Devices Active ===> YES (Yes/No)
  (CMD = (A)dd (D)elete (G)roup display)
CMD Device Range Groups<br>
\begin{array}{ccc} 1 & 823 & 1 \end{array}823 : 2 ' 828 : 82F 2
      ' 901 : 902 2
 \frac{905}{2} : ____ 2
  ' 907 : ____ 2
      ' 909 : 90B 2
******************************* Bottom of data ********************************
Figure 192. Restrict Devices
```
Field entry is as follows:

1. Add

To add entries, enter an **A** in the CMD field and **overtype** the **Device Range**, both entries are required. (**Overtyping will not alter the old entry**.)

2. Delete

To delete entries, enter a **D** in the CMD field.

```
OS/EM --------------------- RESTRICT DEVICES -------------------- Version 6.1
                                           Scroll ===> CSR
   Restrict Devices Active ===> YES (Yes/No)
 (CMD = (A)dd (D)elete (G)roup display)
CMD Device Range Groups
G 823 : 2
 ' 828 .------- JOB NAMES/MASKS -------.
 ||
' 901 ( CMD = (A) dd (D) elect)| CMD Jobname or Mask |
 ' 905 | _ OS- |
|\hspace{.1cm} SP- |\hspace{.1cm} | ' 907 | ****** Bottom of data ******* |
 ||
 ' 909 | |
 ||
********** | CMD => | **********************************
         '-------------------------------'
Figure 193. Restrict Device With Jobname "POPUP" Screen
```
Field entry is as follows:

1. Add

To add entries, enter an **A** in the CMD field and **overtype** the **Jobname** or **Jobname mask** (**overtyping will not alter the old entry**).

2. Delete

To delete entries, enter a **D** in the CMD field.

#### *Jobname / Jobname Mask*

**Masking Characters:** The following table shows the allowable mask characters:

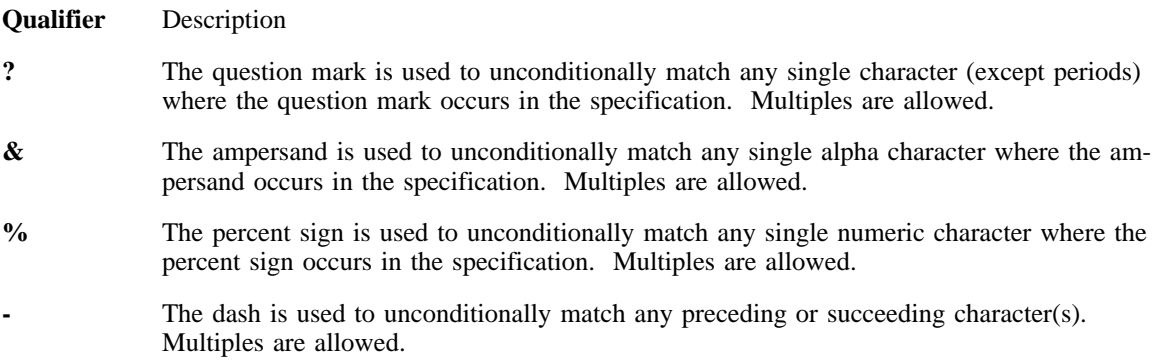

# *SVC Controls*

### **Description**

The **SVC DELETE/REPLACE** function allows you to delete an SVC so it cannot be executed, or optionally replace it with your own program.

Upon entry to this function you are presented with a scrollable list of the SVCs that have previously been entered, or a blank entry.

```
OS/EM -------------- SVC DELETE/REPLACE CONTROLS --------------- Version 6.1<br>Command ===> CSR
                                                                        Scrol1 = = > CSR Select from the list below to view/change detail information:
  (CMD = (A)dd (D)elete (S)elect for update)
                        Member if
CMD SVC Function Replace Library
\mathcal{L}_\mathrm{eff} , and the contribution of the contribution of the contribution of the contribution of the contribution of
******************************* Bottom of data ********************************
```
**Figure 194. SVC Delete/Replace Controls**

The fields and their meaning are:

• CMD

Three line commands are available:

A - Add new entry. You can use the **A** command on any line. When you press enter, a blank data entry panel will be displayed (see Figure 195 on page 5-232) to allow you to enter the required information.

D - Delete an existing entry.

S - Select for update. When selected, a data entry panel (see Figure 195 on page 5-232) will be displayed to allow information about the SVC to be updated.

• SVC

The number of the SVC being deleted/overridden.

**Function** 

The function being performed, either **DELETE** or **REPLACE**.

Member if Replace

The program name which will be loaded in place of the original SVC.

**Library** 

The library name the SVC replacement will be loaded from.

The data entry panel contains several required fields depending on the type of SVC being replaced.

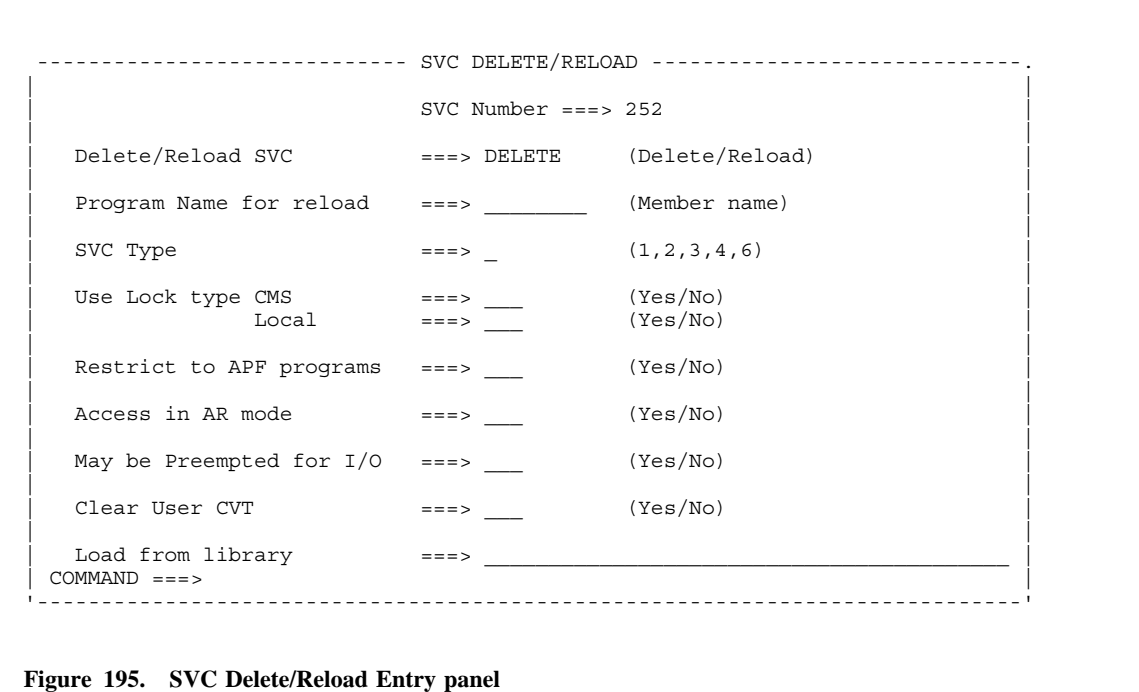

The fields and their meaning are:

• SVC Number

If you are adding a new entry, this field is unprotected and you must enter the number of the SVC you are deleting or replacing. If you are updating an existing entry, this field is protected.

• Delete/Replace SVC

Enter the function you wish to perform. If it is DELETE, no other field should be entered.

• Program Name for replace

Enter the name of the program which will replace the existing SVC.

SVC Type

You must specify the type of SVC you are replacing. Specify 1, 2, 3, 4 or 6.

Use Lock type CMS/Local

Specify the type of lock your program needs. If the SVC type is '1', the LOCAL lock is not allowed. If the type is '6', neither type of lock is allowed. If the type is '2, 3 or 4' you MUST specify LOCAL if CMS is specified.

Restrict to APF programs

If only APF authorized programs should be allowed to execute this SVC, enter YES.

• Access in AR mode

Enter YES if the SVC replacement should be accessed in Access Register mode.

• May be Preempted for I/O

Enter YES to allow the system to preempt your program to handle I/O.

• Clear User CVT

Enter YES to have the User CVT field cleared before the SVC is executed.

• Load from library

Enter the name of the library where the SVC replacement program resides. If this field is left blank, the standard search routines are used to locate the load module. The library name should be enclosed in single quotes (').

# *Tape Share Controls*

## **Description**

The Tape Share option allows you to define tape drives to OS/EM which will then control the devices by automatically issuing the VARY commands needed to put the drive offline on one system and online on the system where it is needed. No operator intervention is required.

**Note:** Since Tape Share controls whether a device is online or offline, we suggest that you configure all drives defined to Tape Share to be offline at IPL time.

This optional feature of OS/EM requires a started task to be running on each system sharing tape devices. A sample of the procedure to execute the started task may be found in the OS/EM SAMPLIB in member name FEMTPSHR. The name of the started task must remain FEMTPSHR as OS/EM will issue a start command for this name at IPL time.

## **Tape Share Controls Menu**

```
OS/EM ------------------- TAPE SHARE CONTROLS ------------------- Version 6.1
SELECTION ===>
                       1 System Level Controls
                       2 Device Level Controls
Figure 196. Tape Share Controls Menu
```
This menu contains entries for both system level and device level control information. Both entries must be selected to initially setup Tape Share Controls.

### **System Level Controls**

```
OS/EM ---------------- TAPE SHARE SYSTEM CONTROLS --------------- Version 6.1
Command ===> Scroll ===> CSR
   Tape Share Active ===> YES (Yes/No)
     Inactivate Option ===> WAIT (Global/Remove/Wait)
Wait Option ===> NOHOLD (Hold/Nohold)
   IPL Offline Mode ===> GLOBAL (Global/Local)
   IPL Online Mode ===> LOCAL (Global/Local)
    Control DSN ===> 'SYSX.OSEM.TAPESHR2'
   Set System Priority ===> YES (Yes/No)
    Specify System IDs in Priority Order Below
Primary Command: (I)nsert Note: System IDs in Priority Order
Line Commands: (D)elete, (I)nsert
SEL System ID Comment/Description of System ID
' PROD Production System_<br>' ZIILII YOK LDAP
' ZULU Y2K LPAR
' TEST Test LPAR
******************************* Bottom of data ********************************
Figure 197. System Level Controls Panel
```
Use this panel to enter non-specific information about Tape Share Controls. The information on this panel is required before any controls dealing with specific devices become effective.

Field entry is as follows:

1. Tape Share Active

Enter **YES** to turn on Tape Share, or **NO** to disable Tape Share on the current system.

2. Inactivate Option

Specify the action to be taken when Tape Share Controls are deactivated. Enter one of the following:

• Global

This will cause OS/EM to issue a **VARY OFFLINE,GLOBAL** command for all active devices in the tape share pool on every system which has Tape Share Control's active.

• Wait

This will cause OS/EM to wait until every device in the pool becomes free before disabling Tape Share Controls on the current system.

• Remove

This will cause OS/EM to immediately remove the devices from the pool on all systems.

3. Wait Option

Specify the action to be taken if resources are unavailable and the job is placed into a wait state. Specify one of the following:

• Hold

Retain all resources currently allocated.

• Nohold

Any resources currently allocated when the job is placed into a wait may be released and allocated to another task.

4. IPL Offline Mode

Cause the devices selected on the Device Level Controls panel to be taken offline at IPL time.

• Local

The OFFLINE command will only affect the system the command is executed on. Other systems will not be affected.

• Global

The OFFLINE command will affect all systems sharing the specified devices.

5. IPL Online Mode

Cause the devices selected on the Device Level Controls panel to be marked available at IPL time.

• Local

The ONLINE command will only affect the system the command is executed on. Other systems will not be affected.

• Global

The ONLINE command will affect all systems sharing the specified devices.

**Note:** Does **not** issue a **VARY** command to bring the device(s) online.

6. Control DSN

Specify the dataset name which will be used as the communications dataset. This file must be on shared DASD available to all systems sharing tape drives. Enter the dataset name using standard TSO naming conventions, i.e. if apostrophes do not enclose the dataset name, your TSO ID will be appended to the beginning of the entered name.

**Note:** The dataset must have the following attributes:

RECFM=F,LRECL=29080,DSORG=PS

One track will be sufficient space.

7. Set System Priority

Enter either **YES** or **NO** depending upon your need to specify system priorities. If you specify YES here, you must also enter the system names in the scrollable portion of the panel.

If you have previously specified system names to set priorities, you do not need to remove them when changing this response to NO.

The bottom portion of this panel contains a scroll area. This is used to store the system names/IDs in priority order. Initially this list is empty and you must use the **Insert** primary command to enter the first entry.

There are two line commands available:

• Delete

Use this line command to delete an entry no longer needed.

#### • Insert

This will cause a popup window to open for entry of the system ID and an optional description of the system. After the fields are completed, press the enter key to have the new system added after the line where the insert line command was entered.

## **Device Level Controls**

```
OS/EM ------------------- TAPE SHARE CONTROLS ------------------- Version 6.1
Command ===> Scroll ===> CSR
   Enter Device or Range to Add ===> \frac{\ }{} : \frac{\ }{}Comment for Device/Range ===>
Line Commands: (D)elete; (F)orce Delete; Overtype fields to update
Preference IPL<br>SEL Device Alias Order Mode
                          Mode Comment/Description of Device
   0200 _____ _____ OFFLINE Cart Drives_
    ' 0201 ____ ____ OFFLINE Cart Drives_____________________________
 ' 0202 ____ ____ OFFLINE Cart Drives_____________________________
 ' 0203 ____ ____ OFFLINE Cart Drives_____________________________
 ' 0204 ____ ____ OFFLINE Cart Drives_____________________________
 ' 0205 40 ONLINE Cart Drives
 ' 0206 ____ ____ _______ Cart Drives_____________________________
 \frac{1}{2000} \frac{1}{2000} \frac{1}{2000} \frac{1}{2000} \frac{1}{2000} \frac{1}{2000} \frac{1}{2000} \frac{1}{2000} \frac{1}{2000} \frac{1}{2000}' 0208 ____ ____ _______ Cart Drives_____________________________
 ' 0209 30 ONLINE Cart Drives
 ' 020A ____ ____ _______ Cart Drives_____________________________
 ' 020B 20 ONLINE Cart Drives
 ' 020C 10 ONLINE Cart Drives
Figure 198. Device Level Controls Panel
```
Use this panel to enter information about specific tape device addresses. The system level controls must be completed for this information to be used.

Field entry is as follows:

- 1. Enter the address of a tape device to be placed into the tape share pool. A range of addresses may also be entered.
- 2. Enter a comment for the device or device range. This is an optional field, and is only used for documentation purposes.
- 3. Press the **enter** key to have the device or device range entered into the scrollable list in the bottom portion of the panel.

After the device addresses are in the scrollable list, you may assign **alias** entries, assign a **preference order** of use, and the **mode** the device will be placed in at IPL time. To change any of these entries, simply overtype the field to be added or changed and press the enter key.

Following is an explanation of each of these optional items.

#### **Alias**

Used if all systems do not refer to a device with the same address. In this case, a global name is assigned that all systems will use, and the machine which has a different address will use the ALIAS keyword to bind the local address to the global address.

#### **Preference Order**

The order in which the drives will be assigned. Lowest number to highest number. It is suggested that you enter numbers at least 10 apart to allow other drives to be added into the order at a later date.

#### **IPL Mode**

Enter either **ONLINE** or **OFFLINE** to specify the mode the drives will be placed in at IPL time.

If specified, the global or local option entered on the systems controls menu will be used for that address.

#### **Line Commands**

Use the **D**elete command to remove devices from Tape Share's control. The Delete command will wait for the device(s) to become unallocated. Use the **F**orce Delete command to remove the device from Tape Share's control immediately. Tape Share will **not** wait for the device to become unallocated.

# *Time Controls*

## **Description**

Time Controls provides the option of enforcing CPU time limitations, extending CPU time, JOB wait time, and TSO wait time as well as controlling by job class the insertion of a missing time parameter, overriding the time specified on the jobcard, or canceling the job if job time is greater than the JES2 time value.

### **Summary of Features**

- Insert a missing time parameter
- Reset the jobcard's time parameter to match JES, or optionally cancel the job.
- Set CPU time limits by JOBCLASS
- Extend CPU time limits by JOBCLASS
- Extend SMF wait time by JOBCLASS (Avoid S522 for slow tape mounts and Operator replies)
- Re-issue Tape mount messages to Operator Console
- Check for Tape mount failures and send notification messages to Operator Console
- Extend SMF wait time for TSO users by USERID and/or Terminal ID mask for certain days of the week and time of day (good for session managers)

### **Time Controls Menu**

```
OS/EM -------------------- TIME CONTROLS MENU ------------------- Version 6.1
SELECTION ===>
                               1 Job Time Controls
                                     TIME EXTENSIONS
                               2 System Level Controls<br>3 Selection Lists Proces
                                  selection Lists Processing
```
**Figure 199. Time Controls Menu**

Each of these paths is presented in the following sections:

- 1. Job Time Controls (see "Job Time Controls" on page 5-241)
- 2. System Level Controls (see "Time Extensions System Level Controls" on page 5-243)
- 3. Selection Lists Processing (see "Selection Lists Processing" on page 5-245)

#### *Job Time Controls*

The JOB TIME function allows you to control by job class the insertion of a missing time parameter, override the time specified on the jobcard or optionally cancel the job for incorrect time values.

You also have the option of cancelling **all** jobs coming into the system which do not have a time specified. This option takes precedence over the **Insert Missing** by job class function.

For each job class selected the following processing occurs:

- If Insert time parameter is active and the jobcard does not have the time parameter coded, the job's time limit is set to match the time specified for that class in JES2.
- If Reset MAXIMUM is active and the jobcard has TIME=MAXIMUM coded, execution time is reset to match the time specified for that class in JES2.
- If Reset NOLIMIT is active and the jobcard has TIME=NOLIMIT or TIME=1440 coded, execution time is reset to match the time specified for that class in JES2.
- If Reset if HIGH is active and the jobcard's time parameter is set higher than the time specified in JES2 for that class, the execution time is reset to match that specified in JES2.
- If Reset if LOW is active, and the jobcard's time parameter is set lower than that specified in JES2, the execution time is reset to match JES2.

```
OS/EM -------------------- JOB TIME CONTROLS -------------------- Version 6.1
COMMAND = = = >Job Time Controls Active ===> YES (Yes/No)
             Cancel Option Active ===> NO (Yes/No)
            Time Parameter Required? ===> NO (Yes/No)
  CMD ACTIVE FUNCTION |---------- JOB CLASSES SELECTED ----------|
       _ NO Insert Time Parameter ##########################################
       _ NO Reset MAXIMUM ##########################################
       _ NO Reset NOLIMIT ##########################################
       _ NO Reset if High ##########################################
       _ YES Reset if Low #####F####################################
 (CMD = (S)elect for update; (C) lass set/modify)
Figure 200. Job Time Controls
```
The fields and their meaning for this input panel are:

Job Time Controls Active

This field allows you to turn off Job Time Controls without having to disable each function type individually.

Cancel Option Active

When this option is selected, any job trying to increase its allowable job time will be flushed instead of having its job time simply reset.

• Time Parameter Required?

This option insures that every job coming into the system contains a time parameter, regardless of the class the job is submitted in. When this option is active, if the time parameter is missing, the job is flushed. This option takes precedence over the **Insert Missing** by class option.

The above example shows that all classes will have their job time set if the time parameter is missing on the jobcard; Classes A,B,C,D and E will reset the time if the jobcard has TIME=MAXIMUM coded; classes N, O and P will be reset if the job has TIME=NOLIMIT or TIME=1440; classes 4, 5, and 6 will have their time reset if the time parameter is greater than that specified in JES2; class X will be reset only if the job's time parameter is set lower than that specified in JES2.

The '#' symbol represents a class available for use.

Two line commands are available:

- **S** Select for update; use this to change the Active indicator from YES to NO.
- **C** Class set/modify; when you use this line command, a popup window will open (see Figure 201) allowing you to specify or change the classes for the selected function. On the popup window, you may specify the classes in a range, i.e. A:D will activate the function for classes A, B, C and D.

```
OS/EM -------------------- JOB TIME CONTROLS -------------------- Version 6.1
COMMAND ===>
        Job Time Controls Active ===> YES (Yes/No)
 CMD ACTIVE FUNCTION |---------- JOB CLASSES SELECTED ----------|
   C YES Insert Time Parameter AB##################################STCTSU
          .------- INSERT TIME DISPLAY --------.
      _ YES | | #########################
            (CMD = (A) dd; (D) electe) _ YES | CMD Class | RSTUVW###################
| ' A:B _ YES | ' STC | ######X#Z##########STC###
 | ' TSU |
      _ YES | ********* Bottom of data ********* | ######################TSU
 ||
 (CMD = (S)e)COMMAND ===> '------------------------------------'
Figure 201. Job Time Controls Pop-up window.
```
#### *Time Extensions System Level Controls*

OS/EM provides support to extend execution time at both the job and step level. It also allows you to extend wait time for batch jobs, TSO users and/or terminals.

For both step and job CPU time, you may specify individual job classes or all classes to be given the default time extension. You can specify time extension by class which is different than the default time. You may also request OS/EM issue a WTO every time an extension is given.

To ensure that a job is not overlooked while extensions are being given, a WTOR may be issued every 1 to 99 times an extension is granted.

Wait time extensions may be granted by job class, and for TSO activity, by user ID, terminal ID and active hours by day of week.

If both job and step time has been exceeded at the same time, it is unpredictable which indicator will be presented to OS/EM first. Because of this, it is suggested that you setup extensions for both job and step CPU times.

Screen Figure 202 shows where RACF information, default time information and selection weights are entered.

```
OS/EM --------------- TIME EXTENSIONS SYSTEM LEVEL -------------- Version 6.1
COMMAND ===>
 Grant Time Extensions: YES
 Weights: (1 to 5)
  Days: 1 Program: 2
   Jobclass: 3 Terminal: 4
   Jobname: 5
Defaults: WTO When WTOR After<br>Time Granted How Many
                                      How Many
  Job CPU: 60 (sec) \frac{}{\text{YES}} \frac{}{\text{YES}} \frac{}{\text{YES}} \frac{}{\text{YES}} \frac{}{\text{YES}}Step CPU: 60 (sec)
  TSO Time: 10 (min) (Time before Disconnect)
  Wait Time: 15 (min) \qquad \qquad \qquadRACF
RACF:<br>
The CPU: 60 (sec) YES The MORMAL RACF.JOBCPU<br>
RACF.JOBCPU: 60 (sec) YES NORMAL RACF.JOBCPU
                                         NORMAL RACF.JOBCPU<br>5 NORMAL RACF.STEPCPU
              60 (sec) YES 5 NORMAL RACF.STEPCPU
   TSO Time: 10 (min) ___ NONE ____________________
  Wait Time: 15 (min)
Figure 202. System Level Controls
```
The fields and their meanings are as follows:

**Extension Controls Active** 

Enter **YES** or **NO** to activate or inactivate extension controls.

• Weights:

There are 5 weight classes:

- 1. Days
- 2. Jobclass
- 3. Jobname
- 4. Program
- 5. Terminal

Enter a number from 1 to 9 for each selection criteria type. The higher the number the more weight that is given to that selection type. In other words, if a job that is running matches multiple extension groups, the group with the highest weight will take effect.

The defaults block is where you can specify extension time that will take effect if no extension group matches a given job or userid.

- Job CPU Time
- Step CPU Time
- Wait Time

Specify the number of seconds a job and/or step should be given and the number of minutes of wait time a job/user/terminal may receive.

• WTO when Granted

To have a WTO issued each time an extension is granted, enter **YES** here.

• WTOR After How Many

To have a WTOR issued to allow the operator to either cancel a job or allow another extension, enter the number of extensions that may be granted before a WTOR is issued. Enter a number from 1 to 99.

**Note:** While OS/EM is waiting for an operator response the job will continue to execute. This was a design decision by IBM.

The RACF block is where you can specify extension time that will take effect for any job/user/terminal which matches an entry in the specified RACF resource. This block takes precedence over the normal defaults or an extension group.

The Time, WTO and WTOR fields are identical to the defaults block. The RACF block has two additional fields:

RACF Logging

Enter either **NORMAL** or **NONE** to control RACF logging.

• RACF Resource Name

Enter the name of the resource you have assigned to control Time Extensions. This resource must be defined in the general resource FACILITY class for RACF and CA-ACF2 or the IBMFAC class for CA-Topsecret. Users to be given extensions must have READ access to this profile.

#### *Selection Lists Processing*

The Time Extension Controls panel lists the 32 available extension groups. Each group will have at least one list of job classes, job names, program names, terminal IDs, or time of day to control which extension is granted to whom.

```
OS/EM ------------- TIME SELECTION LISTS PROCESSING ------------- Version 6.1
COMMAND ===> SCROLL ===> CSR
                                      C
(S)elect Groups, (D)elete Groups T L T
                                    I A J P E
           Extension WTO When WTOR After M S O G R
S Ext Active Type Time Extension Granted How Many E S B M M
 1 Y INC INC INC INC INC INC INC
       JOBCPU 45 (sec) YES 5
       STEPCPU 15<sub></sub> (sec) YES 2
       TSO (\min)WAIT \overline{30} (min)
 2 Y INC INC INC
JOBCPU (sec)
       STEPCPU (sec)
TSO (\min)WAIT \overline{30} (min)
 _ 3 N
        JOBCPU ___ (sec) ___ __
STEPCPU (sec)
       TSO (\min)Figure 203. Selection Lists
```
Extension 1 shown in Figure 203 is active. A job level time extension of 45 seconds will be granted. Each extension will have a message written to the operator. After 5 extensions, a WTOR will be issued to allow the operator to cancel the job if necessary. A step level extension of 15 seconds will also be given. Again a WTO will be issued at each extension and a WTOR will be issued after 2 extensions. Wait time will be extended by 30 minutes, and a WTO will **not** be issued when the extension is granted.

There are 5 active selection lists for Extension 1:

- 1. The Time of Day list contains the days and hours within that day that WAIT extensions will be granted. This list is always an include list.
- 2. The Class list contains the job classes which may have the execution time extended, if it is an include list, or the classes which will not have execution time extended in the case of an exclude list.
- 3. The Name list contains job names and/or TSO IDs. An include list will have the names of jobs which may have their execution and wait time extended or the TSO IDs which may have their wait time extended. An exclude list will contain the names of jobs and/or TSO IDs which may not be extended.
- 4. The PGM list contains program names. Again, an include list will contain programs which may be extended, and the exclude list contains programs which will not be extended while all other programs will be.
- 5. The terminal list contains terminal addresses. An include list contains the addresses of terminals which may have their wait time extended. The exclude list contains terminals which may not be extended, while all others will be.

There are two line commands available: **S** to add/update selector entries and **D** to remove all selector entries and clear the selection list of time and WTO values.

When the line command is processed, another panel Figure 204 on page 5-246 is displayed where you may select any of the lists for update as well as change the list type between include and exclude. The Days list is always an include list.

```
OS/EM ------------------------ SELECTOR ENTRY - 1 --------------- Version 6.1
                                                           SCROLI = = = > CSREnter Selector Types, either Include or Exclude
 Jobclass ===> Jobname ===> INCLUDE
 Pgmname ===> INCLUDE Terminal ===>
 Line Cmds: (D)elete line, (I)nsert line
    Selector
     Type Selector Names/Mask List
  _ JOBNAME PCEDI
- PGMNAME IKJEFT01<br>- MONDAY 0001:240
            _ MONDAY 0001:2400
  _ TUESDAY 0001:2400
\overline{a} WEDNESDAY 0001:2400
_ THURSDAY 0001:2400
  FRIDAY 0001:2400
_ SATURDAY 0001:2400
  SUNDAY 0.001 \cdot 2400******************************* Bottom of data ********************************
Figure 204. Selector Entry Panel
```
The **selector entry** panel allows you to enter the criteria that will be used to select a job that will have its time adjusted.

There are five types of selectors:

**JOBCLASS** Enter the jobclasses that the job being evaluated must match if this is an include type list, or the classes which the job must not match for an exclude list.

> The jobclasses may be entered individually separated by spaces or as a range where the beginning class and ending class is separated by a colon (:).

- **JOBNAME** Enter any jobnames either as complete names or as a jobname mask. Separate the names or masks with a space. Enter as many names/masks as will fit on the line. If additional names need to be entered simply insert a blank line and enter the selector type as JOBNAME and continue entering names or masks.
- **PGMNAME** Enter any program names either as complete names or as a program name mask. Separate the names or masks with a space. Enter as many names/masks as will fit on the line. If additional names need to be entered simply insert a blank line and enter the selector type as PGMNAME and continue entering names or masks.
- **TERMINAL** Enter any terminal IDs as the complete ID or as a mask. Separate the IDs or masks with a space. Enter as many IDs/masks as will fit on the line. If additional IDs need to be entered simply insert a blank line and enter the selector type as TERMINAL and continue entering IDs and or masks.
- **Day of Week** Use the day of week you need to specify a time range as the selector type then in the Selector Names/Mask List field enter the beginning and ending times separated by a colon (:) using the 24 hour time format. Only one time range is allowed per day.

If you want the control to be active on Monday between 8AM and 5PM enter the selector type as MONDAY then enter 0800:1700 in the list field.

# **Query OS/EM Status**

The QUERY function displays the state of the OS/EM environment.

The ALL and ACTIVE options are mutually exclusive. If you select no options, ACTIVE is assumed.

The output of the QUERY command is to a dataset that will be browsed by the ISPF BROWSE function. When you have finished viewing the output, the END key will exit the browse function.

The SMF, TSO, DASD, ALLOC, RACF, JES2, JES3, HSM and ISPF options can be limited to a specific exit point by entering its name in the supplied field. If the exit does not exist, an error will be returned.

To limit the display of JES2 exit information, you may enter the name of the JES2 subsystem to be displayed in the JESNAME field. If left blank, all JES2 subsystems will be displayed.

The POOL display may be limited to Data Set Name Groups (DSN), Volume Name Groups (VOL), or QuickPool definitions (POOL).

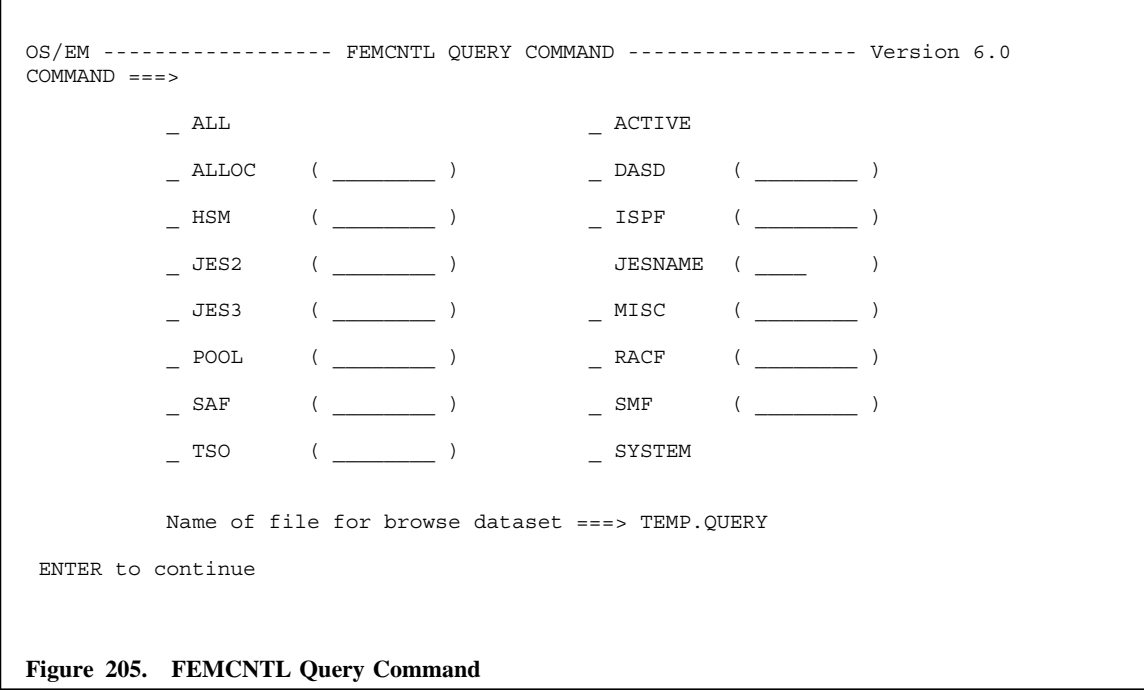

To select a QUERY option, from specific to ALL, enter an **S** before the QUERY option.

When the query has completed you will be placed into BROWSE to view the results. Below is a sample of the first page of generated output for the SMF IEFACTRT exit.

Menu Utilities Compilers Help BROWSE HEJT2.OSEM.QUERY Line 00000000 Col 001 080 Command ===> Scroll ===> CSR \*\*\*\*\*\*\*\*\*\*\*\*\*\*\*\*\*\*\*\*\*\*\*\*\*\*\*\*\*\*\*\*\* Top of Data \*\*\*\*\*\*\*\*\*\*\*\*\*\*\*\*\*\*\*\*\*\*\*\*\*\*\*\*\*\*\*\*\*\* OS/EM VER: 6.1 TIME: 12:16:54 DATE: 2/01/2006 SYSPLEX: ADCDPL SID: P390 SMF DATA NOTIFY: <NONE> IEFACTRT - EXIT IS ENABLED VALID RETURN CODES: (DEFAULT) ANY GOOD RETURN CODES: (DEFAULT) 0 DISABLING RETURN CODES: (DEFAULT) NONE DEFAULT RETURN CODE: (DEFAULT) 0 OS/EM EXIT - CALLED FIRST - NOTIFY: <NONE> EXIT (FEMACTRT) - PTF HOSM610 2006-01-27 20:17:45 ADDR: 083AFDB0 EP: 883AFDB0 - SOURCE: OSEM LNKLIB: SYSX.OSEM.LINKLIB **Figure 206. Sample Query Output**
## **Reload Exits**

## *Selection Menu*

Use of this screen will result in the generation of RELOAD commands for the optional OS/EM control functions, and for the various OS/EM interface modules.

You would not normally reload these modules unless you had applied maintenance to the OS/EM system. Instructions with the OS/EM maintenance tape will indicate if any of these modules have to be reloaded.

```
OS/EM -------------- SELECT MODULE TYPE FOR RELOAD -------------- Version 6.1
COMMAND ==->1 - JES2 User Modules
                      2 - JES3 User Modules
                     3 - MVS User Modules
                     4 - OS/EM System Modules
                     5 - RACF tables
```
#### **Figure 207. Module Type Reload Selection**

Each of these paths is presented in the following sections:

- 1. JES2 User Modules (see "JES2 Exits User Modules" on page 7-2)
- 2. JES3 User Modules (see "JES3 Exits User Modules" on page 7-3)
- 3. MVS Exits User Modules (see "MVS Exits User Modules" on page 7-4)
- 4. OS/EM System Modules (see "OS/EM System Modules" on page 7-5)
- 5. RACF Tables (see "RACF Tables" on page 7-6)

### **JES2 Exits User Modules**

The JES2 Reload Selection panel displays all of the active JES2 exits. Scroll through this list to find the exit(s) which need to be reloaded.

The list of user exits displayed is controlled by the active JES2 subsystem. Please use **Option 6 - Set JES name** to select the active JES2 subsystem name. (See "Set JES2 Name" on page 8-1)

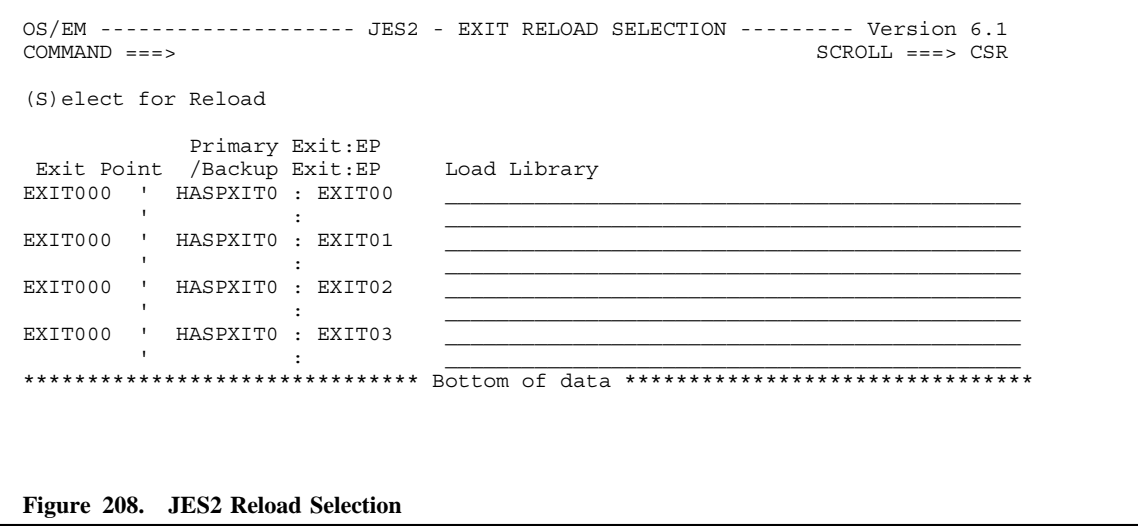

The scrollable list presented shows all the primary and backup user exits which have been defined using the ISPF Interface. Select any exit which needs to be reloaded by placing an **S** before the exit name. You may optionally specify or change the load library where the exit to be reloaded resides. The library name should be enclosed in single quotes (').

After pressing the enter key to register your selections, the exits are removed from the display.

If an exit has been **selected in error**, enter the **cancel command** to exit the selection list without reloading the exits.

The reload commands are generated and executed when you exit the selection list.

**Note:** If you need to reload an exit which has not been defined to the ISPF Interface, you will need to define it before it will be displayed in this list. This includes exits which OS/EM finds and loads at IPL time. You may wish to use the REBUILD function (see "Rebuild OS/EM Tables" on page 3-9) which will find and add all currently loaded user exits to the interface.

### **JES3 Exits User Modules**

The JES3 Reload Selection panel displays all of the active JES3 exits. Scroll through this list to find the exit(s) which need to be reloaded.

```
OS/EM ------------------- JES3 RELOAD SELECTION ------------------ Version 6.1<br>COMMAND ===> CSR
                                                                                                                                       SCROLL ===> CSR (S)elect for Reload
    Primary<br>Exit Point (Backup
                                              /Backup Load Library<br>J3USRX9
    IATUX03 1\mathcal{L}_\mathcal{L} = \{ \mathcal{L}_\mathcal{L} = \{ \mathcal{L}_\mathcal{L} = \{ \mathcal{L}_\mathcal{L} = \{ \mathcal{L}_\mathcal{L} = \{ \mathcal{L}_\mathcal{L} = \{ \mathcal{L}_\mathcal{L} = \{ \mathcal{L}_\mathcal{L} = \{ \mathcal{L}_\mathcal{L} = \{ \mathcal{L}_\mathcal{L} = \{ \mathcal{L}_\mathcal{L} = \{ \mathcal{L}_\mathcal{L} = \{ \mathcal{L}_\mathcal{L} = \{ \mathcal{L}_\mathcal{L} = \{ \mathcal{L}_\mathcal{ IATUX03 2 ' J3USRX10 ____________________________________________
' J3USRY10 ' IATUX07 1 ' J3USRM14 'USER.LINKLIB'
\mathcal{L}_\mathcal{L} = \{ \mathcal{L}_\mathcal{L} = \{ \mathcal{L}_\mathcal{L} = \{ \mathcal{L}_\mathcal{L} = \{ \mathcal{L}_\mathcal{L} = \{ \mathcal{L}_\mathcal{L} = \{ \mathcal{L}_\mathcal{L} = \{ \mathcal{L}_\mathcal{L} = \{ \mathcal{L}_\mathcal{L} = \{ \mathcal{L}_\mathcal{L} = \{ \mathcal{L}_\mathcal{L} = \{ \mathcal{L}_\mathcal{L} = \{ \mathcal{L}_\mathcal{L} = \{ \mathcal{L}_\mathcal{L} = \{ \mathcal{L}_\mathcal{*********************************** Bottom of data *****************************
Figure 209. JES3 Reload Selection
```
When an exit is found, enter an **S** in front of the module name and press enter. You may **change** or **add** the **library name**. The library name should be enclosed in single quotes (').

Changes made here are not saved. To make any needed changes permanent, make the changes through the "Basic Exit Functions" on page 4-1.

If an exit has been **selected in error**, enter the **cancel command**.

The reload commands are generated and executed when you exit the selection list.

**Note:** If you need to reload an exit which has not been defined to the ISPF Interface, you will need to define it before it will be displayed in this list. This includes exits which OS/EM finds and loads at IPL time. You may wish to use the REBUILD function (see "Rebuild OS/EM Tables" on page 3-9) which will find and add all currently loaded user exits to the interface.

### **MVS Exits User Modules**

The MVS Reload Selection panel displays all of the active MVS exits. Scroll through this list to find the exit(s) which need to be reloaded.

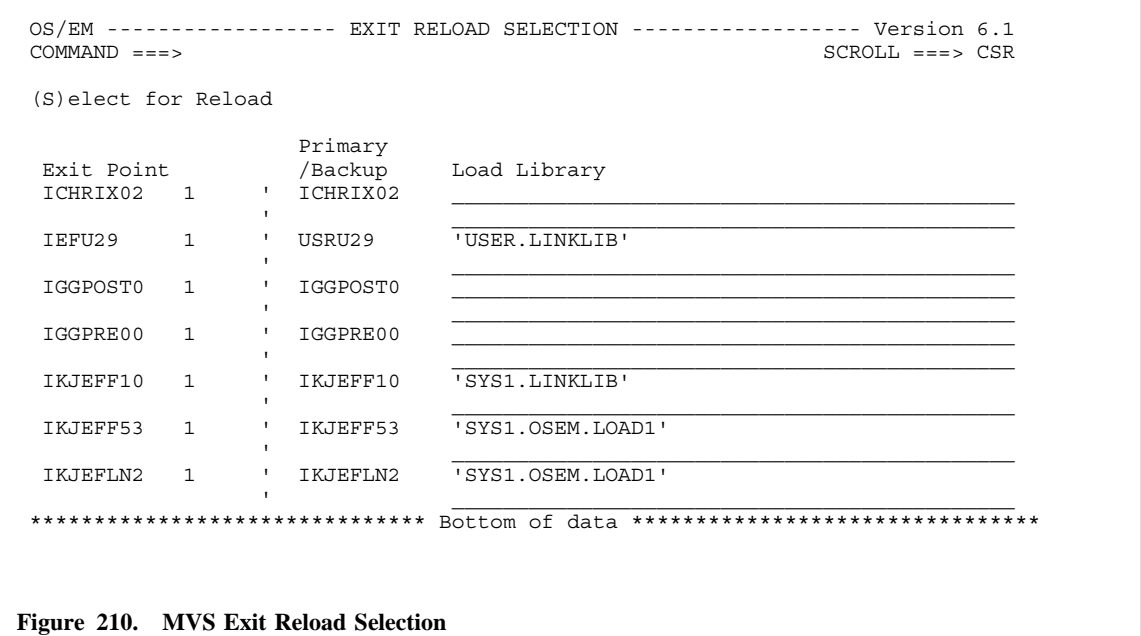

When an exit is found, place an **S** in front of the module name and press ENTER. You may add or change the load library where the module to be reloaded resides. The library name should be enclosed in single quotes (').

Changes made here are not saved. To make any needed changes permanent, make the changes through the "Basic Exit Functions" on page 4-1.

If an exit has been **selected in error**, enter the **cancel command**.

The reload commands are generated and executed when you exit the selection list.

**Note:** If you need to reload an exit which has not been defined to the ISPF Interface, you will need to define it before it will be displayed in this list. This includes exits which OS/EM finds and loads at IPL time. You may wish to use the REBUILD function (see "Rebuild OS/EM Tables" on page 3-9) which will find and add all currently loaded user exits to the interface.

### **OS/EM System Modules**

The System Reload Selection panel displays all of the active System exits. Scroll through this list to find the exit(s) which need to be reloaded.

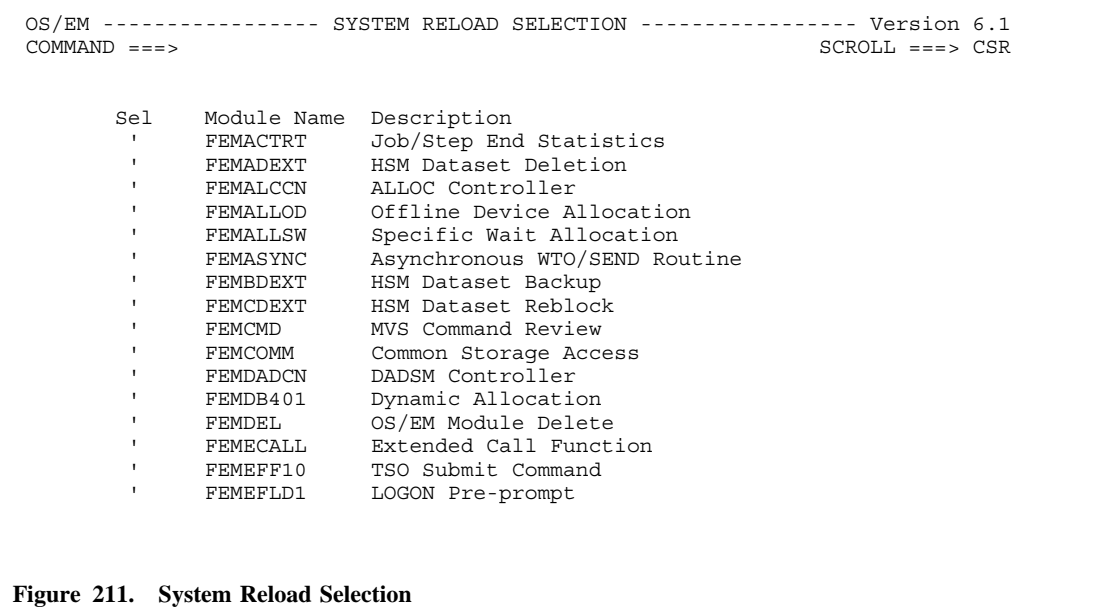

When an exit is found, enter a **S** in front of the module name and press ENTER.

If an exit has been **selected in error**, enter the **cancel command** which will cancel all system reload processing. Reselect the OS/EM System Modules to re-specify the correct system modules to be reloaded.

#### **RACF Tables**

The RACF Tables Reload Selection panel displays the three RACF Tables available to be reloaded.

```
OS/EM ---------------- RACF TABLE RELOAD SELECTION --------------- Version 6.1<br>COMMAND ===>
                                                                                       SCROLL ===> CSR Replacement Reset
  Sel Table Name Module Name or (yes/no) Library Name
  \begin{array}{ccc} \cdot & \text{ICHRFR01} & \text{?} \end{array} ' ICHRIN03 ________ ___ _____________________________________
' ICHRRCDE All and a set of the set of the set of the set of the set of the set of the set of the set of the set of the set of the set of the set of the set of the set of the set of the set of the set of the set of the se
 ******************************* Bottom of data ********************************
Figure 212. RACF Table Reload Selection
```
To cause a table to be reloaded, place an **S** in front of the module name. If you are replacing the table with another module, enter the module name in the field provided. If you just want to reset the module, leave the replacement module name blank and enter YES in the reset field.

An optional library name may also be specified. This library must be APF authorized. The library name should be enclosed in single quotes (').

## **Set JES2 Name**

This function defines the primary and any secondary JES2 subsystems that OS/EM will control. It is also used to select the active JES2 subsystem. The JES2-related controls that are displayed and/or set in the ISPF dialog affect the active JES2 subsystem.

OS/EM ------------------- JES2 SUBSYSTEM NAMES ----------------- Version 6.1<br>Command ===> CSR Scroll ===> CSR Primary Command: (A)dd new subsystem Line Commands: (S)elect Active, (D)elete Subsystem Subsystem Primary Auto Convert Sel Name Version JES Active Install Any Subsystem Description ' JESL SP510 NO YES NO ' JESX OS210 NO YES NO ' JESZ ZS102\_\_ NO\_ YES NO\_ \_\_\_\_\_\_\_\_\_\_\_\_\_\_\_\_\_\_\_\_\_\_\_\_\_\_\_\_\_\_\_ ' JES2 ZS105\_\_ YES ACTIVE YES YES \_\_\_\_\_\_\_\_\_\_\_\_\_\_\_\_\_\_\_\_\_\_\_\_\_\_\_\_\_\_\_ \*\*\*\*\*\*\*\*\*\*\*\*\*\*\*\*\*\*\*\*\*\*\*\*\*\*\*\*\*\*\* Bottom of data \*\*\*\*\*\*\*\*\*\*\*\*\*\*\*\*\*\*\*\*\*\*\*\*\*\*\*\*\*\*\*\* **Figure 213. JES2 Subsystem Names**

This panel shows:

- **The JES2 subsystem names** that have been defined to OS/EM.
- The JES2 version of the defined JES2 subsystems.
	- OS270
	- OS280
	- OS210
	- ZS102
	- ZS104
	- **ZS105**
	- **ZS106**
	- **ZS107**
	- ZS108
	- ZS109

This value must match the JES2 release level for the secondary JES2 subsystems. This field is ignored for the primary JES2 subsystem (the release is determined at initialization time).

- **The primary / secondary status of the JES2 subsystem** (YES indicates primary status). Only one subsystem can be the primary JES2.
- **The active JES2 subsystem** this is the JES2 subsystem that will be managed by the OS/EM ISPF interface for JES2-related functions.

**The Auto Install option** - if active (i.e. YES), the user exits defined in the JES2 initialization parameters (i.e. MODULE & EXIT control statements) will be automatically loaded and managed by OS/EM.

If Auto Install is set to NO, OS/EM will ignore all LOADMOD and EXIT statements in the JES2 initialization parameters and will leave them to be processed by JES2. This will result in the exits defined in the JES2 initialization parameters to be outside the control of OS/EM.

**The Convert Any option** - controls where jobs will be converted. NO (the default) will force jobs to be converted on the same system that the job is read in. YES will allow jobs to be converted on any eligible system in the MAS.

It is recommended that all members in the MAS have the same Convert Any setting.

**Note:** Jobs with a system affinity assignment (i.e. a /\*JOBPARM SYSAFF= control statement) will be converted on the target system, regardless of the Convert Any setting).

• **The subsystem description** - this is an optional field for documentation purposes only.

The Version, Primary JES, AutoInstall, Convert Any and Subsystem Description fields may be changed by simply overtyping whatever is there.

There are three line commands available on this panel:

- **S** Selects the active subsystem. All OS/EM entries processed through the interface which affect JES2 will be processed against this subsystem name.
- **D** Deletes the JES2 subsystem entry.
- **A** Adds a new JES2 subsystem entry. (This can also be entered in the primary command line).

When the **A** command is entered, the following panel will be displayed.

```
OS/EM ---------------------- ADD JES2 NAME ---------------------- Version 6.1
COMMAND ===>
 Specify your JES2 sub-system name and optionally a description of the system.
JESNAME ===> Description ===>
Primary JES ===> NO (Yes/No)
 JES version ===> (Required for secondary JES)
 AutoInstall ===> YES (Yes or No)
 Convert Any Job ===> NO (Yes or No)
Figure 214. Add JES2 Subsystem
```
All fields have the same function as described in the JES2 subsystem selection panel.

# **Execute Pending Changes**

This facility allows the user to dynamically implement changes made to the OS/EM functions.

Changes made to the OS/EM panels are not automatically implemented in the OS/EM environment. All changes are logged and the Execute Pending Changes function is used to implement changes immediately.

When the Execute Pending Changes function is entered, a scrollable list of the changes is presented.

OS/EM ---------------------- PENDING CHANGES ---------------------- Version 6.1<br>COMMAND ===> CSR  $SCROLL$  ===>  $CSR$  $(CMD = (B)$  rowse changes  $(E)$  xecute online  $(S)$  ubmit Batch Job  $(R)$  eset Last CMD EXE Control Type/Last Updated Action  $\begin{array}{cccc}\n \text{EXE} & \text{ACCUNT NUMBER COMTROLS} \\
 \text{SPUT} & 15:58 & 06/10/26\n \end{array}$ SPJRT 15:58 06/10/26 ADD NOTIFY STATEMENT **CHANGED** SPJRT 10:26 06/10/22 ' JOB ROUTING ADDED SPJRT 10:01 06/10/22  $\begin{array}{lllll} \texttt{EXE} & \texttt{ENABLE/DISABLE} & \texttt{JOB} & \texttt{NAME} & \texttt{CHECKING} & \texttt{EXECUTED} \\ & & \texttt{SPJRT} & \texttt{10:11} & \texttt{06/10/21} & \texttt{08.0000} & \texttt{08.00000} & \texttt{08.00000} & \texttt{09.00000} & \texttt{09.00000} & \texttt{09.00000} & \texttt{09.00000} & \texttt{09.00000} & \texttt{09.00000$ SPJRT 10:11 06/10/21<br>INIT HSM: DIRECT TO LEVEL-2 CONT INIT HSM: DIRECT TO LEVEL-2 CONTROL INIT SPJRT 10:19 06/10/20 ' JES2 EXITS CHANGED SPJRT 10:05 06/10/20 ' JES3 EXITS CHANGED 09:55 06/10/20 ' INIT MVS EXITS **INIT**  SPJRT 10:33 06/10/10 **Figure 215. Execute Pending Changes - Review/Execute**

The changes are displayed in chronological order (most recent change first).

The display columns are as follows:

1. CMD

This is the line command input field. The valid line commands are:

- **B** Displays all the change details for the selected function (see "Pending Change Detail Display" on page 9-4).
- **E** Selects the change to be executed from the user's TSO session. This line command is only valid when the status of the change is blank (see below). When the change is selected with the **E** command, the status is changed to **ONL** to indicate that the change has been selected for execution.

Once all desired changes have been selected, pressing **PF3** will invoke the FEMCNTL commands from the user's TSO session to make the changes to the current environment. Pressing **PF12** or entering **CANCEL** in the panel command line will cancel the selections and control is returned to the OS/EM primary menu.

**R** Resets the status for this change. This allows the change to be re-executed with the **E** or **S** line commands.

> This line command is only valid when the status is **EXE** (see below). The status field will be changed to blanks.

**S** Selects the change to be executed from a batch job. This line command is only valid when the status of the change is blank (see below). When the change is selected with the **S** command, the status is changed to **SUB** to indicate that the change has been selected for execution by submitting batch job.

> Once all desired changes have been selected, pressing **PF3** will present the user with the batch job submission menu (see "Executing Changes Via A Batch Job" on page 9-5). Pressing **PF12** or entering **CANCEL** in the panel command line will cancel the selections and control is returned to the OS/EM primary menu.

#### 2. Execute Status

The **EXE** field indicates the current status of the change. Valid status values are:

- **(blank)** The change has not been executed and the initialization member has not been updated to implement the change.
- **EXE** The change has been executed and the current OS/EM environment is operating with this change. However, the initialization member has not been built and so the change will not be in effect the next time OS/EM is initialized (typically at the next IPL).

Refer to "Build Initialization Member" on page 10-1 for building the initialization members.

#### **Important Notes:**

This status is not reset when OS/EM is re-initialized. Therefore, the status may not reflect the true condition of the current OS/EM environment. Users should use the OS/EM Query function to verify the current function settings (see "Query OS/EM Status" on page 6-1).

When the changes are executed by a batch job (with the **S** line command), the EXE status indicates that a job was submitted or saved to a file. Users must verify that the job was successfully run to ensure that the changes were actually executed.

**INIT** The initialization member has been updated to incorporate this change.

Refer to "Build Initialization Member" on page 10-1 for building the initialization members.

Note : If the initialization member was built before executing the change, the change will not be invoked until OS/EM is re-initialized (typically at the next IPL). Displaying the details of the change with the **B** line command will show if/when the change was executed. Also, the OS/EM Query function (see "Query OS/EM Status" on page 6-1) can be used to display the current OS/EM environment.

- **ONL** The change has been selected for execution via the user's TSO session. This change will be executed when the **PF3** key is pressed.
- **SUB** The change has been selected for execution by submitting a batch job. When the **PF3** key is pressed, the user will be presented with the batch job submission panel (see "Executing Changes Via A Batch Job" on page 9-5).

#### 3. Control Type

This is the name of the function that has been changed.

4. Last Updated

This is the TSO ID, date and time of the most recent change to this function.

5. Last Action

This is the most recent action that was performed for this function.

# *Pending Change Detail Display*

The following panel is displayed when the Browse function (line command **B**) is entered in the Pending Changes summary panel.

```
OS/EM --------------------- PENDING CHANGES --------------------- Version 6.1
COMMAND ===> SCROLL ===> CSR
ENABLE/DISABLE JOB CLASS CHECKING
     User Time Date Field/Data
EXECUTED BATCH<br>
SPJRT 10:33 06/10/27 SPJRT00
           10:33 06/10/27CHANGED JOB CLASS CHECKING FOR SUBMIT SPJRT 10:05 06/10/27 N
           10:05 06/10/27
INIT
     SPJRT 14:46 06/10/08
***************************** Bottom of data **********************************
Figure 216. Pending Changes - Detail
```
The detail records are presented in chronological order (most recent action first). Each detail record displays:

- The action that was performed.
- The TSO user and the date  $&$  time of the action.
- The name of the field that was changed and the value that was assigned to that field.

For the INIT action, these fields will be blank.

For the EXECUTE action, the field value will be ONLINE or BATCH. When the field is BATCH, the value will be either the job name or the saved dataset name.

## *Executing Changes Via A Batch Job*

The following panel is displayed when the Submit function (line command **S**) is entered in the Pending Changes selection panel.

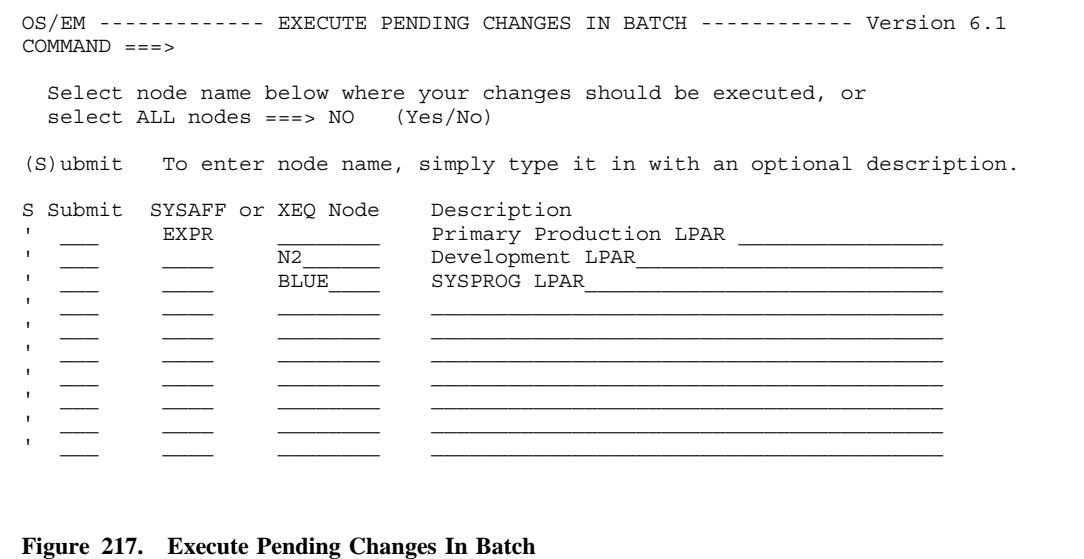

This is a scrollable entry panel which defines up to 32 systems where the batch update job(s) can be routed for execution.

This allows the selected change(s) to be executed on multiple systems for a single batch request.

The fields on this panel are:

Select ALL nodes (Yes/No)

Yes - the change execution job will be submitted to all systems defined in the scrollable list.

**No -** the change execution job will only be submitted to systems that are specifically selected in the scrollable list.

• S

This line command field is used to select the system(s) where the execute changes job is to be run. Placing a non-blank character in this field selects the entry for submission.

• Submit

When the entry is selected as a system to run the execute changes job, this field is set to **YES**. The field is blank when the entry is not selected.

**SYSAFF** 

This defines the SYSAFF= (System Affinity) value to be used to identify the system. When this field has a value specified, a job will be generated with a JOBPARM JECL statement with the following format:

/\*JOBPARM SYSAFF=sysaff

If the OS/EM Job Routing function is active, users should be careful to ensure that any active Resource Routing options (e.g. changing SYSAFF to ANY) do not direct the job to an unintended system.

• XEQ Node

This defines the XEQ node name to be used to identify the system. When this field has a value specified, a job will be generated with a /\*ROUTE JECL statement with the following format:

/\*ROUTE XEQ node

When OS/EM Job Routing is active, the XEQ node name may be a Job Routing resource name.

**Note :** The SYSAFF and XEQ Node fields are mutually exclusive.

• Description

This is an optional description field to document the defined system.

System definitions can be added or changed by overtyping the fields in an entry.

Once the desired system(s) have been selected, pressing **PF3** will present the user with the Job Statement skeleton panel (see below). Pressing **PF12** or entering **CANCEL** in the panel command line will cancel the job submission and return the user to the OS/EM primary menu.

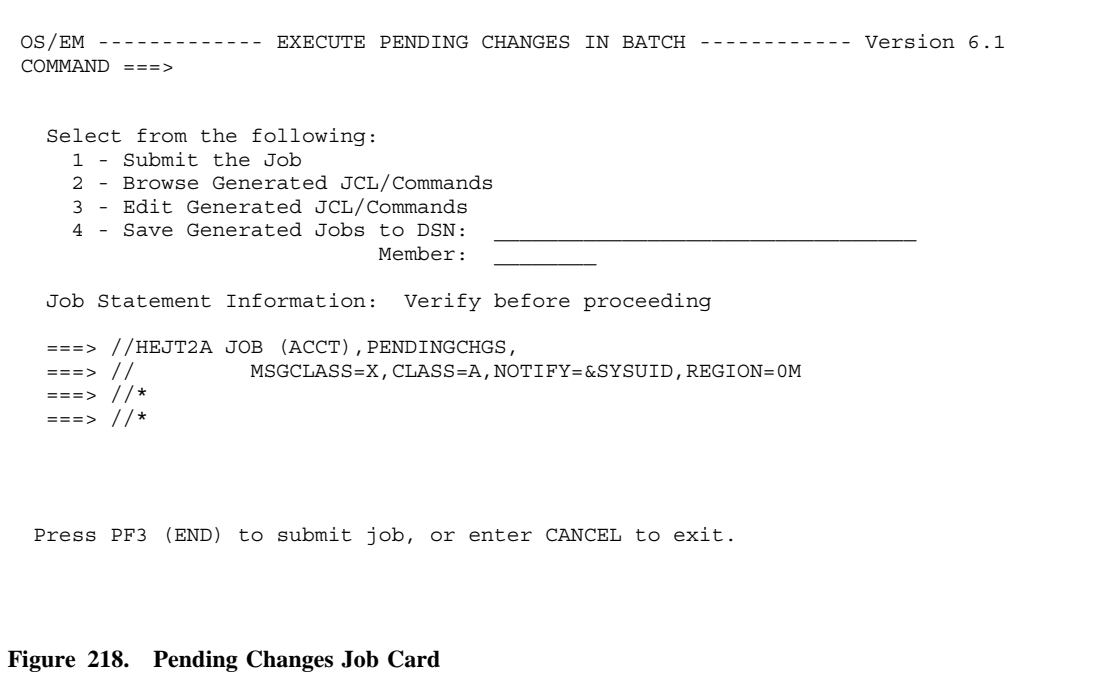

Review the job statement skeleton to ensure that the parameters conform to site standards (e.g. account number, CLASS, etc).

Select the desired job submission function:

- 1. Submit the job<br>2. Browse the job
- Browse the job to be submitted
- 3. Edit the job to be submitted
- 4. Save the job to the named dataset. The TSO user name will be inserted as the dataset name prefix if it is not enclosed in quotes. The member field is only valid if the dataset is a PDS or PDS/E. Any existing data in the dataset / member will be overwritten.

## *Execute Changes Warning Panel*

Whenever changes are executed (TSO or batch) the following warning panel is displayed:

```
------------------------- OS/EM EXECUTE ONLINE WARNING ------------------------
Cmd == => WARNING: You have changed the way OS/EM operates.
 If your changes operate as expected, please remember to use option:
 8 - Build Initialization member'.
 Otherwise, these changes will be lost either at the next IPL or the next
  time the started task 'OSEM' is run.
 NOTE: This warning may be disabled by selecting WARN on the Maintenance and
        Installation menu.
 F1=Help F2=Split F3=Exit F7=Up F8=Down F9=Swap F12=Cancel
Figure 219. Execute Pending Changes Warning
```
The purpose of this panel is to remind the user that changes that were just executed should be regarded as temporary and, in order to make them permanent, the Initialization Member(s) must be built. See "Build Initialization Member" on page 10-1 for instructions on performing this process.

If desired, the displaying of this panel can be suppressed. See "Execute Online Warning Message" on page 3-7 for instructions on setting the warning panel display options.

# **Build Initialization Member**

This facility builds the OS/EM PARMLIB initialization member(s) for the selected function(s). As the name suggests, these members are used during OS/EM initialization. Building the PARMLIB effectively makes changes permanent and all defined controls will be activated every time OS/EM is initialized.

OS/EM --------------- BUILD INITIALIZATION MEMBERS -------------- Version 6.1  $COMMAND$  ===> Select the Initialization member(s) to build from the following list: SYSTEM WIDE CONTROLS \_ 1.x - System Level Controls BASIC EXIT FUNCTIONS 2.1 - JES2 Exits  $\frac{1}{2}$  2.2 - JES3 Exits  $\frac{1}{2}$  2.3 - MVS Exits EXTENDED FUNCTIONS \_ 3.1 - Define Dataset name groups \_ 3.10.1 - DASD Allocation Controls \_ 3.2 - Define Volume groups \_ 3.10.2 - Quickpool Rules \_ 3.3 - HSM Optimizer \_ 3.11 - RACF Controls \_ 3.5 - ISPF File Prefix Controls \_ 3.12 - Restrict Devices \_ 3.6 - JCL Controls \_ 3.13 - SVC Delete/Replace \_ 3.7 - Job Controls \_ 3.14 - Tape Share Controls \_ 3.8 - Job Routing/Classing \_ 3.15 - Time Controls - 3.8 - Job Routing/Classing<br>- 3.9 - Miscellaneous Controls F1=Help F2=Split F3=Exit F7=Up F8=Down F9=Swap F12=Cancel **Figure 220. Build Initialization Members**

#### **Usage Notes:**

- To select a function to be built, place any non-blank character in the input field adjacent to the named function.
- The number preceding the function description is the ISPF dialog fast-path entry for the control panels for that function.
- The change status of each function is indicated by the color of the function field. The colors are:

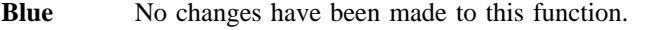

**Red** The function has been changed and the change has been implemented dynamically (see "Execute Pending Changes" on page 9-1).

> **Important -** When changes are implemented dynamically and the initialization member(s) are **not** built, the changes will not be implemented the next time OS/EM is

initialized (typically the next IPL). If OS/EM is re-initialized before building the member(s), this status is equivalent to a **yellow** indicator.

**Yellow** The function has been changed but the PARMLIB member has not been built. Also, the change has not been dynamically invoked (see "Execute Pending Changes" on page 9-1).

These colors may differ if the ISPF environment and/or terminal emulation software has been significantly tailored.

#### **Important Note :**

Building the initialization member will **not** invoke the change in the current environment (i.e. the changes will only be made the next time that OS/EM is initialized).

When functions are selected, the progress of the build process is displayed. Figure 221 is an example of this status display.

```
OS/EM ----------------- INITIALIZATION MEMBER BUILD ----------- Version 6.1
COMMAND ===>
   PLEASE WAIT. . . . . . . .
   The initialization member you requested:
    TIME CONTROLS
  is being generated.
   Depending on the options you have chosen, this process may take some
    time.
   Now processing: WAIT TIME CLASSES
Figure 221. Build Initialization Members - Status
```
The name of the OS/EM PARMLIB dataset is defined during OS/EM installation. This dataset must be available to the OSEM started task, which is executed at system initialization time.

Member names are indicative of the function. For example, HSMINIT is the initialization member for DFHSMShsm support.

#### **Usage Notes :**

• A request to build the System Level Controls functions will be rejected if there are no product authorization codes defined. This will be indicated by a error message in a display box on the selection panel. Refer to the Authorization Controls section in "System Level Controls" on page 3-2 for information regarding the definition and maintenance of OS/EM product authorization codes.

# **Dynamic Task Library Utility**

The OS/EM Dynamic Task Library Utility **FEMLIB** allows a TSO user to define, modify and delete DDNAME definitions for the user's TSO session. The DDNAME can be an existing definition (e.g. STEPLIB, SYSPROC) or a new DDNAME.

**Note:** Any dataset(s) specified in the FEMLIB command must be a partitioned dataset (PDS or PDSE).

### *FEMLIB Commands*

#### **ALLOCATE**

Use the ALLOCATE command to define a new DDNAME or replace an existing DDNAME.

```
FEMLIB ALLocate
        FILe(ddname) | DDName(ddname)
        DAtaset(dsn1 \{dsn2 dsn3 ... \}) | FROmdd(frddn)
       \{VOLume(volser1 \mid * \{volser2 \mid * \ volser3 \mid * ... \})\}{REOpen | NOReopen}{NOList}\{REUse\} {ABEnd}
```
#### **ADD**

Use the ADD command to add one or more datasets to an existing DDNAME.

```
FEMLIB ADD
       FILe(ddname) | DDName(ddname)
       DAtaset(dsn1 \{dsn2 dsn3 ...\}){VOLume (volser1 | * {volser2 | * volser3 | * ... }}){L Ast | FIRst | BEFore(dsn) | AFTer(dsn) | POS(n)}{REOpen | NOReopen} -
\{ \text{NOList} \} - {ABEnd}
```
#### **DELETE**

Use the DELETE command to remove one or more datasets from an existing DDNAME.

```
FEMLIB DELete
       FILe(ddname) | DDName(ddname)
       DAtaset(dsn1 \{dsn2 dsn3 ...\})\{VOLume(volser1 \mid * \{volser2 \mid * \ volser3 \mid * ... \})\}{REOpen} | NOReopen}{NOList} {ABEnd}
```
### **UNALLOC**

Use the UNALLOC command to delete an existing DDNAME.

```
FEMLIB UNALLOC
       FILe(ddname) | DDName(ddname)
       {ABEnd}
```
### **LIST**

Use the LIST command to display the datasets that are associated with a DDNAME.

```
FEMLIB LISt
         FILe(ddname) | DDName(ddname)
        \{ \text{STACK} \{ ( n | n : m ) \} \} {ABEnd}
```
### **PUSH**

Use the PUSH command to save the DDNAME in the push stack.

```
FEMLIB PUSh
       FILe(ddname) | DDName(ddname)
       {ABEnd}
```
#### **POP**

Use the POP command to restore the DDNAME that is on the top of the push stack. Any datasets defined to the DDNAME will be replaced with the contents of the stack.

```
FEMLIB POP
    FILe(ddname) | DDName(ddname) -
    {NOList} {ABEnd}
```
# *FEMLIB Operands*

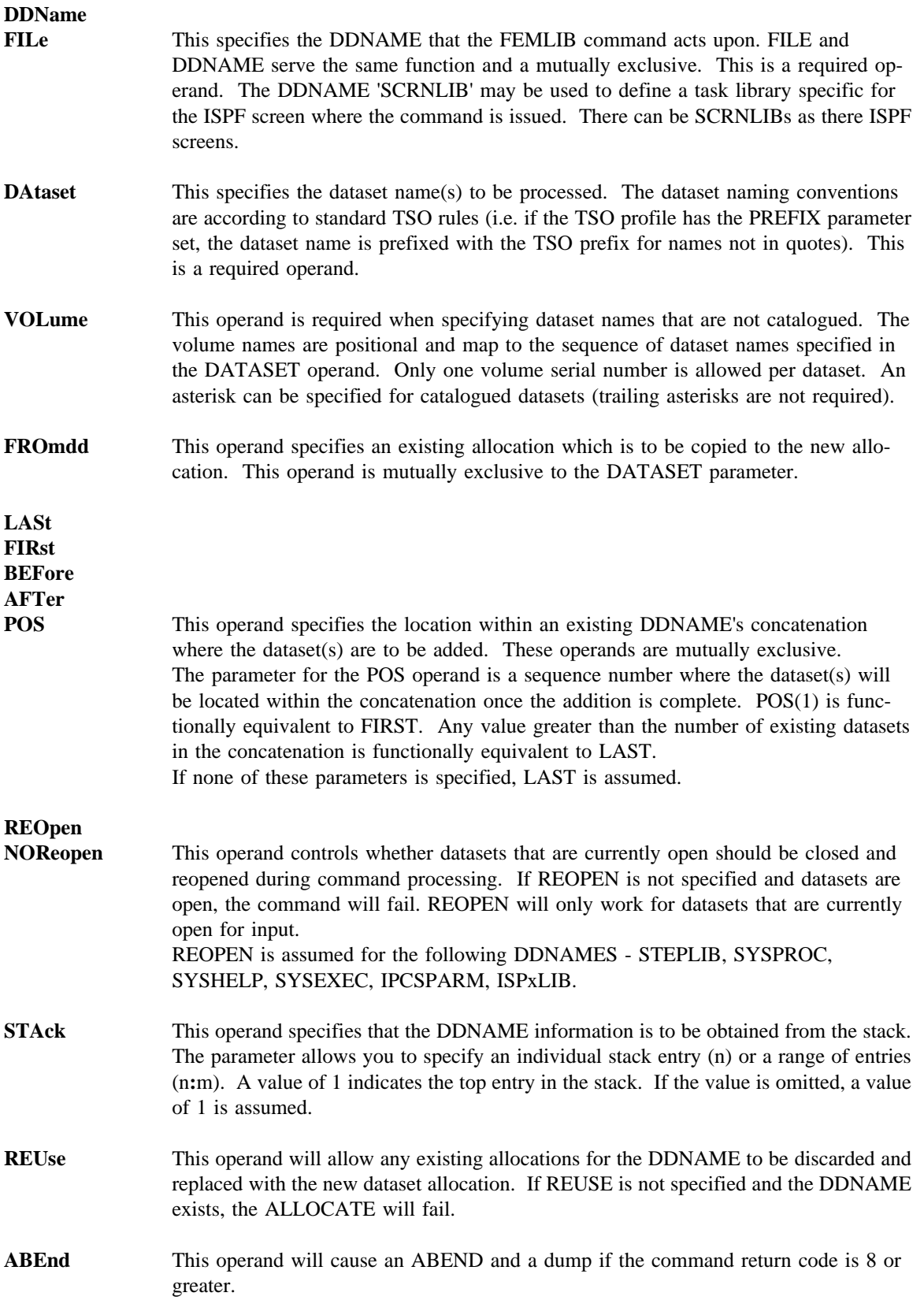

## *FEMLIB Examples*

#### **Allocation Example**

```
FEMLIB ALLOC DDNAME(STEPLIB) -
             DA(TEST.LOAD TEMP.LOAD 'SYS2.PROD.LOAD') -
             VOL(* TST001) -
              REUSE NOLIST
```
This command will replace the current STEPLIB with the three load libraries specified above. Note that the first two dataset names will be prefixed with the TSO PREFIX profile value (if set). In the example, the dataset prefix.TEMP.LOAD is not catalogued and is located on the volume TST001. A listing of the newly allocated STEPLIB will not be displayed.

#### **Add Example**

```
FEMLIB ADD DDNAME(SYSPROC) -
              DA('SYS2.DEVL.CLIST') -
              POS(3) REOPEN
```
This command will add the named library to the current SYSPROC. Upon successful completion of the command, the added library will be the third dataset in the concatenation. The other libraries in the concatenation will be reopened during processing of this command (this is superfluous in this example since REOPEN is assumed for SYSPROC).

#### **Delete Example**

```
 FEMLIB DELE DDNAME(STEPLIB) -
              DA(TEMP.LOAD) -
              VOL(TST001)
```
This command will delete the named load library from the current STEPLIB. The remaining libraries will be reopened during the processing of the command (REOPEN is assumed for STEPLIB).

#### **Deallocation Example**

FEMLIB UNALLOC DDNAME(STEPLIB)

This command will deallocate the current STEPLIB.

#### **List Example**

FEMLIB LIST DDNAME(STEPLIB)

This command will display the current STEPLIB allocation.

FEMLIB LIST DDNAME(STEPLIB) STACK(1:3)

This command will display STEPLIB allocations that have been stored in the stack. In this case it will display the top three pushed definitions.

#### **Push & Pop Example**

FEMLIB PUSH DDNAME(STEPLIB)

This command will save the current STEPLIB definition on the push stack. The STEPLIB definition remains active.

FEMLIB POP DDNAME(STEPLIB)

This command will replace the current STEPLIB definition with the definition that is stored in the push stack. If there are multiple stack entries, the most recently PUSHed entry will be restored.

# **Appendix A. Supported Exits**

The following is a list of SMF, TSO, ISPF, JES2, JES3, RACF, Allocation and DFP exits that OS/EM currently supports. The standard support manages the loading and execution of up to three user exits, and optionally an OS/EM exit that provides the Extended support. The listed usage may not cover all the conditions the exit can handle; it is only suggestive of the common use.

### *Allocation Exits*

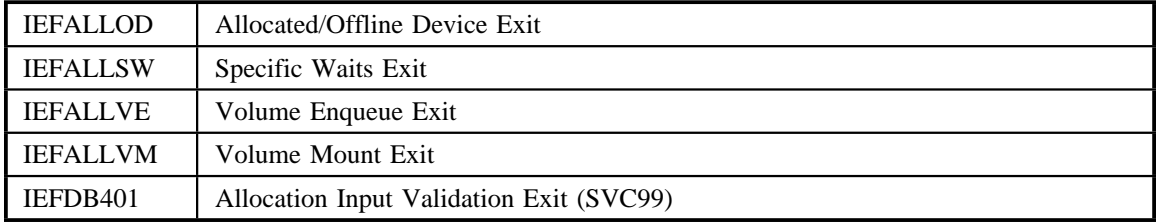

# *Data Facility Product (DFP) Exits*

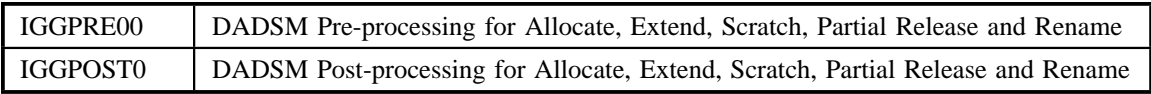

# *Data Facility Hierarchical Storage Manager (DFHSM) Exits*

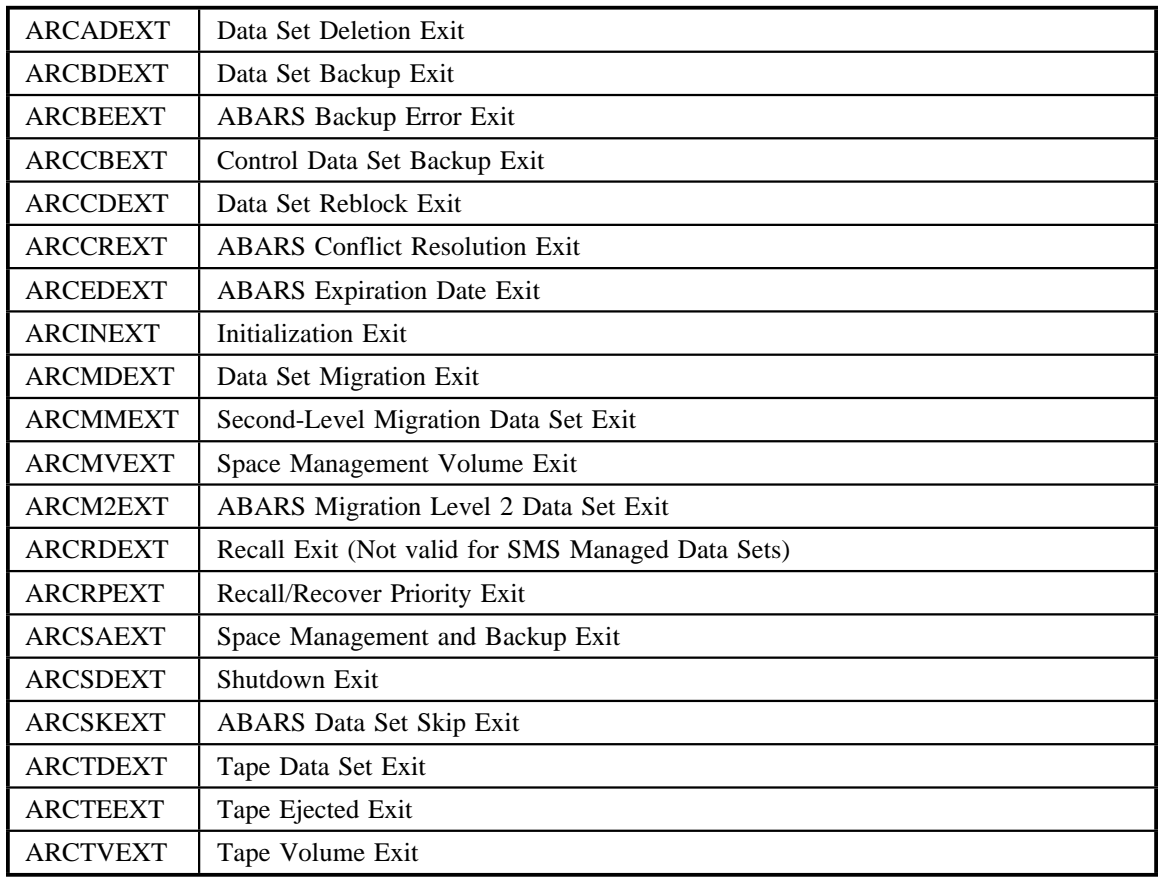

# *ISPF Exits*

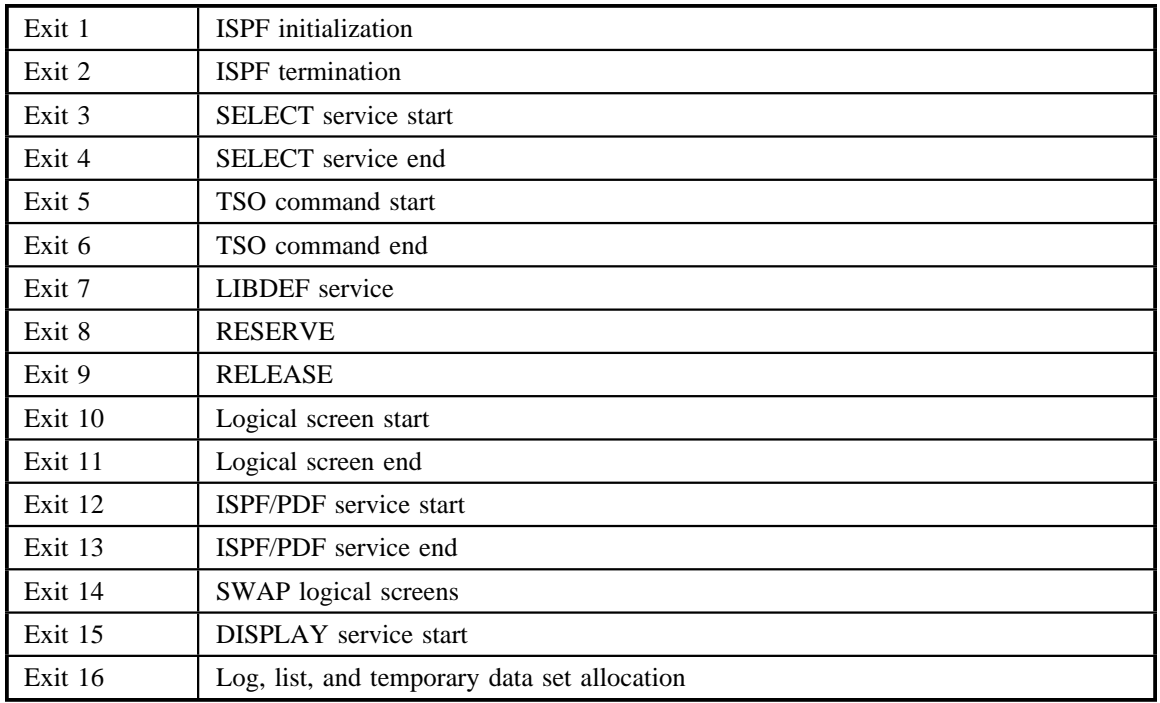

# *Job Entry System Two (JES2) Exits*

### **IBM supported Exit points 0-49**

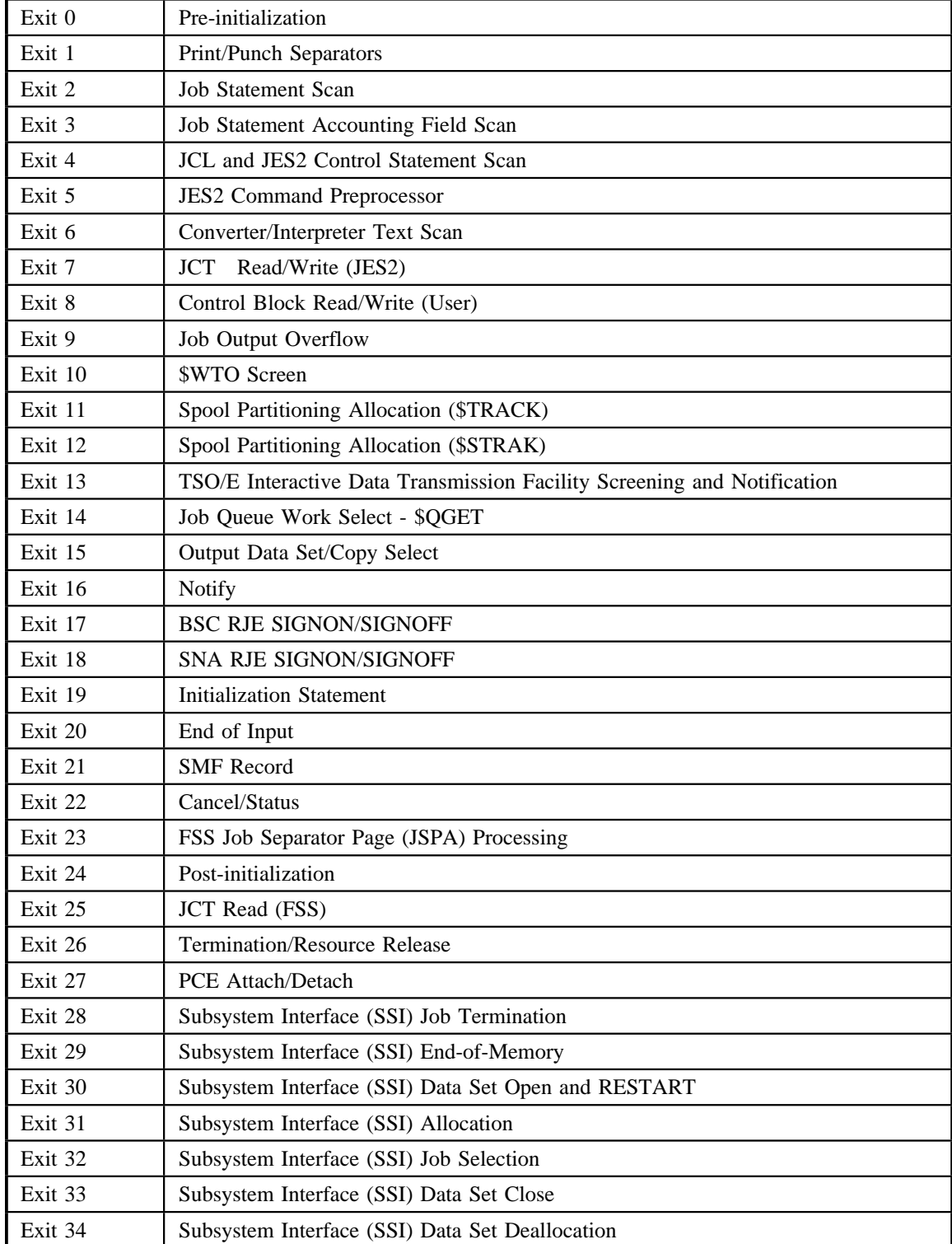

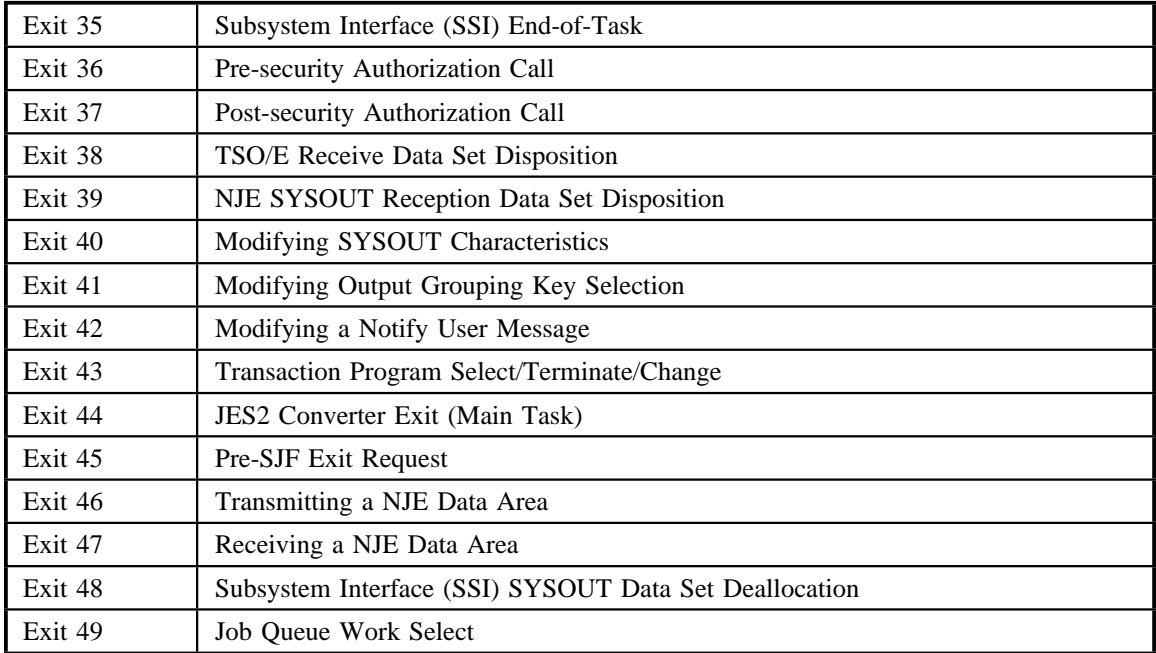

## **User Defined Exit points 50-255**

# *Job Entry System Three (JES3) Exits*

### **IBM supported Exit points**

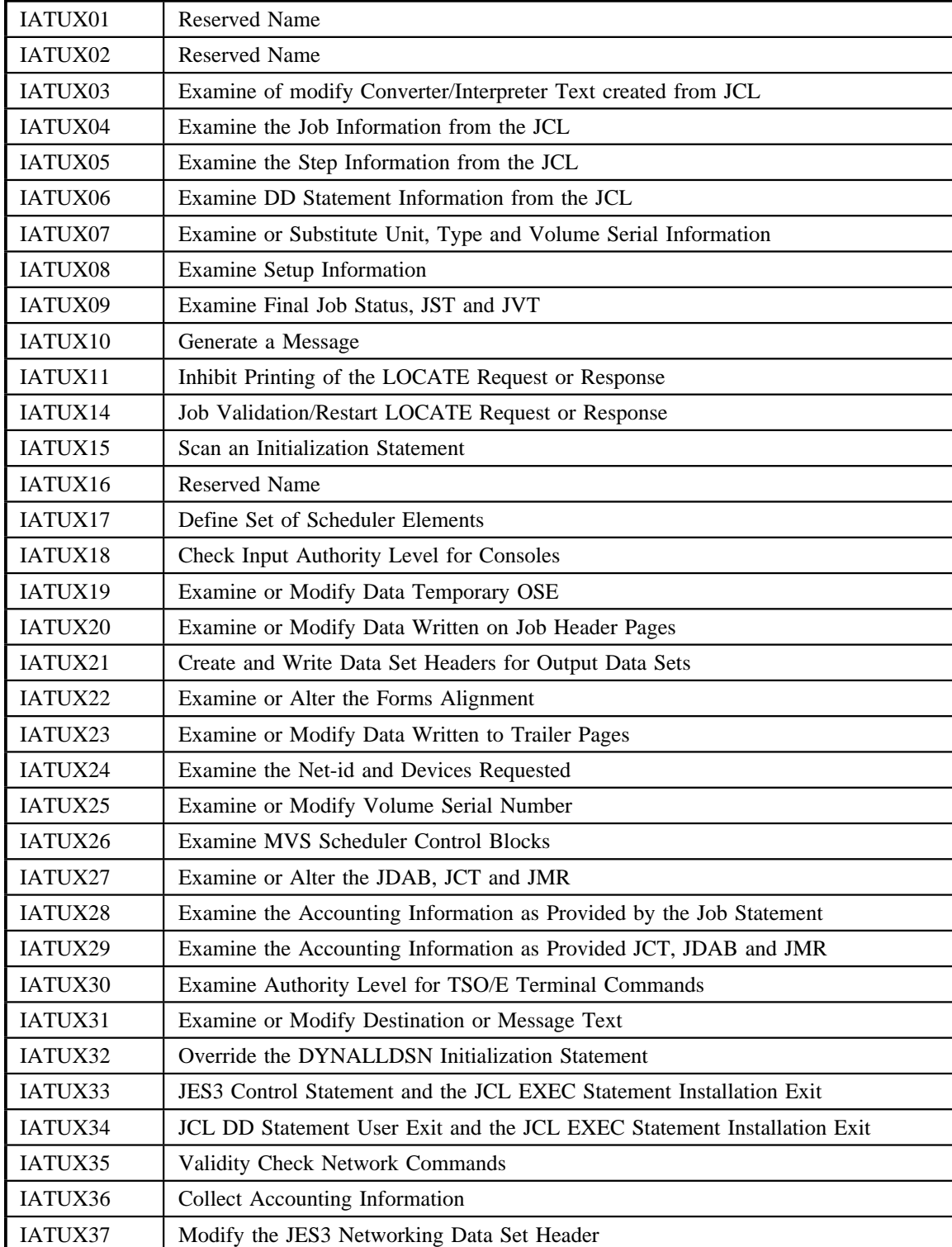

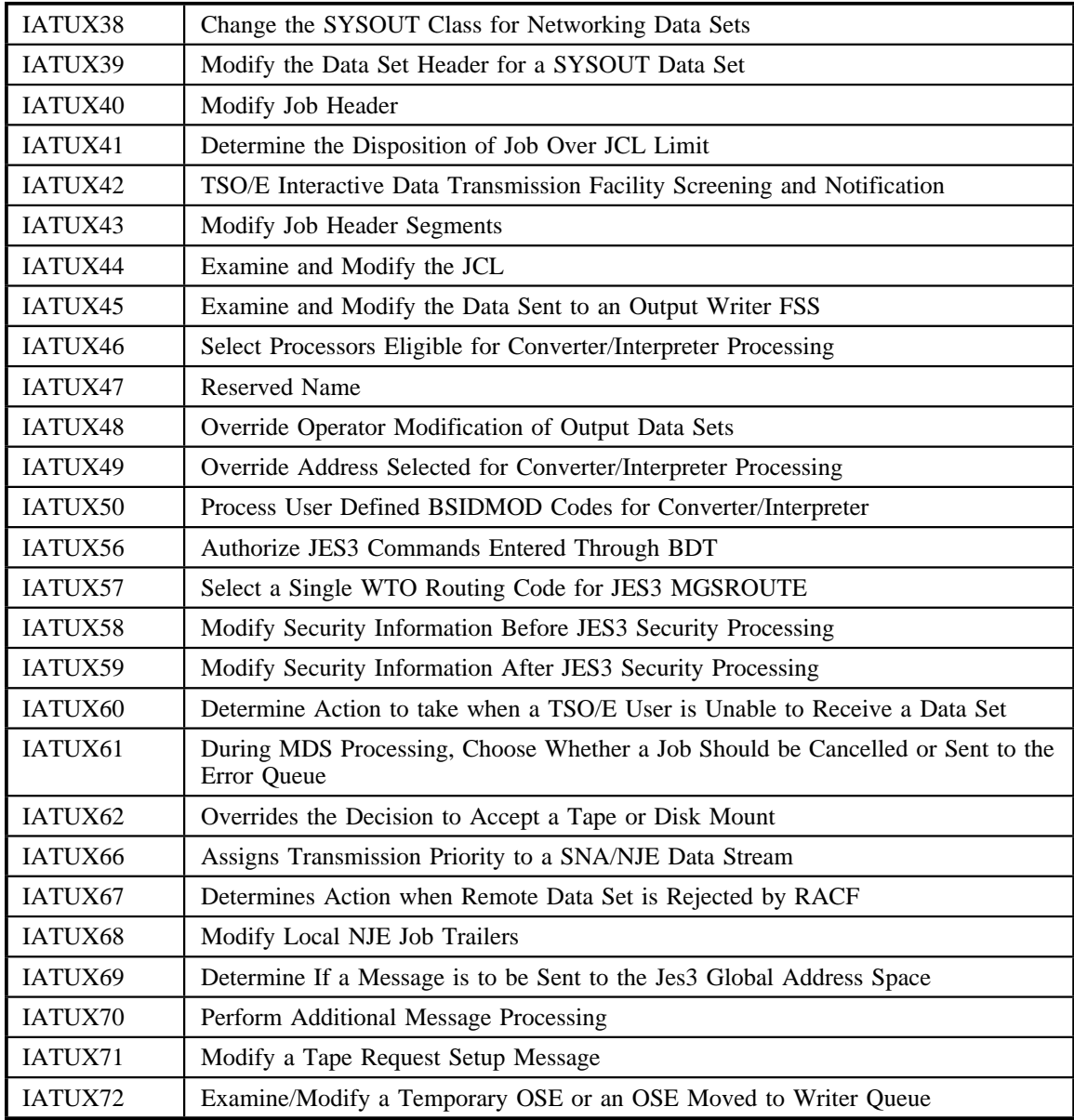

### **JES3 Exits IATUX73 - IATUX99**

IATUX73 - IATUX99 are provided for future compatibility allowing for the specification of the Linkage Types:

 BALR ARETURN ARETURN with RC=

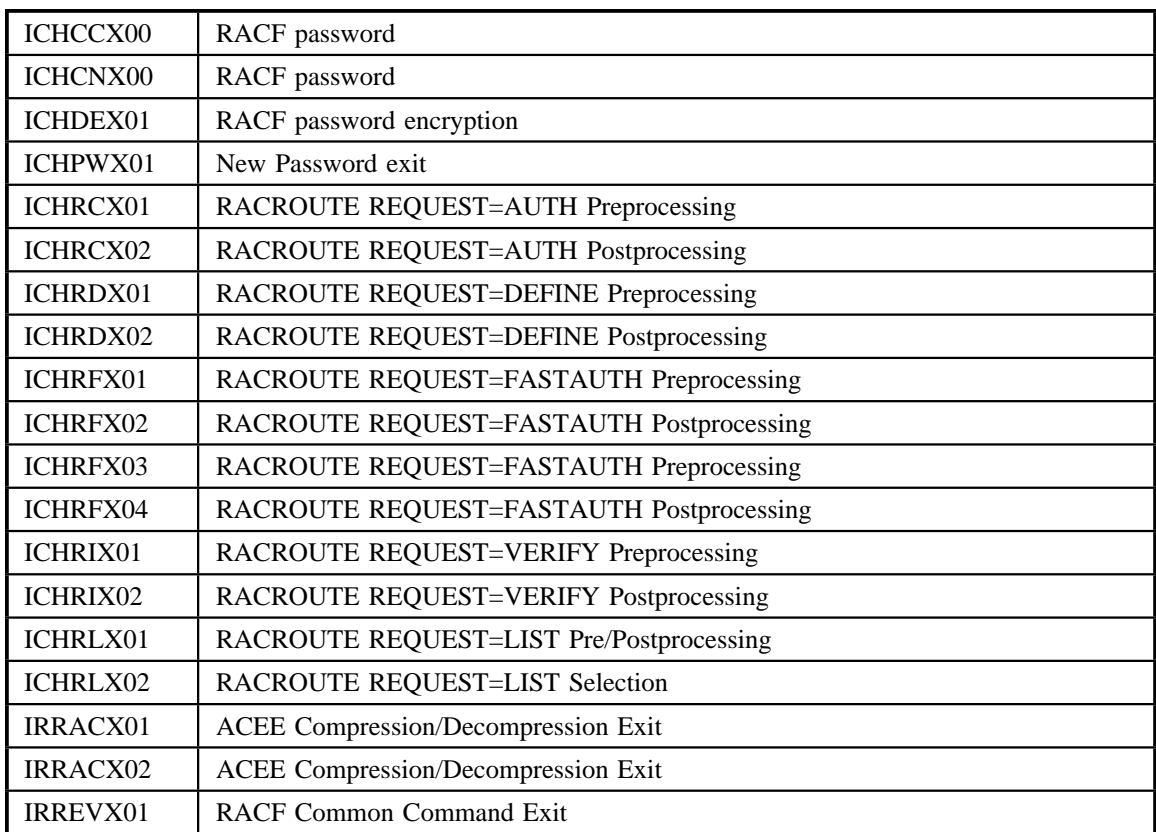

# *Resource Access Control Facility (RACF)*

# *System Authorization Facility (SAF) Exits*

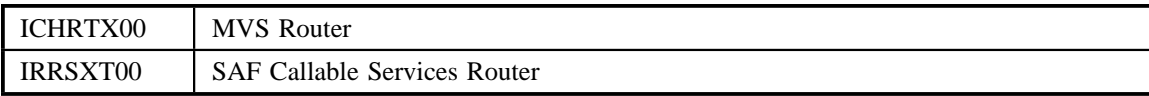

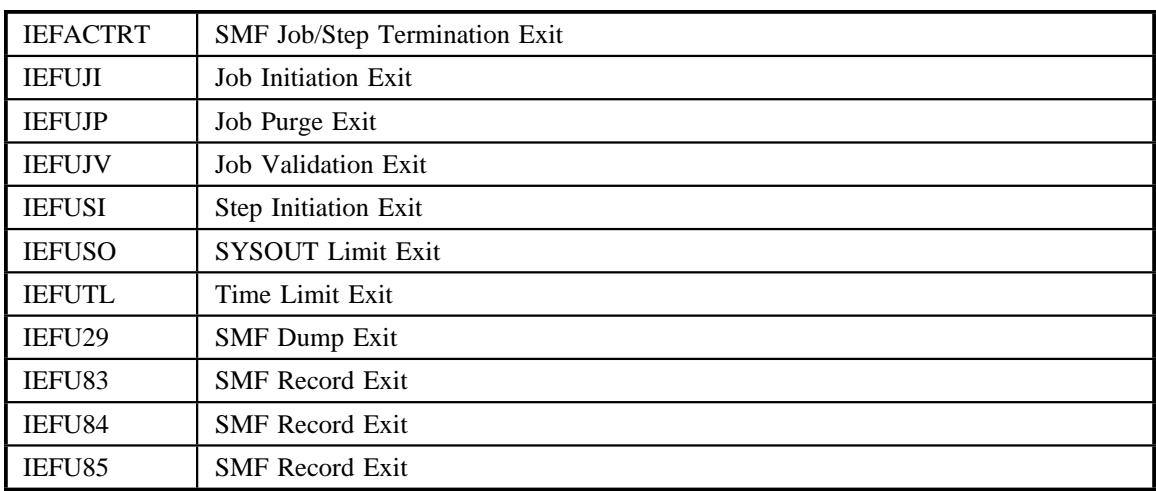

# *System Management Facility (SMF) Exits*

# *Time Sharing Option Extended (TSO/E) Exits*

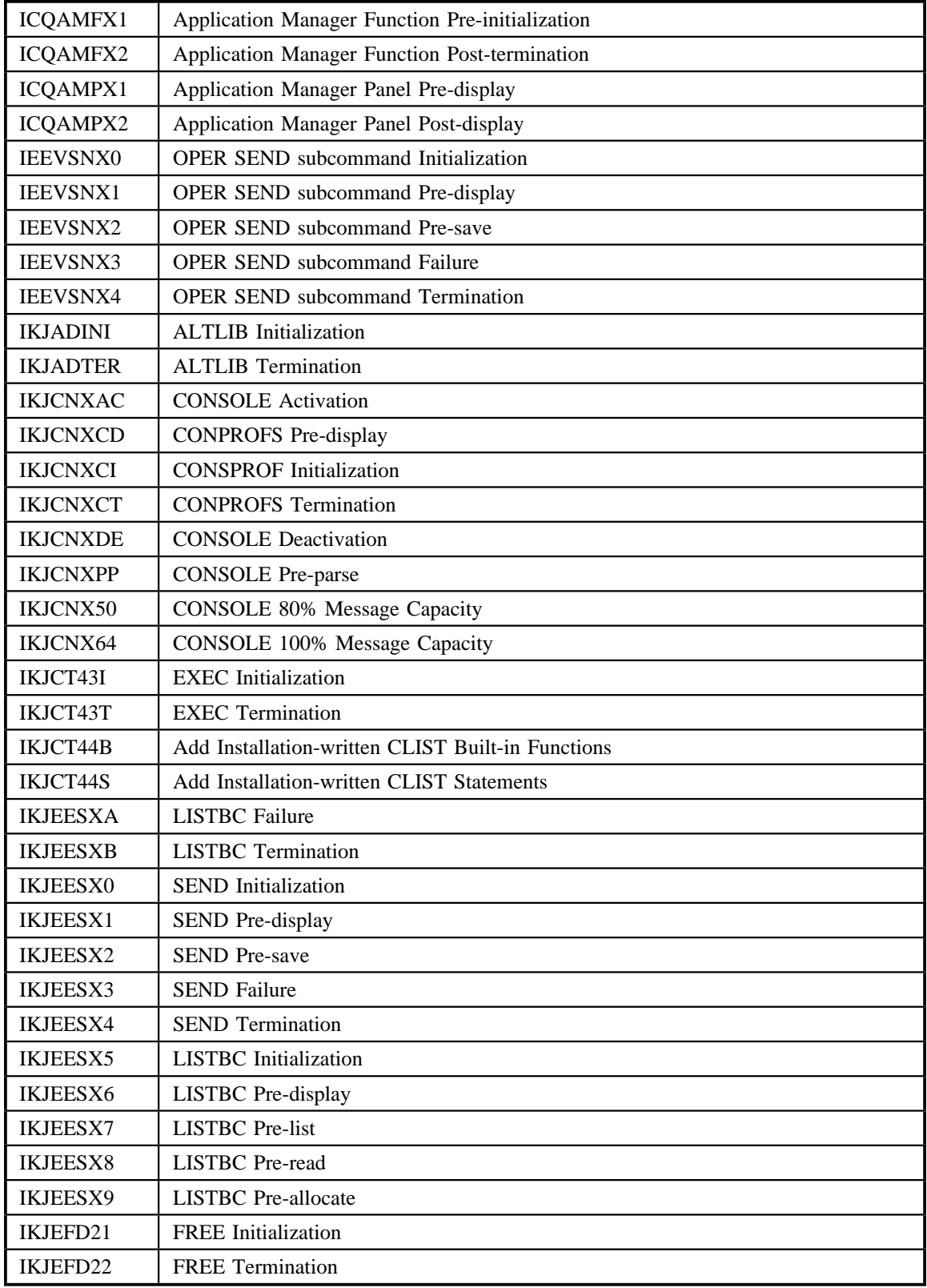
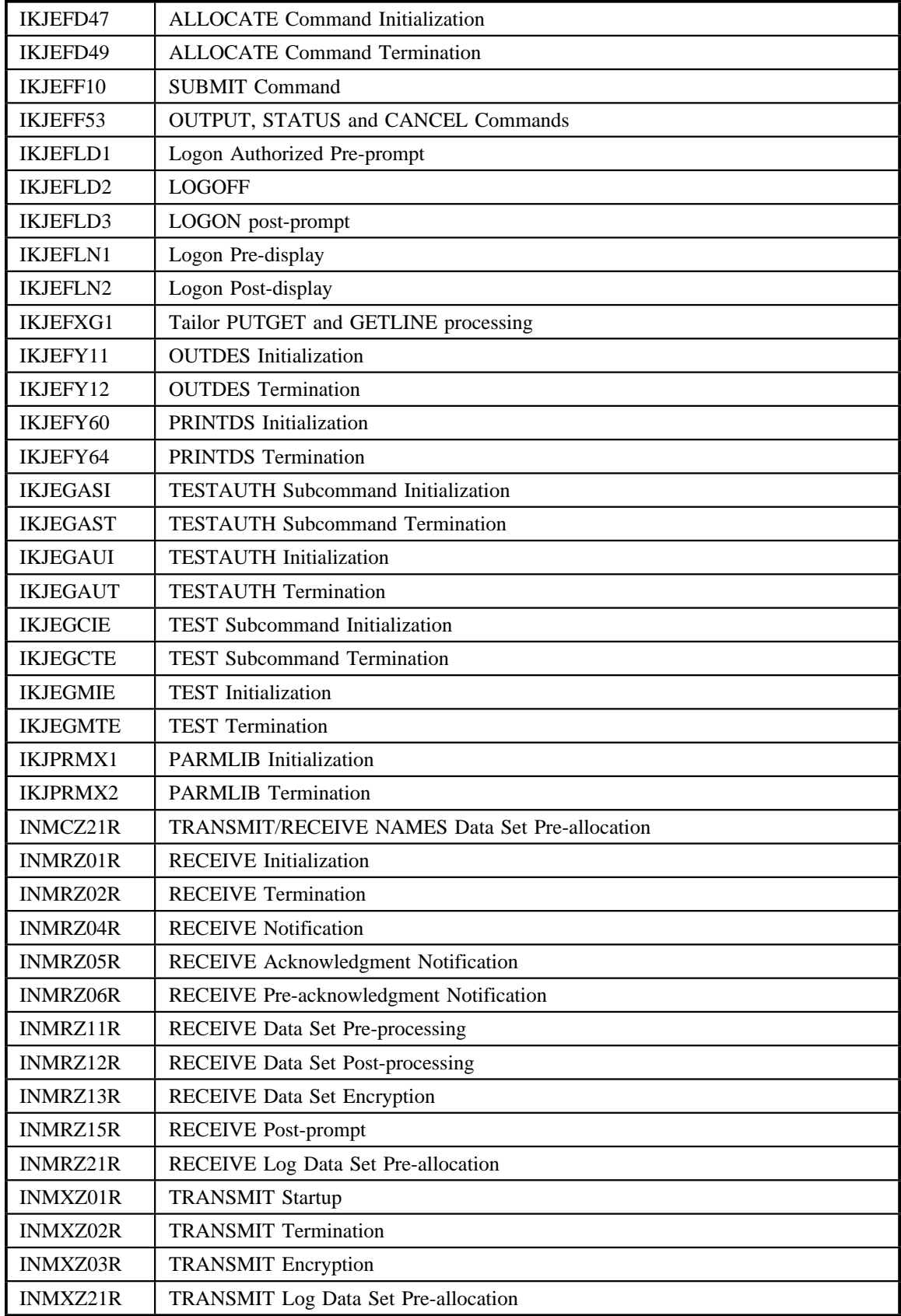

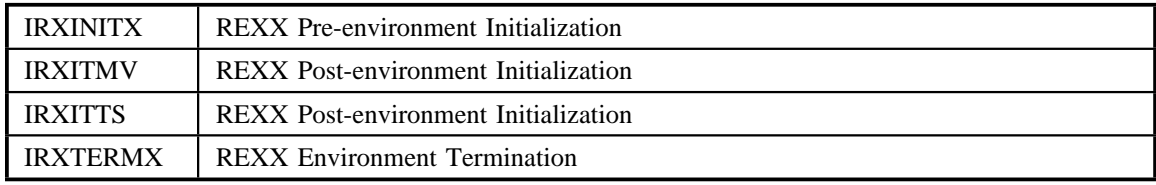

# **Appendix B. General Masking**

Masks are created by using qualifiers within a volume serial number, Jobname, Program name, TSO User ID, or Terminal ID.

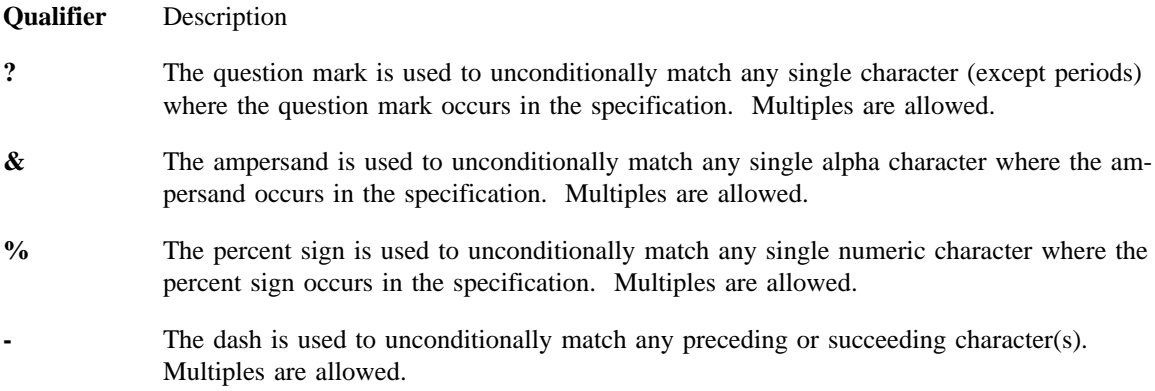

### *Example Volume Serial Number Masks*

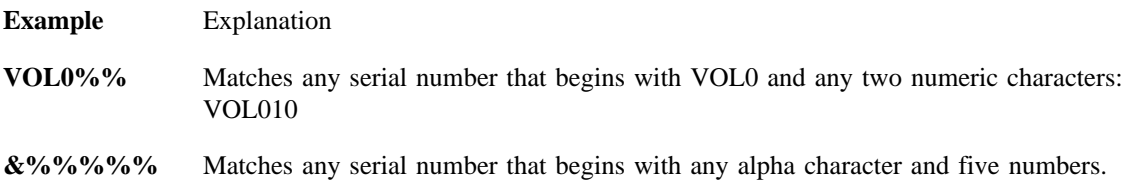

# *Example of Jobname Mask*

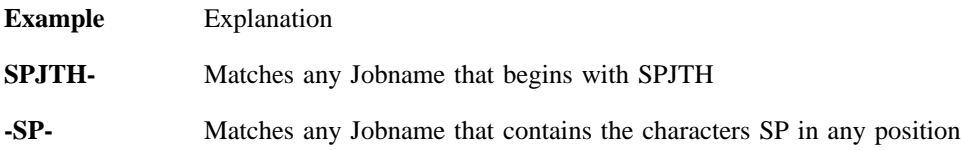

# *Example of Terminal Mask*

**Example** Explanation

**TSOGS%%%** Matches any Terminal ID that begins with TSOGS and three numbers

# *Example of Program Name Mask*

**Example** Explanation **DFHSIP** Matches the program name DFHSIP (CICS).

# **Appendix C. Define Dataset Name Groups**

Dataset Name Groups are used to establish a list of dataset name masks and/or dataset names. This group name is then used in various OS/EM functions instead of specifying the same dataset names in every function.

Build groups as needed. A dataset name or mask may appear in more than one group since each OS/EM function will use Dataset Name Groups in a different way.

Create, change and delete groups by using this dialog. The panels presented allow maintenance of the list of Dataset Name Groups or masks that constitute a group, and add descriptions to groups for documentation purposes.

Refer to the OS/EM User's Guide for detailed information (see Dataset Name Groups).

### *Dataset name masks*

Dataset name masks are created by using qualifiers within a dataset name. Valid qualifiers are:

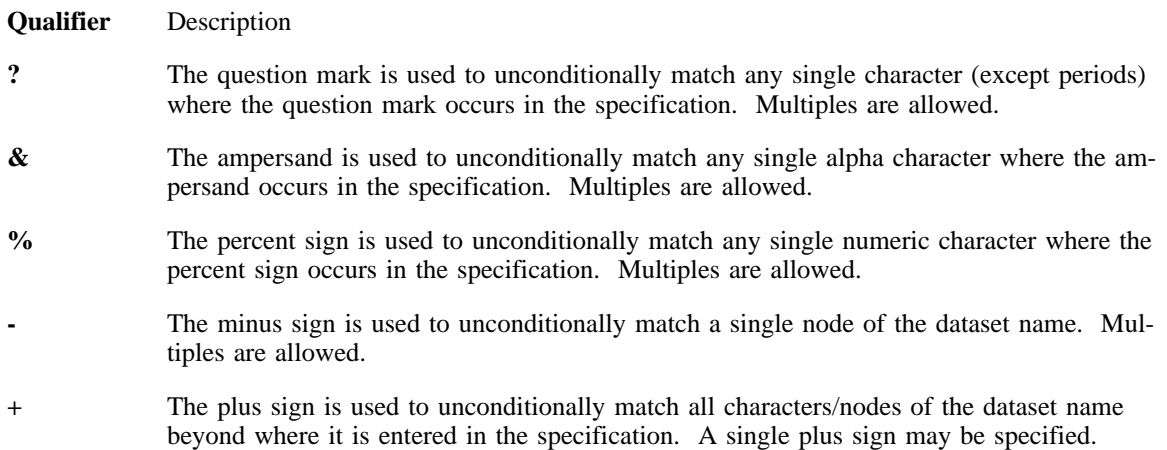

### *Examples of dataset name masks*

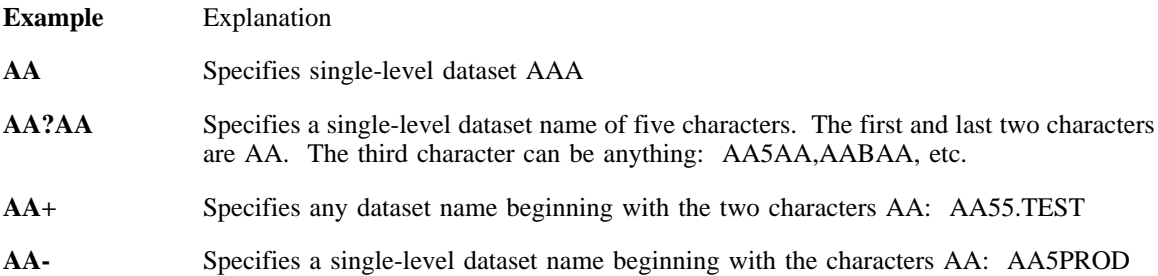

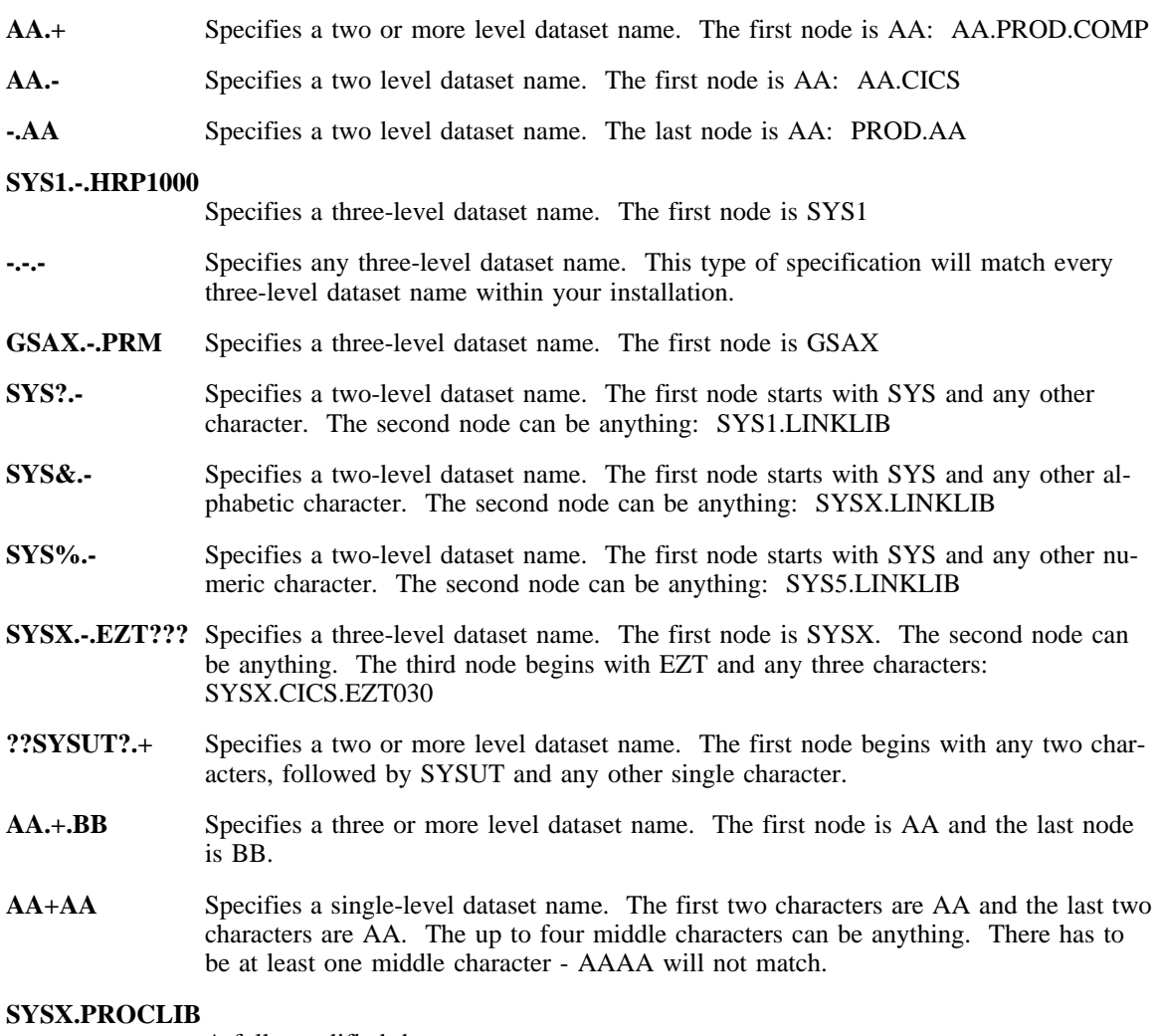

A fully qualified dataset name.

# **Appendix D. Define Volume Groups**

Volume name groups are used to establish a list of DASD volumes. This group name is then used in various OS/EM functions instead of specifying the same volume serial numbers in every function.

Build groups as needed. A volume serial number may appear in more than one group since each OS/EM function will use volume serial numbers in a different way.

Create, change and delete groups by using this dialog. The panels presented allow specification of a subset of all groups to operate on, add descriptions to groups for documentation purposes, and maintain the list of volume serial numbers or masks that constitute a group.

Refer to the OS/EM User's Guide for detail information (see Volume Groups).

### *Volume/Jobname Masks*

Volume/Jobname masks are created by using qualifiers within a volume serial number or Jobname. Valid qualifiers are:

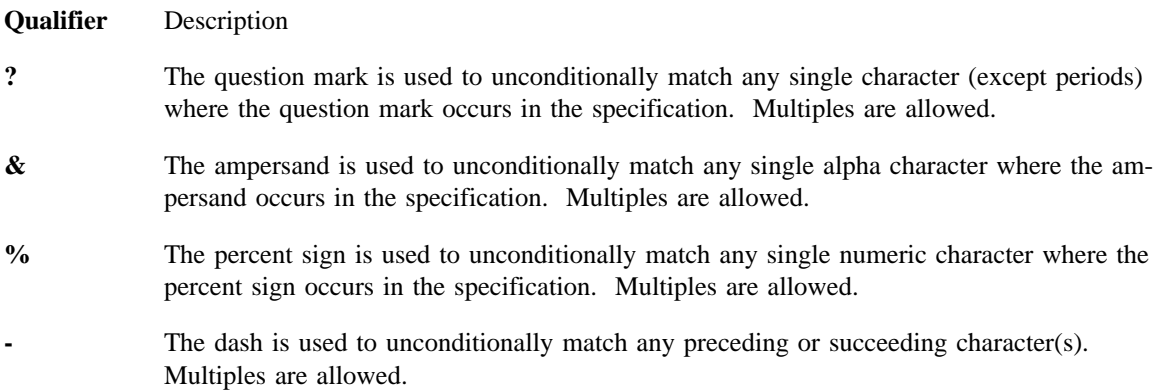

### *Example Volume Serial Number Masks*

#### **Example**

Explanation

#### **VOL0%%**

Matches any serial number that begins with VOL0 and any two numeric characters: VOL010

#### **&%%%%%**

Matches any serial number that begins with any alpha character and five numbers.

# *Example of Jobname Mask*

#### **Example**

Explanation

#### **SPJTH-**

Matches any Jobname that begins with SPJTH

**-SP-** Matches any Jobname that contains the characters SP in any position

## **Appendix E. SMF Record Format**

The SMF records written as an audit trail have the following format:

```
SMFRCD255 DSECT ,
SMF255LEN DS BL2'0' RECORD LENGTH
SMF255SEG DS BL2'0' SEGMENT DESCRIPTOR
SMF255FLG DC BL1'0' HEADER FLAG BYTE
SMF255RTY DC BL1'0' RECORD TYPE 0
SMF255TME DC BL4'0' TOD, USING FORMAT FROM TIME MACRO W/BIN. INTVL
SMF255DTE DC PL4'0000' DATE IN PACKED DECIMAL FORM: CCYYDDDF
SMF255SID DC CL4' ' SYSTEM IDENTIFICATION
SMF255JOB DC CL8' ' JOB NAME
SMF255SUB DC X'0' SUBTYPE
SMF255#SP DC FL1'0' LEADING SPACES
SMF255CMD DC CL256' ' COMMAND TEXT
         ORG SMF255CMD
SMF255WTO DC CL256' ' WTO TEXT
         ORG SMF255CMD
SMF255SSN DC CL4' ' SUBSYSTEM NAME
SMF255ST3 DS 0CL45 RESOURCE ENTRIES - 1 TO MAX OF 127
SMF255RLN DC X'0' RESOURCE LEN - 0 INDICATES END
SMF255RES DC CL44' ' RESOURCE NAME - VARIABLE LEN
*
```
Refer to the **SMF Recording** section of the OS/EM User Guide for instructions on activating this option.

See member SMFPRINT in the OS/EM SAMPLIB for a job to print these SMF records.

### **Appendix F. JES2 Commands**

The following are JES2 commands which control the Job Routing function. Each command is protected by RACF and the resource and command authority needed is listed at the end of the appendix.

**\$DB** Display Backlog

This command displays summary information about jobs in the different JES queues.

Command Syntax:

\$DB

Sample output:

```
 $DB
$HASP949 1 AWAITING EXECUTION
$HASP949 A = 1
$HASP949 0 AWAITING SPIN
$HASP949 0 AWAITING OUTPUT
$HASP949 118 AWAITING HARDCOPY
$HASP949 0 AWAITING TRANSMISSION
$HASP952 TOTAL JOBS 113-BATCH 47-STC 3-TSO 0-APPC
```
#### **\$DC** Display Conflicts

This command displays jobs that are currently unable to run on any system in the MAS complex because they have a routing to a resource that is not defined on any member of the MAS. Note that the criterion here is whether the resource is defined to a member of the MAS, not whether that member is currently active.

Command Syntax:

\$DC{,LIST | ,ALL}

With no operands, the response is a single line giving the number of jobs unable to run and the number of resources that those jobs require.

With the "LIST" parameter, the response is multiple lines giving the number of jobs that need each undefined resource, and the name of those resources.

With the "ALL" operand, the response lists each job that is unable to run as well as listing each resource that that job requires.

Sample output:

 \$DC,ALL \$HASP948 DISPLAY CONFLICT 254 \$HASP948 ROBCB3(JOB01268) NEEDS RESOURCE IMSPROD \$HASP948 1 JOBS NEED 1 UNDEFINED RESOURCES

**\$DJ** Display Jobs Waiting For Datasets

The \$DJ command displays the datasets that are currently not available for the specified job.

Command Syntax:

\$DJnnnnn

where nnnnn is the JES job number.

Sample output:

```
 $DJ01267
$HASP890 JOB(ROB9TST) 272
 $HASP890 JOB(ROB9TST) STATUS=(AWAITING EXECUTION),CLASS=A,
 $HASP890 PRIORITY=9,SYSAFF=(ANY),HOLD=(NONE),
 $HASP890 DSNENQ=(ROB.OSEMTEST.LOAD-EXC)
```
**\$DP** Display Printers/Punches

The \$DP command gives a simple one-line display for each printer or punch defined to JES, showing its status.

Command Syntax:

 $$DP{, PUN}$ 

Without the "PUN" operand, each printer is listed. With the "PUN" operand, each punch is listed.

Sample output:

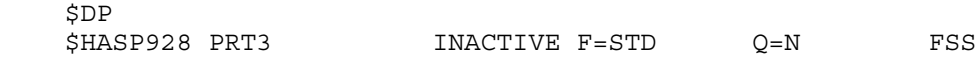

#### **\$DRESOURCE**

Display Resources

The \$DRESOURCE command lists resources defined to the members of the MAS. These are the resources that are referenced by the /\*ROUTE JECL statements and by the JOBNAME and PROGRAMNAME routing functions.

Command Syntax:

\$DRESOURCE{,ALL | ,SID}

**Note:** The command may be abbreviated to \$DRE, but no shorter as it would then be interpreted as the standard JES2 \$DR command.

With no operands, the command produces a list of those resources attached to the MAS member where it was issued. With the "ALL" operand, it lists resources for all the members of the MAS. With the "SID" operand (the system ID of a specific MAS member), it lists the resources attached to that specific member.

Sample output:

 \$DRE \$HASP947 RESOURCE STATUS 268 \$HASP947 SYS1 = FILEAID PRODCICS SAS

#### **\$LF** List Forms

The \$LF command lists the work that exists in the hardcopy queue, grouped by form, prmode, dest, writer, burst and select. For each unique combination of the above, the number of sysout datasets in each class is listed.

The scope of the command may be changed by entering additional selection criteria on the command.

Command Syntax:

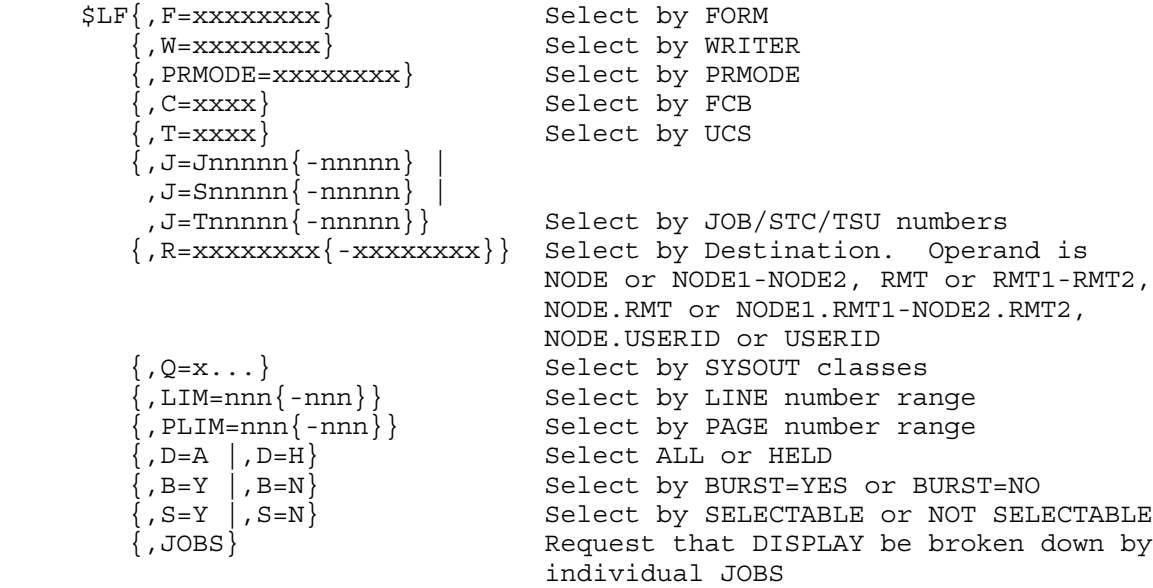

Sample output:

```
 $LF
$HASP921 F=STD R=LOCAL PRMODE=LINE S=N 286
$HASP921 Q: K=3 X=115
$HASP921 F=STD R=LOCAL PRMODE=LINE
$HASP921 Q: A=4
 $LF,Q=A,JOBS
$HASP921 STC09815 BPXAS F=STD R=LOCAL PRMODE=LINE 284
$HASP921 Q: A=1
$HASP921 TSU00890 ROB F=STD R=LOCAL PRMODE=LINE
$HASP921 Q: A=1
$HASP921 TSU01082 ROB F=STD R=LOCAL PRMODE=LINE
$HASP921 Q: A=1
$HASP921 STC01184 SDSF F=STD R=LOCAL PRMODE=LINE
$HASP921 Q: A=1
```
#### **\$LN** List JOBQUEUE by NAME

This command produces a detailed list of jobs executing and/or awaiting execution. For jobs being held, the reason(s) for the hold are displayed (e.g. required resource, Dependent Job Control (DJC) conditions, DSN conflict).

Command Syntax:

```
$LN{,ALL{,IND} | Select by SYSAFF ALL
   , ANY | Select by SYSAFF ANY
   , sysid \qquad | Select by SYSAFF for sysid
   ,IND} Select by independent mode
  {,V=xxxxxx} Select by SPOOL VOLSER
  {,AFTER=xxxxxxxx{(nnnnn)} Select by AFTER specification
                           JOBNAME and optional JOB NUMBER
  {,BEFORE=xxxxxxxx{(nnnnn)} Select by BEFORE specification
                           JOBNAME and optional JOB NUMBER
  {, WITH=xxxxxxxx{ (nnnnn) } Select by WITH specification
                           JOBNAME and optional JOB NUMBER
  \{, PRED=xxxxxxx\{ (nnnnn) \} Select by PRED specification
                           JOBNAME and optional JOB NUMBER
  {,EXCLUDE=xxxxxxx{(nnnnn)} Select by EXCLUDE specification
                           JOBNAME and optional JOB NUMBER
  {,CNTL=xxxxxx} Select by CNTL resource, resource is
                           1-44 characters, alpha, numeric,
                           national, underscore and period.
                           Period cannot be first or last
                            character
  {,RES=xxxxxx} Select by ROUTING resource
                         Resource is 1-44 characters, alpha,
                          numeric, national, underscore and
                          period. Period cannot be first or
                           last character
  {,ROUTE=nnn{-nnn}} Select by execution routing NODE or
                           NODE.RMT. No USERIDS.
  {,Q=XEQ | Select XEQ queue
   ,Q=CNV | Select CONVERT queue
   , Q=STC |<br>, Q=TSU | Select TSUS
                         Select TSUS
   ,Q=HOLD | Select HELD jobs
   ,Q=READY | Select READY jobs
   ,Q=ACTIVE | Select ACTIVE JOBS/STCS/TSUS
   ,Q=DJCOWN | Select owners of DJC resources
   ,Q=DJCHOLD} Select JOBS held for DJC
  \{C=x\}-x\} Select by JOBCLASS range; classes
                          may be A-Z, 0-9, * (CNV), \frac{1}{2} (STC),
                          or @ (TSU).
```
Usage Notes:

- At least one optional parameter must be specified.
- The \$LN command will normally display only jobs that are waiting for execution. However, some optional parameters (e.g. Q=ACTIVE) will display executing jobs.

Sample output:

 \$LN,ALL \$HASP890 JOB(ROB9TST) 290 \$HASP890 JOB(ROB9TST) STATUS=(AWAITING EXECUTION),CLASS=A, \$HASP890 PRIORITY=9,SYSAFF=(ANY),HOLD=(NONE), \$HASP890 DSNENQ=(ROB.OSEMTEST.LOAD-EXC) \$HASP890 JOB(ROBCB3) 291 \$HASP890 JOB(ROBCB3) STATUS=(AWAITING EXECUTION),CLASS=A, \$HASP890 PRIORITY=9,SYSAFF=(ANY),HOLD=(NONE), \$HASP890 DJC(RESOURCE),RESOURCE=(IMSPROD) \$HASP646 42 PERCENT SPOOL UTILIZATION \$LN,ALL,RES=IMSPROD \$HASP890 JOB(ROBCB3) 296 \$HASP890 JOB(ROBCB3) STATUS=(AWAITING EXECUTION),CLASS=A, \$HASP890 PRIORITY=9,SYSAFF=(ANY),HOLD=(NONE), \$HASP890 DJC(RESOURCE),RESOURCE=(IMSPROD) \$HASP646 42 PERCENT SPOOL UTILIZATION

#### **\$LQ** List JOBQUEUE

This command produces a summary list of jobs executing and/or awaiting execution. For a detailed display, use the \$LN command.

The Command Syntax is the same as the \$LN command except that there is no requirement to specify any optional parameter (\$LQ is equivalent to \$LQ,Q=XEQ).

Sample output:

 \$LQ \$HASP945 2 XEQ A ALL 740 \$HASP646 42 PERCENT SPOOL UTILIZATION \$LQ,Q=STC \$HASP945 43 XEQ \$ ALL 744 \$HASP646 42 PERCENT SPOOL UTILIZATION \$LQ,Q=READY \$HASP945 1 READY A ALL 746 \$HASP646 42 PERCENT SPOOL UTILIZATION **\$QA** Resource ADD command.

**\$QD** Resource DELETE command.

These two commands allow you to ADD and DELETE resources from a MAS member.

Command Syntax:

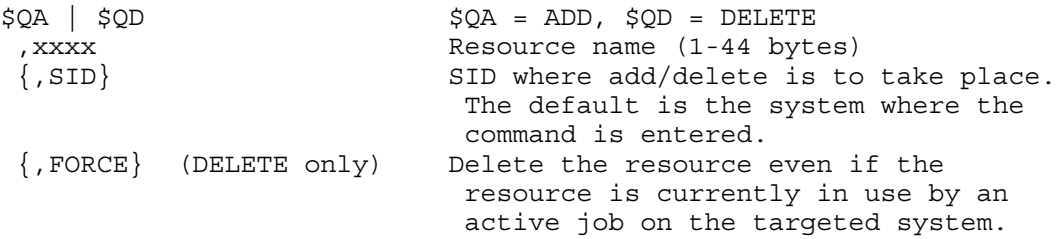

#### **\$Q'xxx', \$QJ**

These commands add and delete **DEPENDENT JOB CONTROL (DJC)** conditions, routing resources and CNTL specifications for jobs already in the job queue.

```
Command Syntax:
     $Q'xxxxxxxx' Specify JOBNAME
    $QJnnnnn{-nnnnn} Specify JOB number(s)
     {,HSMRETRY} Retry failed HRECALLs
     {,RELEASE(HSM)} Do not hold job for HRECALLs
     {,HOLD(HSM)} Hold job for HRECALLs
     {,RELEASE(USERLIMIT)} Do not hold job for user limits
     {,HOLD(USERLIMIT)} Hold job for user limits
     {,RELEASE(PGMLIMIT)} 101 101 1021 11mils<br>(,RELEASE(PGMLIMIT)} Do not hold job for program limits
     {,HOLD(PGMLIMIT)} Hold job for program limits
     {,JOBROUTE=xxxxxx,NODE=nnnn} Route specified job(s) to
                               node if JOBROUTE resource
                               is assigned to the job
     {,RELEASE(DJC)} Do not hold job for dependent job controls
      (\overline{R}) Remove AFTER conditions
     {,NOPRED} Remove PRED conditions
     {,NOBEFORE} Remove BEFORE conditions
     {,NOWITH} Remove WITH conditions
     {,NOEXCLUDE} Remove EXCLUDE conditions
     {,NOCNTL} Remove all CNTL resources
     {,NOROUTE} Remove all ROUTING resources
     {,ADDRES=xxxx} Add ROUTING resource. OBSOLETE.
                               Use ROUTE instead.
     {,DELRES=xxxx} Remove ROUTING resource. OBSOLETE.
                                Use ROUTE instead.
     \{R\}, ROUTE=(\{+|-\}xxxx,\ldots)\} Add or remove ROUTING resource.
                                + (ADD) and - (DEL) are optional
                                and default to ADD.
                                Enclosing parens are optional if
                                only 1 resource is specified.
     \{, CNTL=({+} - xxxx + (-1) + C), CNTL=({+} - xxx + C)Add or remove CNTL resource.
                                + (ADD) and - (DEL) are optional
                                and defaults to ADD. -SHR and
                                -EXC are optional and default to
                                -SHR. Not meaningful for delete.
                                Enclosing parens are optional if
                                only 1 resource is specified.
     \{, AFTER=(\{+|-}\xxxx\{(nnnn|WAIT|MULT)\},...)\}
```
Add or Remove AFTER resource. + (ADD) & - (DEL) are optional and default to ADD. JOBNUM, WAIT and MULT are optional. WAIT and MULT are not valid for DELETE. The enclosing parentheses are optional if only one job is specified.  $\{$ , BEFORE= $({+|-}xxxx{ (nnnn|OK|MULT)} , ... )$ Add or remove BEFORE resource. + (ADD) & - (DEL) are optional and default to ADD. JOBNUM, OK and MULT are optional. MULT and OK are not valid for DELETE. The enclosing parentheses are optional if only one job is specified.  $\{$ , EXCLUDE= $(\{+|-}\}$ XXXX $(nnnn|OK|MULT)$  $\{$ , SYSTEM $|TIME\}$  $\}$ , ...) Add or remove EXCLUDE resource. + (ADD) & - (DEL) are optional and default to ADD. JOBNUM, MULT, OK, SYSTEM & TIME are optional. MULT, OK, SYSTEM & TIME are not valid for DELETE. The enclosing parentheses are optional if only one job is specified.  $\{$ , PRED= $(\{+|-}\xxxx\{(nnnn|WAIT|MULT)\},...)\}$ Add or remove PRED resource. + (ADD) & - (DEL) are optional and default to ADD. JOBNUM, WAIT and MULT are optional. WAIT and MULT are not valid for DELETE. The enclosing parentheses are optional if only one job is specified.  $\{$ , WITH= $(\{+|-}\xxxx\{(nnnn|WAIT|MULT)\},SySTRM|TIME\},\ldots)\}$ Add or remove WITH resource. + (ADD) & - (DEL) are optional and defaults to ADD. JOBNUM, WAIT, MULT, SYSTEM & TIME are optional. WAIT, MULT, SYSTEM & TIME are not valid for DELETE. The enclosing parentheses are optional if only one job is is specified.

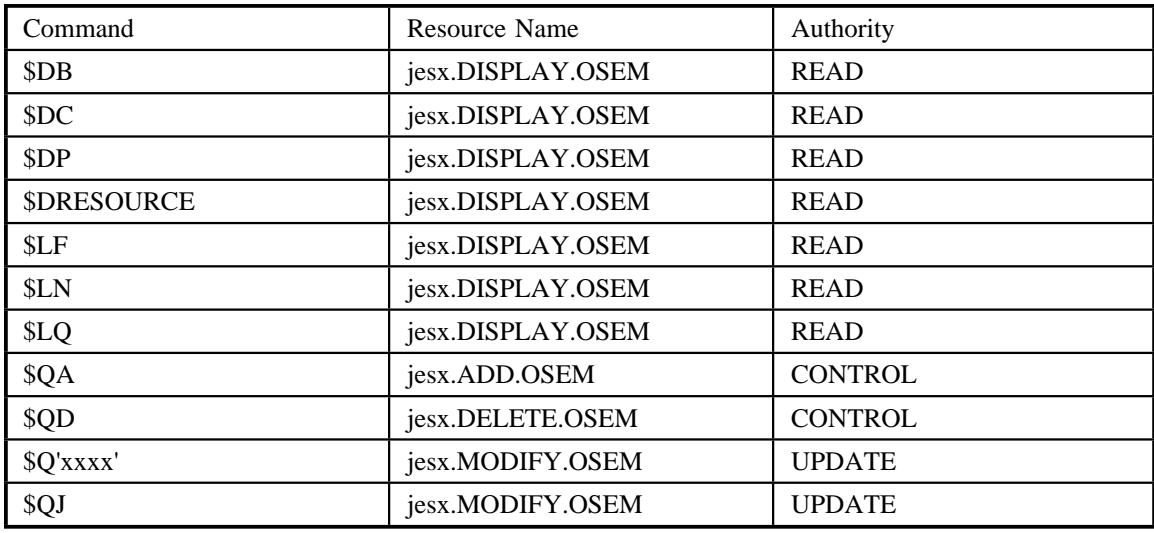

# *RACF Resources and Authority Table*

Replace **jesx** with the name of your JES2 subsystem.

**Note:** All listed resources are defined to the **OPERCMDS** class.

# **Appendix G. JECL Statements for Job Routing**

The appendix documents the JECL statements that are supported by OS/EM to control the execution of jobs within the MAS.

### *Resource Routing Control JECL Statements*

These cards provide a facility by which jobs can be routed to specific CPUs depending on the availability of a particular resource name assigned to a CPU. Resource names are user defined and specified with the \$QA command. Once defined, these resource names attached to a CPU remain in effect until they are detached via the \$QD command.

Resources specified can define physical I/O units which may be attached to only one CPU at a time, or possibly a software name which may only pertain to one particular CPU.

A job may contain up to 127 /\*ROUTE XEQ statements.

The format of the resource routing JECL statement is:

/\*ROUTE XEQ resourcename

The JECL statement must follow the JOB statement.

Following are some examples of using the ROUTE XEQ control statement:

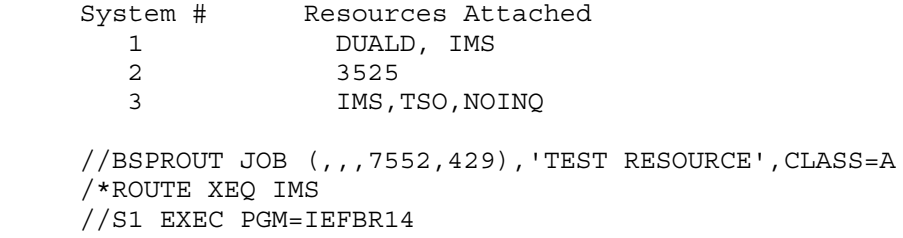

This job will be scheduled to either system #1 or system #3 because of the IMS resource requested.

The \$DC command is used to display those jobs which have used the /\*ROUTE XEQ resource JECL statement and no CPUs have that resource name attached. For example, using the above list, if a job were submitted with a '/\*ROUTE XEQ SCANNER' statement, the job would never execute no matter how many initiators were available until a \$QA,SCANNER command was issued on a system in the complex. This would be detectable by issuing a \$DC command which would display those jobs waiting for resource names.

Other /\*ROUTE control cards formats are:

/\*ROUTE XEQ HERE

The resource name 'HERE' is a reserved resource name that forces the job to be run on the system where the job is read in (there is no requirement to define the HERE resource with the \$QA command).

**Note: Do not** have an initiator add the SYSAFF=\* parameter to a job as this overrides OS/EM Job Routing.

### */\*CNTL and /\*THREAD JECL Statements*

The **CNTL** and **THREAD** statements are processed identically.

This JECL statement allows the user to serialize the execution of jobs where critical resources (e.g. a device or a dataset that is to be updated) is required exclusively. The advantage of this facility over GRS (Global Resource Serialization) is that conflicting jobs will not be selected for execution, thus freeing initiators to run other work.

The resource name specified in the /\*CNTL statement is an arbitrary name. If any other jobs come into the system with the same resource name defined, they will not execute simultaneously on the same or other CPUs in the MAS. This provides better control over the resources that must be used serially. This does not affect jobs running without the /\*CNTL card or running in a system outside the MAS.

The format of the IECL statement is:

/\*CNTL resourcename{,EXC | SHR} /\*THREAD resourcename{,EXC | SHR}

Jobs with the same resource name will not execute simultaneously if one of the jobs has an EXC control specification. Jobs with SHR may execute simultaneously on any member in the MAS. Alternately, a job requesting EXC control will not execute while other jobs have EXC or SHR control over the resource.

The EXC / SHR control parameter is optional. The default control value is defined in the Job Routing JECL Defaults control panel (see "JECL Defaults" on page 5-182)

Users may also protect datasets from being updated by different jobs on the same or different CPUs by using the /\*CNTL card. Each /\*CNTL statement may have a 1 to 44 character control name and, optionally, an EXC or SHR specification.

Up to 127 CNTL and/or THREAD statements may be specified per job.

The following are /\*CNTL and /\*THREAD usage examples:

 //JOB1 JOB /\*CNTL MASTER,EXC //JOB2 JOB /\*THREAD MASTER,SHR

In the above example, whichever job began execution first, would lockout the other job from beginning until it has completed.

```
 //JOB1 JOB
 /*CNTL MASTER,SHR
 /*CNTL PINOT_NOIR,SHR
 /*THREAD SYS1.LINKLIB,SHR
 /*CNTL DUALDENS,SHR
 /*CNTL CABERNET,SHR
 //JOB2 JOB
 /*CNTL MASTER
 /*CNTL DUALDENS
 //JOB3 JOB
 /*THREAD MASTER,SHR
 /*THREAD PINOT_NOIR
```
In the above example, all 3 jobs could run simultaneously as they all specify the SHR option.

## *AFTER, BEFORE, EXCLUDE, PRED and WITH JECL Statements*

These JECL statements are commonly referred to as Dependant Job Control (DJC) statements and are used to control the execution sequence of jobs. A job can contain up to 127 DCJ statements.

Default DJC parameters are set in the Job Routing JECL Defaults control panel (see "JECL Defaults" on page 5-182).

### **AFTER & PRED JECL Statement**

The AFTER and PRED JECL statements are functionally equivalent. The AFTER / PRED statement allows the job to execute on any eligible MAS member only **after** the specified job has completed execution.

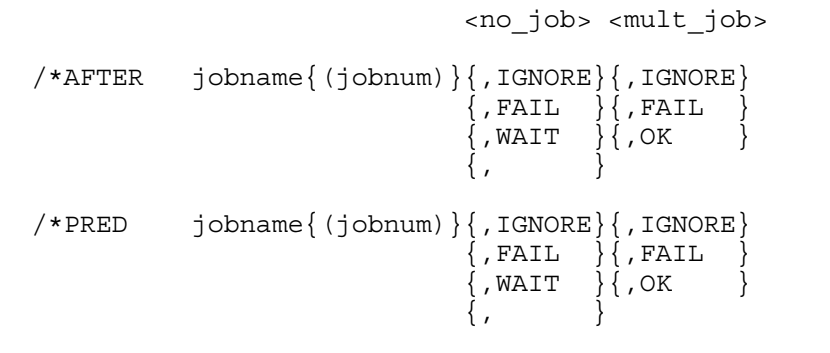

- **jobname** This is the only required parameter. This parameter defines the name of the job that must complete execution before this job will be selected.
- **jobnum** This optional parameter defines the job number associated with the specified job name. This allows the JECL statement to reference a specific job.
- **No Job Present** This parameter defines the action to take when there is no job in the input queue that matches the job name specification.

**IGNORE -** The JECL statement is to be treated as a comment. The job will be executed immediately.

**FAIL -** The job will be canceled with a JCL error.

WAIT - The job will wait until the named job is read in and completes execution. This option is not valid if a job number is specified.

**Multiple Jobs Present** This parameter defines the action to take when there is more than one job present in the input queue that matches the job name specification. This parameter has no meaning if the job specification includes a job number.

> **IGNORE -** The JECL statement is to be treated as a comment. The job will be executed immediately.

**FAIL -** The job will be canceled with a JCL error.

**OK** - The job will not be selected until all jobs with the specified name have completed execution. Any jobs with the specified name that may be read in prior to this job beginning execution will also take selection precedence.

#### **BEFORE JECL Statement**

The BEFORE statement will only allow the job to execute on any eligible MAS member if the specified job has **not** been selected for execution. Jobs with the specified job name will not be selected for execution until this job has completed. If a job with the specified job name is already executing when the job is read in, the job be canceled with a JCL error.

<no\_job> <mult\_job>

```
 /*BEFORE jobname{(jobnum)}{,IGNORE}{,IGNORE}
                        \{, FAIL \}{, FAIL }
                        \{7, 0K \} \{7, 0K \}\{ , \qquad \}
```
**jobname** This is the only required parameter. This parameter defines the name of the job(s) that will wait until this job completes execution.

**jobnum** This optional parameter defines the job number associated with the specified job name. This allows the JECL statement to reference a specific job.

**No Job Present** This parameter defines the action to take when there is no job in the input queue that matches the job name specification.

> **IGNORE -** The JECL statement is to be treated as a comment. The job will be executed immediately. If a job is read in with the specified job name, it will be eligible for immediate execution.

**FAIL -** The job will be canceled with a JCL error.

**OK -** The job will be selected for execution. If a job is read in with the specified job name while this job is executing, it will not be selected until this job completes. This option is not valid if a job number is specified in the JECL statement.

**Multiple Jobs Present** This parameter defines the action to take when there is more than one job present in the input queue that matches the job name specification. This parameter has no meaning if the job specification includes a job number.

> **IGNORE -** The JECL statement is to be treated as a comment. The job will be executed immediately. If subsequent jobs are read in with the specified job name, they will also be eligible for immediate execution.

**FAIL -** The job will be canceled with a JCL error.

**OK** - The job will only be selected for execution if the jobs in the input queue with the specified name are not executing. If any of the jobs are executing, this job will be canceled with a JCL error. If this job can execute, all jobs with the specified job name (including jobs read in after this job starts executing), will not be selected for execution until this job completes.

### **EXCLUDE JECL Statement**

The EXCLUDE statement will only allow the job to execute if the specified job is **not** executing. The scope of this control can be MAS-wide (i.e. the TIME option means that this job will not execute if the specified job is executing on any member of the MAS) or system specific (i.e. the SYSTEM option will only prevent the execution of this job on any MAS member that is executing the specified job).

Once this job is selected for execution, jobs with the specified name will not be eligible for execution until this job has completed (the scope of the exclusion, TIME / SYSTEM, still applies).

```
 <no_job> <mult_job>
  /*EXCLUDE jobname{(jobnum)}{,IGNORE}{,IGNORE}{,TIME}
                          {R, FAIL} {\text{ } } {\text{ } }\{7, 0K \} \{7, 0K \}\{ , \qquad \}
```
**jobname** This is the only required parameter. This parameter defines the name of the job(s) that this job must execute exclusively from.

- **jobnum** This optional parameter defines the job number associated with the specified job name. This allows the JECL statement to reference a specific job.
- **No Job Present** This parameter defines the action to take when there is no job in the input queue that matches the job name specification.

**IGNORE -** The JECL statement is to be treated as a comment. The job will be executed immediately. If a job is read in with the specified job name, it will be eligible for immediate execution.

**FAIL -** The job will be canceled with a JCL error.

**OK** - The job will be selected for execution. If a job is read in with the specified job name while this job is executing, it will not be selected until this job completes. The scope of this is determined by the TIME / SYSTEM option. This option is not valid if a job number is specified in the JECL statement.

**Multiple Jobs Present** This parameter defines the action to take when there is more than one job present in the input queue that matches the job name specification. This parameter has no meaning if the job specification includes a job number.

> **IGNORE -** The JECL statement is to be treated as a comment. The job will be executed immediately. If subsequent jobs are read in with the specified job name, they will also be eligible for immediate execution.

**FAIL -** The job will be canceled with a JCL error.

**OK** - The job will only be selected for execution if the jobs in the input queue with the specified name are not executing. If any of the jobs are executing, this job will not be selected for execution until the job(s) has/have completed (the scope of this exclusion is determined by the TIME / SYSTEM option). If this job can execute, all jobs with the specified job name (including jobs read in after this job starts executing), will not be selected for execution until this job completes.

**TIME | SYSTEM** This control parameter determines the scope of the exclusion. **TIME** will make the jobs run exclusively across all members of the MAS. **SYSTEM** will allow the jobs to run concurrently only when they can execute on separate members of the MAS.

### **WITH JECL Statement**

The WITH statement will only allow the job to execute if the specified job is executing. The scope of this control can be MAS-wide (i.e. the TIME option means that this job will execute on any eligible member of the MAS, provided the specified job is executing) or system specific (i.e. the SYSTEM option will only allow the execution of this job on the MAS member that is executing the specified job).

<no\_job> <mult\_job>

 /\*WITH jobname{(jobnum)}{,IGNORE}{,IGNORE}{,TIME}  $\{$ , FAIL  $\}$   $\{$ , FAIL  $\}$   $\{$ , SYSTEM $\}$  $\{$ , WAIT  $\}$ {, OK  $\}$  $\{ , \qquad \}$ 

- **jobname** This is the only required parameter. This parameter defines the name of the job(s) that this job must execute concurrently with. The TIME / SYSTEM control parameter determines whether the job will run on any eligible MAS member (TIME) or on the same MAS member as the specified job (SYSTEM).
- **jobnum** This optional parameter defines the job number associated with the specified job name. This allows the JECL statement to reference a specific job.
- **No Job Present** This parameter defines the action to take when there is no job in the input queue that matches the job name specification.

**IGNORE -** The JECL statement is to be treated as a comment. The job will be executed immediately.

**FAIL -** The job will be canceled with a JCL error.

**WAIT -** The job will wait for the specified job to begin execution before it will be allowed to execute. This option is not valid if a job number is specified in the JECL statement.

**Multiple Jobs Present** This parameter defines the action to take when there is more than one job present in the input queue that matches the job name specification. This parameter has no meaning if the job specification includes a job number.

> **IGNORE -** The JECL statement is to be treated as a comment. The job will be executed immediately.

**FAIL -** The job will be canceled with a JCL error.

**OK** - The job will only be selected for execution when any of the jobs in the input queue with the specified name is executing.

**TIME | SYSTEM** This control parameter determines the scope of the WITH control statement. **TIME** will allow the job to execute on any eligible member of the MAS. **SYS-TEM** will force the job to run on the same MAS member as the specified job.

The following is an example of the use of these control cards:

```
 /*PRIORITY 13
//BSPTEST JOB (, 7552, 429), RUSBASAN, MSGLEVEL=(1,1), CLASS=A
/*ROUTE XEQ MSS
 /*AFTER BSPFIRST,WAIT
//S1 EXEC PGM=IEFBR14
 /*
 /*PRIORITY 2
//BSPFIRST JOB (, 7552, 429), RUSBASAN, MSGLEVEL=(1,1), CLASS=A
/*ROUTE XEQ CPU2
 /*CNTL DUAL,EXC
//SA EXEC PGM=IEFBR14
 /*
```
In the above example, job BSPTEST would not execute until job BSPFIRST has finished execution, even though BSPTEST has a higher priority.

## **Appendix H. \$HASP Messages for Job Routing (\$HASP6xx & \$HASP9xx)**

The following messages may be issued by the OS/EM Job Routing option:

\$HASP606 INSUFFICIENT OPERANDS

Produced by the \$LN command.

\$HASP608 OS/EM STATUS UNKNOWN

\$HASP610 JOB(S) NOT FOUND

#### \$HASP619 NO OUTPUT QUEUED

Produced by the \$LF command.

\$HASP624 'CMD' 'JOBNAME' MULTIPLE JOBS FOUND

Produced by a \$Qx command.

\$HASP646 nn PERCENT SPOOL UTILIZATION

Produced by the \$LN command.

\$HASP668 NO DEVICE(S) FOUND

Produced by the \$DP command.

\$HASP687 UNABLE TO OBTAIN SECURITY PRODUCT MESSAGES

\$HASP690 COMMAND REJECTED - AUTHORIZATION FAILURE

\$HASP900 TOO {MANY | FEW} OPERANDS

\$HASP901 INVALID OPERAND xxxxx

\$HASP902 TOO MANY RESOURCES ALREADY DEFINED

\$HASP903 UNABLE TO ACCESS RESOURCE DATASET

\$HASP904 jjjj(nnn) JOB {HELD | CANCELLED}

\$HASP905 RESOURCE IN USE. YOU MUST USE FORCE TO DELETE

Produced by the \$QD command.

\$HASP906 jjjj(nnn) BAD JCTX DATA - RC = retcode

\$HASP907 JOBNAME xxxx IS NOT SUITABLE FOR DJC

Produced by a \$Qx command.

#### \$HASP908 NO MATCH FOUND FOR SPECIFIED RESOURCE

Produced by the \$QJ command.

\$HASP921 free-format message

Produced by the \$LF command.

\$HASP922 free-format message

Produced by the \$LQ command.

\$HASP928 free-format message

Produced by the \$DP command.

\$HASP929 jjjj(nnn) /\*djc statement REMOVED

Produced by the \$QJ / \$Q'xxx' command.

\$HASP930 jjjj(nnn) EXECUTION IMPOSSIBLE /\*djc statement ALREADY {HELD | FLUSHED | COMPLETED | EXECUTING}

\$HASP931 \* -- JOBROUTE FAILED - ALREADY 127 ROUTES IN USE

 $$HASP932$  jijj(nnn) \* -- EXCLUDE JOBNAME = xxxx -- {SYSTEM | TIME}

\$HASP933 jjjj(nnn) SYNTAX ON /\*PRED IS INVALID

\$HASP934 jjjj(nnn) SYNTAX ON /\*EXCLUDE IS INVALID

\$HASP935 jjjj(nnn) SYNTAX ON /\*BEFORE IS INVALID

\$HASP936 jjjj(nnn) SYNTAX ON /\*AFTER IS INVALID

\$HASP937 jjjj(nnn) PARM SPECIFIED ON /\*CNTL STATEMENT IS INVALID

\$HASP938 jjjj(nnn) TOO MANY {DJC | CNTL/THREAD | ROUTE} STATEMENTS

- \$HASP939 jjjj(nnn) SYNTAX ON /\*WITH IS INVALID
- $$HASP940$  jijj(nnn) \* -- AFTER JOBNAME = xxxx --
- $$HASP941$   $jjjj(nnn)$  \* -- WITH JOBNAME = xxxx --  ${SYSTEM}$  | TIME}
- \$HASP942 jjjj(nnn) \* -- RESOURCE ROUTING = xxxxx --
- $$HASP943$  jijj(nnn) \* -- CONTROL INFO = xxxxx -- {SHR | EXC}
- $$HASP944$  jjjj(nnn) \* -- BEFORE JOBNAME = xxxx --
- $$HASP945$  jijj(nnn) \* -- PRED JOBNAME = xxxx --

#### \$HASP946 sid - NO RESOURCES ATTACHED

Produced by the \$DRESOURCE command.

\$HASP947 sid - resname resname resname ....

Produced by the \$DRESOURCE command.

#### \$HASP948 NO RESOURCE CONFLICTS

Produced by the \$DC command.

\$HASP949 nnn AWAITING {EXECUTION | SPIN | OUTPUT | HARDCOPY | TRANSMISSION}

Produced by the \$DB command.

\$HASP950 jjjj(JOBnnnnn) \* -- JOBROUTE rulenum ruletype = value --

Produced when OS/EM generates an automatic route or a change to jobclass/priority, scheduling environment, service class or xeq node. Where:

**rulenum** is the OS/EM Resource Routing and Classing rule number.

**ruletype** is the OS/EM Resource Routing and Classing resource being set.

**value** is the value being assigned.

\$HASP951 OS/EM VER n.n - JOBROUTING ACTIVE ON subsys FOR sid

\$HASP952 TOTAL JOBS nnn-BATCH nnn-STC nnn-TSO nnn-APPC

Produced by the \$DB command.

\$HASP953 nnn JOBS NEED RESOURCE resname

Produced by the \$DC command.

#### \$HASP954 nnn JOBS NEED nnn UNDEFINED RESOURCES

Produced by the \$DC command.

\$HASP955 jjjj(nnn) NEEDS RESOURCE resname

Produced by the \$DC command.

\$HASP956 jjjj(nnn) /\*djc JOB xxxxxxxx IS NOT SUITABLE

Produced by the \$QJ / \$Q'xxx' command.

**djc** is AFTER, WITH, BEFORE, EXCLUDE OR PRED

\$HASP957 FOR DJC - djc

Produced by the \$QJ / \$Q'xxx' command.

**djc** is AFTER, WITH, BEFORE, EXCLUDE OR PRED

\$HASP958 jjjj(nnn) ONLY nnn {RESOURCE | DJC | CNTL/THREAD} STATEMENTS AL-LOWED

\$HASP959 jjjj(nnn) UNABLE TO ADD {ROUTE | CNTL | THREAD | djc} - JCTX IS FULL

**djc** is AFTER, WITH, BEFORE, EXCLUDE OR PRED

\$HASP960 jjjj(nnn) NEEDS RESOURCES ASSIGNED TO MULTIPLE SYSTEMS

\$HASP961 nnn JOBS NEED RESOURCES ASSIGNED TO MULTIPLE SYSTEMS

Produced by the \$DC command.

\$HASP962 jjjj(nnn) DJC {ADDED | DELETED}: AFTER JOBNAME = xxxxx

Produced by the \$QJ / \$Q'xxx' command.

\$HASP963 jjjj(nnn) DJC {ADDED | DELETED}: BEFORE JOBNAME = xxxxx

Produced by the \$QJ / \$Q'xxx' command.

\$HASP964 jjjj(nnn) DJC {ADDED | DELETED}: EXCLUDE JOBNAME = xxxxx

Produced by the \$QJ / \$Q'xxx' command.

\$HASP965 jjjj(nnn) DJC {ADDED | DELETED}: PRED JOBNAME = xxxxx

Produced by the \$QJ / \$Q'xxx' command.

\$HASP966 jjjj(nnn) DJC {ADDED | DELETED}: WITH JOBNAME = xxxxx

Produced by the \$QJ / \$Q'xxx' command.

\$HASP967 jjjj(nnn) RESOURCE ROUTING {ADDED | DELETED}: xxxxx

Produced by the \$QJ / \$Q'xxx' command.

\$HASP968 jjjj(nnn) CONTROL INFO {ADDED | DELETED}: xxxxx-{SHR | EXC}

Produced by the \$QJ / \$Q'xxx' command.

\$HASP969 jjjj(nnn) EXEMPTED FROM {DSNENQ | HSM | PGMLIMIT | USERLIMIT} PROC-ESSING

Produced by the \$QJ / \$Q'xxx' command.

\$HASP970 jjjj(nnn) INCLUDED IN {DSNENQ | HSM | PGMLIMIT | USERLIMIT} PROCESSING

Produced by the \$QJ / \$Q'xxx' command.

\$HASP971 OS/EM VER v.r - JCL CONVERTED BY jes ON sid

\$HASP972 JOB jjjj(nnn) CANCELLED DUE TO OS/EM ERROR - reason

\$HASP973 INVALID \$OSEM DATA | MTTR FOUND IN JOB jjjj(nnn), CODE xxx

When this message is issued, an SVC dump is obtained and the job is canceled. Normal processing continues. Contact OS/EM customer support to arrange for the dump to be sent for analysis.

# **Appendix I. MVS Commands for Tape Share**

The following operator commands are available to control TAPESHR functions.

In the following command formats, **dev\_spec** refers to the syntax allowed for ordinary MVS vary commands, e.g. 580 or 580-581 or (580,582-588), etc.

• V dev\_spec,ONTPSHR

To vary a device onto TAPESHR control, that is to have TAPESHR assume control of varying the device online and offline as needed to fulfill the needs of the various systems.

• V dev\_spec,OFFTPSHR

To cause TAPESHR to relinquish control of a device.

• V dev\_spec,OFFLINE,LOCAL

To indicate to TAPESHR that a device is not to be used, that is brought online, on this system only. The device is still eligible for use on other systems.

• V dev\_spec,ONLINE,LOCAL

To indicate to TAPESHR that a device which was previously varied offline locally may once again be used on this system. This command must be issued on the same system as the VARY OFFLINE,LOCAL command.

• V dev\_spec,OFFLINE,GLOBAL

To indicate to TAPESHR that a device is not to be used by any system in the complex. This command may be issued on any system.

• V dev\_spec,ONLINE,GLOBAL

To indicate to TAPESHR that a device that was previously varied offline globally may now be used again. This command may be issued on any system.

• D TAPESHR

Displays all devices defined to tapeshr and their current status (see Display Units command below for a list of status codes).

A **modify** command is available to shut down **FEMTPSHR**.

```
F FEMTPSHR, STOP {option}
```
Where {option} is:

**WAIT** 

This causes TAPESHR to wait until all owned tape devices have gone offline and so may safely be used by other systems where TAPESHR is still active.

**REMOVE** 

The devices which do not go offline within 15 seconds will be removed from TAPESHR control and it will become the operator's responsibility to coordinate the use of those devices on the various systems. Note that if any uncontrolled device is eligible for use when a job goes into allocation recovery, TAPESHR will not participate in device selection other than to remove all TAPESHR devices from the candidate list, thus forcing the job to use an uncontrolled device.

• GLOBALOFFLINE (Default)

The devices which do not go offline within 15 seconds will be marked as globally offline to protect them from being allocated by another TAPESHR system. After the devices go offline on the system where TAPESHR is being terminated, the operator may issue a command to vary them back online globally to make them available to the other systems where TAPESHR is still active.

You may optionally use the **STOP** command (**P**).

P FEMTPSHR

The STOP command uses the GLOBALOFFLINE option.

The Display Units command has been enhanced to show the TAPESHR status of those devices controlled by TAPESHR. The additional data includes the system currently owning the device (or the word 'NONE'). There may also be additional characters appended to show additional information. These include:

 $-\Delta$ 

Indicates the device is allocated.

• -LO

Indicates local offline.

The -LO status can be removed by issuing a vary online,local command.

 $-LO(P)$ 

Indicates the device is pending local offline.

• -GO

Indicates global offline.

The -GO status can be removed by issuing a vary online,global command.

 $-GO(P)$ 

Indicates pending global offline.

• -EO

Indicates error offline. Error offline indicates that an attempt was made to vary the device online and the system was unable to bring the device online for some (usually hardware) reason. This status can be cleared by re-issuing the vary online command once the problem has been resolved.

• -RST

Indicates restricted device.

• -PND

Indicates pending status.

• -D

Indicates device being deleted.

# **Appendix J. OS/EM External Security Profiles Summary**

This is a summary of the external security profiles that OS/EM will use when the optional security functions are enabled.

### *Job Class Checking*

JOBCLASS.x

All JOBCLASS profiles are defined to the FACILITY class (IBMFAC for CA-TopSecret).

### *Operating System and JES2 Command Checking*

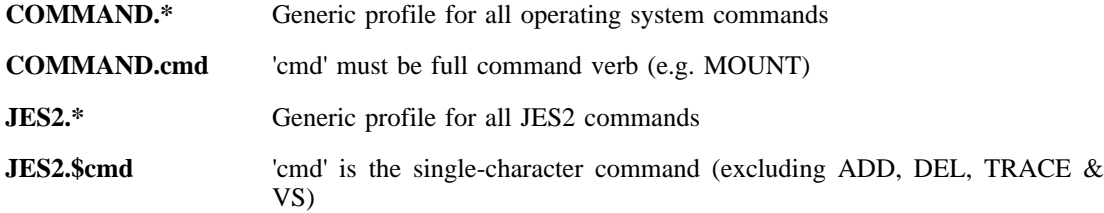

All command profiles are defined to the FACILITY class (IBMFAC for CA-TopSecret).

## *OS/EM JES2 Command Checking*

The following table lists the OS/EM JES2 commands and the associated security resource and access authority required.

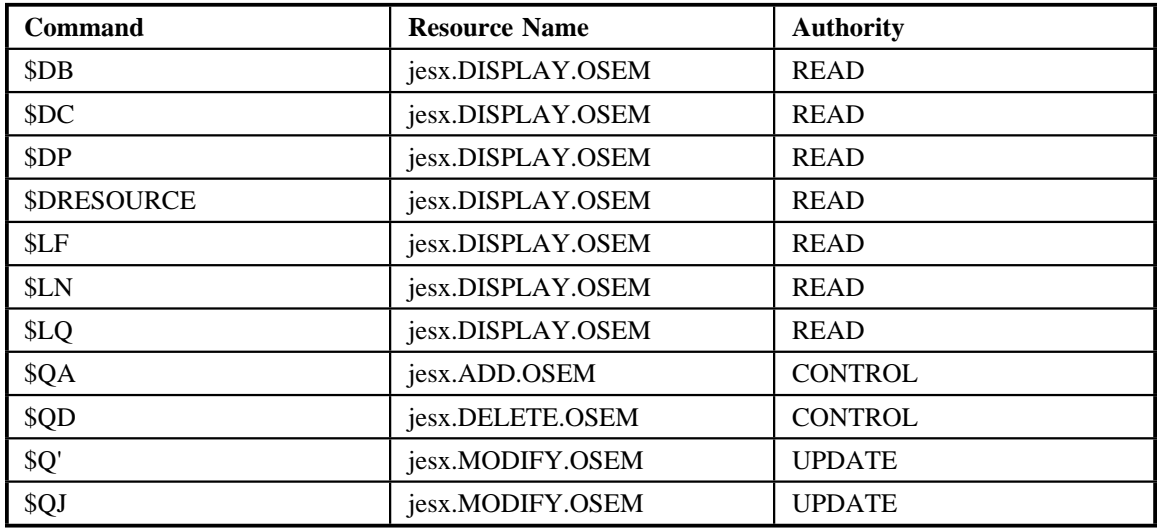

jesx is the JES2 subsystem name.

All command profiles are defined to the OPERCMDS class.

# *JCL & SYSOUT Parameter Checking*

Users can optionally define the security class and profile names to be checked when controlling the use of JCL & SYSOUT parameters. Refer to the JCL Controls section of the OS/EM User's Guide for more information regarding this option.

If the class and profile names are not defined, the following FACILITY class (IBMFAC for CA-TopSecret) profiles will be used:

JCL.parm.value

where valid 'parm' values are:

ACCTx  $(x = 1$  through 6) ADDRSPC DATACLASS DDNAMES DPRTY EXPDT MGMTCLASS PERFORM PROTECT PRTY RETPD **STORCLASS SUBSYS** TIME (valid values are MAXIMUM, 1440, NOLIMIT & HIGH) UNIT USERLIB

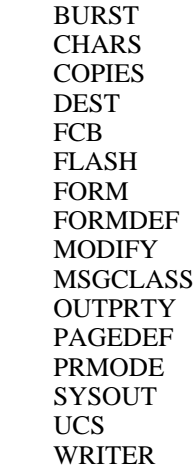

## *FEMCNTL Command Security*

External security can be used to secure the FEMCNTL functions. The FEMCNTL utility is used to enable / disable / alter OS/EM functions and user exits.

FEMCNTL.sysid.command

where valid 'command' values are:

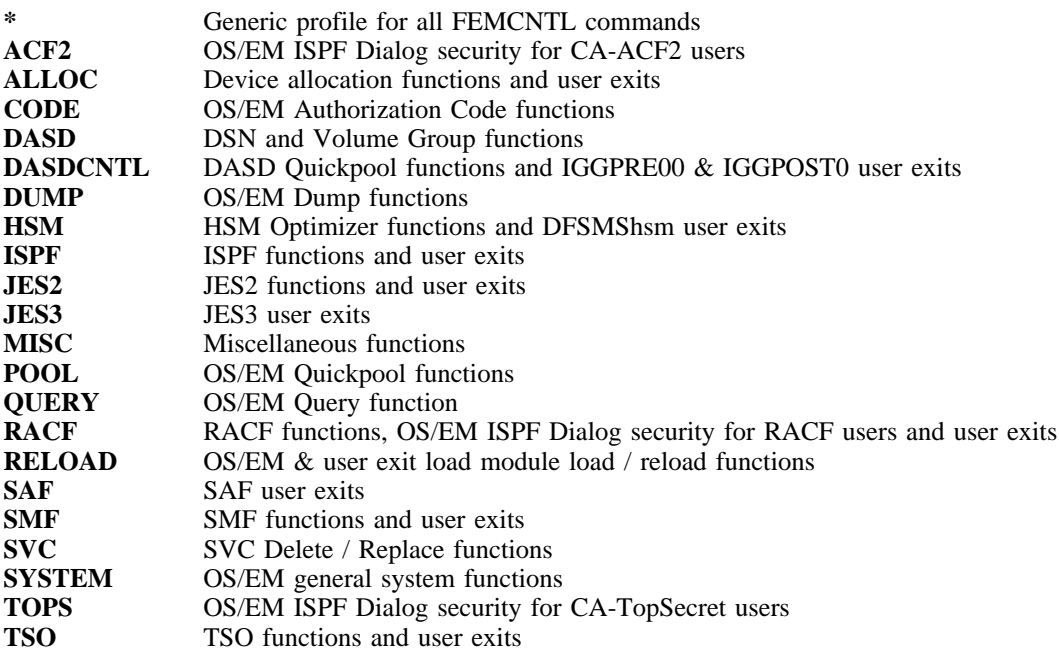

All function profiles are defined to the FACILITY class (IBMFAC for CA-TopSecret).

### *ISPF Admin Dialog Security*

External security can be used to secure the ISPF Administration dialog functions. The profile names have the structure

OSEM.sysid.ADMIN.function

where sysid is the SMF system name (defined in the SID parameter of the SMFPRMxx PARMLIB member).

The 'function' name is hierarchical in structure to allow flexible security by functional group with generic profiles. For example:

**OSEM.sysid.ADMIN.\*** Profile for all ISPF administration functions

**OSEM.sysid.ADMIN.MAINT.\*** Profile for ISPF administration Maintenance functions

Valid 'function' values are:

**MAINT.AUTH.CODE** Option 1.1 **MAINT.ENABLE.EXPIRE.MSG** Option 1.2 **MAINT.NOTIFY.GROUPS** Option 1.3.1 **MAINT.NOTIFY.ALLOC** Option 1.3.2 **MAINT.NOTIFY.DASD** Option 1.3.3 **MAINT.NOTIFY.HSM** Option 1.3.4 **MAINT.NOTIFY.ISPF** Option 1.3.5 **MAINT.NOTIFY.JES2** Option 1.3.6 **MAINT.NOTIFY.JES3** Option 1.3.7 **MAINT.NOTIFY.MISC** Option 1.3.8 **MAINT.NOTIFY.RACF** Option 1.3.9 **MAINT.NOTIFY.SAF** Option 1.3.10 **MAINT.NOTIFY.SMF** Option 1.3.11 **MAINT.NOTIFY.TSO** Option 1.3.12 **MAINT.NOTIFY.OSEM** Option 1.3.13<br> **MAINT.NOTIFY.USER** Option 1.3.14 **MAINT.NOTIFY.USER MAINT.SMF.RECORD.NUMBER** Option 1.4 **MAINT.PERF.COUNTS** Option 1.5 **MAINT.ENABLE.WARN.MSG** Option 1.6 **MAINT.PEND.CHG.CLEANUP** Option 1.7 **MAINT.REBUILD.TABLES** Option 1.8<br> **MAINT.OFFSET.LIBS** Option 1.10.1 **MAINT.OFFSET.LIBS MAINT.JES2.OFFSET** Option 1.10.2 **MAINT.JES3.OFFSET** Option 1.10.3 **MAINT.COPY.SMPE2EXEC** Option 1.11 **MAINT.INST.VARIABLES** Option 1.12 **MAINT.GEN.DSNAMES** Option 1.13 **MAINT.CREATE.TABLES** Option 1.15<br> **MAINT.UPGRADE.TABLES** Option 1.16 **MAINT.UPGRADE.TABLES BASIC.JES2.EXITS** Option 2.1 **BASIC.JES3.EXITS** Option 2.2 **BASIC.MVS.EXITS** Option 2.3 **DEFINE.DSN.GROUPS** Option 3.1 **DEFINE.VOL.GROUPS** Option 3.2 **HSM.BKUP** Option 3.3.1 **HSM.DEFRAG** Option 3.3.2 **HSM.DBA** Option 3.3.3 **HSM.DBU** Option 3.3.4 **HSM.DIRECT.ML2** Option 3.3.5 **HSM.EARLY.RECALL** Option 3.3.6 **HSM.DSORG** Option 3.3.7

**J-4 OSEM for z/OS User's Guide (c) Copyright IBM Corp 2007**
**HSM.MIG** Option 3.3.8 **HSM.ML2** Option 3.3.9 **HSM.PRTY.REQUESTS.SYS** Option 3.3.10.1 **HSM.PRTY.RECALL.REQS** Option 3.3.10.2 **HSM.PRTY.RECOVER.REQS** Option 3.3.10.3 **HSM.QUICK.DELETE** Option 3.3.11 **HSM.REBLOCK** Option 3.3.12 **HSM.RECALL.VOL.SELECT** Option 3.3.13 **HSM.REPORTS** Option 3.4.1 **HSM.SMF.COLLECT** Option 3.4.2 **HSM.DEFINE.REPT.FILES** Option 3.4.3 **ISPF.PREFIX** Option 3.5 **JCL.ACCOUNT.NUMBERS** Option 3.6.1 **JCL.EZPROC** Option 3.6.2 **JCL.JOB.CLASS.CHECKING** Option 3.6.3.1 **JCL.JOB.NAME.CHECKING** Option 3.6.3.2 **JCL.FORCE.OPEN** Option 3.6.4 **JCL.OTHER.ADDRSPC** Option 3.6.5.1 **JCL.OTHER.DATACLASS** Option 3.6.5.2 **JCL.OTHER.DDNAMES** Option 3.6.5.3<br>**JCL.OTHER.DPRTY** Option 3.6.5.4 **JCL.OTHER.DPRTY JCL.OTHER.EXPDT** Option 3.6.5.5 **JCL.OTHER.MGMTCLASS** Option 3.6.5.6 **JCL.OTHER.PERFORM** Option 3.6.5.7 **JCL.OTHER.PROTECT** Option 3.6.5.8 **JCL.OTHER.PRTY** Option 3.6.5.9 **JCL.OTHER.RETPD** Option 3.6.5.10<br>**JCL.OTHER.STORCLASS** Option 3.6.5.11 **JCL.OTHER.STORCLASS JCL.OTHER.SUBSYS** Option 3.6.5.12<br>**JCL.OTHER.TIME** Option 3.6.5.13 **JCL.OTHER.TIME JCL.OTHER.UNIT** Option 3.6.5.14<br>**JCL.OTHER.USERLIB** Option 3.6.5.15 **JCL.OTHER.USERLIB JCL.STEPLIB.SYSTEM** Option 3.6.6.1 **JCL.STEPLIB.SEL.LISTS** Option 3.6.6.2 **JCL.SYSOUT.BURST** Option 3.6.7.1 **JCL.SYSOUT.CHARS** Option 3.6.7.2 **JCL.SYSOUT.COPIES** Option 3.6.7.3 **JCL.SYSOUT.DEST** Option 3.6.7.4 **JCL.SYSOUT.FCB** Option 3.6.7.5 **JCL.SYSOUT.FLASH** Option 3.6.7.6 **JCL.SYSOUT.FORM** Option 3.6.7.7 **JCL.SYSOUT.FORMDEF** Option 3.6.7.8 **JCL.SYSOUT.MODIFY** Option 3.6.7.9 **JCL.SYSOUT.MSGCLASS** Option 3.6.7.10 **JCL.SYSOUT.OUTPRTY** Option 3.6.7.11 **JCL.SYSOUT.PAGEDEF** Option 3.6.7.12 **JCL.SYSOUT.PRMODE** Option 3.6.7.13 **JCL.SYSOUT.SYSOUT** Option 3.6.7.14 **JCL.SYSOUT.UCS** Option 3.6.7.15<br> **JCL.SYSOUT.WRITER** Option 3.6.7.16 **JCL.SYSOUT.WRITER JCL.TAPE.CONTROLS** Option 3.6.8 **JCL.VIRTUAL.STORAGE** Option 3.6.9 **JOB.ADD.NOTIFY** Option 3.7.1 **JOB.CONTROL.JES2.CMDS** Option 3.7.2 **JOB.CONTROL.MVS.CMDS** Option 3.7.3 **JOB.DSN.CONFLICT.RESOL** Option 3.7.4 **JOB.JOB.STEP.NOTIFY** Option 3.7.5 **JOB.LIMITS.BY.USER** Option 3.7.6.1 **JOB.PROGRAM.LIMITS** Option 3.7.6.2

**JOB.JOB.START.MESSAGE** Option 3.7.7 **JOB.JOB.STEP.STATISTICS** Option 3.7.8<br> **JOB.NOT.CATALOGED2** Option 3.7.9 **JOB.NOT.CATALOGED2 JOB.REFORMAT.JOB.ACCT** Option 3.7.10 **SET.JES.NAME** Option 3.7.11 **JOB.SURROGATE.PASSWORDS** Option 3.7.12 **JOB.SYSOUT.EXTEND.JES2** Option 3.7.13.1 **JOB.SYSOUT.EXTEND.OUTLM** Option 3.7.13.2 **JOB.TSO.LOGOFF.STATS** Option 3.7.14 **JOB.VERIFY.USER.RACF** Option 3.7.15 **JOB.VERIFY.USER.JOBNAME** Option 3.7.16 **JOBROUTE.SYSTEM.LEVEL** Option 3.8.1 **JOBROUTE.JECL.DEFAULTS** Option 3.8.2 **JOBROUTE.MSG.SUB** Option 3.8.3 **JOBROUTE.ROUTING.GROUPS** Option 3.8.4 **JOBROUTE.CHANGE.JOBCLS** Option 3.8.5 **JOBROUTE.CHANGE.SCHENV** Option 3.8.6 **JOBROUTE.CHANGE.SRVCLS** Option 3.8.7 **JOBROUTE.CHANGE.XEONODE** Option 3.8.8 **SET.JES.NAME** Option 3.8.9 **MISC.ACF2.NONCANCEL** Option 3.9.1 **MISC.CATALOG.ACCOUNT** Option 3.9.2 **MISC.ESTIMATED.COSTS** Option 3.9.3 **MISC.SMF.DUMP** Option 3.9.4.1 **MISC.SMF.DUMP.IEFU29L** Option 3.9.4.2<br>**MISC.TSO.PGM.INTERCEPT** Option 3.9.5 **MISC.TSO.PGM.INTERCEPT MISC.WTO** Option 3.9.6 **QUICKPOOL.DASD.ALLOC** Option 3.10.1 **QUICKPOOL.RULES** Option 3.10.2 **RACF.DISCRETE.PROFILES** Option 3.11.1 **RACF.EXTERNAL.TAPE** Option 3.11.2 **RACF.RESTRICT.PASSWORD** Option 3.11.3 **RESTRICT.DEVICES** Option 3.12 **SVC.REPLACE** Option 3.13 TAPESHR.SYSTEM.LEVEL Option 3.14.1 **TAPESHR.DEVICE.LEVEL** Option 3.14.2 **TIME.JOB.TIME** Option 3.15.1 TIME.SYSTEM.LEVEL Option 3.15.2 **TIME.SELECTION.LISTS** Option 3.15.3<br> **QUERY.STATUS** Option 4 **QUERY.STATUS RELOAD.JES2.USER.MODS** Option 5.1 **RELOAD.JES3.USER.MODS** Option 5.2 **RELOAD.MVS.USER.MODS** Option 5.3 **RELOAD.SYSTEM.MODS** Option 5.4 **RELOAD.RACF.TABLES** Option 5.5 **SET.JES.NAME** Option 6 **XEQ.PENDING.CHANGES** Option 7 **BUILD.INIT.MEMBER** Option 8

All administration function profiles are defined to the FACILITY class (IBMFAC for CA-TopSecret).

## *Other RACF Resources*

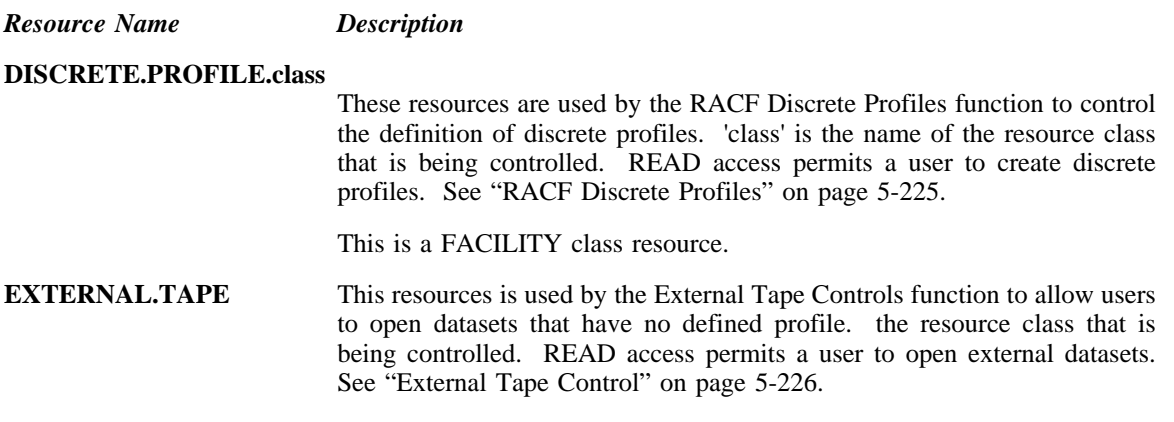

This is a FACILITY class resource.

# *User Defined Resources*

The following OS/EM functions use external security resources, the names of which are defined by the user.

*OS/EM Function Description*

**Job Limiting** External security can be used to allow users to bypass the job limiting controls. READ access to the defined resource will permit a user to execute more concurrent jobs than may be allowed by the job limiting rules. This resource is optional. If it is not defined all users' jobs will be subject to the job limiting controls. See "Job Limits By User" on page 5-153.

Example - BYPASS.JOB.LIMITS

**SYSOUT Extensions** External security can be used to grant SYSOUT extensions when the output limits are exceeded. Read access to the defined resource will grant SYSOUT extensions to the user's job (the size of the extension is defined in the SYSOUT Extension Controls). This resource is optional. If it is not defined all users' jobs will be subject to the SYSOUT extension controls. See "Sysout Extensions" on page 5-169.

Example - EXTEND.SYSOUT

**Time Extensions** External security can be used to grant CPU and/or wait time extensions when the job / step / wait time limits are exceeded. Read access to the defined resource(s) will grant CPU or wait extensions to the user's job / step. (the size of the extension is defined in the Time Extensions System Level Controls. These resources are optional. If they are not defined all users' jobs will be subject to the Time extension controls. See "Time Extensions System Level Controls" on page 5-243.

Example - EXTEND.JOBCPU, EXTEND.STEPCPU, EXTEND.WAIT

All User Defined profiles are defined to the FACILITY class (IBMFAC for CA-TopSecret).

# **Index**

#### **A**

Abend Messages Account Numbers Activating, 5-115 Defining, 5-115 Field Support, 5-115 List Validation, 5-117 Security Checking, 5-116 ACF2 Non-cancel Override Control, 5-199 Add Notify Statement, 5-147 ADDRSPC JCL Parameter Controlling, 5-127 ADDVOL Parameter in DFHSM Setting for HSM Optimizer, 5-19 Allocation Exits Query Status, 6-1 ALLOW, 5-221 Global ALLOW, 5-221 search order, 5-223 Authorization Code CODEINIT Member, 2-3 Autoinstall Feature 4-2

## **B**

Backup Control, 5-21 Basic Exit Functions ABENDNOTIFY, 4-5, 4-12, 4-19 Activate JES2 user exit, 4-5 Activate JES3 user exit, 4-12 Activate MVS user exit, 4-19 Activate user exit, 4-5, 4-12, 4-19 Autoinstall Feature, 4-2 Basic Entry Panel, 4-3 Basic Exits Menu, 4-3 JES2 Exits, 4-4 JES3 Exits, 4-11 MVS Exits, 4-18 Default Return Code, 4-6, 4-13, 4-19 Define JES2 user exit module, 4-9 Define JES3 user exit module, 4-16 Define MVS user exit module, 4-23 Define user exit module, 4-9, 4-16, 4-23

Definition and Use, 4-1 Exits Supported, 4-2 JES2 user exit module selection list, 4-7 JES3 user exit module selection list, 4-14 Job Name Masks Definition, 4-10, 4-17, 4-24 MVS user exit module selection list, 4-21 Options JES2, 4-5 Options JES3, 4-12 Options MVS, 4-19 Options Specifications, 4-5, 4-12, 4-19 OS/EM Exit Functions, 4-1 Use With OS/EM Extended Functions, 4-3 User exit module selection list, 4-7, 4-14, 4-21 Build Initialization Member, 10-1 BURST JCL Parameter Controlling, 5-135

#### **C**

CA-ACF2 ADDRSPC, 5-127 BURST, 5-135 CHARS, 5-135 COPIES, 5-135 DATA CLASS, 5-127 DDNAME, 5-127 DEST, 5-135 DPRTY, 5-127 EXPDT, 5-127 FCB, 5-135 FLASH, 5-135 FORM, 5-135 FORMDEF, 5-135 JES2 Command Checking, 5-148 JES2 Command Resource Name, 5-148 Job Accounting, 5-115, 5-116 Job Class Checking, 5-121 MANAGEMENT CLASS, 5-127 Message CLASS, 5-135 MODIFY, 5-135 MVS Command Checking, 5-149 MVS Command Resource Name, 5-149 OUTPRTY, 5-135 PAGEDEF, 5-135

PERFORM, 5-127 PRMODE, 5-135 PROTECT, 5-127 PRTY, 5-127 Resource for Job Class Checking, 5-121 RETPD, 5-127 STORAGE CLASS, 5-127 SUBSYS, 5-127 SYSOUT Class, 5-135 TIME, 5-127 UCS, 5-135 UNIT, 5-128 USERLIB, 5-128 WRITER, 5-135 CA-TOPSECRET ADDRSPC, 5-127 BURST, 5-135 CHARS, 5-135 COPIES, 5-135 DATA CLASS, 5-127 DDNAME, 5-127 DEST, 5-135 DPRTY, 5-127 EXPDT, 5-127 FCB, 5-135 FLASH, 5-135 FORM, 5-135 FORMDEF, 5-135 JES2 Command Checking, 5-148 JES2 Command Resource Name, 5-148 Job Accounting, 5-115, 5-116 Job Class Checking, 5-121 MANAGEMENT CLASS, 5-127 Message CLASS, 5-135 MODIFY, 5-135 MVS Command Checking, 5-149 MVS Command Resource Name, 5-149 OUTPRTY, 5-135 PAGEDEF, 5-135 PERFORM, 5-127 PRMODE, 5-135 PROTECT, 5-127 PRTY, 5-127 Resource for Job Class Checking, 5-121 RETPD, 5-127 STORAGE CLASS, 5-127 SUBSYS, 5-127 SYSOUT Class, 5-135 TIME, 5-127 UCS, 5-135 UNIT, 5-128 USERLIB, 5-128 WRITER, 5-135 Catalog Account Control, 5-200 CHARS JCL Parameter Controlling, 5-135 Control JES2 Commands, 5-148 Control Operating System Commands, 5-149 COPIES JCL Parameter

Controlling, 5-135

#### **D**

DASD Allocation, 5-217 DATACLASS JCL Parameter Controlling, 5-127 Dataset Name Conflict Resolution, 5-150 Dataset Name Group Change Group, 5-6 Creating Group Names, 5-3 Delete Group, 5-7 Disable, 5-4 Enable, 5-4 Temporarily Disable Group, 5-9 Use in Delete-By-Age (DBA), 5-30 Use in Delete-If-Backed-Up (DBU), 5-32 Use in Direct-To-Level-2, 5-35 Use in Exclude from Backup, 5-21 Use in ML0 to ML1 Control, 5-41 Use in ML1 to ML2 Control, 5-45 Use in Reblock Control, 5-57 Used For, 5-3 Dataset Name Groups, C-1 Dataset Name Masks DSN masks Example, C-1 Examples, 5-10 Masking Characters, 5-10 Name Mask Table, 5-10 Dataspace Controls Masking, 5-142 Day Controls Definition and Use in DBA, 5-28 Use in DBU, 5-31 Use in Delete-By-Age, 5-28 DDNAME JCL Parameter Controlling, 5-127 Define/Allocate HSM Files, 5-109 Defragmentation Activating, 5-23 Add Volume Groups, 5-26, 5-27 Automatic Defragmentation, 5-19 Deactivate, 5-23 Definition and Use, 5-23 DEFRAG Level, 5-26 Delete Volume Groups, 5-26, 5-27 ENABLE/DISABLE, 5-23 Index Level Example, 5-26 Procedure, 5-23 Specifying Multiple Defrag Groups, 5-26 Specifying Multiple Defrag Pools, 5-26 Delete-By-Age Control Activating, 5-28 Add DSN Groups, 5-30 Add/Delete DSN Groups, 5-29, 5-30 Deactivate Day Hold, 5-28 Definition and Use, 5-28

Controlling, 5-127

#### **E**

Estimated Costs Controls, 5-204 Execute Pending Changes, 9-1 Execute Pending Changes, 9-1 Expiration Date JCL Parameter Controlling, 5-127 Extended OS/EM Functions, 5-1 External Tape Control, 5-226 EZ-Proclib(R) Control, 5-118

#### **F**

And/Or Connective, 5-32 Day Controls, 5-31 Definition and Use, 5-31 Delete DSN Group, 5-33 Maxsize And/Or Include, 5-31 Maxsize Definition, 5-31 Maxsize, 5-31 Options Panel, 5-31 Specifying DSN Group, 5-32 DEST JCL Parameter Controlling, 5-135 DFHSM SETSYS Parameters ADDVOL for HSM Optimizer ADDVOL in the System, 5-19 DFHSM Record Type for HSM Optimizer Reports, 5-110 NOMIG in ARCCMDxx, 5-42 SETSYS for QuickPool Recall, 5-58 SETSYS REBLOCK Control for HSM Optimizer, 5-55 SETSYS RECALL Parameter for QuickPool, 5-19, 5-58 DFP Exits Query Status, 6-1 Direct-to-Level-2 Add Exclude DSN Group, 5-35 Add Include DSN Group, 5-35 Definition and Use, 5-34 Delete Exclude DSN Group, 5-35 Delete Include DSN Group, 5-35 Exclude DSN Group, 5-35 Include DSN Group, 5-35 Minimum And/Or Exclude, 5-35 Minimum And/Or Include, 5-35 Specify Minimum Dataset Size, 5-34 Disabling Return Code JES2 Usage, 4-6 JES3 Usage, 4-13 MVS Usage, 4-19, 4-20 Valid Return Code, 4-6, 4-13, 4-20 DISALLOW, 5-221 Global DISALLOW, 5-221 search order, 5-223 DPRTY JCL Parameter

Delete DSN Groups, 5-30 Maxsize And/Or Include, 5-29

Maxsize, 5-29 Options Panel, 5-28 Specifying Day Hold, 5-28 Specifying DSN Groups, 5-28

Use of And/Or, 5-29 Delete-If-Backed-Up Control Activating, 5-31 Add DSN Group, 5-33 Add/Delete DSN Group, 5-32

> FCB JCL Parameter Controlling, 5-135 FEMLIB Command Commands, 11-1 ADD, 11-1 ALLOCATE, 11-1 DELETE, 11-1 LIST, 11-2 POP, 11-2 PUSH, 11-2 UNALLOC, 11-2 Description, 11-1 Examples, 11-3 Operands, 11-2 ABEND, 11-3 AFTER, 11-3 BEFORE, 11-3 DATASET, 11-3 DDNAME, 11-3 FILE, 11-3 FIRST, 11-3 FROMDD, 11-3 LAST, 11-3 NOREOPEN, 11-3 POS, 11-3 REOPEN, 11-3 REUSE, 11-3 STACK, 11-3 VOLUME, 11-3 FLASH JCL Parameter Controlling, 5-135 Force Open Controls, 5-125 FORM JCL Parameter Controlling, 5-135 FORMDEF JCL Parameter Controlling, 5-135

#### **G**

Good Return Code Disabling Return Code, 4-6, 4-13, 4-20 JES2 Usage, 4-6 JES3 Usage, 4-13 MVS Usage, 4-20

## **H**

Hiperspace Controls Masking, 5-142 HSM Exits Query Status, 6-1 HSM Optimizer Backup Control, 5-21 Defragmentation, 5-23 Delete-By-Age, 5-28 Delete-If-Backed-Up, 5-31 Description, 5-18 Direct-to-Level-2, 5-34 Early Batch Recall, 5-36 Force DSORG to PS, 5-38 HSM Optimizer Menu, 5-19 Migration Control (ML0-ML1), 5-39 Migration Level-2 Control (ML1-ML2), 5-42 Prioritize Recall/Recover, 5-46 Quick Delete Control, 5-54 Reblock Control, 5-55 Recall/Recover, 5-58 Summary of Features, 5-18 HSM Optimizer Report System, 5-59 HSM Optimizer Reports ACS Parameters, 5-103 Activity Summary, 5-86 Allocate Reports Files, 5-103 Backed Up Dataset Detail (BCDS Date Sort No XREF), 5-102 Backed Up Dataset Detail (BCDS Date Sort w/XREF), 5-99 Backed Up Dataset Detail (BCDS DSN Sort No XREF), 5-101 Backed Up Dataset Detail (BCDS DSN Sort w/XREF), 5-96 Batch Job, 5-103 Build Job Card, 5-104 Collect SMF Data, 5-103 Dataset Backup Summary, 5-88 Dataset Movement Index Calculation, 5-82 Dataset Movement Index Use, 5-82 Dataset Thrashing, 5-82 Define/Allocate HSM Files, 5-109 Definition and Use, 5-59 Description, 5-59 DFHSM DASD Volume Summary, 5-81 DFHSM Error Detail Report, 5-84

DFHSM Error Summary Report, 5-85 DFHSM Primary Volumes Summary, 5-90 DFHSM Specify SMF Record Type, 5-110 DFHSM Volume Backup Statistics, 5-81 DFHSM Volume Fragmentation Statistics, 5-81 DFHSM Volume Last Backup, 5-90 DFHSM Volume Last Dump, 5-90 DFHSM Volume Last Migration, 5-90 DFHSM Volume Management Technique, 5-90 DFHSM Volume Recall Statistics, 5-81 DFHSM Volume Recover Statistics, 5-81 DFHSM Volume Thresholds, 5-90 DFHSM Volume Usage Statistics, 5-81 Dynamic Date Selection, 5-105, 5-107 HSM Optimizer Report Menu, 5-103 HSM Report Database, 5-107 Main Menu, 5-103 Migrated Dataset Detail (MCDS Date Sort), 5-98 Migrated Dataset Detail (MCDS DSN Sort), 5-95 Migrated Dataset Summary, 5-87 Migration (Primary - ML2), 5-73 Migration Age Summary (ML1 - ML2), 5-68 Migration Age Summary (Primary - ML1), 5-65 Migration Delay Summary (Primary - ML1), 5-64 Migration Delay Summary (ML1 - ML2), 5-67 Migration Delay Summary (Primary - ML2), 5-72 Migration Detail (ML1 - ML2), 5-66 Migration Detail (Primary - ML1), 5-62 Migration Detail (Primary - ML2), 5-70 Optimizer Reports, 5-105 Primary Dataset Activity Report, 5-82 Primary Volume Date Reference Detail, 5-93 Primary Volume Detail, 5-92 Produce Reports, 5-103 Producing Reports, 5-105 Recall Age Summary (ML1 - Primary), 5-77 Recall Age Summary (ML2 - Primary), 5-80 Recall Delay Summary (ML1 - Primary), 5-76 Recall Delay Summary (ML2 - Primary), 5-79 Recall Detail (ML1 - Primary), 5-75 Recall Detail (ML2 - Primary), 5-78 Recommended Retention Date, 5-107 Recoverable Space, 5-90, 5-91 Report Number XREF, 5-61 SAMPLIB IFASMFDP, 5-108 SAMPLIB RPTALLOC, 5-110 SAMPLIB RPTRPT, 5-106, 5-108 Selecting Reports, 5-105 SMF Data Collection, 5-107

SMF Data Input Format, 5-108 Specify Database Retention, 5-107 Specify SYSPRINT Class, 5-104 Specifying Beginning Date, 5-105 Specifying Ending Date, 5-105 Summary of Features, 5-59 Tuning DFHSM, 5-103 Tuning DFSMS, 5-103 Unmovable Datasets, 5-90, 5-91

## **I**

ISPF File Prefix Controls Description, 5-111, 5-178 ISPF Interface Description, 2-1 Entering data, 2-1 External Tape Control, 5-226 Generated commands, 2-3 Help Screens, 2-5 Interface, 2-1 Internal documentation, 2-2 JCL Controls, 5-113 Job Controls, 5-144 Miscellaneous Controls, 5-198 PF Key Usage, 2-2 Query OS/EM Status, 6-1 QuickPool, 5-215 RACF Controls, 5-224 RACF Discrete Profiles, 5-225 Reload Exits, 7-1 Restrict Devices, 5-229 Restricted Password Control, 5-227 Set JES2 Name, 8-1 Specifying options and parameters, 2-2 Starting the ISPF Interface, 2-5 SVC Controls, 5-231 Tape Share Controls, 5-234 Time Controls, 5-240 WTO Controls, 5-212

## **J**

JCL Controls Account Number Controls, 5-115 Description, 5-113 JCL Control Menu, 5-114 EZ-Proclib(R) Control, 5-118 Jobclass/Jobname Controls, 5-119 Other JCL Controls, 5-127 STEPLIB Controls, 5-131 Sysout Class/Parameters, 5-135 Tape Usage Controls, 5-139 Virtual Storage Controls, 5-140 Summary of Features, 5-113

JES2 Commands Defining CA-ACF2 Resources, 5-148 Defining CA-TOPSECRET Resources, 5-148 Defining RACF Resources, 5-148 JES2 Commands and JECL F-1 \$HASP Messages for Job Routing, H-1 JECL Statements G-1 AFTER JECL Statement G-4 BEFORE JECL Statement G-5 CNTL JECL Statement G-3 EXCLUDE JECL Statement G-6 PRED JECL Statement G-4 Route JECL Statement G-1 THREAD JECL Statement G-3 WITH JECL Statement G-7 JECL Statments for Job Routing, G-1 JES2 Commands F-1 \$DB F-1 \$DC F-1 \$DJ F-2 \$DP F-2 \$DRESOURCE F-2 \$LF F-3 \$LN F-4 \$LQ F-5 \$Q'xxx' F-6 \$QA F-6 \$QD F-6 \$QJ F-6 JES2 Commands, F-1 JES2 Exits Query Status, 6-1 JES2 Exits, 4-4 JES3 Exits Query Status, 6-1 JES3 Exits, 4-11 Job Class Job Controls Description, 5-144 Job Controls Menu, 5-145 Add Notify Statement, 5-147 Control JES2 Commands, 5-148 Control Operating System Commands, 5-149 Dataset Name Conflict Resolution, 5-150 Job Limits By User, 5-153 Job Start Message, 5-159 Job Step Notify, 5-151 Job/Program Limits, 5-152 Job/Step Statistics, 5-160 Not Cataloged 2, 5-163 Program Limits, 5-157 Reformat Jobcard, 5-165 Surrogate Password, 5-166 Sysout Extensions, 5-169 TSO Logoff Statistics, 5-175 Verify User to Jobname, 5-177 Verify User to RACF, 5-176

Summary of Features, 5-144 Job Limits By User, 5-153 Job Name Checking Exclude Job Name Masks, 5-124 Include Job Name Masks, 5-124 Job Name Masks, 5-124 Job Name Mask Dataspace Control, 5-142 Example, B-1, D-1 Exclude Job Name, 5-124 Hiperspace Control, 5-142 Include Job Name, 5-124 JES2 Mask Definition, 4-10 JES3 Mask Definition, 4-17 Job Name Checking, 5-124 Masking Characters, D-1 MVS Mask Definition, 4-24 Region Size Control, 5-142 Restrict Device, 5-230 Surrogate Password Processing, 5-167 Volume Masks Examples, D-1 Job Routing Controls Job Routing Controls Menu, 5-179 Job Start Message, 5-159 Job Step Notify, 5-151 Job/Program Limits, 5-152 Job/Step Statistics, 5-160 JOBCAT Checking for Access to, 5-130 Jobclass/Jobname Controls, 5-119 Job Class Checking, 5-121 Job Name Checking, 5-122

#### **M**

Maxsize Parameter Use in Delete-By-Age (DBA), 5-29 Use in Delete-If-Backed-Up (DBU), 5-31 Messages Setting Message Number in TSO, 1-3 MGMTCLASS JCL Parameter Controlling, 5-127 Migration Control (ML0 to ML1) Activating, 5-39 Add DSN Groups, 5-41 ARCCMDxx, 5-39 Deactivating, 5-39 Definition and Use, 5-39 Delete DSN Groups, 5-41 Exclude DSN Groups, 5-40 Hold Days Definition, 5-39 Include DSN Groups, 5-40 Maxsize And/Or Include, 5-40 Maxsize Connective, 5-39 NOMIG in ARCCMDxx, 5-42

Specify Hold Days, 5-39 Specifying DSN Groups, 5-40 Migration Control (ML1 to ML2) Activating, 5-44 Add DSN Groups, 5-45 Deactivating, 5-44 Definition and Use, 5-42, 5-46 Delete DSN Groups, 5-45 Exclude DSN Groups, 5-45 Hold Days Definition, 5-44 Include DSN Groups, 5-45 Maxsize And/Or Include, 5-44 Maxsize Connective, 5-44 Specify Hold Days, 5-44 Specifying DSN Groups, 5-45 Miscellaneous Controls ACF2 Non-cancel Override Control, 5-199 Catalog Account Control, 5-200 Description, 5-198, 5-224 Estimated Costs, 5-204 Miscellaneous Controls Menu, 5-198 SMF Dump Controls, 5-208 TSO Program Intercept, 5-211 WTO Controls, 5-212 MODIFY JCL Parameter Controlling, 5-135 MSGCLASS JCL Parameter Controlling, 5-135 MVS Account Numbers Activating, 5-115 Defining, 5-115 Field Support, 5-115 List Validation, 5-117 Security Checking, 5-116 MVS Commands Defining CA-ACF2 Resources, 5-149 Defining CA-TOPSECRET Resources, 5-149 Defining RACF Resources, 5-148, 5-149 MVS Exits MVS Exits, 4-18

## **N**

Not Cataloged 2, 5-163

## **O**

Other JCL Controls, 5-127 OUTPUT PRTY JCL Parameter Controlling, 5-135

#### **P**

PAGEDEF JCL Parameter Controlling, 5-135 PERFORM JCL Parameter Controlling, 5-127 PRMODE JCL Parameter Controlling, 5-135 Program Limits, 5-157 Program Name Mask Dataspace Control, 5-142 Example, B-2 Hiperspace Control, 5-142 Masking Characters, B-1 Region Size Control, 5-142 PROTECT JCL Parameter Controlling, 5-127 PRTY JCL Parameter Controlling, 5-127

## **Q**

Query OS/EM Status ALLOC Exits, 6-1 ALLOC Specific Exit, 6-1 DASD Dataset Name Group, 6-1 DASD Exits, 6-1 DASD Specific Exit, 6-1 DASD Specific Pool, 6-1 DASD Volume Name Groups, 6-1 Definition and Use, 6-1 HSM Exits, 6-1 HSM Specific Exit, 6-1 ISPF Exits, 6-1 JES2 Exits, 6-1 JES2 Specific Exit, 6-1 JES3 Exits, 6-1 JES3 Specific Exit, 6-1 MVS Exits, 6-1 Output Dataset, 6-1 RACF Exits, 6-1 RACF Specific Exit, 6-1 SMF Exits, 6-1 SMF Specific Exit, 6-1 TSO Exits, 6-1 TSO Specific Exit, 6-1 QuickPool Activate, 5-220 Add DSN Groups, 5-222 Allow DSN Groups, 5-221, 5-222 ALLOW/DISALLOW search order, 5-223 Control all Volumes, 5-220 Control Specified Volumes, 5-220 Deactivate, 5-220 Define Pools with Allow DSN Groups, 5-221 Define Pools with Disallow DSN Groups, 5-221 Define Pools, 5-221 Definition and Use, 5-215 Delete DSN Groups, 5-222 Disallow DSN Groups, 5-221, 5-222 Global Allow DSN Groups, 5-221 Global Disallow DSN Groups, 5-221 Note on SYS1 Datasets, 5-223 Pool Considerations, 5-223 Query Dataset Name Group, 6-1 Query Specific Pool, 6-1 Query Status, 6-1 Query Volume Name Groups, 6-1 QuickPool Menu, 5-216 DASD Allocation Control, 5-217 Specify Rules, 5-220 Specify DSN Groups, 5-222 Specify Rules, 5-220 Summary of Features, 5-215 SYS1 Datasets, 5-223 Use with HSM Optimizer, 5-223 Volume Pool considerations, 5-223 Volumes in Multiple Pool Definitions, 5-223 WARN mode, 5-219

#### **R**

RACF ADDRSPC, 5-127 BURST, 5-135 CHARS, 5-135 COPIES, 5-135 DATA CLASS, 5-127 DDNAME, 5-127 Delete Surrogate Password Dataset, 5-166 DEST, 5-135 DPRTY, 5-127 EXPDT, 5-127 FCB, 5-135 FLASH, 5-135 FORM, 5-135 FORMDEF, 5-135 JES2 Command Checking, 5-148 JES2 Command Resource Name, 5-148 Job Accounting, 5-115, 5-116 Job Class Checking, 5-121 Load Surrogate Password Dataset, 5-166 MANAGEMENT CLASS, 5-127 Message CLASS, 5-135 MODIFY, 5-135 MVS Command Checking, 5-149 MVS Command Resource Name, 5-149 NJE Surrogate Password Processing, 5-166 OUTPRTY, 5-135 PAGEDEF, 5-135 PERFORM, 5-127

PRMODE, 5-135 PROTECT, 5-127 PRTY, 5-127 Resource for Job Class Checking, 5-121 RETPD, 5-127 STORAGE CLASS, 5-127 SUBSYS, 5-127 Surrogate Password User ID, 5-166 SYSOUT Class, 5-135 TIME, 5-127 UCS, 5-135 UNIT, 5-128 USERLIB, 5-128 WRITER, 5-135 RACF Controls External Tape Control, 5-226 RACF Controls Menu, 5-224 Restricted Password Control, 5-227 RACF Discrete Profiles RACF Discrete Profiles, 5-225 RACF Exits Query Status, 6-1 Reblock Control Activating, 5-55 Add DSN Groups, 5-57 Deactivating, 5-55 Definition and Use, 5-55 Delete DSN Groups, 5-57 During Conversion to New DASD, 5-55 Exclude DSN Groups, 5-56 Minimum Dataset Size, 5-56 Reblocking BLKSIZE, 5-56 Recall/Recover Activating, 5-58 Deactivating, 5-58 Definition and Use, 5-58 Use with QuickPool, 5-58 Reformat Jobcard, 5-165 Region Size Controls Controlling By Job Class, 5-142 Controlling By Job Name, 5-142 Controlling By Program Name, 5-142 Masking, 5-142 Reload Exits, 7-1 Selection Menu, 7-1 JES2 Exits User Modules, 7-2 JES3 Exits User Modules, 7-3 MVS Exits User Modules, 7-4 RACF Tables, 7-6 System Modules, 7-5 Restrict Devices Description, 5-229 Jobname "POPUP" Screen, 5-229 Restrict Devices, 5-229 Specify Jobname Mask, 5-230 Specify Jobname, 5-230 Summary of Features, 5-229 Restricted Password Control, 5-227 Retention Period JCL Parameter

Controlling, 5-127

#### **S**

Security Resources I-2 FEMCNTL Command J-3 ISPF Admin Dialog J-4 JCL & SYSOUT Parameters J-2 Job Class J-1 OS & JES2 Commands J-1 OS/EM JES2 Commands J-2 Other Resources J-7 User Defined Resources J-7 Set JES2 Name, 8-1 SMF Data Collection Definition and Use, 5-107 DFHSM Specify Record Type, 5-110 Input Format, 5-108 SMF Dump Controls, 5-208 SMF Exits Query Status, 6-1 SMF Record Format, E-1 STEPCAT Checking for Access to, 5-130 STEPLIB Controls, 5-131 STORCLASS JCL Parameter Controlling, 5-127 SUBSYS JCL Parameter Controlling, 5-127 Supported Exits Allocation Exits, A-1 DFHSM Exits, A-3 DFP Exits, A-2 ISPF Exits, A-4 JES2 Exits, A-5 JES3 Exits, A-7 RACF Exits, A-9 SAF Exits, A-10 SMF Exits, A-11 TSO/E Exits, A-12 Surrogate Password Definition and Use, 5-166 Specifying Job Name Mask, 5-167 SVC Controls Description, 5-231 Sysout Class/Parameters, 5-135 Sysout Extensions, 5-169 SYSOUT JCL Parameter Controlling, 5-135 System Codes System Controls/Maintenance/Installation Functions, 3-1 Abend Notify TSO IDs, 3-3 Assemble Offset Table, 3-15 Authorization Codes, 3-2 Copy SMP/E Libraries to Executable Libraries, 3-18

Create OS/EM Tables, 3-23 Entering, 3-2 Execute Online Warning Message, 3-7 Expire Warning Messages, 3-2 Maintenance, 3-8 Online Warning Messages, 3-7 Pending Changes Table Maintenance, 3-8 Performance Counts and Timings, 3-6 Rebuild OS/EM Tables, 3-9 SMF Recording, 3-6 SMP/E Functions, 3-11 System Level Controls, 3-1 Update Installation Variables, 3-19 Update System Tables, 3-22 Upgrade to OS/EM 6.1 3-24 Verify/Change Generated DSNames, 3-21 System Managed Storage HSM Optimizer Recall, 5-58

## **T**

Tape Share Controls Description, 5-234 Device Level Controls, 5-238 System Level Controls, 5-235 Tape Share Controls Menu, 5-234 Tape Usage Controls, 5-139 Terminal ID Mask Example, B-1 Masking Characters, B-1 Volume Masks Examples, B-1 Time Controls Description, 5-240 Summary of Features, 5-240 Time Controls Menu, 5-240 TIME JCL Parameter Controlling, 5-127 TSO Exits Query Status, 6-1 TSO Logoff Statistics, 5-175 TSO Profile OS/EM Message Number, 1-3 TSO Program Intercept, 5-211 TSO User ID Mask Dataset Format, 5-168 RACF User ID Setup, 5-168 Surrogate Password Processing, 5-167

#### **U**

UCS JCL Parameter Controlling, 5-135 UNIT JCL Parameter Controlling, 5-128 USERLIB JCL Parameter Controlling, 5-128

#### **V**

Valid Return Code Good Return Code, 4-6, 4-13, 4-20 JES2 Usage, 4-6 JES3 Usage, 4-13 MVS Usage, 4-20 Verify User to Jobname, 5-177 Verify User to RACF, 5-176 Virtual Storage Controls, 5-140 Volume Groups Add Group, 5-14 Change Group, 5-14 Creating Group Names, 5-12 Defining Volume Mask(s), 5-17 Definition, 5-12 Delete Group, 5-16 Disable, 5-13 Enable, 5-13 Temporarily Disable Group, 5-16 Use in QuickPool, 5-221 Volume Name Masks Examples, 5-17 Masking Characters, 5-17 Name Mask Table, 5-17

#### **W**

Warn Mode Use in Implementing DFSMS, 5-219 Use in QuickPool, 5-219 Why Use in QuickPool, 5-219 WTO Controls Description, 5-212 WTO Controls Entry Panel, 5-212

# **Reader's Comment Form**

The success of this manual depends solely on its usefulness to you. To ensure such usefulness, we solicit your comments concerning the clarity, accuracy, completeness, and organization of this manual. Please enter your comments below and mail this form to the address on the front page of this manual. If you wish a reply, give your name, company, and mailing address. We would also appreciate an indication of your occupation and how you use this manual.

Please rate this manual on the following points:

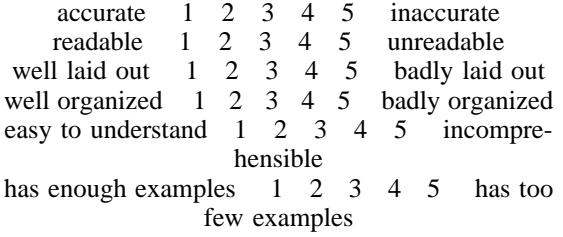

Thank you for your time and effort.